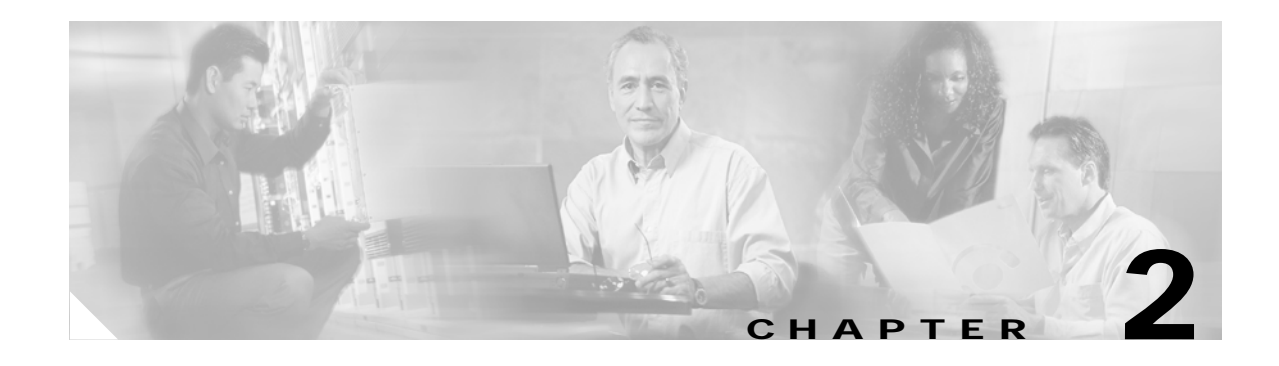

# **Cisco IOS Commands**

# **abort**

Use the **abort** VLAN database command to abandon the proposed VLAN database, exit VLAN database mode, and return to privileged EXEC mode.

**abort**

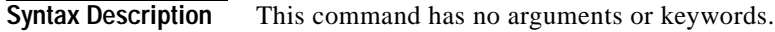

**Defaults** No default is defined.

**Command Modes** VLAN database

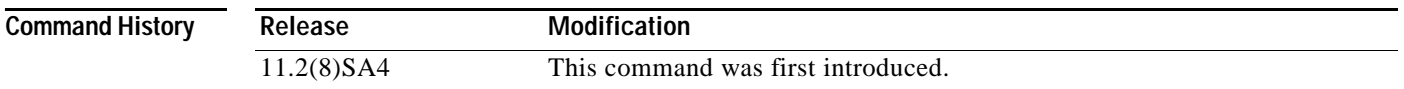

**Usage Guidelines** If you have added, deleted, or modified VLAN parameters in VLAN database mode but you do not want to keep the changes, the **abort** command causes all the changes to be abandoned. The VLAN configuration that was running before you entered VLAN database mode continues to be used.

**Examples** This example shows how to abandon the proposed VLAN database and to exit to the privileged EXEC mode:

> Switch(vlan)# **abort** Switch#

You can verify that no VLAN database changes occurred by entering the **show vlan brief** user EXEC command.

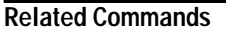

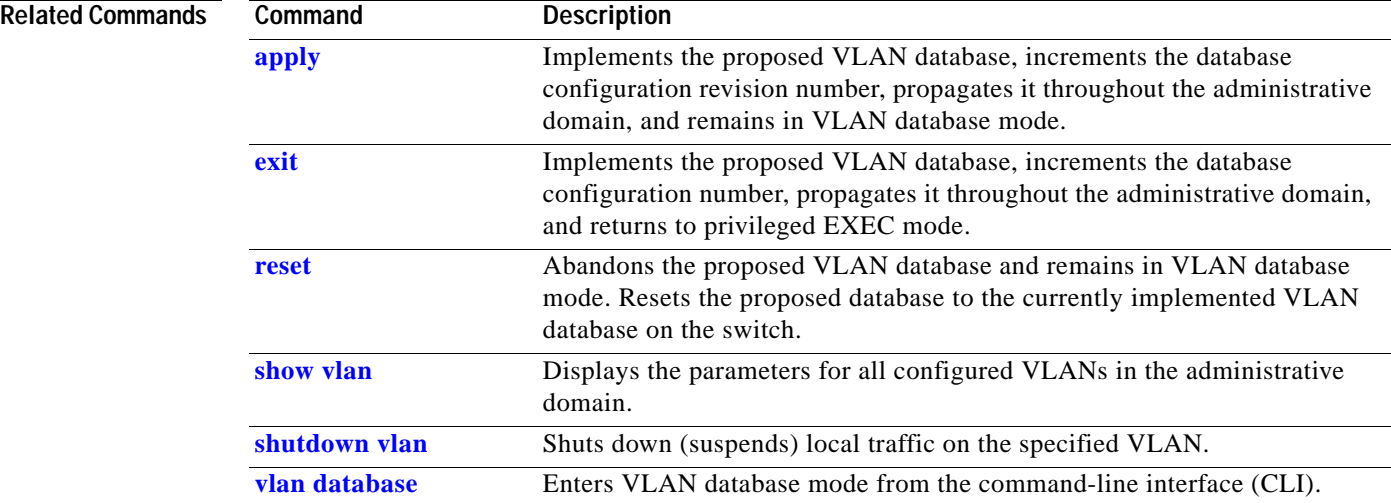

# <span id="page-2-0"></span>**apply**

Use the **apply** VLAN database command to implement the proposed VLAN database to increment the database configuration revision number, to propagate it throughout the administrative domain, and to remain in VLAN database mode.

**apply**

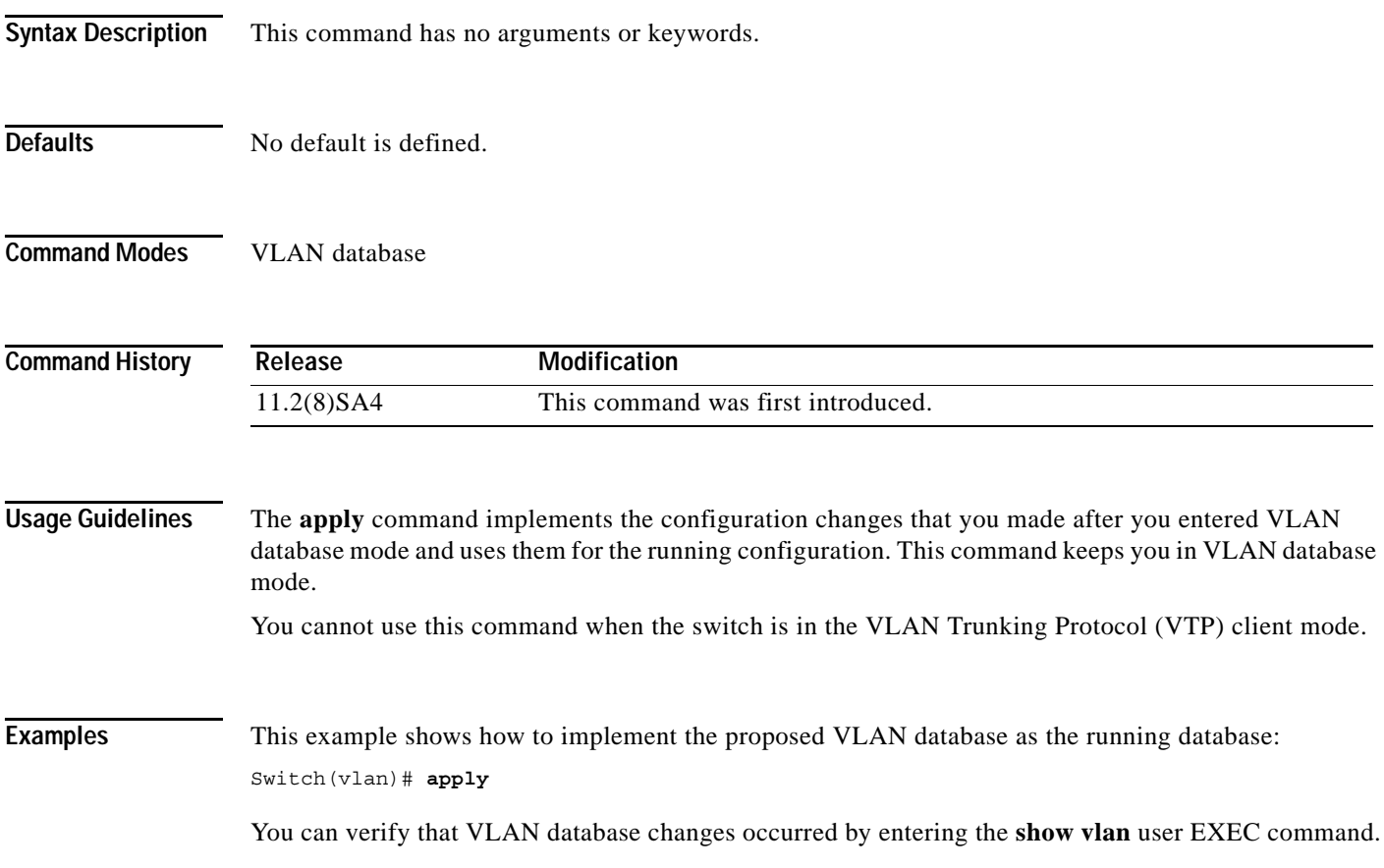

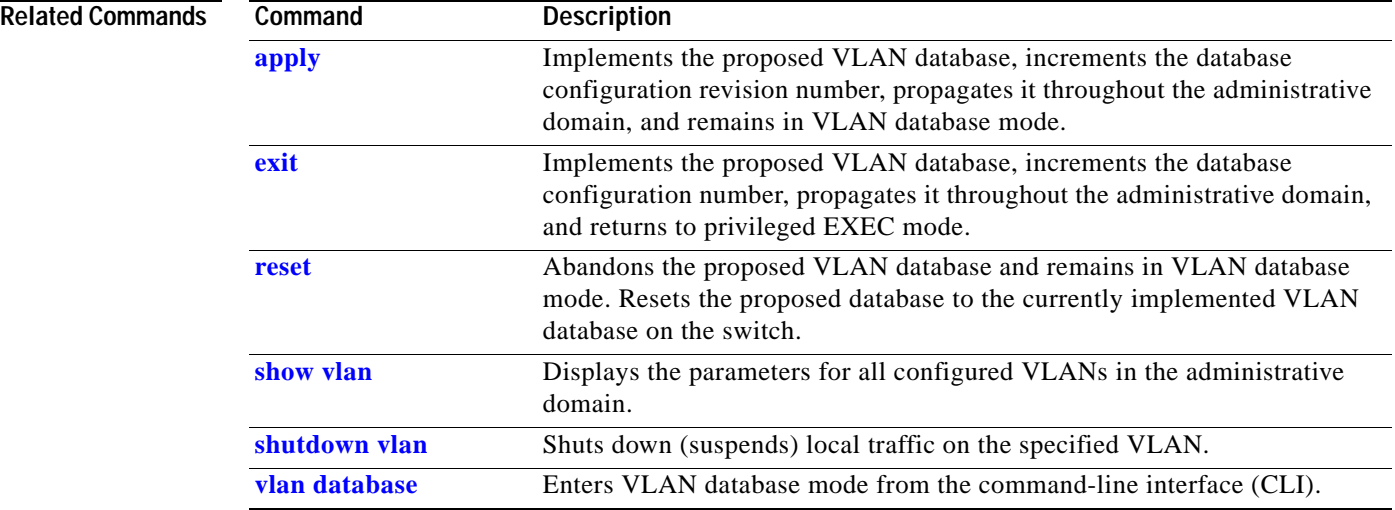

П

<span id="page-4-0"></span>Use the **cgmp** global configuration command to enable Cisco Group Management Protocol (CGMP) and other CGMP options. Use the **no** form of this command to disable CGMP and its options.

**cgmp** {**leave-processing** | **holdtime** *time |* **reserved**}

**no cgmp** {**leave-processing** | **holdtime** | **reserved**}

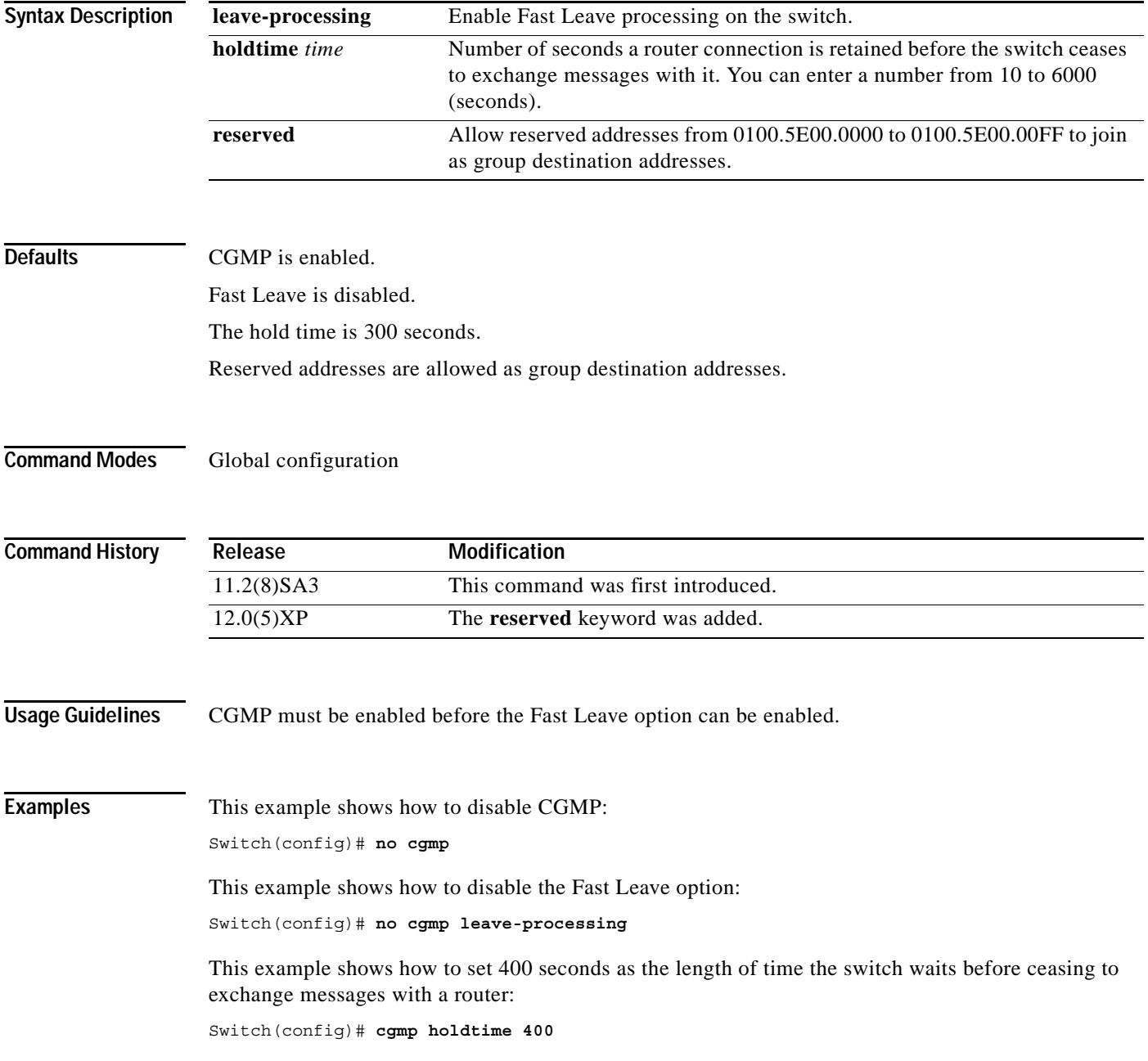

This example shows how to remove the amount of time the switch waits before ceasing to exchange messages with a router:

Switch(config)# **no cgmp holdtime**

This example shows how to exclude reserved addresses from the group destination address for compatibility with Catalyst 5000 series switches.

Switch(config)# **no cgmp reserved**

You can verify the previous commands by entering the **show cgmp** user EXEC command.

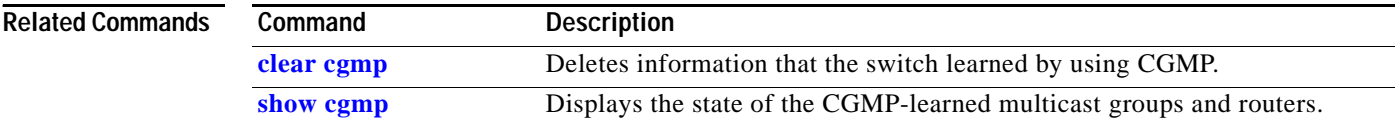

# <span id="page-6-0"></span>**clear cgmp**

Use the **clear cgmp** privileged EXEC command to delete information that was learned by the switch by using the Cisco Group Management Protocol (CGMP).

**clear cgmp** [**vlan** *vlan-id*] | [**group** [*address*] | **router** [*address*]]

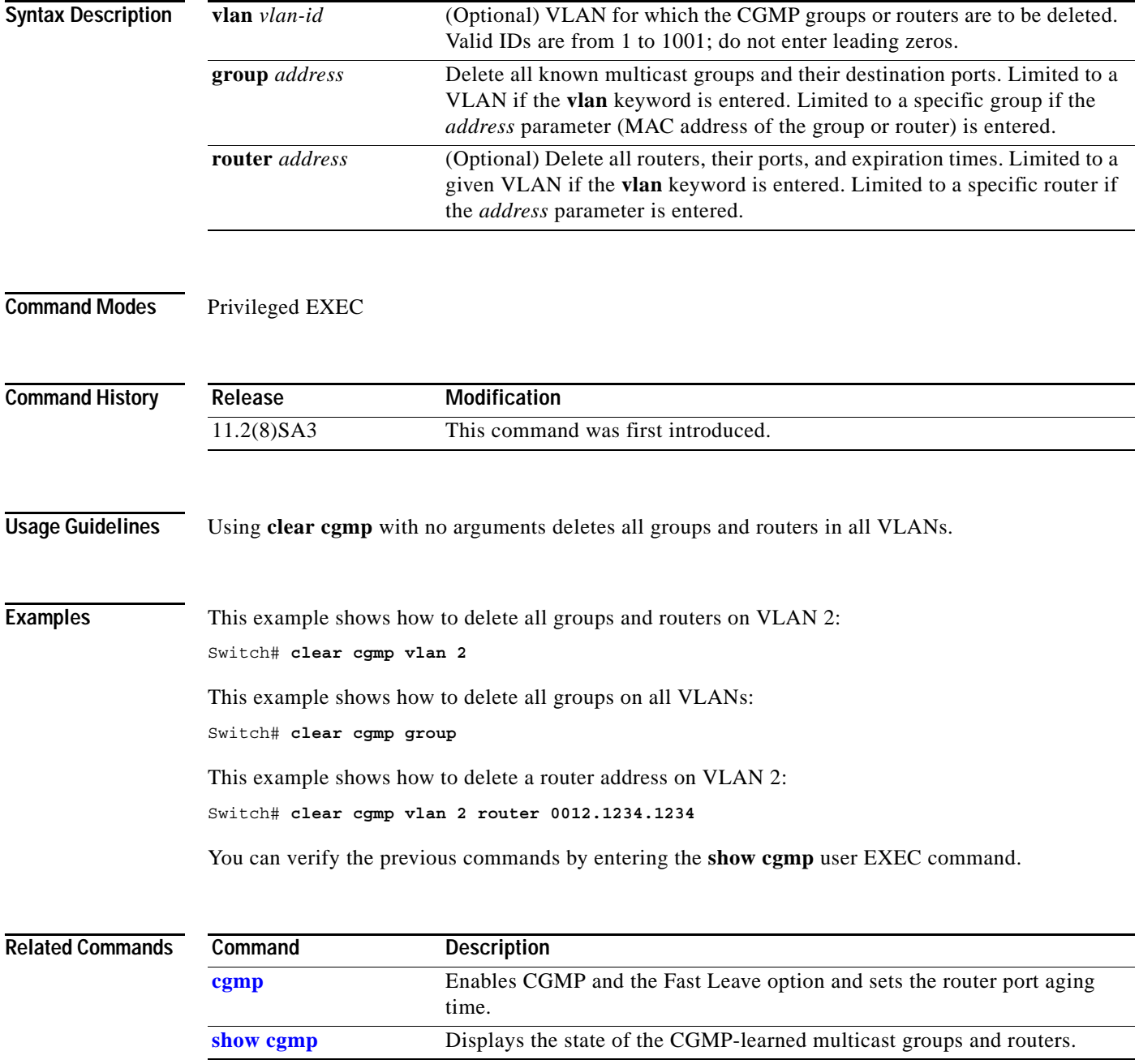

# **clear controllers ethernet-controller**

Use the **clear controllers ethernet-controller** privileged EXEC command to delete the Ethernet link transmit and receive statistics on a switch port and on a Long-Reach Ethernet (LRE) customer premises equipment (CPE) device.

**clear controllers ethernet-controller** [*interface-id*]

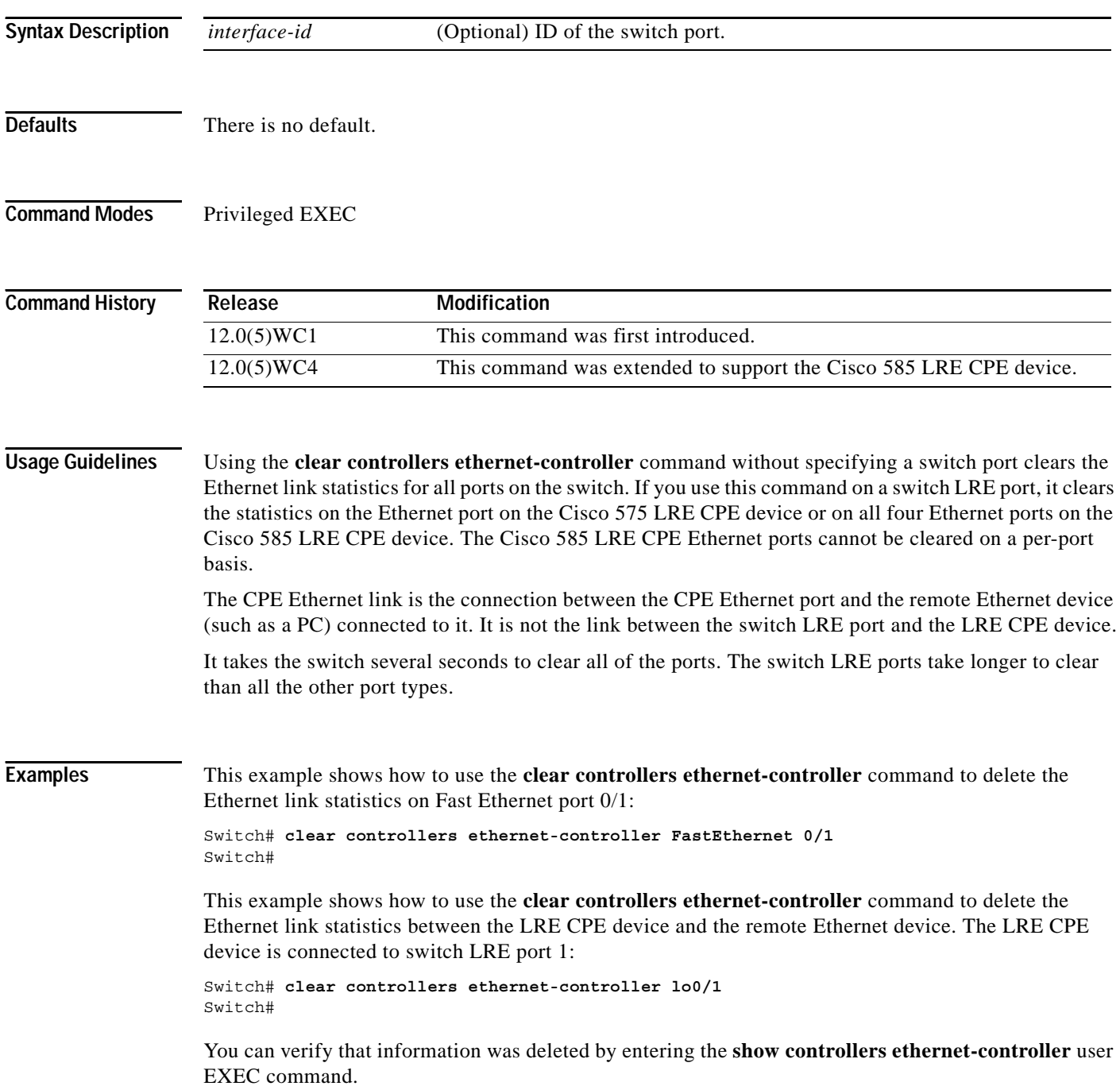

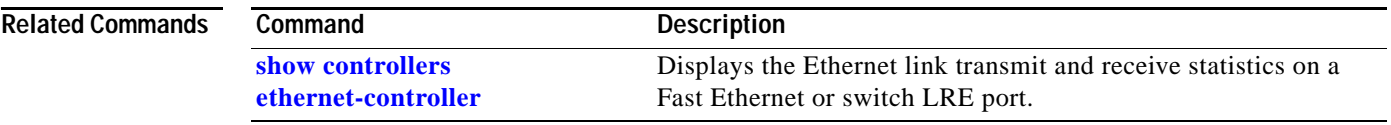

**The Contract of the Contract of the Contract of the Contract of the Contract of the Contract of the Contract o** 

# **clear controllers lre log**

Use the **clear controllers lre log** privileged EXEC command to delete the history of link, configuration, and timer events for a specific Long-Reach Ethernet (LRE) port or for all switch LRE ports.

**clear controllers lre log** [*interface-id*]

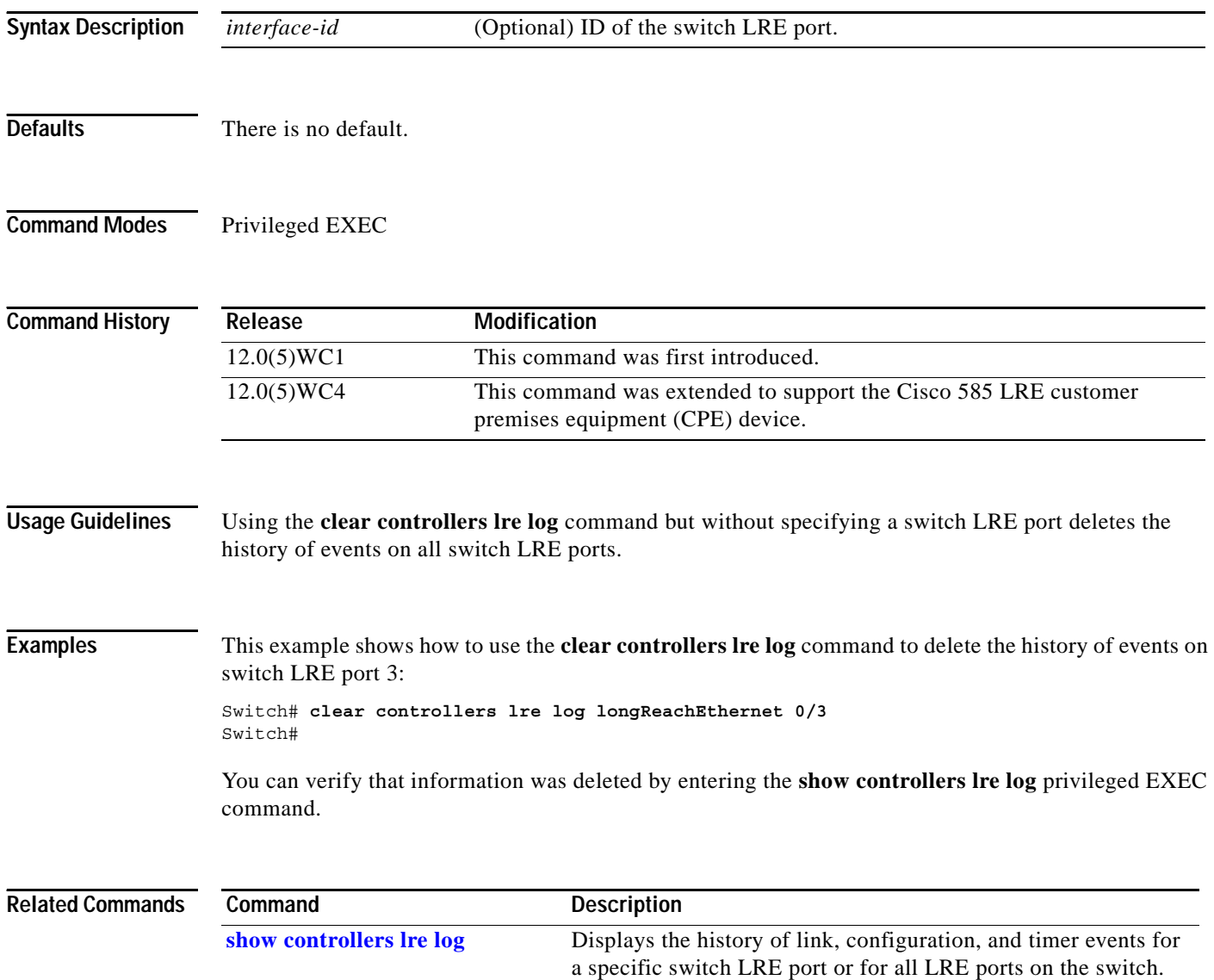

# **clear ip address**

Use the **clear ip address** privileged EXEC command to delete an IP address for a switch without disabling the IP processing.

**clear ip address** [**vlan** *vlan-id*]

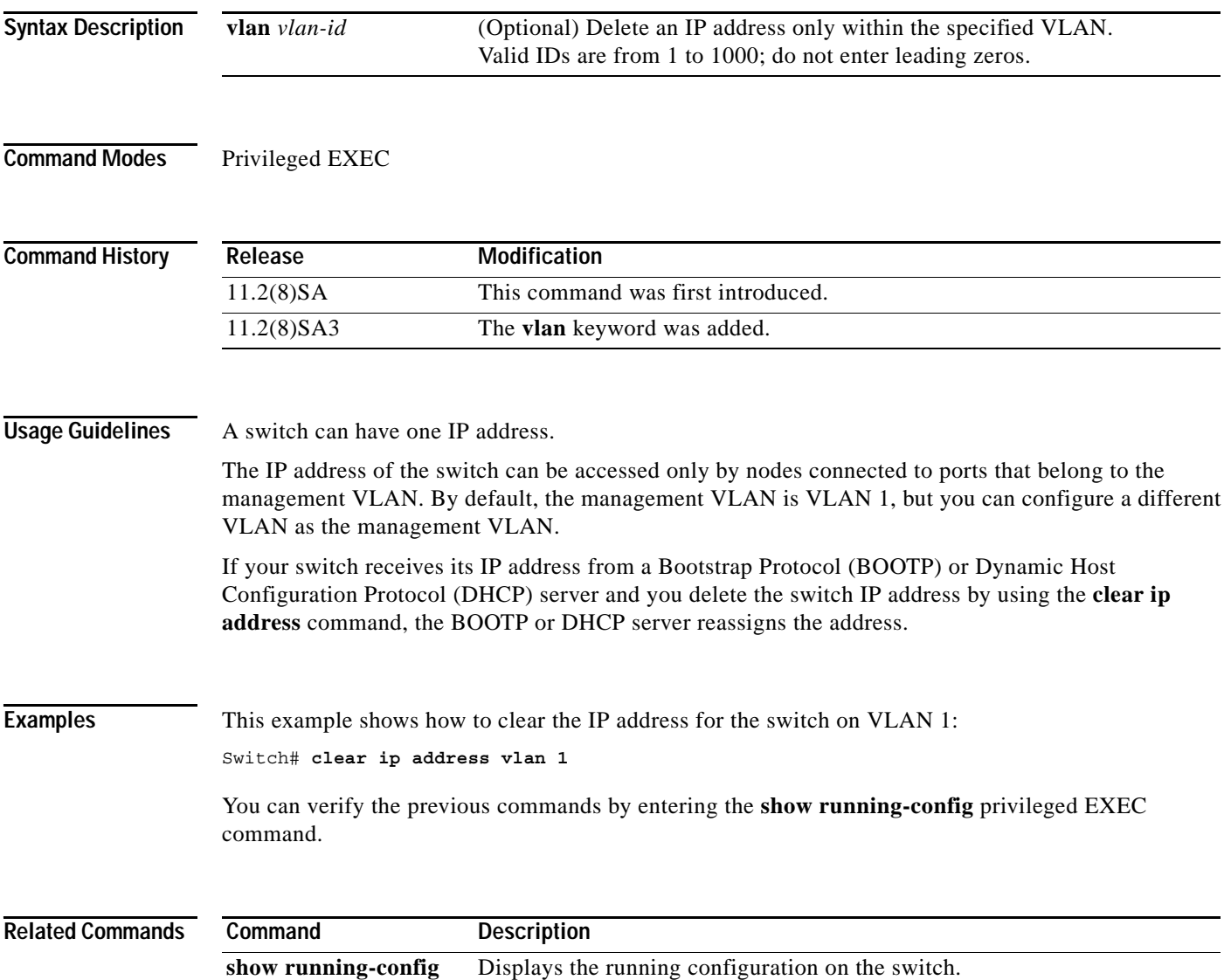

# **clear lre rate selection**

Use the **clear lre rate selection** privileged EXEC command to reset the rate selection setting and to restart rate selection for a specific Long-Reach Ethernet (LRE) port or for all switch LRE ports.

**clear lre rate selection** [**lock**] [*interface-id*]

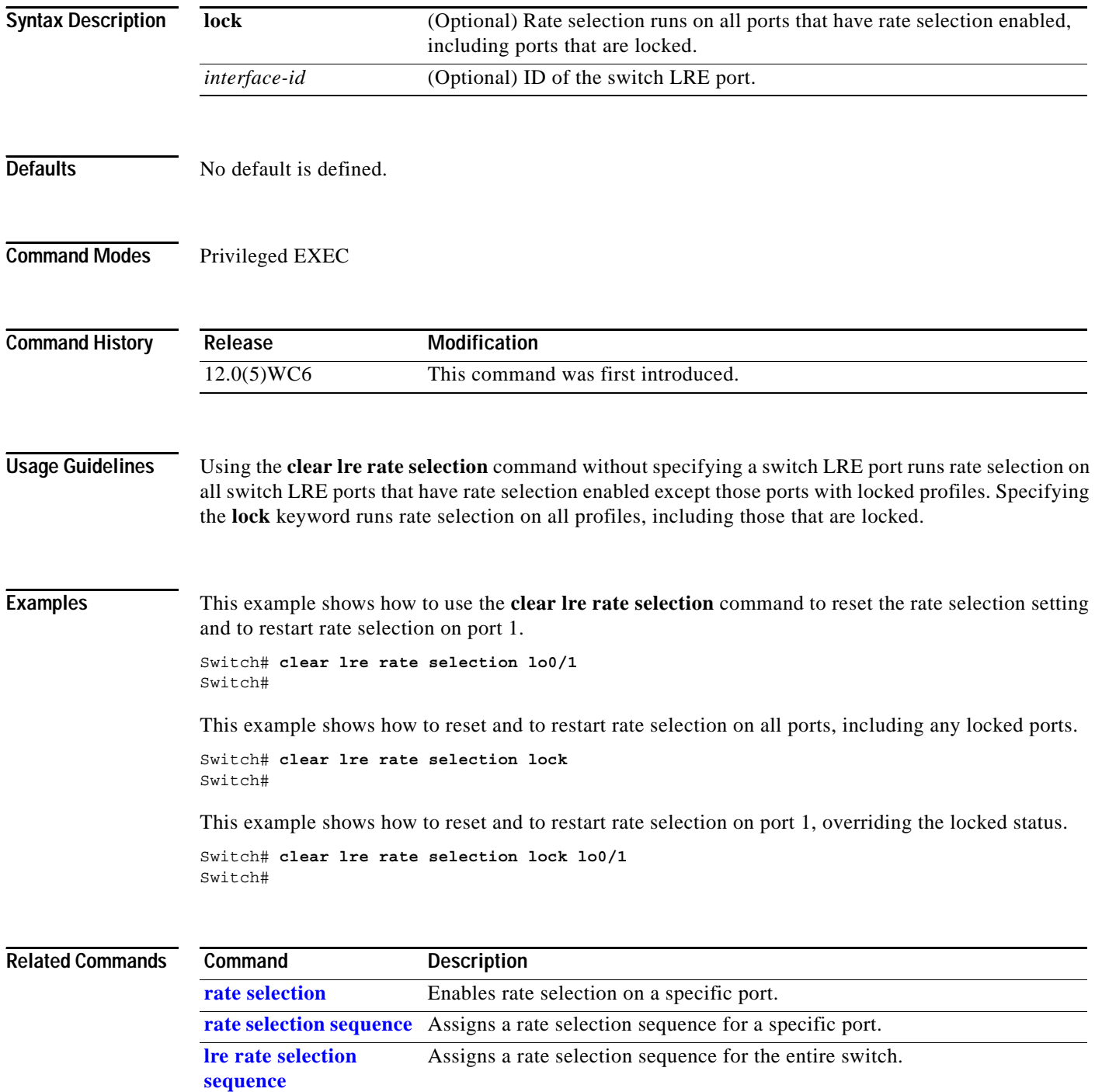

**The College** 

# **clear mac-address-table**

Use the **clear mac-address-table** privileged EXEC command to delete entries from the MAC address table.

**clear mac-address-table** [**static** | **dynamic** | **secure**] [**address** *hw-addr*] [**interface** *interface*] [**atm** *slot/port*] [**vlan** *vlan-id*]

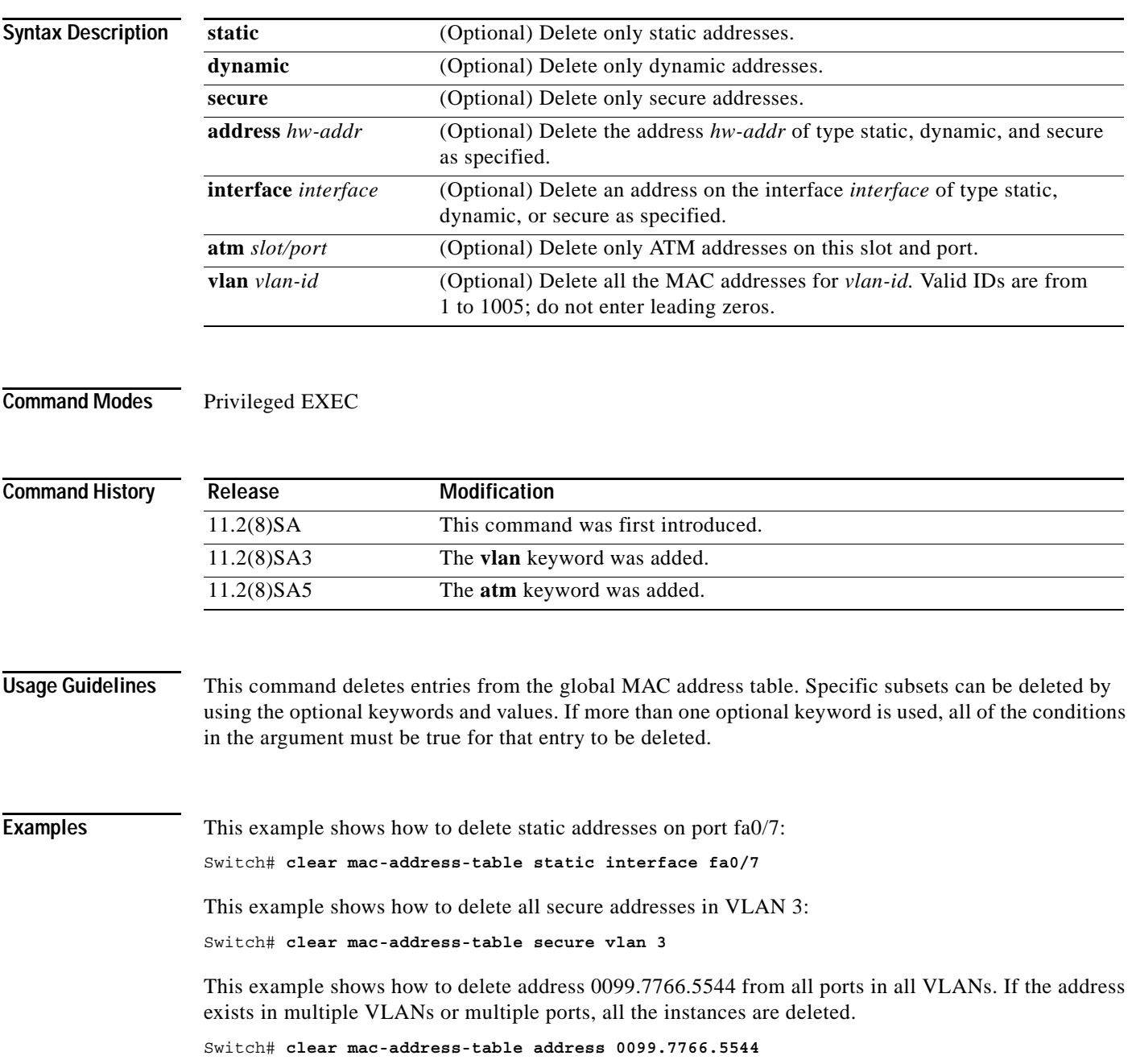

 $\mathbf{r}$ 

This example shows how to delete address 0099.7766.5544 only in VLAN 2:

Switch# **clear mac-address-table address 0099.7766.5544 vlan 2**

This example shows how to delete the secure MAC address 00c0.00a0.03fa associated with the ATM port in expansion slot 2:

Switch(config)# **clear mac-address-table secure 00c0.00a0.03fa atm 2/1**

This example shows how to delete the static address 00c0.00a0.03fa associated with the ATM port in expansion slot 2:

Switch(config)# **clear mac-address-table static 00c0.00a0.03fa atm 2/1**

You can verify the previous commands by entering the **show mac-address-table** user EXEC command.

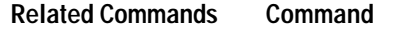

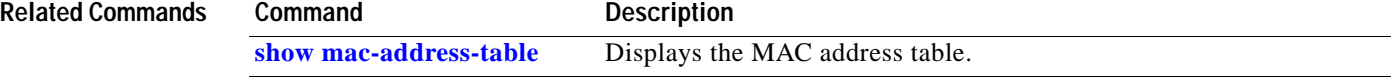

# **clear mac-address-table notification**

Use the **clear mac-address-table notification** privileged EXEC command to clear the addresses maintained by the MAC address notification feature.

### **clear mac-address-table notification**

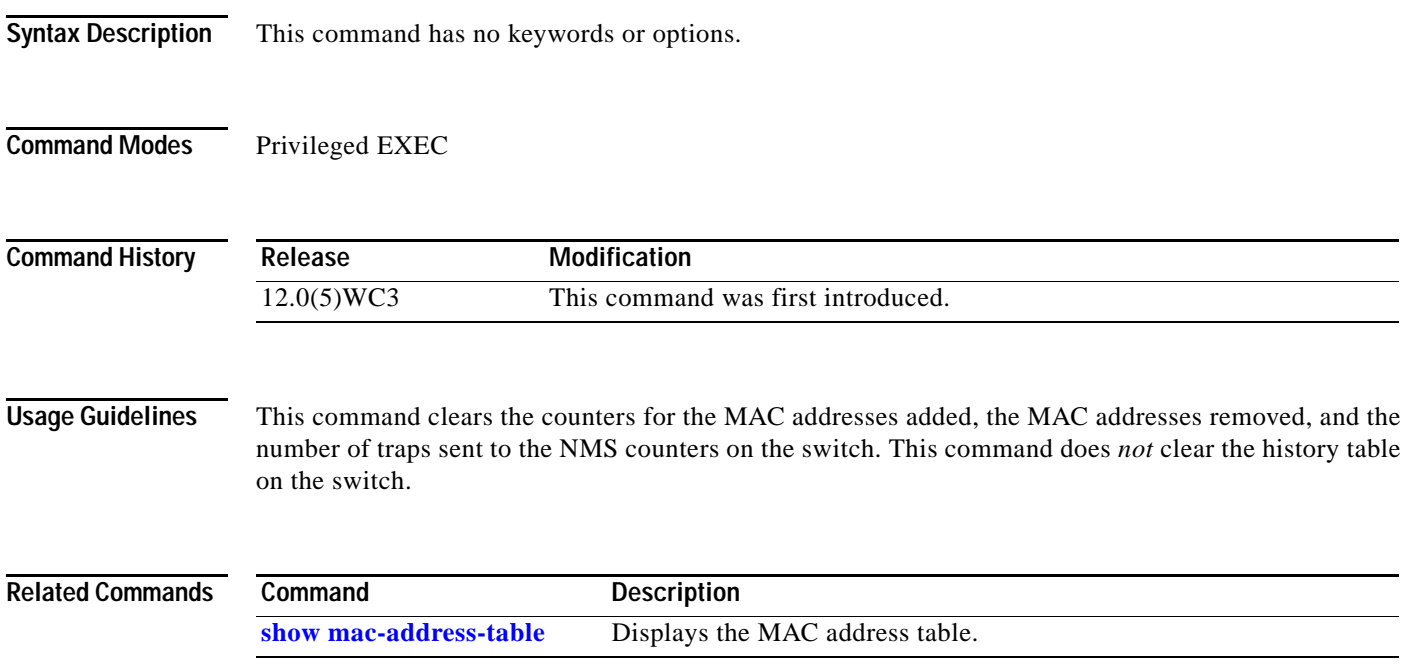

# **clear vmps statistics**

Use the **clear vmps statistics** privileged EXEC command to clear the statistics maintained by the VLAN Query Protocol (VQP) client.

**clear vmps statistics**

**Syntax Description** This command has no arguments or keywords. **Command Modes** Privileged EXEC **Command History Examples** This example shows how to clear VLAN Membership Policy Server (VMPS) statistics: Switch# **clear vmps statistics** You can verify the previous command by entering the **show vmps statistics** privileged EXEC command. **Related Commands Release Modification** 11.2(8)SA4 This command was first introduced. **Command Description [show vmps statistics](#page-231-0)** Displays the VLAN Query Protocol (VQP) version, reconfirmation interval, retry count, VMPS IP addresses, and the current and primary servers.

## **clear vtp counters**

Use the **clear vtp counters** privileged EXEC command to clear the VLAN Trunking Protocol (VTP) and pruning counters.

**clear vtp counters**

**Syntax Description** This command has no arguments or keywords. **Command Modes** Privileged EXEC **Command History Examples** This example shows how to clear the VTP counters: Switch# **clear vtp counters** You can verify the previous command by entering the **show vtp counters** user EXEC command. **Related Commands Release Modification** 11.2(8)SA4 This command was first introduced. **Command Description [show vtp](#page-233-0) counters** Display general information about the VTP management domain, status, and counters.

# **cluster commander-address**

You do not need to enter this command. The command switch automatically provides its MAC address to member switches when these switches join the cluster. The member switch adds this information and other cluster information to its running configuration file. Enter the **no** form of this global configuration command from the member switch console port to remove it from a cluster only during debugging or recovery procedures.

### **cluster commander-address** *mac-address* **[member** *number* **name** *name***]**

### **no cluster commander-address**

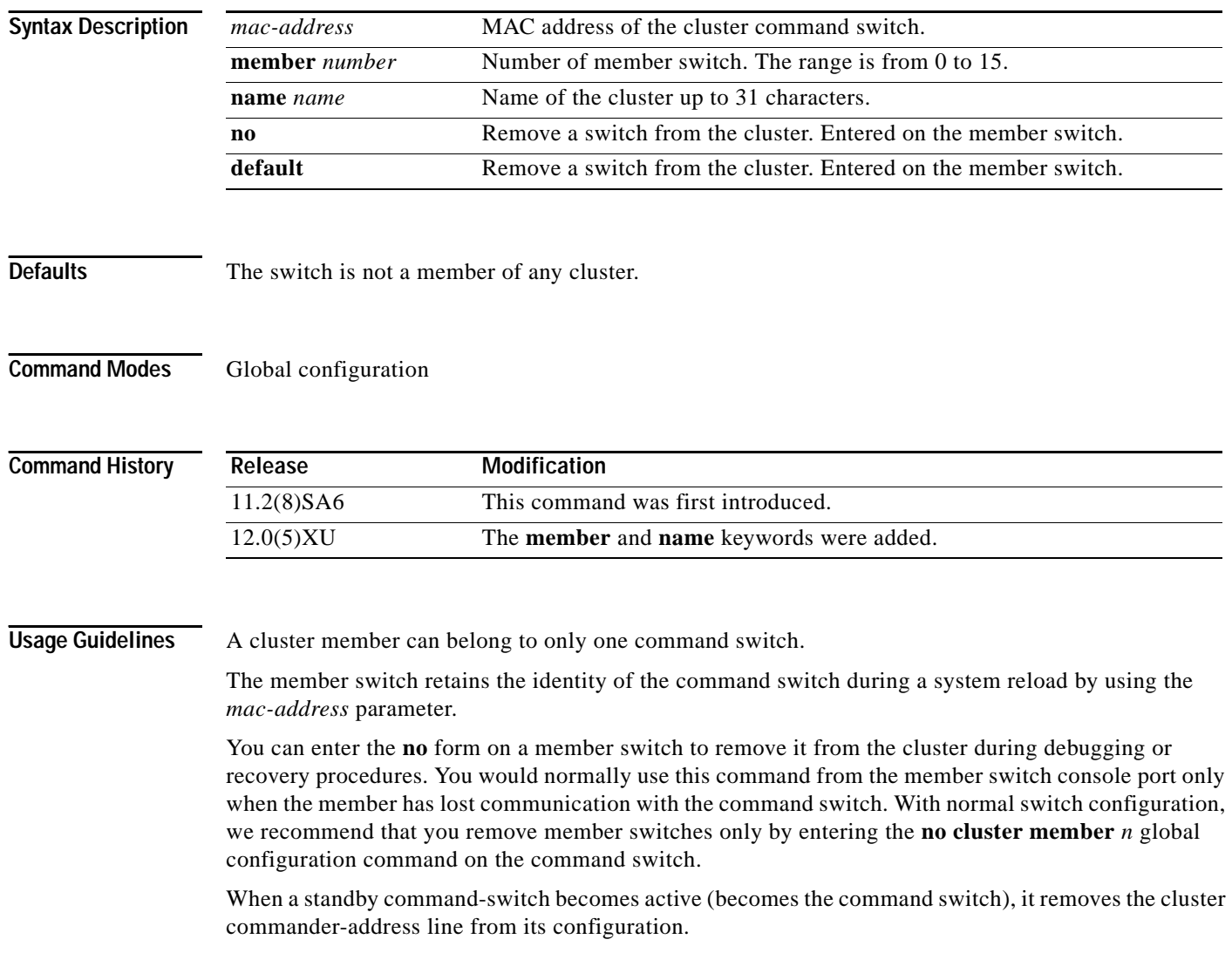

## **Examples** This is partial sample output from the running configuration of a cluster member. Switch(config)# **show running-configuration** <output truncated> cluster commander-address 00e0.9bc0.a500 member 4 name my\_cluster <output truncated> This example shows how to remove a member from the cluster by using the cluster member console. Switch-es3# **configure terminal** Enter configuration commands, one per line. End with CNTL/Z. Switch-es3(config)# **no cluster commander-address** You can verify the previous command by entering the **show cluster** command in user EXEC mode.

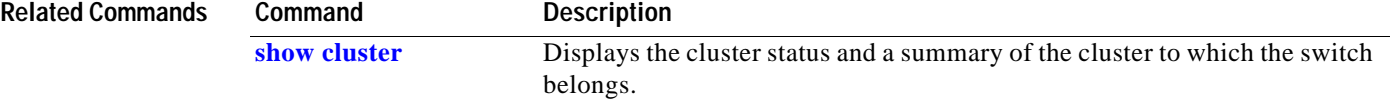

**The Contract of the Contract of the Contract of the Contract of the Contract of the Contract of the Contract o** 

## **cluster discovery hop-count**

Use the **cluster discovery hop-count** global configuration command on the command switch to set the hop-count limit for extended discovery of candidate switches. Use the **no** form of this command to set the hop count to the default value.

**cluster discovery hop-count** *number*

**no cluster discovery hop-count**

**default cluster discovery hop-count**

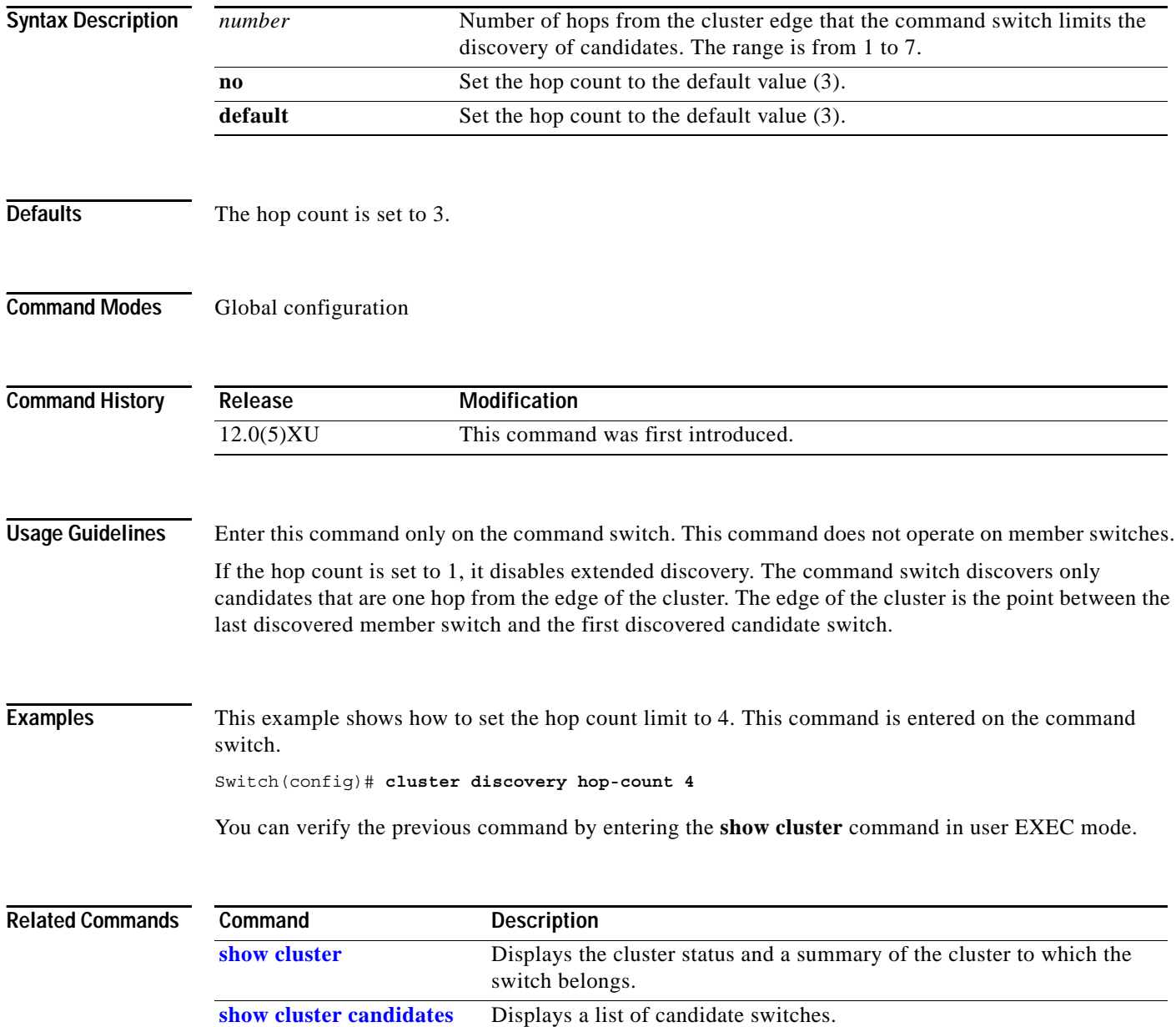

**The College** 

# <span id="page-20-0"></span>**cluster enable**

Use the **cluster enable** global configuration command on a command-capable switch to enable it as the cluster command switch, assign a cluster name, and optionally assign a member number to it. Use the **no** form of the command to remove all members and to make the command switch a candidate switch.

**cluster enable** *name* [*command-switch-member-number*]

**no cluster enable**

**default cluster enable**

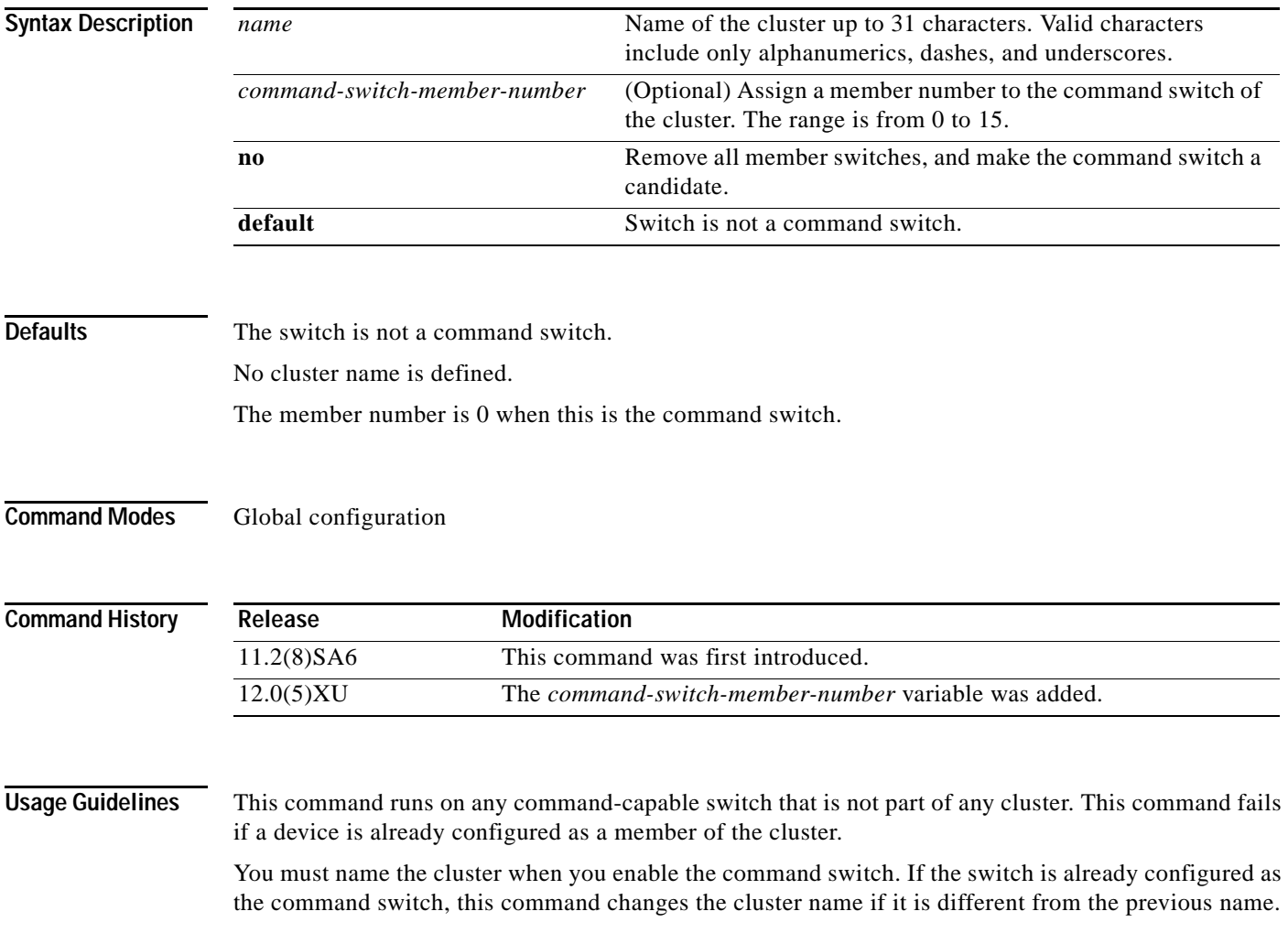

**Examples** This example shows how to enable the command switch, to name the cluster, and to set the command switch member number to 4.

Switch(config)# **cluster enable Engineering-IDF4 4**

You can verify the previous command by entering the **show cluster** command in user EXEC mode on the command switch.

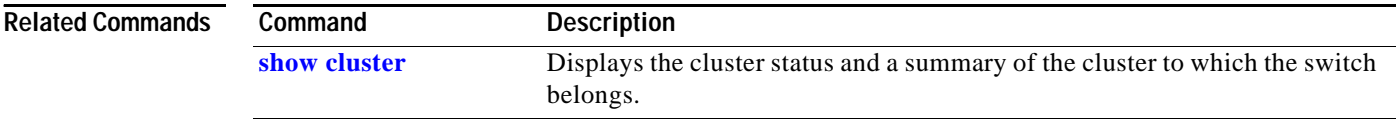

**The Contract of the Contract of the Contract of the Contract of the Contract of the Contract of the Contract of the Contract of the Contract of the Contract of the Contract of the Contract of the Contract of the Contract** 

# **cluster holdtime**

Use the **cluster holdtime** global configuration command on the command switch to set the duration in seconds before a switch (either the command or member switch) declares the other switch down after not receiving heartbeat messages. Use the **no** form of this command to set the duration to the default value.

**cluster holdtime** *holdtime-in-secs*

**no cluster holdtime**

**default cluster holdtime**

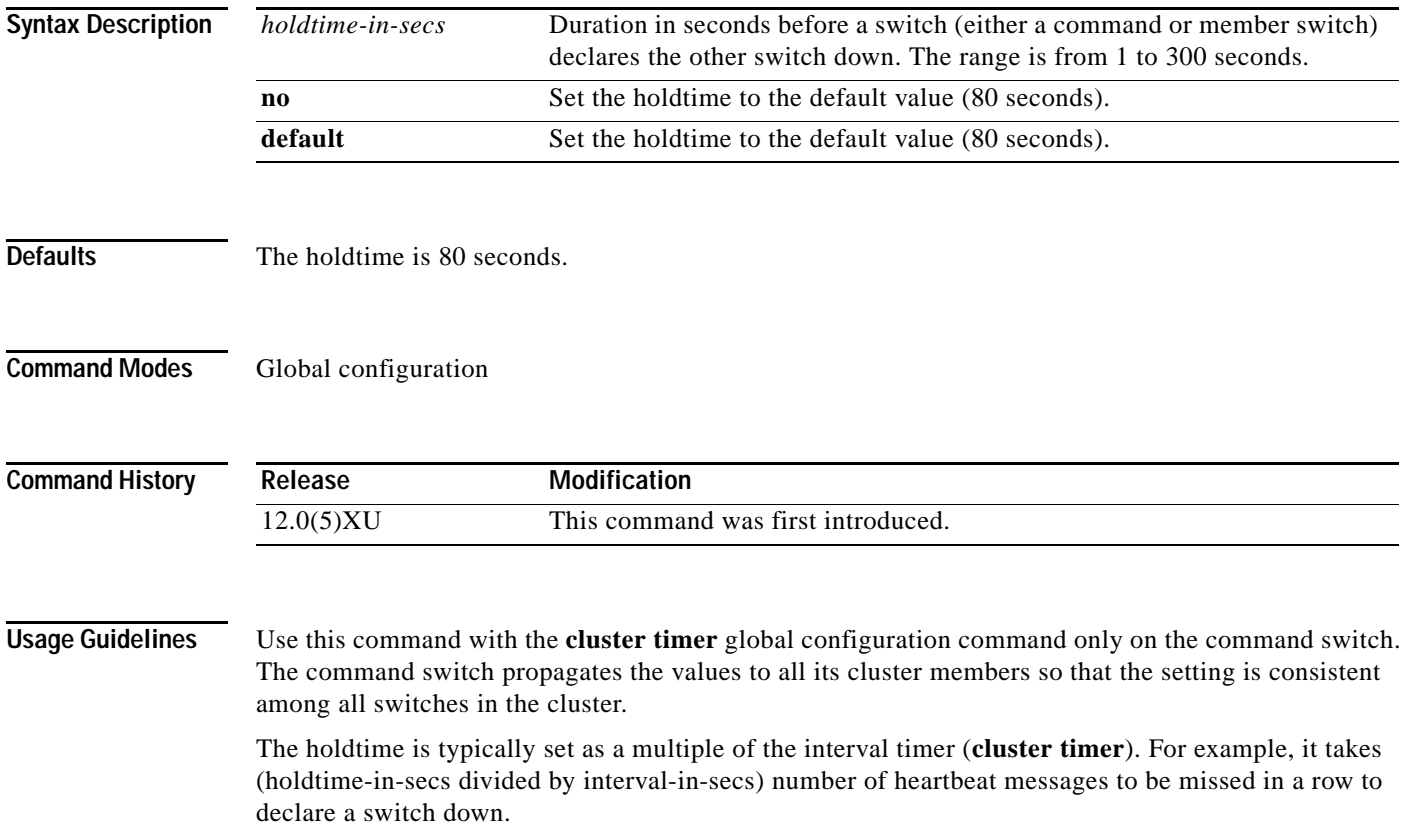

**Examples** This example shows how to change the interval timer and the duration on the command switch.

Switch(config)# **cluster timer 3** Switch(config)# **cluster holdtime 30**

You can verify the previous commands by entering the **show cluster** command in user EXEC mode.

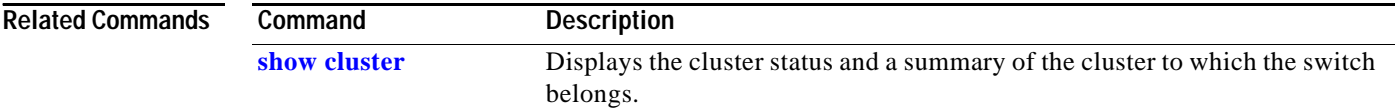

# **cluster management-vlan**

Use the **cluster management-vlan** global configuration command on the command switch to change the management VLAN for the entire cluster. Use the **no** form of this command to change the management VLAN to VLAN 1.

**cluster management-vlan** *n*

**no cluster management-vlan**

**default cluster management-vlan**

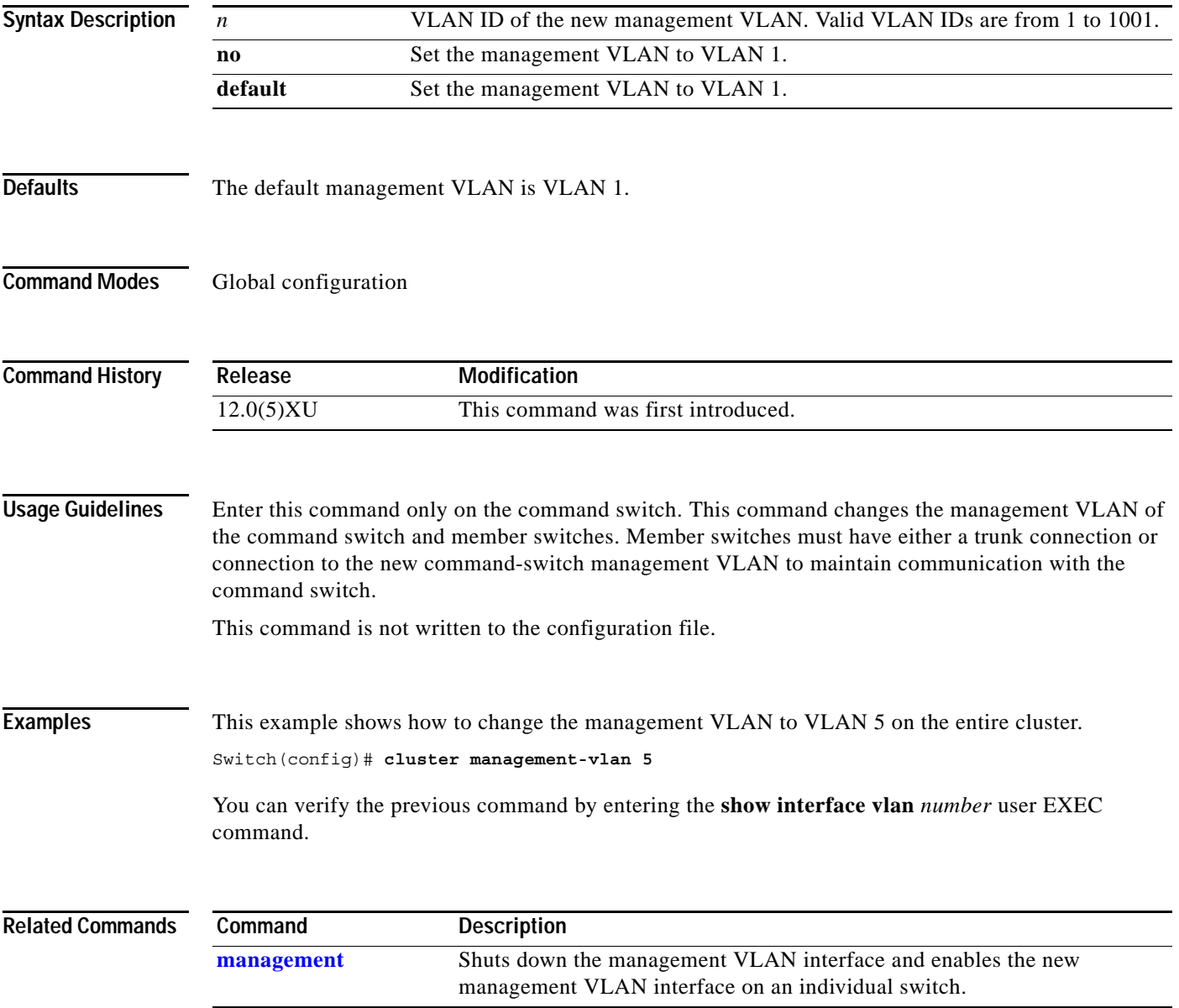

# **cluster member**

Use the **cluster member** global configuration command on the command switch to add members to a cluster. Use the **no** form of the command to remove members from the cluster.

**cluster member [***n***] mac-address** *H.H.H* [**password** *enable-password*]

**no cluster member** *n*

**default cluster member** *n*

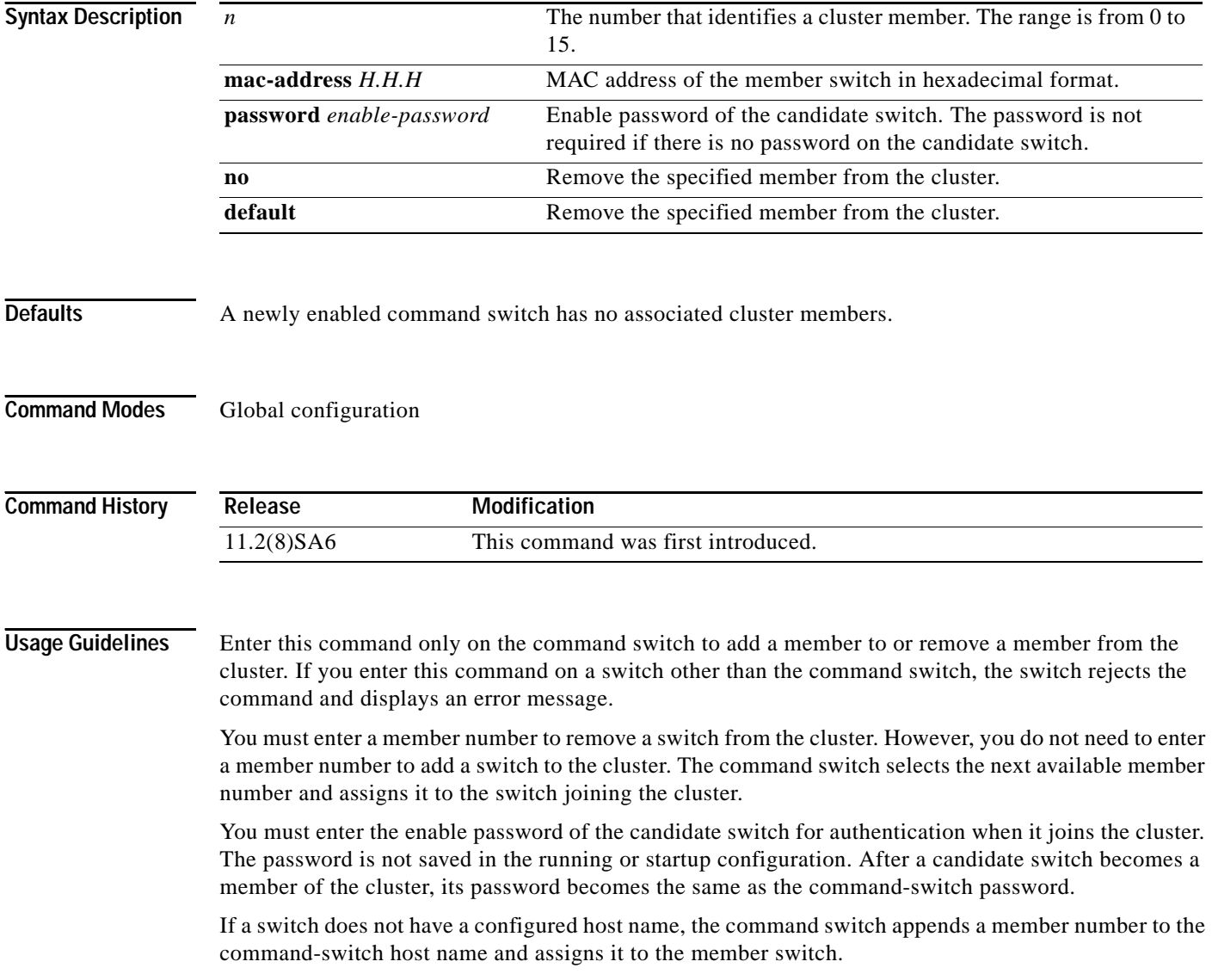

## **Examples** This example shows how to add a switch as member 2 with MAC address 00E0.1E00.2222 and the password *key* to a cluster. Switch(config)# **cluster member 2 mac-address 00E0.1E00.2222 password key**

This example shows how to add a switch with MAC address 00E0.1E00.3333 to the cluster. This switch does not have a password. The command switch selects the next available member number and assigns it to the switch joining the cluster.

Switch(config)# **cluster member mac-address 00E0.1E00.3333**

You can verify the previous command by entering the **show cluster members** command in user EXEC mode on the command switch.

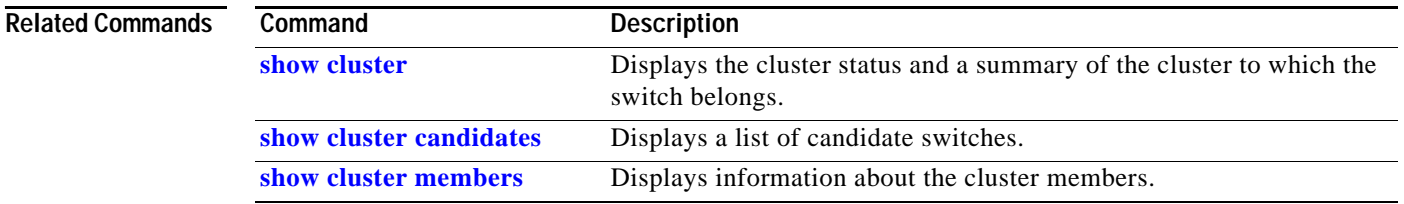

**In the Second State** 

# **cluster run**

Use the **cluster run** global configuration command to enable clustering on a switch. Use the **no** form of this command to disable clustering on a switch.

**cluster run**

**no cluster run**

**default cluster run**

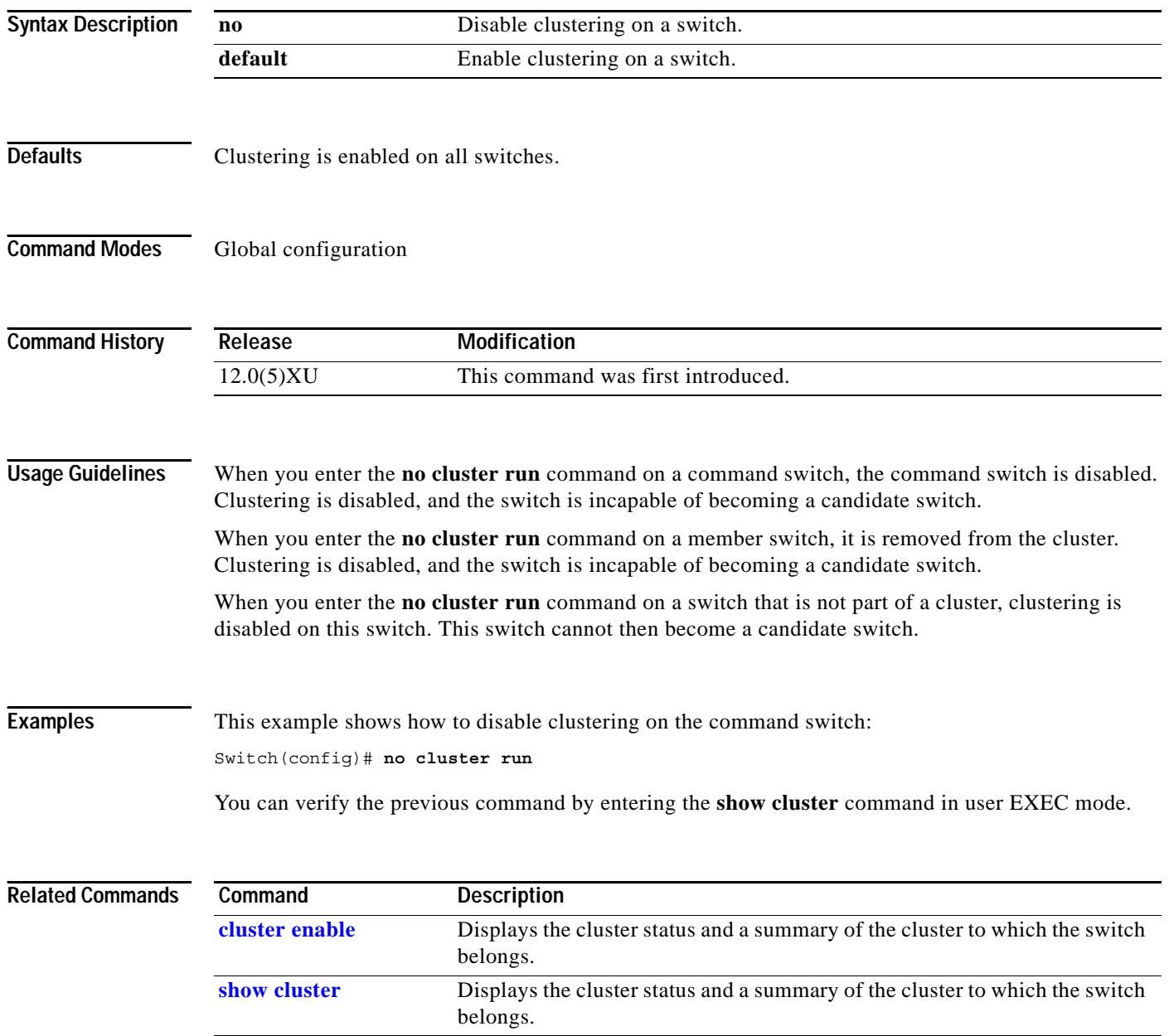

a pro

# **cluster standby-group**

Use the **cluster standby-group** global configuration command to enable command switch redundancy by binding the Hot Standby Router Protocol (HSRP) standby group to the cluster. Use the **no** form of this command to unbind the cluster from the HSRP standby group.

**cluster standby-group** *HSRP-group-name*

**no cluster standby-group**

**default cluster standby-group**

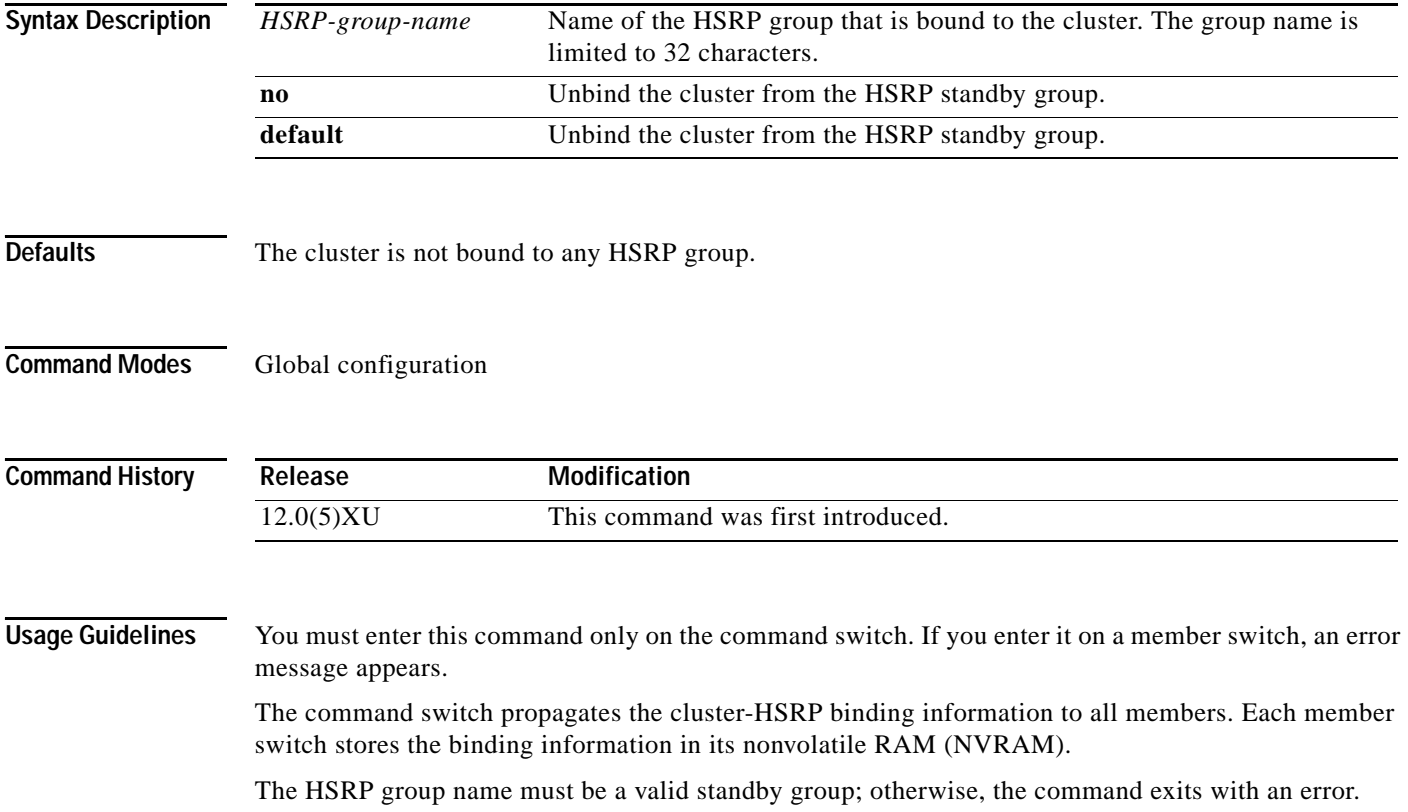

**Examples** This example shows how to bind the HSRP group named my\_hsrp to the cluster. This command is entered on the command switch.

Switch(config)# **cluster standby-group my\_hsrp**

This example shows the error message when this command is entered on a command switch and the specified HSRP standby group does not exist:

Switch(config)# **cluster standby-group my\_hsrp** %ERROR: Standby group (my\_hsrp) doesn't exist

This example shows the error message when this command is entered on a member switch.

Switch(config)# **cluster standby-group my\_hsrp** %ERROR: This command runs on a cluster command switch

You can verify the previous commands by entering the **show cluster** command in user EXEC mode.

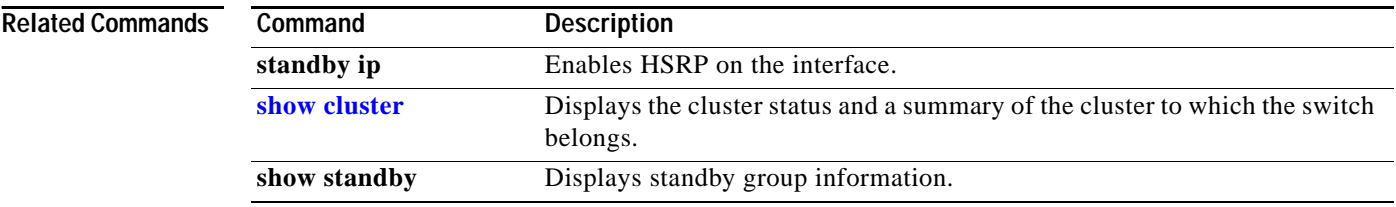

# **cluster timer**

Use the **cluster timer** global configuration command on the command switch to set the interval in seconds between heartbeat messages. Use the **no** form of this command to set the interval to the default value.

**cluster timer** *interval-in-secs*

**no cluster timer**

**default cluster timer**

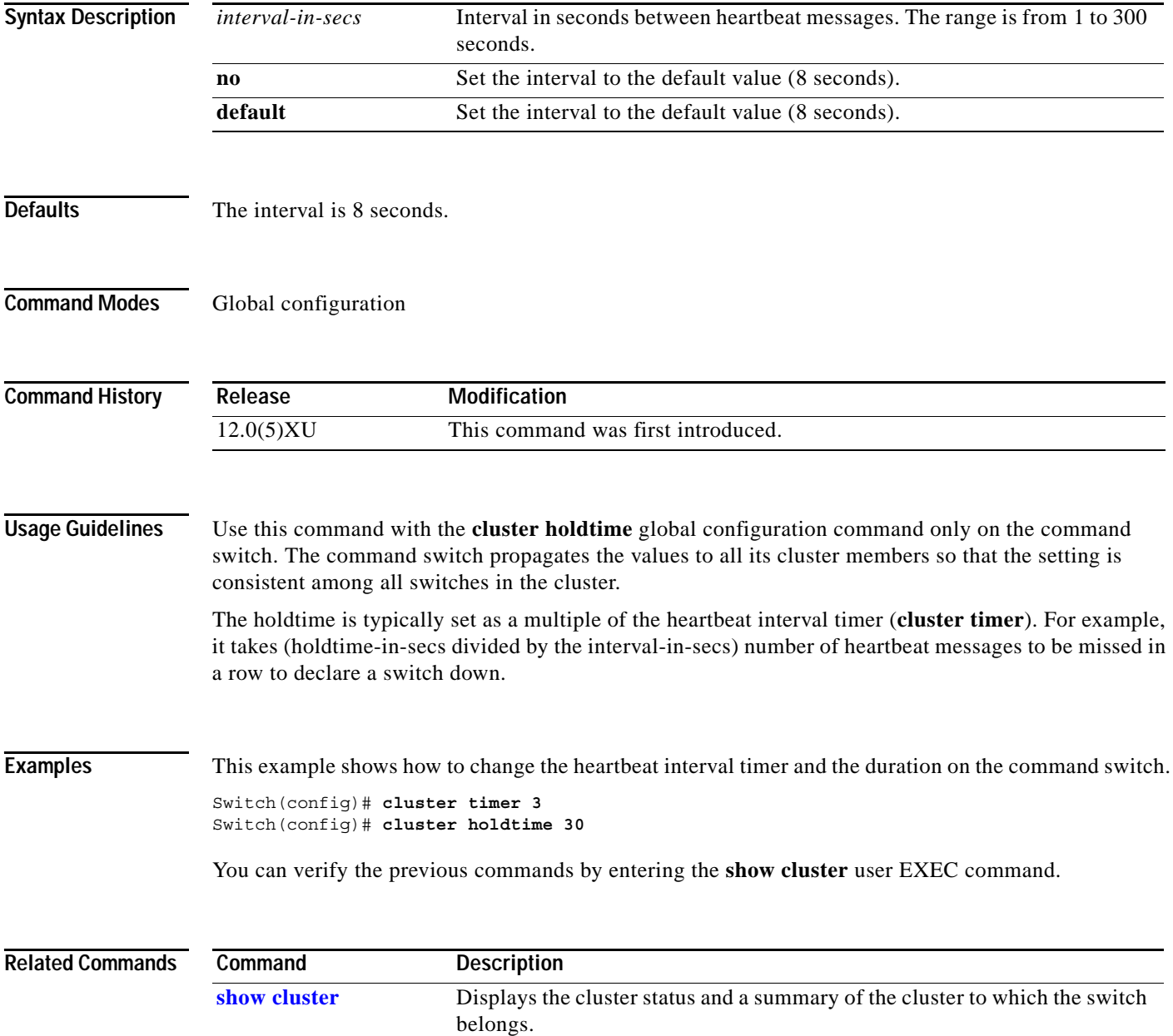

# **controller LongReachEthernet**

Use the **controller LongReachEthernet** global configuration command to enter controller configuration mode.

**controller LongReachEthernet** *ctrlr#*

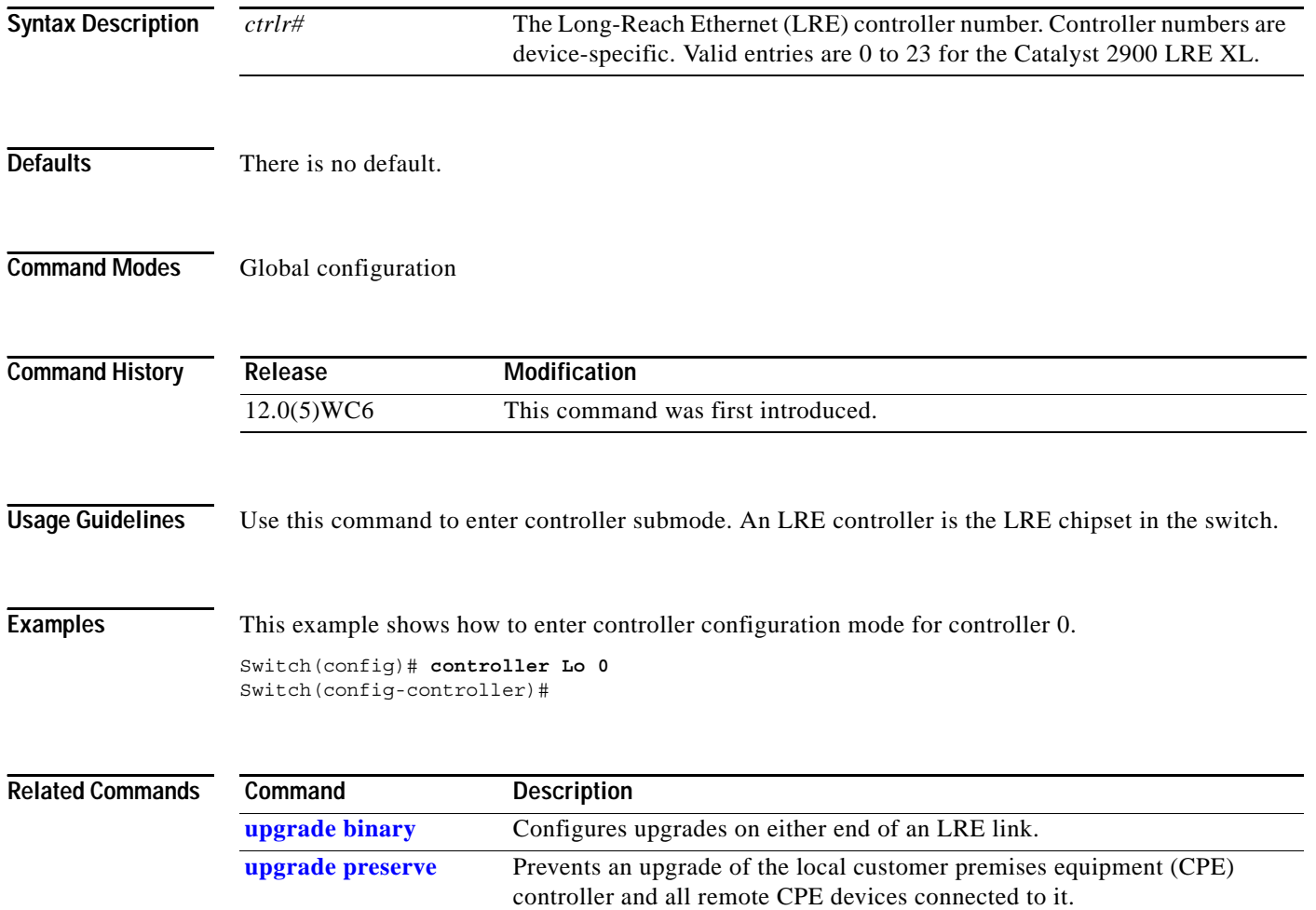

## **cpe protected**

Use the **cpe protected** interface configuration command to restrict data traffic to individual ports on Cisco 585 LRE customer premises equipment (CPE) ports. Use the **no** form of this command to allow different ports on the same CPE device to exchange data directly.

**cpe protected [port** *id*]

**no cpe protected [port** *id*]

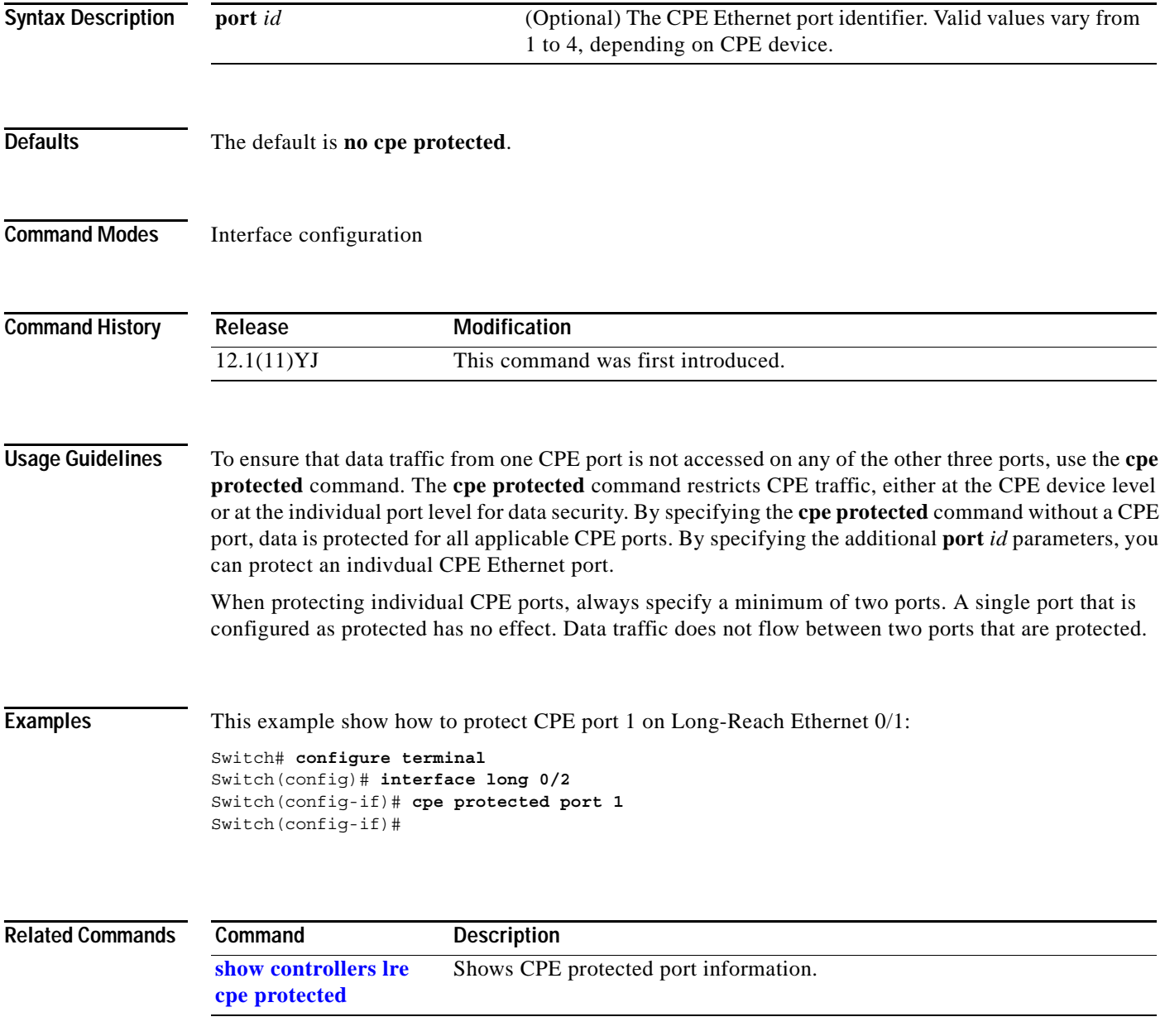

# **debug lre**

Use the **debug lre** privileged EXEC command to enable debugging of Long-Reach Ethernet (LRE)-related events. Use the **no** form to disable debugging.

**debug lre** [**controller** | **errors** | **profile** | **state** | **timing**]

**no debug lre** [**controller** | **profile** | **state | timing**]

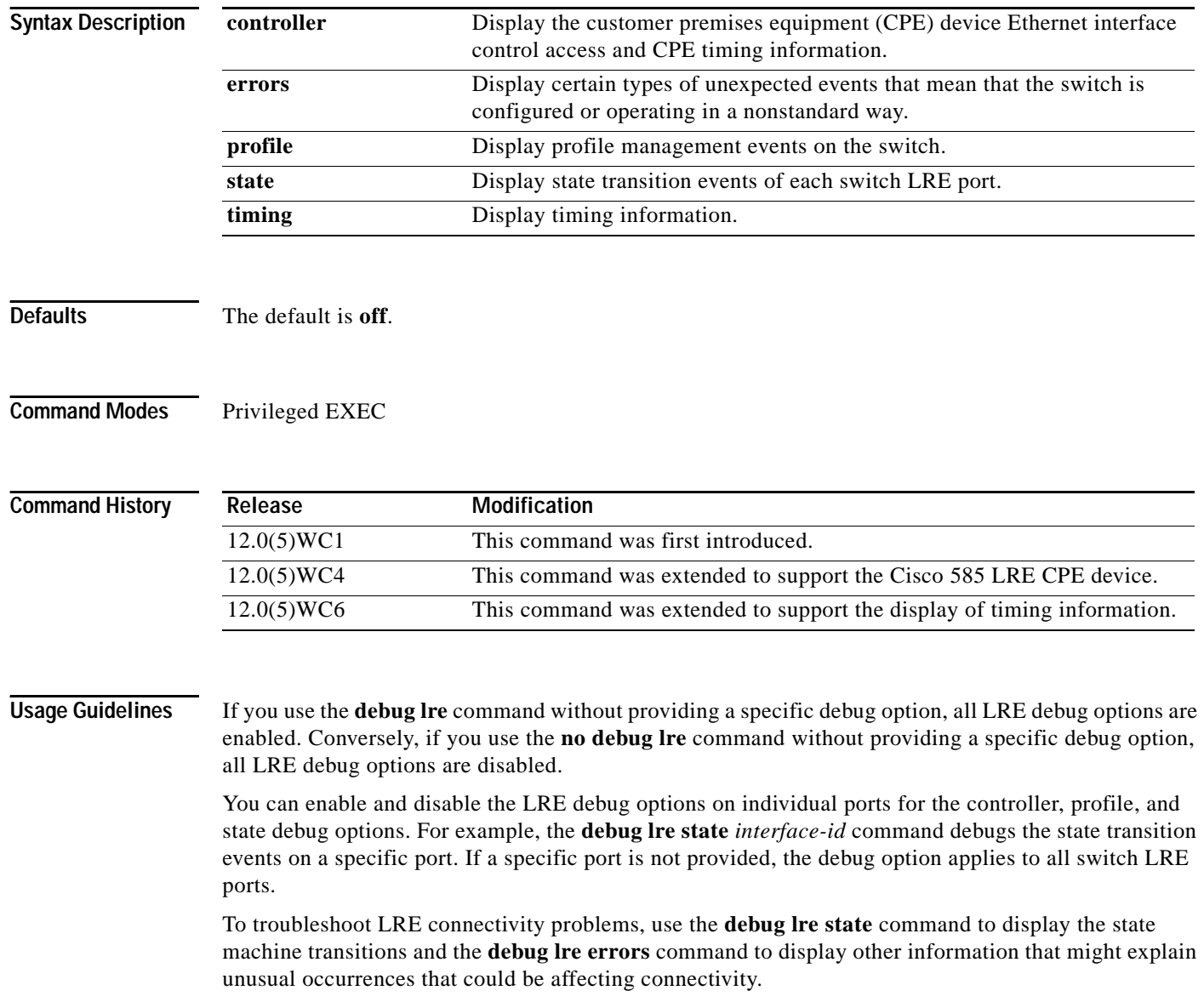

### **Examples** This example shows how to use the command to enable LRE controller event debugging on all switch LRE ports:

Switch# **debug lre controller** LRE Controller Events debugging is on

This is an example of output when the debug lre state option is enabled.

\*Mar 1 02:11:39: LRE: Lo0/3: FSM\_PROFILE\_LINKUP: event:EVT\_PORT\_CONFIG\_CHANGE \*Mar 1 02:11:40: LRE: Lo0/3: FSM PROFILE APPLIED: event:EVT LRE LINK DOWN \*Mar 1 02:11:41: LRE: Lo0/3: FSM\_PROFILE\_APPLIED: event:EVT\_LRE\_LINK\_UP

This example shows how to disable LRE controller event debugging:

Switch# **no debug lre controller**

This example shows show to enable debugging with timing information:

Switch# **debug lre timing**  LRE Timing Information debugging is on Switch#

### **Related Commands**

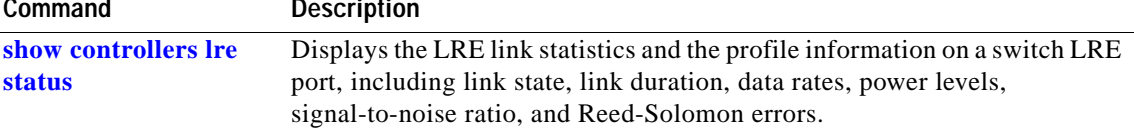

# **delete**

Use the **delete** privileged EXEC command to delete a file from the file system.

**delete** {*device***:**}*filename*

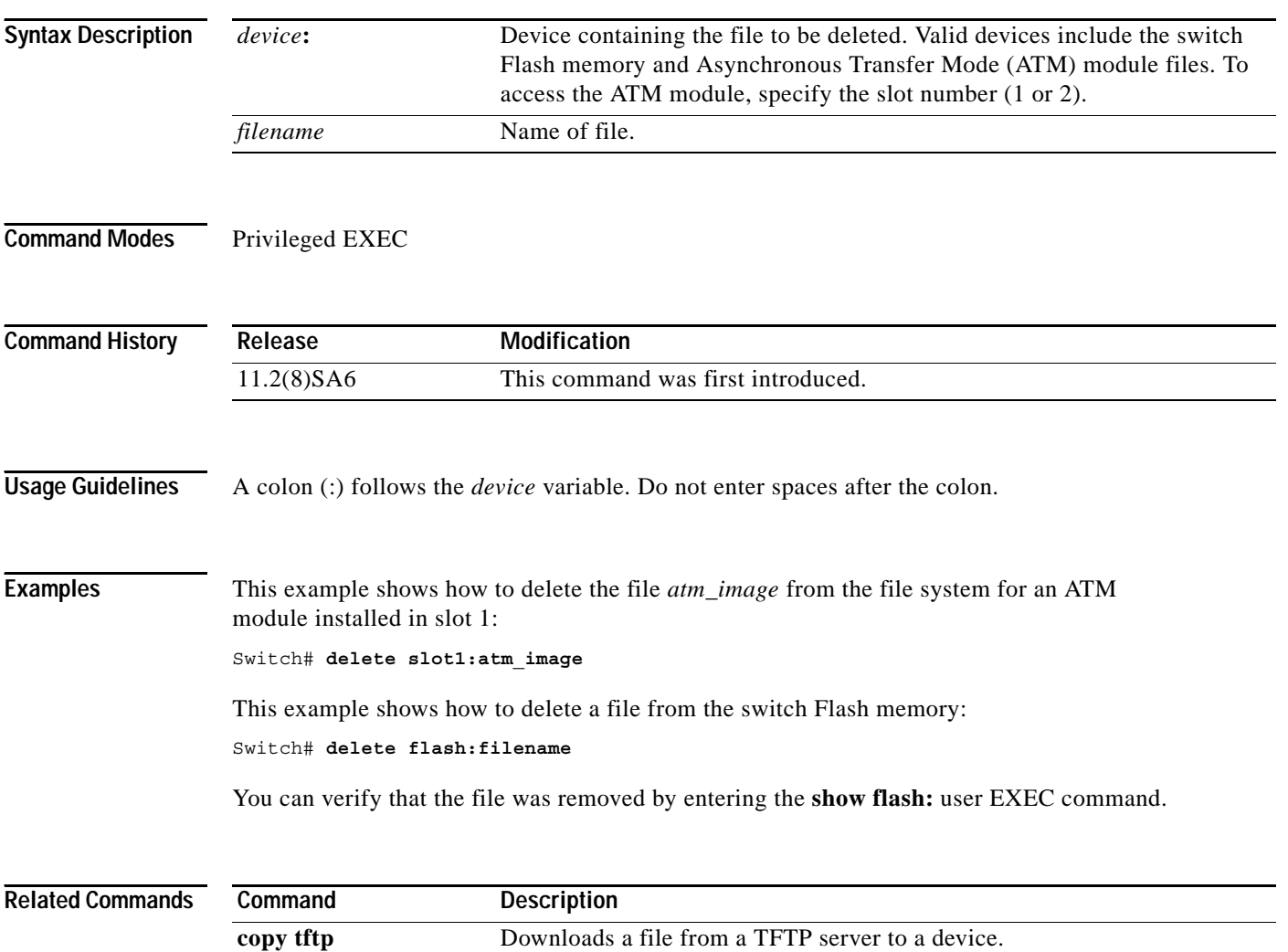
#### **duplex**

Use the **duplex** interface configuration command to specify the duplex mode of operation for Fast Ethernet and Gigabit Ethernet ports. Use the **no** form of this command to return the port to its default value.

**duplex** {**full** | **half** | **auto**}

**no duplex**

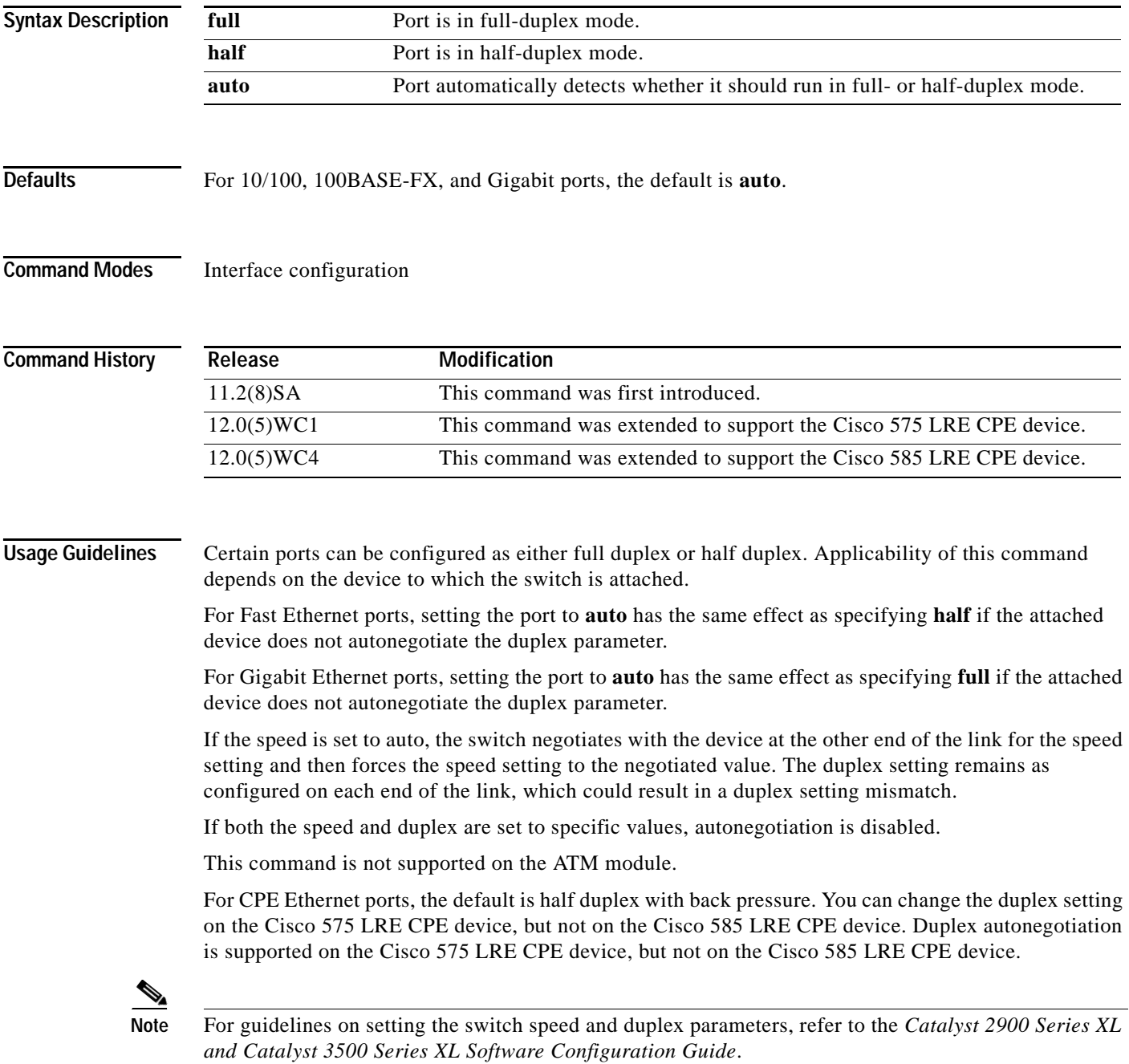

**Examples** This example shows how to set port 1 on a Fast Ethernet module installed in slot 2 to full duplex:

Switch(config)# **interface fastethernet2/1** Switch(config-if)# **duplex full**

This example shows how to set port 1 on a Gigabit Ethernet module installed in slot 2 to full duplex:

Switch(config)# **interface gigabitethernet2/1** Switch(config-if)# **duplex full**

You can verify the previous commands by entering the **show running-config** privileged EXEC command.

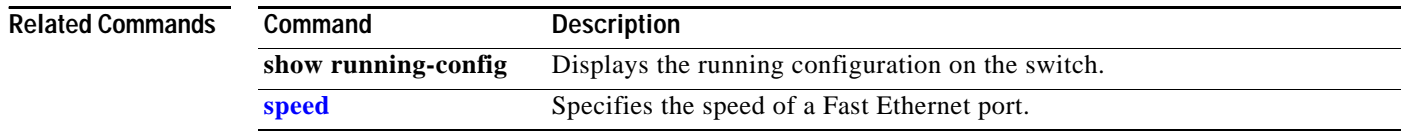

**The Contract of the Contract of the Contract of the Contract of the Contract of the Contract of the Contract of the Contract of the Contract of the Contract of the Contract of the Contract of the Contract of the Contract** 

## **errdisable detect cause**

Use the **errdisable detect cause** global configuration command to enable error disable detection for a UniDirectional Link Detection (UDLD) cause. Use the **no** form of this command to disable the error disable detection feature.

**errdisable detect cause** {**udld**}

**no errdisable detect cause** {**udld**}

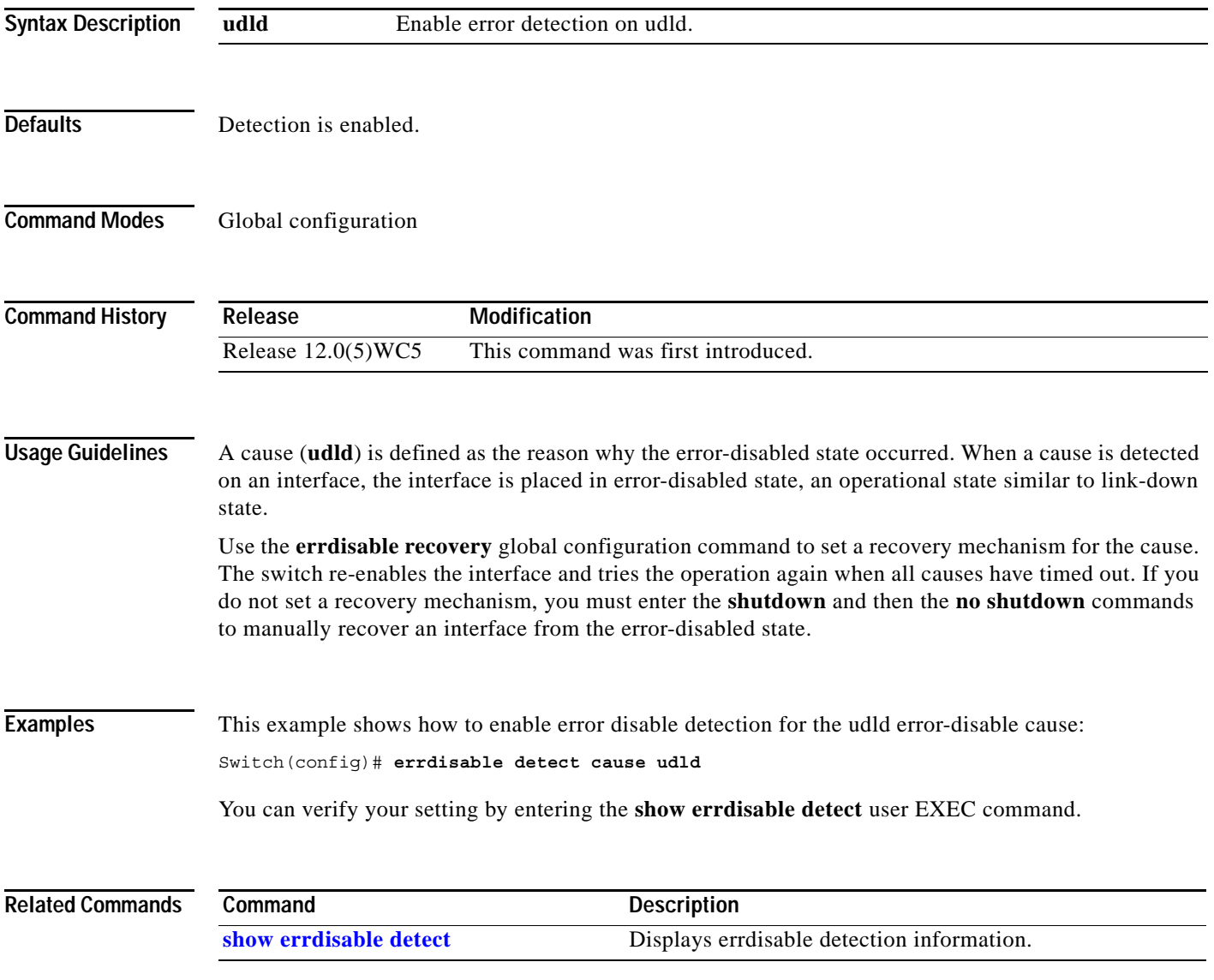

#### **errdisable recovery**

Use the **errdisable recovery** global configuration command to configure the recovery mechanism variables. Use the **no** form of this command to return to the default setting.

**errdisable recovery** {**cause** {**udld**} | {**interval** *interval*}

**no errdisable recovery** {**cause** {**udld**} | {**interval** *interval*}

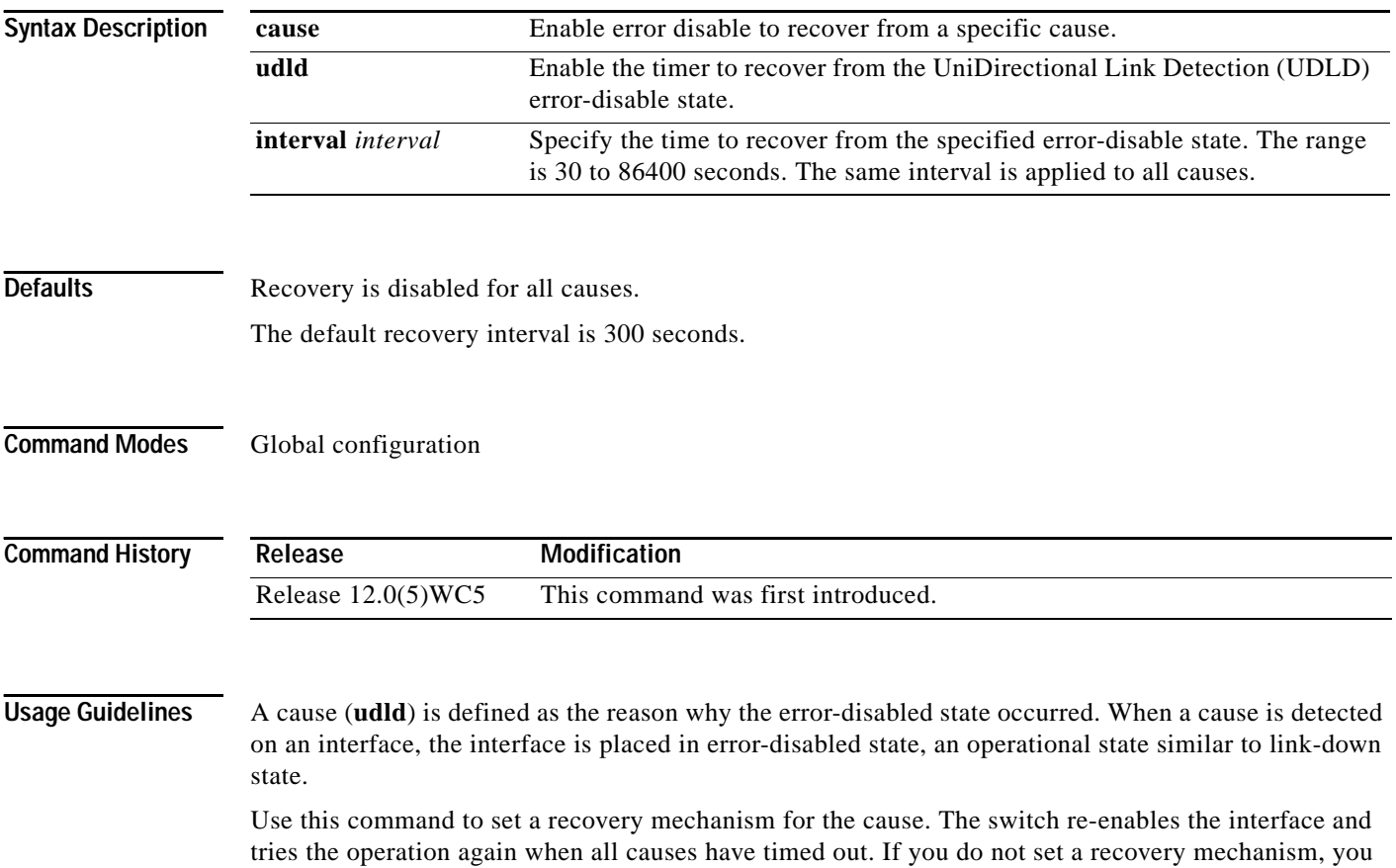

must enter the **shutdown** and then the **no shutdown** commands to manually recover an interface from the error-disabled state.

 $\overline{\phantom{0}}$ 

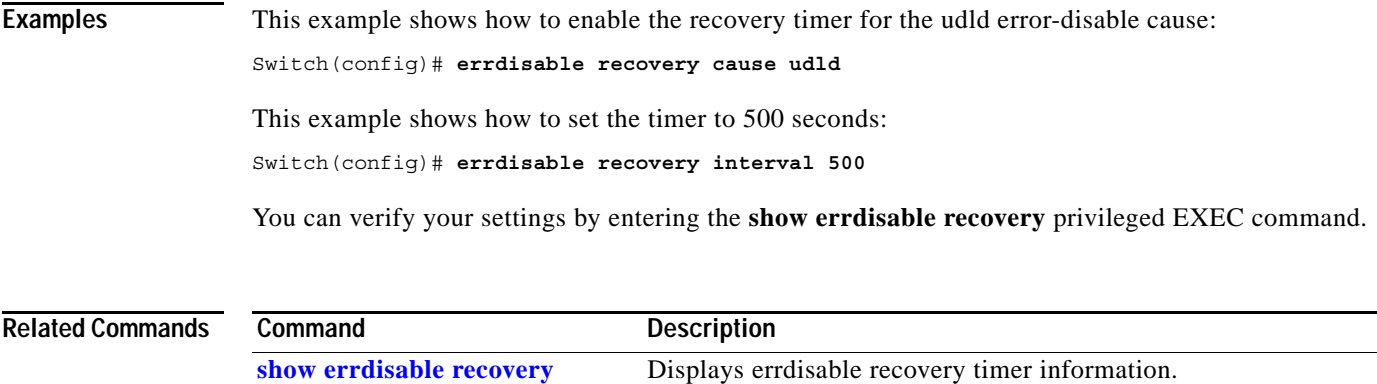

# **exit**

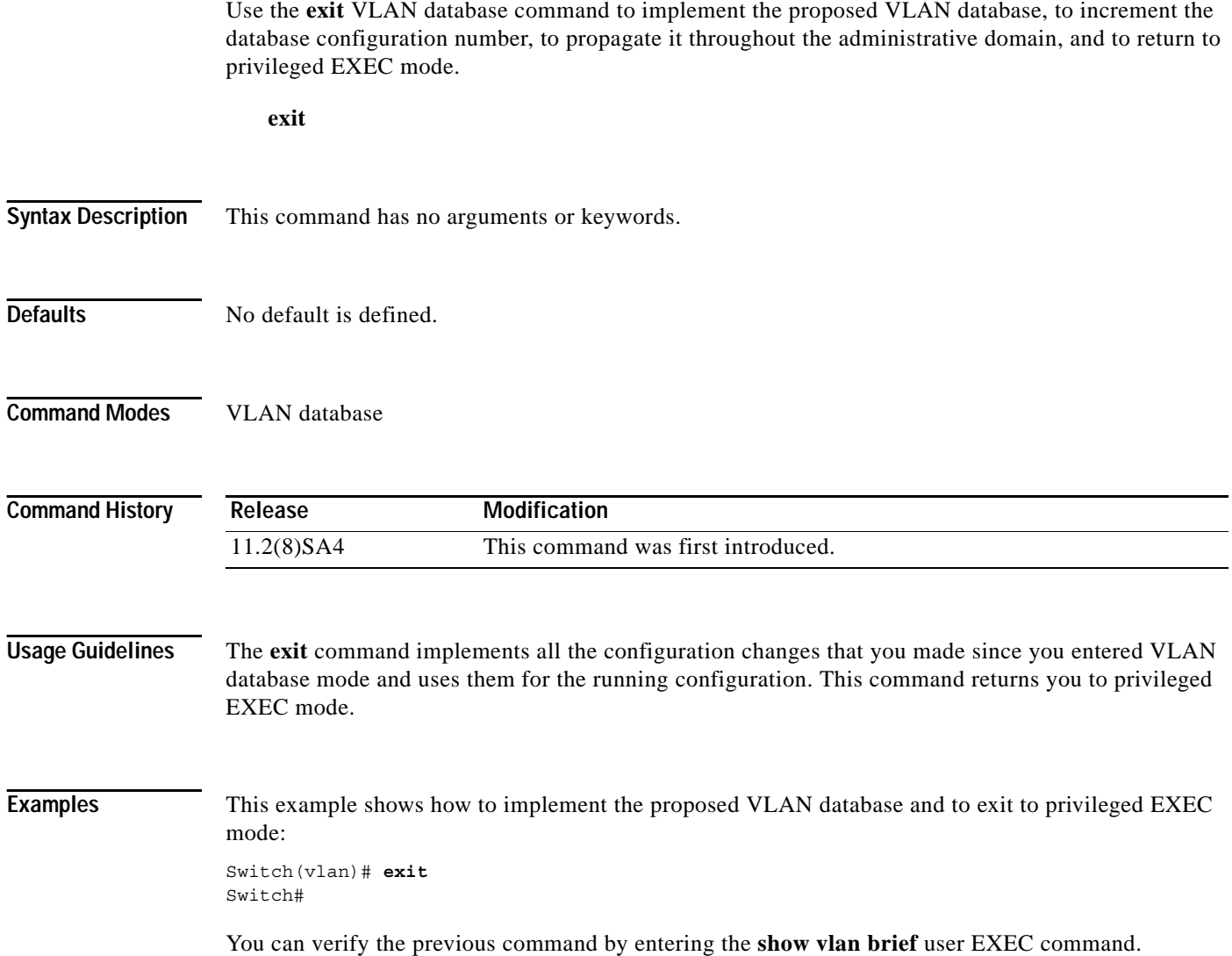

×

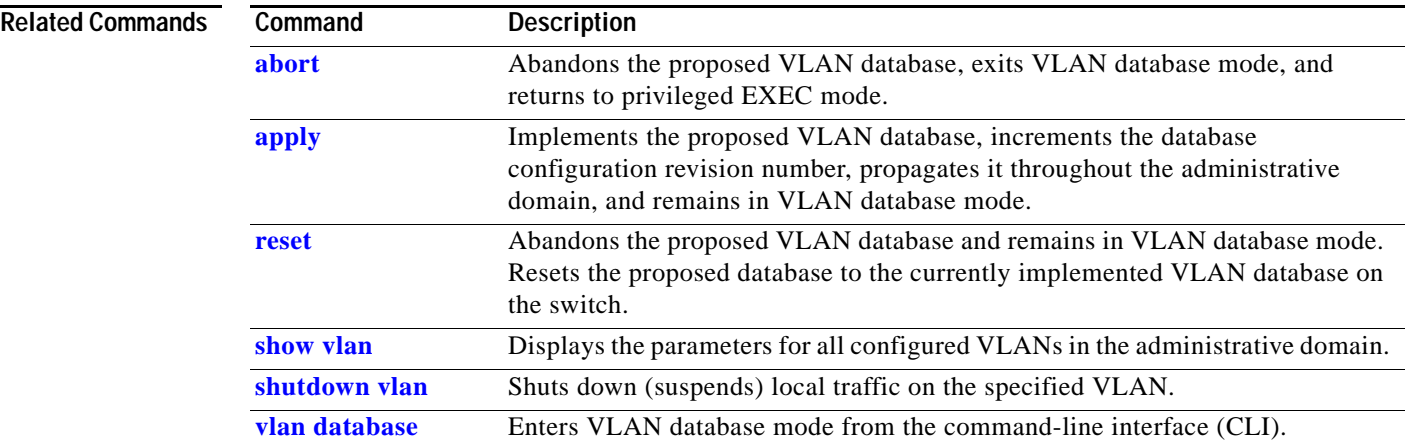

## **flowcontrol**

Use the **flowcontrol** interface configuration command on Gigabit Ethernet ports to control traffic rates during congestion. Use the **no** form of this command to disable flow control on the port.

**flowcontrol** {**asymmetric** | **symmetric**}

**no flowcontrol** 

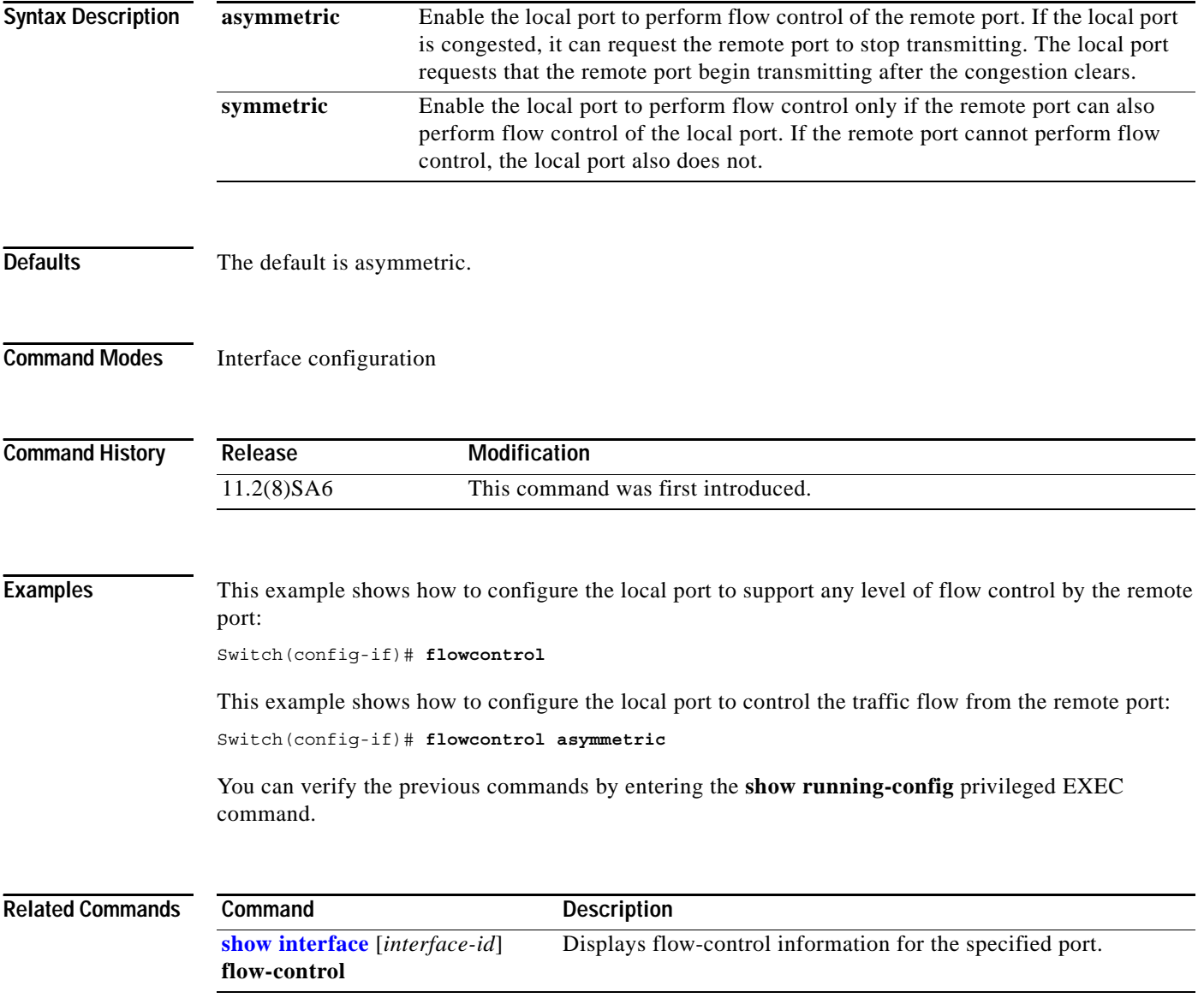

### **hw-module slot** *module-slot #* **upgrade lre**

Use the **hw-module slot** *module-slot #* **lre upgrade lre** privileged EXEC command to perform firmware upgrades on Long-Reach Ethernet (LRE) systems.

**hw-module slot** *module-slot #* **upgrade lre** [**force**] [{**local** *ctrlr unit #* | **remote** *interface-id*}]

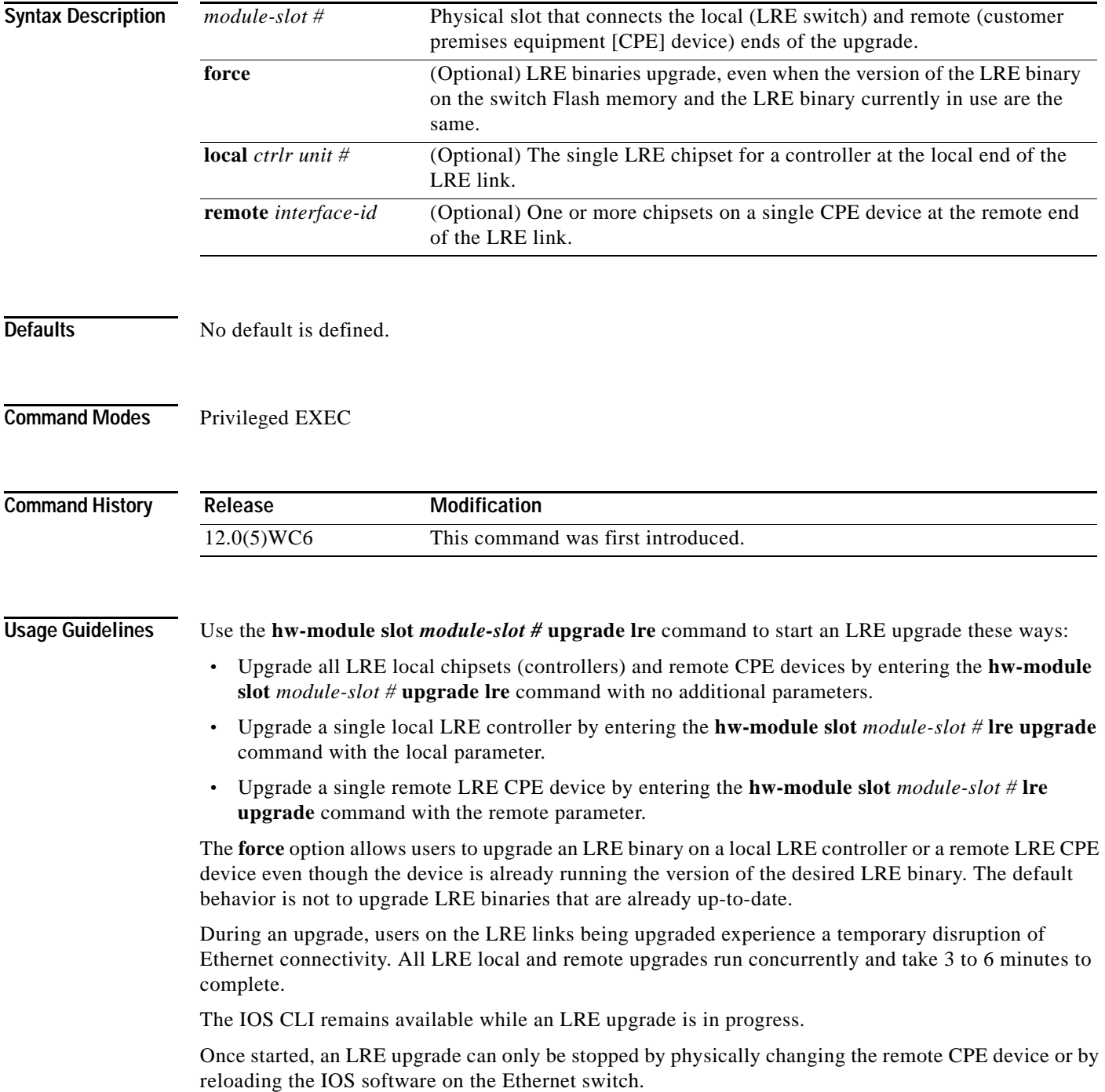

Under most circumstances, configuration for upgrades is not necessary.

```
Examples This example shows how to start a system-wide LRE upgrade:
                   Switch# hw-module slot 0 upgrade lre
                   You are about to start an LRE upgrade on all LRE interfaces.
                   Users on LRE links being upgraded will experience a temporary
                   disruption of Ethernet connectivity.
                   Start LRE upgrade ? [yes]:
                   Starting remote upgrade on CPE Lo0/1.
                   Starting remote upgrade on CPE Lo0/2
                   Starting remote upgrade on CPE Lo0/3
                   Starting remote upgrade on CPE Lo0/4
                   Starting remote upgrade on CPE Lo0/5
                   Starting remote upgrade on CPE Lo0/6
                   Starting remote upgrade on CPE Lo0/7
                   Starting remote upgrade on CPE Lo0/8
                   Starting upgrade on local controller LongReachEthernet 0
                   Starting remote upgrade on CPE Lo0/9
                   Starting remote upgrade on CPE Lo0/10
                   Starting remote upgrade on CPE Lo0/11
                   Starting remote upgrade on CPE Lo0/12
                   Starting remote upgrade on CPE Lo0/13
                   Starting remote upgrade on CPE Lo0/14
                   Starting remote upgrade on CPE Lo0/15
                   Starting remote upgrade on CPE Lo0/16
                   Starting upgrade on local controller LongReachEthernet 1
                   Starting remote upgrade on CPE Lo0/17
                   Starting remote upgrade on CPE Lo0/18
                   Starting remote upgrade on CPE Lo0/19
                   Starting remote upgrade on CPE Lo0/20
                   Starting remote upgrade on CPE Lo0/21
                   Starting remote upgrade on CPE Lo0/22
                   Starting remote upgrade on CPE Lo0/23
                   Starting remote upgrade on CPE Lo0/24
                   Starting upgrade on local controller LongReachEthernet 2
```
This example shows how to start an LRE upgrade on a single LRE controller in a switch. In this example, LongRangeEthernet 0 causes an LRE upgrade on controller 0 in the switch.

```
Switch# hw-module slot 0 upgrade lre local lo 0
You are about to start an LRE upgrade on local controller LongReachEthernet 0.
Users on LRE links being upgraded will experience a temporary
disruption of Ethernet connectivity.
```
Start LRE upgrade ? [yes]:

Starting Upgrade on local controller LongReachEthernet 0

This example shows how to start an LRE upgrade on a single CPE device. In this example, LongRangeEthernet 0/1 causes an LRE upgrade to run on the CPE device connected to LRE link LongRangeEthernet 0/1.

```
Switch# hw-module slot 0 upgrade lre remote lo 0/1
```

```
You are about to start an LRE upgrade on CPE Lo0/1.
Users on LRE links being upgraded will experience a temporary
disruption of Ethernet connectivity.
```
Start LRE upgrade ? [yes]: Starting remote upgrade on CPE Lo0/1

This example shows what happens when you attempt to upgrade firmware without using the **force** option.

Switch# **hw-module slot 0 upgrade lre remote lo 0/1**

You are about to start an LRE upgrade on CPE Lo0/1. Users on LRE links being upgraded will experience a temporary disruption of Ethernet connectivity.

Start LRE upgrade ? [yes]:

No upgrade required on CPE Lo0/1

This example shows the output when you attempt to upgrade current firmware on a CPE device by using the **force** option:

Switch# **hw-module slot 0 upgrade lre force remote lo 0/1**

You are about to start an LRE upgrade on CPE Lo0/1. Users on LRE links being upgraded will experience a temporary disruption of Ethernet connectivity.

Start LRE upgrade ? [yes]:

Starting remote upgrade on CPE Lo0/1 Switch#

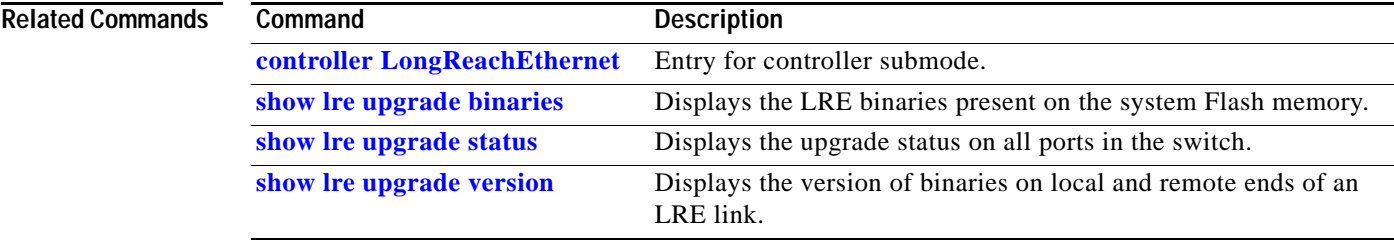

# **interface**

Use the **interface** global configuration command to configure an interface type, to create a switch virtual interface to be used as the management VLAN interface, and to enter interface configuration mode.

**interface** *type slot*/*port* | **vlan** *number*

**no interface** *type slot/port* | **vlan** *number*

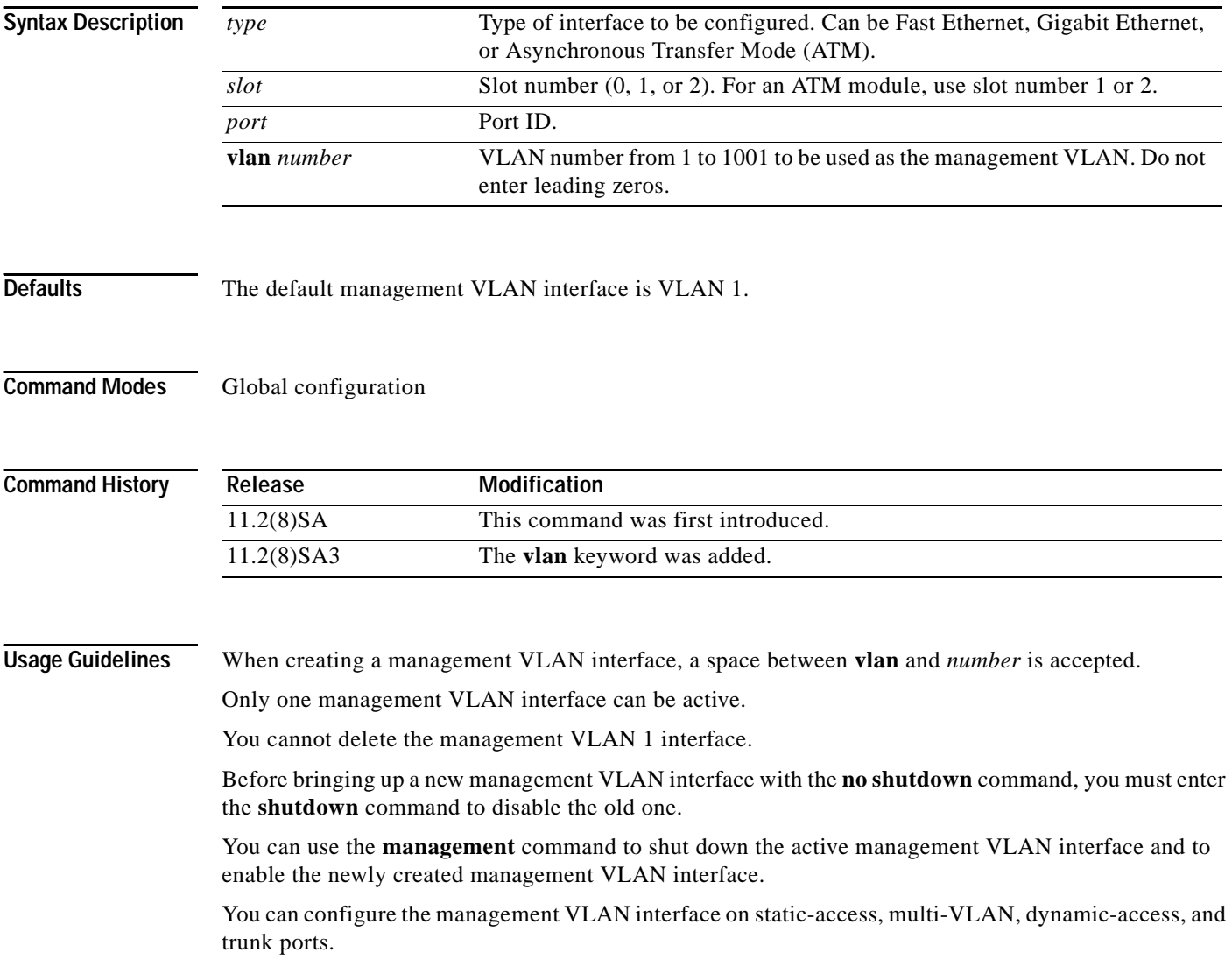

**Examples** This example shows how to enable the switch to act on ATM interface  $1/2$ :

```
Switch(config)# interface atm 1/2
Switch(config-if)#
```
This example shows how to change the management VLAN from VLAN 1 to VLAN 3. Enter this series of commands only from the console. If you enter these commands through a Telnet session, the **shutdown** command disconnects the session, and you cannot to use IP to access the system.

```
Switch# configure terminal
Switch(config)# interface vlan 3
Switch(config-subif)# ip address 172.20.128.176 255.255.255.0
Switch(config-subif)# exit
Switch(config-if)# exit
Switch(config)# interface vlan 1
Switch(config-subif)# shutdown
Switch(config-subif)# exit
Switch(config-if)# exit
Switch(config)# interface vlan 3
Switch(config-subif)# no shutdown
Switch(config-subif)# exit
Switch(config-if)# exit
```
This example shows how to change the management VLAN from VLAN 1 to VLAN 3 through a Telnet session. In this situation, the **management** command shuts down VLAN 1 and brings up VLAN 3. The Telnet session must be re-established through the new management VLAN.

```
Switch# configure terminal
Switch(config)# interface vlan 3
Switch(config-subif)# ip address 172.20.128.176 255.255.255.0
Switch(config-subif)# management
```
This example shows how to copy the IP address and the network mask information from the current management VLAN to VLAN 3 and to make VLAN 3 the new management VLAN:

Switch# **configure terminal** Switch(config)# **interface vlan 3** Switch(config-subif)# **management**

You can verify the previous commands by entering the **show interface** and **show interface vlan** *number* commands in user EXEC mode.

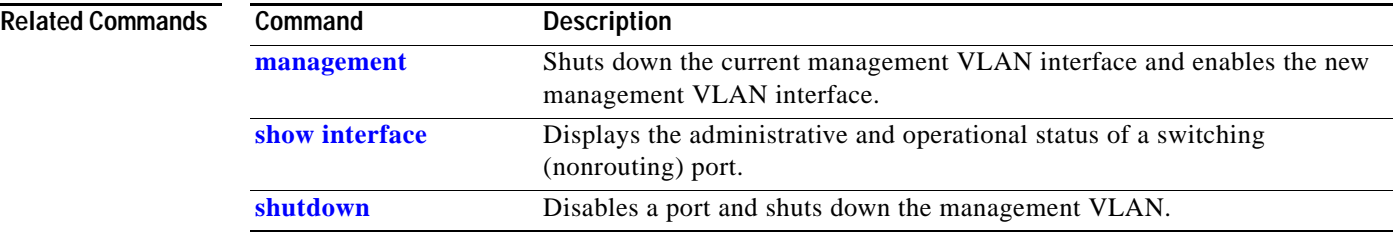

**The Contract of the Contract of the Contract of the Contract of the Contract of the Contract of the Contract of the Contract of the Contract of The Contract of The Contract of The Contract of The Contract of The Contract** 

### **ip address**

Use the **ip address** interface configuration command to set an IP address for a switch. Use the **no** form of this command to remove an IP address or to disable IP processing.

**ip address** *ip-address subnet-mask*

**no ip address** *ip-address subnet-mask*

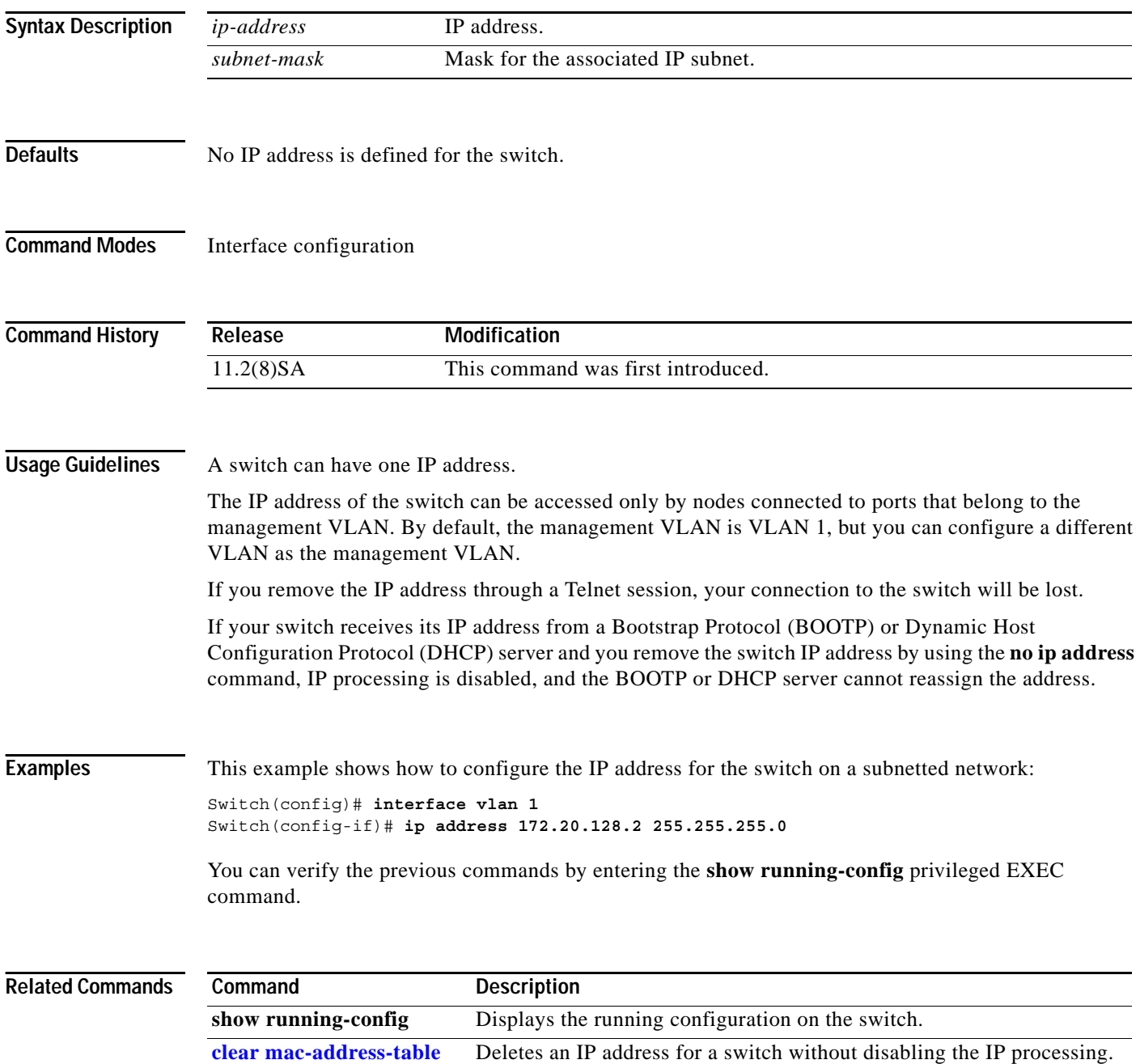

# **ip igmp filter**

Use the **ip igmp filter** interface configuration command to apply an Internet Group Management Protocol (IGMP) profile to an interface and to prevent hosts on an interface from joining one or more IP multicast groups. Use the **no** form of this command to remove a specified profile from an interface.

**ip igmp filter** *profile number*

**no ip igmp filter** *profile number*

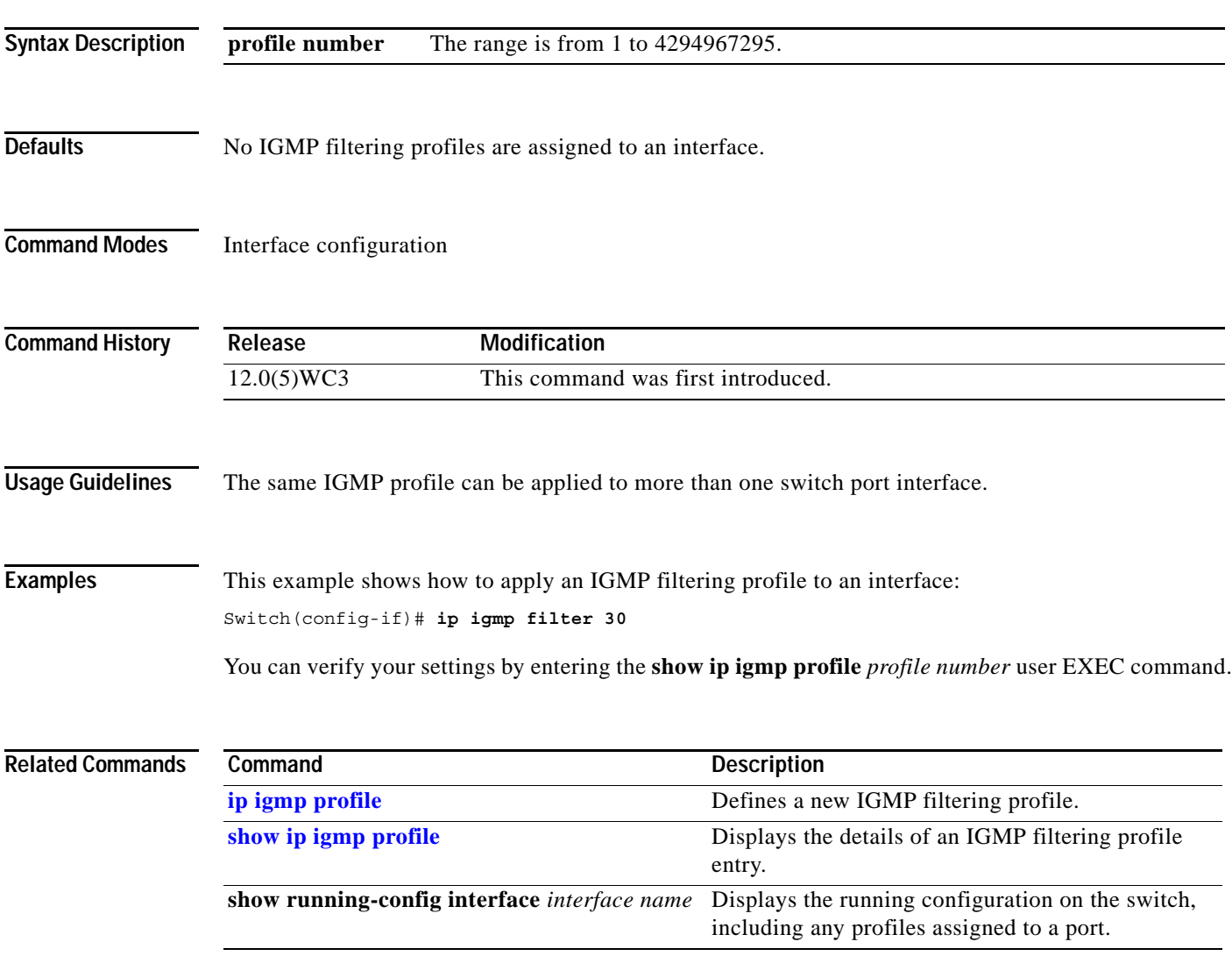

#### **ip igmp max-groups**

Use the **ip igmp max-groups interface** configuration command to specify the maximum number of Internet Group Management Protocol (IGMP) groups that can be active on a port.

**ip igmp max-groups** *number*

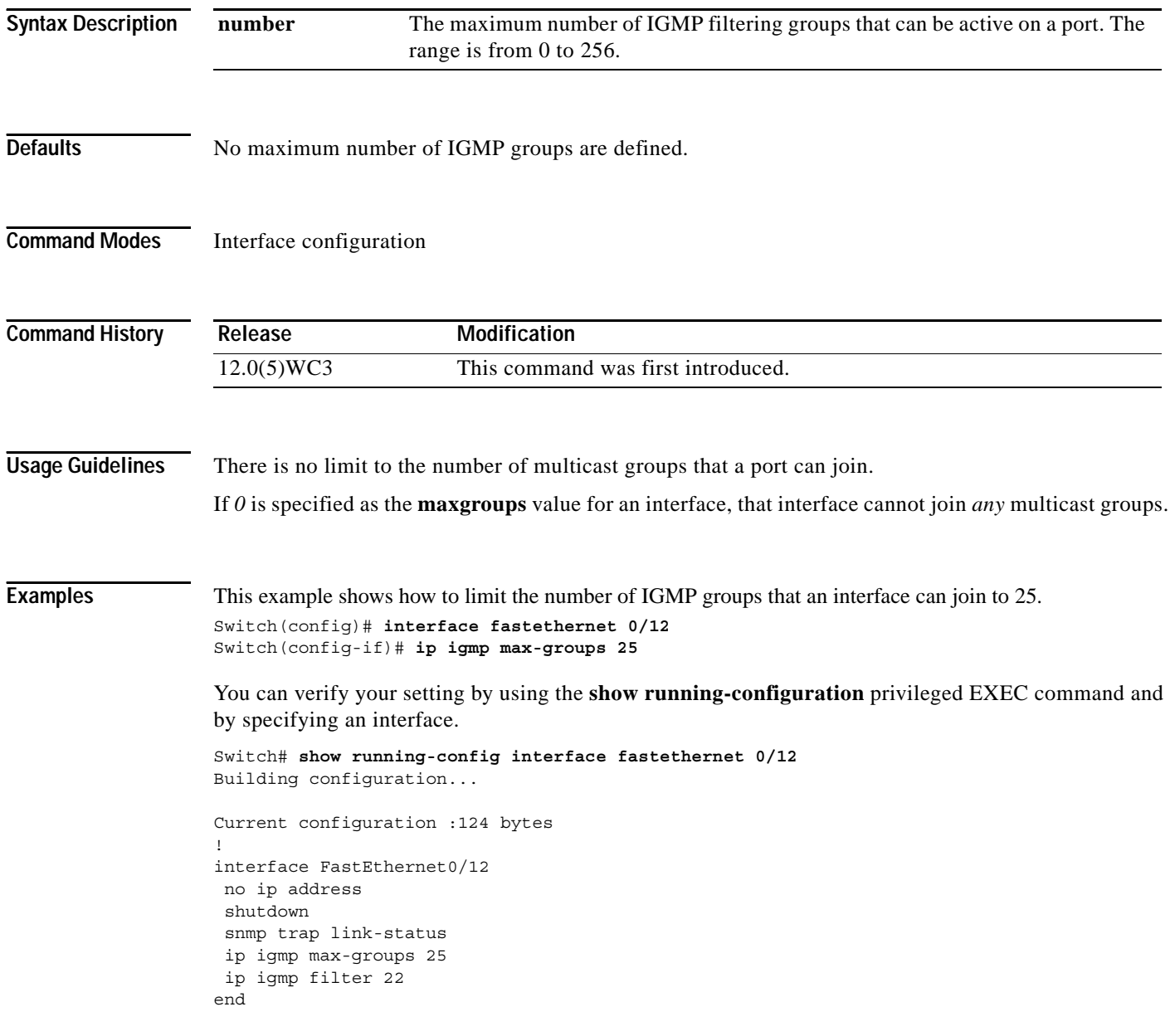

You can verify your settings by entering the **show running-config** *interface* interface configuration command.

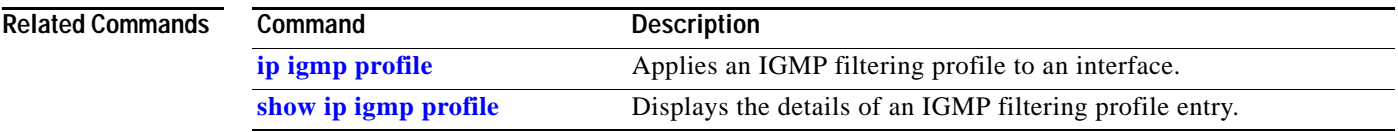

## <span id="page-53-0"></span>**ip igmp profile**

Use the **ip igmp profile global configuration** command to create an Internet Group Management Protocol (IGMP) profile and to enter IGMP profile configuration mode. From this mode, you can specify the configuration of the IGMP profile. Use the **no** form of this command and a profile number to delete an IGMP profile.

**ip igmp profile** *profile number*

**no ip igmp profile** *profile number*

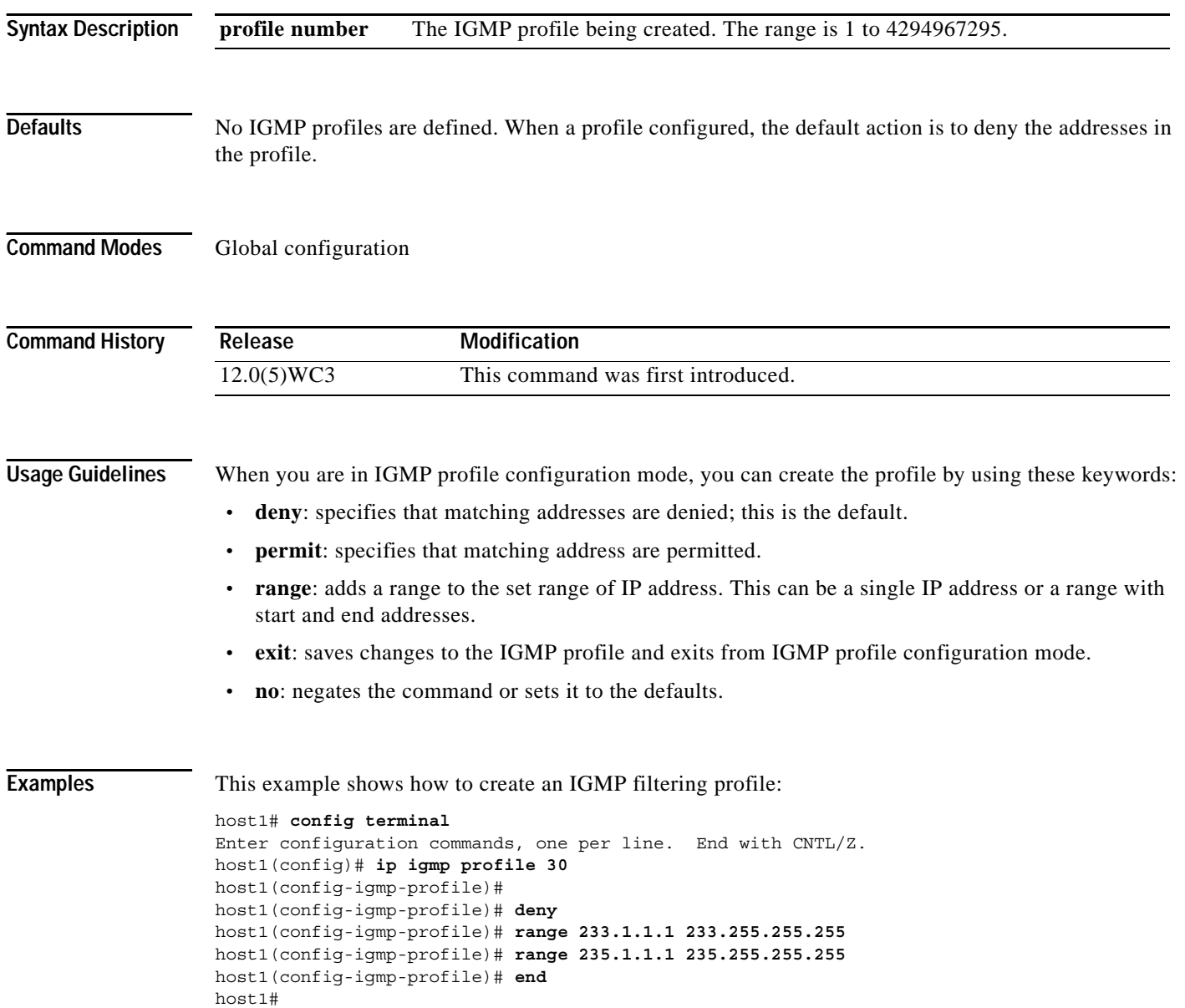

#### **Related Comman**

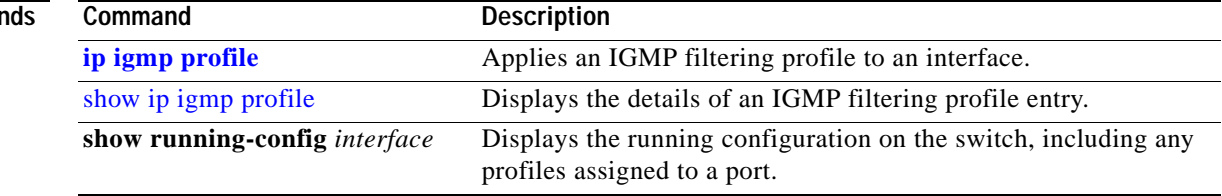

#### **login authentication**

Use the **login authentication** line configuration command to enable authentication, authorization, and accounting (AAA) for logins. Use the **no** form of this command to either disable Terminal Access Controller Access Control System Plus (TACACS+) authentication for logins or to return to the default.

**login authentication** {**default** | *list-name*}

**no login** {**default** | *list-name*}

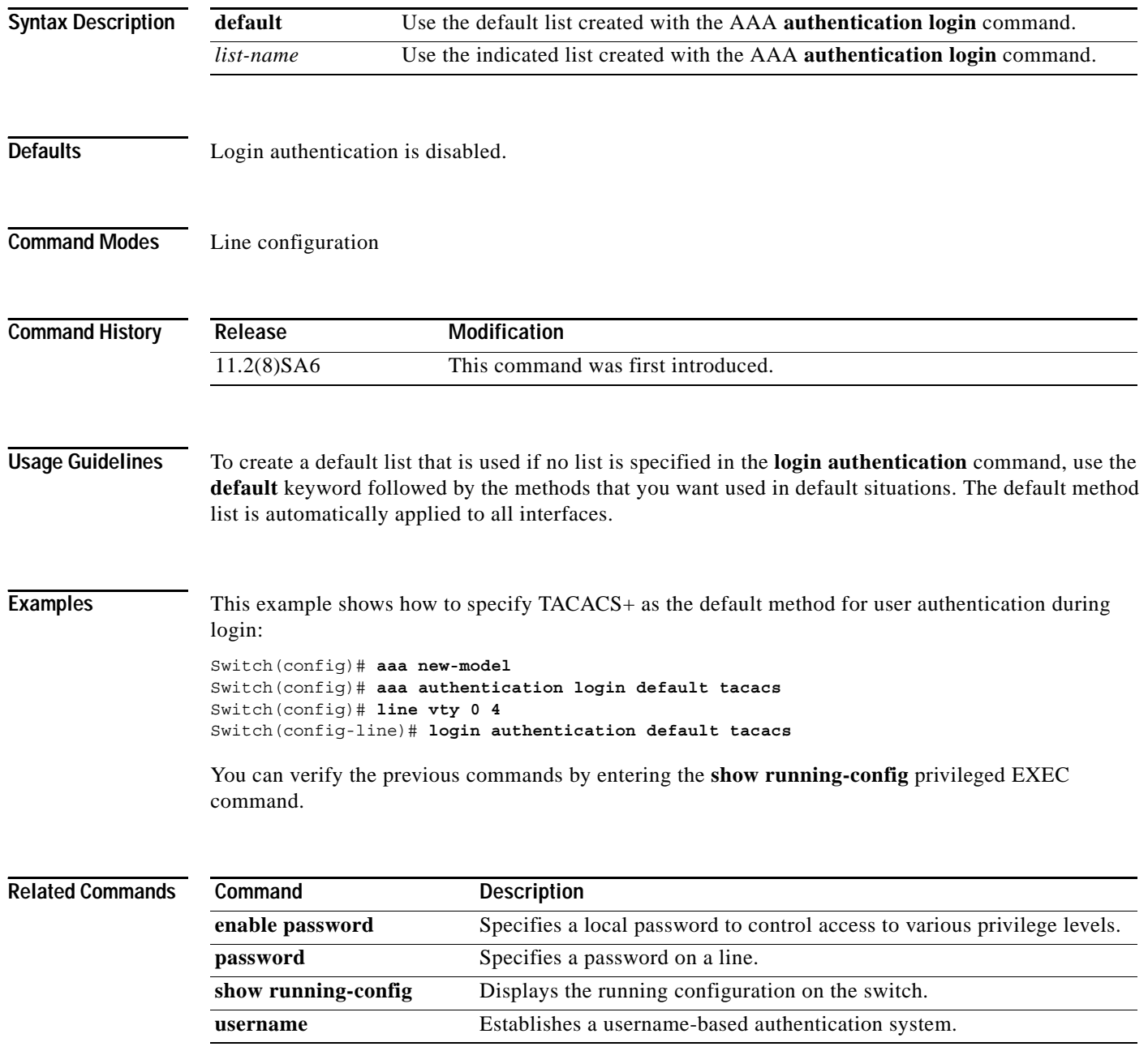

a ka

## **lre log**

Use the **lre log** interface configuration command to specify the mode in which LRE events are logged. Use the **no** form of the command to turn off logging of events.

**lre log {disable | event | extended | normal | maximum}**

**no lre log {disable | event | extended | normal | maximum}**

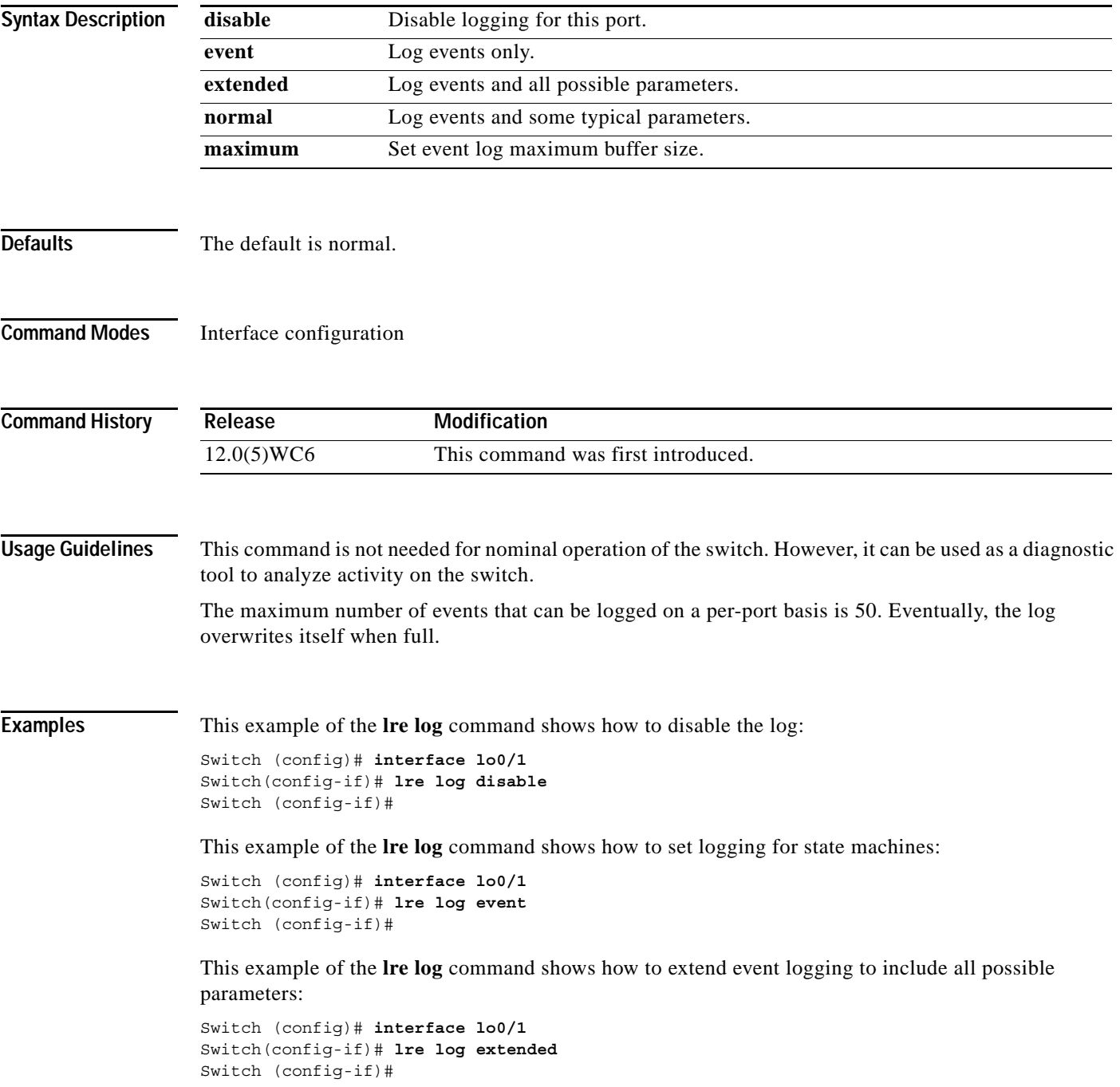

This example of the **lre log** command shows how to add some typical parameters to logging events for state machines:

Switch (config)# **interface lo0/1** Switch(config-if)# **lre log normal**  Switch (config-if)#

This example of the **lre log** command shows how to not allow logging to be disabled:

Switch (config)# **interface lo0/1** Switch(config-if)# **no lre log** Switch (config-if)#

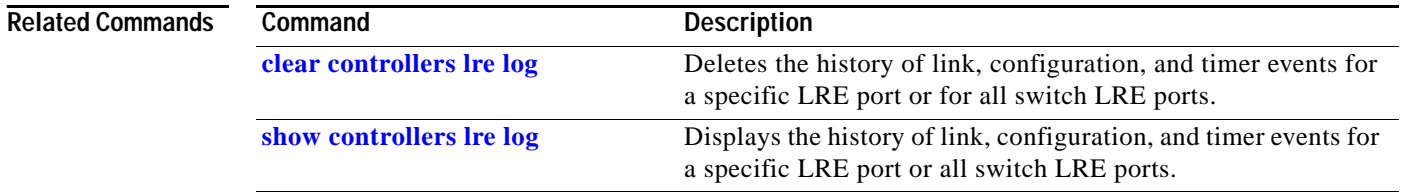

### **lre patchfile**

Use the **lre patchfile** global configuration command to specify the Long-Reach Ethernet (LRE) patch file used when the switch starts up.

**lre patchfile** *patchfile-name*

**no lre patchfile** *patchfile-name*

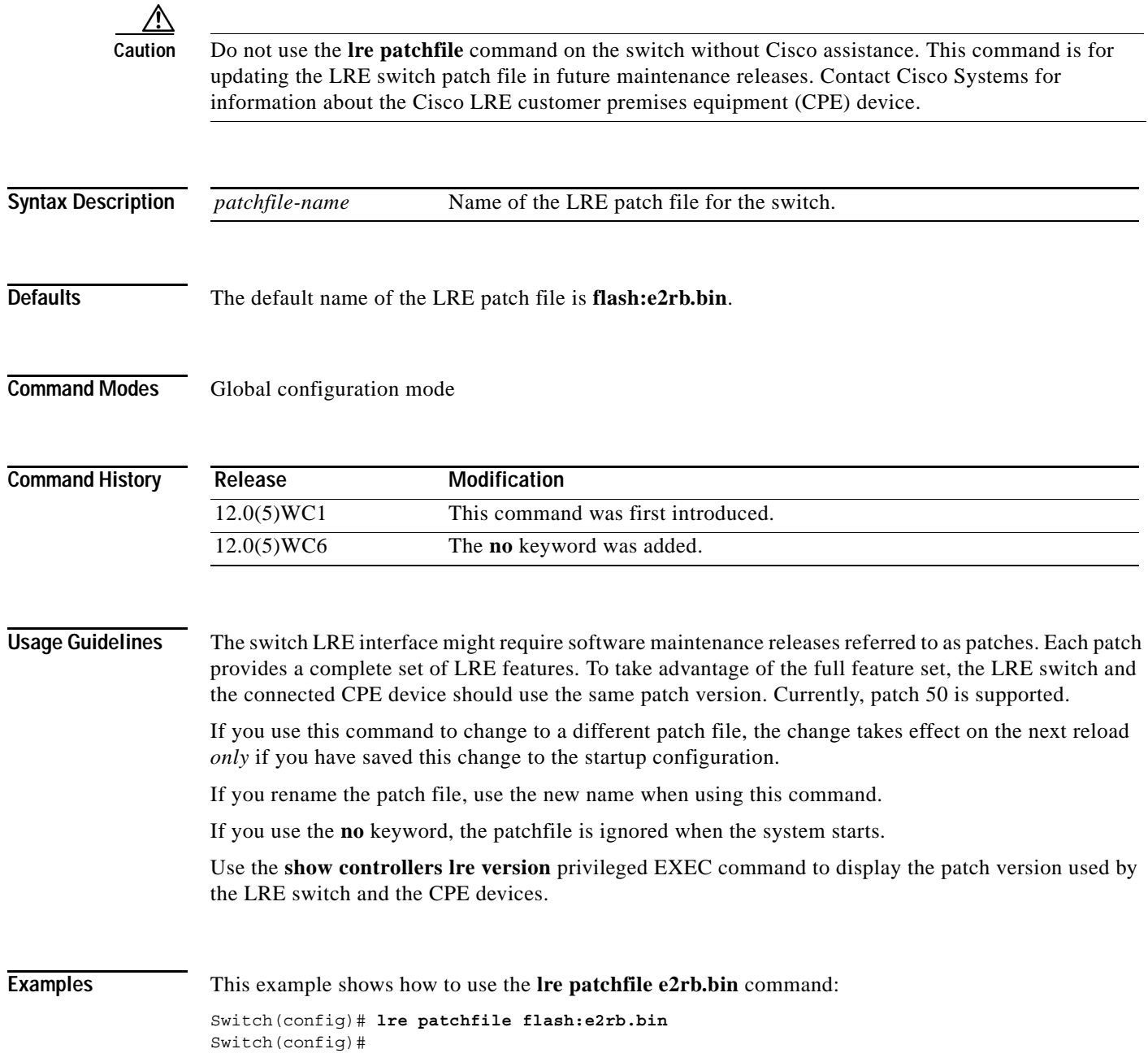

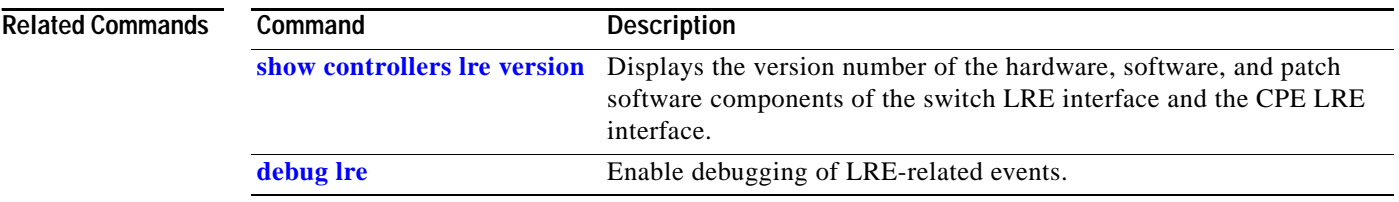

a ka

# **lre persistence**

Use the **lre persistence** interface configuration command to set the amount of delay before the link reports a link failure. Use the **no** form of the command to return to the default settting.

**lre persistence** *delay*

**no lre persistence** *delay*

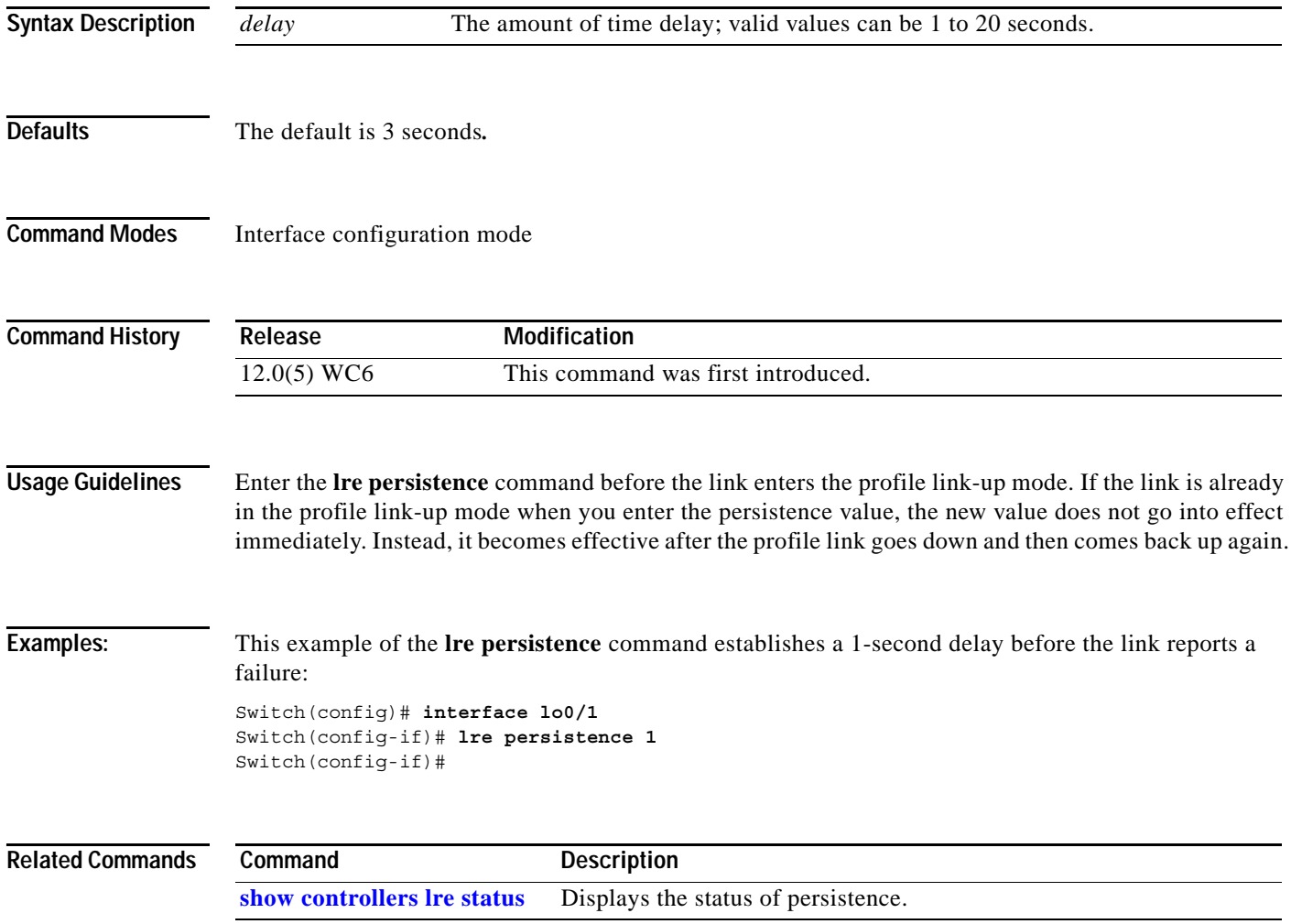

# <span id="page-61-0"></span>**lre profile**

Use the **lre profile** interface configuration command to add a Long-Reach Ethernet (LRE) profile to a to a specific switch LRE port. Use the **no** form of this command to return the port to the default profile.

**lre profile** *profile-name*

**no lre profile** *profile-name*

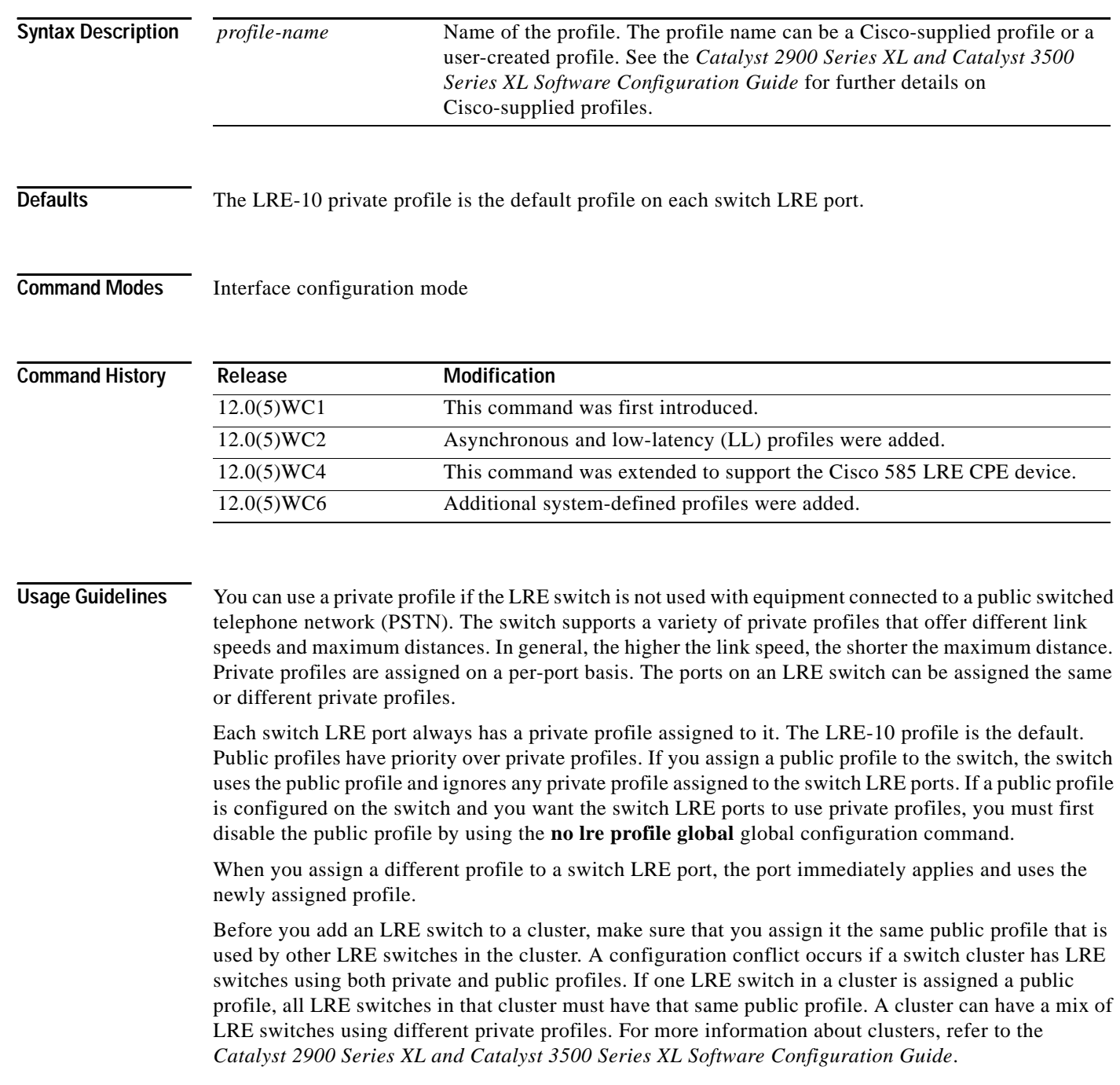

For a complete list of considerations for using LRE profiles, refer to the "LRE Links and LRE Profiles" section in the *Catalyst 2900 Series XL and Catalyst 3500 Series XL Software Configuration Guide*.

#### **Examples** This example shows how to assign the LRE-4 private profile to the switch LRE port 1:

Switch(config)# **interface lo0/1** Switch(config-if)# **lre profile LRE-15** Switch(config-if)#

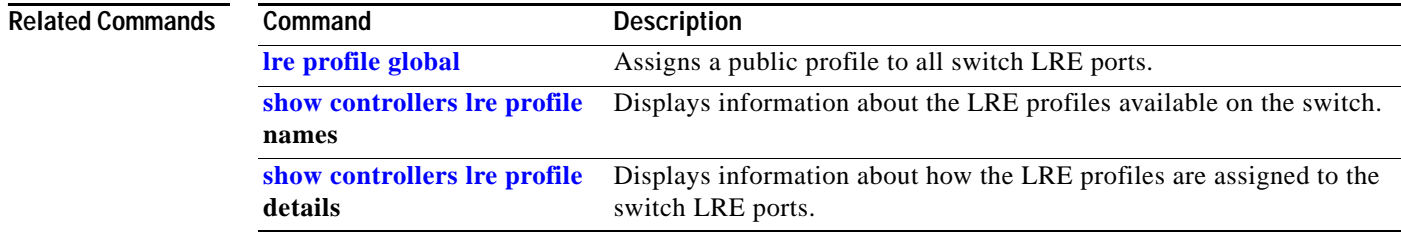

## <span id="page-63-0"></span>**lre profile global**

Use the **lre profile global** global configuration command to assign a Long-Reach Ethernet (LRE) public profile to all switch LRE ports.

**lre profile global** *profile-name*

**no lre profile global**

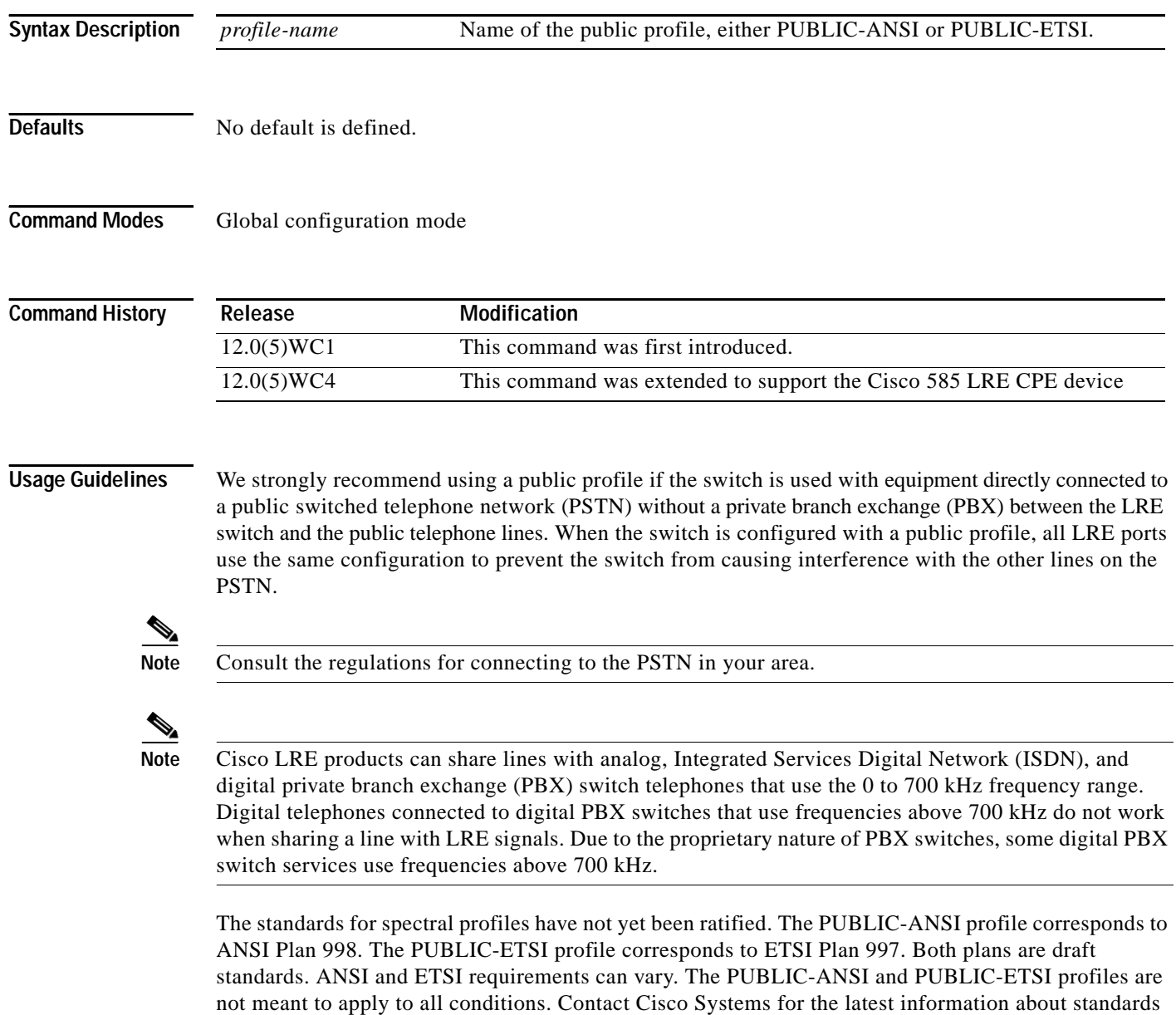

ratification or for updates to the public profiles.

Each switch LRE port always has a private profile assigned to it. The LRE-10 profile is the default. Public profiles have priority over private profiles. If you assign a public profile to the switch, the switch uses the public profile and ignores any private profile assigned to the switch LRE ports. If a public profile is configured on the switch and you want the switch LRE ports to use private profiles, you must first disable the public profile by using the **no lre profile global** global configuration command.

When you assign a different profile to a switch LRE port, the port immediately resets and uses the newly assigned profile.

Before you add an LRE switch to a cluster, make sure that you assign it the same public profile that is used by other LRE switches in the cluster. A configuration conflict occurs if a switch cluster has LRE switches using both private and public profiles. If one LRE switch in a cluster is assigned a public profile, all LRE switches in that cluster must have that same public profile. A cluster can have a mix of LRE switches using different private profiles. For more information about clusters, refer to the *Catalyst 2900 Series XL and Catalyst 3500 Series XL Software Configuration Guide*.

For a complete list of considerations for using LRE profiles, refer to the "LRE Links and LRE Profiles" section in the *Catalyst 2900 Series XL and Catalyst 3500 Series XL Software Configuration Guide*.

**Examples** This example shows how to use the **lre profile global PUBLIC-ANSI** command:

Switch(config)# **lre profile global PUBLIC-ANSI**

You can verify your settings by entering the **show controllers lre profile** privileged EXEC command.

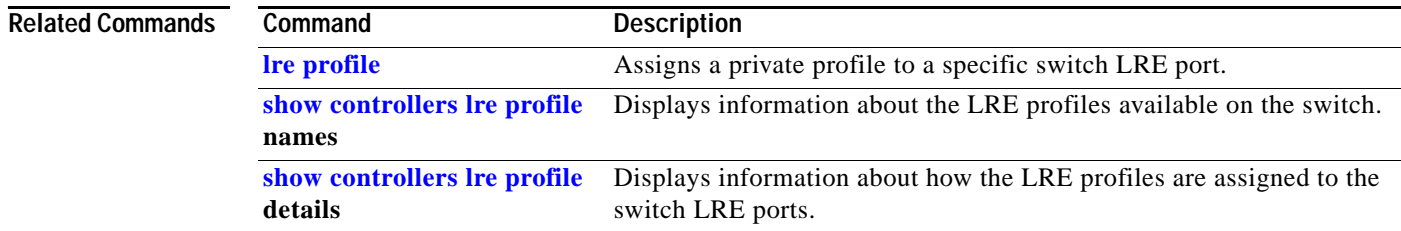

### <span id="page-65-0"></span>**lre rate selection sequence**

Use the **lre rate selection sequence** global configuration command to assign the rate selection sequence for the entire switch. Use the **no** form of the command to delete the assigned sequence.

**lre rate selection sequence** *sequenceName*

**no lre rate selection sequence** *sequenceName*

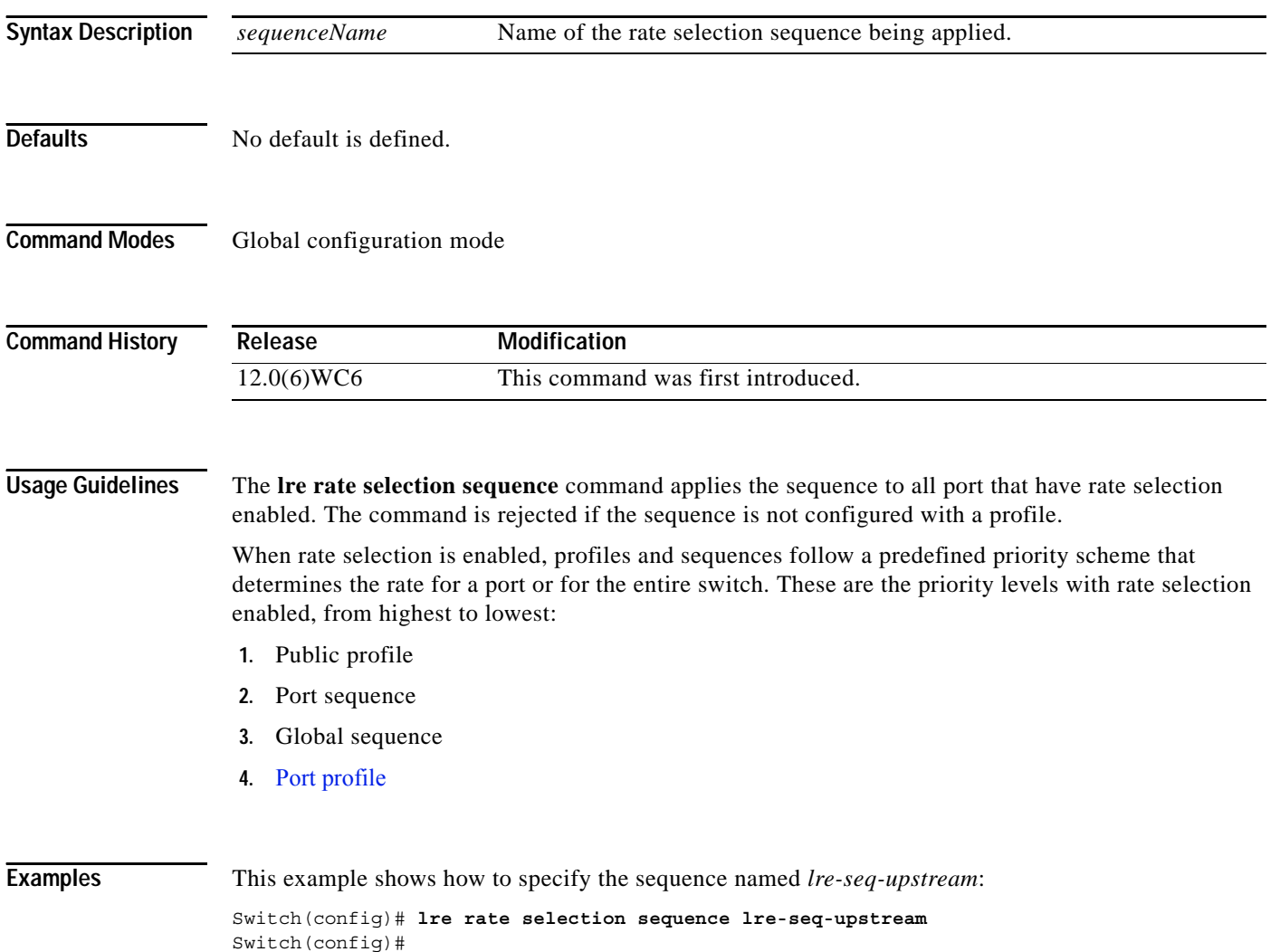

#### **Related Commands**

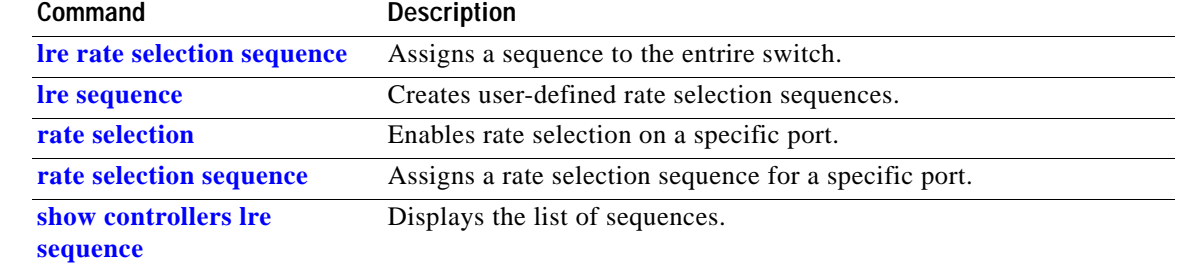

#### <span id="page-67-0"></span>**lre reset**

Use the **lre reset** interface configuration command to reset the switch Long-Reach Ethernet (LRE) interface or the Cisco LRE customer premises equipment (CPE) interface.

**lre reset [local | remote | micro]**

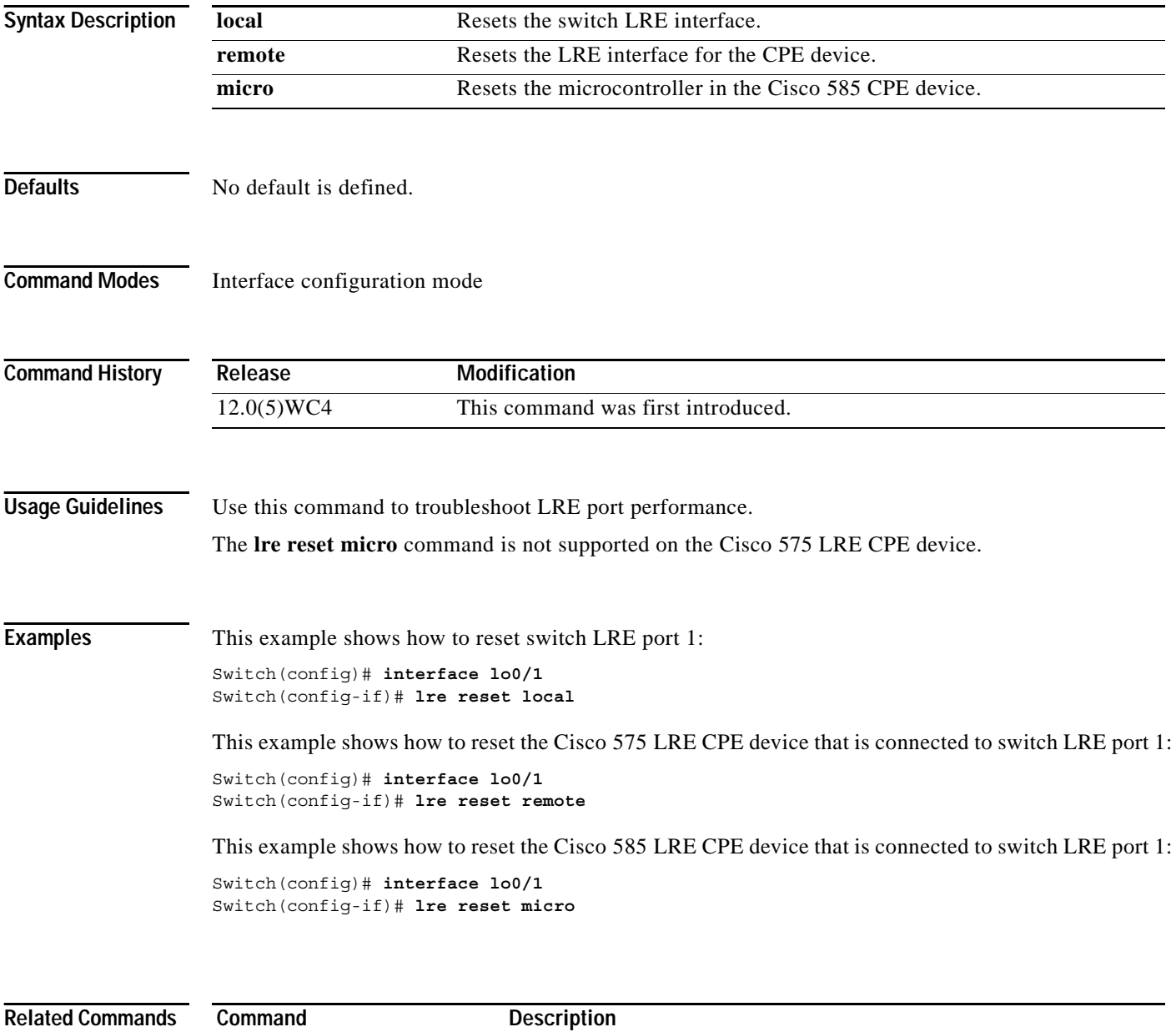

**[lre shutdown](#page-70-0)** Disables the LRE transmitter of an LRE interface that not being used.

a ka

# <span id="page-68-0"></span>**lre sequence**

Use the **lre sequence** global configuration command to define a new sequence and to enter sequence configuration mode. Use the **no** form of the command to delete a user-configured sequence.

**lre sequence** *sequence-name*

**no lre sequence** *sequence-name*

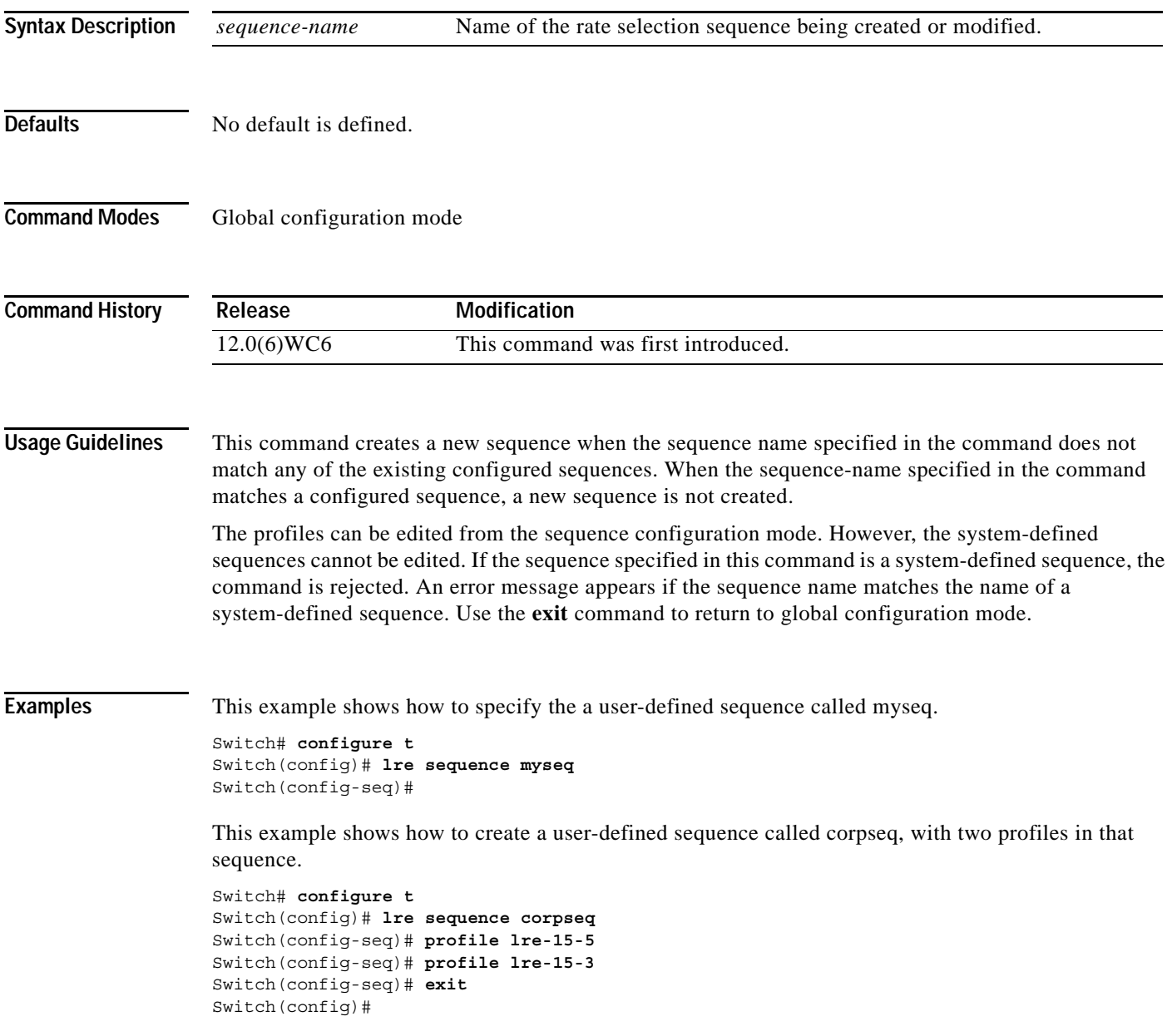

This example show the error message when trying to edit a system-defined sequence.

```
Switch(config)# lre sequence lre-seq-complete-reach
Error:Sequence LRE-SEQ-COMPLETE-REACH is a system defined sequence. Cannot edit 
   this sequence
Switch(config)#
```
This example shows how a user-defined sequence is deleted.

```
Switch# configure t
Switch(config)# no lre sequence myseq
Switch(config-seq)# exit
Switch(config)#
```
#### **Related Commands**

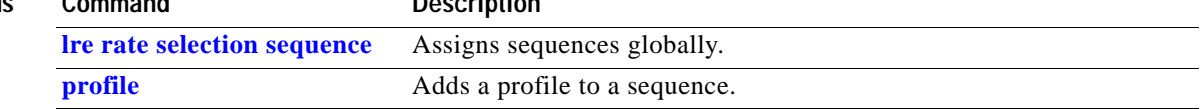

### <span id="page-70-0"></span>**lre shutdown**

Use the **lre shutdown** interface configuration command to disable the Long-Reach Ethernet (LRE) transmitter of an LRE interface.

#### **lre shutdown**

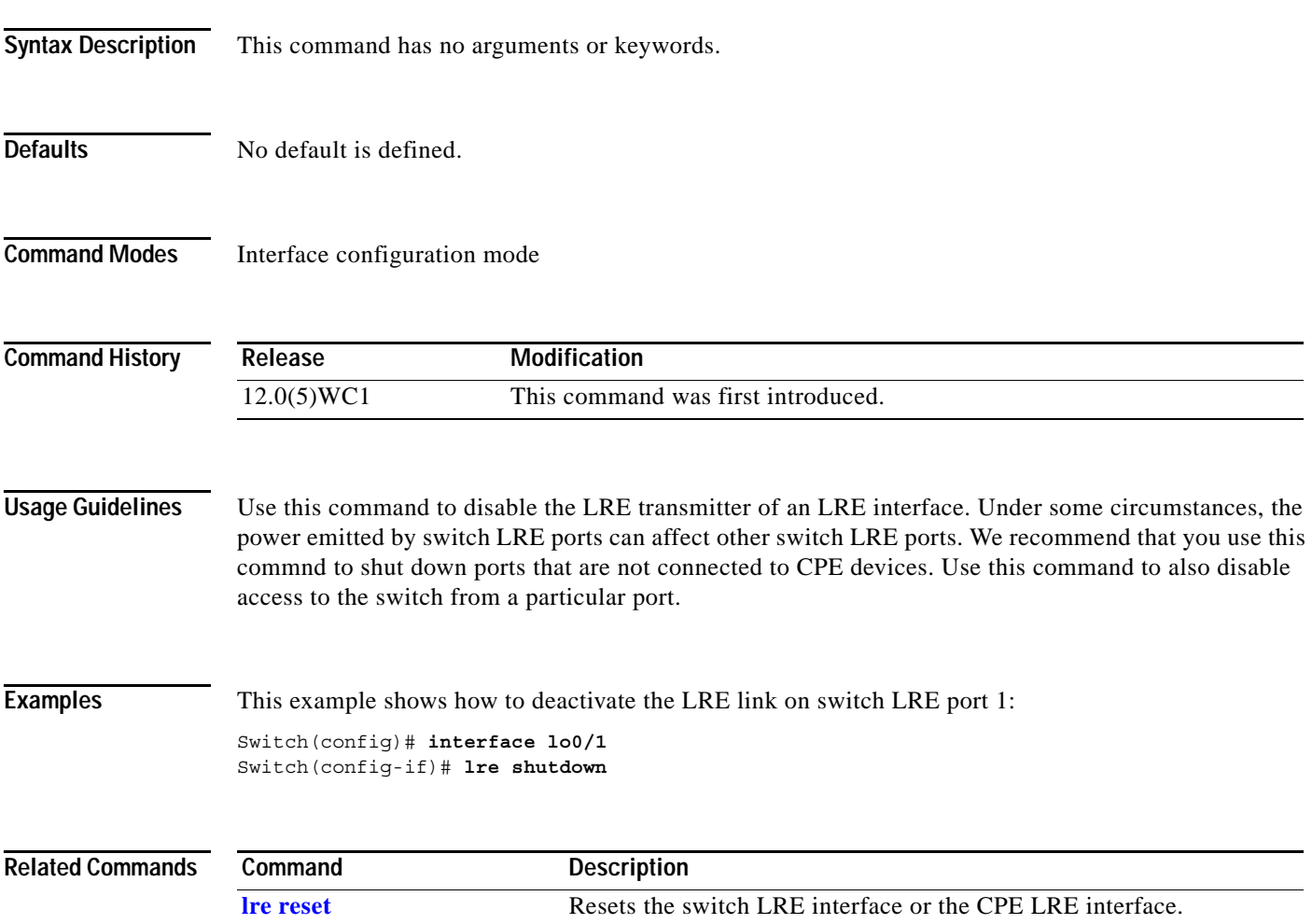

### **lre upgrade default family** *device-family* **binary**

Use the **lre upgrade default family** global configuration command to define a map between a Long-Reach Ethernet (LRE) device type and an LRE binary.

**lre upgrade default family** *device-family* [**model** *model* [**revision** *revision*]**] binary** *LRE binary*

**no lre upgrade default family** *device-family* [**model** *model* [**revision** *revision*]] **binary** *LRE binary*

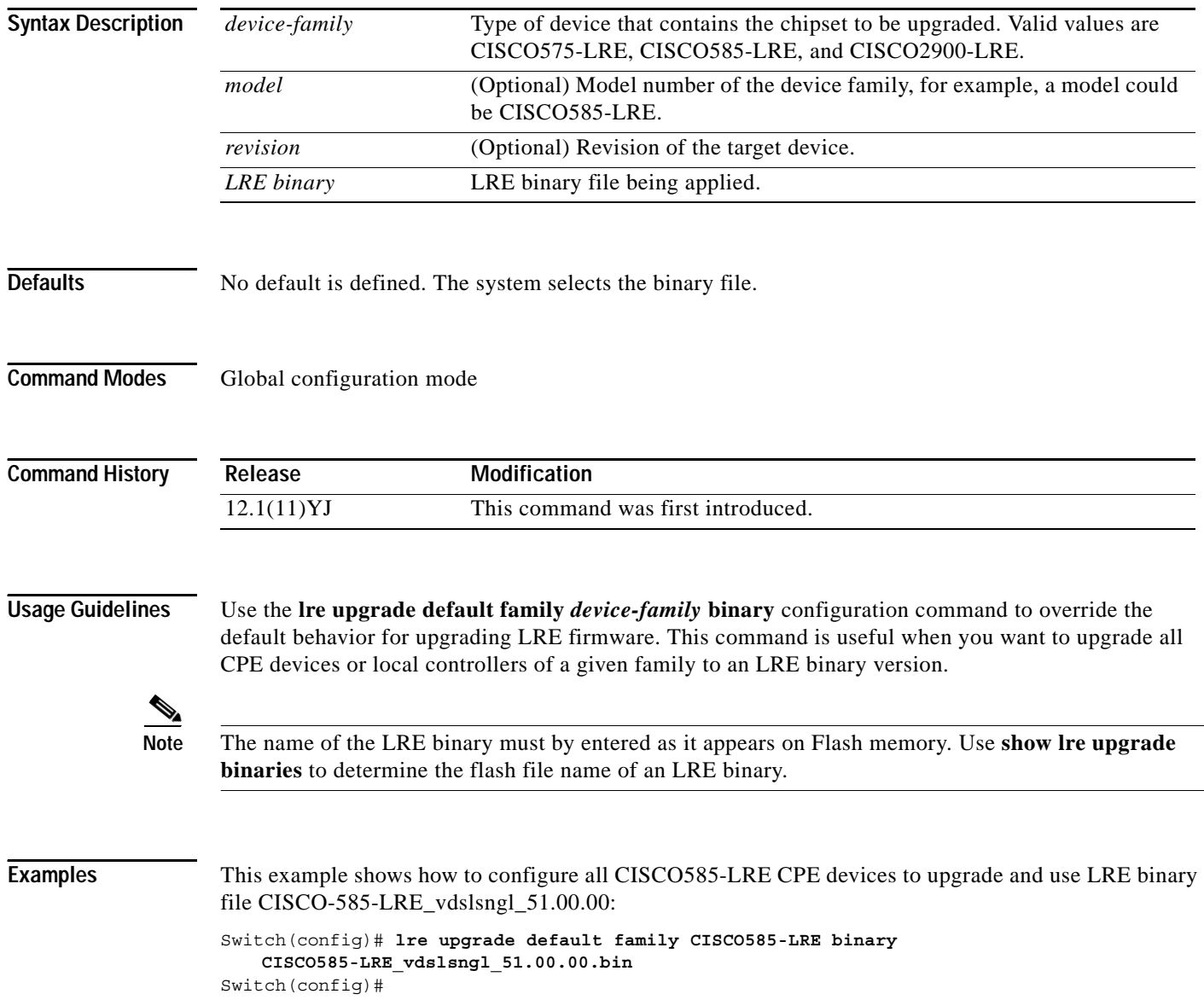
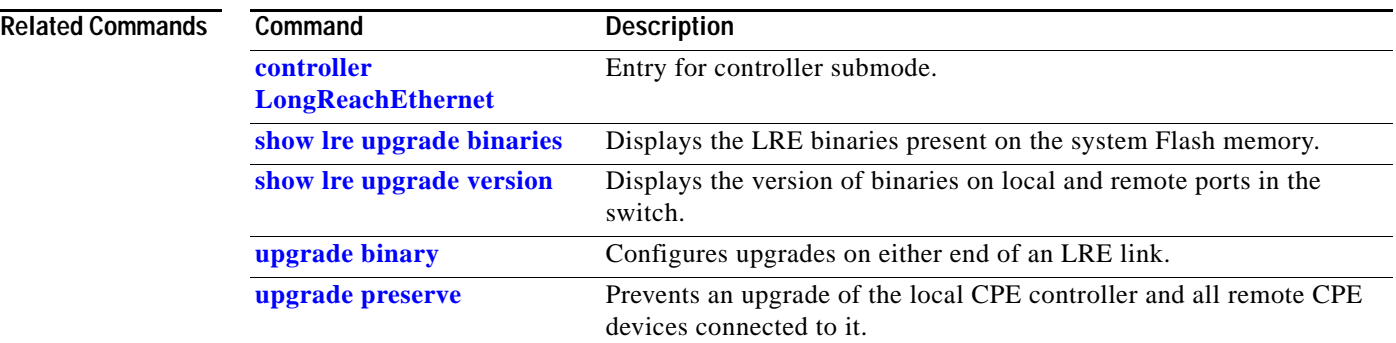

**The Contract of the Contract of the Contract of the Contract of the Contract of the Contract of the Contract o** 

## <span id="page-73-0"></span>**mac-address-table aging-time**

Use the **mac-address-table aging-time** global configuration command to set the length of time that a dynamic entry remains in the MAC address table after the entry is used or updated. Use the **no** form of this command to use the default aging-time interval. The aging time applies to all VLANs.

**mac-address-table aging-time** *age*

**no mac-address-table aging-time**

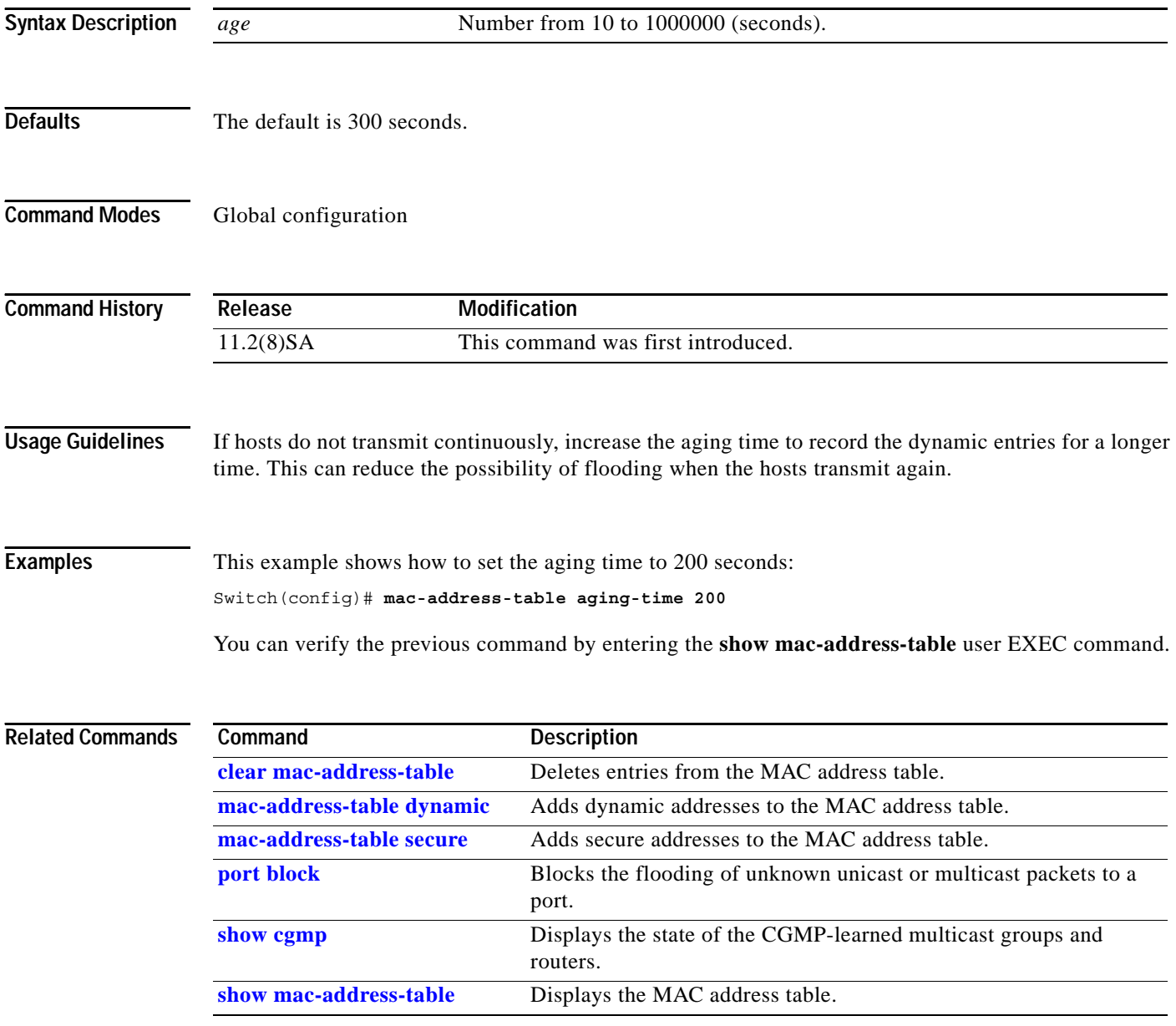

### <span id="page-74-0"></span>**mac-address-table dynamic**

Use the **mac-address-table dynamic** global configuration command to add dynamic addresses to the MAC address table. Dynamic addresses are automatically added to the address table and dropped from it when they are not in use. Use the **no** form of this command to remove dynamic entries from the MAC address table.

**mac-address-table dynamic** *hw-addr interface* [**atm** *slot*/*port*] [**vlan** *vlan-id*]

**no mac-address-table dynamic** *hw-addr* [**vlan** *vlan-id*]

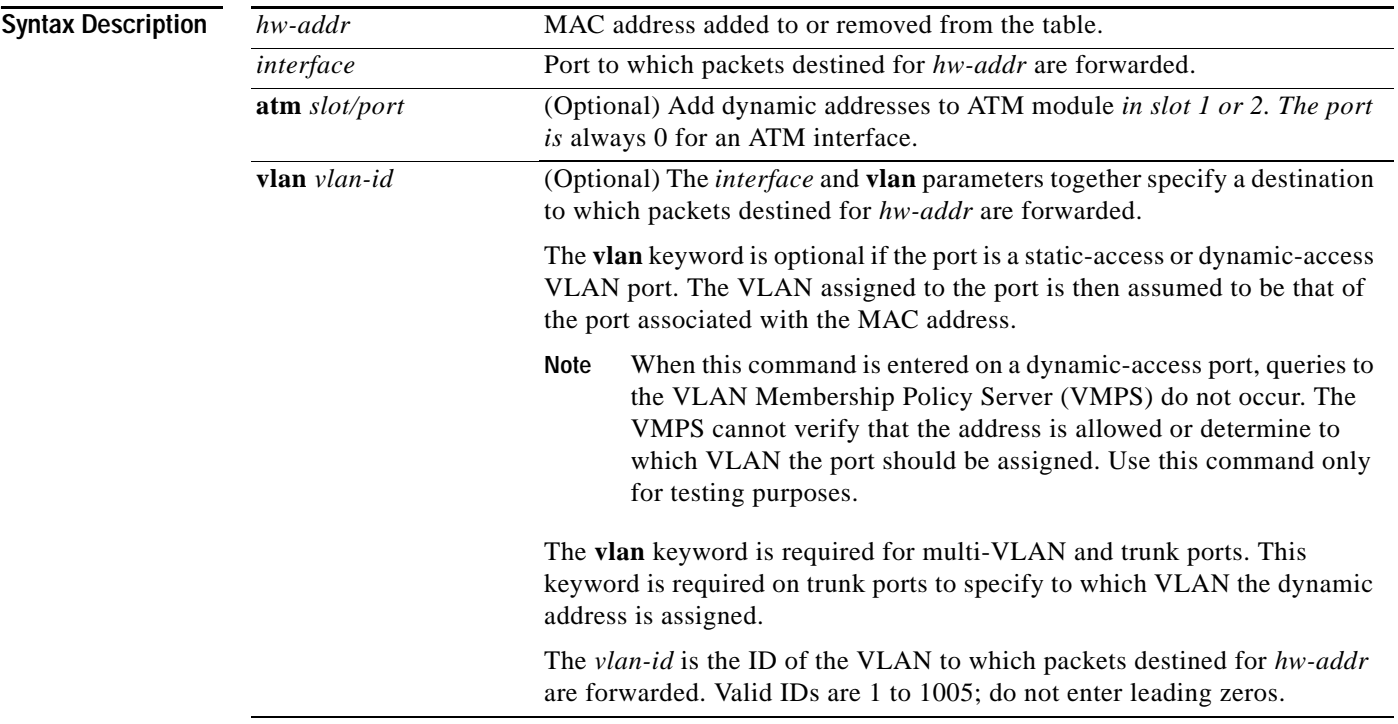

### **Command Modes** Global configuration

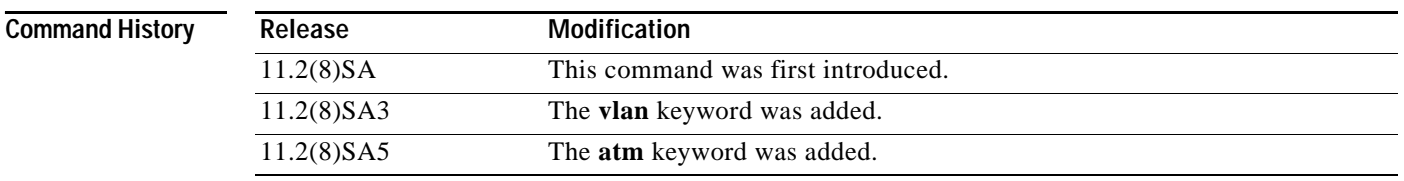

**Usage Guidelines** If the variable *vlan-id* is omitted and the **no** form of the command is used, the MAC address is removed from all VLANs.

**The Contract of the Contract of the Contract of the Contract of the Contract of the Contract of the Contract o** 

### **Examples** This example shows how to add a MAC address on port fa1/1 to VLAN 4: Switch(config)# **mac-address-table dynamic 00c0.00a0.03fa fa1/1 vlan 4**

You can verify the previous command by entering the **show mac-address-table** user EXEC command.

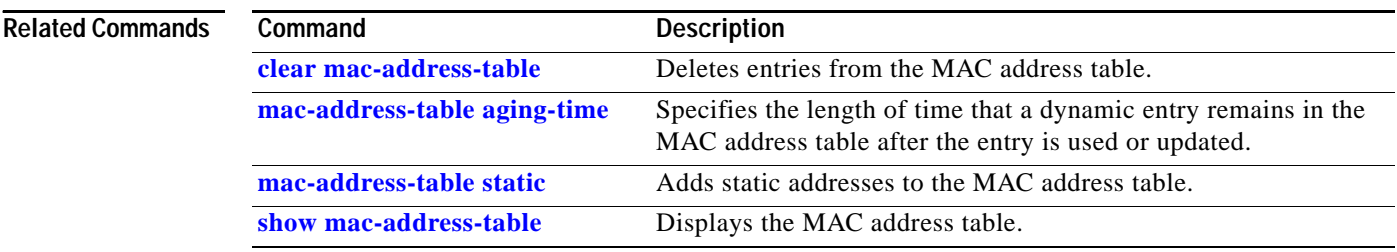

**The Contract of the Contract of the Contract of the Contract of the Contract of the Contract of the Contract of the Contract of the Contract of the Contract of the Contract of the Contract of the Contract of the Contract** 

## **mac-address-table notification**

Use the **mac-address-table notification** global configuration command to enable the MAC address notification feature and to configure the notification-trap interval or history table. Use the **no** form of this command to disable this feature or return to the default setting.

**mac-address-table notification** [**interval** *seconds*] | [**history-size** *value*]

**no mac-address-table notification** [**interval** *seconds*] | [**history-size** *value*]

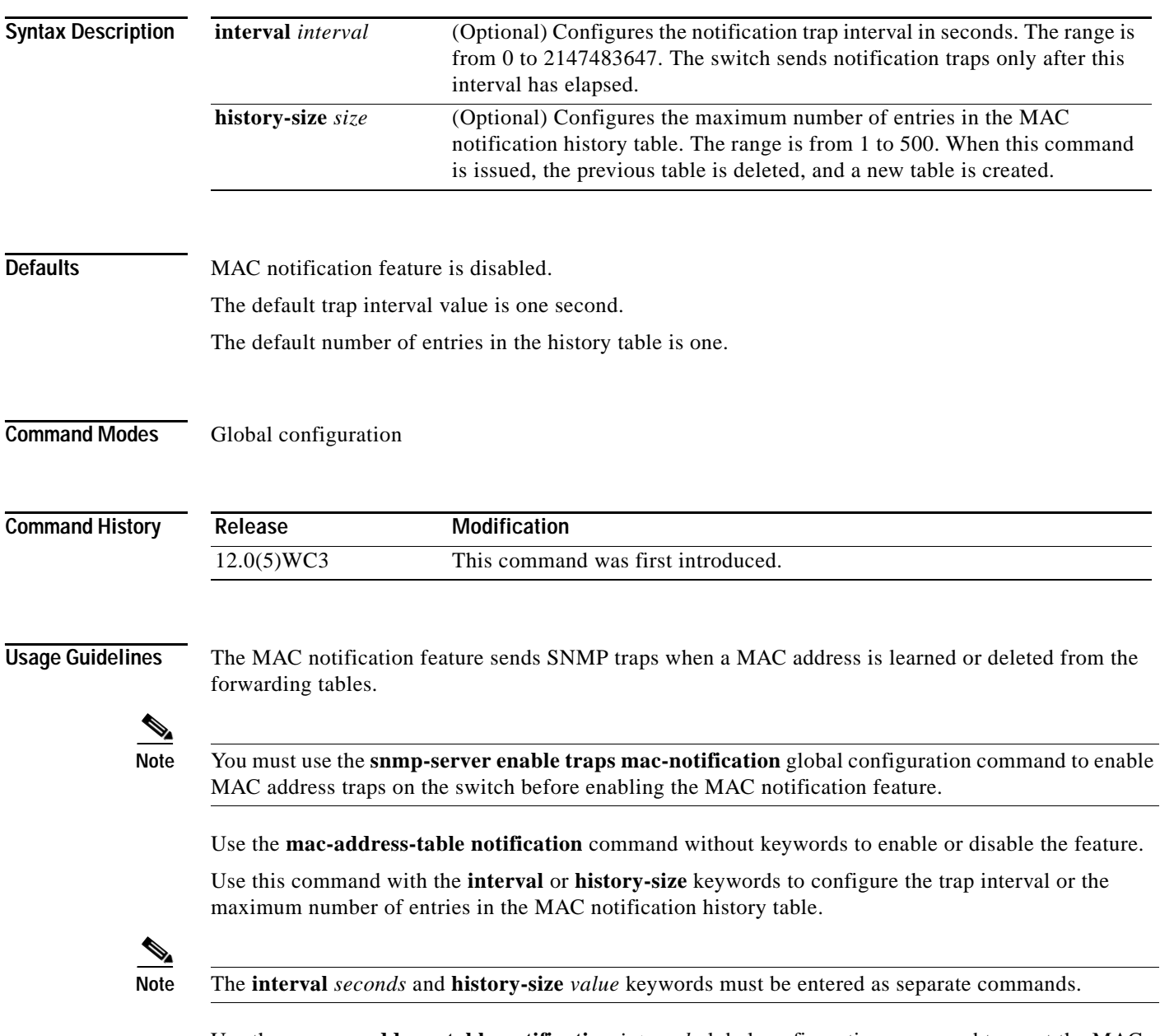

Use the **no mac-address-table notification** *interval* global configuration command to reset the MAC notification history table size to the default of 1 second.

Use the **no mac-address-table notification** *history-size* global configuration command to reset the MAC notification history table size to the default of one.

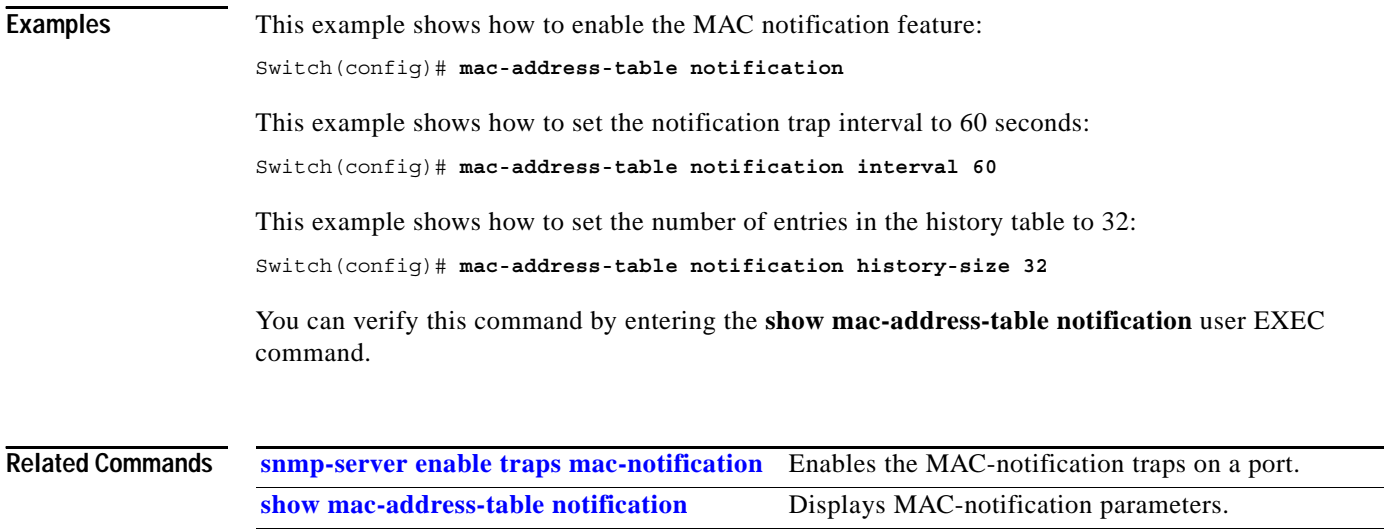

**The Contract of the Contract of the Contract of the Contract of the Contract of the Contract of the Contract of the Contract of the Contract of the Contract of the Contract of the Contract of the Contract of the Contract** 

## <span id="page-78-0"></span>**mac-address-table secure**

Use the **mac-address-table secure** global configuration command to add secure addresses to the MAC address table. Use the **no** form of this command to remove secure entries from the MAC address table.

**mac-address-table secure** *hw-addr interface* [**atm** *slot*/*port*] [**vlan** *vlan-id*]

**no mac-address-table secure** *hw-addr* [**vlan** *vlan-id]*

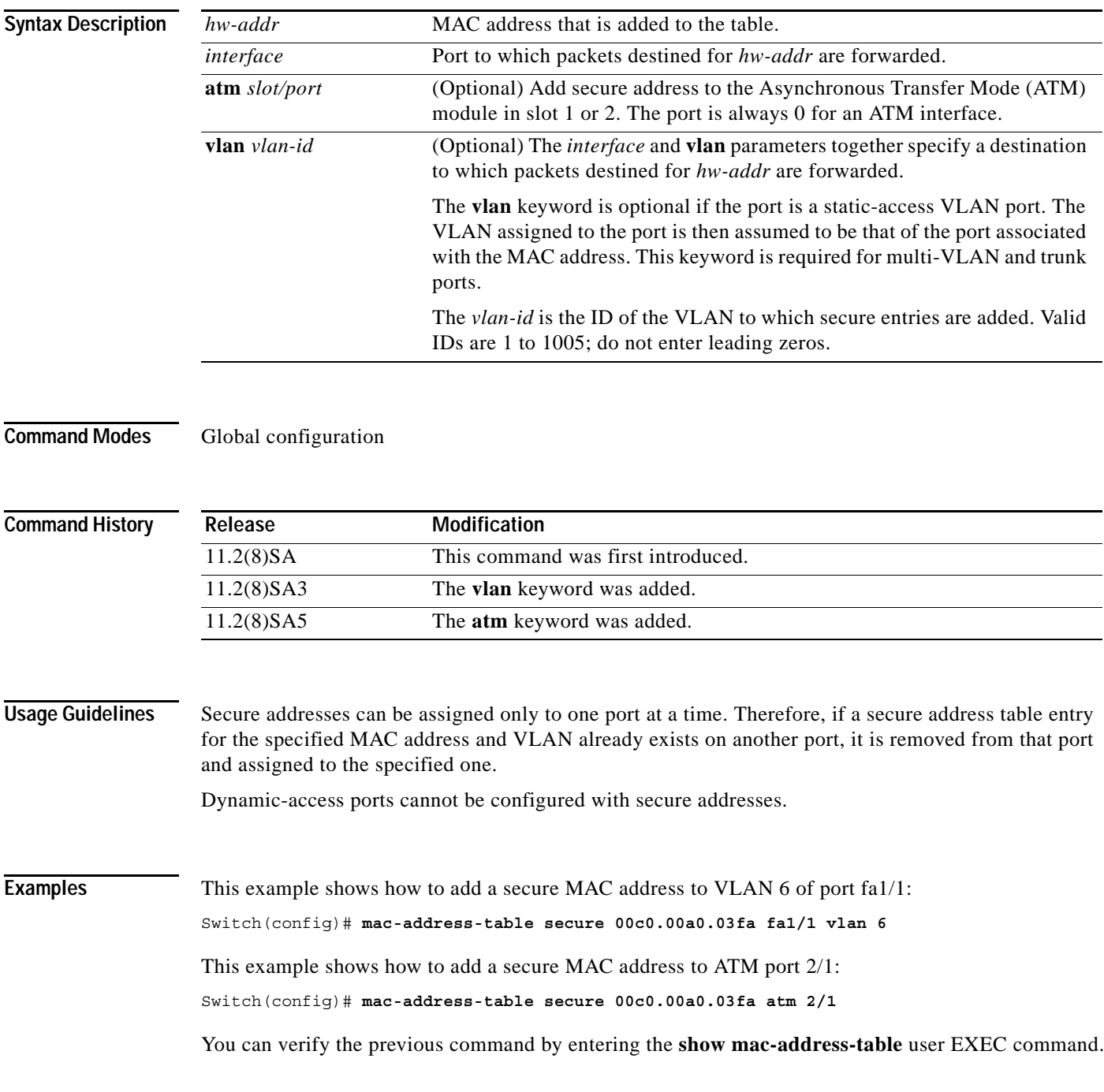

### **Related Cor**

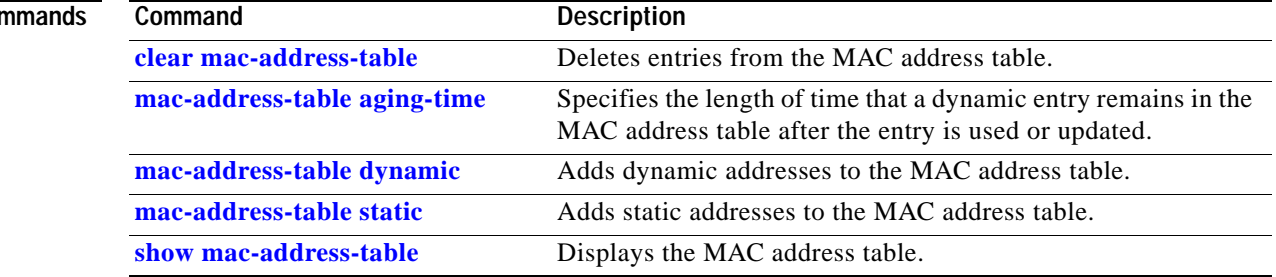

П

## <span id="page-80-0"></span>**mac-address-table static**

Use the **mac-address-table static** global configuration command to add static addresses to the MAC address table. Use the **no** form of this command to remove static entries from the MAC address table.

**mac-address-table static** *hw-addr in-port out-port-list* [**atm** *slot*/*port*] [**vlan** *vlan-id*]

**no mac-address-table static** *hw-addr* [**in-port** *in-port*] [**out-port-list** *out-port-list*] [**vlan** *vlan-id*]

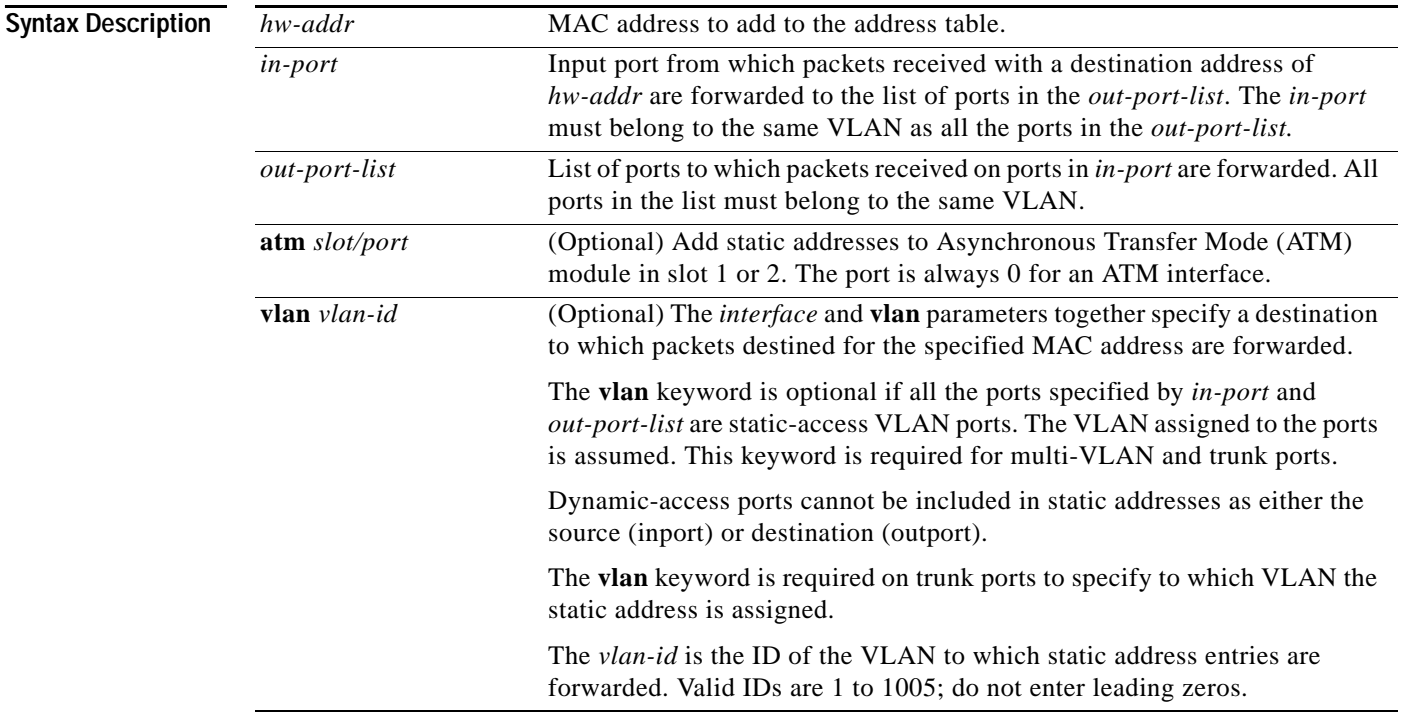

### **Command Modes** Global configuration

### **Command History**

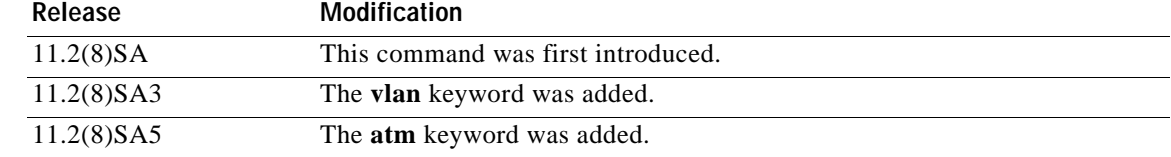

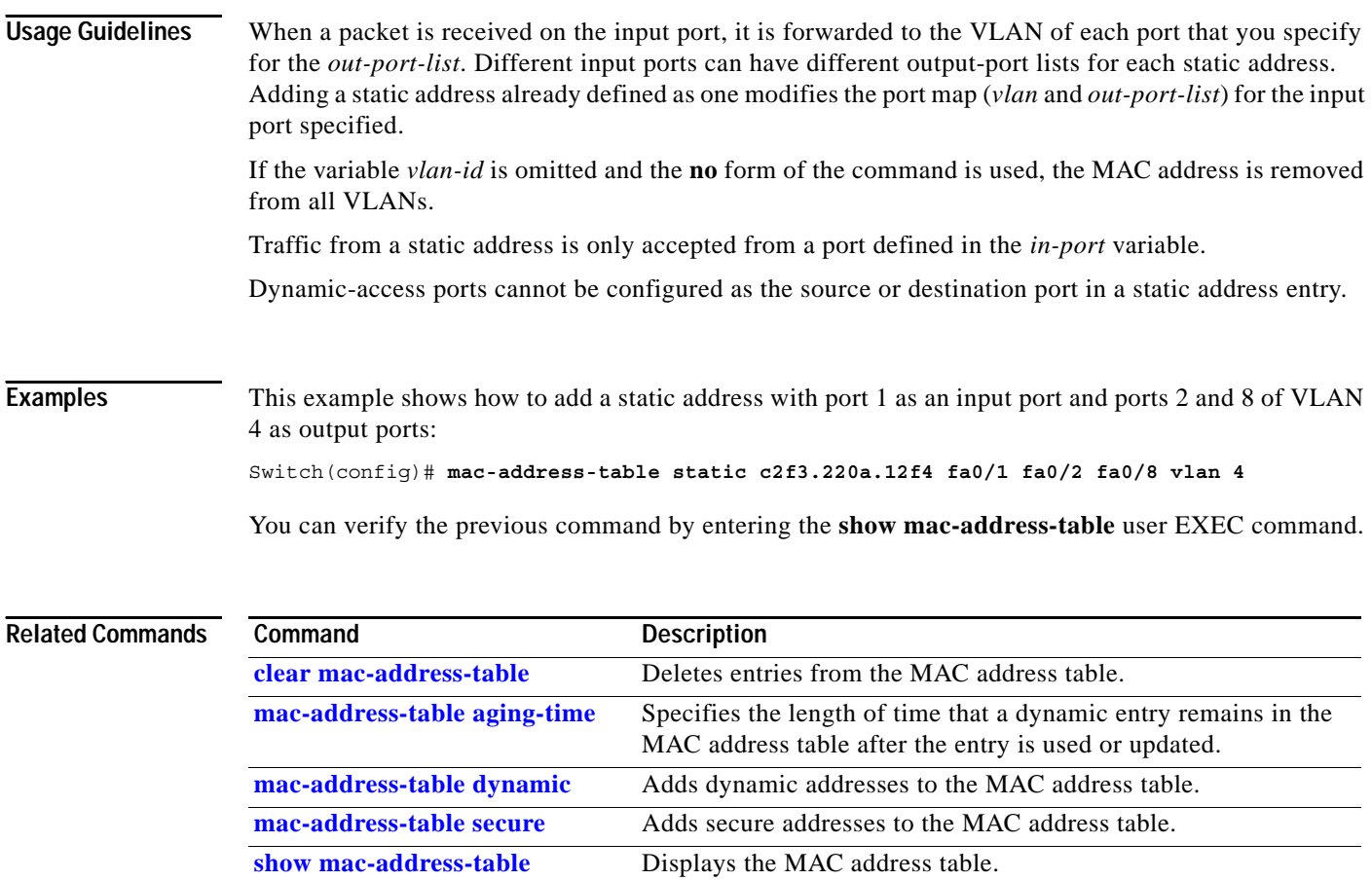

П

### **management**

Use the **management** interface configuration command to shut down the current management VLAN interface and to enable the new management VLAN interface. The management VLAN is the VLAN used for managing a cluster of switches. To use this VLAN for switch management, apply this VLAN to a switched virtual interface or to the management interface. The default management VLAN is VLAN 1; however, it can be changed to a new management interface on a different VLAN with valid IDs from 1 to 1001.

This command also copies the current management VLAN IP information to the new management VLAN interface if no new IP address or network mask is provided. It also copies the cluster standby group configuration to the new management VLAN.

### **management**

**Syntax Description** This command has no arguments or keywords.

**Defaults** No default is defined.

### **Command Modes** Interface configuration

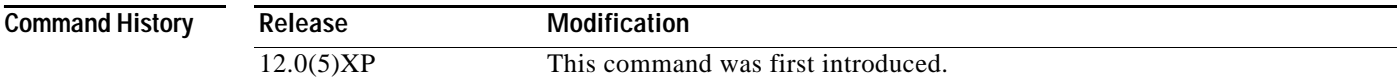

### **Usage Guidelines** No **default management or no management** command exists to return the management VLAN to its default state.

The management command is not written to the configuration file, and it is not displayed in the output of the **show running-config** privileged EXEC command.

Before entering the **management** command, make sure that these conditions exist:

- **•** You must be able to move your network management station to a switch port assigned to the same VLAN as the new management VLAN. (Depending on your network topology, you might not need to move your network management station: for example, you have ISL routing configured on a router between two VLANs.)
- **•** Connectivity through the network must exist from the network management station to all switches involved in the management VLAN change.
- The switch must already have a port assigned to the same VLAN as the management VLAN.

Use the management command to change the management VLAN on a single switch. Use the global **cluster management-vlan** *n* configuration command on the command switch to change the management VLAN on the entire cluster.

**Examples** This example shows how to shut down the current management VLAN interface and start VLAN 2 as the management VLAN:

```
Switch# configure terminal
Switch(config)# interface vlan 2
Switch(config-subif)# ip address 172.20.128.176 255.255.255.0
Switch(config-subif)# management
Switch(config-subif)# exit
Switch(config)#
```
This example shows how to copy the IP address and network mask from the current management VLAN to VLAN 2 and make VLAN 2 the management VLAN:

```
Switch# configure terminal
Switch(config)# interface vlan 2
Switch(config-subif)# management
Switch(config-subif)# exit
Switch(config)#
```
You can verify the previous command by entering the **show interface vlan** *number* user EXEC command.

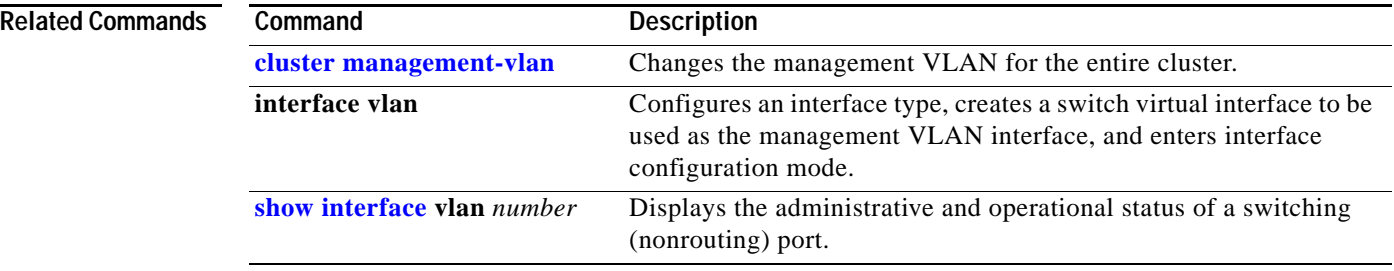

# **margin**

Use the **margin** interface configuration command to specify the margin value used to determine link quality during Long-Reach Ethernet (LRE) rate selection. Use the **no** form of this command to restore the default value.

**margin** {**downstream** *value |* **upstream** *value*}

**no margin** {**downstream** *value |* **upstream** *value*}

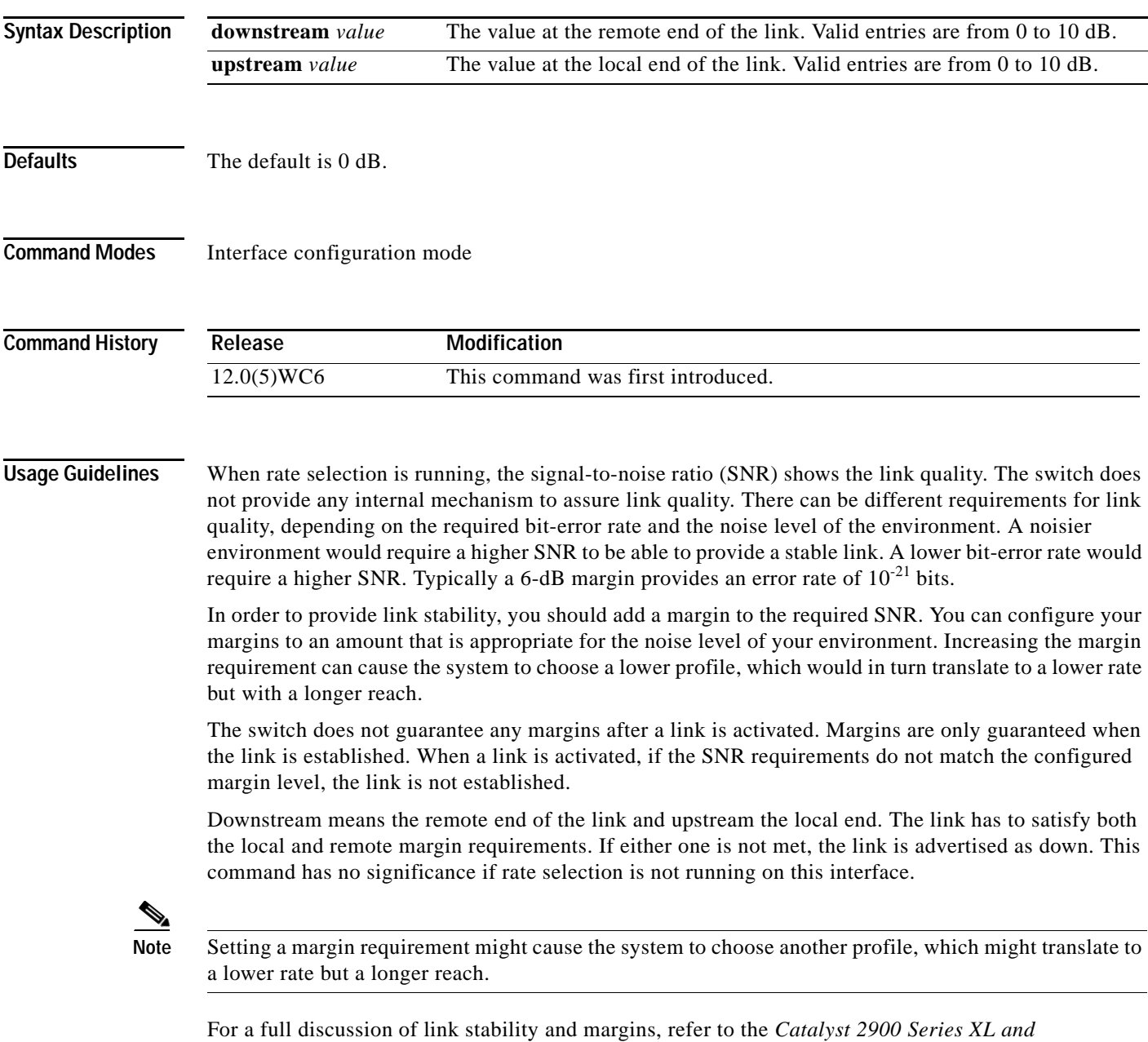

*Catalyst 3500 Series XL Software Configuration Guide*.

### **Examples** This example shows how to specify a margin of 2 dB for both upstream and downstream. If the SNR is 2 dB above the theoretical minimum for the chosen profile when the link is established, the link is classified as down, and the next profile in the sequence is attempted.

Switch(config-if)# **margin upstream 2 downstream 2** Switch(config-if)#

This example shows show to specify a margin of 1 dB for downstream:

```
Switch(config-if)# margin downstream 1
Switch(config-if)#
```
### **Related Commands**

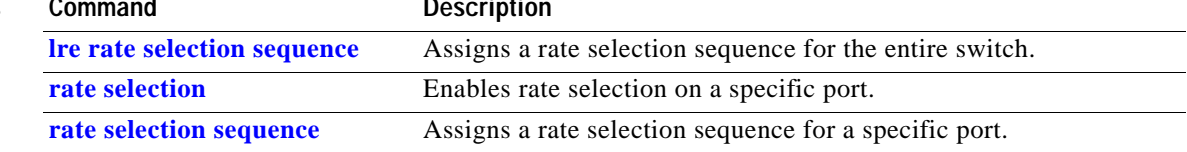

## <span id="page-86-0"></span>**mvr (global configuration)**

Use the **mvr** global configuration command without keywords to enable the multicast VLAN registration (MVR) feature on the switch. Use the **no** form of this command to disable MVR and its options.

Use the command with keywords to set the maximum time to wait for a query reply before removing a port from group membership and to specify the MVR multicast VLAN. Use the **no** form of the commands to return the switch to the default settings.

**mvr** [**group** *ip-address* [*count*] [**querytime** *value*] [**vlan** *vlan-id*] ]

**no mvr** [**group** *ip-address* [*count*] [**querytime** *value*] [**vlan** *vlan-id*] ]

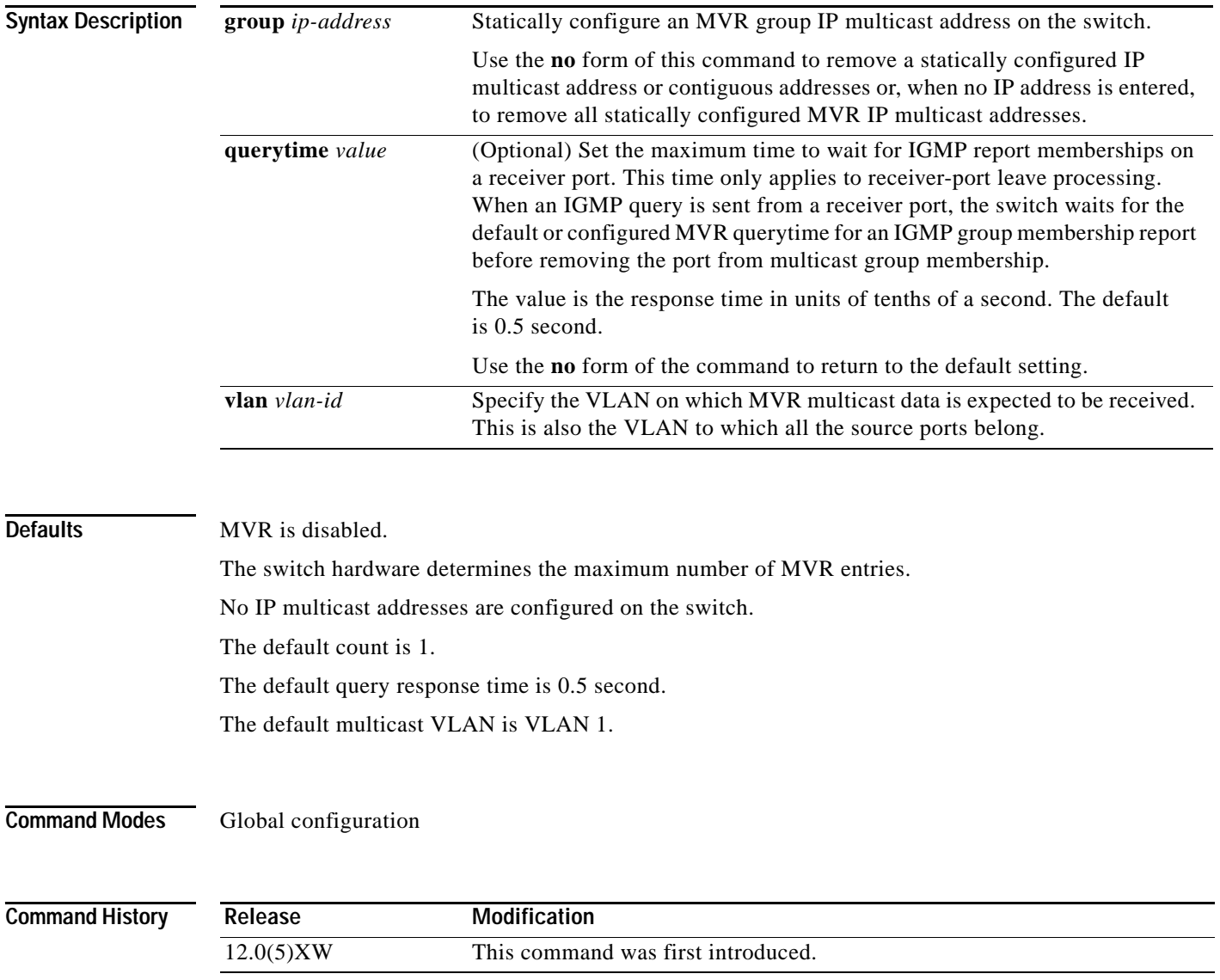

**Usage Guidelines** The switch hardware determines the maximum number of MVR entries.

Use the **mvr group** command to statically set all the IP multicast addresses that will take part in MVR. Any multicast data sent to a configured multicast address is sent to all the source ports on the switch and to all receiver ports that have registered to receive data on that IP multicast address.

**Note** The **mvr group** command prevents adding IP multicast addresses that cause address aliasing. Each IP multicast address translates to a multicast 48-bit MAC address. If the IP address being configured translates (aliases) to the same 48-bit MAC address as a previously configured IP multicast address, the command fails.

The **mvr querytime** parameter applies only to receiver ports. You should configure the query time before enabling MVR and configuring the static multicast groups. You can change the query time after MVR is enabled, but you receive a warning message:

Warning: Changing MVR query response time while MVR is running.

Set the MVR multicast VLAN before the multicast addresses are configured. If it is necessary to change the multicast VLAN, disable MVR, change the VLAN number, and then reenable MVR. Previously configured groups are restored.

**Examples** This example shows how to enable MVR:

Switch(config)# **mvr**

This example shows how to disable MVR:

Switch(config)# **no mvr**

Use the **show mvr** privileged EXEC command to display the setting for maximum multicast groups.

This example shows how to configure 228.1.23.4 as an IP multicast address:

```
Switch(config)# mvr group 228.1.23.4
```
This command fails because of address aliasing: Switch(config)# **mvr group 230.1.23.4**

Cannot add this IP address - aliases with previously configured IP address 228.1.23.4.

This example shows how to configure ten contiguous IP multicast groups with multicast addresses from 228.1.23.1 to 228.1.23.10:

Switch(config)# **mvr group 228.1.23.1 10**

This example shows how to delete the previously configured ten IP multicast addresses:

Switch(config)# **no mvr group 228.1.23.1 10**

This example shows how to delete all previously configured IP multicast addresses:

Switch(config)# **no mvr group**

Use the command **show mvr members** to display the IP multicast group addresses configured on the switch.

This example shows how to set the maximum query response time as 1 second (10 tenths):

Switch(config)# **mvr querytime 10**

This example shows how to return the maximum query response time to the default setting of 0.5 second: Switch(config)# **no mvr querytime**

This example shows how to set VLAN 2 as the multicast VLAN: Switch(config)# **mvr vlan 2** 

You can verify your settings by entering the **show mvr** privileged EXEC command.

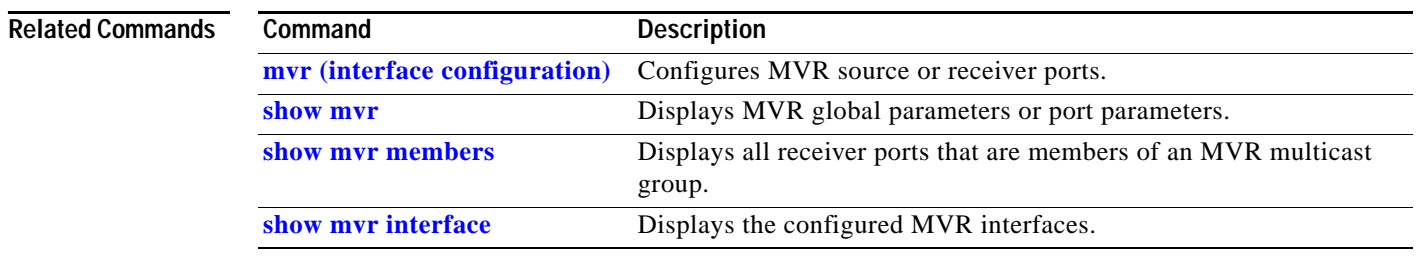

## <span id="page-89-0"></span>**mvr (interface configuration)**

Use the **mvr** interface configuration command to configure a port as a multicast VLAN registration (MVR) receiver or source port and set the Immediate Leave feature.

Use the **no** form of the commands to return the port to the default settings.

**mvr** {**type** {**source** | **receiver**} | **immediate**}

```
no mvr {type {source | receiver} | immediate}
```
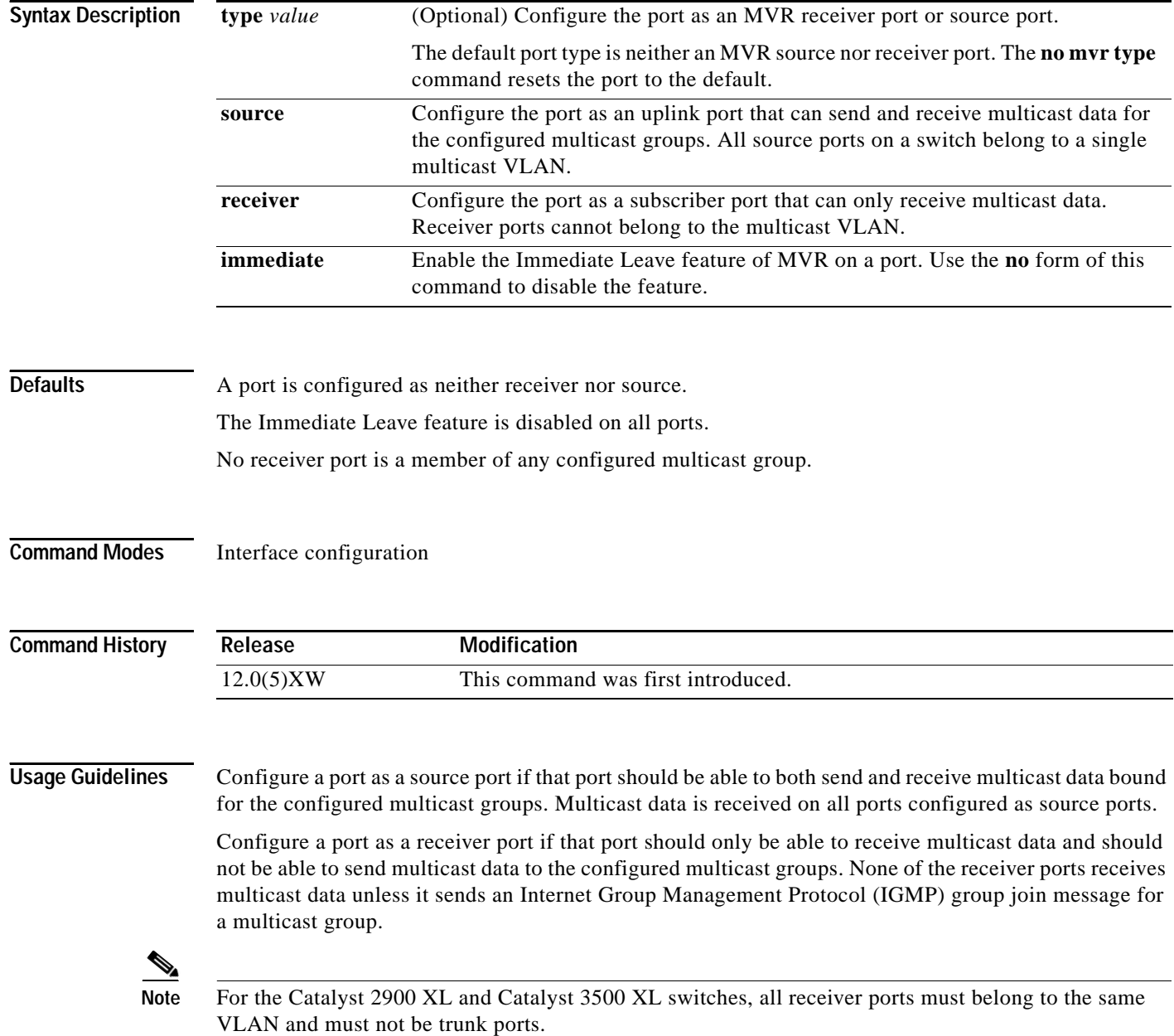

A port that is not taking part in MVR should not be configured as an MVR receiver port or source port. This port is a normal switch port and is able to send and receive multicast data with normal switch behavior.

The Immediate Leave feature applies only to receiver ports. When the Immediate Leave feature is enabled, a receiver port leaves a multicast group more quickly. When the switch receives an IGMP leave message from a group on a receiver port, it sends out an IGMP query on that port and waits for IGMP group membership reports. If no reports are received in a configured time period, the receiver port is removed from multicast group membership. With Immediate Leave, an IGMP query is not sent from the receiver port on which the IGMP leave was received. As soon as the leave message is received, the receiver port is removed from multicast group membership, thus speeding up leave latency.

Enable the Immediate Leave feature only on receiver ports to which a single receiver device is connected.

All receiver ports must be on the same VLAN and cannot be trunk ports. A receiver configured as a static member of a multicast group remains a member until statically removed from membership.

MVR does not support IGMP dynamic joins. You must configure static multicast addresses for receiver ports.

The receiver VLAN is the VLAN to which the first configured receiver port belongs. If the first receiver port is a dynamic port with an unassigned VLAN, it becomes an inactive receiver port and does not take part in MVR until it is assigned to the receiver VLAN. The receiver VLAN is reset whenever there are no remaining receiver ports on the switch (active or inactive), which means that the receiver VLAN might change every time the first receiver port is configured.

**Examples** This example shows how to configure port 0/1 as an MVR receiver port:

```
Switch(config)# interface FastEthernet 0/1
Switch(config-if)# mvr type receiver
```
This example shows how to configure port 0/3 as an MVR source port:

```
Switch(config)# interface FastEthernet 0/3
Switch(config-if)# mvr type source
```
This example shows how to remove port 0/1 from taking part in MVR:

```
Switch(config)# interface FastEthernet 0/1
Switch(config-if))# no mvr
```
This example shows how to display configured receiver ports and source ports.:

### Switch# **show mvr interface**

MVR PORTS Port: Fa0/1 Type: RECEIVER Status: ACTIVE Port: Fa0/2 Type: RECEIVER Status: ACTIVE Port: Fa0/3 Type: SOURCE Status: ACTIVE

This example shows how to enable Immediate Leave on Fast Ethernet port 0/1:

```
Switch(config)# interface FastEthernet 0/1
Switch(config-if)# mvr immediate
```
This example shows how to disable Immediate Leave on port 0/1:

```
Switch(config)# interface FastEthernet 0/1
Switch(config-if)# no mvr immediate
```
To display whether or not Immediate Leave is enabled on an interface, use the command **show mvr** for the interface as in this example:

```
Switch# show mvr interface fastethernet 0/1
Interface: Fa0/1
          Immediate Leave: FALSE
```
Use the **show mvr members** privileged EXEC command to display the multicast group address, the VLAN, and the receiver port.

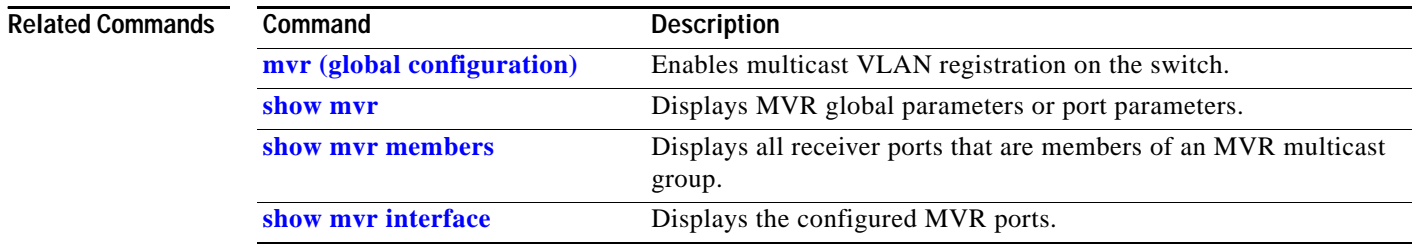

### <span id="page-92-0"></span>**ntp broadcast client**

Use the **ntp broadcast client** interface configuration command to allow the system to receive Network Time Protocol (NTP) broadcast packets on an interface. Use the **no** form of the command to disable this capability.

**ntp broadcast client**

**no ntp broadcast client** 

- **Syntax Description** This command has no arguments or keywords.
- **Defaults** Broadcast client mode is disabled.
- **Command Modes** Interface configuration

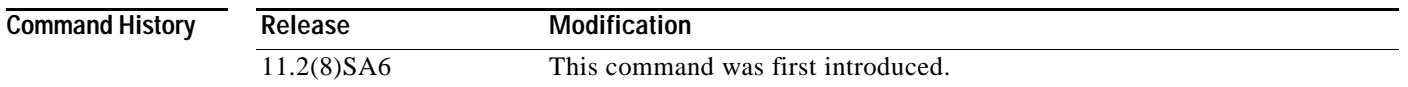

### **Usage Guidelines** Use this command to allow the system to listen to broadcast packets on an interface-by-interface basis. Enter this command on the management VLAN interface. By default, the management VLAN is VLAN 1, but you can configure a different VLAN as the management VLAN.

**Examples** This example shows how to synchronize the router to NTP packets that are broadcast on interface VLAN1:

Switch(config-if)# **interface vlan1** Switch(config-if)# **ntp broadcast client**

You can verify the previous commands by entering the **show running-config** privileged EXEC command.

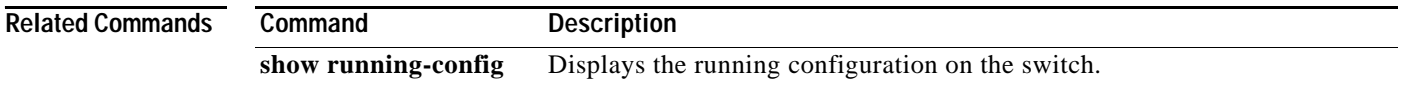

## **ntp broadcast destination**

Use the **ntp broadcast destination** interface configuration command to configure a Network Time Protocol (NTP) server or peer to restrict the broadcast of NTP frames to the IP address of a designated client or a peer. Use the **no** form of the command to return the setting to its default.

**ntp broadcast destination** *IP-address*

**no ntp broadcast destination**

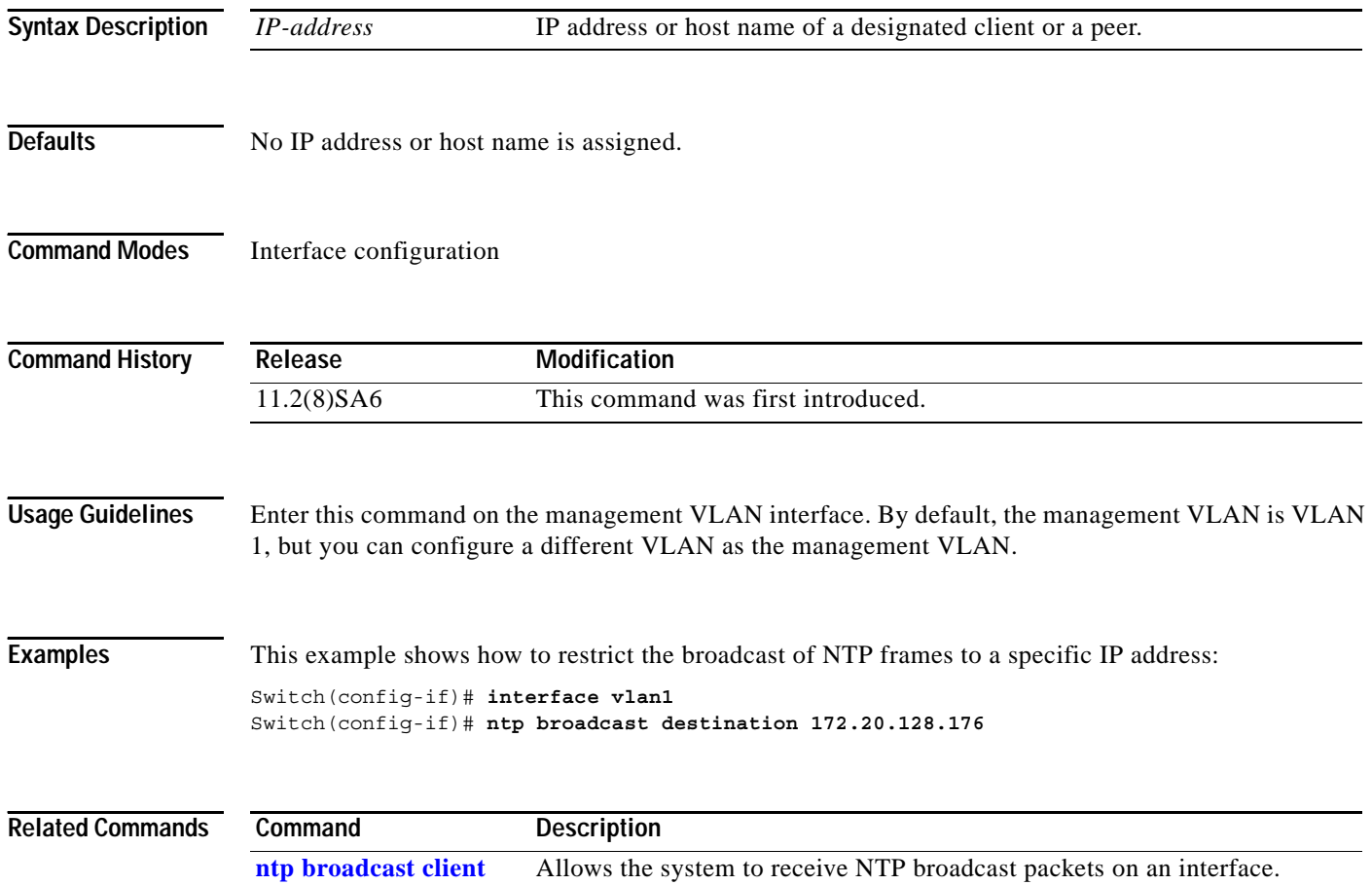

## **ntp broadcast key**

Use the **ntp broadcast key** interface configuration command to configure a Network Time Protocol (NTP) server or peer to broadcast NTP frames with the authentication key that is embedded in the NTP packet. Use the **no** form of the command to return the setting to its default.

**ntp broadcast key** *number*

**no ntp broadcast key**

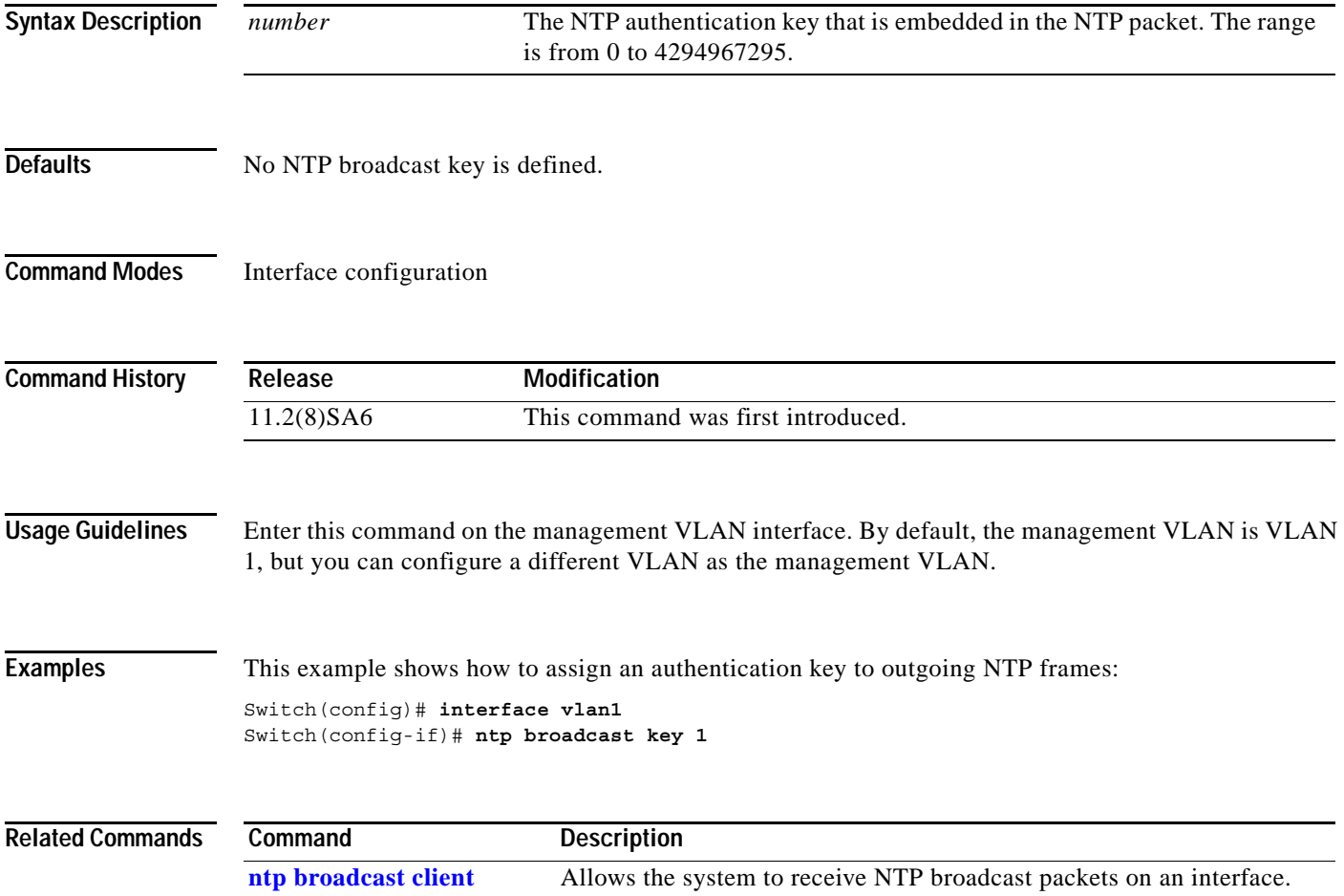

## **ntp broadcast version**

Use the **ntp broadcast** interface configuration command to specify that a specific interface should send Network Time Protocol (NTP) broadcast packets. Use the **no** form of the command to disable this capability.

**ntp broadcast version** *number*

**no ntp broadcast** 

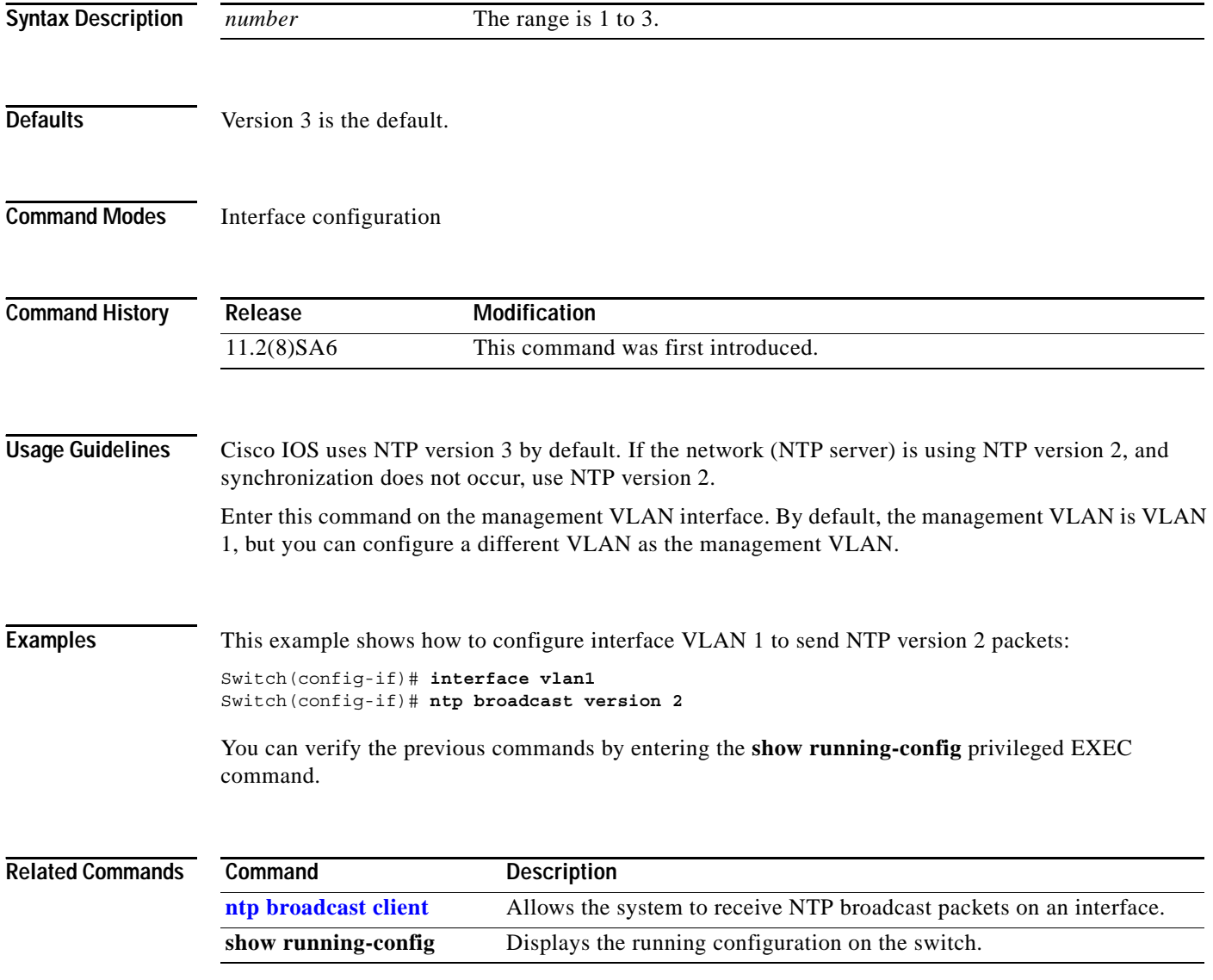

a ka

## **ntp max-associations**

Use the **ntp max-associations** global configuration command to set the maximum number of Network Time Protocol (NTP) associations that are allowed on a server. Use the **no** form of this command to disable this feature.

**ntp max-associations** [*number*]

**no ntp max-associations**

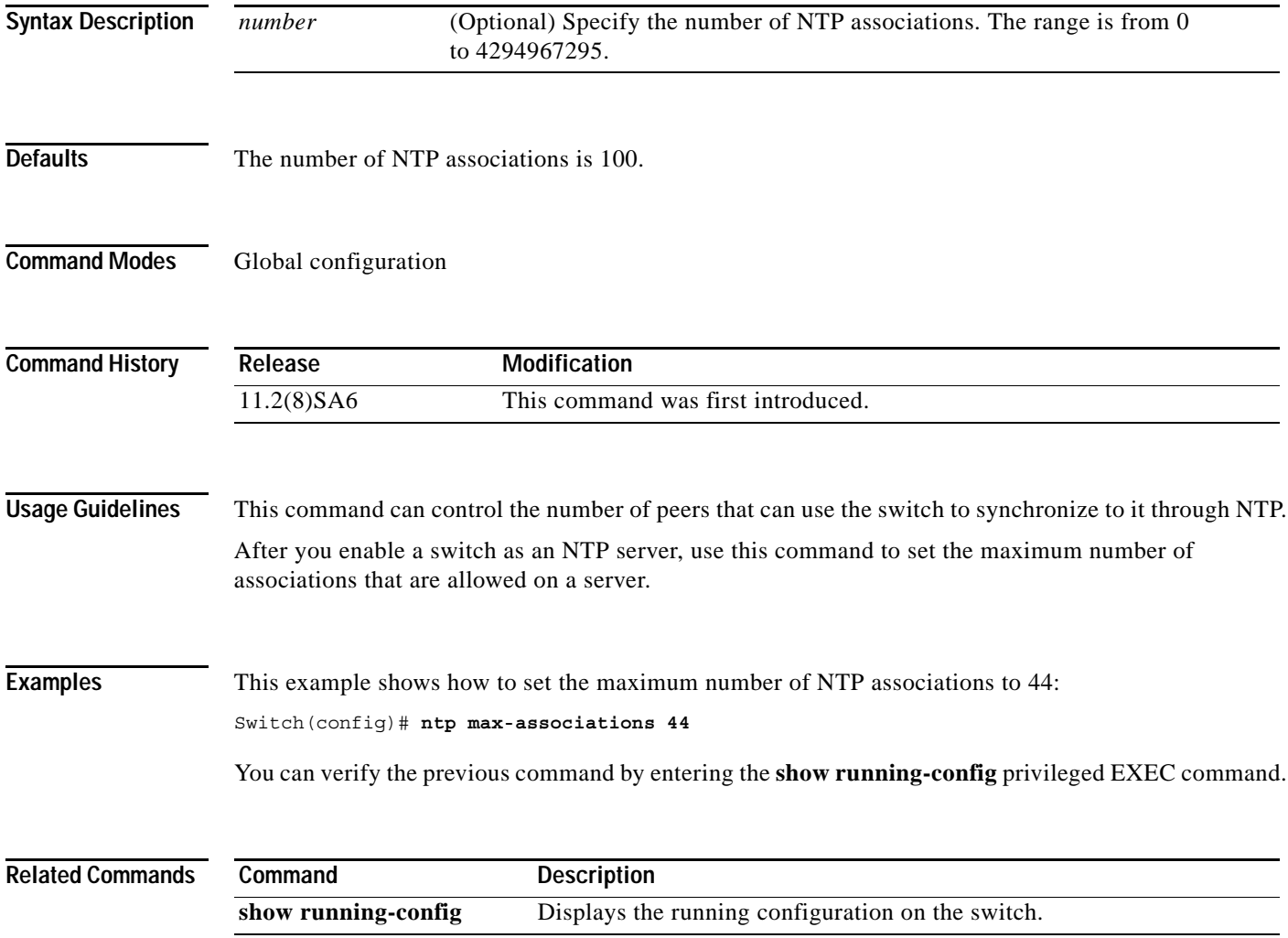

### <span id="page-97-0"></span>**ntp source**

Use the **ntp source** global configuration command to use a particular source address in Network Time Protocol (NTP) packets. Use the **no** form of this command to remove the specified source address.

**ntp source** *interface*

**no ntp source** 

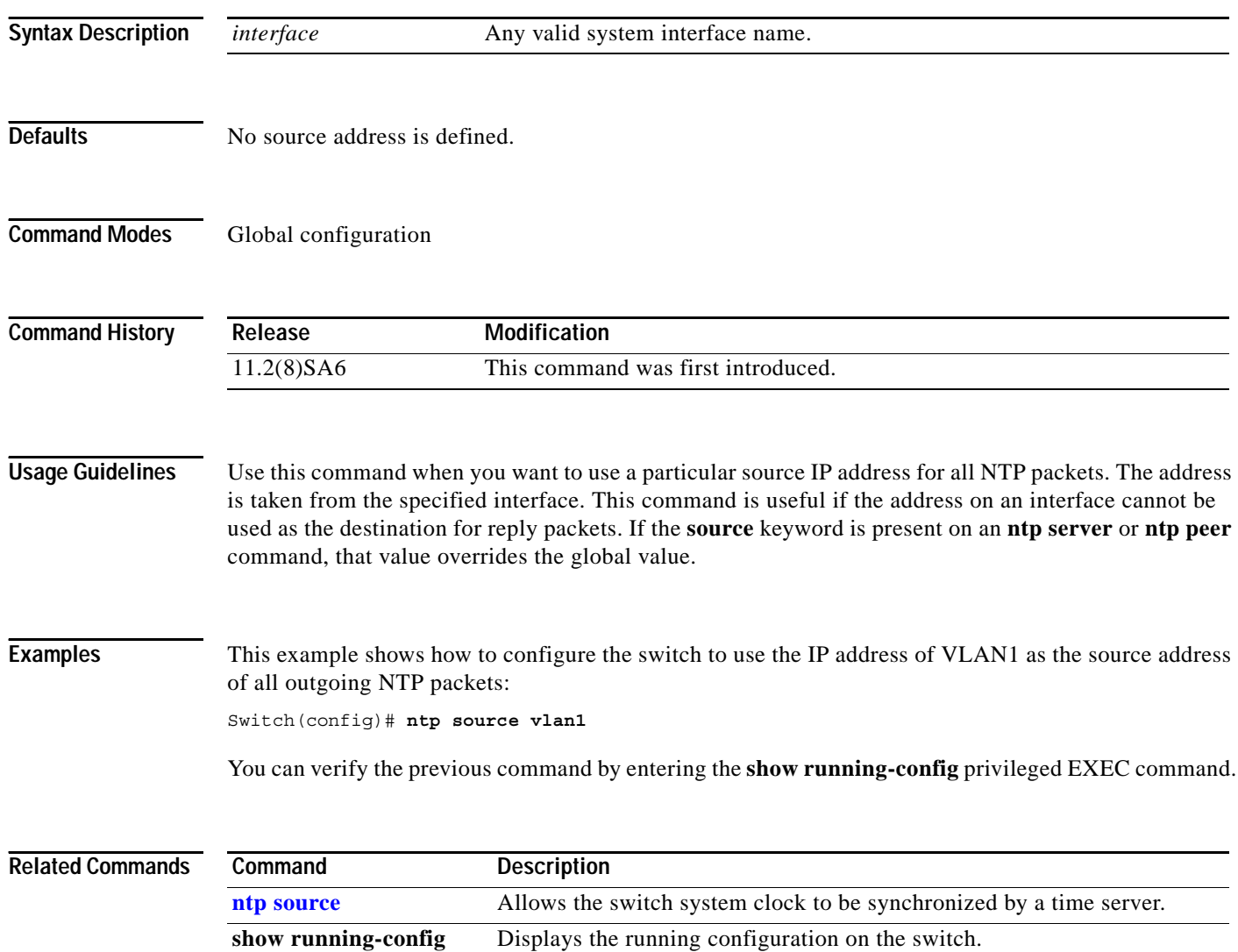

## <span id="page-98-0"></span>**port block**

Use the **port block** interface configuration command to block the flooding of unknown unicast or multicast packets to a port. Use the **no** form of this command to resume normal forwarding.

**port block** {**unicast** | **multicast**}

**no port block** {**unicast** | **multicast**}

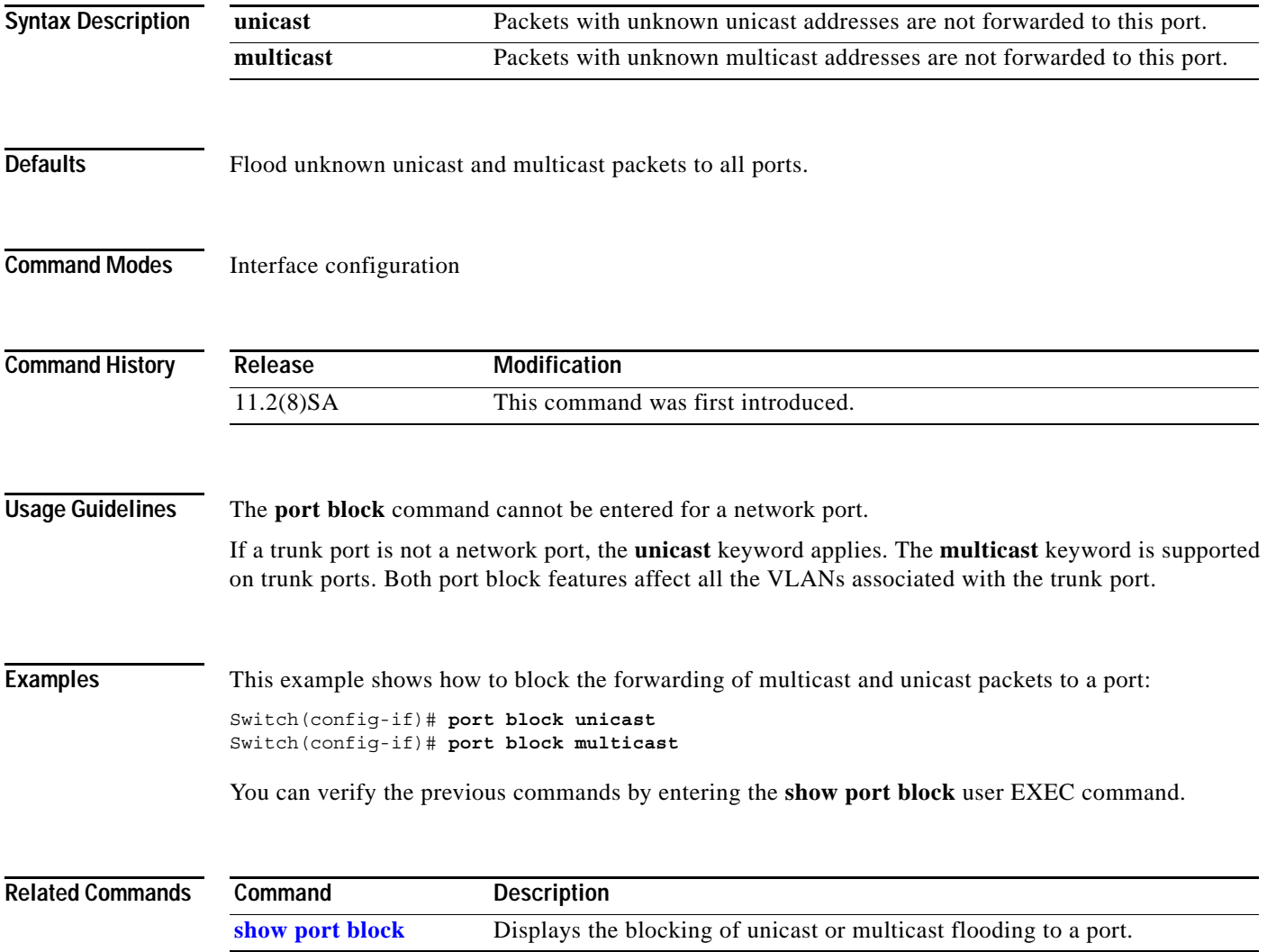

## **port group**

Use the **port group** interface configuration command to assign a port to a Fast EtherChannel or Gigabit EtherChannel port group. Up to 12 port groups can be created on a switch. Any number of ports can belong to a destination-based port group. Up to eight ports can belong to a source-based port group. Use the **no** form of this command to remove a port from a port group.

**port group** *group-number* [**distribution** {**source** | **destination**}]

**no port group**

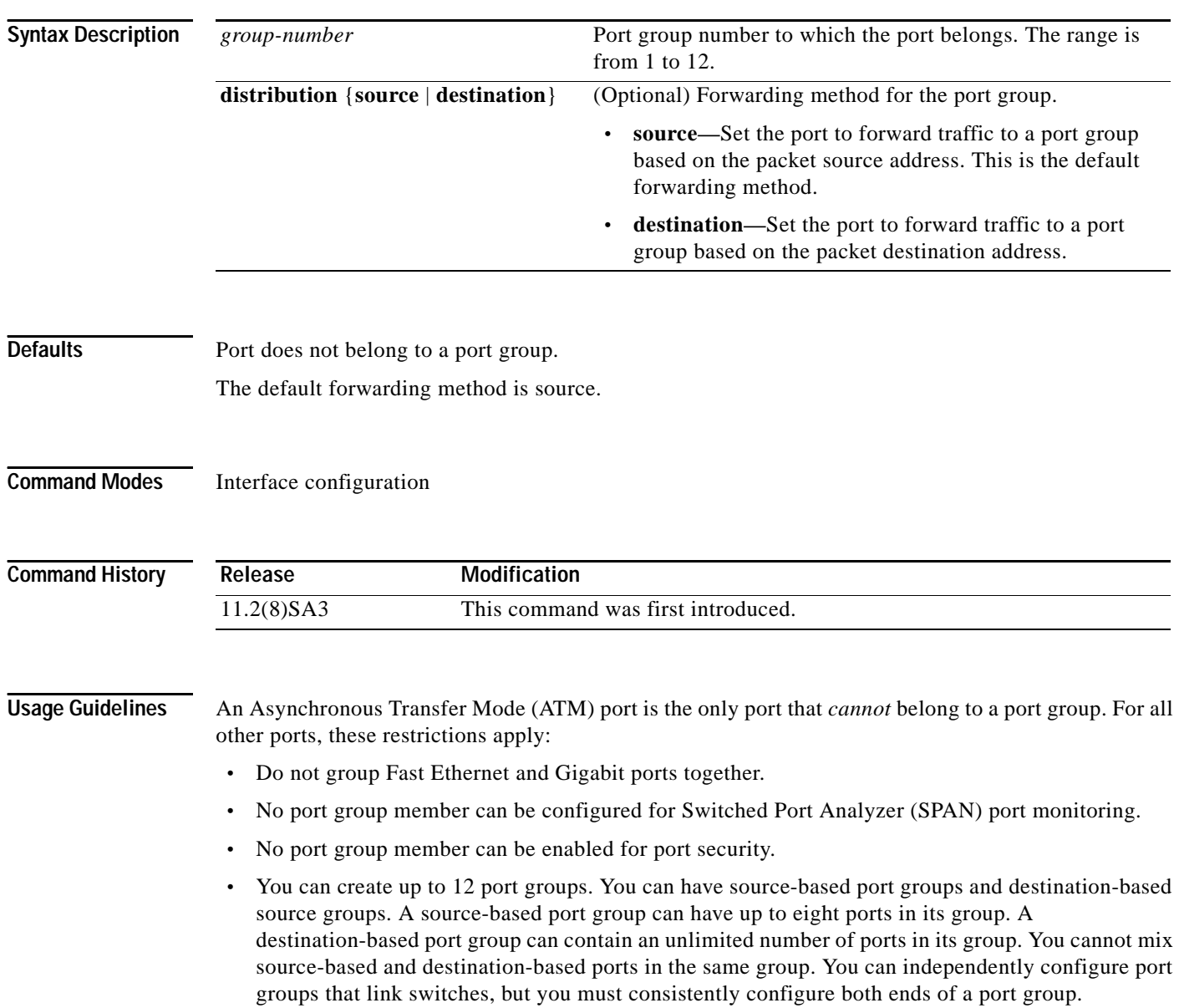

- **•** Port group members must belong to the same set of VLANs and must be all static-access, all multi-VLAN, or all trunk ports.
- **•** Dynamic-access ports cannot be grouped with any other port, not even with other dynamic-access ports.

When a group is first formed, the switch automatically sets these parameters to be the same on all ports:

- **•** VLAN membership of ports in the group
- **•** VLAN mode (static, multi, trunk) of ports in the group
- **•** Encapsulation method of the trunk
- **•** Native VLAN configuration if the trunk uses IEEE 802.1Q
- **•** Allowed VLAN list configuration of the trunk port
- **•** Spanning Tree Protocol (STP) Port Fast option
- **•** STP port priority
- **•** STP path cost
- **•** Network port configuration for source-based port group
- **•** Protected port

Configuration of the first port added to the group is used when setting the above parameters for other ports in the group. After a group is formed, changing any parameter in the above list changes the parameter on all other ports.

Use the **distribution** keyword to customize the port group to your particular environment. The forwarding method you choose depends on how your network is configured. However, source-based forwarding works best for most network configurations.

This command is not supported on the ATM modules or on Long-Reach Ethernet (LRE) ports..

**Examples** This example shows how to add a port to a port group by using the default source-based forwarding: Switch(config-if)# **port group 1**

This example shows how to add a port to a group by using destination-based forwarding:

Switch(config-if)# **port group 2 distribution destination**

You can verify the previous commands by entering the **show port group** user EXEC command.

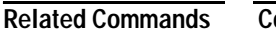

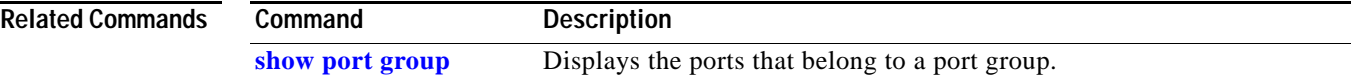

**The Contract of the Contract of the Contract of the Contract of the Contract of the Contract of the Contract o** 

## **port monitor**

Use the **port monitor** interface configuration command to enable Switch Port Analyzer (SPAN) port monitoring on a port. Use the **no** form of this command to return the port to its default value.

**port monitor** [*interface |* **vlan** *vlan-id*]

**no port monitor** [*interface |* **vlan** *vlan-id*]

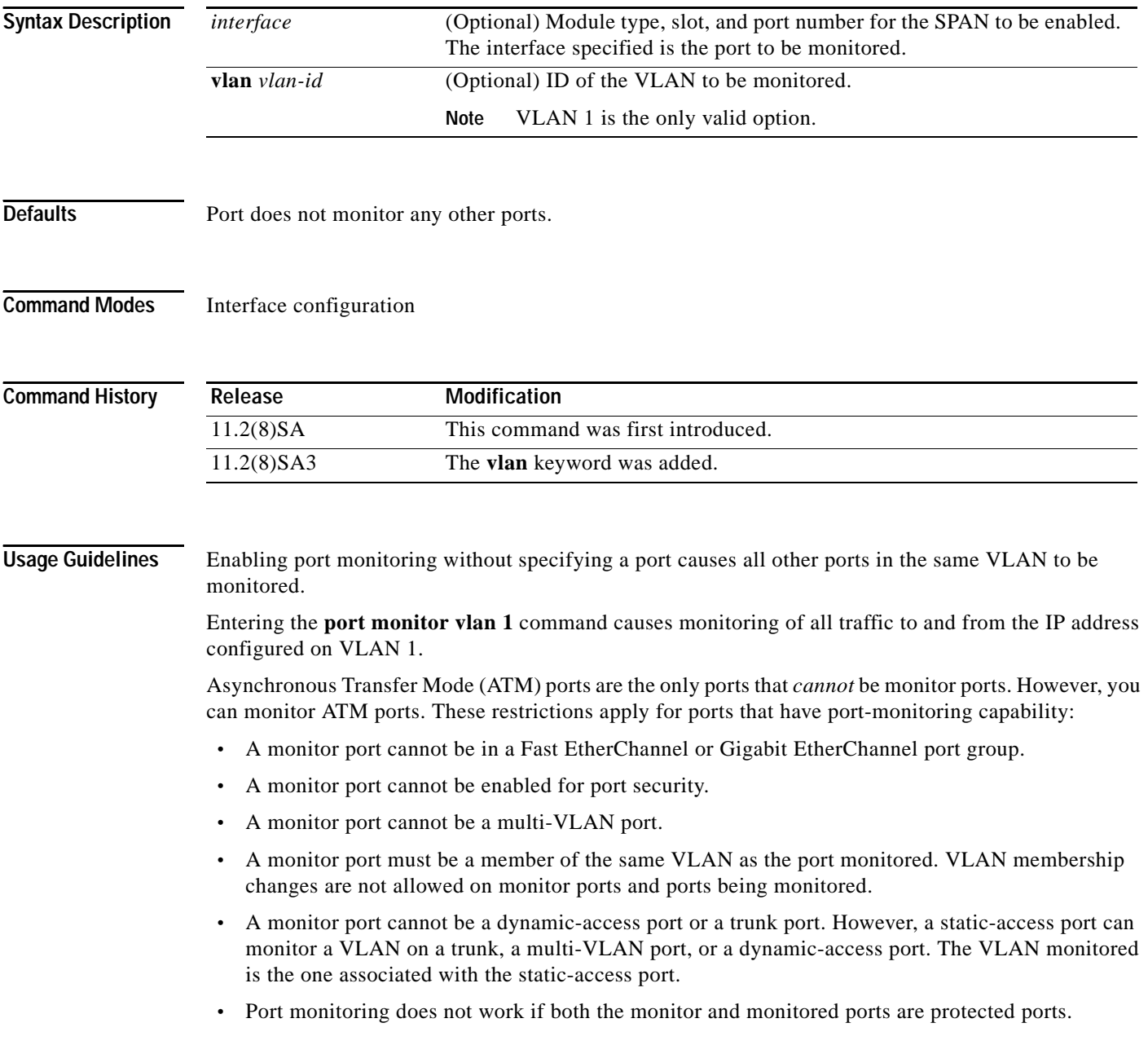

a ka

### **Examples** This example shows how to enable port monitoring on port fa0/2: Switch(config-if)# **port monitor fa0/2**

You can verify the previous command by entering the **show port monitor** user EXEC command.

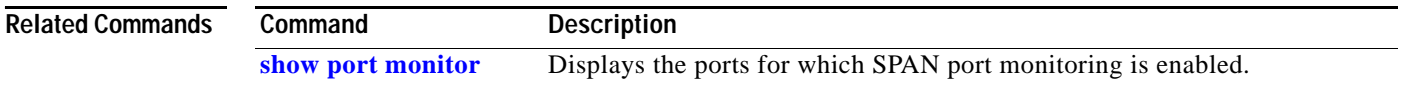

## **port network**

Use the **port network** interface configuration command to define a port as the switch network port. All traffic with unknown unicast addresses is forwarded to the network port on the same VLAN. Use the **no** form of this command to return the port to the default value.

**port network**

**no port network**

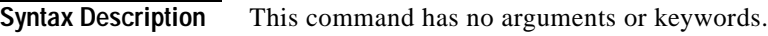

**Defaults** No network port is defined.

**Command Modes** Interface configuration

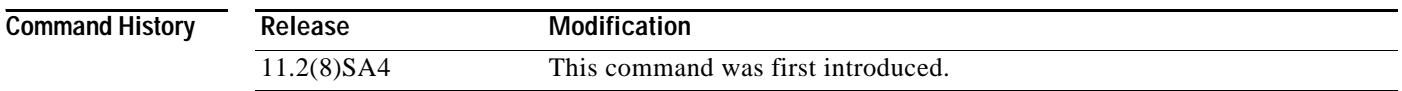

**Usage Guidelines** These restrictions apply to network ports:

- **•** A network port can be a static-access port, a multi-VLAN port, a port group, or a trunk port. Both the multi-VLAN port and the trunk port become the network port for all the VLANs associated with that port.
- **•** A network port cannot be an Asynchronous Transfer Mode (ATM), a secure, a monitor, a protected, or a dynamic-access port. You can assign a dynamic-access port to a VLAN in which another port is the network port.
- **•** Each VLAN can have one network port.
- **•** A network port cannot be in a destination-based port group.
- **•** A network port cannot be on an ATM module.
- **•** A network port cannot be a protected port.

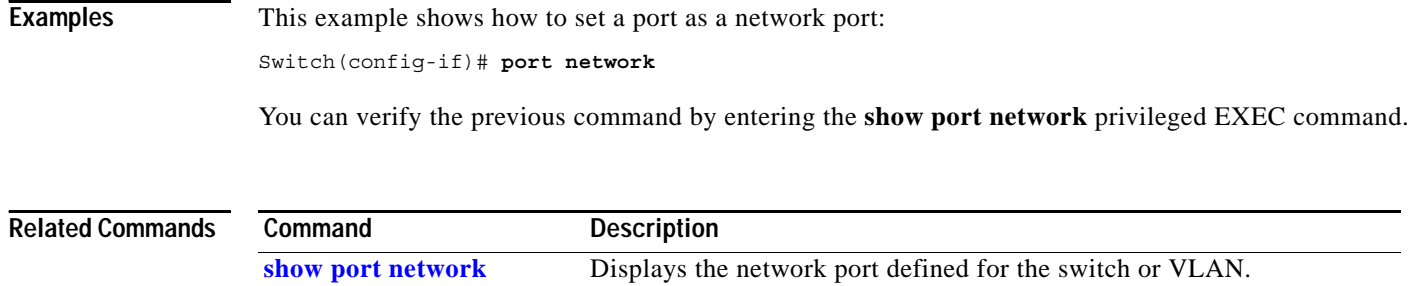

# **port protected**

Use the **port protected** interface configuration command to isolate unicast, multicast, and broadcast traffic at Layer 2 from other protected ports on the same switch. Use the **no** form of the command to disable the protected port.

### **port protected**

**no port protected** 

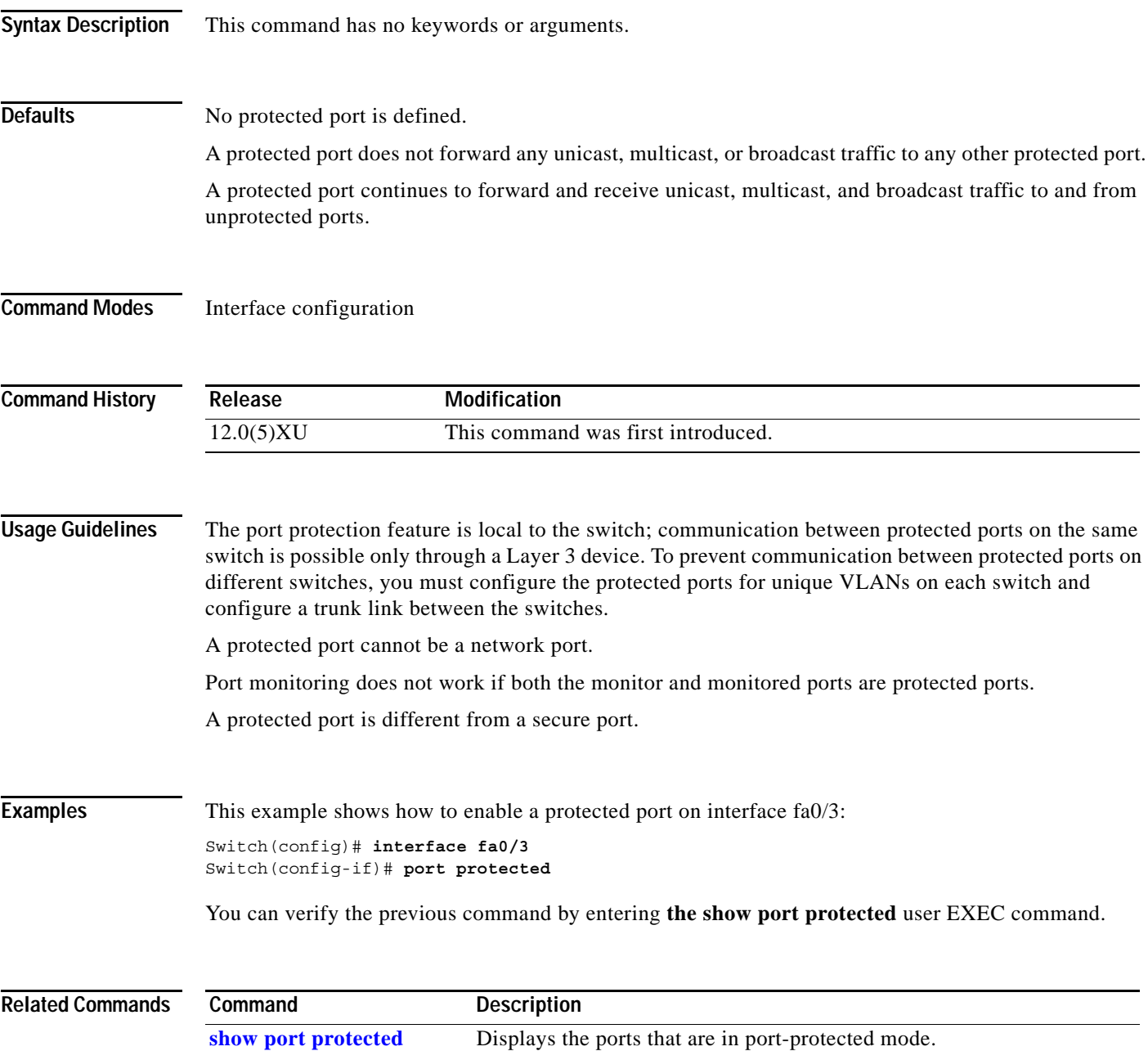

**The Contract of the Contract of the Contract of the Contract of the Contract of the Contract of the Contract o** 

## **port security**

Use the **port security** interface configuration command to enable port security on a port, to set the aging time for dynamic and static secure address entries, and to restrict the use of the port to a user-defined group of stations. Use the **no** form of this command to return the port to its default value.

**port security** [**action** {**shutdown** | **trap**} | **aging** | **max-mac-count** *addresses*]

**no port security**

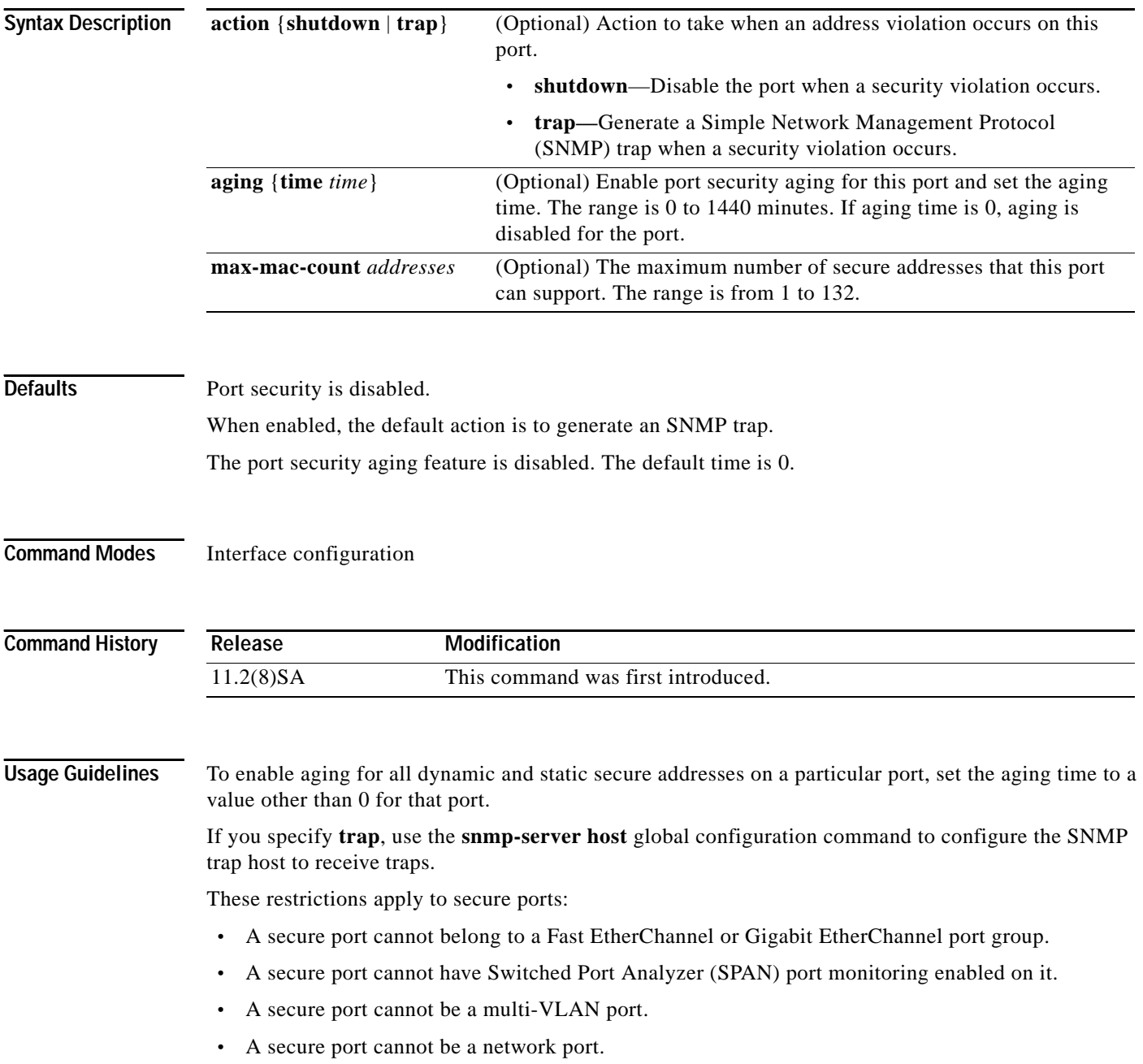

- **•** A secure port cannot be an Asynchronous Transfer Mode (ATM) port.
- **•** A secure port cannot be a dynamic-access port or a trunk port.

### **Examples** This example shows how to enable port security and what action the port takes in case of an address

Switch(config-if)# **port security action shutdown**

violation (shutdown).

This example shows how to set the port security aging time to 2 hours on port 1.

Switch(config)# **interface fa0/1** Switch(config-if)# **port security aging time 120**

This example shows how to set the maximum number of addresses that the port can learn to 8.

Switch(config-if)# **port security max-mac-count 8**

You can verify the previous commands by entering the **show port security** privileged EXEC command.

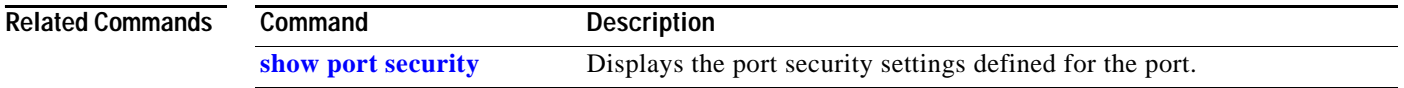

**The Second Second** 

## **port storm-control**

Use the **port storm-control** interface configuration command to enable broadcast, multicast, or unicast storm control on a port. Use the **no** form of this command to disable storm control or one of the storm-control parameters on the port.

**port storm-control** {**broadcast** | **multicast** | **unicast**} {{**action** {**filter** | **shutdown**} | **threshold** {**rising** *rising-number* **falling** *falling-number*} | **trap**}}

**no port storm-control** {**broadcast** | **multicast** | **unicast**}

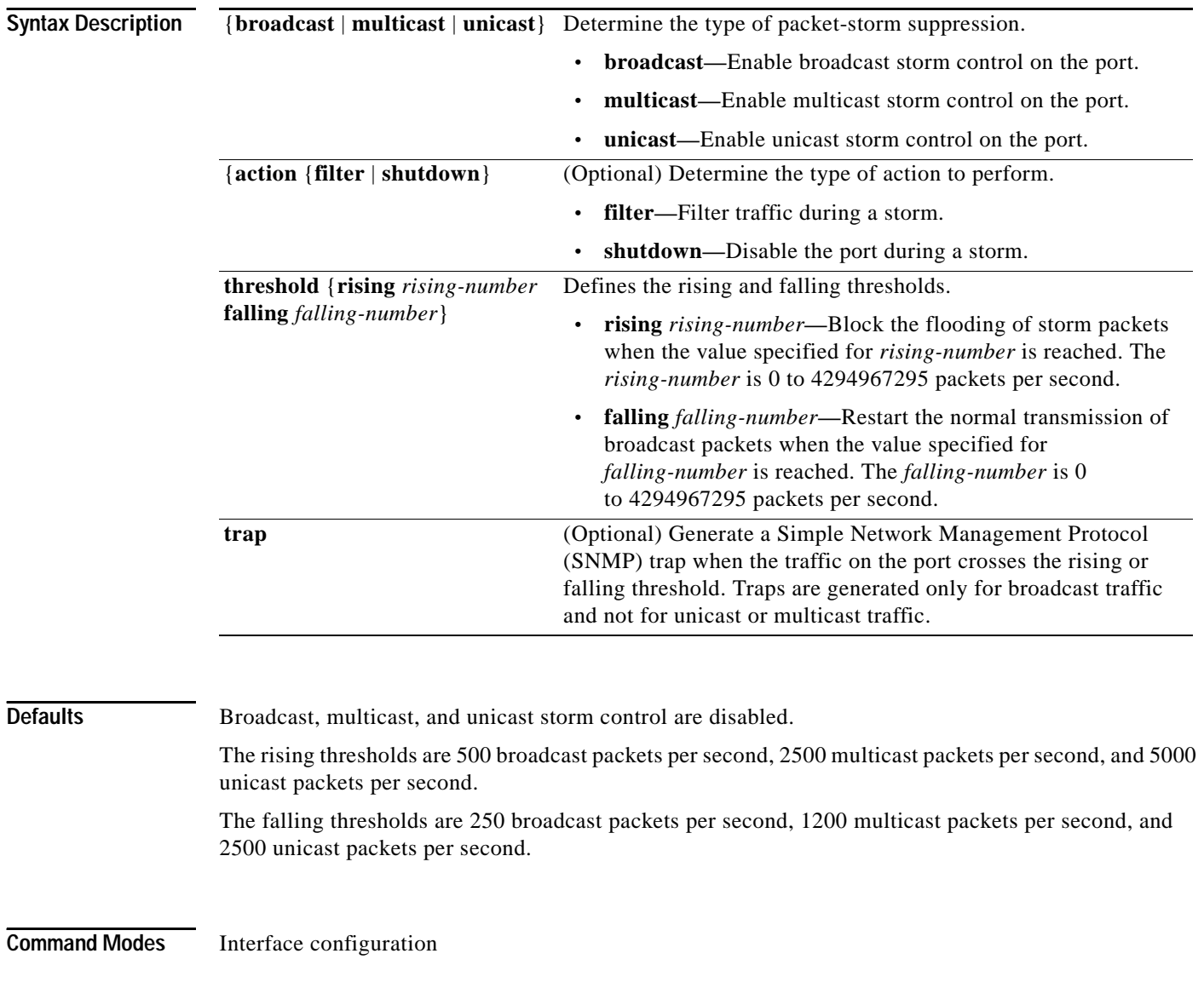
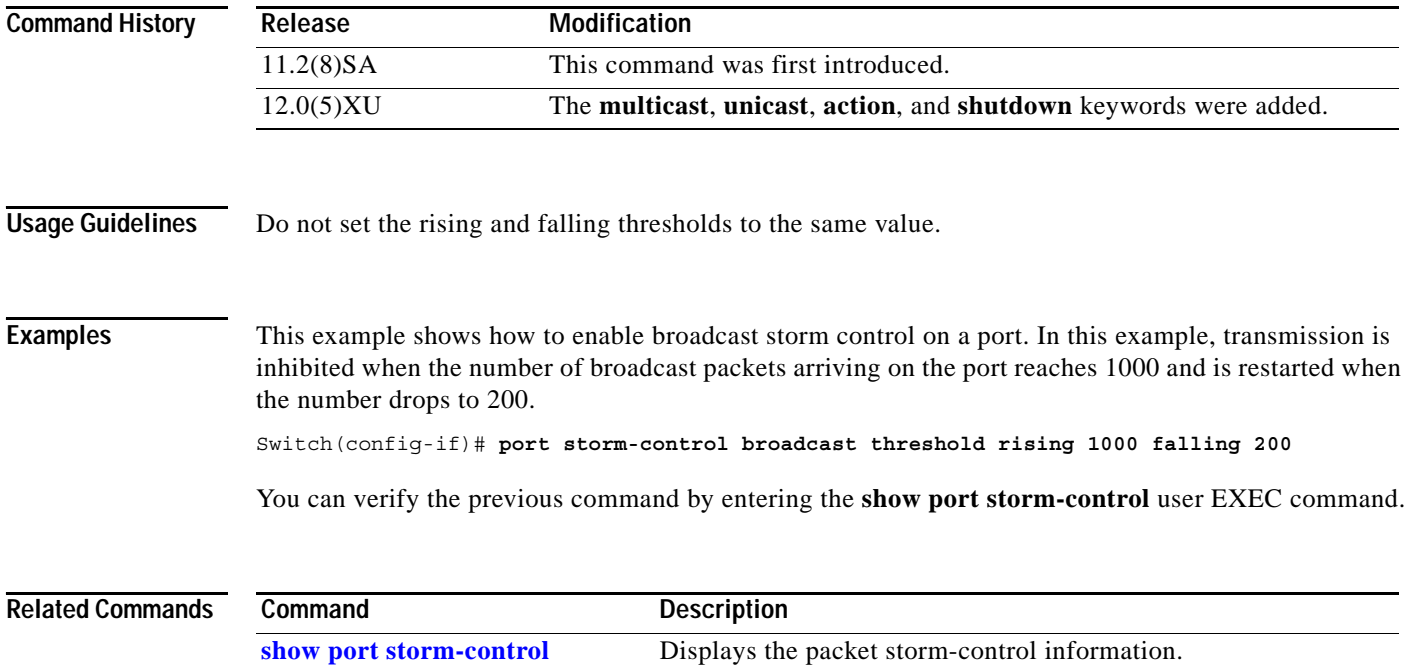

**The Contract of the Contract of the Contract of the Contract of the Contract of the Contract of the Contract o** 

### **power inline**

Use the **power inline** interface configuration command to determine how inline power is applied to the device on the specified Fast Ethernet port of the Catalyst 3524-PWR XL switch. Use the **no** form of this command to return the setting to its default.

**power inline** {**auto** | **never**}

**no power inline**

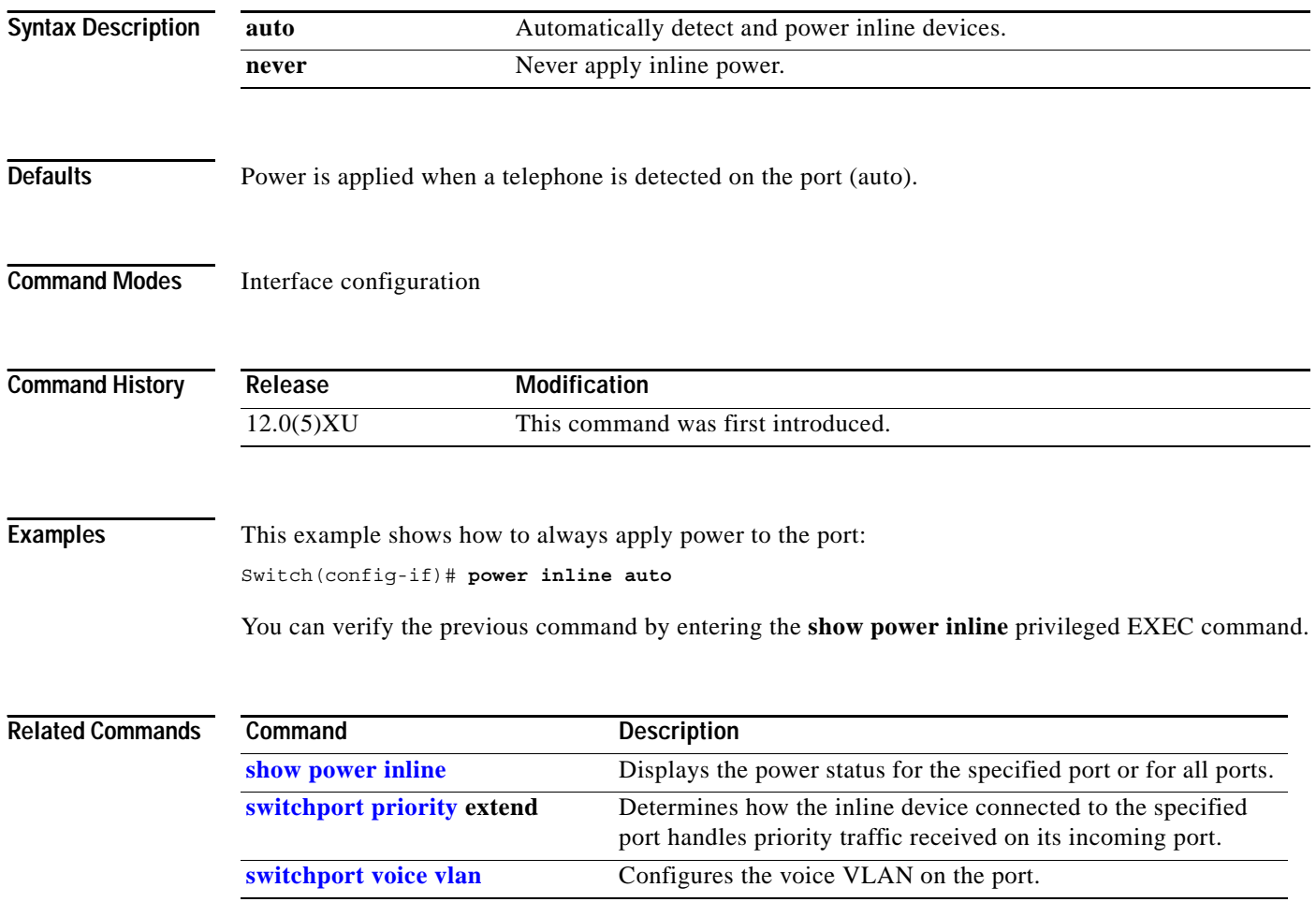

# **profile**

Use the **profile** sequence configuration command to add a Long-Reach Ethernet (LRE) profile to a rate selection sequence. Use the **no** form of this command to delete a profile from the sequence.

**profile** *profile-name*

**no profile** *profile-name*

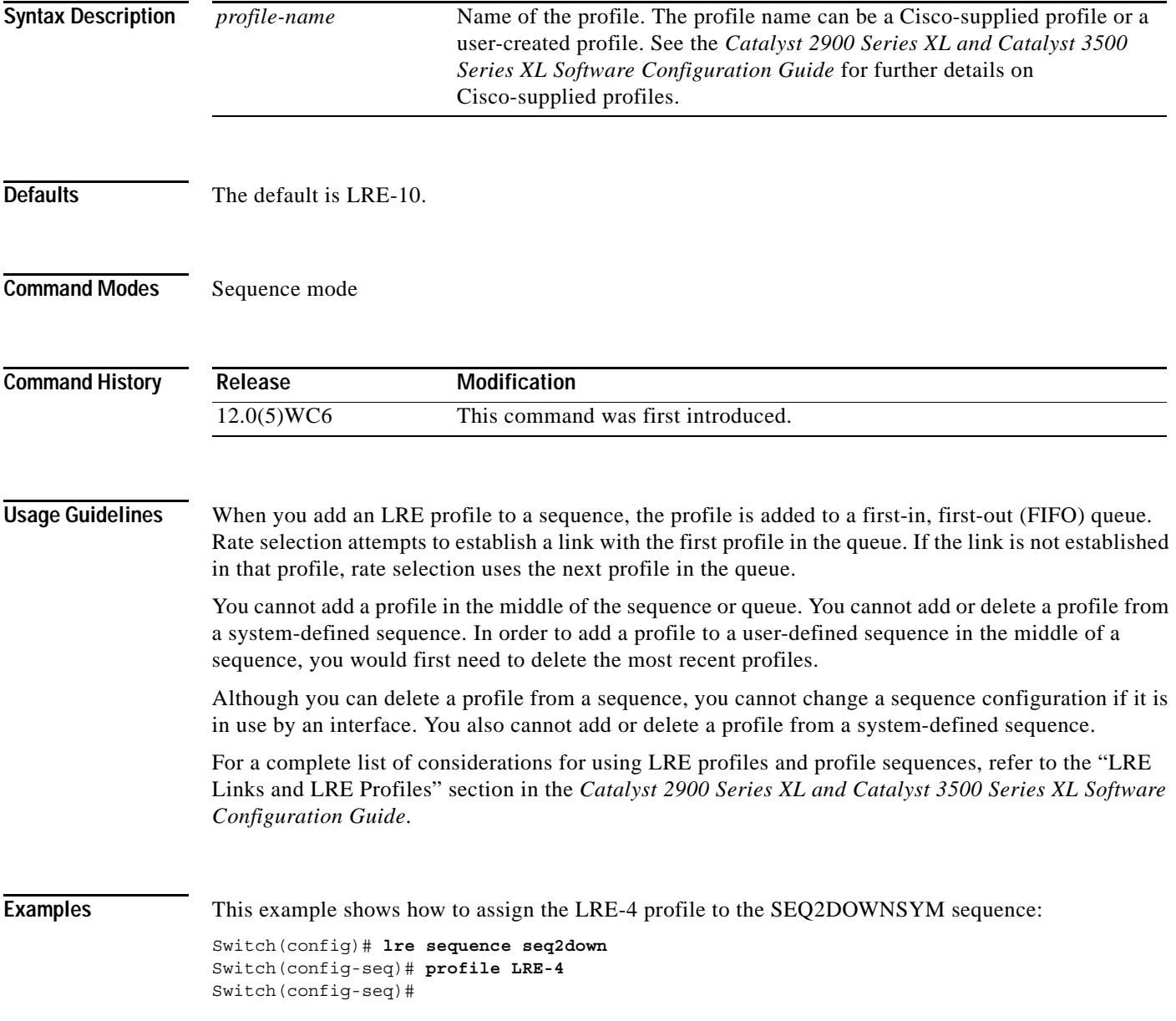

### **Related Comma**

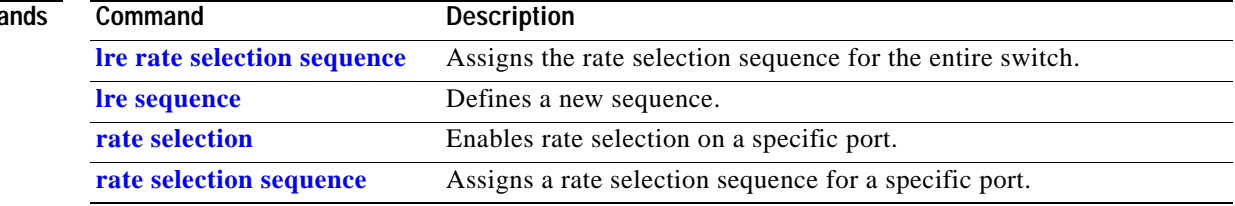

### <span id="page-112-0"></span>**rate selection**

Use the **rate selection** interface configuration command to enable rate selection on a port. Use the **no** form of this command to disable rate selection on ports already configured for rate selection.

**rate selection**

**no rate selection**

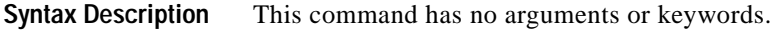

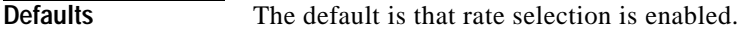

**Command Modes** Interface configuration mode

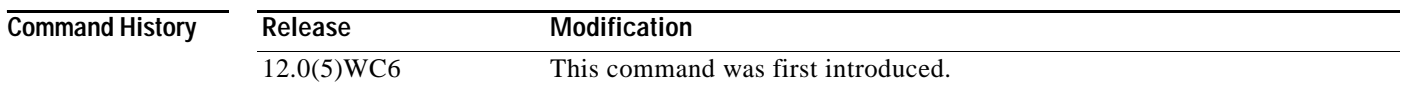

**Usage Guidelines** Use this command to enable rate selection on a port. The **rate selection** command does not cause rate selection to start. To start rate selection, a sequence needs to be assigned to a port. This command does not specify a sequence. Use the **rate selection sequence** command or the **lre rate selection sequence** command to specify a sequence.

> If rate selection is disabled on the switch and a global sequence is also configured on the switch, configuring rate selection at the port sequence level causes rate selction to run. Rate selection runs because the port sequences have precedence over global sequences.

**Examples** This example shows how to disable the rate selection feature on a port. Switch(config-if)# **no rate selection** Switch(config-if)#

**Related Commands Command Description [rate selection sequence](#page-114-0)** Assigns a sequence on a port. **[lre rate selection sequence](#page-65-0)** Assigns a sequence for the entire switch.

### **rate selection profile lock**

Use the **rate selection profile lock** interface configuration command to lock a profile in a port that is enabled for rate selection. Use the **no** form of the command to unlock a profile in a port.

**rate selection profile lock**

**no rate selection profile lock**

- **Syntax Description** This command has no arguments or keywords.
- **Command Modes** Interface configuration mode

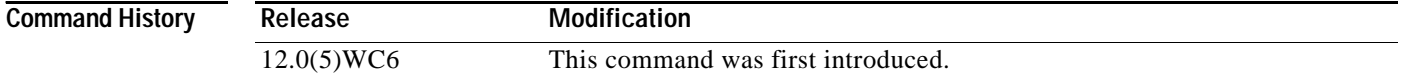

### **Usage Guidelines** This command does not enable rate selection. It only has significance when a sequence is assigned to a port.

If rate selection is already converged on the port, this command causes the profile chosen by rate selection to immediately lock. During the lock process, the name of the profile appends to the end of this command. For example, if rate selection converges on LRE-15 and you enter this command, the resulting locked configuration looks like this:

rate selection profile lock LRE-15

If rate selection is not already converged on the port, this command has no immediate effect. However, when rate selection converges for that port, the profile is locked immediately, and the output of the running configuration is saved as in this example.

**Examples** This example locks a profile to a port that is running rate selection:

Switch(config-if)# **rate selection profile lock** Switch(config-if)#

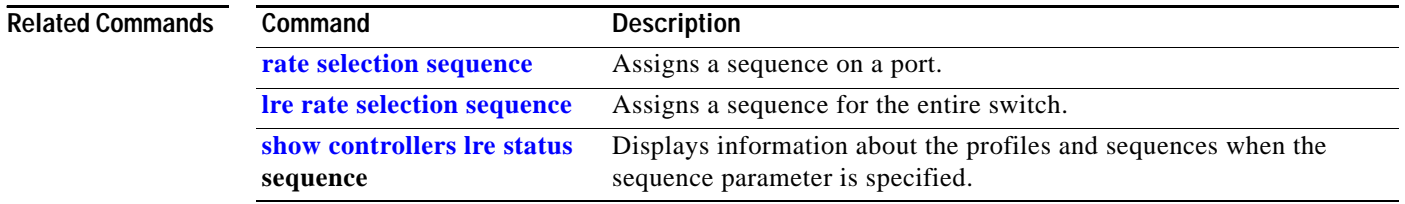

a ka

# <span id="page-114-0"></span>**rate selection sequence**

Use the **rate selection sequence** interface configuration command to assign a sequence to a port and to start rate selection. The **no** form of the command removes a specific rate selection sequence on a port.

**rate selection sequence** *sequenceName*

**no rate selection sequence** *sequenceName*

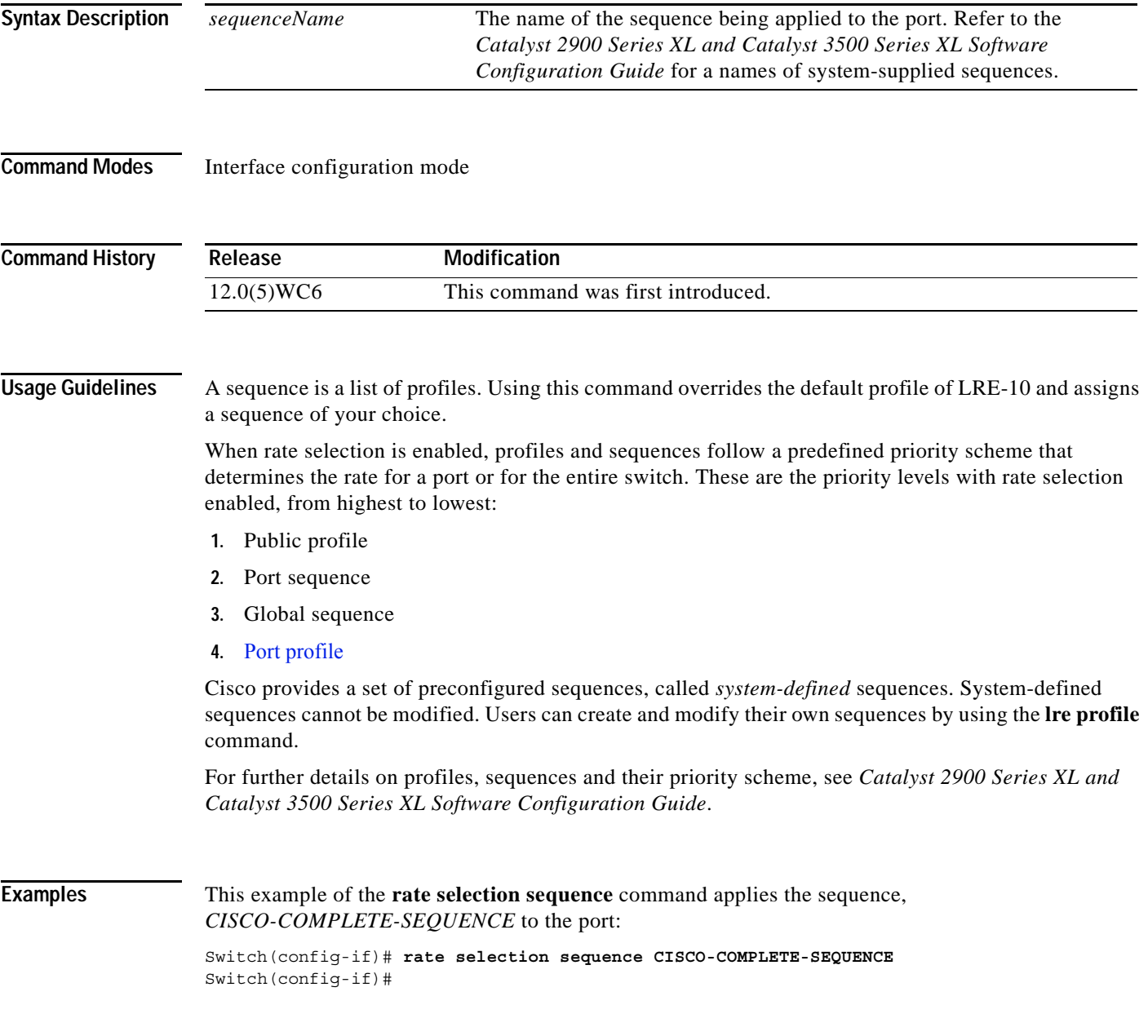

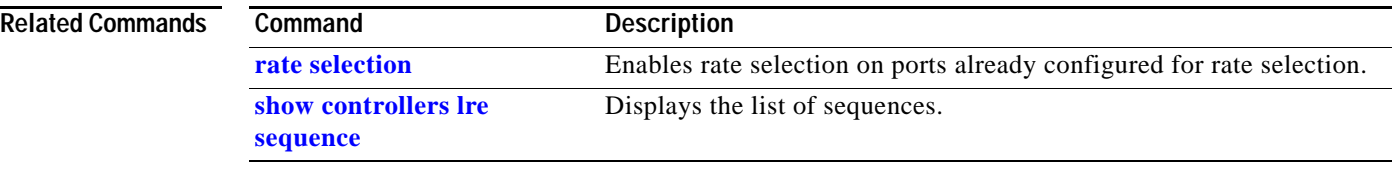

П

### **rcommand**

Use the **rcommand** user EXEC command to start a Telnet session and to enter commands on a member switch from the command switch. To end the session, enter the **exit** command.

### **rcommand** {*n* | **commander** | **mac-address** *hw-addr*}

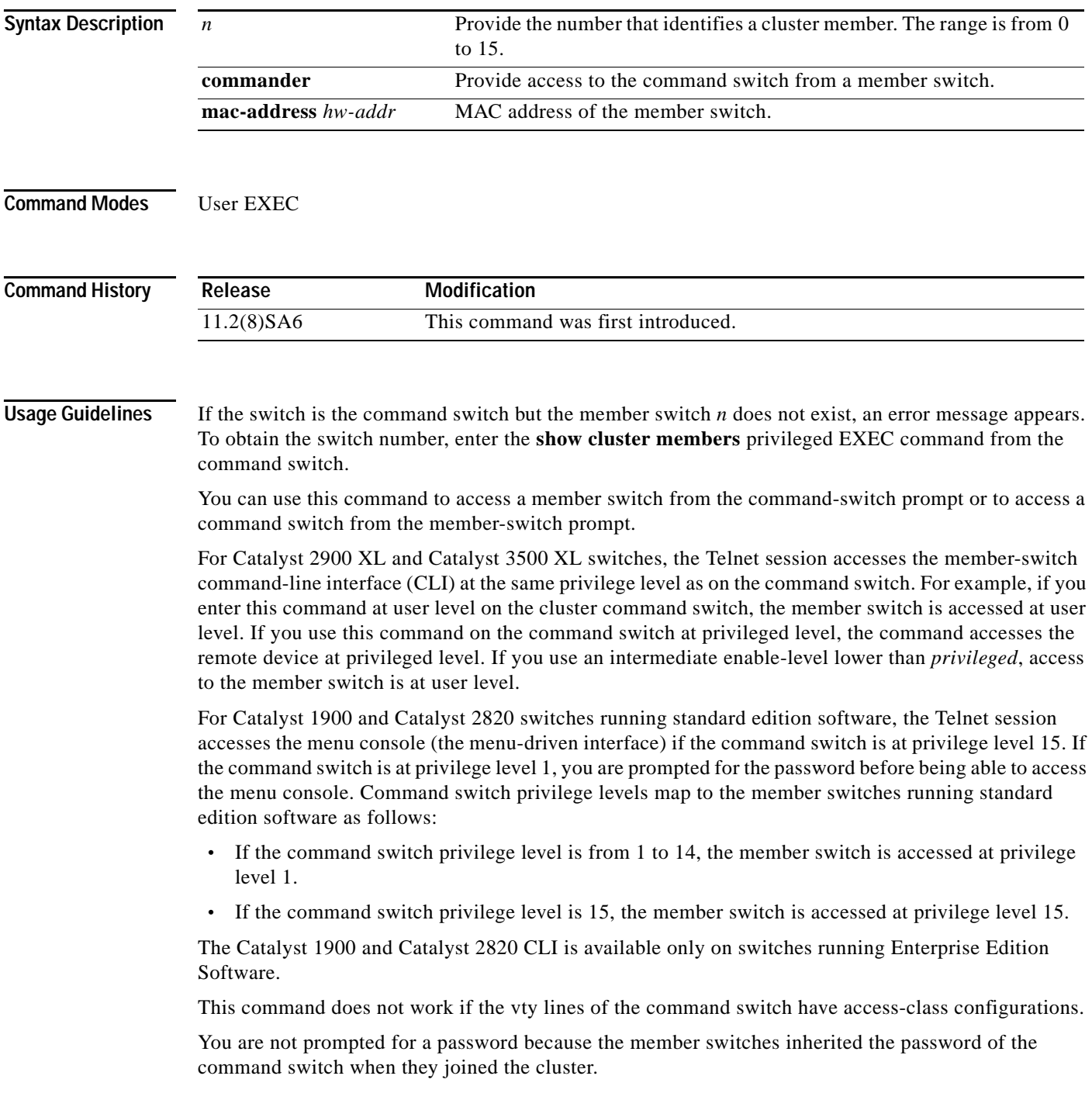

**Examples** This example shows how to start a session with member 3. All subsequent commands are directed to member 3 until you enter the **exit** command or close the session.

> Switch> **rcommand 3** Switch-3> **show version** Cisco Internet Operating System Software ... ... Switch-3> **exit** Switch>

**Related Commands Command Description [show cluster members](#page-129-0)** Displays information about the cluster members.

### **reset**

Use the **reset** VLAN database command to abandon the proposed VLAN database and to remain in VLAN database mode. This command resets the proposed database to the currently implemented VLAN database on the switch.

**reset**

**Syntax Description** This command has no arguments or keywords.

- **Defaults** No default is defined.
- **Command Modes VLAN** database

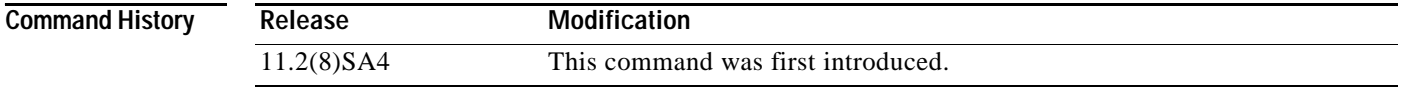

Examples This example shows how to abandon the proposed VLAN database and to reset to the VLAN database: Switch(vlan)# **reset**

Switch(vlan)#

You can verify the previous command by entering the **show changes** and **show proposed** VLAN database commands.

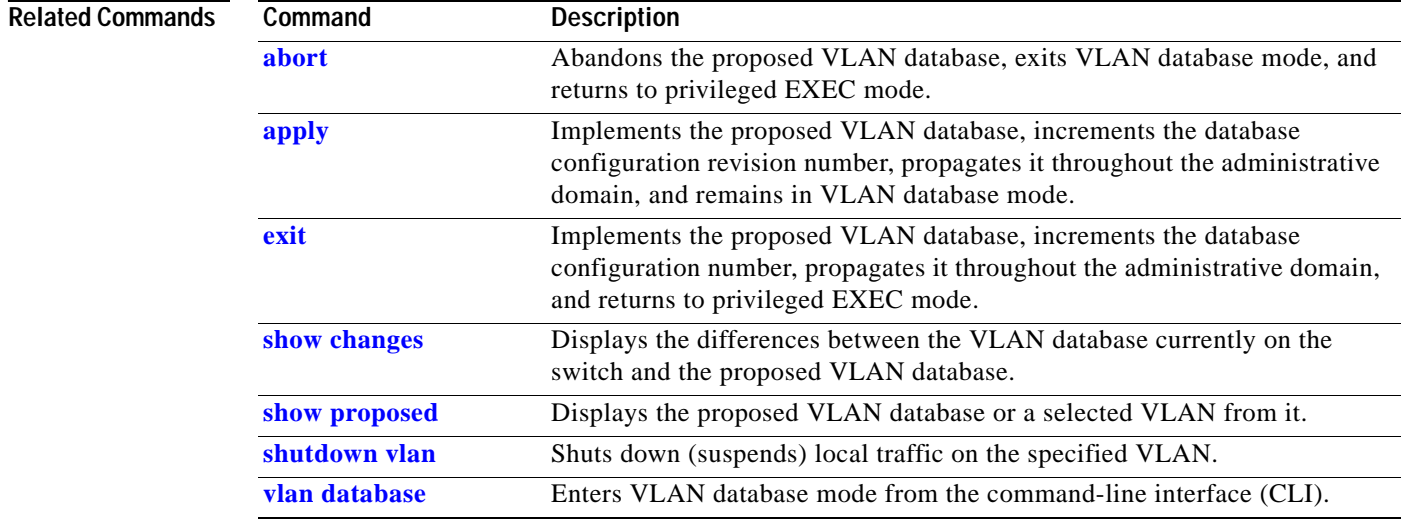

# **rmon collection stats**

Use the **rmon collection stats** interface configuration command to collect Ethernet group statistics. The Ethernet group statistics include utilization statistics about broadcast and multicast packets, and error statistics about Cyclic Redundancy Check (CRC) alignment errors and collisions. Use the **no** form of this command to return to the default setting.

**rmon collection stats** *index* [**owner** *name]*

**no rmon collection stats** *index* [**owner** *name]*

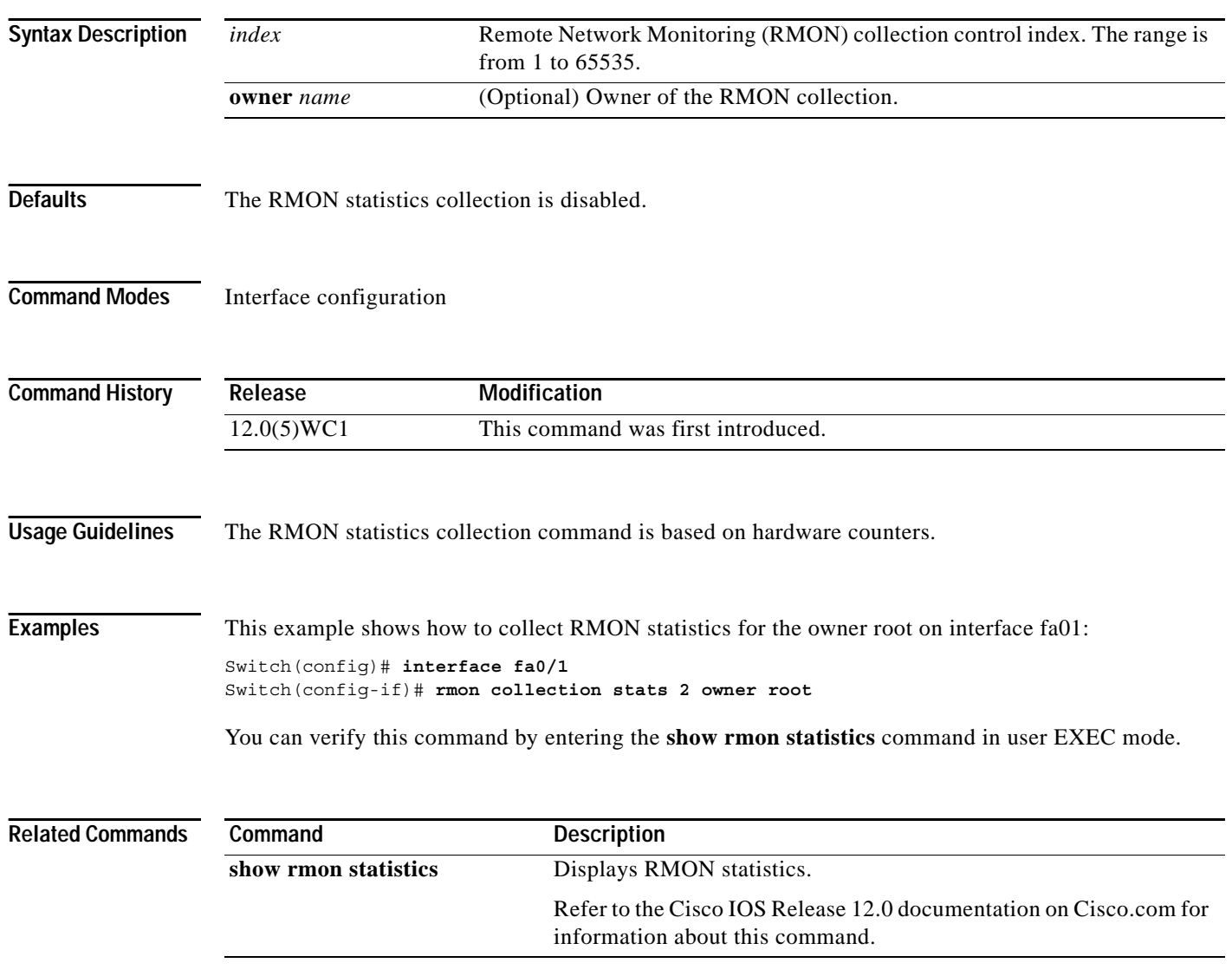

### **session**

Use the **session** privileged EXEC command to log into the Asynchronous Transfer Mode (ATM) module operating system and to start a command-line interface (CLI) session. Enter the **exit** command, or press **Ctrl-G** to return to the switch command-line interface.

**session** *number*

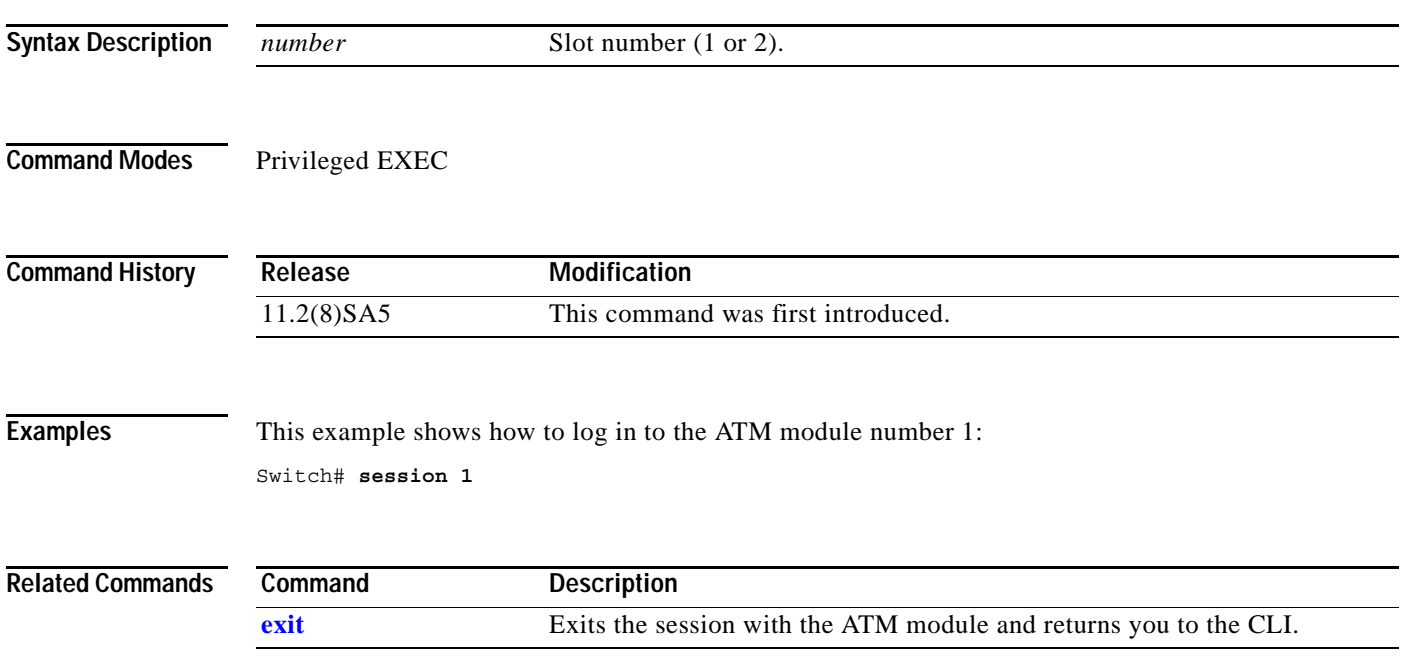

# **show cgmp**

Use the **show cgmp** user EXEC command to display the state of the Cisco Group Management Protocol (CGMP)-learned multicast groups and routers.

**show cgmp** [**state** | **holdtime** | [**vlan** *vlan-id*] | [**group** [*address*] | **router** [*address*]]] [ **|** {**begin** | **exclude** | **include**} *expression*]

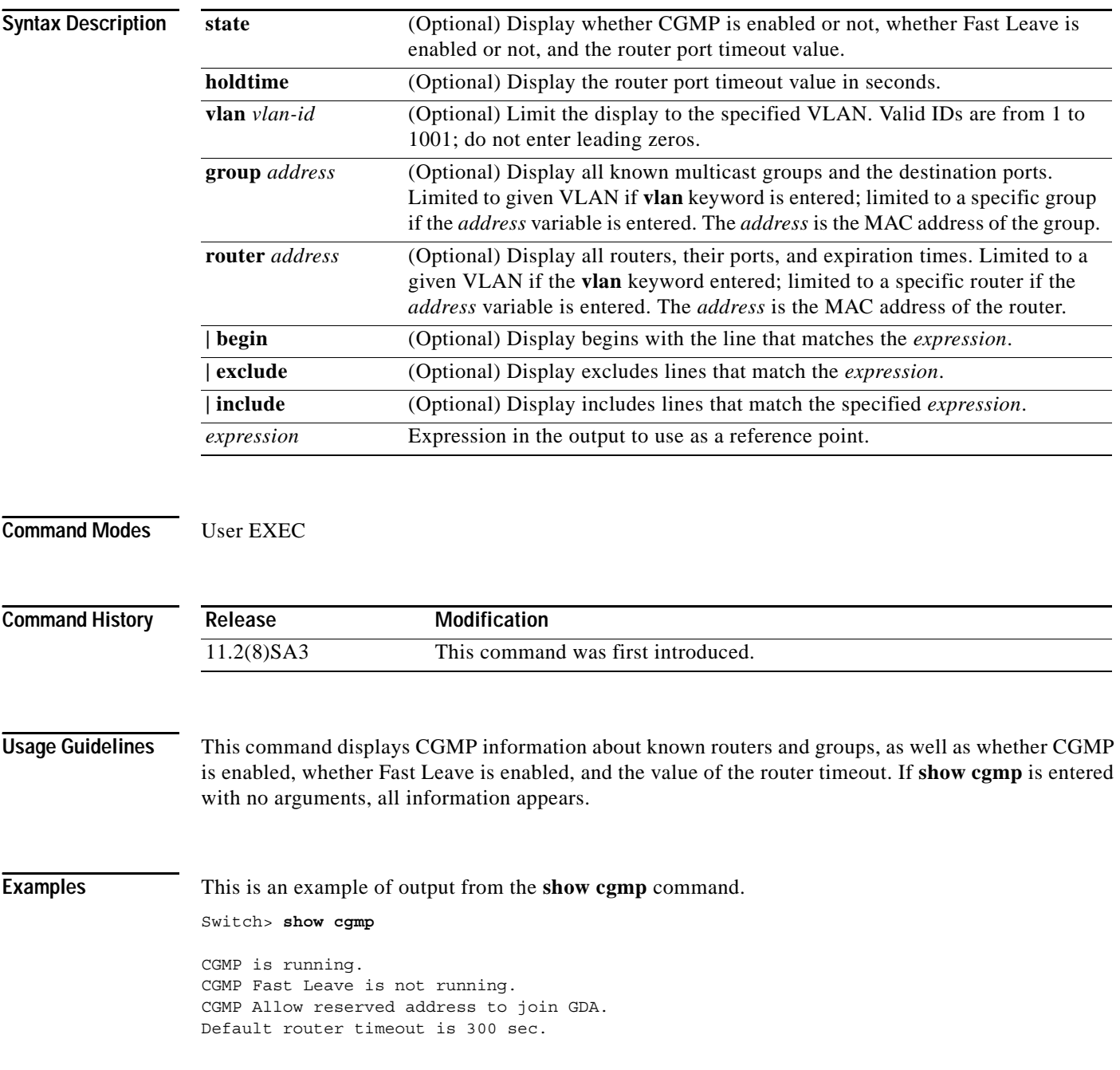

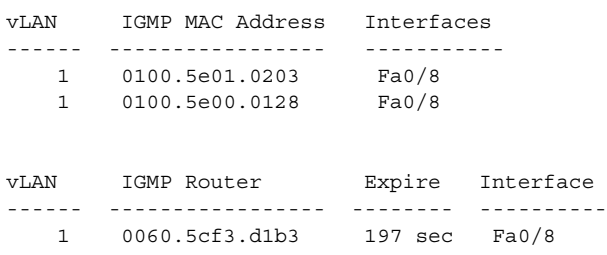

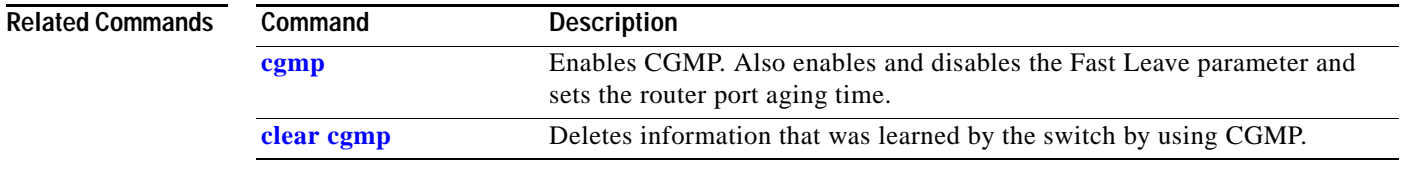

# <span id="page-123-0"></span>**show changes**

Use the **show changes** VLAN database command to display the differences between the VLAN database on the switch and the proposed VLAN database. You can also display the differences between the two for a selected VLAN.

**show changes** [*vlan-id*] [ **|** {**begin** | **exclude** | **include**} *expression*]

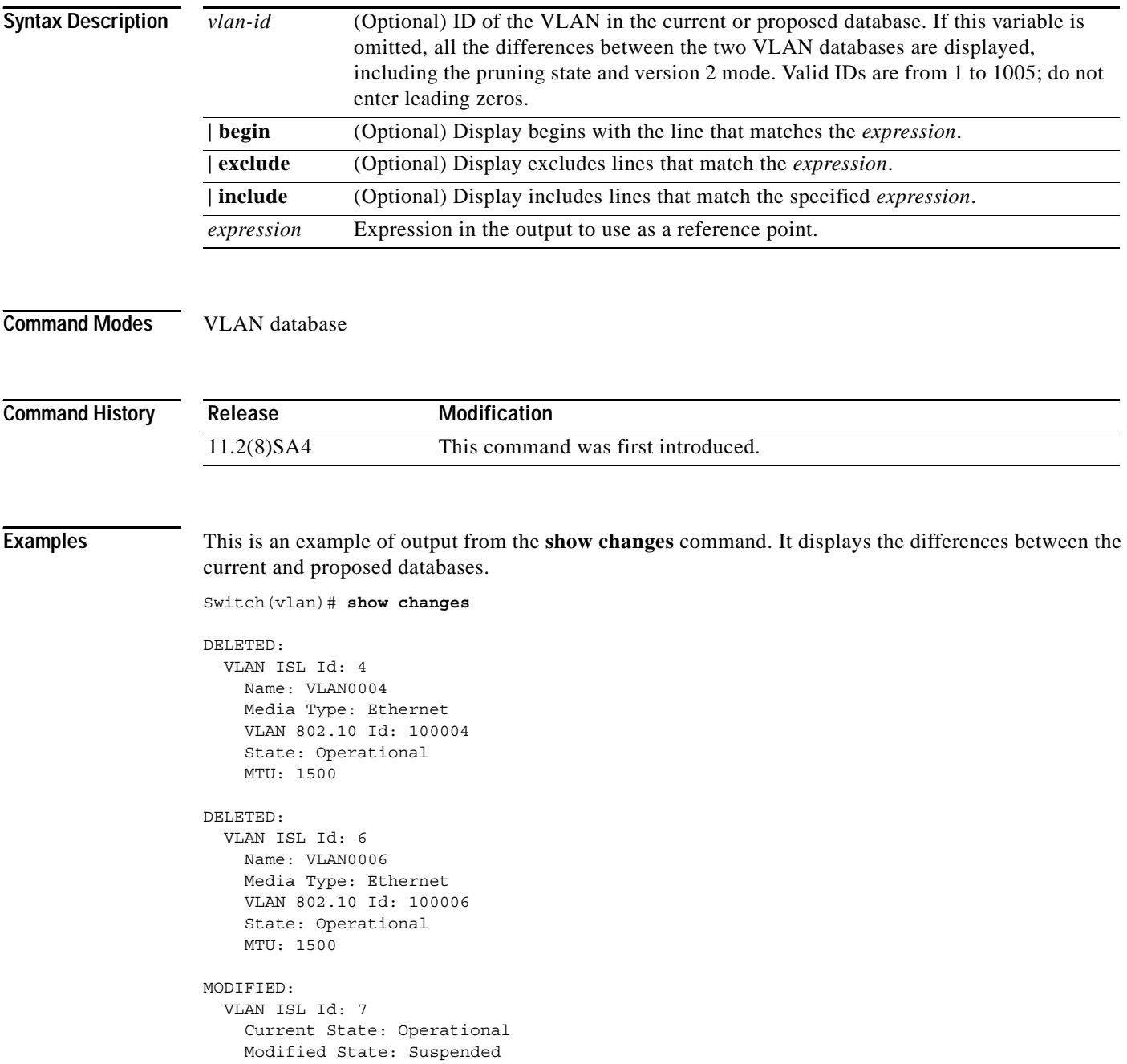

÷,

This is an example of output from the **show changes 7** command. It displays the differences between VLAN 7 in the current and proposed database.

Switch(vlan)# **show changes 7**

MODIFIED: VLAN ISL Id: 7 Current State: Operational Modified State: Suspended

### **Related Commands**

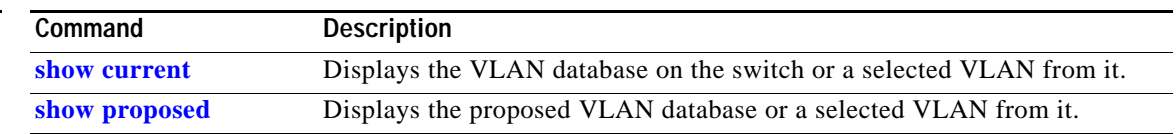

### <span id="page-125-0"></span>**show cluster**

Use the **show cluster** user EXEC command to display the cluster status and a summary of the cluster to which the switch belongs. This command can be entered on command and member switches.

**show cluster** [ **|** {**begin** | **exclude** | **include**} *expression*]

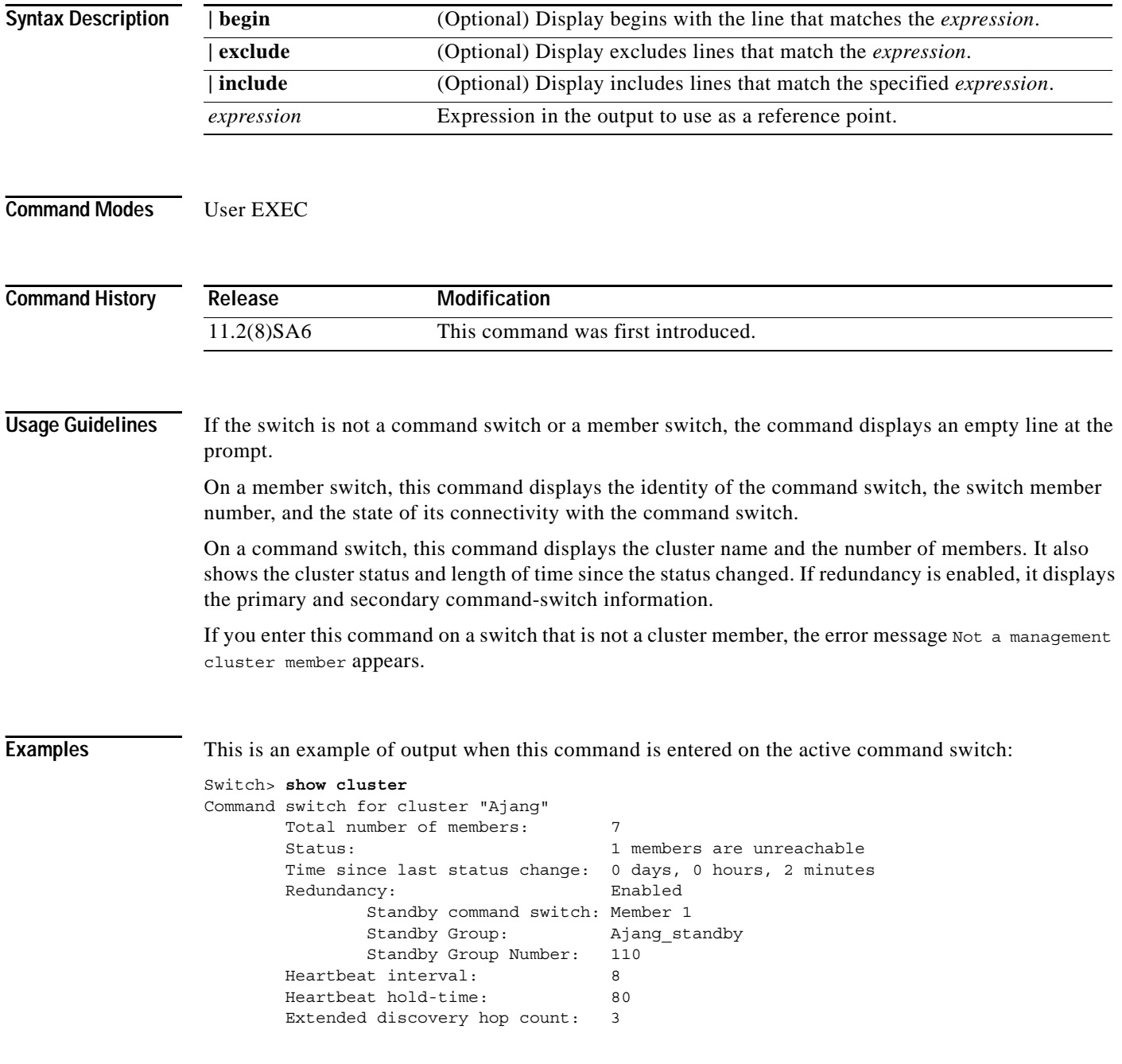

This is an example of output when this command is entered on a member switch:

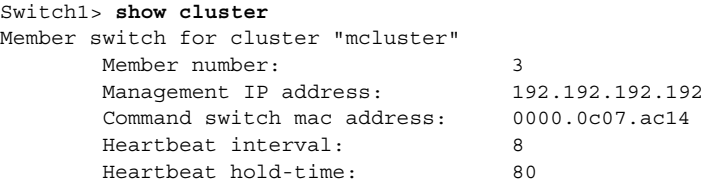

This is an example of output when this command is entered on a member switch that is configured as the standby command switch:

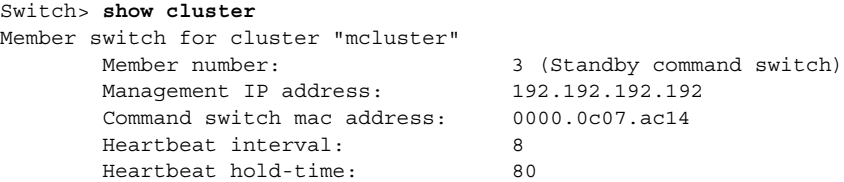

This is an example of output when this command is entered on the command switch that has lost connectivity with member 1:

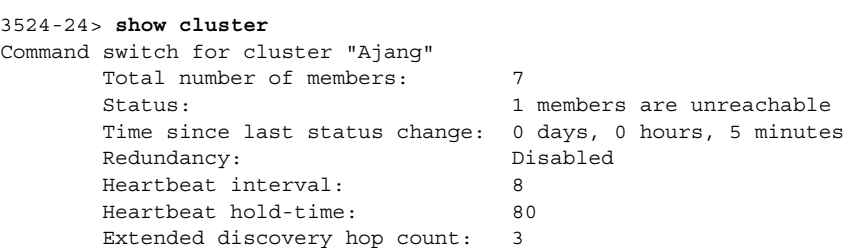

This is an example of output when this command is entered on a member switch that has lost connectivity with the command switch:

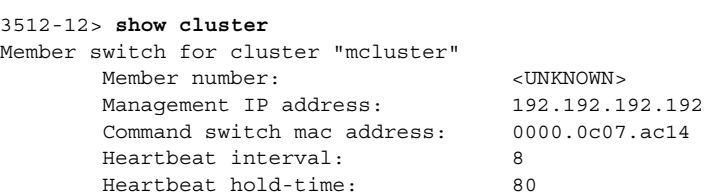

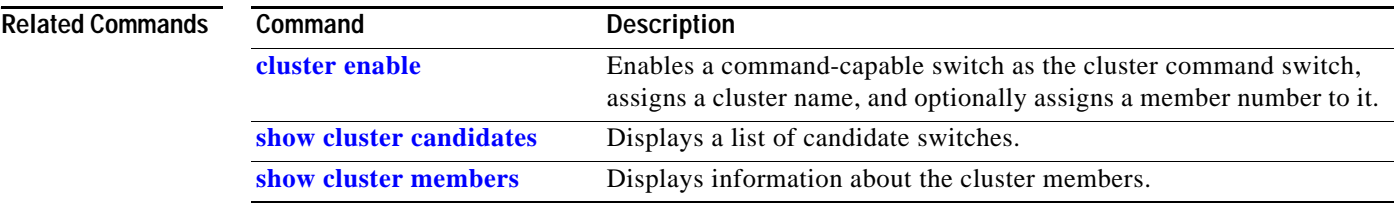

### <span id="page-127-0"></span>**show cluster candidates**

Use the **show cluster candidates** user EXEC command on the command switch to display a list of candidate switches.

**show cluster candidates** [**mac-address** *H.H.H.* | **detail**] [ **|** {**begin** | **exclude** | **include**} *expression*]

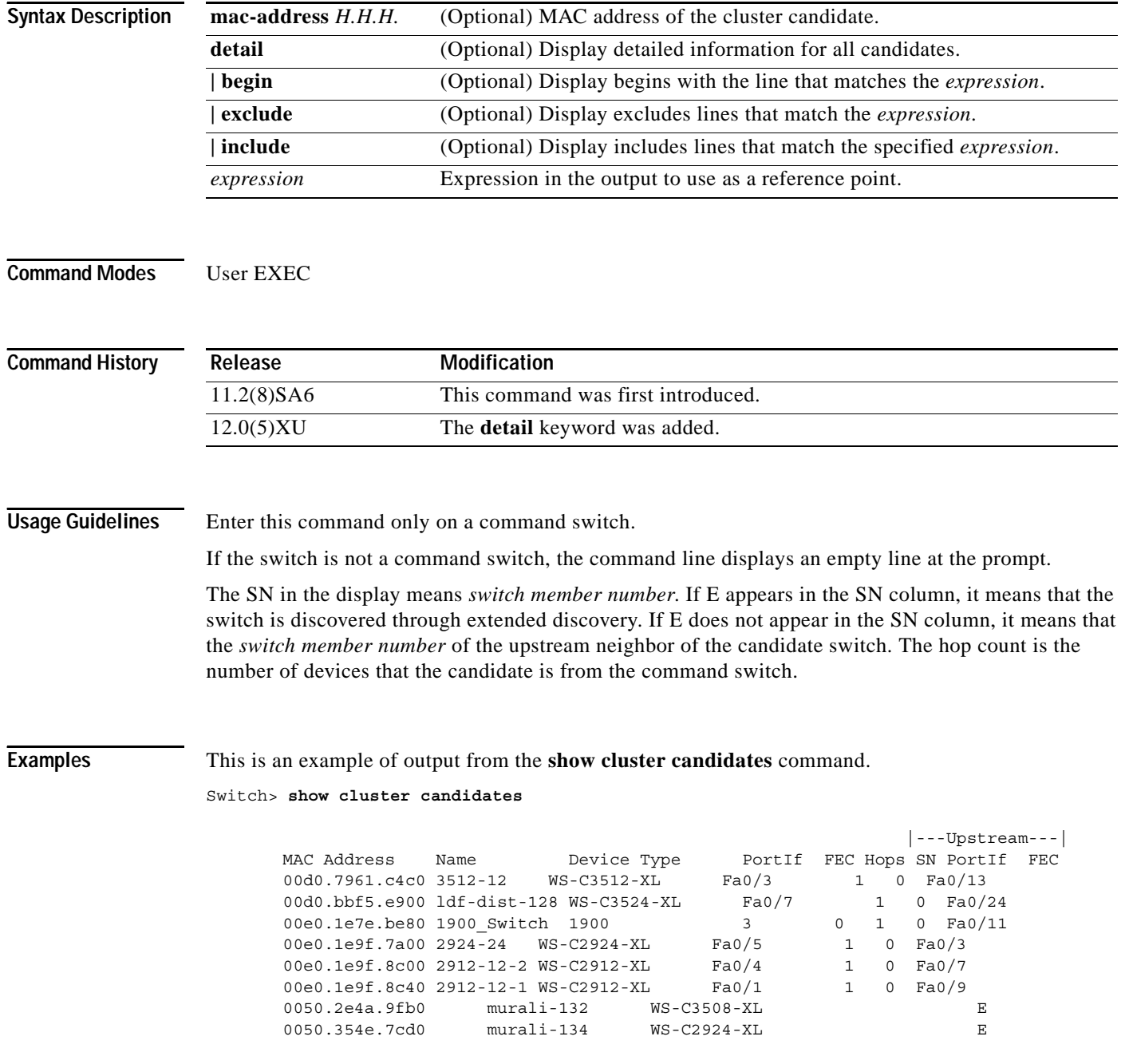

This is an example of output from the **show cluster candidates** command that uses the MAC address of a member switch directly connected to the command switch:

Switch> **show cluster candidates mac-address 00d0.7961.c4c0** Device '3512-12' with mac address number 00d0.7961.c4c0 Device type: cisco WS-C3512-XL Upstream MAC address: 00d0.796d.2f00 (Cluster Member 0) Local port: Fa0/3 FEC number: Upstream port: Fa0/13 FEC Number: Hops from cluster edge: 1 Hops from command device: 1

This is an example of output from the **show cluster candidates** command that uses the MAC address of a member switch three hops from the cluster edge:

```
Switch> show cluster candidates mac-address 0010.7bb6.1cc0
Device '2912MF' with mac address number 0010.7bb6.1cc0
        Device type: cisco WS-C2912MF-XL
        Upstream MAC address: 0010.7bb6.1cd4
       Local port: Fa2/1 FEC number:
        Upstream port: Fa0/24 FEC Number: 
        Hops from cluster edge: 3
        Hops from command device: -
```
This is an example of output from the **show cluster candidates detail** command:

```
Switch> show cluster candidates detail
Device '3512-12' with mac address number 00d0.7961.c4c0
        Device type: cisco WS-C3512-XL
        Upstream MAC address: 00d0.796d.2f00 (Cluster Member 1)
       Local port: Fa0/3 FEC number:
       Upstream port: Fa0/13 FEC Number:
        Hops from cluster edge: 1
        Hops from command device: 2
   Device '1900 Switch' with mac address number 00e0.1e7e.be80
        Device type: cisco 1900
        Upstream MAC address: 00d0.796d.2f00 (Cluster Member 2)
       Local port: 3 FEC number: 0
       Local port:<br>Upstream port: Fa0/11 FEC Number:
        Hops from cluster edge: 1
        Hops from command device: 2
Device '2924-24' with mac address number 00e0.1e9f.7a00
       Device type: cisco WS-C2924-XL
        Upstream MAC address: 00d0.796d.2f00 (Cluster Member 3)
       Local port: Fa0/5 FEC number:
        Upstream port: Fa0/3 FEC Number: 
        Hops from cluster edge: 1
        Hops from command device: 2
```
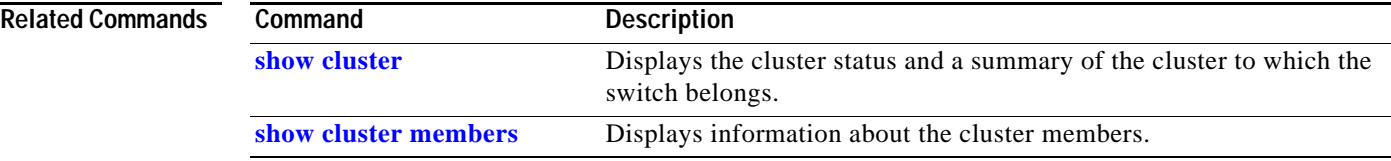

### <span id="page-129-0"></span>**show cluster members**

Use the **show cluster members** user EXEC command on the command switch to display information about the cluster members.

**show cluster members** [*n* | **detail**] [ **|** {**begin** | **exclude** | **include**} *expression*]

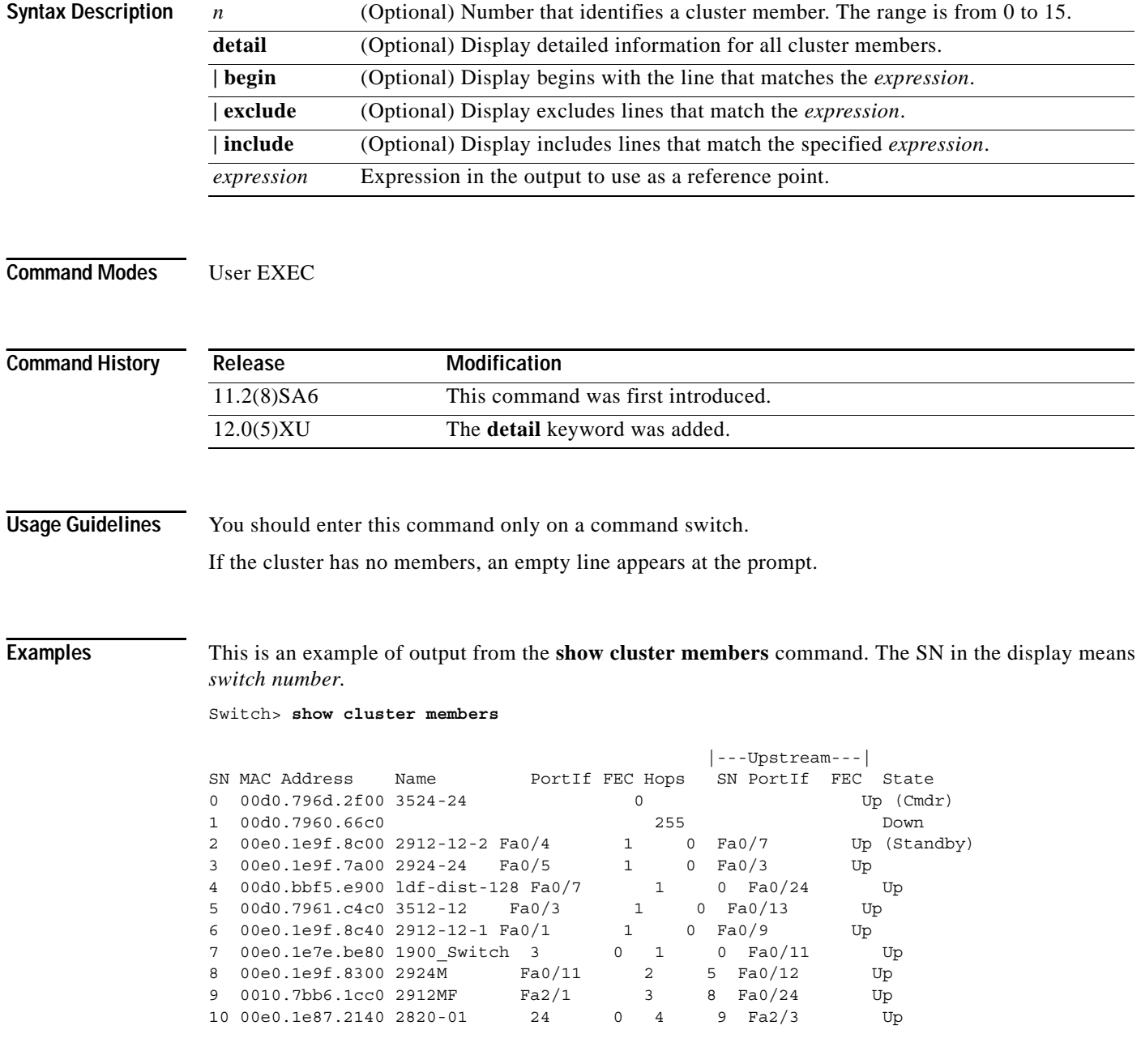

This is an example of output from the **show cluster members** for cluster member 3:

```
Switch> show cluster members 3
Device '2924-24' with member number 3
      Device type: cisco WS-C2924M-XL
       MAC address: 00e0.1e9f.9440
       Upstream MAC address: 00d0.796d.2e00 (Cluster member 0)
      Local port: Fa0/18 FEC number:
       Upstream port: Fa0/20 FEC Number:
       Hops from command device: 1
```
This is an example of output from the **show cluster members detail** command:

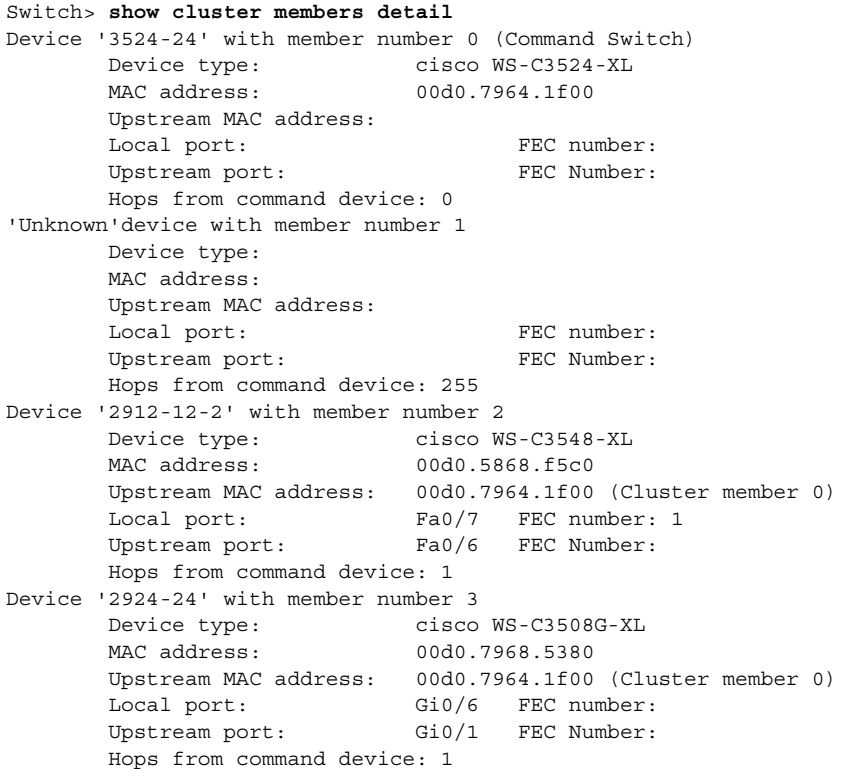

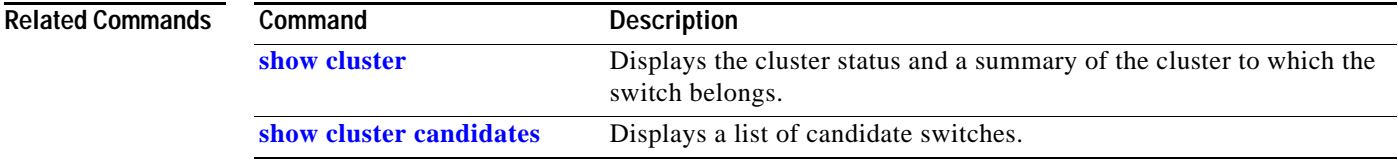

### **show controllers ethernet-controller**

Use the **show controllers ethernet-controller** privileged EXEC command to display the Ethernet link send and receive statistics on a Fast Ethernet or Long-Reach Ethernet (LRE) port.

**show controllers ethernet-controller** [*interface-id*] [ **|** {**begin** | **exclude** | **include**} *expression*]

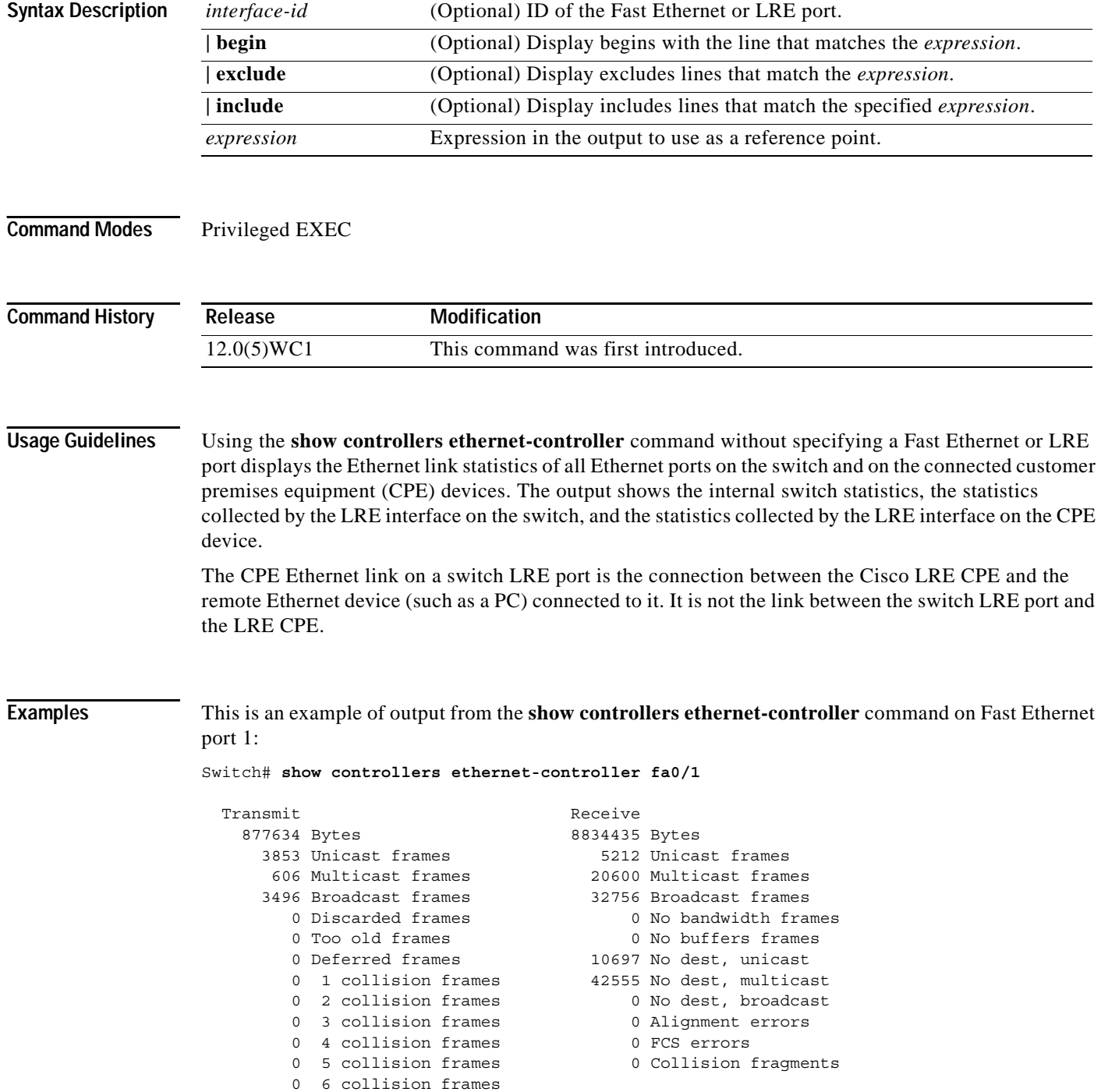

a ka

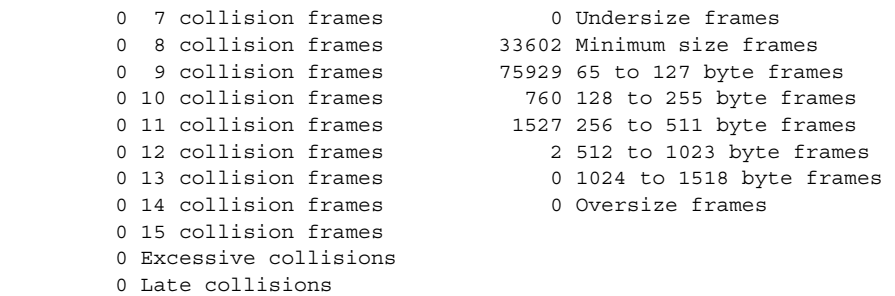

This is an example of output from the **show controllers ethernet-controller** command to display the Ethernet link statistics between the CPE device and the PC when the CPE device is connected to switch LRE port 2:

Switch# **show controllers eth lo0/2**

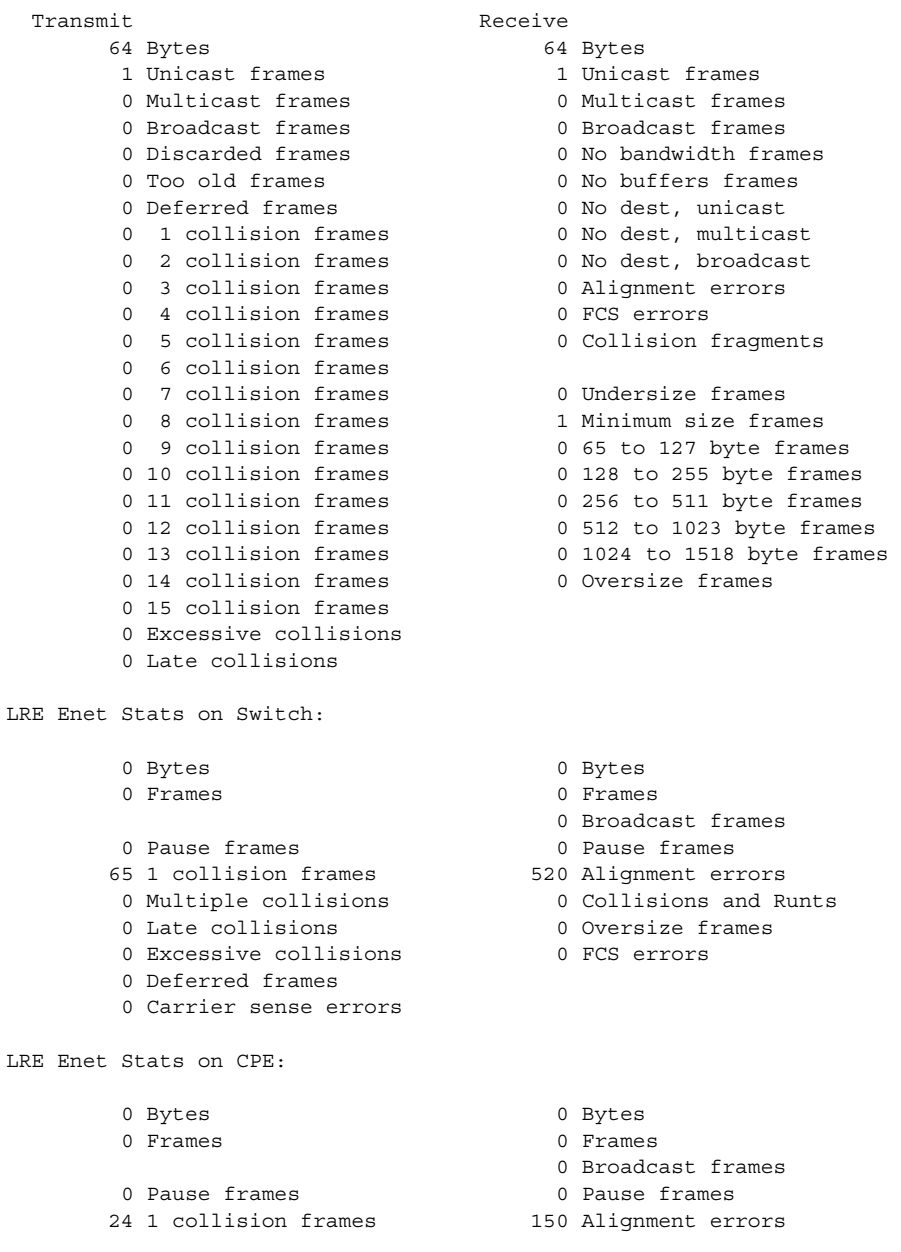

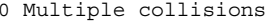

- 0 Late collisions
- 0 Excessive collisions 0 FCS errors 0 Deferred frames
- 0 Carrier sense errors
- 
- 0 Collisions and Runts<br>0 Oversize frames
- 
- **Related Commands Command Command Description [clear controllers](#page-7-0)  [ethernet-controller](#page-7-0)** Deletes the Ethernet link transmit and receive statistics on a Fast Ethernet or LRE switch port.

### **show controllers lre cpe info**

Use the **show controllers lre cpe info** privileged EXEC command to display the model numbers of the Long-Reach Ethernet (LRE) customer premises equipment (CPE) devices connected to the LRE switch. This command also shows whether or not the connected CPE devices meet the minimum requirements to be managed by the LRE switch.

**show controllers lre cpe info** [*interface-id*] [ **|** {**begin** | **exclude** | **include**} *expression*]

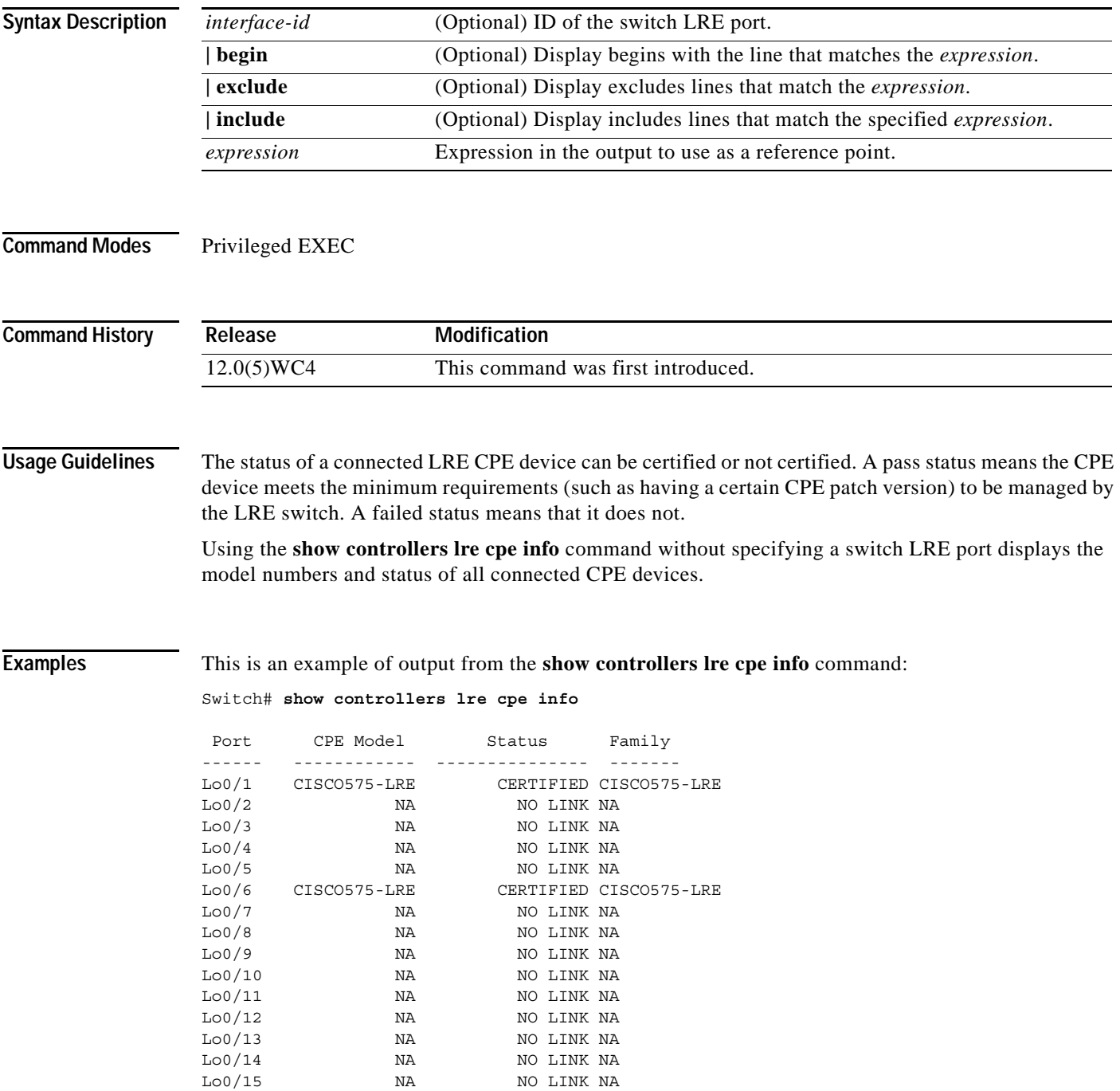

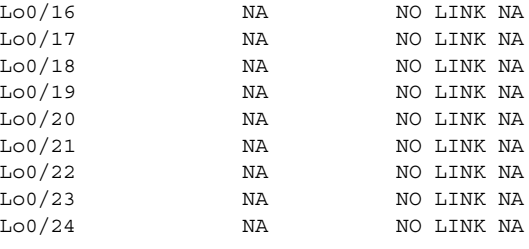

### **Related Commands**

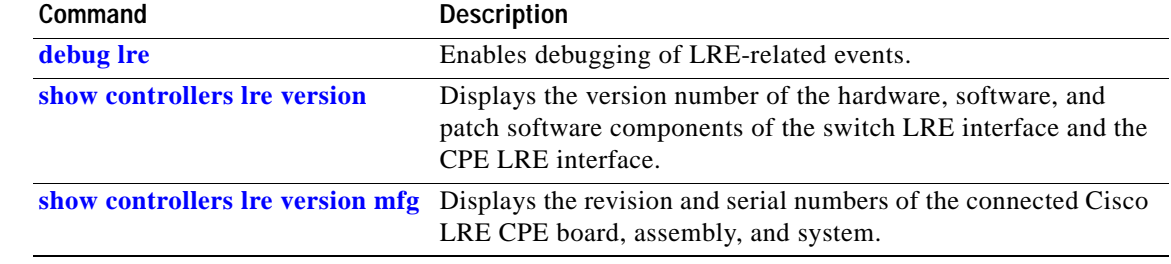

# **show controllers lre cpe protected**

Use the **show controllers lre cpe protected** privileged EXEC command to display and identify Cisco 585 LRE customer premises equipmement (CPE) Ethernet ports that are configured as protected.

**show controllers lre cpe protected** [*interface-id*] [ **|** {**begin** | **exclude** | **include**} *expression*]

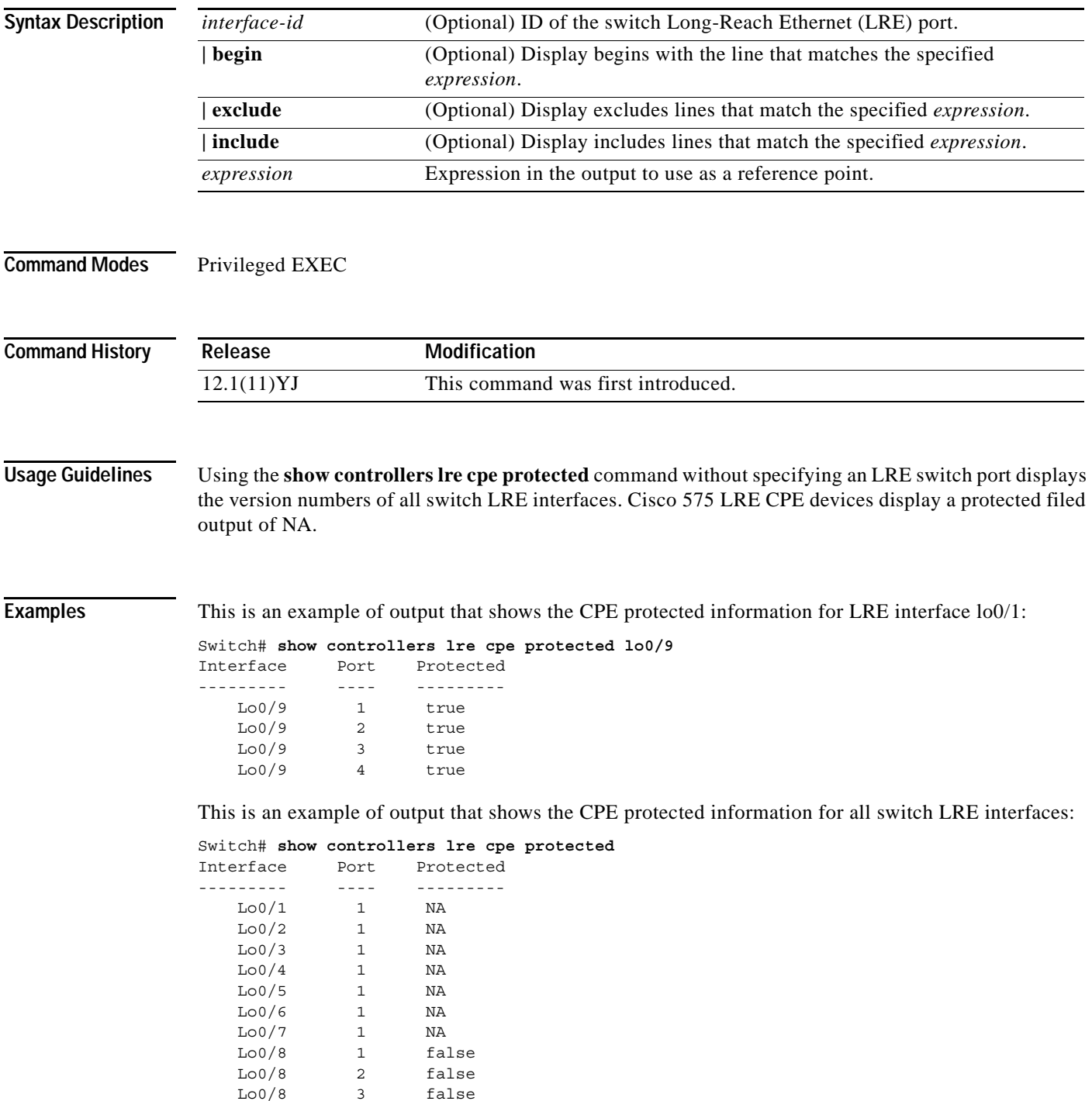

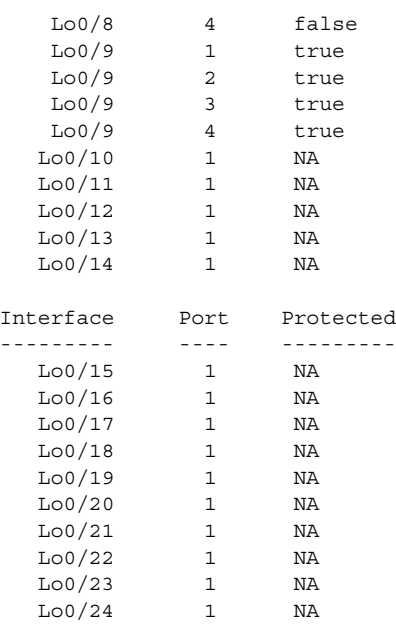

### **Related Commands**

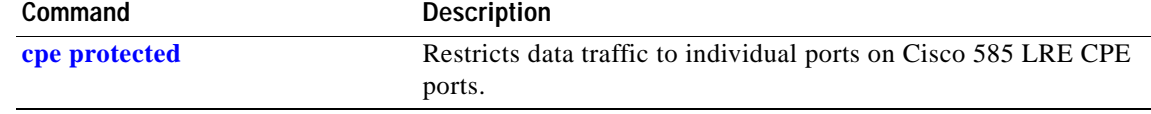

## <span id="page-138-0"></span>**show controllers lre** *interface-id* **actual**

Use the **show controllers lre** *interface-id* **actual** privileged EXEC command to display the actual values of the Long-Reach Ethernet (LRE) link on a specific switch LRE port.

**show controllers lre** *interface-id* **actual** [**dsrserrs** | **usrserrs** | **txpower** | **rxpower** | **snr** | **link**] [ **|** {**begin** | **exclude** | **include**} *expression*]

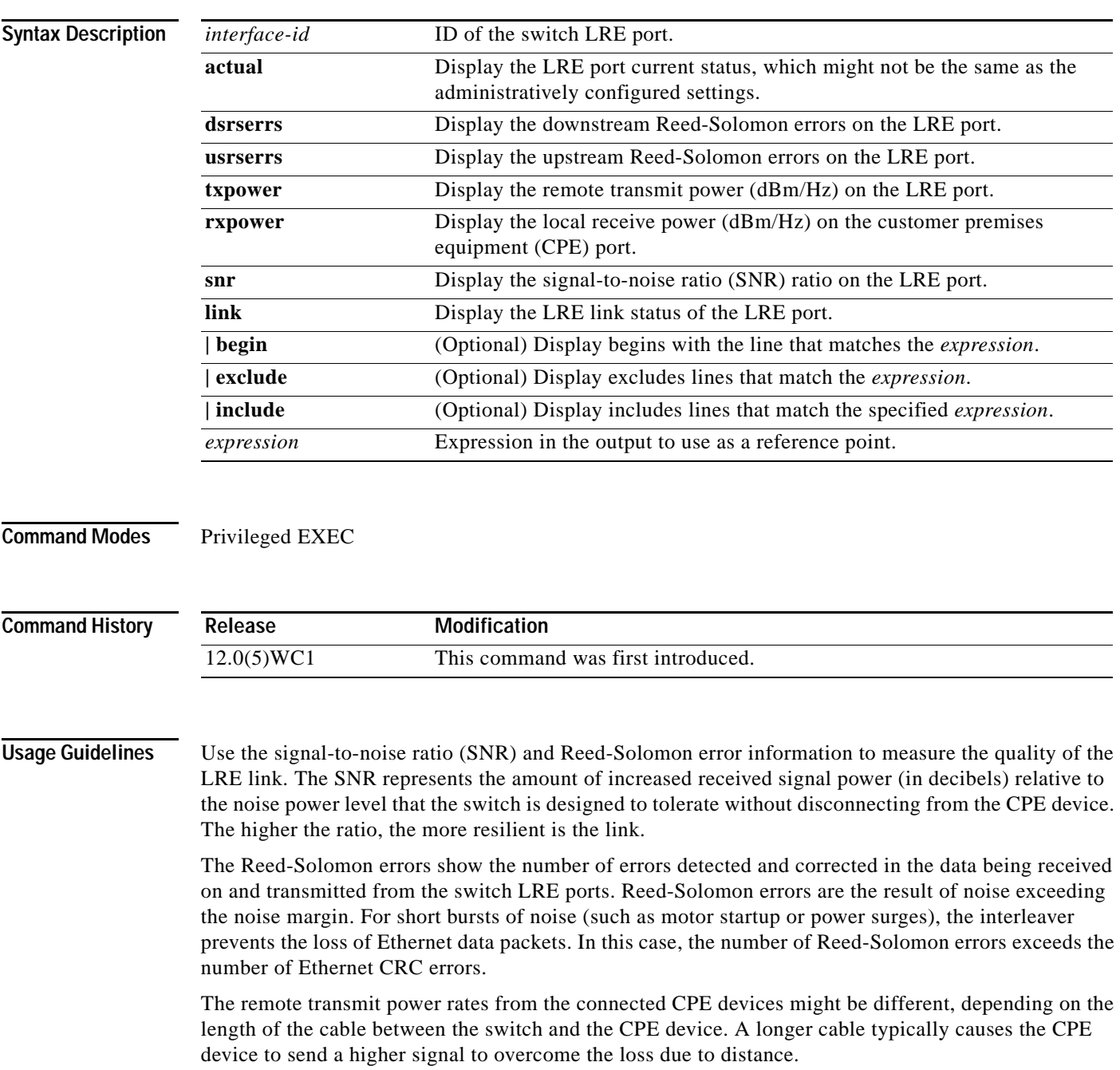

The local receive power actually displays the switch adjustment to the incoming power level. These numbers might be different from LRE port to LRE port, as the length of the cables to the CPE devices might be different.

If the SNR is too low for the environment but the link still establishes, the Reed-Solomon error rate will be high, and there might be link instability (as shown by the number of *Fail* events counted). If the network is being used for data only, a high incidence of Ethernet Frame Check Sequence (FCS) errors or micro-interruptions might be tolerable.

For more information about what can affect the LRE link and for the minimum required SNR ratios, refer to the "LRE Links and LRE Profiles" section in the *Catalyst 2900 Series XL and Catalyst 3500 Series XL Software Configuration Guide*.

**Examples** This is an example of output from the **show controllers lre** *interface-id* **actual dsrserrs** command on switch LRE port 1:

```
Switch# show controller lre lo0/2 actual dsrserrs
\OmegaSwitch# show controller lre lo0/2 actual link
UP
Switch# show controller lre lo0/2 actual rxpower
26.0
Switch# show controller lre lo0/2 actual snr
27Switch#s how controller lre lo0/2 actual txpower
-89.7
Switch# show controller lre lo0/2 actual usrserrs
\Omega
```
This is an example of output from the **show controllers lre** *interface-id* **actual link** command on switch LRE port 1:

Switch# **show controllers lre lo0/1 actual link** DOWN

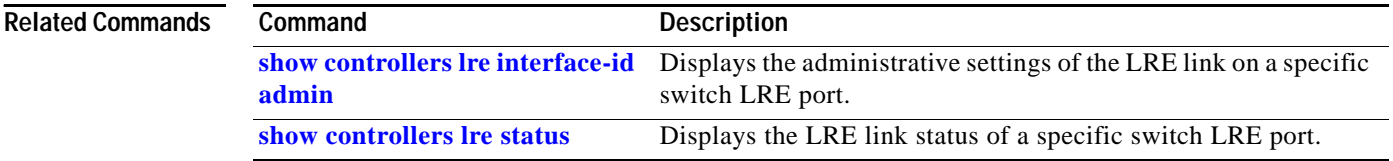

**The Contract of the Contract of the Contract of the Contract of the Contract of the Contract of the Contract of the Contract of the Contract of the Contract of the Contract of the Contract of the Contract of the Contract** 

# <span id="page-140-0"></span>**show controllers lre** *interface-id* **admin**

Use the **show controllers lre** *interface-id* **admin** privileged EXEC command to display the administrative settings of the Long-Reach Ethernet (LRE) link on a specific switch LRE port.

**show controllers lre** *interface-id* **admin** [**dsrate** | **usrate**] [**|** {**begin** | **exclude** | **include**} *expression*]

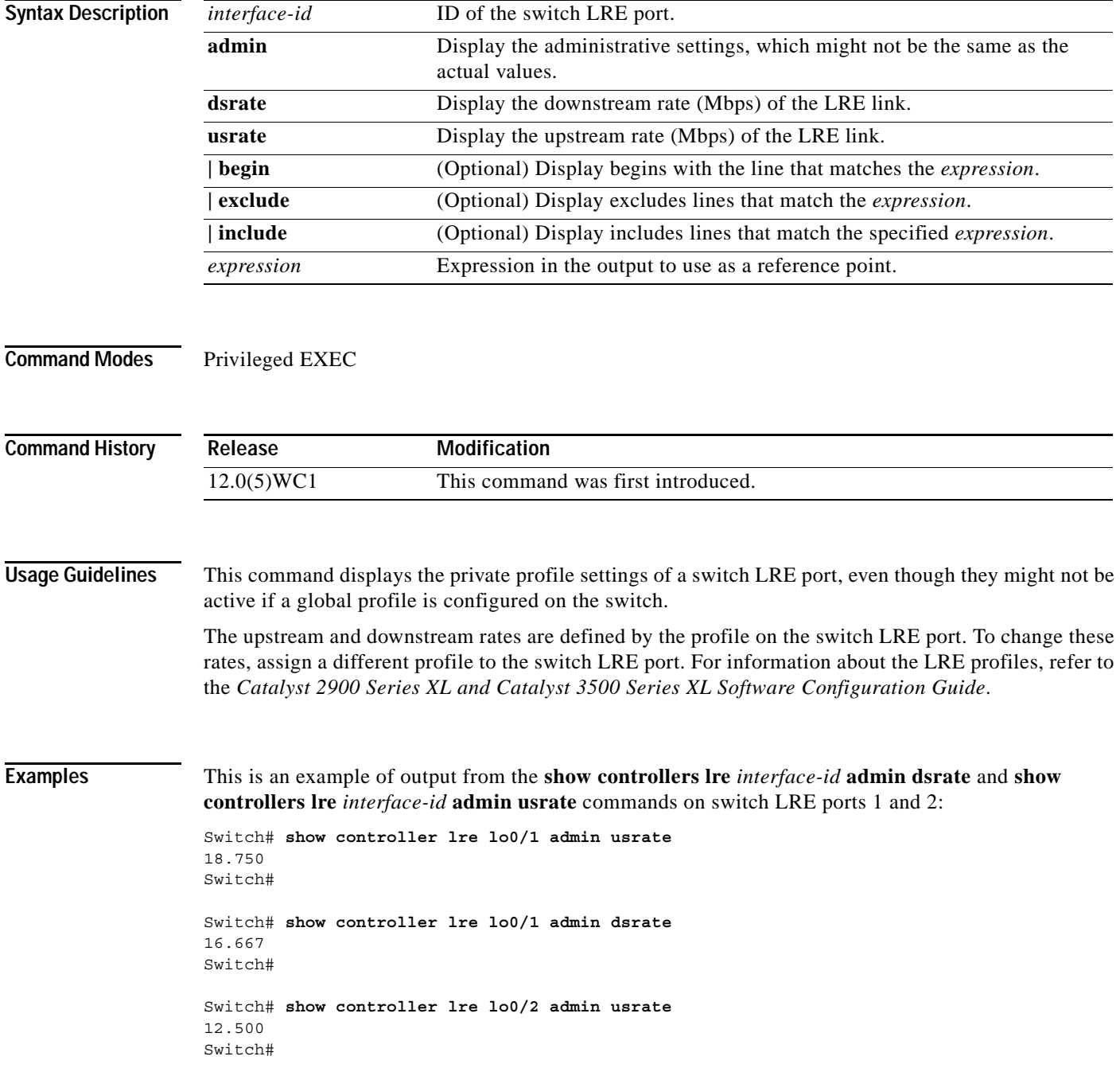

Switch# **show controller lre lo0/2 admin dsrate** 12.500 Switch#

### **Related Commands**

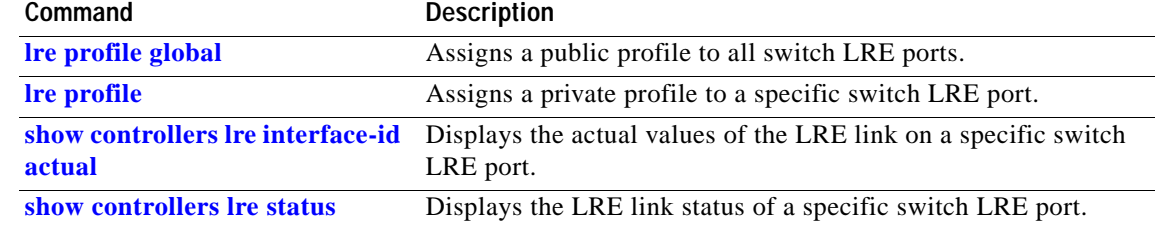

a l

a pro

# **show controllers lre log**

Use the **show controllers lre log** privileged EXEC command to display the history of link, configuration, and timer events for a specific Long-Reach Ethernet (LRE) port or all switch LRE ports.

**show controllers lre log [maximum]** [*interface-id*] [ **|** {**begin** | **exclude** | **include**} *expression*]

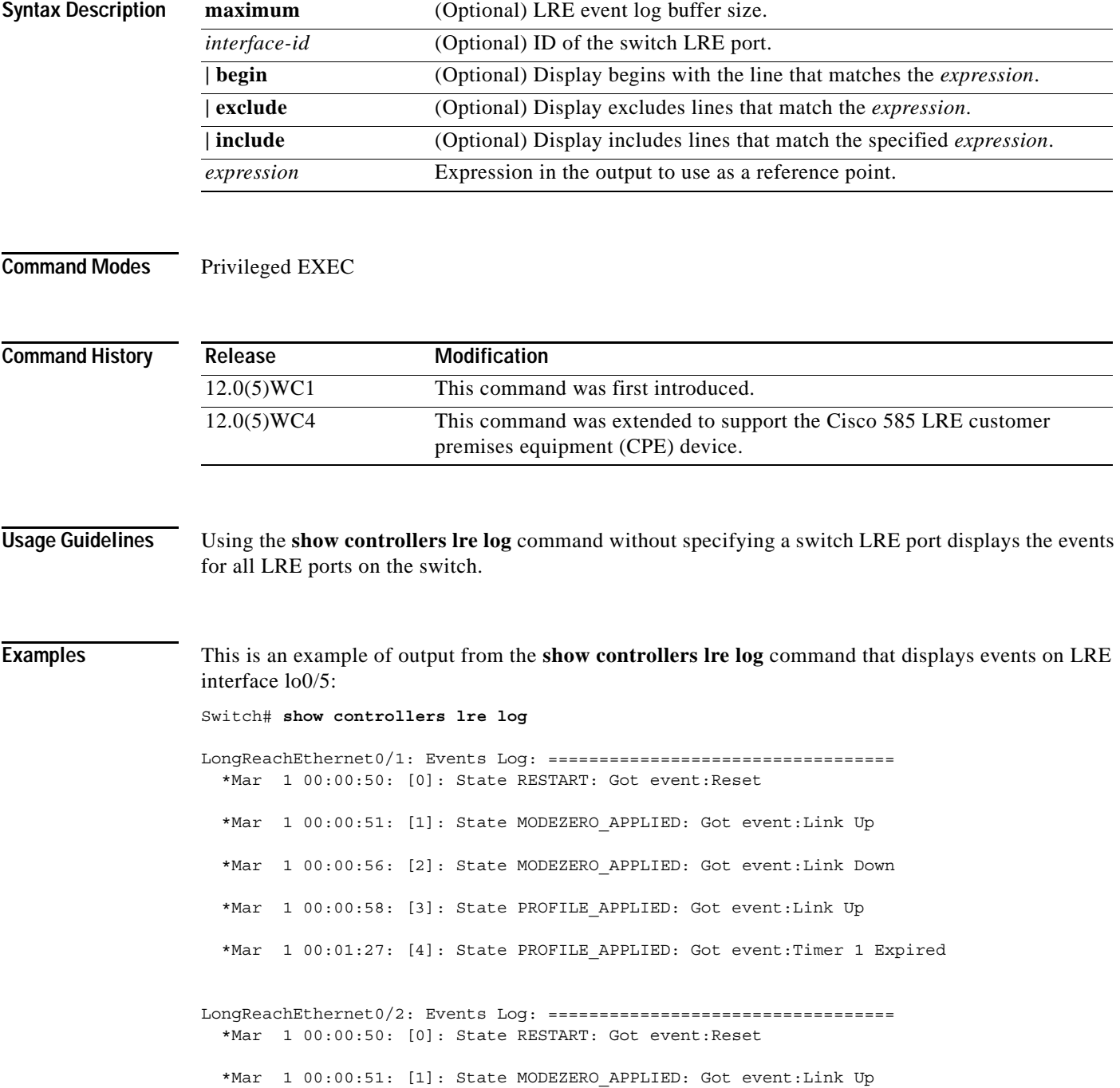

```
LongReachEthernet0/3: Events Log: ==================================
   *Mar 1 00:00:50: [0]: State RESTART: Got event:Reset
   *Mar 1 00:00:51: [1]: State MODEZERO_APPLIED: Got event:Link Up
LongReachEthernet0/4: Events Log: ==================================
   *Mar 1 00:00:50: [0]: State RESTART: Got event:Reset
  *Mar 1 00:00:51: [1]: State MODEZERO APPLIED: Got event:Link Up
LongReachEthernet0/5: Events Log: ==================================
   *Mar 1 00:00:50: [0]: State RESTART: Got event:Reset
LongReachEthernet0/6: Events Log: ==================================
   *Mar 1 00:00:50: [0]: State RESTART: Got event:Reset
   *Mar 1 00:00:51: [1]: State MODEZERO_APPLIED: Got event:Link Up
   *Mar 1 00:01:13: [2]: State MODEZERO_APPLIED: Got event:CPE General Failure
LongReachEthernet0/7: Events Log: ==================================
   *Mar 1 00:00:50: [0]: State RESTART: Got event:Reset
   *Mar 1 00:00:52: [1]: State MODEZERO_APPLIED: Got event:Link Up
LongReachEthernet0/8: Events Log: ==================================
   *Mar 1 00:00:51: [0]: State RESTART: Got event:Reset
   *Mar 1 00:00:52: [1]: State MODEZERO_APPLIED: Got event:Link Up
LongReachEthernet0/9: Events Log: ===================================
   *Mar 1 00:00:51: [0]: State RESTART: Got event:Reset
   *Mar 1 00:00:52: [1]: State MODEZERO_APPLIED: Got event:Link Up
LongReachEthernet0/10: Events Log: ==================================
   *Mar 1 00:00:51: [0]: State RESTART: Got event:Reset
LongReachEthernet0/11: Events Log: ==================================
   *Mar 1 00:00:51: [0]: State RESTART: Got event:Reset
LongReachEthernet0/12: Events Log: ==================================
   *Mar 1 00:00:51: [0]: State RESTART: Got event:Reset
LongReachEthernet0/13: Events Log: ==================================
   *Mar 1 00:00:51: [0]: State RESTART: Got event:Reset
  *Mar 1 00:01:01: [1]: State MODEZERO APPLIED: Got event:Link Up
   *Mar 1 00:01:36: [2]: State MODEZERO_APPLIED: Got event:Link Down
  *Mar 1 00:01:37: [3]: State PROFILE APPLIED: Got event:Link Up
```
```
LongReachEthernet0/14: Events Log: ==================================
   *Mar 1 00:00:52: [0]: State RESTART: Got event:Reset
LongReachEthernet0/15: Events Log: ==================================
   *Mar 1 00:00:52: [0]: State RESTART: Got event:Reset
   *Mar 1 00:00:53: [1]: State MODEZERO_APPLIED: Got event:Link Up
LongReachEthernet0/16: Events Log: ==================================
   *Mar 1 00:00:52: [0]: State RESTART: Got event:Reset
LongReachEthernet0/17: Events Log: ==================================
   *Mar 1 00:00:52: [0]: State RESTART: Got event:Reset
LongReachEthernet0/18: Events Log: ==================================
   *Mar 1 00:00:52: [0]: State RESTART: Got event:Reset
LongReachEthernet0/19: Events Log: ==================================
   *Mar 1 00:00:52: [0]: State RESTART: Got event:Reset
LongReachEthernet0/20: Events Log: ==================================
   *Mar 1 00:00:53: [0]: State RESTART: Got event:Reset
LongReachEthernet0/21: Events Log: ==================================
   *Mar 1 00:00:53: [0]: State RESTART: Got event:Reset
   *Mar 1 00:00:54: [1]: State MODEZERO_APPLIED: Got event:Link Up
   *Mar 1 00:01:29: [2]: State MODEZERO_APPLIED: Got event:CPE Patchfile Failure
LongReachEthernet0/22: Events Log: ==================================
   *Mar 1 00:00:53: [0]: State RESTART: Got event:Reset
LongReachEthernet0/23: Events Log: ==================================
   *Mar 1 00:00:53: [0]: State RESTART: Got event:Reset
LongReachEthernet0/24: Events Log: ==================================
```
\*Mar 1 00:00:53: [0]: State RESTART: Got event:Reset

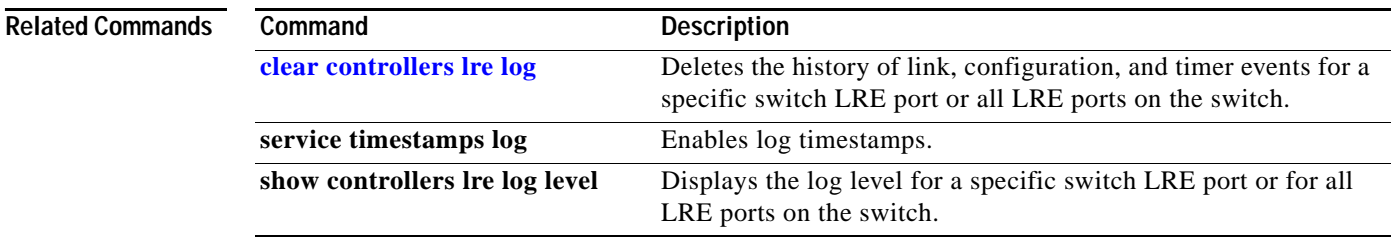

# **show controllers lre log level**

Use the **show controllers lre log level** privileged EXEC command to display information about the Long-Reach Ethernet (LRE) event log level.

**show controllers lre log level** [*interface-id*] [ **|** {**begin** | **exclude** | **include**} *expression*]

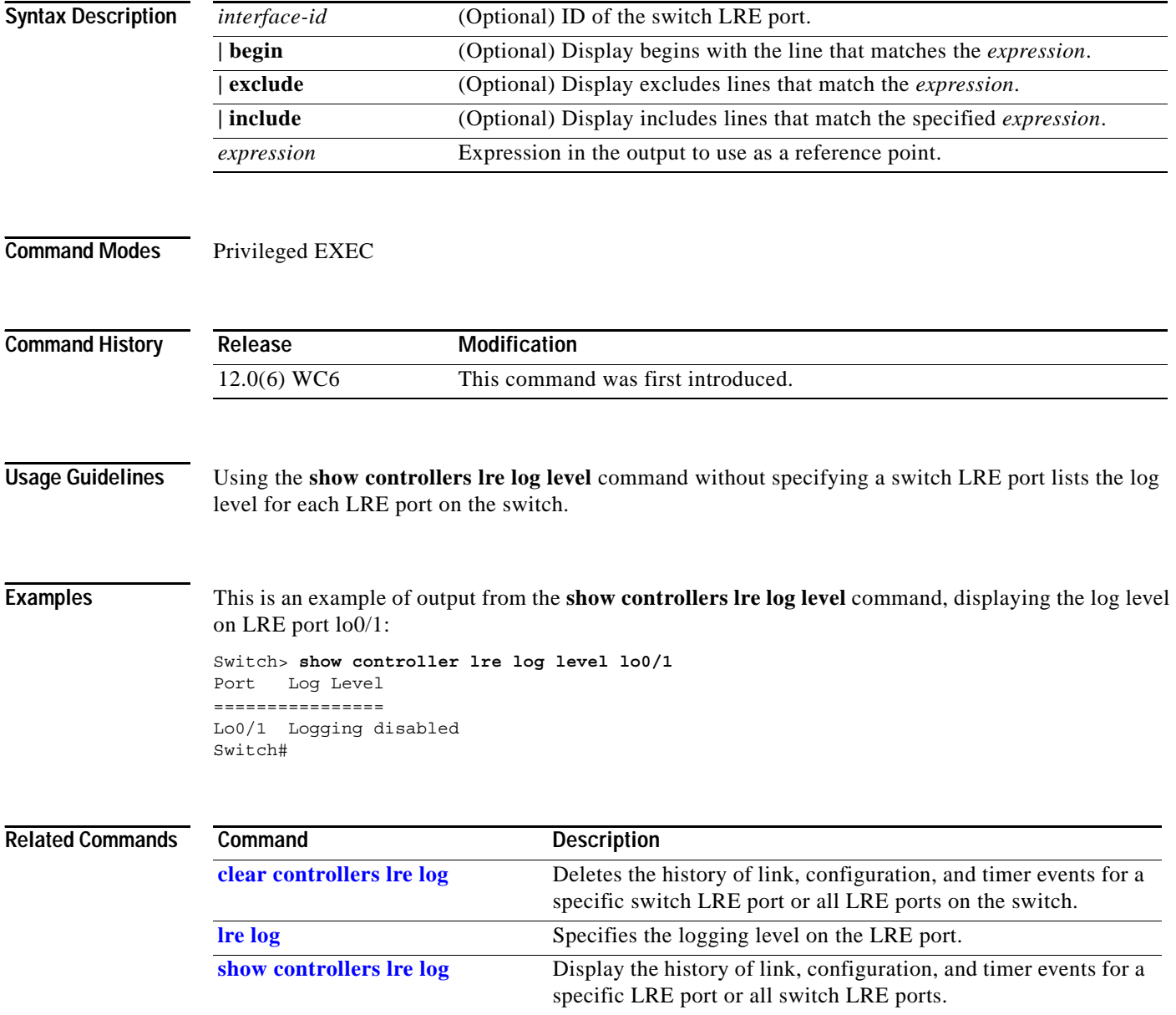

### <span id="page-146-0"></span>**show controllers lre profile**

Use the **show controllers lre profile** privileged EXEC command to display information about the Long-Reach Ethernet (LRE) profiles available on the switch and how they are assigned to the switch LRE ports.

**show controllers lre profile** [ **contents** | **details** | **names**] [ **|** {**begin** | **exclude** | **include**} *expression*]

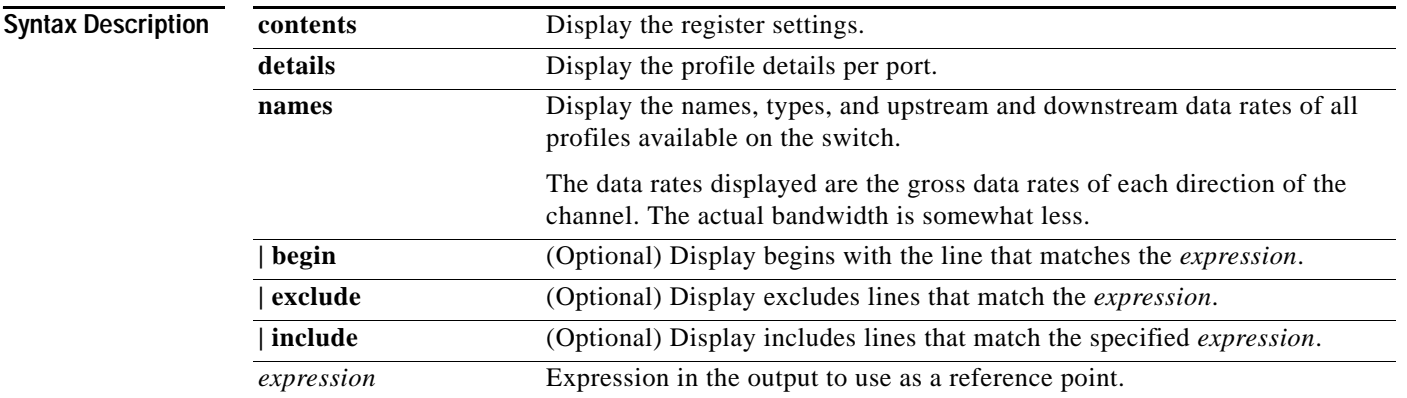

**Command Modes** Privileged EXEC

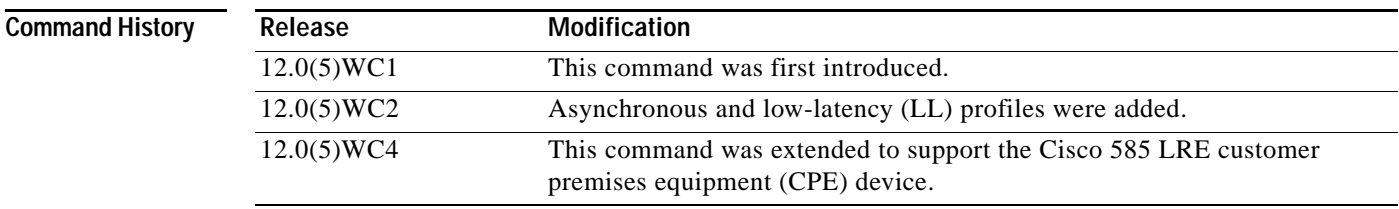

**Usage Guidelines** [Table 2-1](#page-147-0) lists the LRE profiles shipped with the switch, including the upstream and downstream data rates that they support on the LRE link. For more information about LRE profiles and LRE links, refer to the *Catalyst 2900 Series XL and Catalyst 3500 Series XL Software Configuration Guide*.

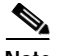

**Note** Use the rates in [Table 2-1](#page-147-0) only as guidelines. Factors such as the type of cable that you use, how it is bundled, and the interference and noise on the LRE link can affect the actual LRE link performance. Contact Cisco Systems for information about limitations and optimization of LRE link performance.

#### <span id="page-147-0"></span>*Table 2-1 LRE Profiles*

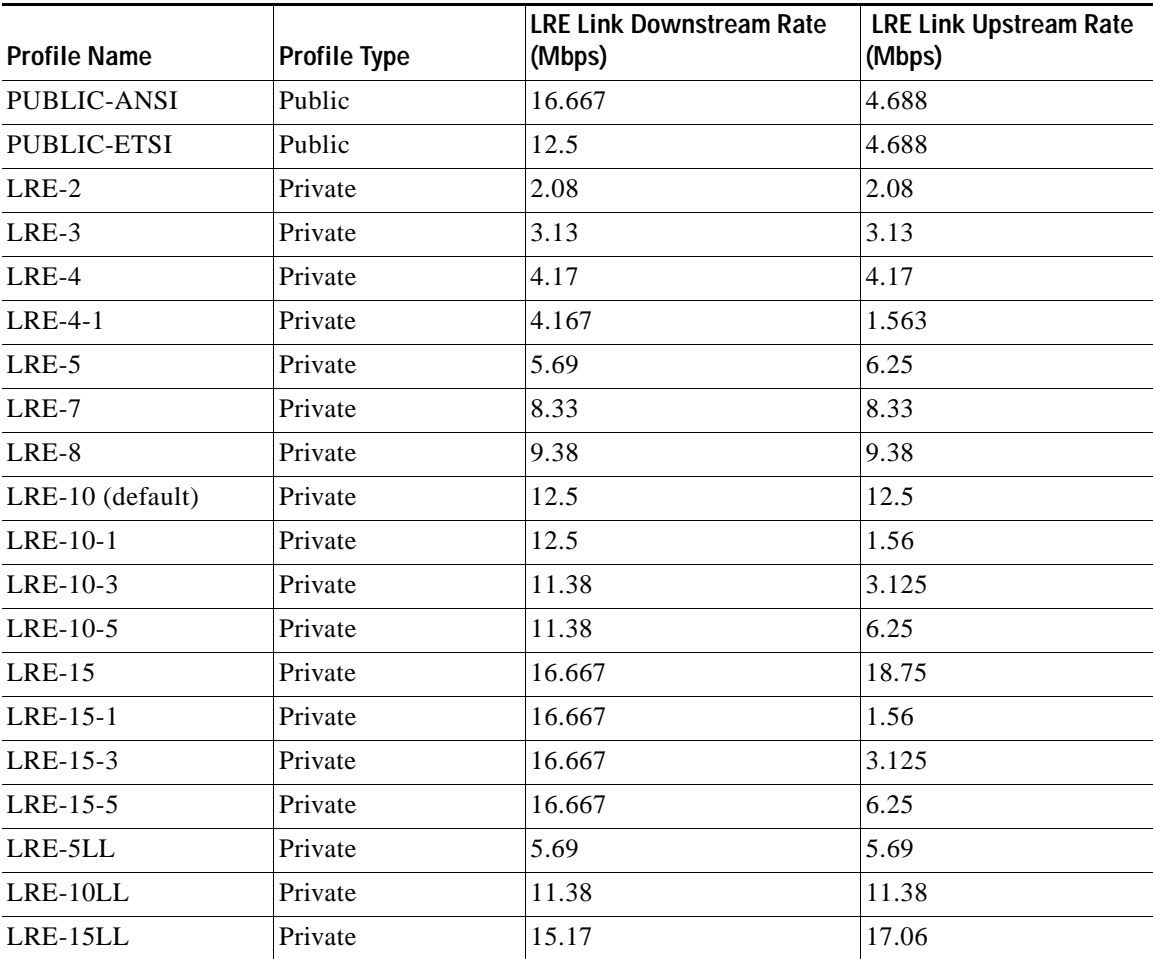

**Examples** This is an example of output from the **show controllers lre profile contents** command:

Switch# **show controllers lre profile contents**

LRE profile: LRE-15 Type: Port Downstream Rate: 16.667 Upstream Rate: 18.750 Addr Register **Fixed** Active Latest ----------------------------------------------------- 8C40: DS RATE : 0x30 0x30 0x30 8C41: US RATE : 0x22 0x22 0x22 8C42: DS STEP L : 0x58 0x58 0x58 8C43: DS STEP H : 0x00 0x00 0x00 8C44: US\_STEP\_L : 0xF1 0xF1 0xF1

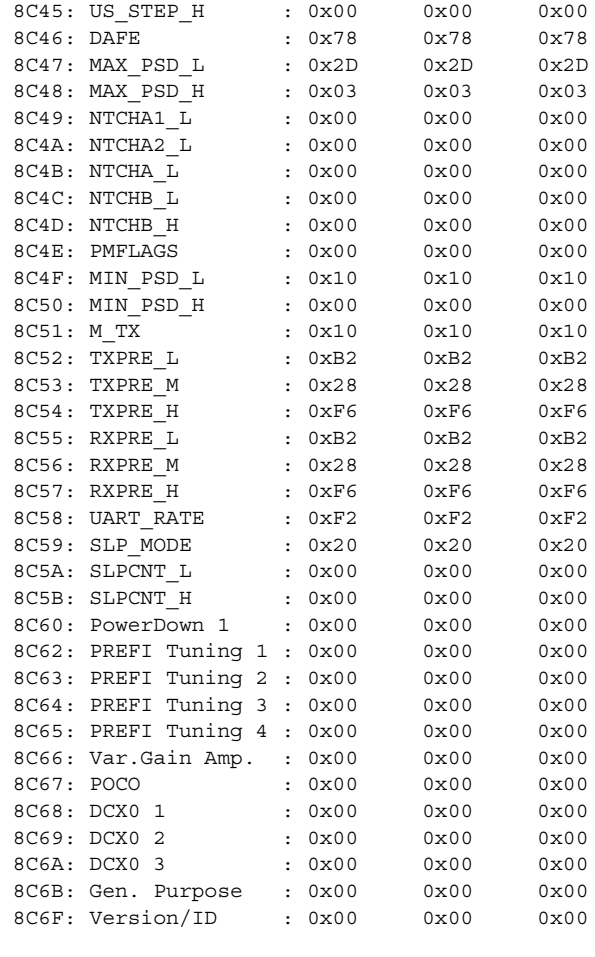

LRE profile: LRE-10 Type: Port

Downstream Rate: 12.500 Upstream Rate: 12.500

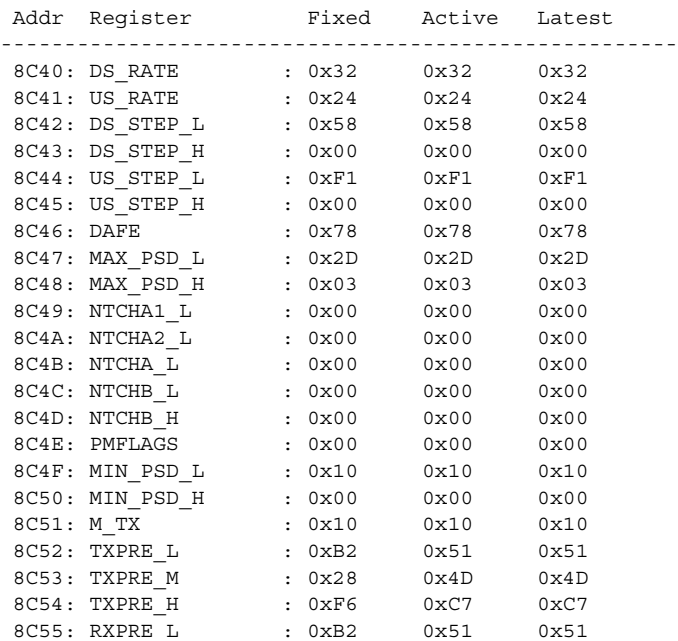

 $\blacksquare$ 

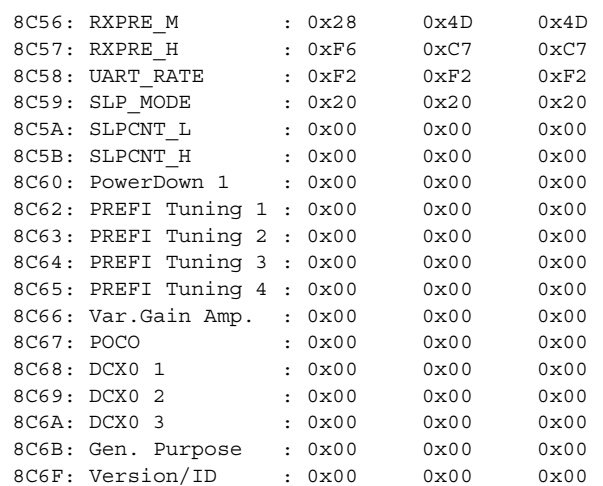

LRE profile: LRE-5 Type: Port

Downstream Rate: 6.250 Upstream Rate: 6.250

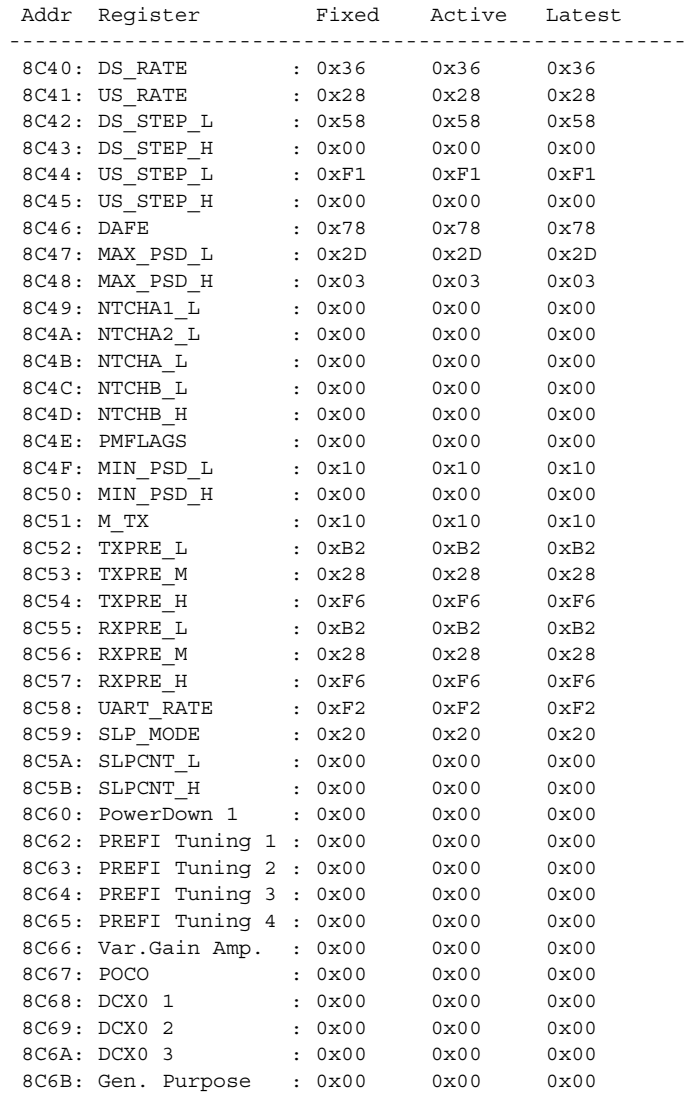

×

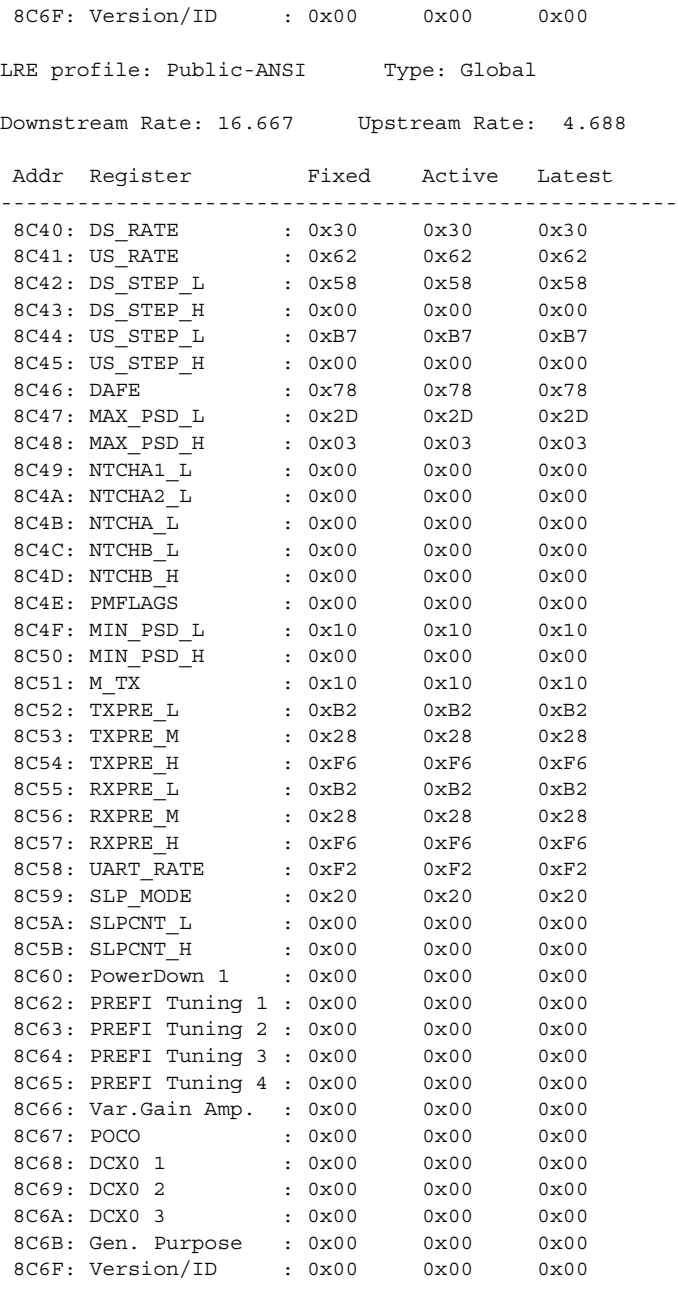

This is an example of output from the **show controllers lre profile details** command:

Switch# **show controllers lre profile details**

#### Public Profile:N/A

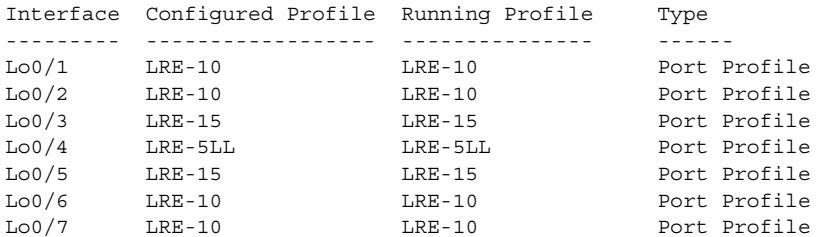

 $\mathcal{L}_{\rm{max}}$ 

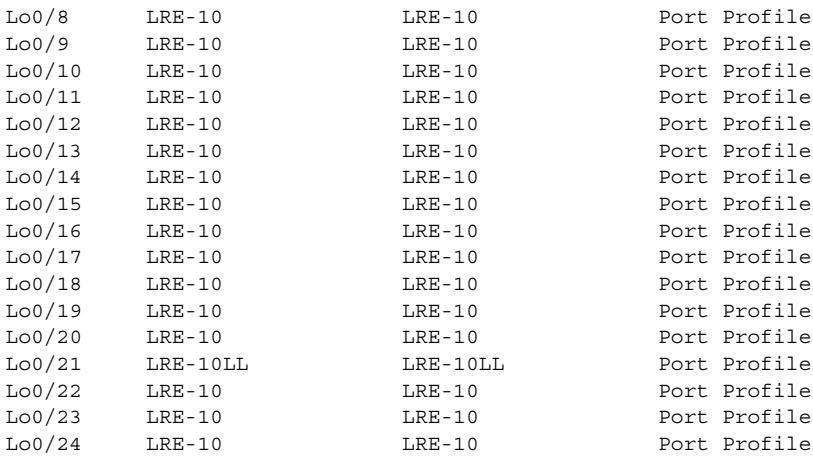

This is an example of output from the **show controllers lre profile names** command:

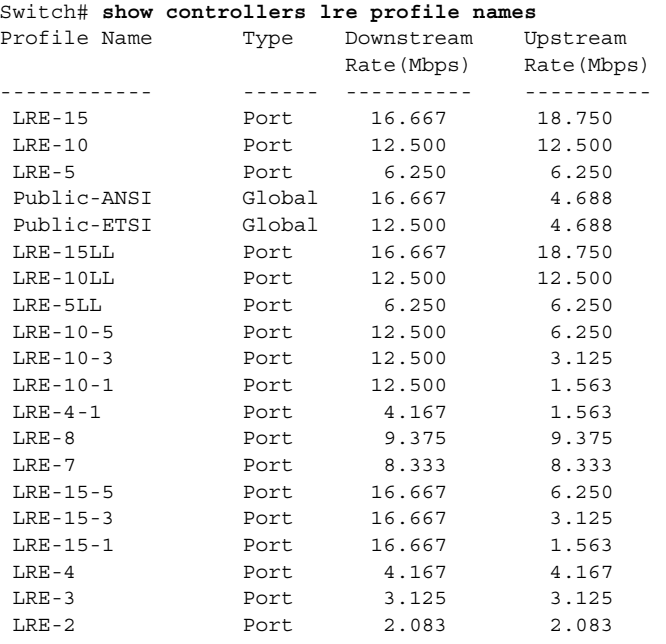

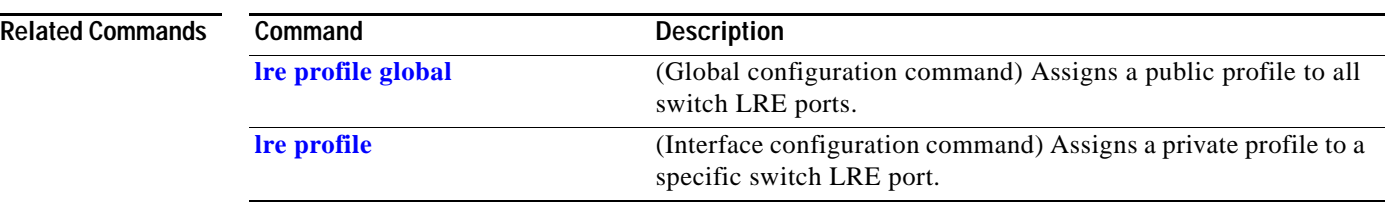

a ka

## **show controllers lre sequence**

Use the **show controllers lre sequence** privileged EXEC command to display the list of sequences, the profiles that are configured in that sequence, and the downstream and upstream rates of the corresponding profiles.

**show controllers lre sequence** [*sequence name*] [ | {**begin** | **exclude** | **include**} *expression*]

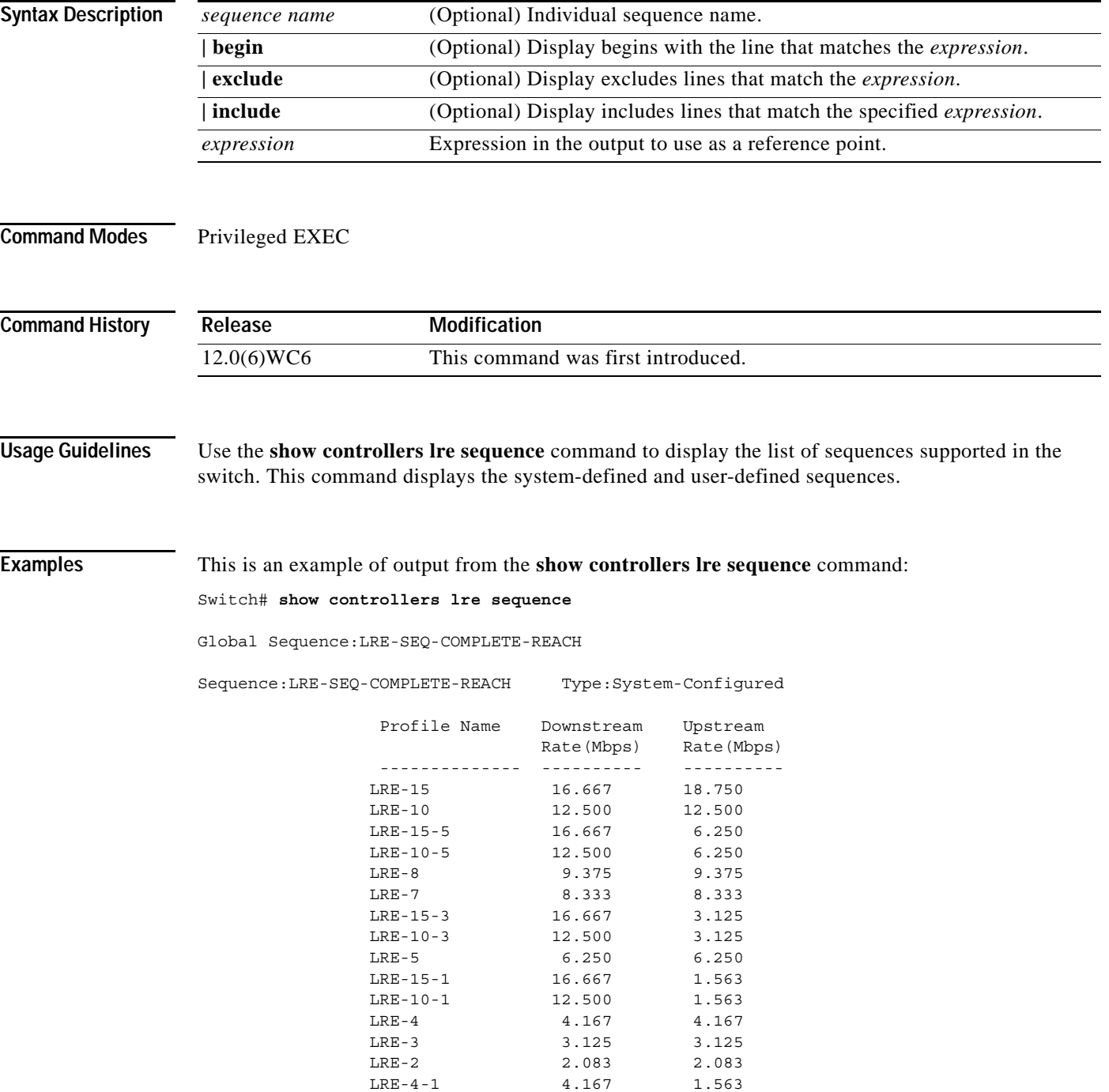

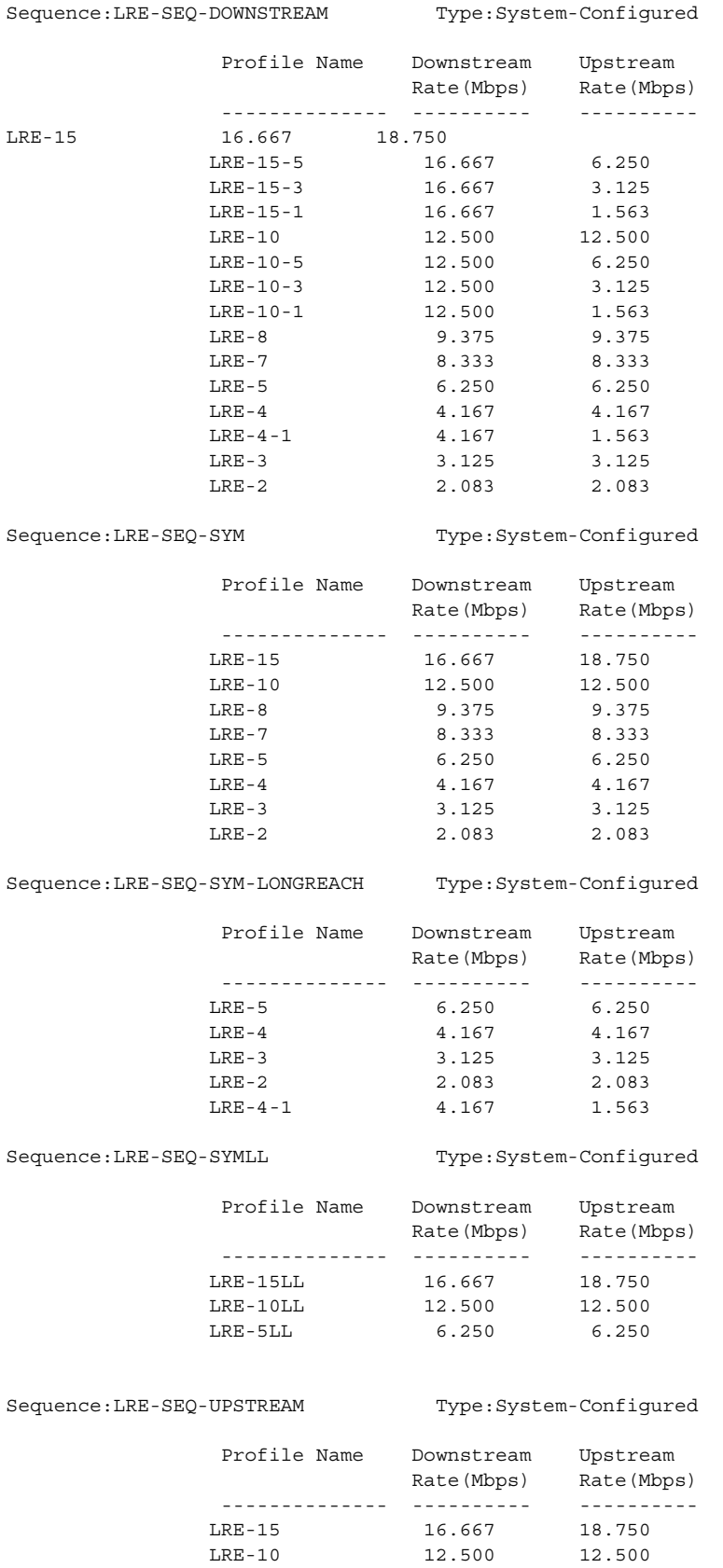

**Catalyst 2900 Series XL and Catalyst 3500 Series XL Command Reference**

П

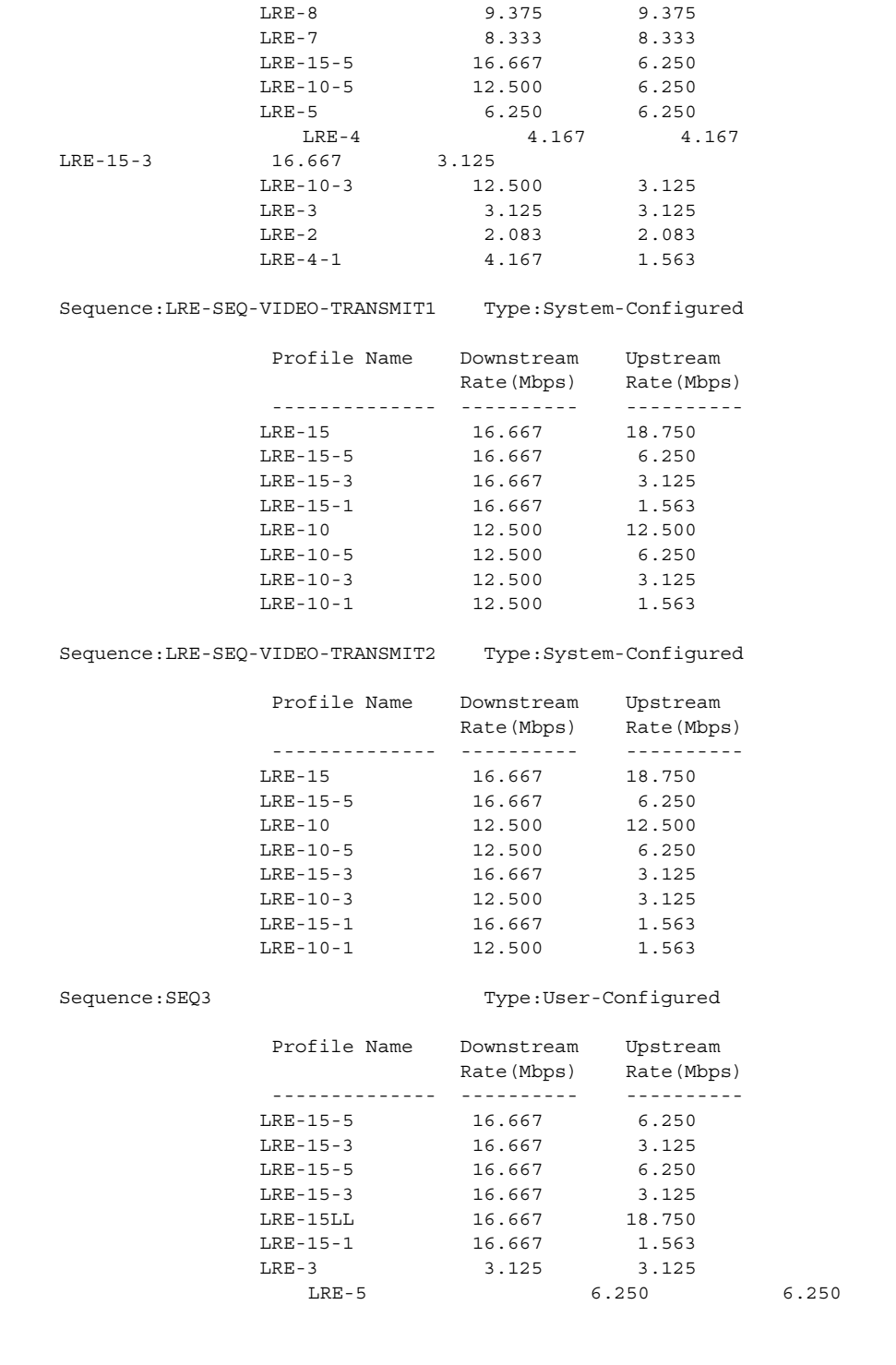

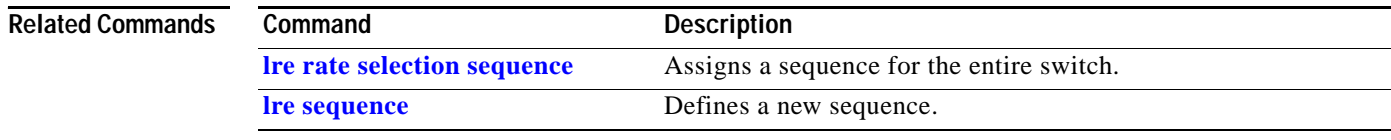

 $\blacksquare$ 

### **show controllers lre status**

Use the **show controllers lre status** privileged EXEC command to display the Long-Reach Ethernet (LRE) link statistics and profile information on a switch LRE port, including link state, link duration, data rates, power levels, sequence and signal-to-noise ratio (SNR) error information. It also displays the Reed-Solomon error information and other line characteristics.

**show controllers lre status** [**link** | **profile | sequence** *detail*] [*interface-id*] [ **|** {**begin** | **exclude** | **include**} *expression*]

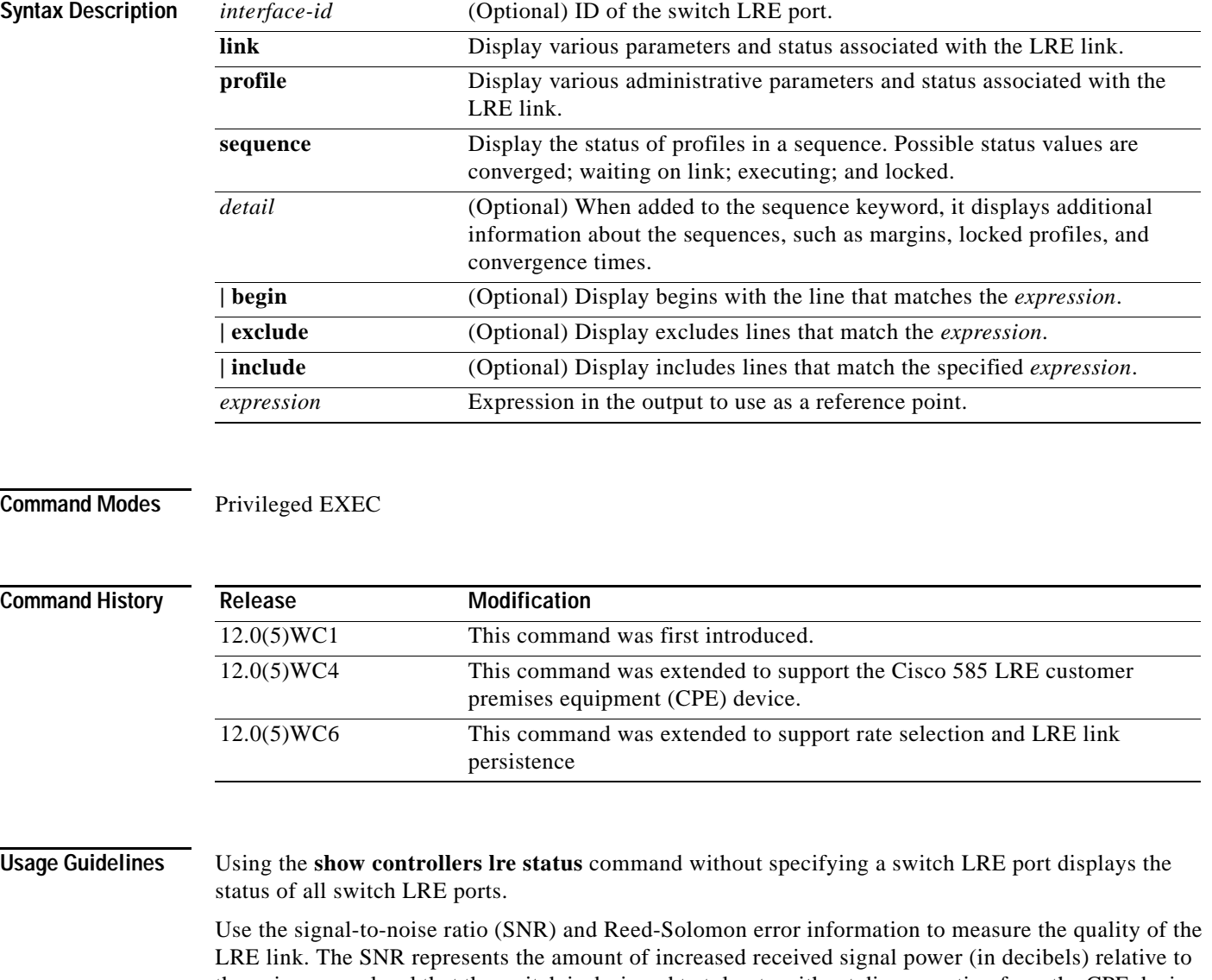

the noise power level that the switch is designed to tolerate without disconnecting from the CPE device. The higher the ratio, the more resilient is the link.

The Reed-Solomon errors show the number of errors detected and corrected in the data being received on and transmitted from the switch LRE ports. Reed-Solomon errors are the result of noise exceeding the noise margin. For short bursts of noise (such as motor startup or power surges), the interleaver prevents the loss of Ethernet data packets. In this case, the number of Reed-Solomon errors exceeds the number of Ethernet CRC errors.

#### **Note** The Reed-Solomon errors are reset each time the **show controllers lre status link** command is executed.

The remote transmit power from the connected CPE devices might be different from each other, depending on the length of the cable between the switch and the CPE device. A longer cable typically causes the CPE device to transmit a higher signal to overcome the effects of distance.

The local receive power rates actually displays the switch adjustment to the incoming power level. These numbers might be different from LRE port to LRE port, as the length of the cables to the CPE devices might be different.

The interleaver columns display the interleaver block size for both directions of data. A higher interleaver setting is less susceptible to certain kinds of impairments but can introduce a very small amount of delay in the data path.

The PMD-S column refers to physical media dependent status and is provided as diagnostic information.

For more information about what can affect the LRE link and for the minimum required SNR ratios, refer to the "LRE Links and LRE Profiles" section in the *Catalyst 2900 Series XL and Catalyst 3500 Series XL Software Configuration Guide*.

Use the **show controllers lre status sequence** command without specifying a switch LRE port to display the name of the profile executing on the port. This command is useful for determining which profile in a sequence is successful in making a link.

#### **Examples** This is an example of output from the **show controllers lre status link** command:

Switch# **show controllers lre status link**

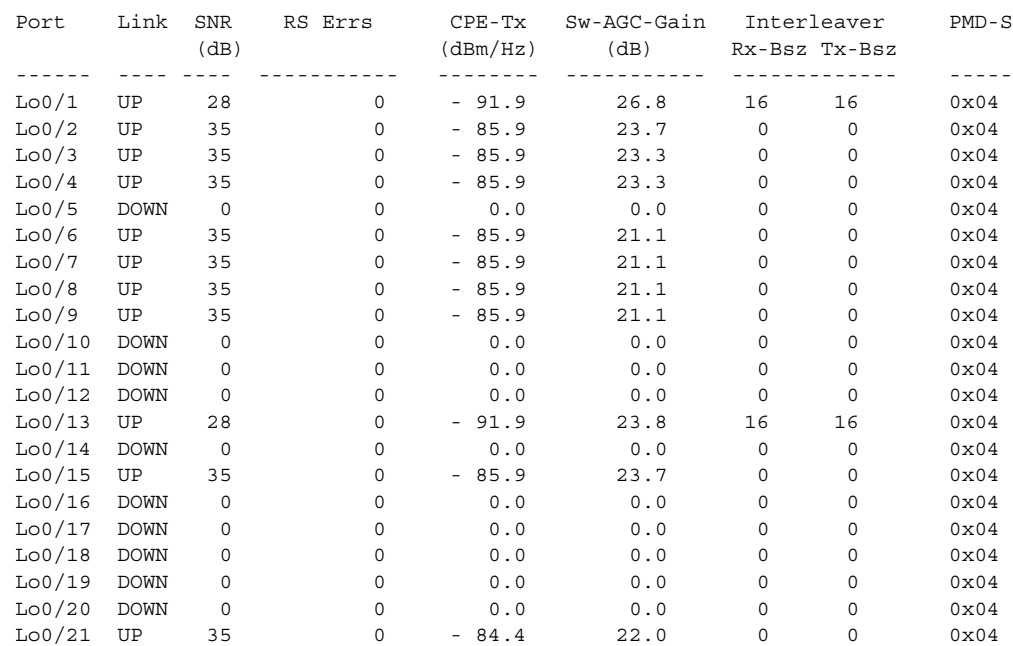

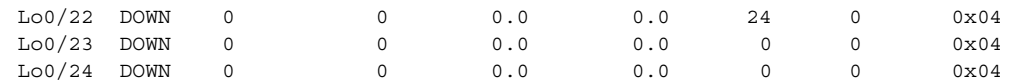

#### This is an example of output from the **show controllers lre status profile**:

Switch# **show controllers lre status profile**

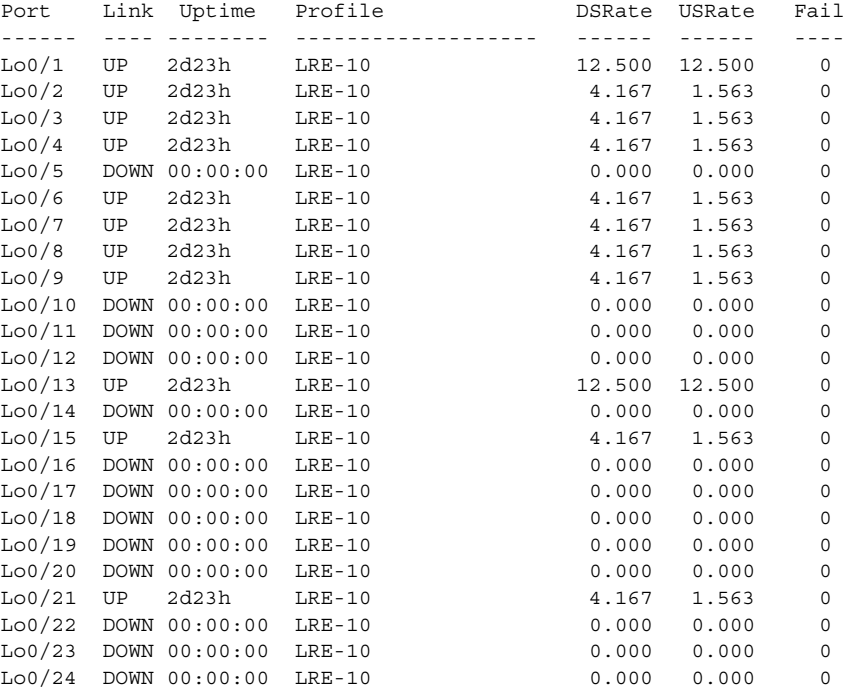

This is an example of output from the **show controllers lre status sequence detail**:

Switch# *s***how controller lre status sequence detail**

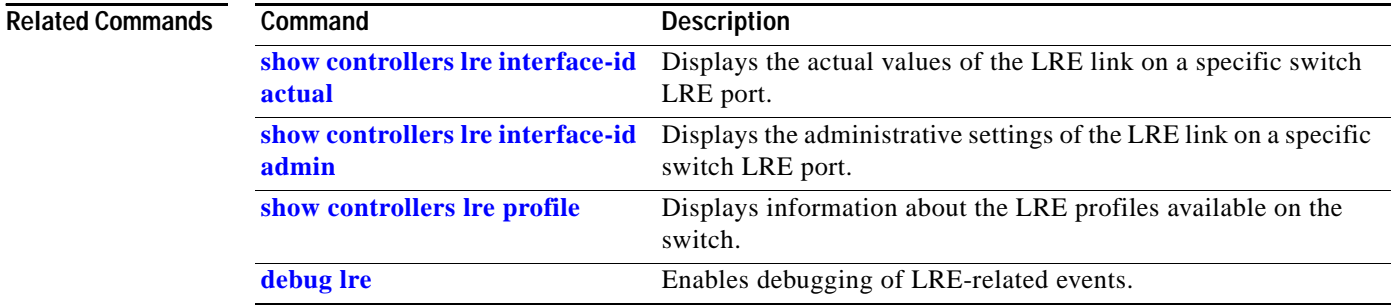

×

# <span id="page-158-0"></span>**show controllers lre version**

Use the **show controllers lre version** privileged EXEC command to display the version numbers of the various components (hardware, firmware, patch software, and bootloader firmware and application firmware) that make up the switch Long-Reach Ethernet (LRE) interface and the LRE customer premises equipment (CPE) interface.

**show controllers lre version** [*interface-id*] **[ |** {**begin** | **exclude** | **include**} *expression*]

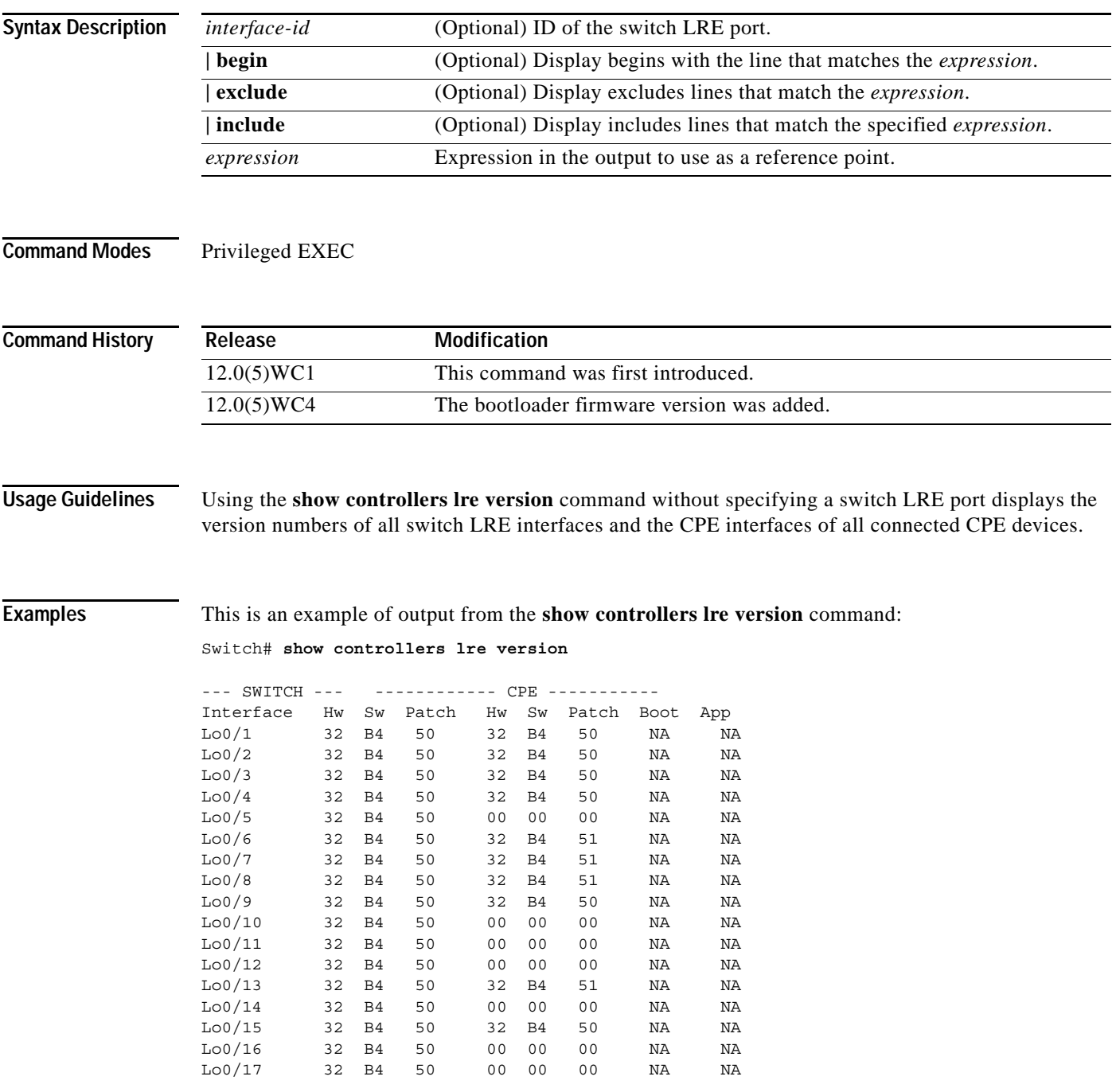

**The Co** 

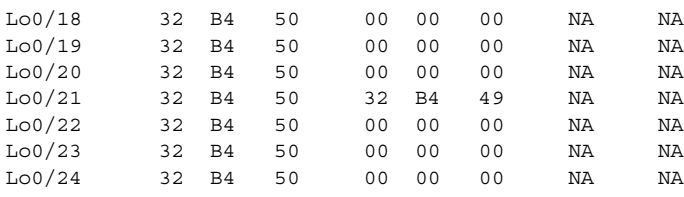

### **Related Commands**

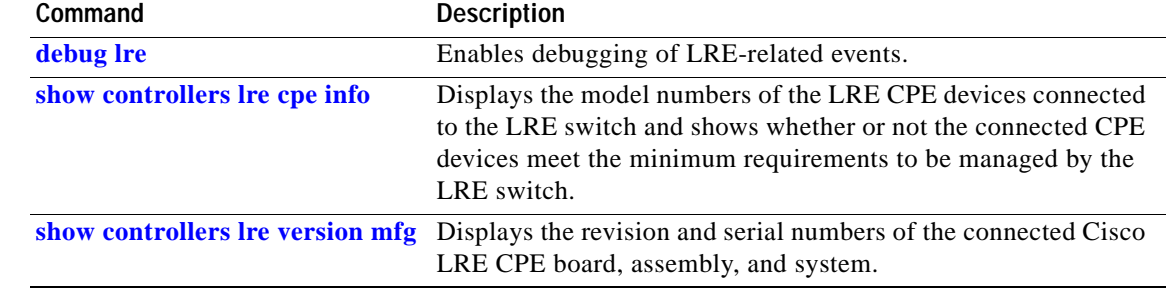

### <span id="page-160-0"></span>**show controllers lre version mfg**

Use the **show controllers lre version mfg** privileged EXEC command to display the revision and serial numbers of the connected Cisco Long-Reach Ethernet (LRE) customer premises equipment (CPE) device board, assembly, and system.

**show controllers lre version mfg** [*interface-id*] [ **|** {**begin** | **exclude** | **include**} *expression*]

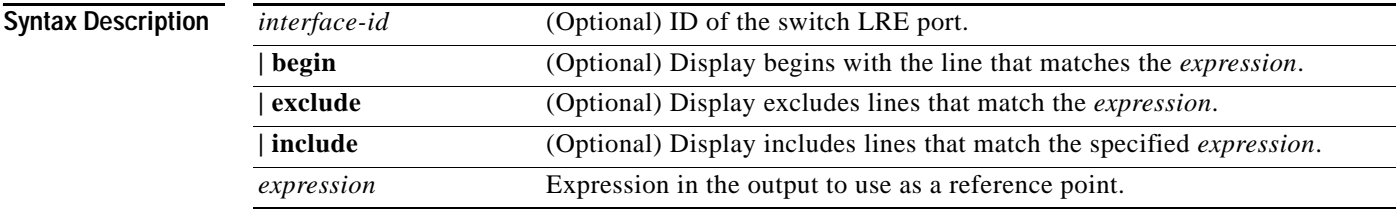

**Command Modes** Privileged EXEC

**Command History Release Modification** 12.0(5)WC1 This command was first introduced. 12.0(5)WC4 This command was extended to support the Cisco 585 LRE CPE device.

**Examples** This is an example of output from the **show controllers lre version mfg** command:

```
switch# show controllers lre version mfg
Lo0/1Assembly Revision Number:
Model Number : CISCO575-LRE
Model Revision Number :A0
Board Assembly Number :
Board Serial Number :
System Serial Number :
Lo0/2 
Assembly Revision Number:
Model Number :
Model Revision Number :
Board Assembly Number :
Board Serial Number :
System Serial Number :
LoO/3Assembly Revision Number:
Model Number :
Model Revision Number :
Board Assembly Number :
Board Serial Number :
Lo0/4 
Assembly Revision Number:
Model Number :
Model Revision Number :
Board Assembly Number :
```
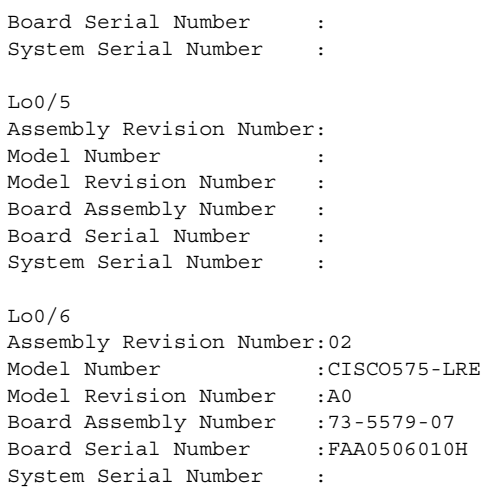

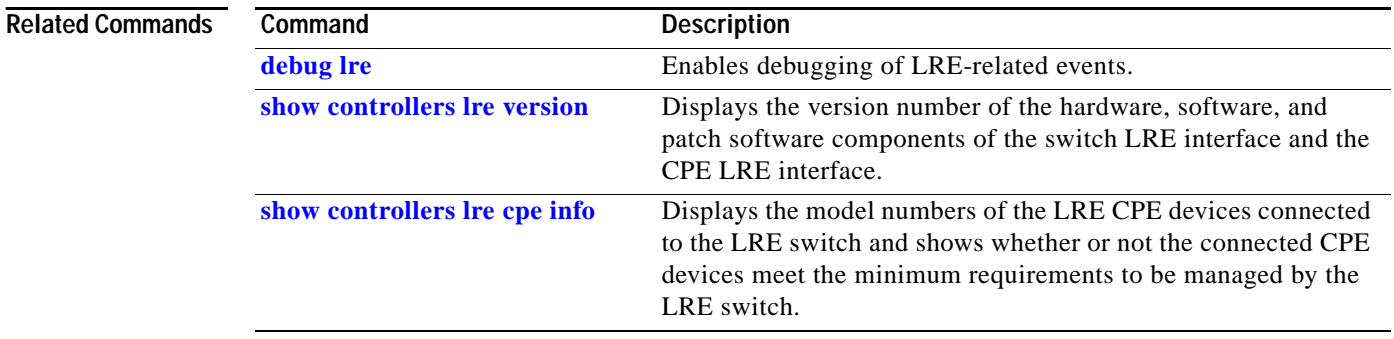

### **show current**

Use the **show current** VLAN database command to display the current VLAN database on the switch or a selected VLAN from it.

**show current [***vlan-id***]**

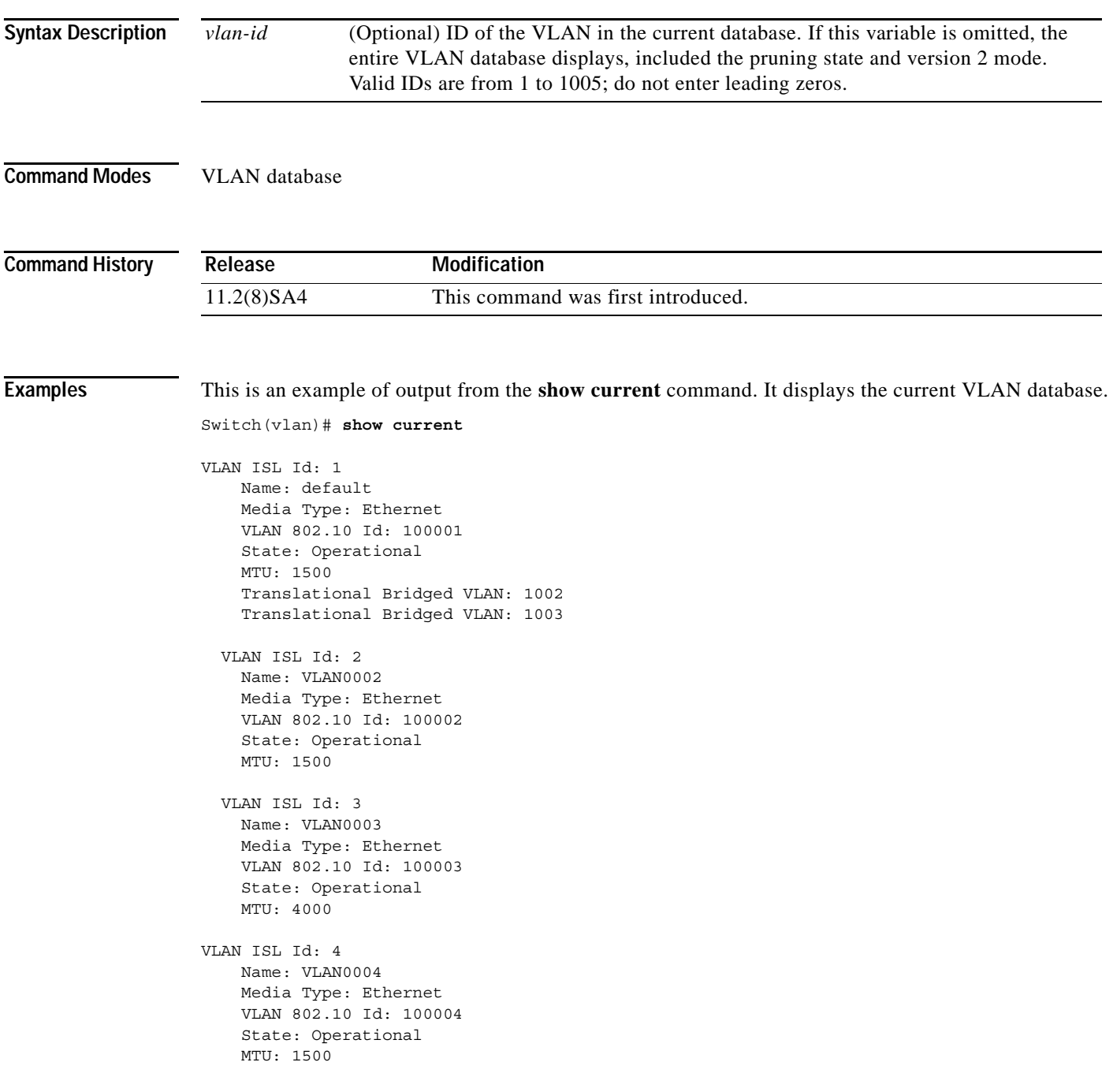

```
 VLAN ISL Id: 5
  Name: VLAN0005
  Media Type: Ethernet
  VLAN 802.10 Id: 100005
  State: Operational
  MTU: 1500
 VLAN ISL Id: 6
   Name: VLAN0006
   Media Type: Ethernet
  VLAN 802.10 Id: 100006
   State: Operational
  MTU: 1500
```
This is an example of output from the **show current 2** command. It displays only VLAN 2 of the current database.

Switch(vlan)# **show current 2**

VLAN ISL Id: 2 Name: VLAN0002 Media Type: Ethernet VLAN 802.10 Id: 100002 State: Operational MTU: 1500

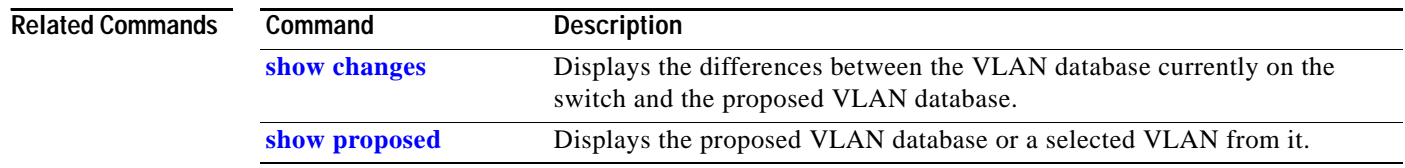

# **show diags**

Use the **show diags** user EXEC command to display the state of a port or all ports on the switch.

**show diags** [**addr-move** | **link-flap**] [*interface-id*] [ **|** {**begin** | **exclude** | **include**} *expression*]

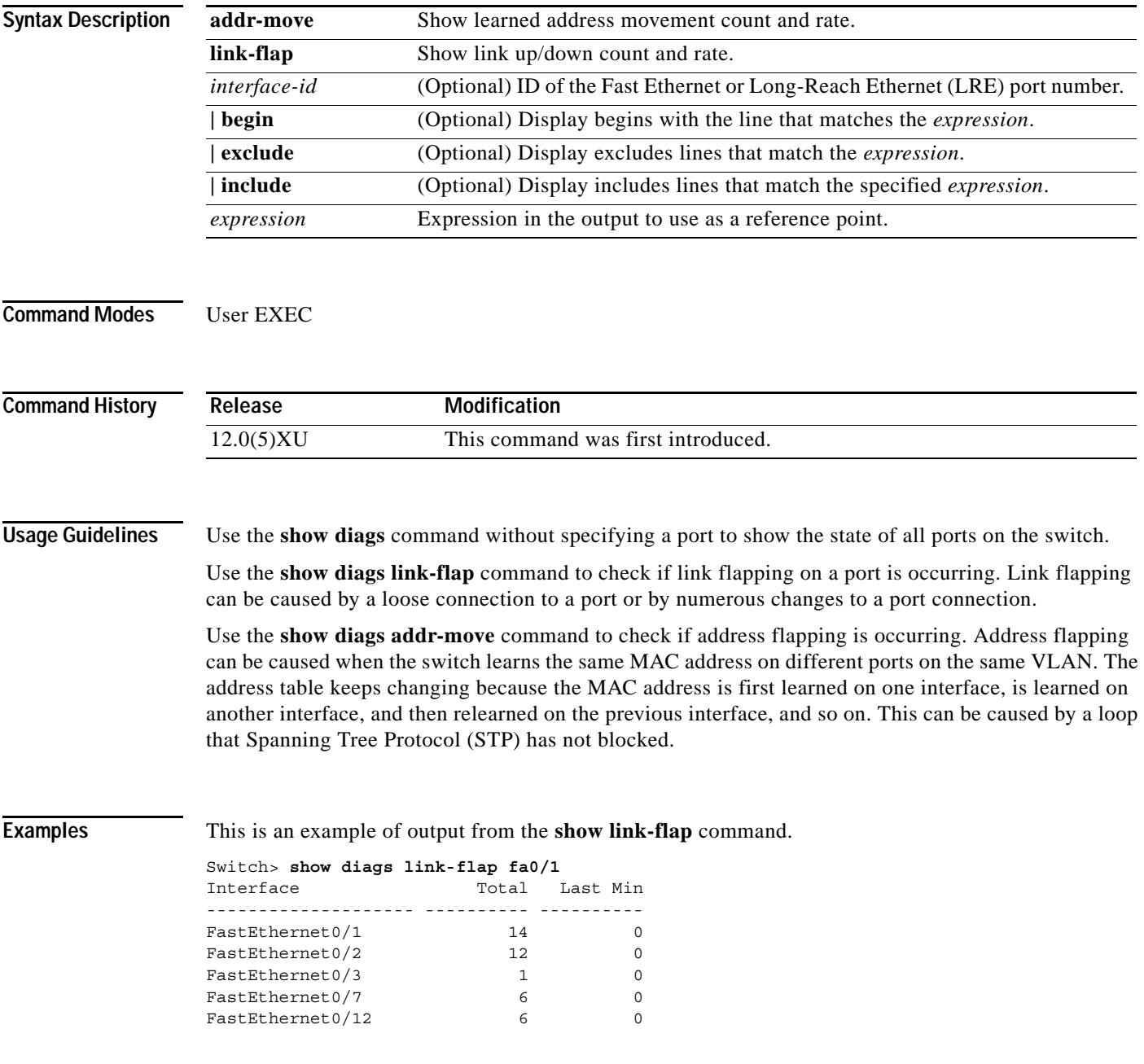

### **show env**

Use the **show env** privileged EXEC command to display fan and temperature information for the 3524-PWR-XL switch.

**show env {all | fan | temperature}**

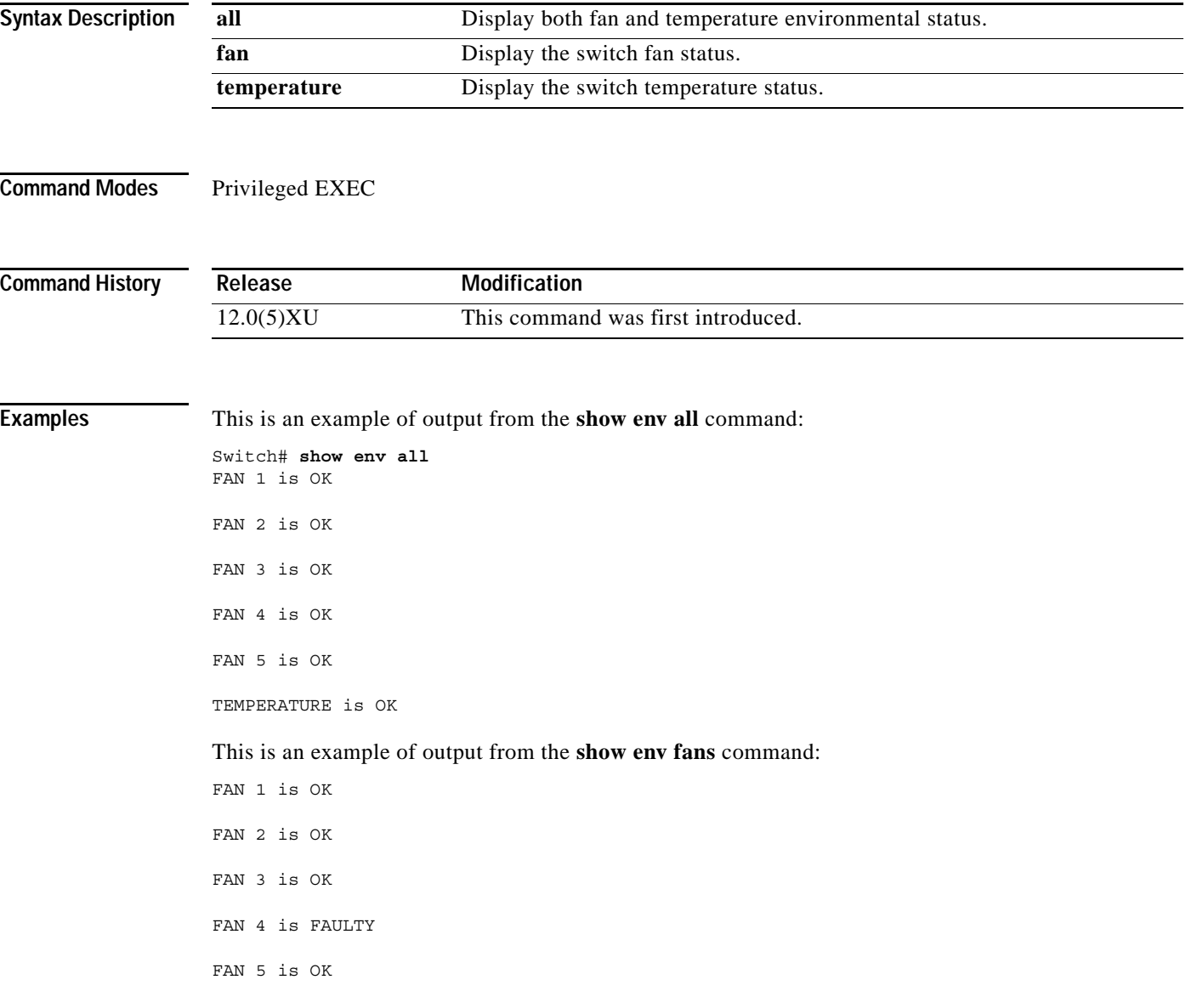

# <span id="page-166-0"></span>**show errdisable detect**

Use the **show errdisable detect** user EXEC command to display error-disable detection status.

**show errdisable detect** [ | {**begin** | **exclude** | **include**} *expression*]

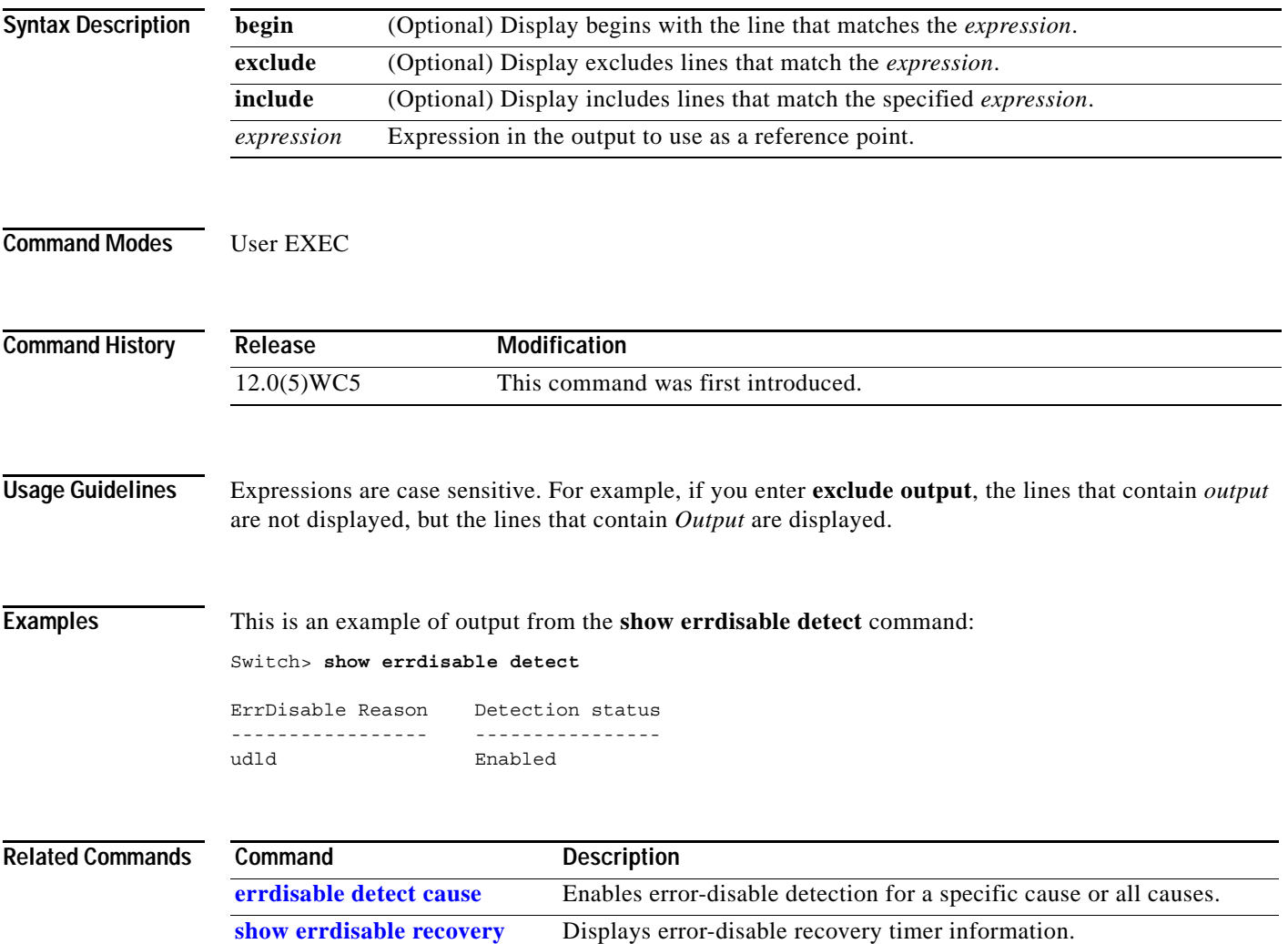

# <span id="page-167-0"></span>**show errdisable recovery**

Use the **show errdisable recovery** user EXEC command to display the error-disable recovery timer information.

**show errdisable recovery** [ | {**begin** | **exclude** | **include**} *expression*]

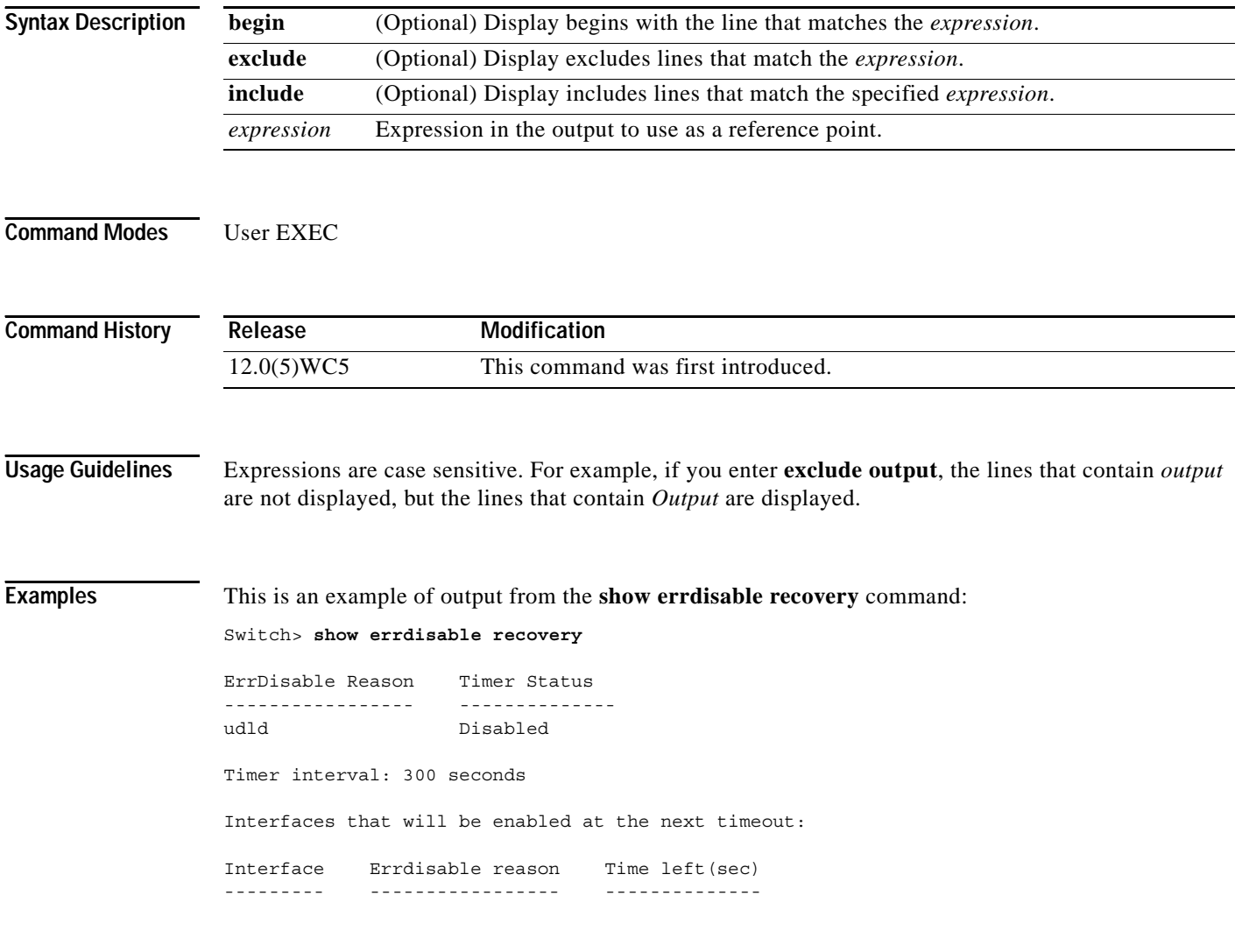

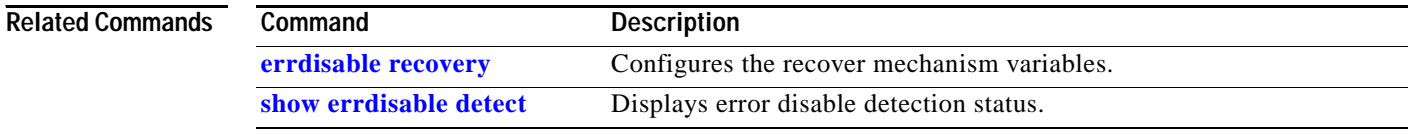

# **show file systems**

Use the **show file systems** privileged EXEC command to display file system information.

**show file systems** [ | {**begin** | **exclude** | **include**} *expression*]

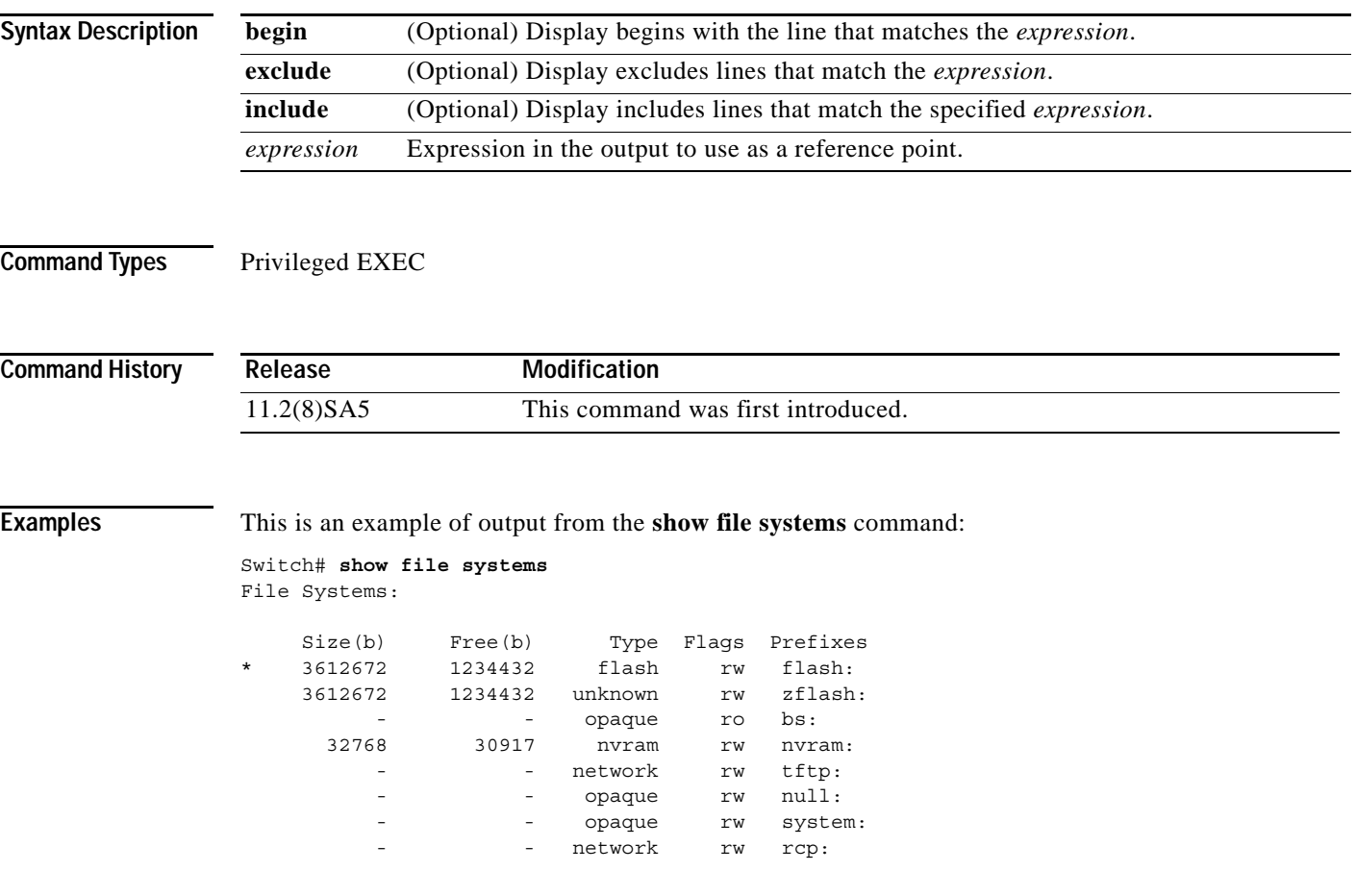

### **show interface**

Use the **show interface** privileged EXEC command to display the administrative and operational status of a switching port.

**show interface** [*interface-id |* **vlan** *number*] [**accounting** | **crb** | **description** | **ethernet** | **fair-queue** | **irb** | **link-trap** | **mac-accounting** | **precedence** | **random-detect** | **rate-limit** | **status** | **switchport** [**allowed-vlan | prune-elig | native-vlan**] | **trbrf** | **type** ] [ | {**begin** | **exclude** | **include**} *expression*]

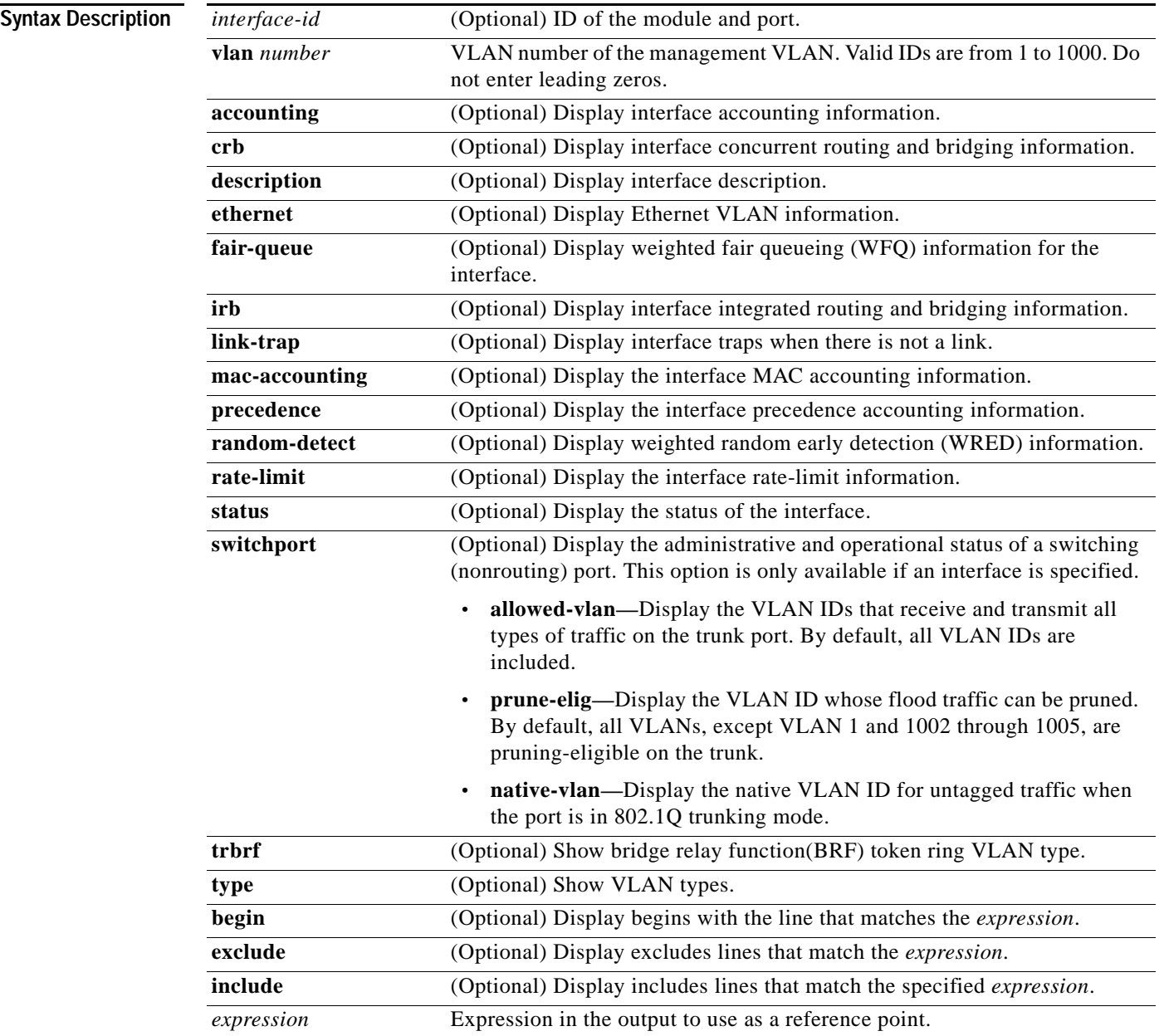

### **Command Modes** Privileged EXEC

**Command History Release Modification** 11.2(8)SA4 This command was first introduced. 11.2(8)SA5 The **native-vlan** keyword was added. 12.0(5)XP The **vlan** *number* keyword was added. 12.0(5)XU The **pruning** keyword was added. 12.0(5)XW The **status** keyword was added.

### **Usage Guidelines** Use the **show interface** command without specifying a port to display the administrative and operational

status of all ports on the switch.

**Examples** This is an example of output from the **show interface gi0/1 flow-control** command.

Switch# **show interface gi0/1 flow-control** Any,Input only

The display shows two values separated by a comma. The first value is the value that you configured by using the **flowcontrol** command or the Cluster Management Suite (CMS) (or the default value if you did not configure it). The first value can be one of these settings:

- None—Flow control is not enabled.
- **•** Asymmetric—Only the transmit or receive flow control is enabled.
- **•** Symmetric—Both the transmit and receive flow control are enabled.
- **•** Any—Any type of flow control is supported.

The second value represents the flow control value that is autonegotiated with the link partner and can be one of these settings:

- **•** None—Flow control with the link partner does not occur.
- **•** Output only—The interface can only transmit pause frames but not receive any.
- **•** Input only—The interface can only receive pause frames but not transmit any.
- **•** Output and Input—The interface can transmit and receive pause frames.

**Note** If you enter the **show interface** *interface-id* **flow-control** command on a GigaStack Gigabit Interface Converter (GBIC), the first value in the display is the setting for both GigaStack GBIC ports, and the second value is the autonegotiated setting for both ports.

This is an example of output from the **show interface fa0/2 switchport** command. [Table 2-2](#page-171-0) describes each field in the display.

```
Switch# show interface fa0/2 switchport
Name: fa0/2
Switchport: Enabled
Administrative Mode: Trunk
Operational Mode: Trunk
Administrative Trunking Encapsulation: ISL
Operational Trunking Encapsulation: ISL
```

```
Negotiation of Trunking: Disabled
Access Mode VLAN: 0 (inactive)
Trunking Native Mode VLAN: 1 (default)
Trunking VLANs Enabled: 1-30, 50, 100-1005
Trunking VLANs Active: 1-4
Pruning VLANs Enabled: 2-1001
Priority for untagged frames: 0
Voice VLAN: none
Appliance trust: none
```
<span id="page-171-0"></span>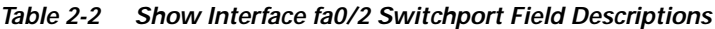

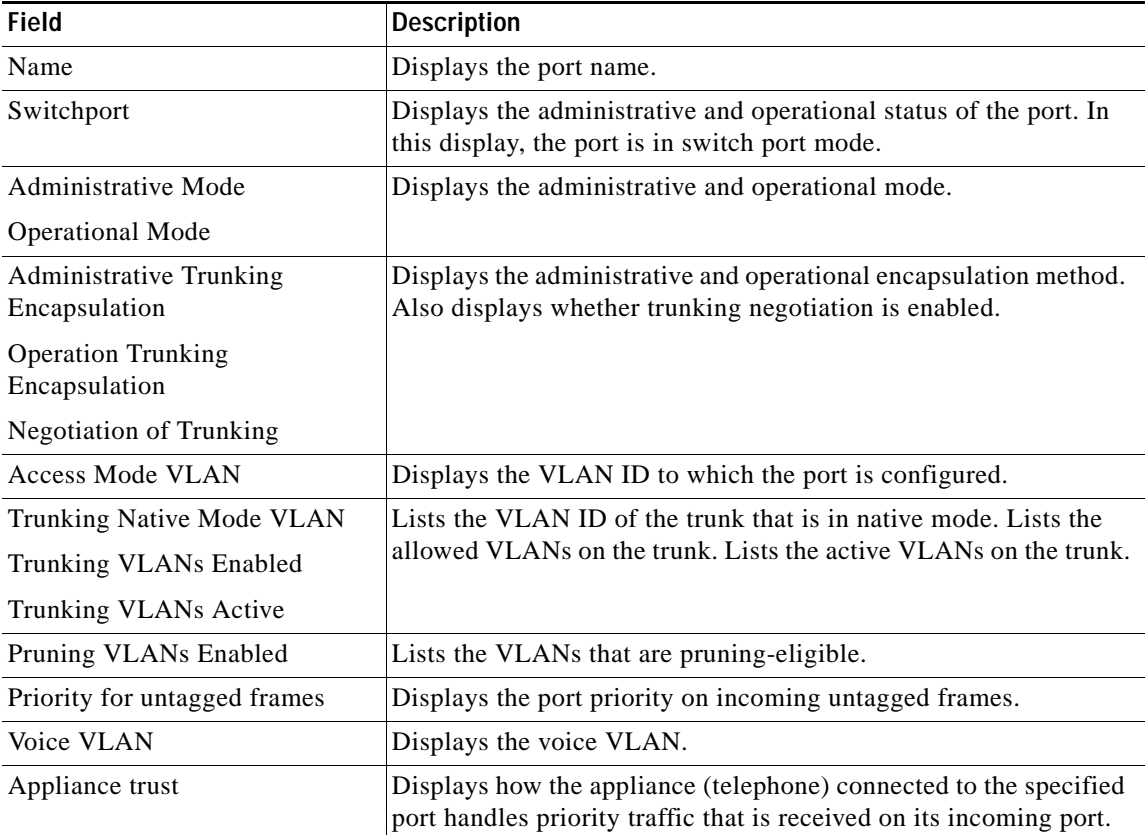

This is an example of output from the **show interface fa0/9 pruning** command when pruning is enabled in the VTP domain:

```
Switch# show interface fa0/9 pruning
Port Vlans pruned for lack of request by neighbor
Fa0/9 3,4
Port Vlans traffic requested of neighbor
Fa0/9 1-3
```
This is an example of output from the **show interface status** command:

Switch# **show interface status**

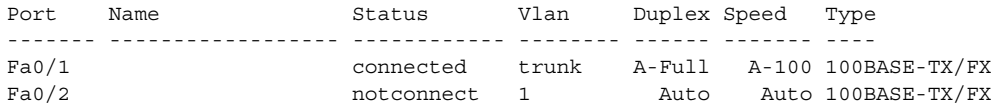

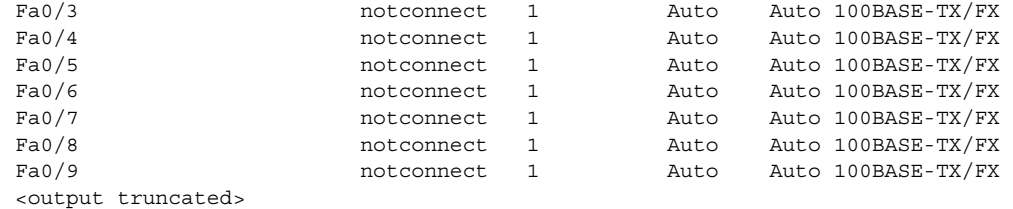

### **Related Commands**

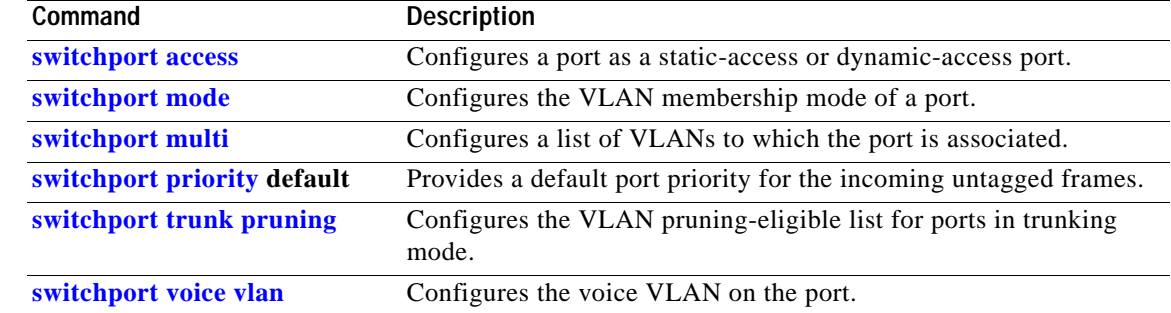

# **show ip igmp profile**

Use the **show ip igmp profile** privileged EXEC command to display the details of an Internet Group Management Protocol (IGMP) profile entry.

**show ip igmp profile** [*profile number*] [ | {**begin** | **exclude** | **include**} *expression*]

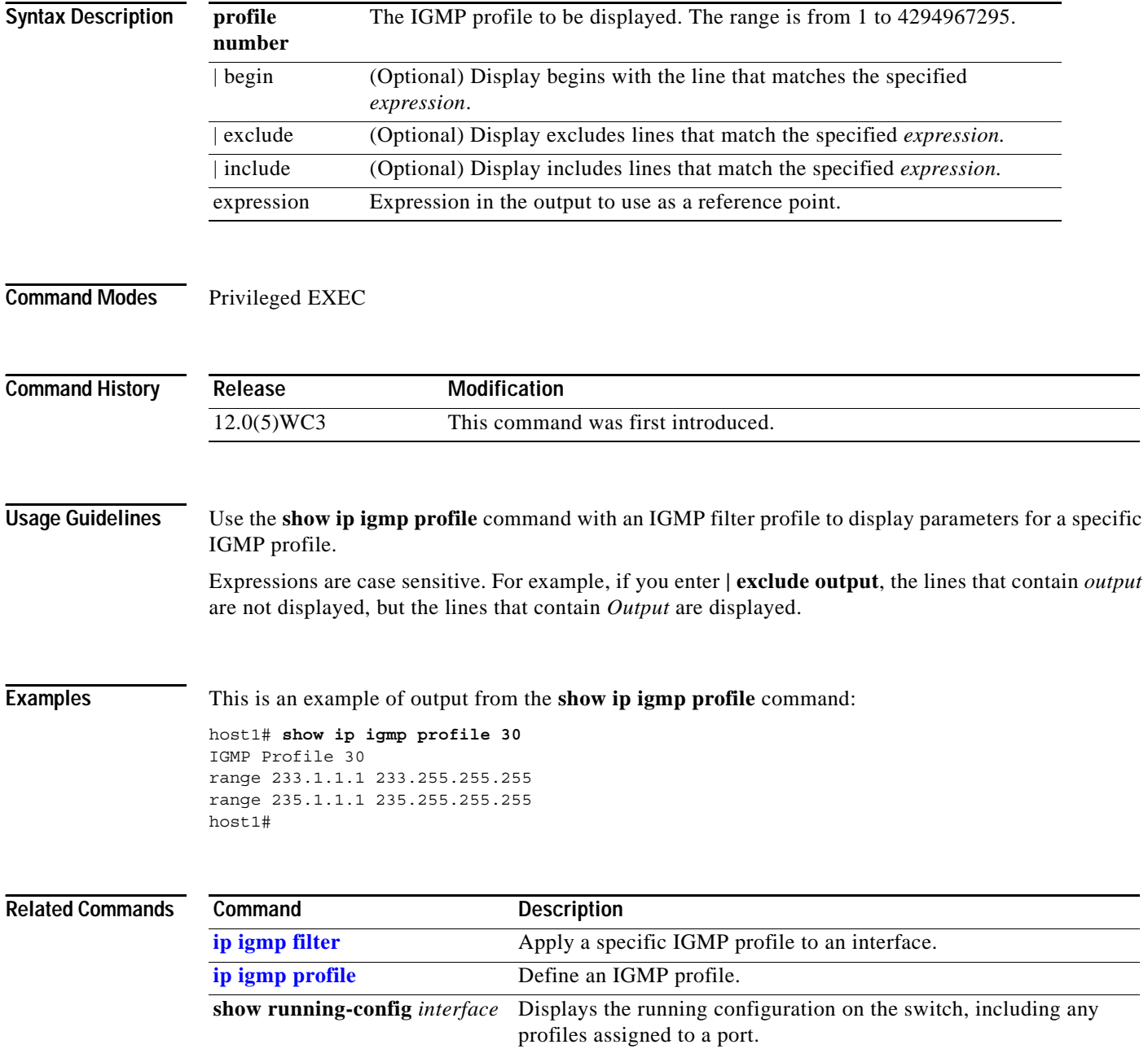

## **show local ethernet-statistics**

Use the **show local ethernet-statistics** privileged EXEC command to display the details of the local Long-Reach Ethernet (LRE) chipset.

**show local ethernet-statistics** [*interface-id*] [ | {**begin** | **exclude** | **include**} *expression*]

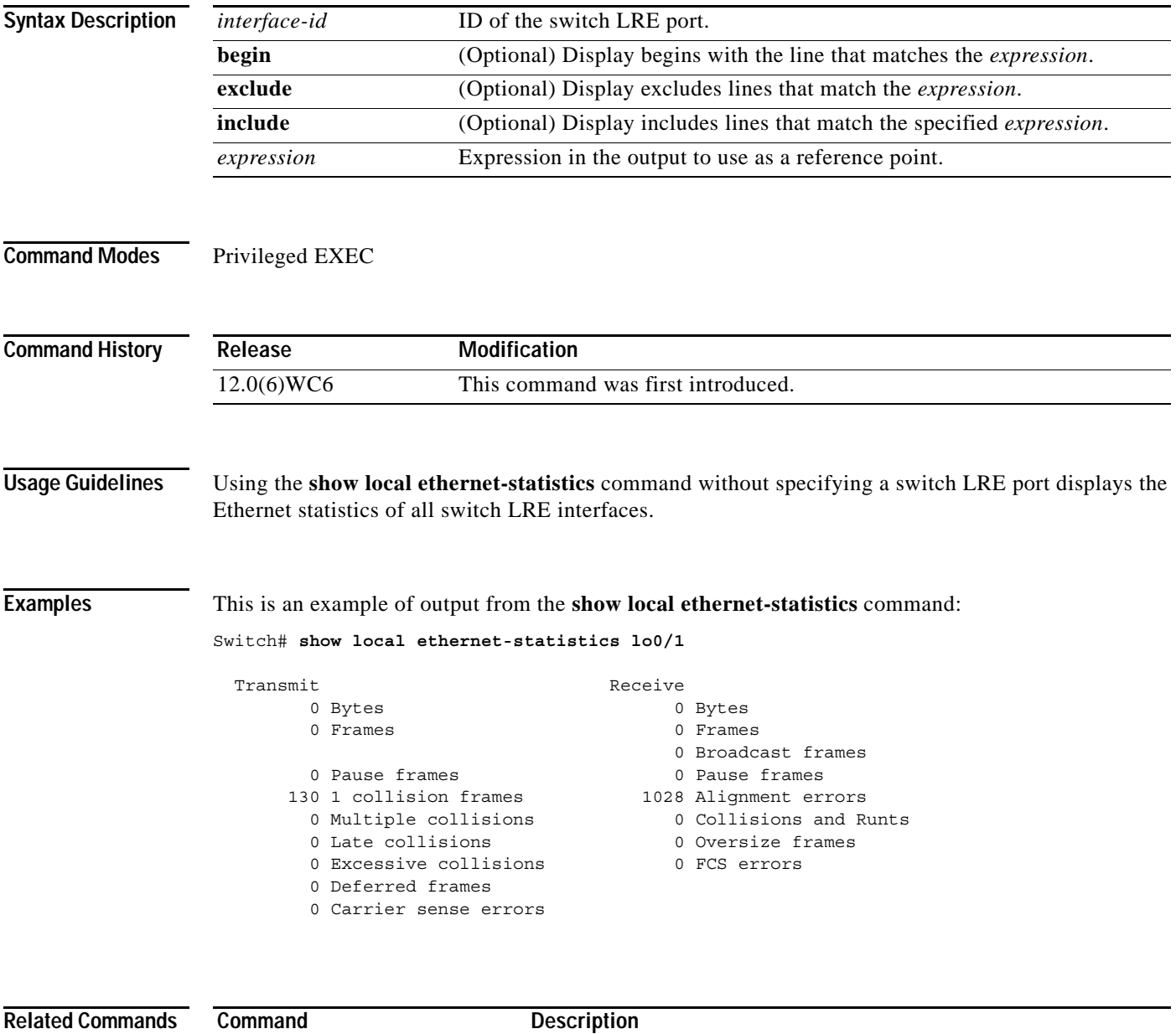

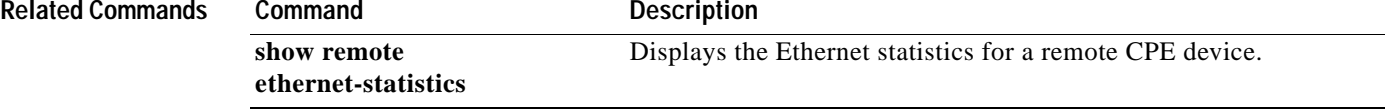

# <span id="page-175-0"></span>**show lre upgrade binaries**

Use the **show lre upgrade binaries** privileged EXEC command to display the Long-Reach Ethernet (LRE) binaries present on the system Flash memory.

**show lre upgrade binaries** [ | {**begin** | **exclude** | **include**} *expression*]

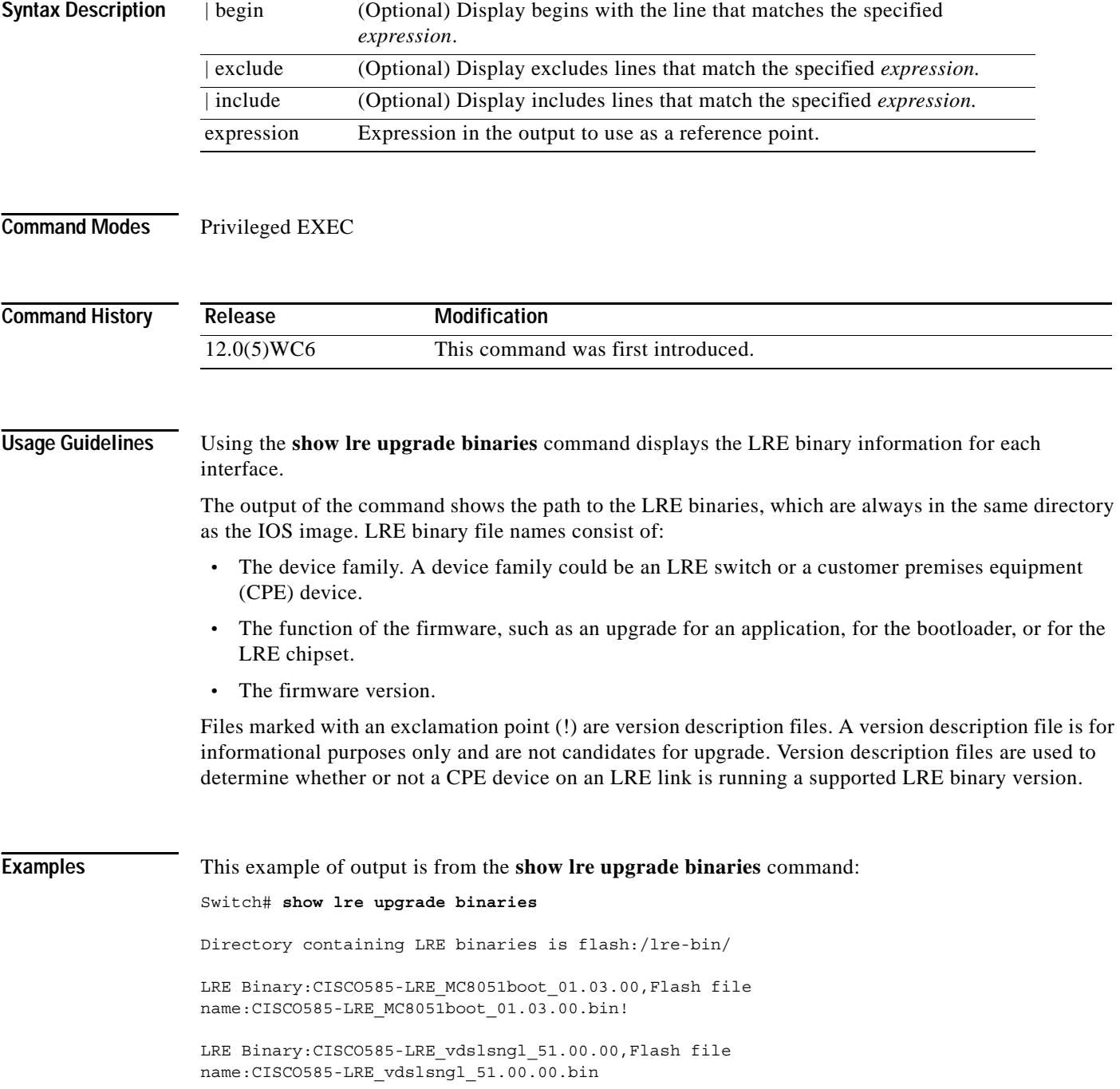

LRE Binary: CISCO575-LRE vdslsngl 50.00.00, Flash file name:CISCO575-LRE\_vdslsngl\_50.00.00.bin

LRE Binary:CISCO585-LRE\_MC8051appl\_01.03.00,Flash file name:CISCO585-LRE\_MC8051appl\_01.03.00.bin!

LRE Binary:CISCO2900-LRE\_vdslsngl\_50.00.00,Flash file name:CISCO2900-LRE\_vdslsngl\_50.00.00.bin

Switch#

### **Related Commands**

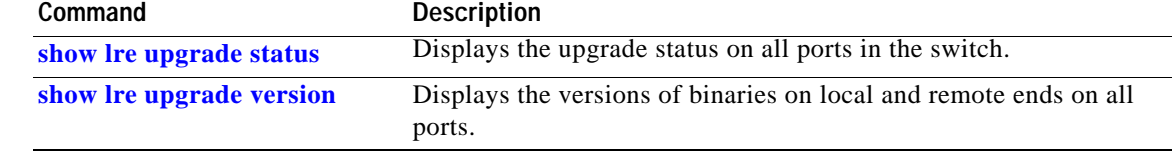

# <span id="page-177-0"></span>**show lre upgrade status**

Use the **show lre upgrade status** privileged EXEC command to display the upgrade status on all ports in the switch.

**show lre upgrade status** [ | {**begin** | **exclude** | **include**} *expression*]

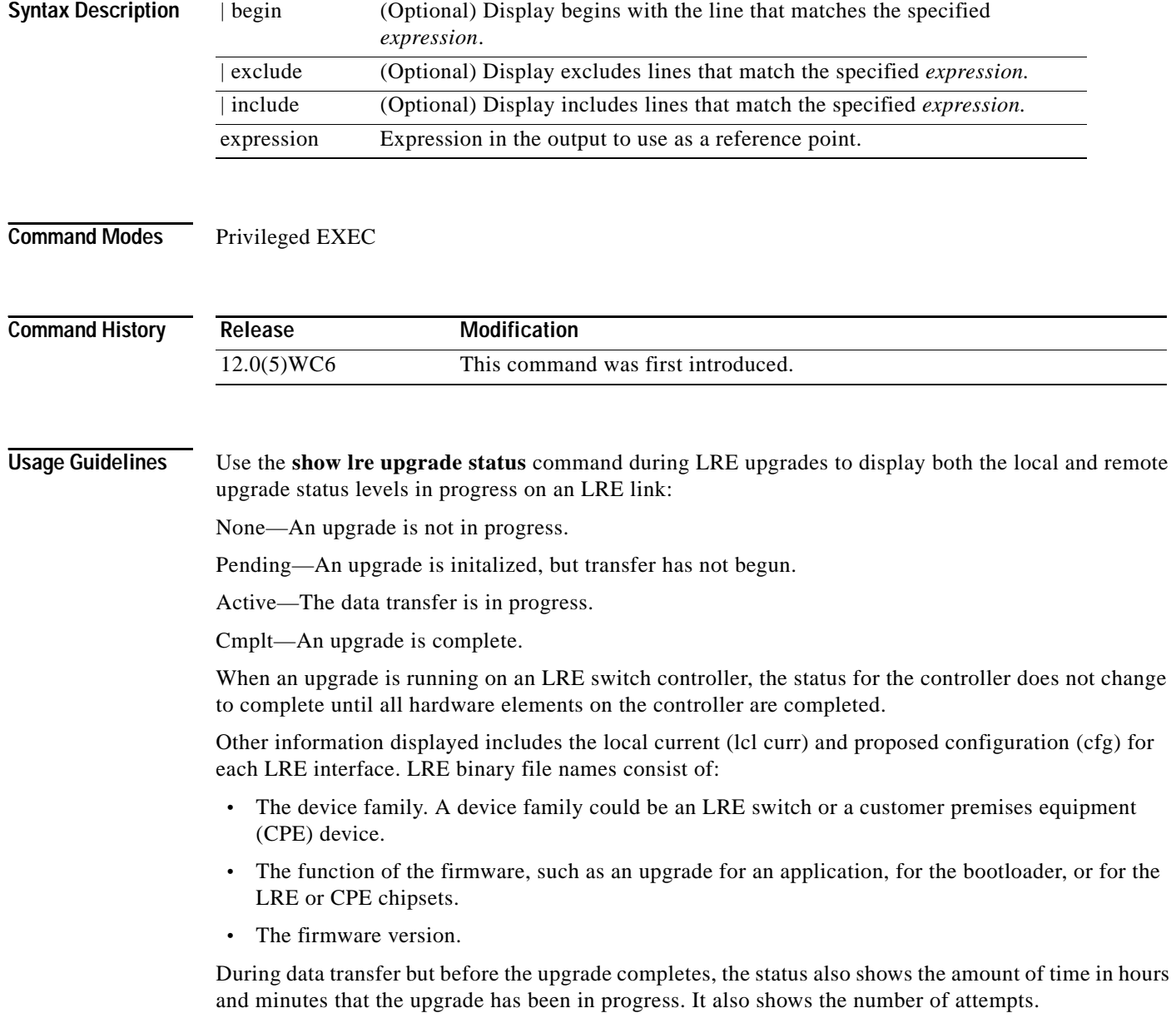

**Examples** This example shows the status of an upgrade at completion:

Switch# **show lre upgrade status**  $L<sub>0</sub>0/1$ . lcl curr:CISCO2900-LRE\_vdslsngl\_50.00.00 new:CISCO2900-LRE\_vdslsngl\_50.00.00 Status:Cmplt, Bytes Sent:0 rmt curr:CISCO575-LRE\_vdslsngl\_50.00.00 new:CISCO575-LRE\_vdslsngl\_50.00.00 Status:Cmplt, Bytes Sent:2830  $LoO/2$ : lcl curr:CISCO2900-LRE\_vdslsngl\_50.00.00 new:CISCO2900-LRE\_vdslsngl\_50.00.00 Status:Cmplt, Bytes Sent:0 rmt curr:CISCO575-LRE\_vdslsngl\_50.00.00 new:CISCO575-LRE\_vdslsngl\_50.00.00 Status:Cmplt, Bytes Sent:2830  $LO0/3$ : lcl curr:CISCO2900-LRE\_vdslsngl\_50.00.00 new:CISCO2900-LRE\_vdslsngl\_50.00.00 Status:Cmplt, Bytes Sent:0 rmt curr:CISCO575-LRE\_vdslsngl\_50.00.00 new:CISCO575-LRE\_vdslsngl\_50.00.00 Status:Cmplt, Bytes Sent:2830  $Lo0/4$ : lcl curr:CISCO2900-LRE\_vdslsngl\_50.00.00 new:CISCO2900-LRE\_vdslsngl\_50.00.00 Status:Cmplt, Bytes Sent:0 rmt curr:CISCO575-LRE\_vdslsngl\_50.00.00 new:CISCO575-LRE\_vdslsngl\_50.00.00 Status:Cmplt, Bytes Sent:2830  $Lo0/5:$  lcl curr:CISCO2900-LRE\_vdslsngl\_50.00.00 new:CISCO2900-LRE\_vdslsngl\_50.00.00 Status:Cmplt, Bytes Sent:0 rmt curr:CISCO575-LRE\_vdslsngl\_50.00.00 new:CISCO575-LRE\_vdslsngl\_50.00.00 Status:Cmplt, Bytes Sent:2830  $Lo0/6$ : lcl curr:CISCO2900-LRE\_vdslsngl\_50.00.00 new:CISCO2900-LRE\_vdslsngl\_50.00.00 Status:Cmplt, Bytes Sent:0 rmt curr:CISCO575-LRE\_vdslsngl\_50.00.00 new:CISCO575-LRE\_vdslsngl\_50.00.00 Status:Cmplt, Bytes Sent:2830  $LO0/7:$  lcl curr:CISCO2900-LRE\_vdslsngl\_50.00.00 new:CISCO2900-LRE\_vdslsngl\_50.00.00 Status:Cmplt, Bytes Sent:0 rmt curr:CISCO575-LRE\_vdslsngl\_50.00.00 new:CISCO575-LRE\_vdslsngl\_50.00.00 Status:Cmplt, Bytes Sent:2830  $LoO/8$ : lcl curr:CISCO2900-LRE\_vdslsngl\_50.00.00 new:CISCO2900-LRE\_vdslsngl\_50.00.00 Status:Cmplt, Bytes Sent:0 rmt curr:CISCO575-LRE\_vdslsngl\_50.00.00 new:CISCO575-LRE\_vdslsngl\_50.00.00 Status:Cmplt, Bytes Sent:2830  $LoO/9:$  lcl curr:CISCO2900-LRE\_vdslsngl\_50.00.00 new:CISCO2900-LRE\_vdslsngl\_50.00.00 Status:Cmplt, Bytes Sent:0 No remote devices on Lo0/9 Lo0/10: lcl curr:CISCO2900-LRE\_vdslsngl\_50.00.00 new:CISCO2900-LRE\_vdslsngl\_50.00.00 Status:Cmplt, Bytes Sent:0 No remote devices on Lo0/10 Lo0/11: lcl curr:CISCO2900-LRE\_vdslsngl\_50.00.00 new:CISCO2900-LRE\_vdslsngl\_50.00.00 Status:Cmplt, Bytes Sent:0 No remote devices on Lo0/11  $LoO/12$ : lcl curr:CISCO2900-LRE\_vdslsngl\_50.00.00 new:CISCO2900-LRE\_vdslsngl\_50.00.00 Status:Cmplt, Bytes Sent:0 No remote devices on Lo0/12

Switch#

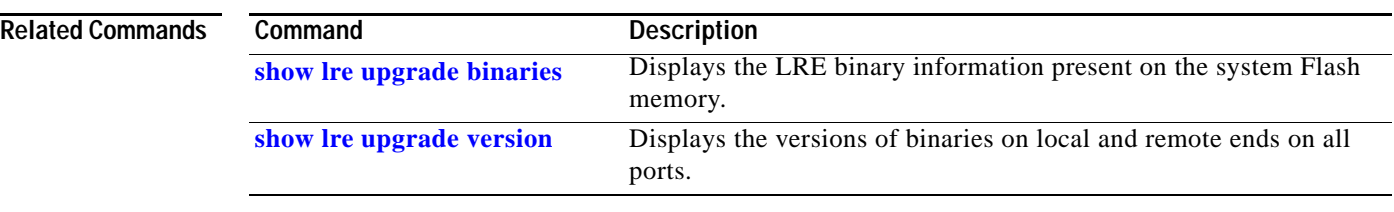
# **show lre upgrade version**

Use the **show lre upgrade version** privileged EXEC command to display the version of binaries on local and remote ends of an LRE link.

**show lre upgrade version** [ | {**begin** | **exclude** | **include**} *expression*]

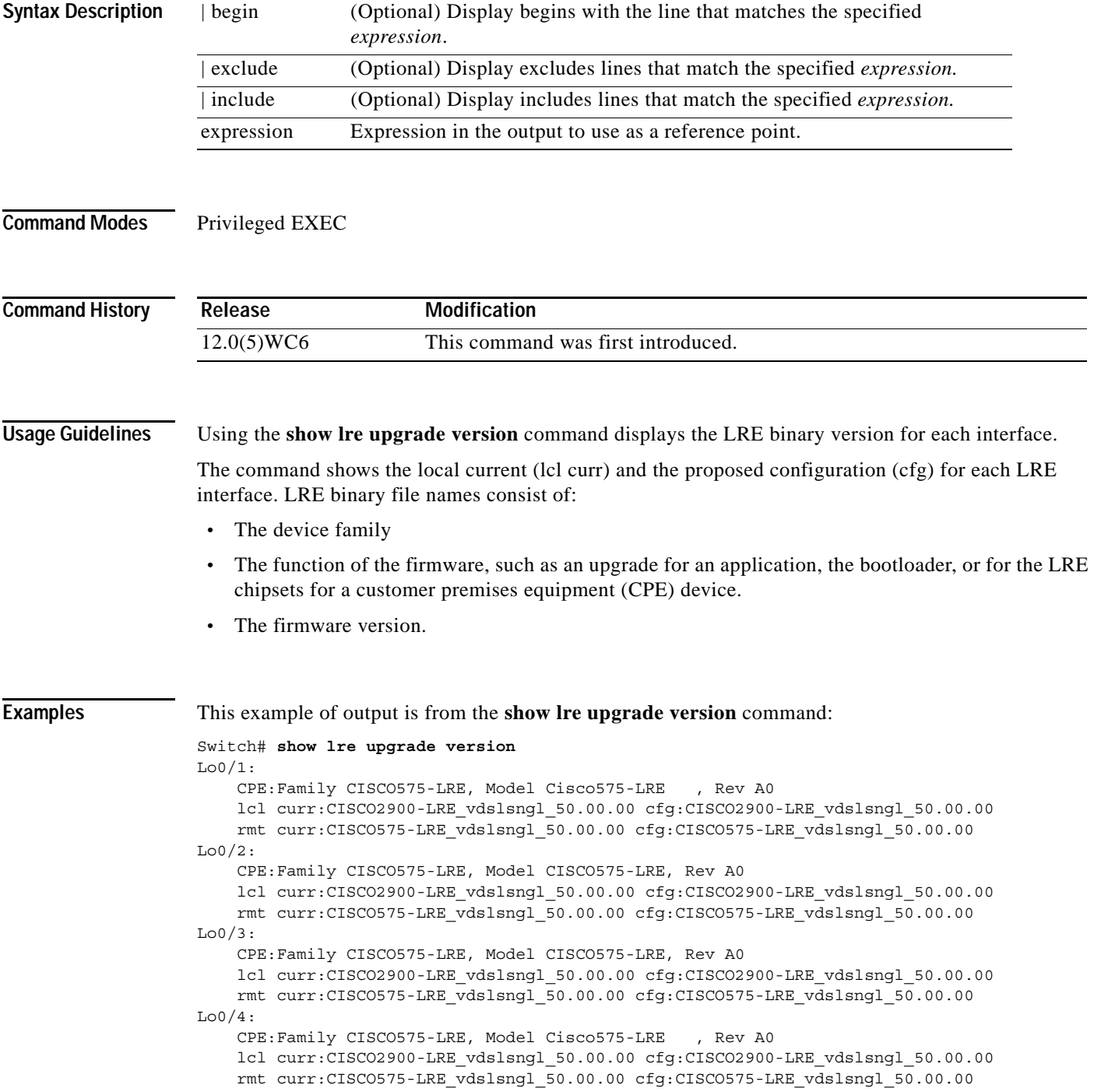

Lo0/5: CPE:Family CISCO575-LRE, Model Cisco575-LRE , Rev A0 lcl curr:CISCO2900-LRE\_vdslsngl\_50.00.00 cfg:CISCO2900-LRE\_vdslsngl\_50.00.00 rmt curr:CISCO575-LRE\_vdslsngl\_50.00.00 cfg:CISCO575-LRE\_vdslsngl\_50.00.00 Lo0/6: CPE:Family CISCO575-LRE, Model Cisco575-LRE , Rev A0 lcl curr:CISCO2900-LRE\_vdslsngl\_50.00.00 cfg:CISCO2900-LRE\_vdslsngl\_50.00.00 rmt curr:CISCO575-LRE\_vdslsngl\_50.00.00 cfg:CISCO575-LRE\_vdslsngl\_50.00.00  $Lo0/7:$  CPE:Family CISCO575-LRE, Model Cisco575-LRE , Rev A0 lcl curr:CISCO2900-LRE\_vdslsngl\_50.00.00 cfg:CISCO2900-LRE\_vdslsngl\_50.00.00 rmt curr:CISCO575-LRE\_vdslsngl\_50.00.00 cfg:CISCO575-LRE\_vdslsngl\_50.00.00 Lo0/8: CPE:Family CISCO575-LRE, Model Cisco575-LRE , Rev A0 lcl curr:CISCO2900-LRE\_vdslsngl\_50.00.00 cfg:CISCO2900-LRE\_vdslsngl\_50.00.00 rmt curr:CISCO575-LRE\_vdslsngl\_50.00.00 cfg:CISCO575-LRE\_vdslsngl\_50.00.00  $LO0/9:$  CPE:Family NONE, Model NONE, Rev NONE lcl curr:CISCO2900-LRE\_vdslsngl\_50.00.00 cfg:CISCO2900-LRE\_vdslsngl\_50.00.00  $LO0/10:$  CPE:Family NONE, Model NONE, Rev NONE lcl curr:CISCO2900-LRE\_vdslsngl\_50.00.00 cfg:CISCO2900-LRE\_vdslsngl\_50.00.00 Lo0/11: CPE:Family NONE, Model NONE, Rev NONE lcl curr:CISCO2900-LRE\_vdslsngl\_50.00.00 cfg:CISCO2900-LRE\_vdslsngl\_50.00.00  $Lo0/12:$  CPE:Family NONE, Model NONE, Rev NONE lcl curr:CISCO2900-LRE\_vdslsngl\_50.00.00 cfg:CISCO2900-LRE\_vdslsngl\_50.00.00

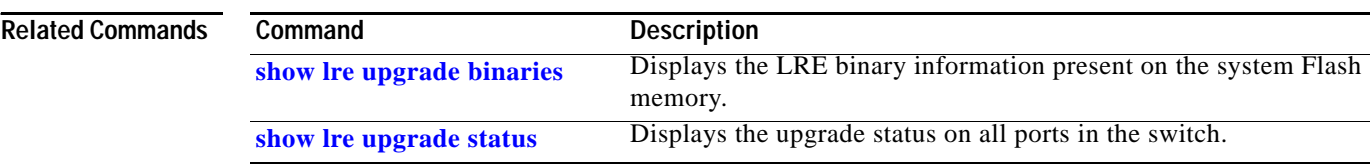

**The Contract of the Contract of the Contract of the Contract of the Contract of the Contract of the Contract of the Contract of the Contract of the Contract of the Contract of the Contract of the Contract of the Contract** 

## **show mac-address-table**

Use the **show mac-address-table** user EXEC command to display the MAC address table.

**show mac-address-table** [**static** | **dynamic** | **secure** | **self** | **aging-time** | **count**] [**address** *hw-addr*] [**interface** *interface*] [**atm** *slot*/*port*] [**vlan** *vlan-id*] [ | {**begin** | **exclude** | **include**} *expression*]

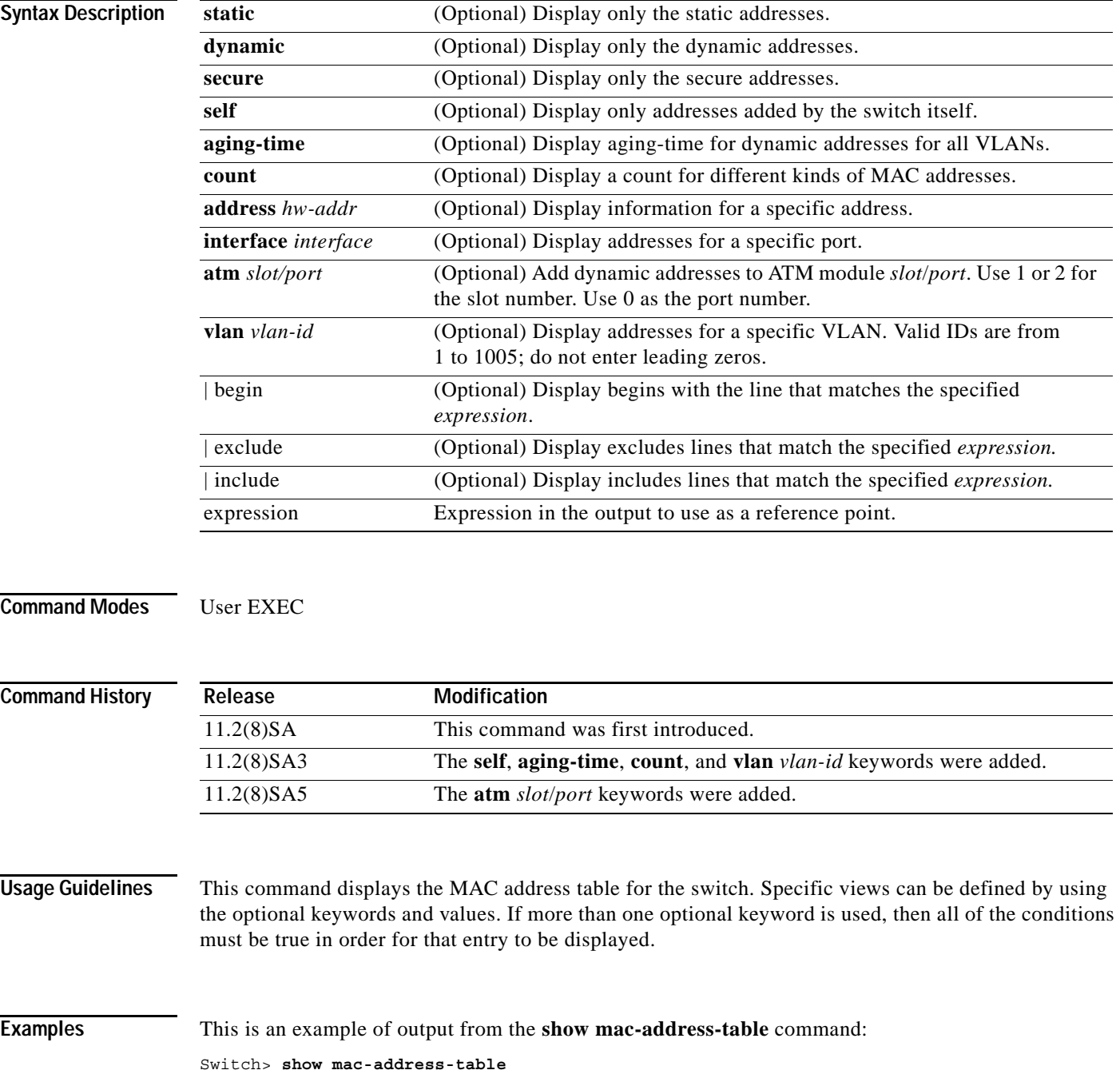

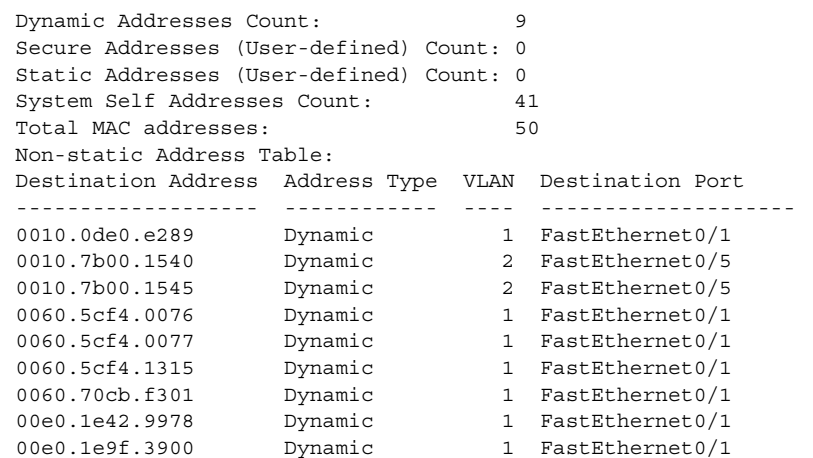

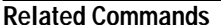

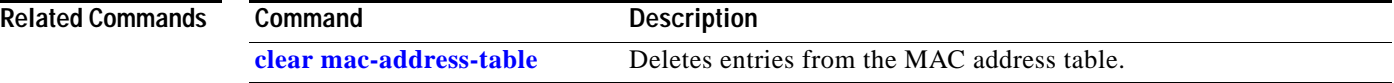

П

## **show mac-address-table notification**

Use the **show mac-address-table notification** privileged EXEC command to display the global parameters for the MAC address notification feature.

**show mac-address-table notification** [**interface** *interface-id*] [ | {**begin** | **exclude** | **include**} *expression*]

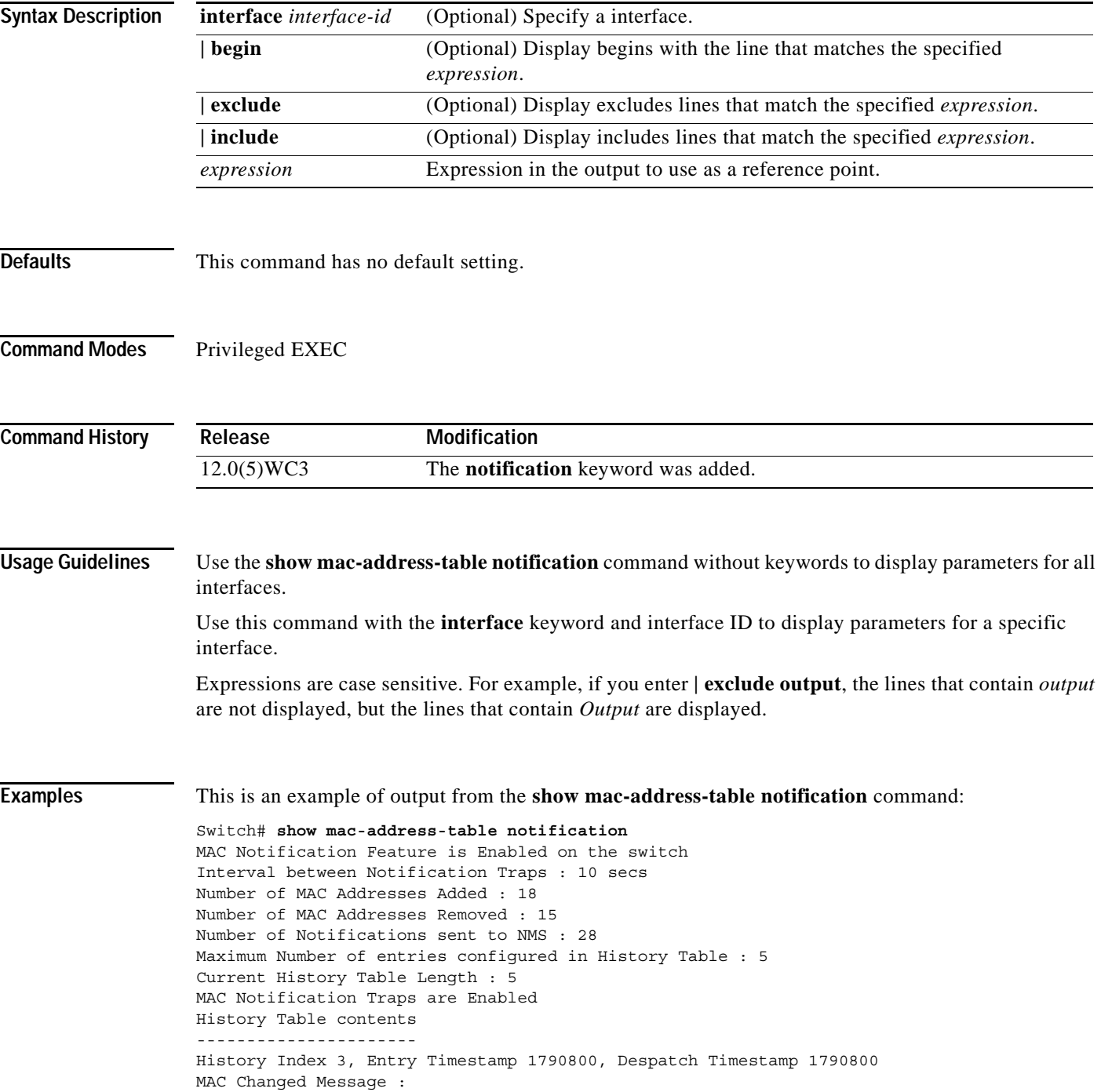

Operation: Deleted Vlan: 1 MAC Addr: 00c0.4301.101b Dot1dBasePort:16 History Index 4, Entry Timestamp 1794810, Despatch Timestamp 1794810 MAC Changed Message : Operation: Added Vlan: 1 MAC Addr: 00c0.4301.101b Module: 0 Port: 2 History Index 0, Entry Timestamp 1825868, Despatch Timestamp 1825868 MAC Changed Message : Operation: Deleted Vlan: 1 MAC Addr: 00c0.4301.101b Module: 0 Port: 2 History Index 1, Entry Timestamp 1850929, Despatch Timestamp 1850929 MAC Changed Message : Operation: Added Vlan: 1 MAC Addr: 00c0.4301.101b Module: 0 Port: 2 History Index 2, Entry Timestamp 1880988, Despatch Timestamp 1880988 MAC Changed Message : Operation: Deleted Vlan: 1 MAC Addr: 00c0.4301.101b Module: 0 Port: 2

#### Switch#

This is an example of output from the **show mac-address-table notification interface** command for all interfaces on a switch:

MAC Notification Flags For All Ethernet Interfaces : ----------------------------------------------------

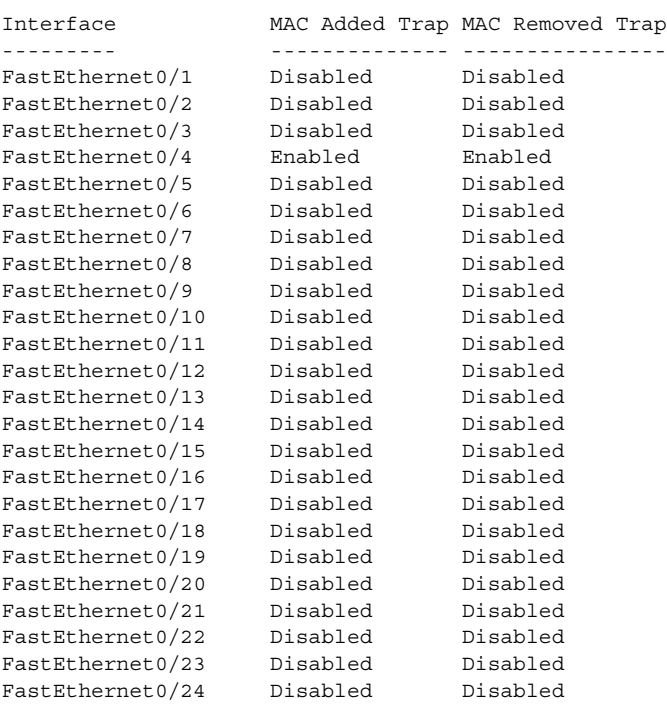

This is an example of output from the **show mac-address-table notification interface** *interface-id* command for one interface on a switch:

```
Interface MAC Added Trap MAC Removed Trap
--------- -------------- ----------------
FastEthernet0/4 Enabled Enabled
```
Switch#

#### **Related C**

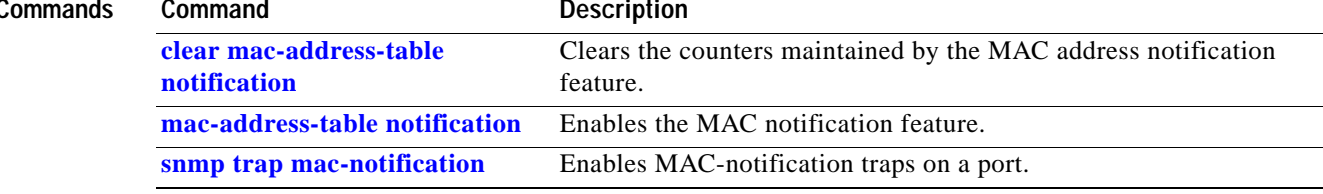

 $\blacksquare$ 

#### <span id="page-187-0"></span>**show mvr**

Use the **show mvr privileged EXEC** command without keywords to display the multicast VLAN registration (MVR) global parameter values, including whether or not MVR is enabled, the maximum query response time, and the multicast VLAN number.

**show mvr** [ | {**begin** | **exclude** | **include**} *expression*]

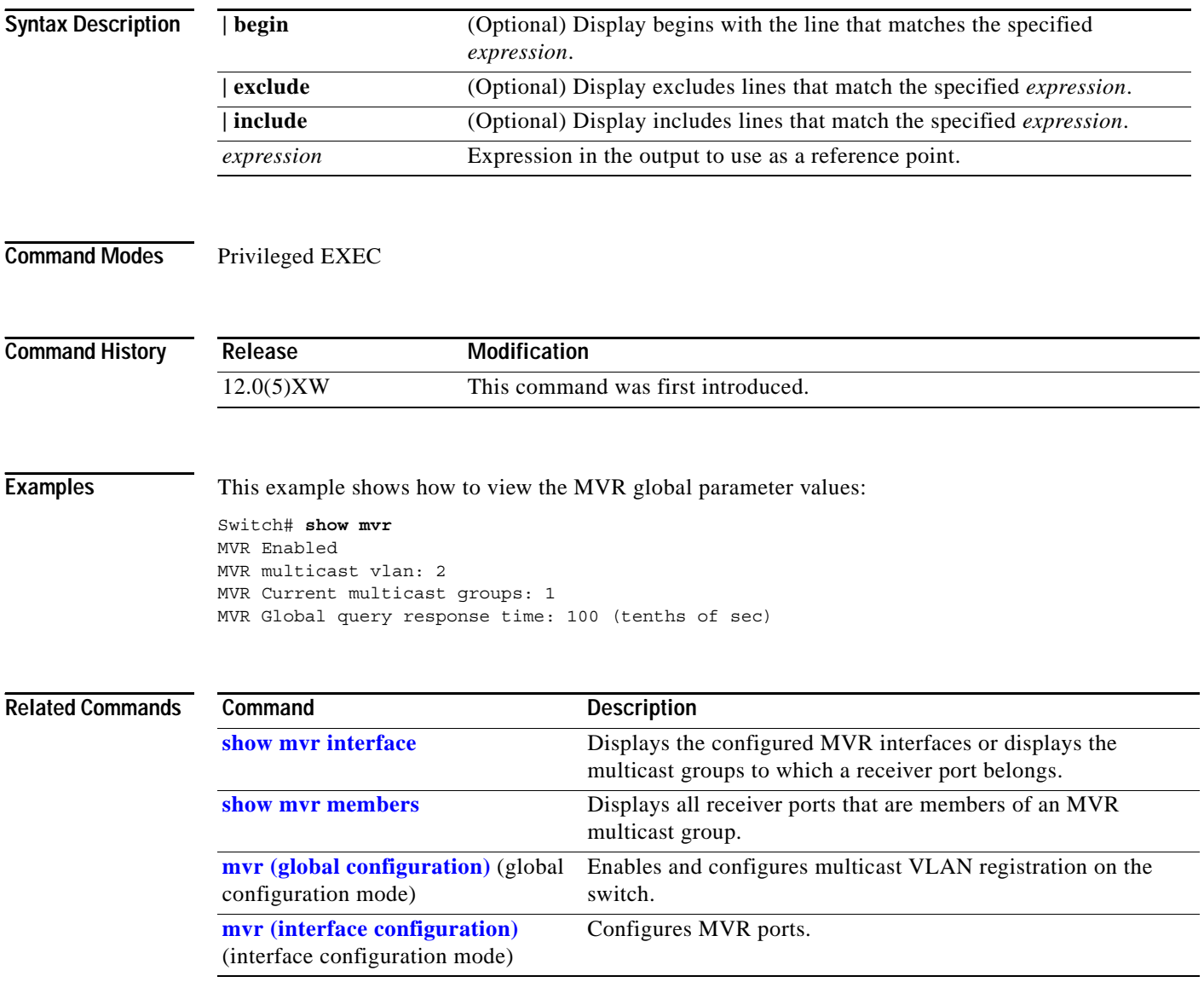

**The Contract of the Contract of the Contract of the Contract of the Contract of the Contract of the Contract of the Contract of the Contract of the Contract of the Contract of the Contract of the Contract of the Contract** 

## <span id="page-188-0"></span>**show mvr interface**

Use the **show mvr interface privileged EXEC** command without keywords to display the multicast VLAN registration (MVR) receiver and source ports. Use the command with keywords to display MVR parameters for a specific receiver port.

**show mvr interface** [*interface-id* [**members** [**vlan** *vlan-id*]]] [ | {**begin** | **exclude** | **include**} *expression*]

| <b>Syntax Description</b> | interface-id                                                                                                    | (Optional) Enter a receiver port identification to display parameters for the<br>specified port.           |  |
|---------------------------|----------------------------------------------------------------------------------------------------|----------------------------------------------------------------------------------------------------|--|
|                           | members                                                                                                    | (Optional) Display all MVR groups that the specified receive port is a<br>member of.                       |  |
|                           | vlan vlan-id                                                                                                    | (Optional) Display the VLAN to which the receiver port belongs.                                            |  |
|                           | begin                                                                                                    | (Optional) Display begins with the line that matches the specified<br>expression.                          |  |
|                           | exclude                                                                                                    | (Optional) Display excludes lines that match the specified expression.                                     |  |
|                           | include                                                                                                    | (Optional) Display includes lines that match the specified expression.                                     |  |
|                           | expression                                                                                                    | Expression in the output to use as a reference point.                                                      |  |
|                           |                                                                                                    |                                                                                                    |  |
| <b>Usage Guidelines</b>   | If the entered port identification is a non-MVR port or a source port, the command returns an error<br>message. For receiver ports, it displays the port type and per port parameters, such as maximum<br>threshold and Immediate Leave setting.                 |                                                                                                    |  |
| <b>Command Modes</b>      | Privileged EXEC                                                                                                    |                                                                                                    |  |
| <b>Command History</b>    | Release                                                                                                    | <b>Modification</b>                                                                                        |  |
|                           | 12.0(5)XW                                                                                                    | This command was first introduced.                                                                         |  |
| <b>Examples</b>           | This example shows how to display all MVR interfaces:                                                                                                    |                                                                                                    |  |
|                           | Switch# show mvr interface<br>MVR PORTS<br>Port: Fa0/1 Type: RECEIVER Status: ACTIVE<br>Port: Fa0/2 Type: RECEIVER Status: ACTIVE<br>Port: Fa0/3 Type: SOURCE<br>Status: ACTIVE<br>This example shows how to view the MVR parameters for Fast Ethernet port 0/1: |                                                                                                    |  |
|                           | Interface: Fa0/1<br>Threshold: 20                                                                                                    | Switch# show mvr interface fastethernet 0/1<br>Immediate Leave: Disabled<br>Multicast packets received: 13 |  |

This example shows the response displayed when the entered port is not a receiver port:

Switch# **show mvr fastethernet 0/3** Sorry, Cannot display parameter information for non-receiver port

#### **Related Commands**

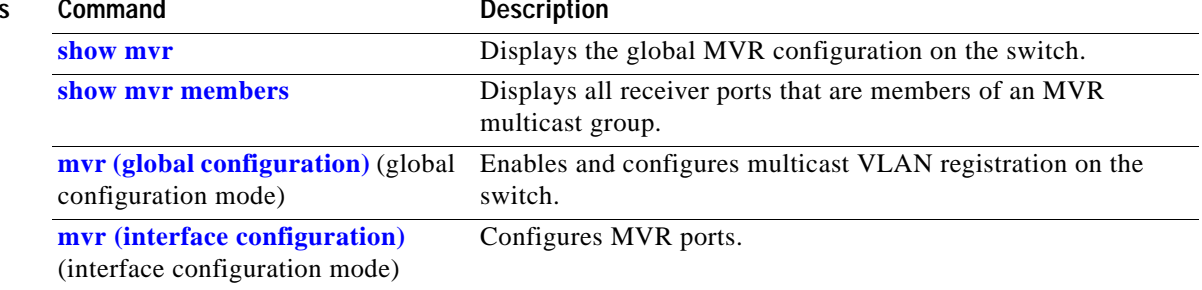

**The Contract of the Contract of the Contract of the Contract of the Contract of the Contract of the Contract of the Contract of the Contract of the Contract of the Contract of the Contract of the Contract of the Contract** 

### <span id="page-190-0"></span>**show mvr members**

Use the **show mvr members privileged EXEC** command to display all receiver ports that are members of an IP multicast group.

**show mvr members [***ip-address*] | [{**begin** | **exclude** | **include**} *expression*]

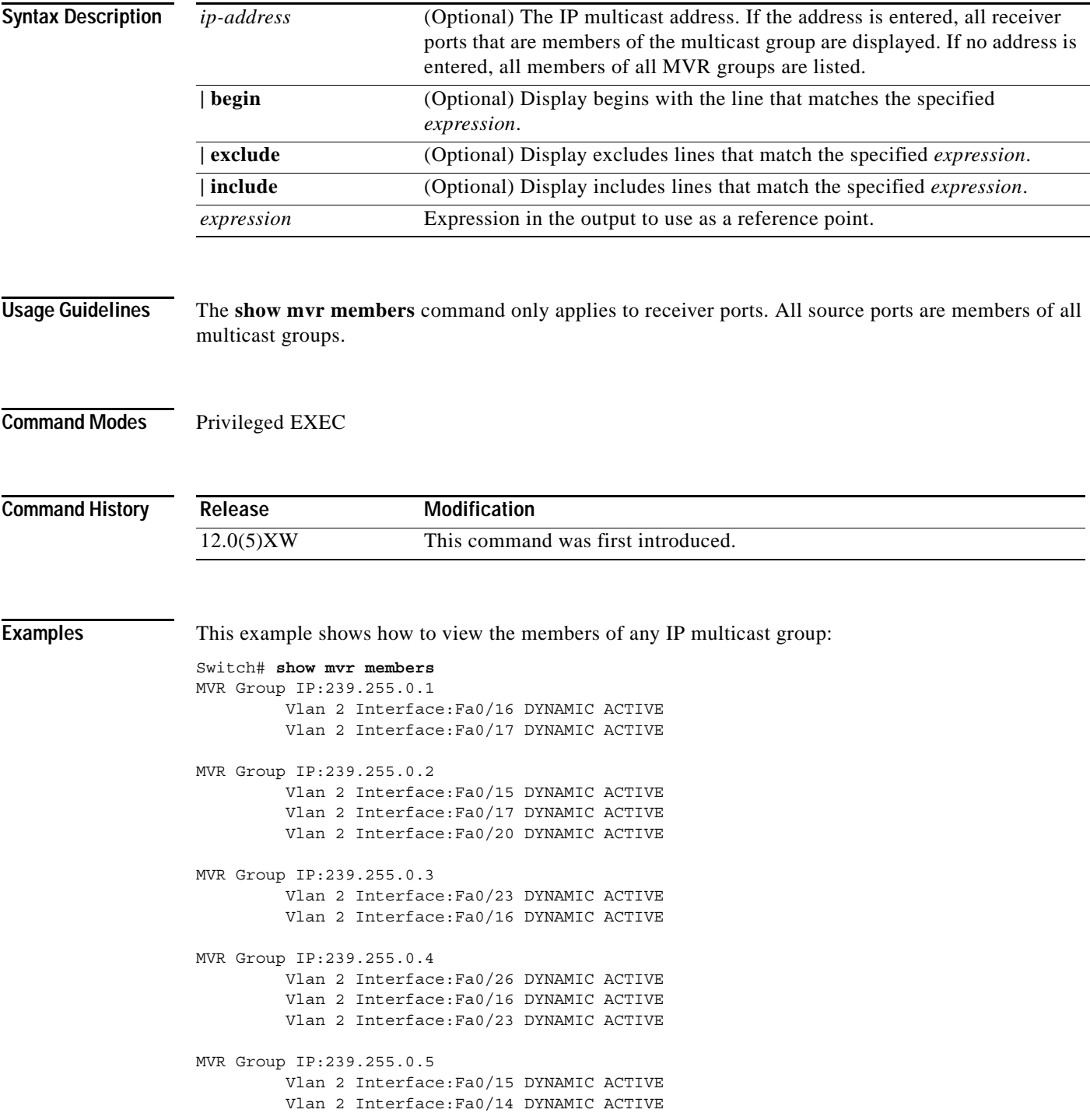

```
MVR Group IP:239.255.0.6
          Vlan 2 Interface:Fa0/17 DYNAMIC ACTIVE
          Vlan 2 Interface:Fa0/18 DYNAMIC ACTIVE
          Vlan 2 Interface:Fa0/20 DYNAMIC ACTIVE
          Vlan 2 Interface:Fa0/23 DYNAMIC ACTIVE
          Vlan 2 Interface:Fa0/15 DYNAMIC ACTIVE
```
This example shows how to view the members of the IP multicast group 239.255.0.4:

Switch# **show mvr members 239.255.0.4** MVR Group IP:239.255.0.4 Vlan 2 Interface:Fa0/26 DYNAMIC ACTIVE Vlan 2 Interface:Fa0/16 DYNAMIC ACTIVE Vlan 2 Interface:Fa0/23 DYNAMIC ACTIVE

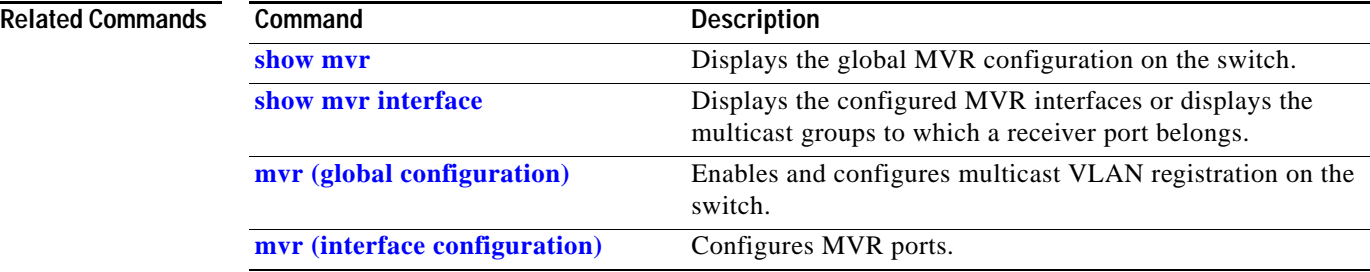

# **show port block**

Use the **show port block** privileged EXEC command to display the blocking of unicast or multicast flooding to a port.

**show port block** {**unicast** | **multicast**} [*interface-id |* **vlan** *number*] [ | {**begin** | **exclude** | **include**} *expression*]

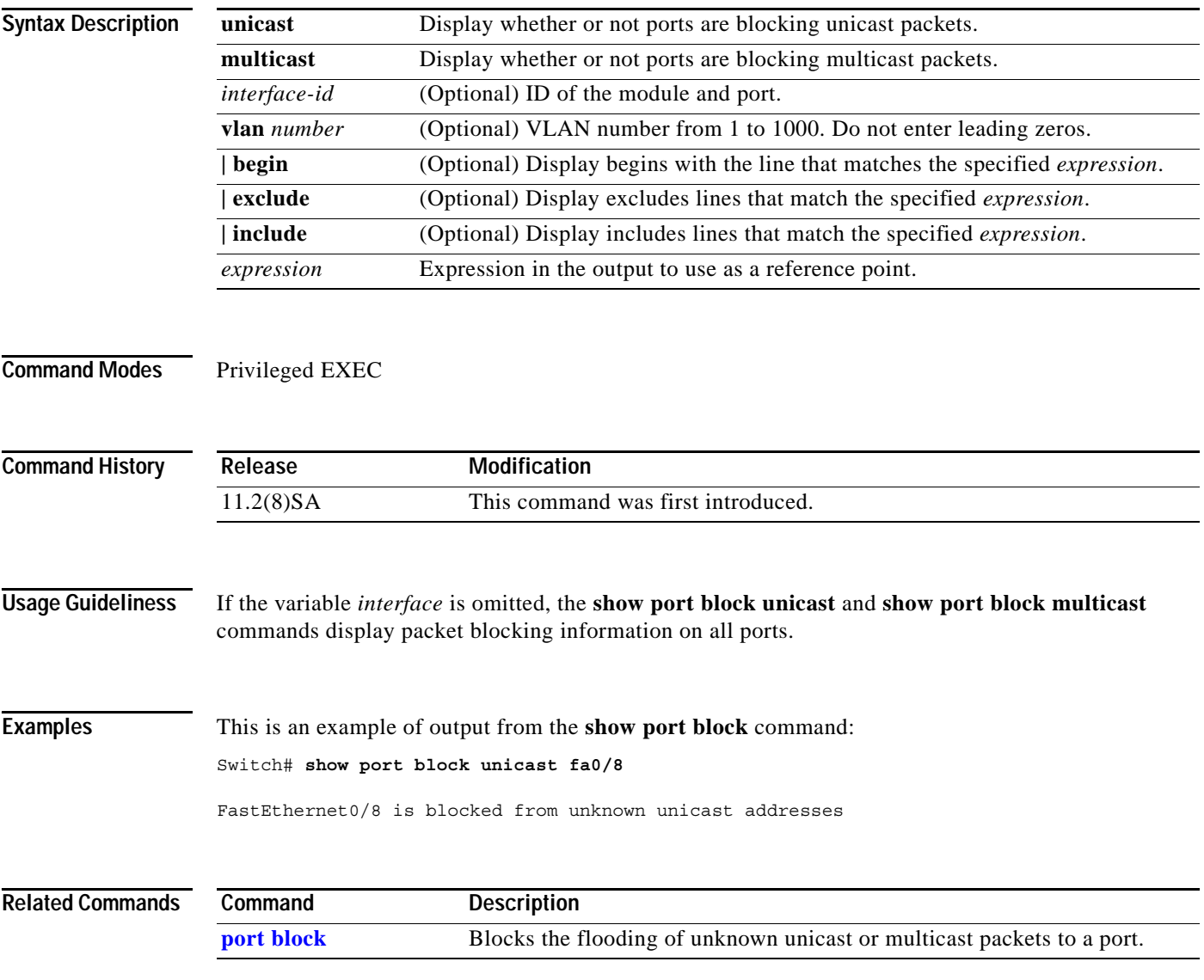

### **show port group**

Use the **show port group** privileged EXEC command to display the ports that belong to a port group.

**show port group** [*group-number*] | [{**begin** | **exclude** | **include**} *expression*] [ | {**begin** | **exclude** | **include**} *expression*]

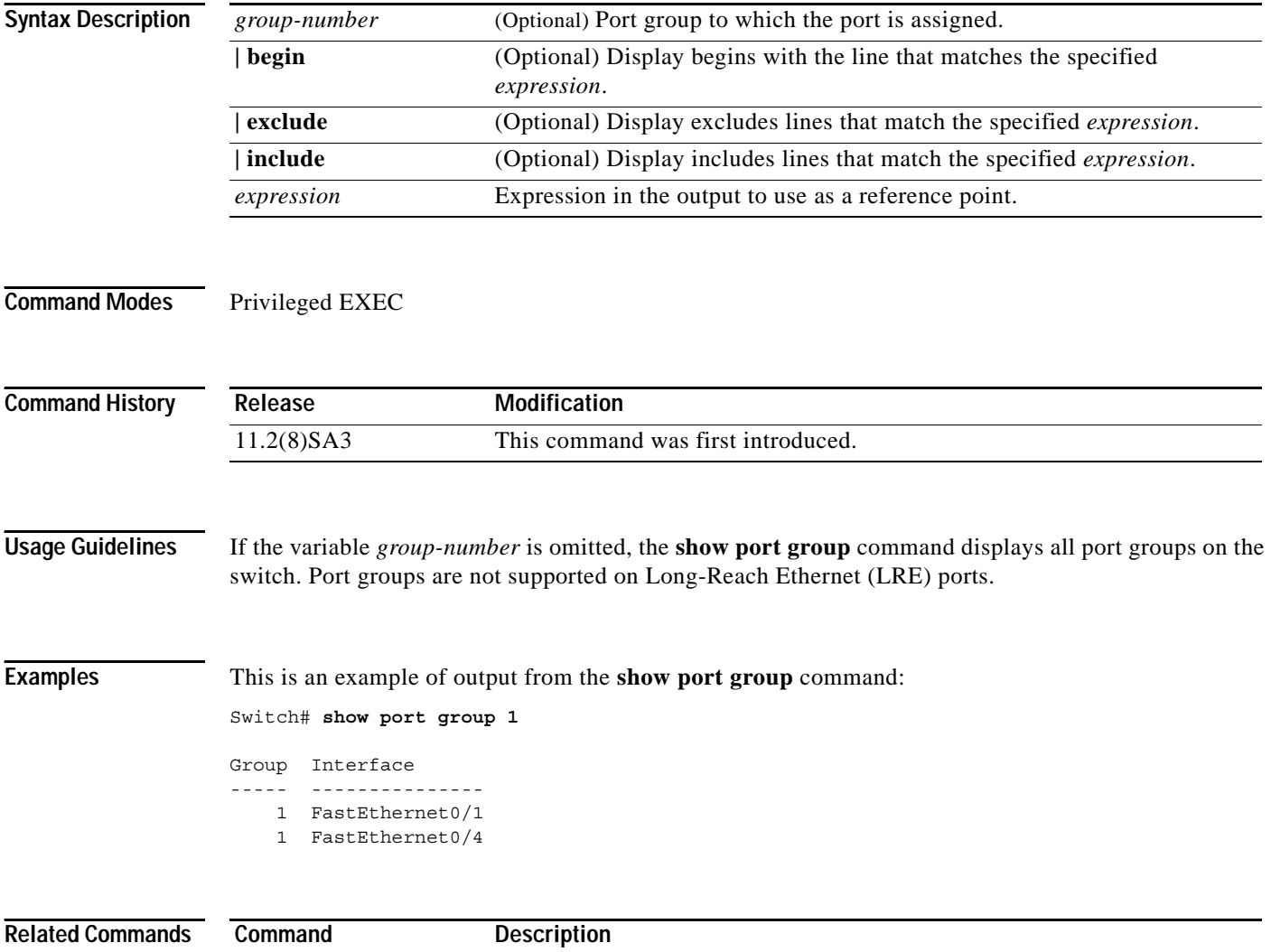

**[port group](#page-99-0)** Assigns a port to a Fast EtherChannel or Gigabit EtherChannel port group.

### **show port monitor**

Use the **show port monitor** privileged EXEC command to display the ports for which Switched Port Analyzer (SPAN) port monitoring is enabled.

**show port monitor** [*interface-id |* **vlan** *number*] [ | {**begin** | **exclude** | **include**} *expression*]

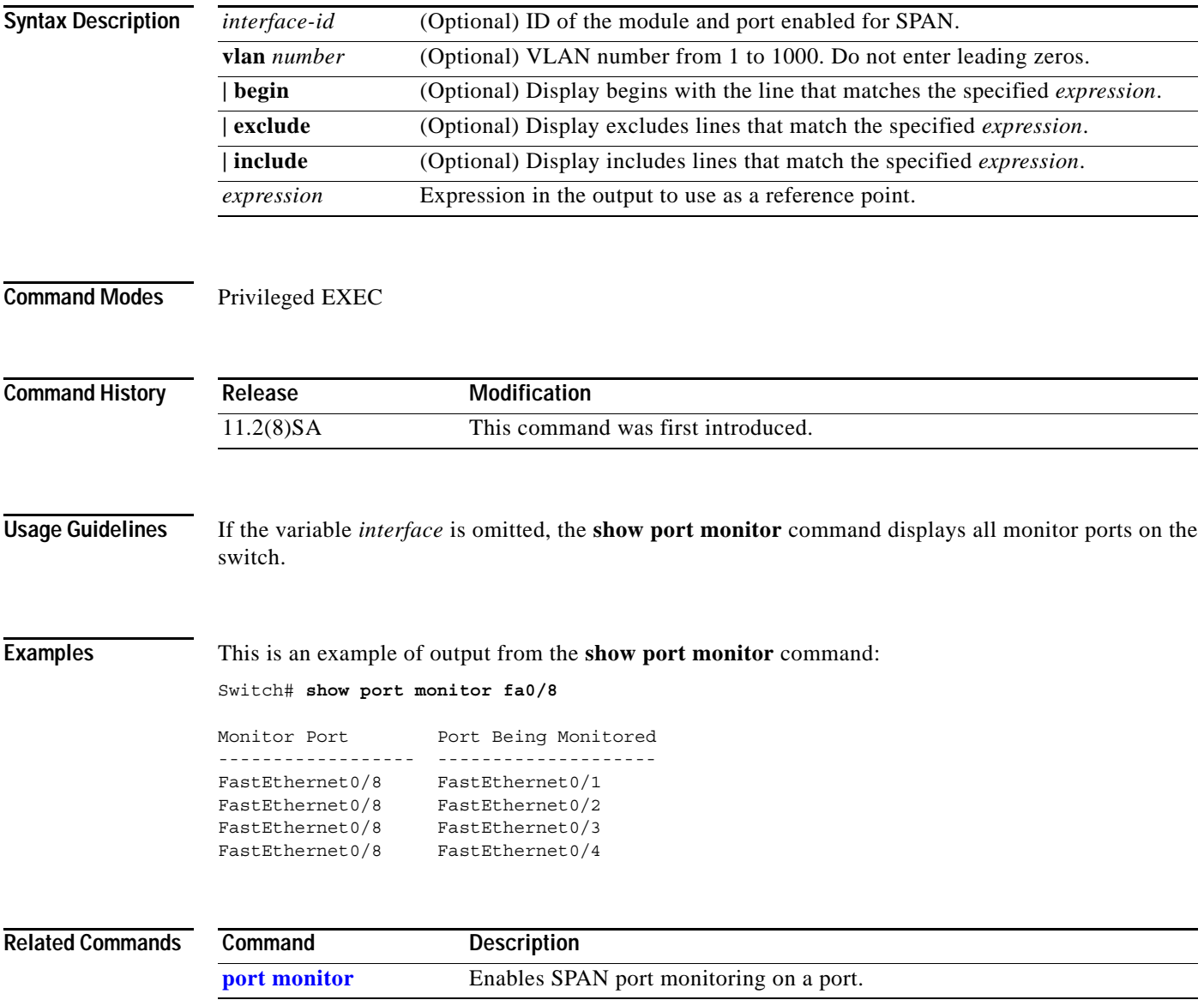

### **show port network**

Use the **show port network** privileged EXEC command to display the network port defined for the switch or VLAN.

**show port network** [*interface-id |* **vlan** *number*] [ | {**begin** | **exclude** | **include**} *expression*]

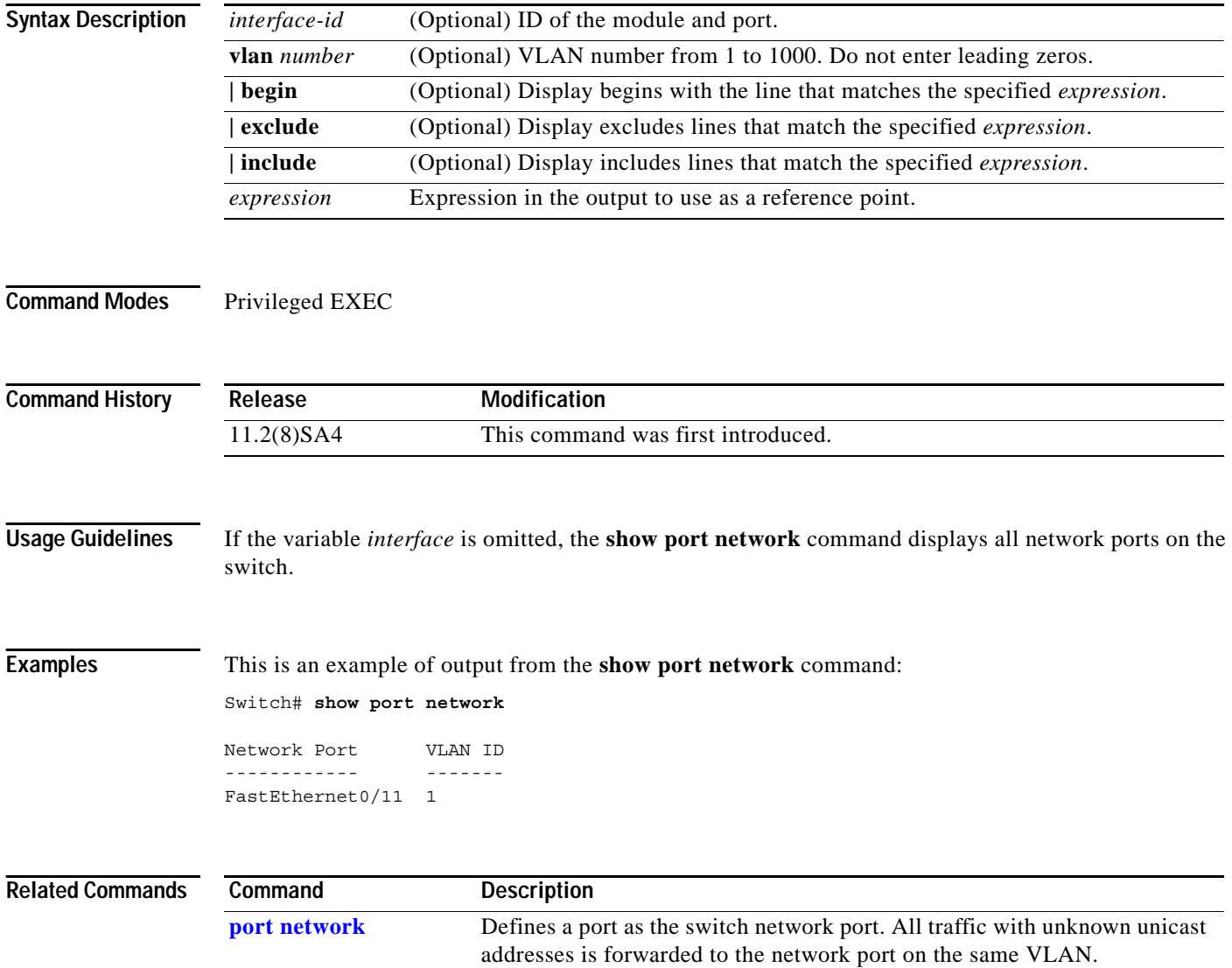

## **show port protected**

Use the **show port protected** privileged EXEC command to display the port protected mode for all ports.

**show port protected** [ | {**begin** | **exclude** | **include**} *expression*]

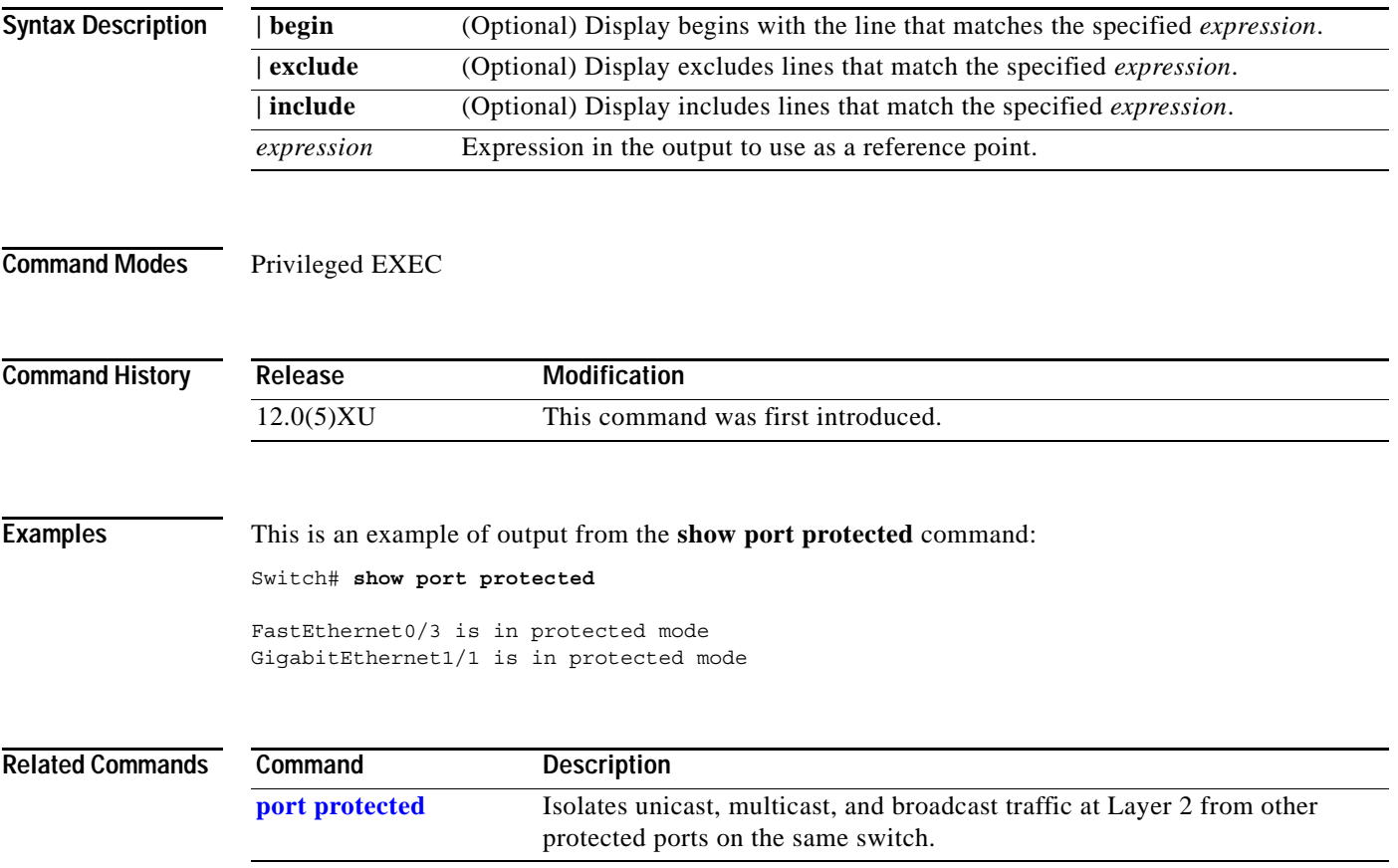

## **show port security**

Use the **show port security** privileged EXEC command to display the port security settings defined for the port.

**show port security** [*interface-id |* **vlan** *number*] [ | {**begin** | **exclude** | **include**} *expression*]

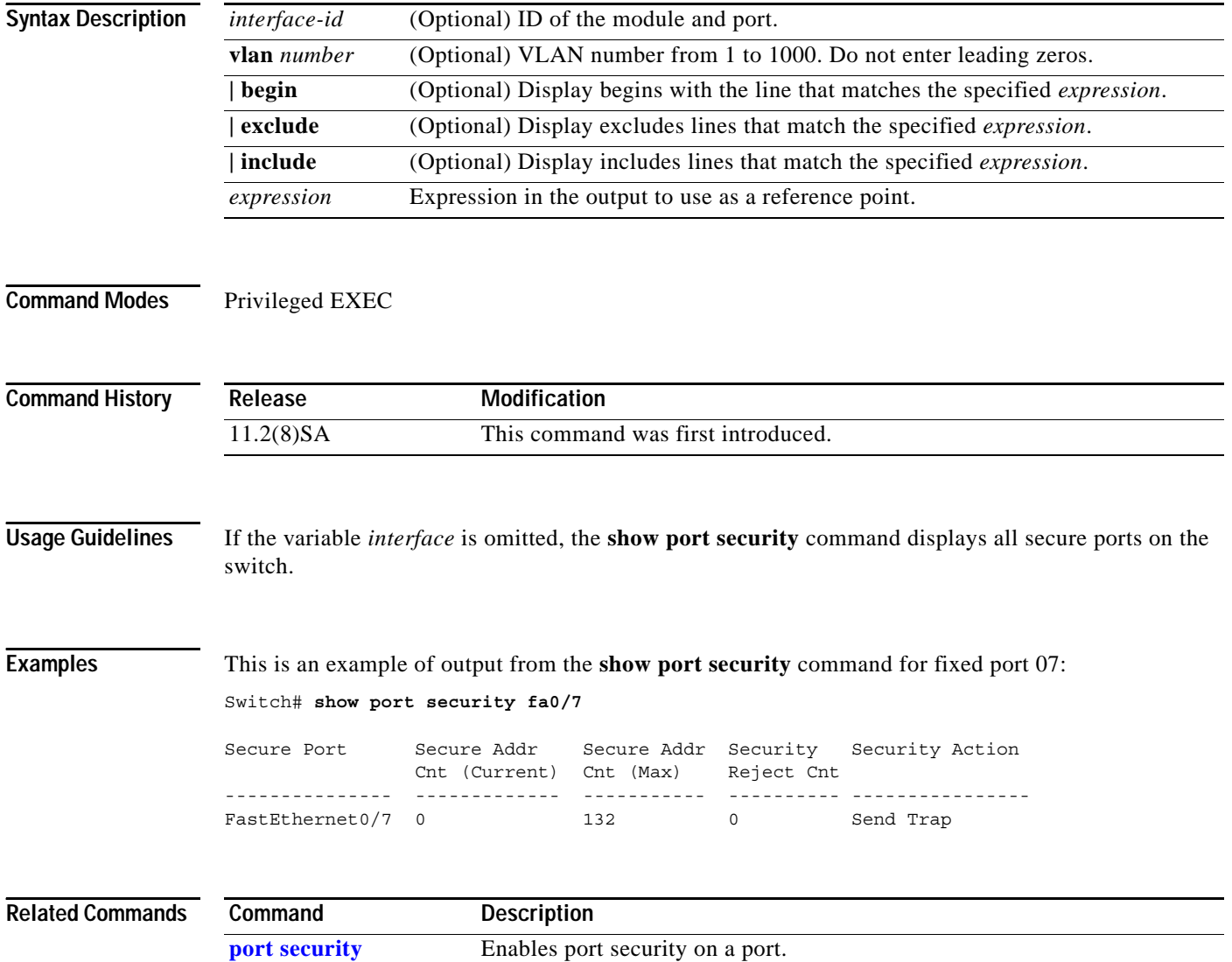

#### **show port storm-control**

Use the **show port storm-control** privileged EXEC command to display the packet-storm control information. This command also displays the action that the switch takes when the thresholds are reached.

**show port storm-control** [*interface*] [{**broadcast** | **multicast** | **unicast** | **history**}] [ | {**begin** | **exclude** | **include**} *expression*]

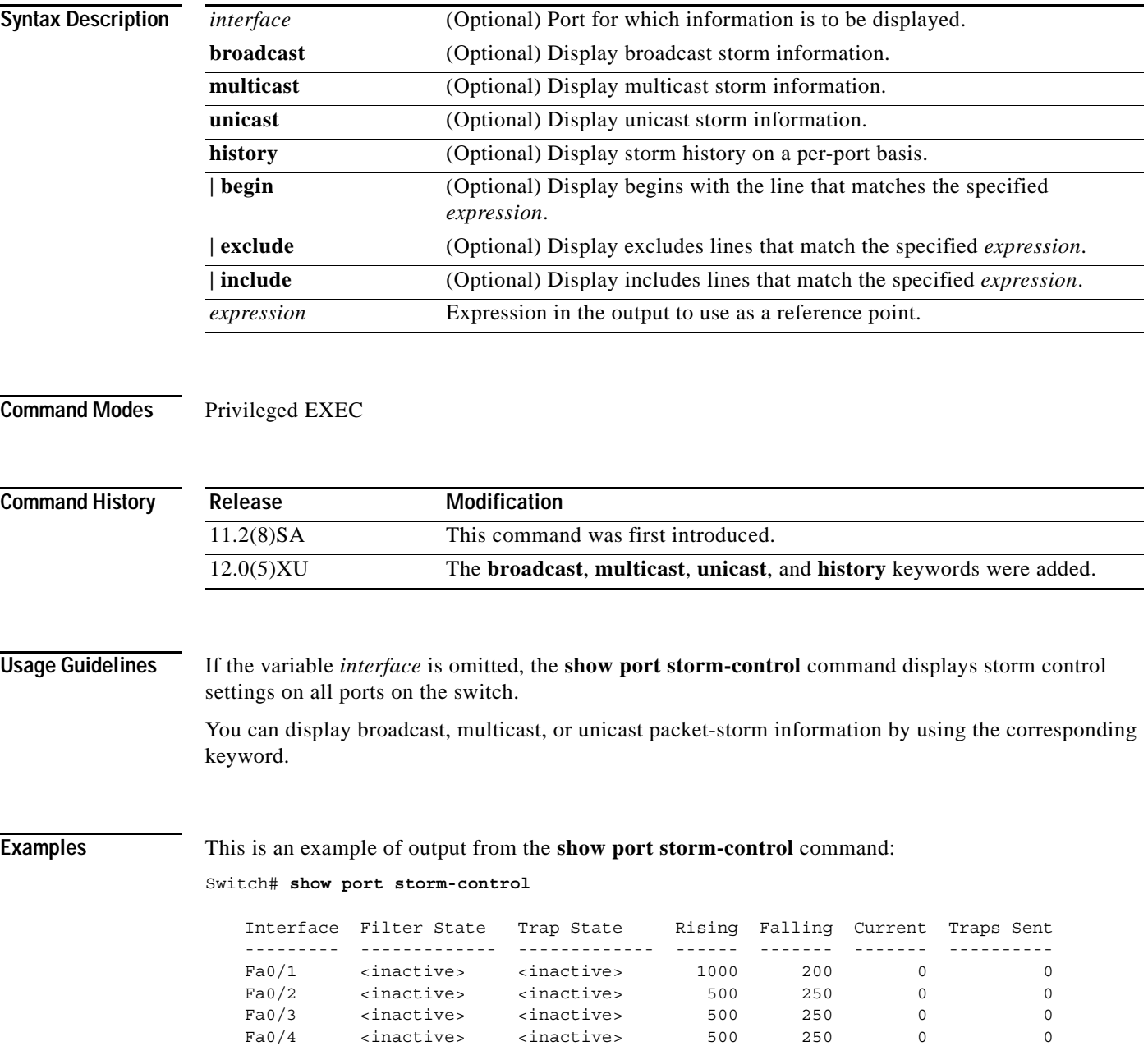

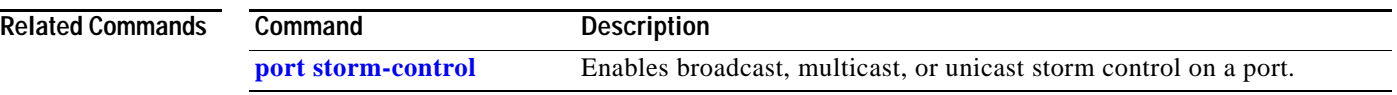

П

### **show power inline**

Use the **show power inline** privileged EXEC command to display the power status for the specified port or for all ports on the Catalyst 3524-PWR XL switch.

**show power inline** [*interface-id*] [**actual** | **configured**] [ **|** {**begin** | **exclude** | **include**} *expression*]

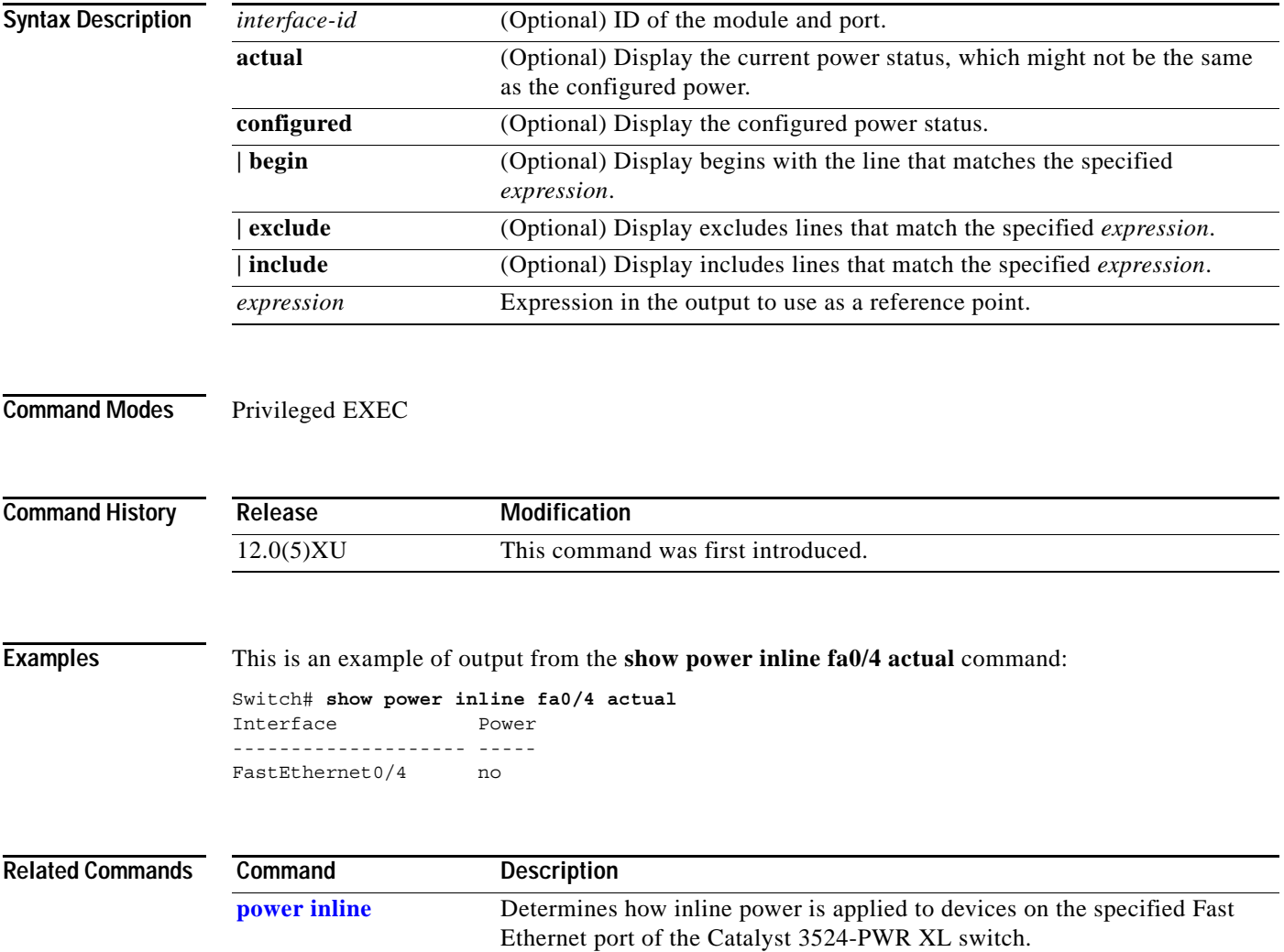

## **show proposed**

Use the **show proposed** VLAN database command to display the proposed VLAN database or a selected VLAN from it.

**show proposed** [*vlan-id*] [ | {**begin** | **exclude** | **include**} *expression*]

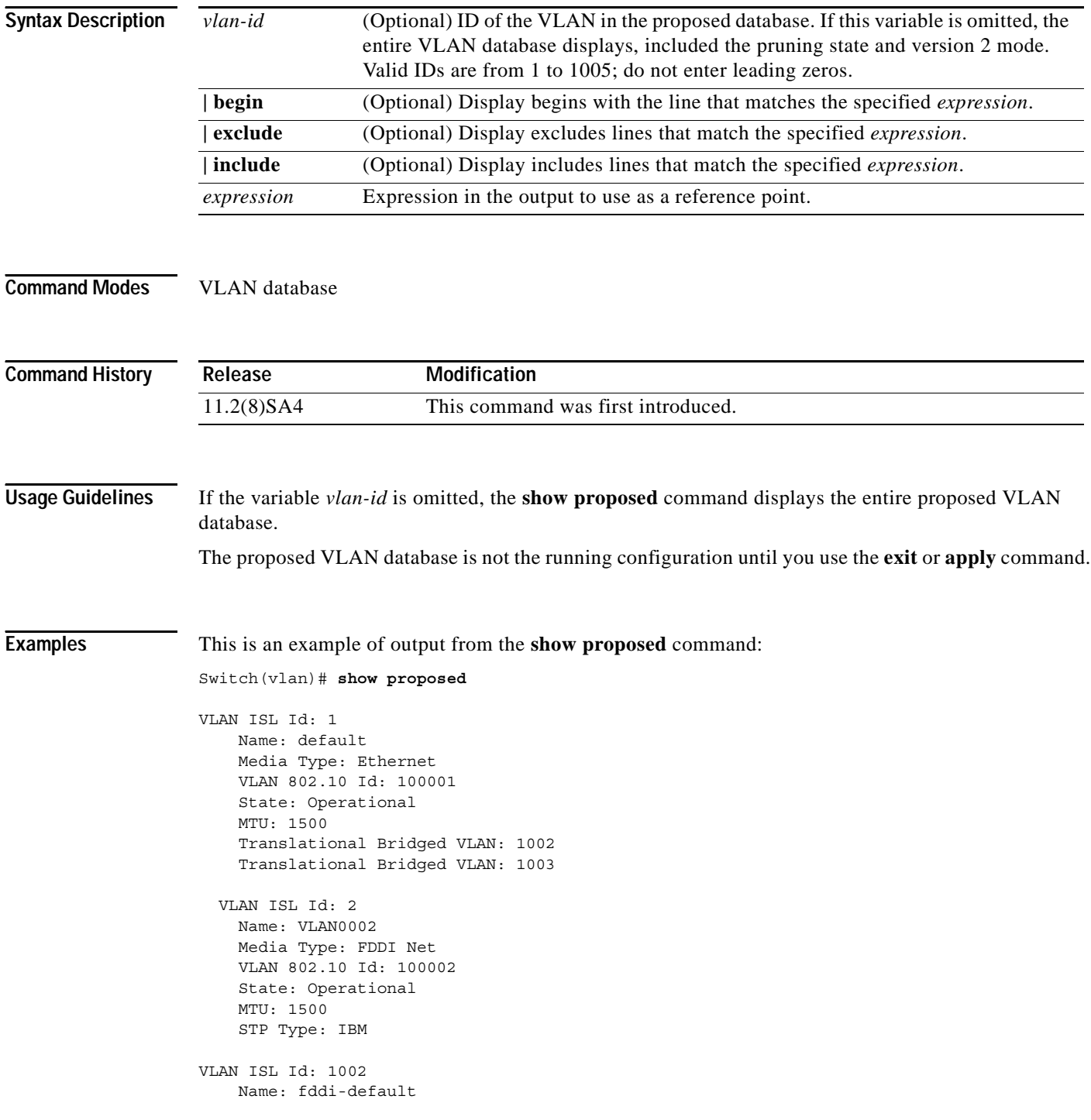

```
 Media Type: FDDI
     VLAN 802.10 Id: 101002
     State: Operational
     MTU: 1500
     Bridge Type: SRB
     Translational Bridged VLAN: 1
     Translational Bridged VLAN: 1003
VLAN ISL Id: 1003
     Name: trcrf-default
     Media Type: TRCRF
     VLAN 802.10 Id: 101003
     State: Operational
     MTU: 4472
     Bridge Type: SRB
     Ring Number: 3276
     Bridge Number: 1
     Parent VLAN: 1005
     Maximum ARE Hop Count: 7
     Maximum STE Hop Count: 7
     Backup CRF Mode: Disabled
     Translational Bridged VLAN: 1
     Translational Bridged VLAN: 1002
   VLAN ISL Id: 1004
     Name: fddinet-default
     Media Type: FDDI Net
     VLAN 802.10 Id: 101004
     State: Operational
     MTU: 1500
     Bridge Type: SRB
     Bridge Number: 1
     STP Type: IBM
VLAN ISL Id: 1005
     Name: trbrf-default
     Media Type: TRBRF
     VLAN 802.10 Id: 101005
     State: Operational
     MTU: 4472
     Bridge Type: SRB
     Bridge Number: 15
     STP Type: IBM
```
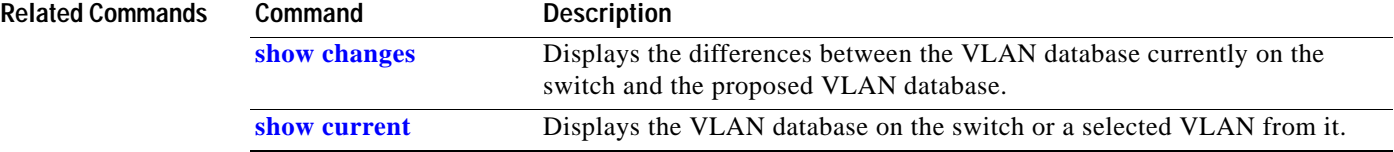

#### <span id="page-203-0"></span>**show remote ethernet-statistics**

Use the **show remote ethernet-statistics** user EXEC command to display the statistics for the Ethernet ports on the Long-Reach Ethernet (LRE) customer premises equipment (CPE) devices connected to the switch LRE ports.

**show remote ethernet-statistics** [*interface-id*] [ | {**begin** | **exclude** | **include**} *expression*]

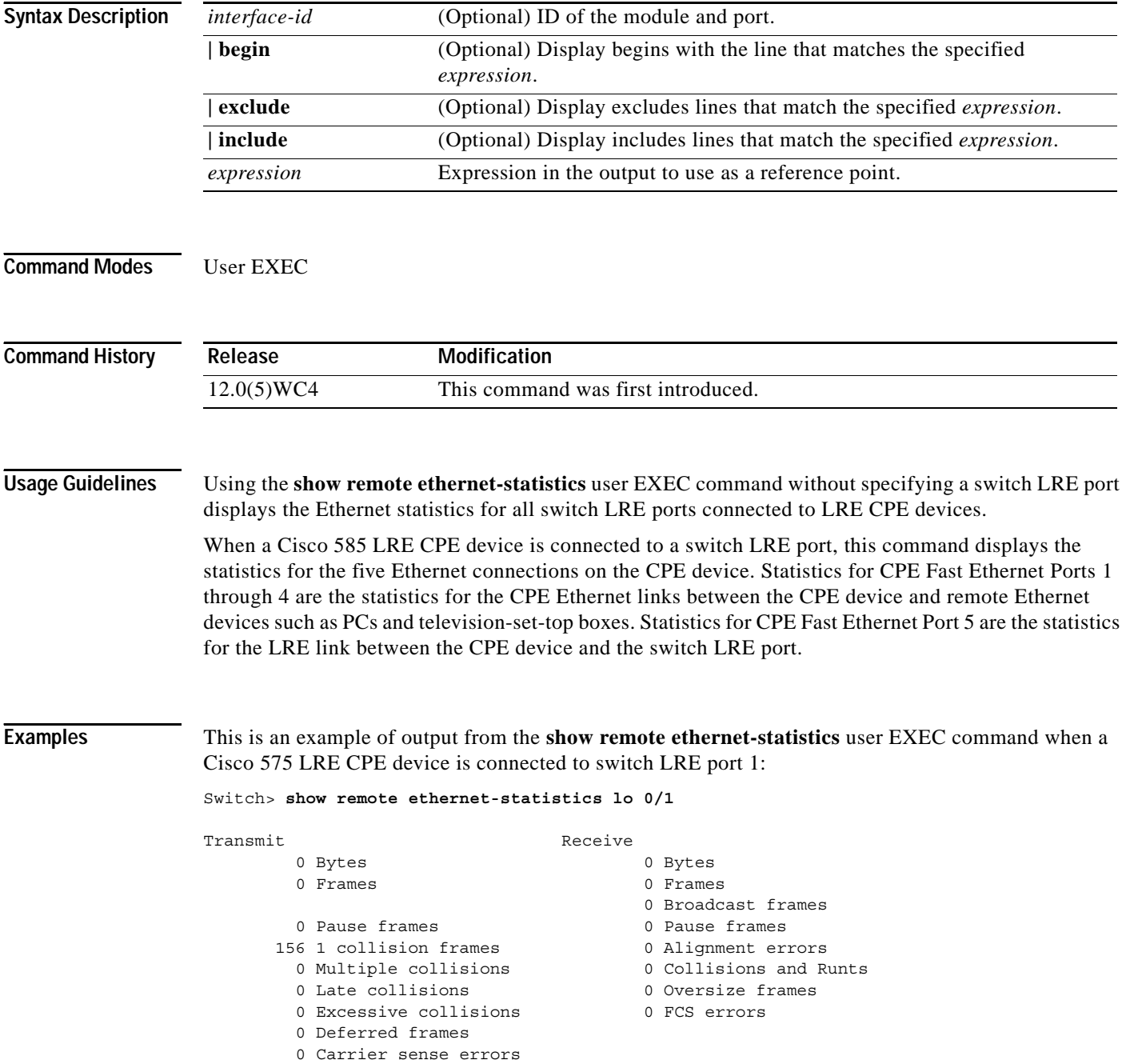

This is an example of output from the **show remote ethernet-statistics** user EXEC command when a Cisco 585 LRE CPE device is connected to switch LRE port 13:

Switch> **show remote ethernet-statistics lo 0/13**

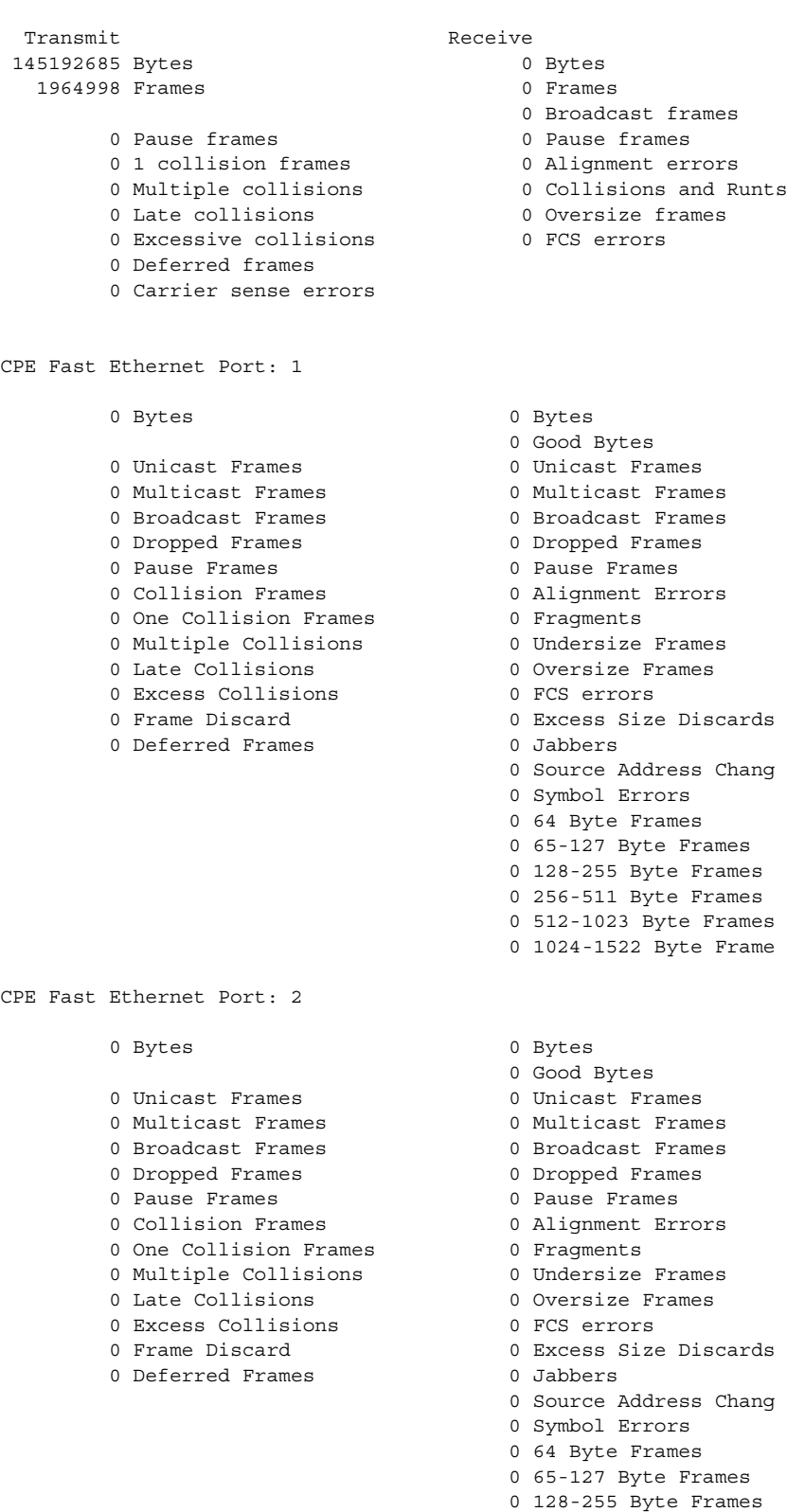

CPE Fast Ethernet Port: 3

CPE Fast Ethernet Port: 4

 0 256-511 Byte Frames 0 512-1023 Byte Frames 0 1024-1522 Byte Frame 0 Bytes 0 Bytes 0 Good Bytes 0 Unicast Frames 6 0 Unicast Frames 0 Multicast Frames 0 Multicast Frames 0 Broadcast Frames 6 0 Broadcast Frames 0 Dropped Frames 0 Dropped Frames 0 Pause Frames 0 Pause Frames 0 Collision Frames 0 Alignment Errors 0 One Collision Frames 0 Fragments 0 Multiple Collisions **0** 0 Undersize Frames 0 Late Collisions 0 Oversize Frames 0 Excess Collisions 0 FCS errors 0 Frame Discard 0 Excess Size Discards 0 Deferred Frames 0 Jabbers 0 Source Address Chang 0 Symbol Errors 0 64 Byte Frames 0 65-127 Byte Frames 0 128-255 Byte Frames 0 256-511 Byte Frames 0 512-1023 Byte Frames 0 1024-1522 Byte Frame 0 Bytes 0 Bytes 0 Good Bytes 0 Unicast Frames 6 0 Unicast Frames 0 Multicast Frames 0 Multicast Frames 0 Broadcast Frames 6 0 Broadcast Frames 0 Dropped Frames 0 Dropped Frames 0 Pause Frames 0 Pause Frames 0 Collision Frames 0 Alignment Errors 0 One Collision Frames 0 Fragments 0 Multiple Collisions 0 Undersize Frames 0 Late Collisions 0 Oversize Frames 0 Excess Collisions 0 FCS errors 0 Frame Discard 0 Excess Size Discards 0 Deferred Frames 0 Jabbers 0 Source Address Chang 0 Symbol Errors 0 64 Byte Frames 0 65-127 Byte Frames 0 128-255 Byte Frames 0 256-511 Byte Frames 0 512-1023 Byte Frames 0 1024-1522 Byte Frame

CPE Fast Ethernet Port: 5

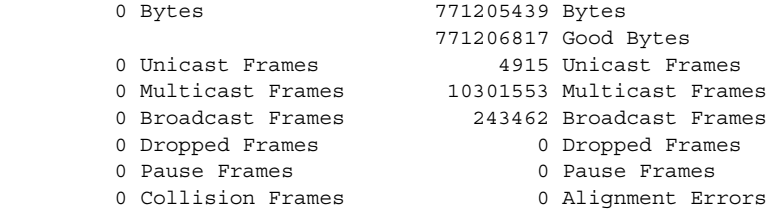

**Catalyst 2900 Series XL and Catalyst 3500 Series XL Command Reference**

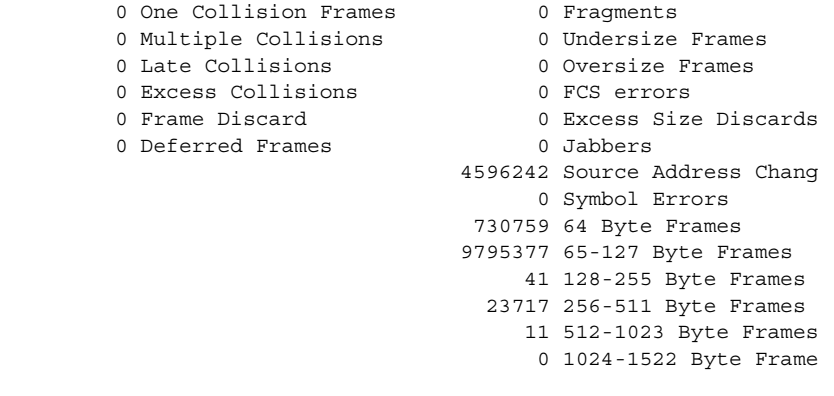

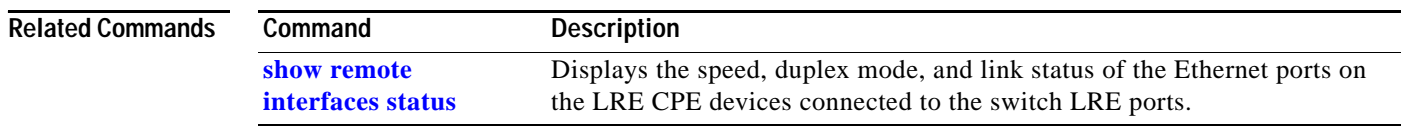

 $\blacksquare$ 

## <span id="page-207-0"></span>**show remote interfaces status**

Use the **show remote interfaces status** user EXEC command to display the speed, duplex mode, and link status of the Ethernet ports on the Long-Reach Ethernet (LRE) customer premises equipment (CPE) devices connected to the switch LRE ports.

**show remote interfaces status** [*interface-id*] [ | {**begin** | **exclude** | **include**} *expression*]

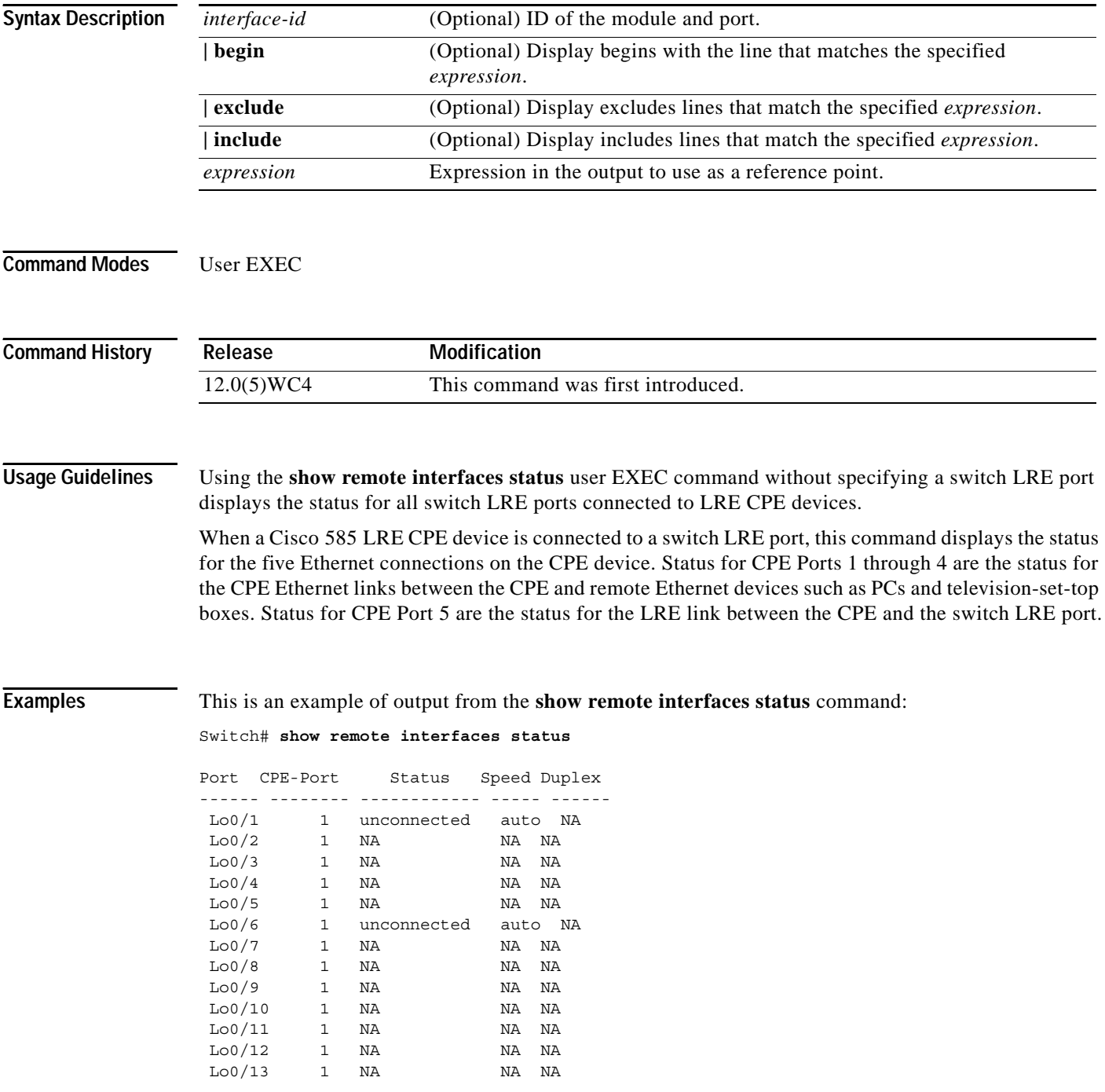

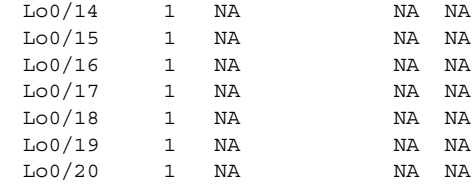

#### **Related Commands**

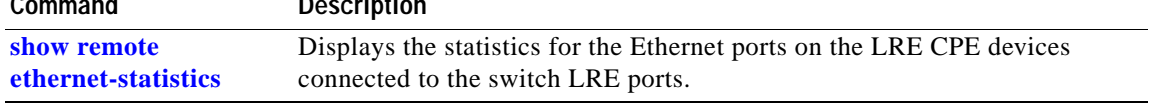

 $\blacksquare$ 

### **show rps**

Use the **show rps** user EXEC command to display the status of the Cisco Redundant Power System (RPS).

**show rps** [ | {**begin** | **exclude** | **include**} *expression*]

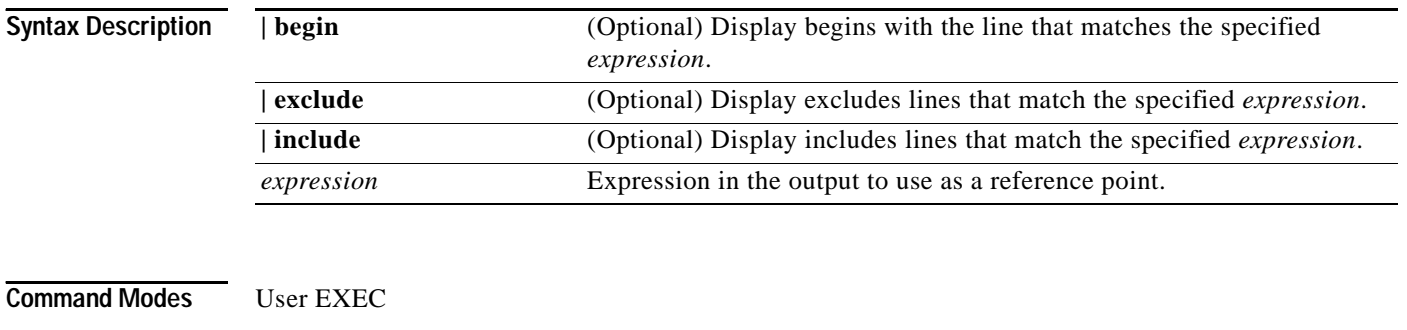

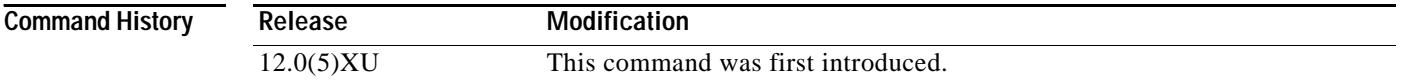

**Examples** This is an example of output from the **show rps** command. [Table 2-3](#page-209-0) describes the possible display output. Switch> **show rps** ACTIVATED

#### <span id="page-209-0"></span>*Table 2-3 Show RPS Display Output Description*

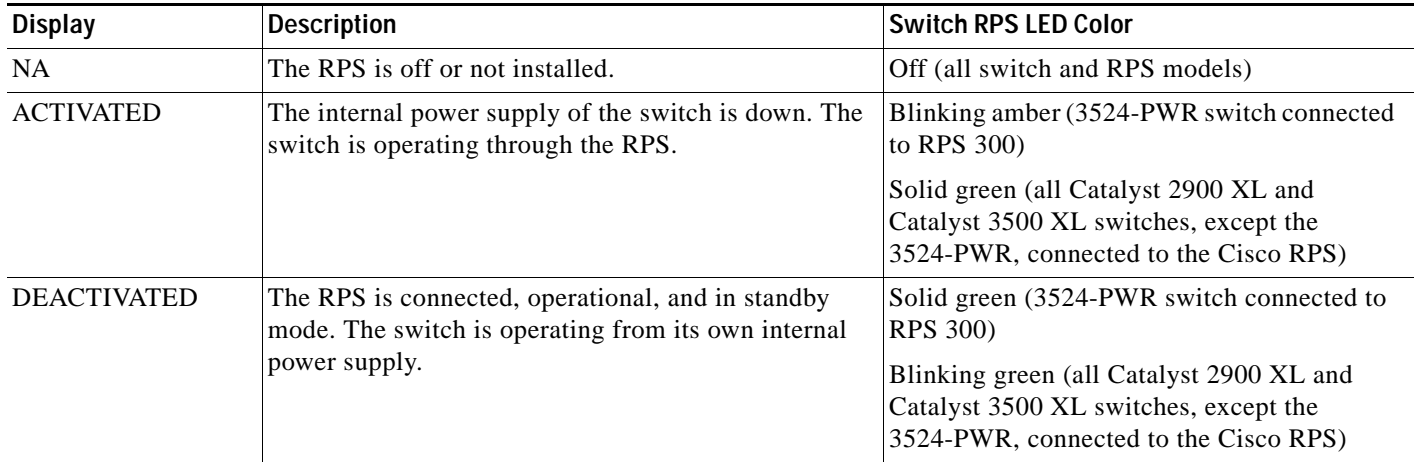

| <b>Display</b>                                       | <b>Description</b>                                                                                                    | <b>Switch RPS LED Color</b>                                 |
|------------------------------------------------------|----------------------------------------------------------------------------------------------------|-------------------------------------------------------------|
| <b>FAULTY</b>                                        | The RPS is connected but not operating correctly<br>(faulty). One of the power supplies in the RPS could be<br>powered down or a fan on the RPS could have failed. | Solid amber (all switch and RPS models)                     |
| <b>NOT AVAILABLE</b><br>(Catalyst 3524-PWR)<br>only) | The RPS is backing up another switch; power<br>redundancy is lost.                                                                                                 | Blinking green (3524-PWR switch connected<br>to RPS $300$ ) |

*Table 2-3 Show RPS Display Output Description (continued)*

## **show spanning-tree**

Use the **show spanning-tree** user EXEC command to display spanning-tree information for the specified spanning-tree instances.

**show spanning-tree** [**brief**] | [**summary**] | [**vlan** *stp-list*] | [**interface** *interface-list*] [ | {**begin** | **exclude** | **include**} *expression*]

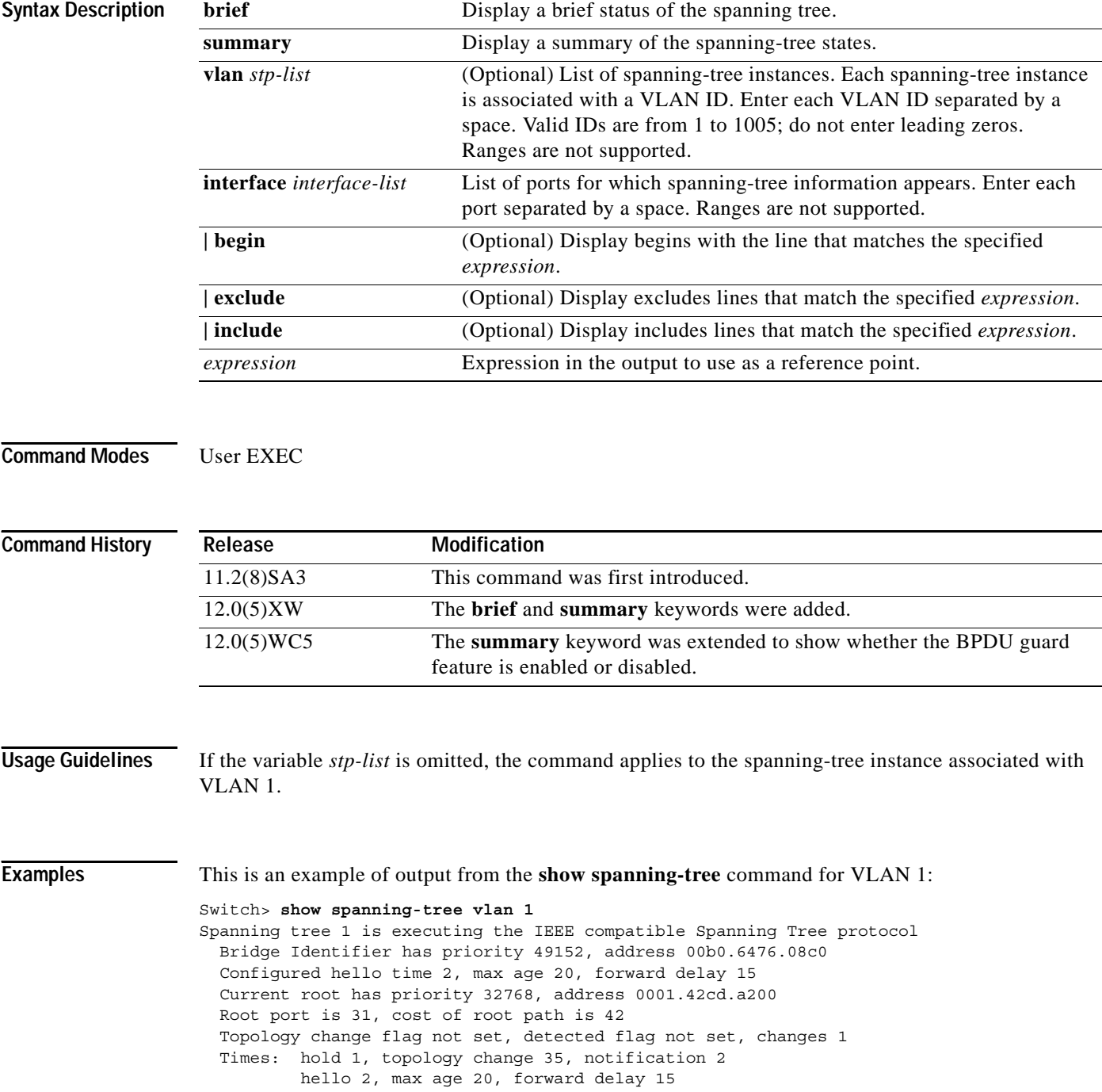

```
 Timers: hello 0, topology change 0, notification 0
  Fast uplink switchover is enabled
  Stack port is GigabitEthernet0/1
Interface Fa0/1 (port 13) in Spanning tree 1 is down
   Port path cost 3100, Port priority 128
   Designated root has priority 32768, address 0001.42cd.a200
   Designated bridge has priority 49152, address 00b0.6476.08c0
   Designated port is 13, path cost 42
   Timers: message age 0, forward delay 0, hold 0
   BPDU: sent 0, received 0
<output truncated>
```
This is an example of output from the **show spanning-tree interface** command for port 3:

```
Switch> show spanning-tree interface fa0/3
```

```
Interface Fa0/3 (port 3) in Spanning tree 1 is down
   Port path cost 100, Port priority 128
   Designated root has priority 6000, address 0090.2bba.7a40
   Designated bridge has priority 32768, address 00e0.1e9f.4abf
   Designated port is 3, path cost 410
   Timers: message age 0, forward delay 0, hold 0
   BPDU: sent 0, received 0
```
This is an example of output from the **show spanning-tree summary** command:

```
Switch> show spanning-tree summary
UplinkFast is enabled
PortFast BPDU Guard is disabled
Stack port is GigabitEthernet0/1
```
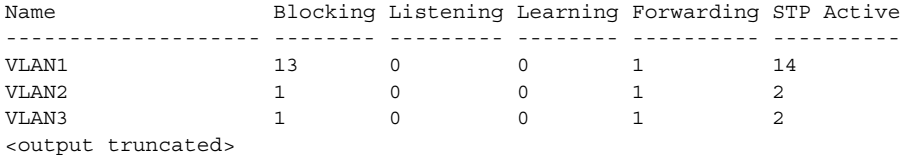

#### **Related Commands**

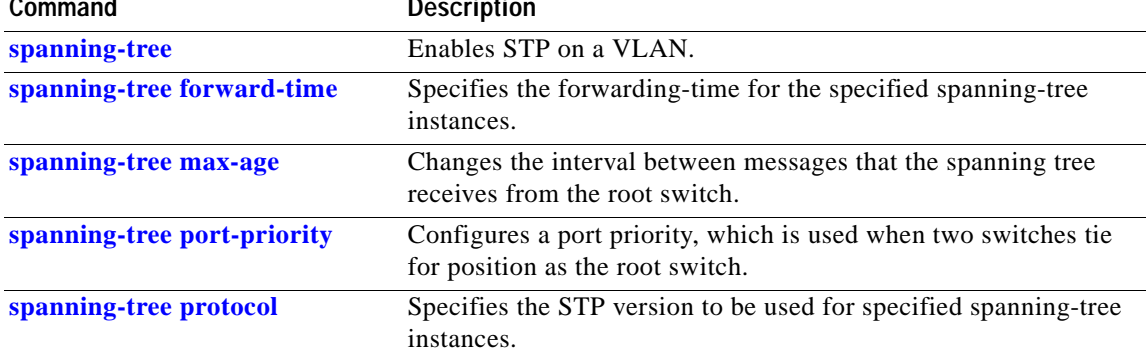

#### **show tacacs**

Use the **show tacacs** user EXEC command to display various Terminal Access Controller Access Control System Plus (TACACS+) server statistics.

**show tacacs** [ | {**begin** | **exclude** | **include**} *expression*]

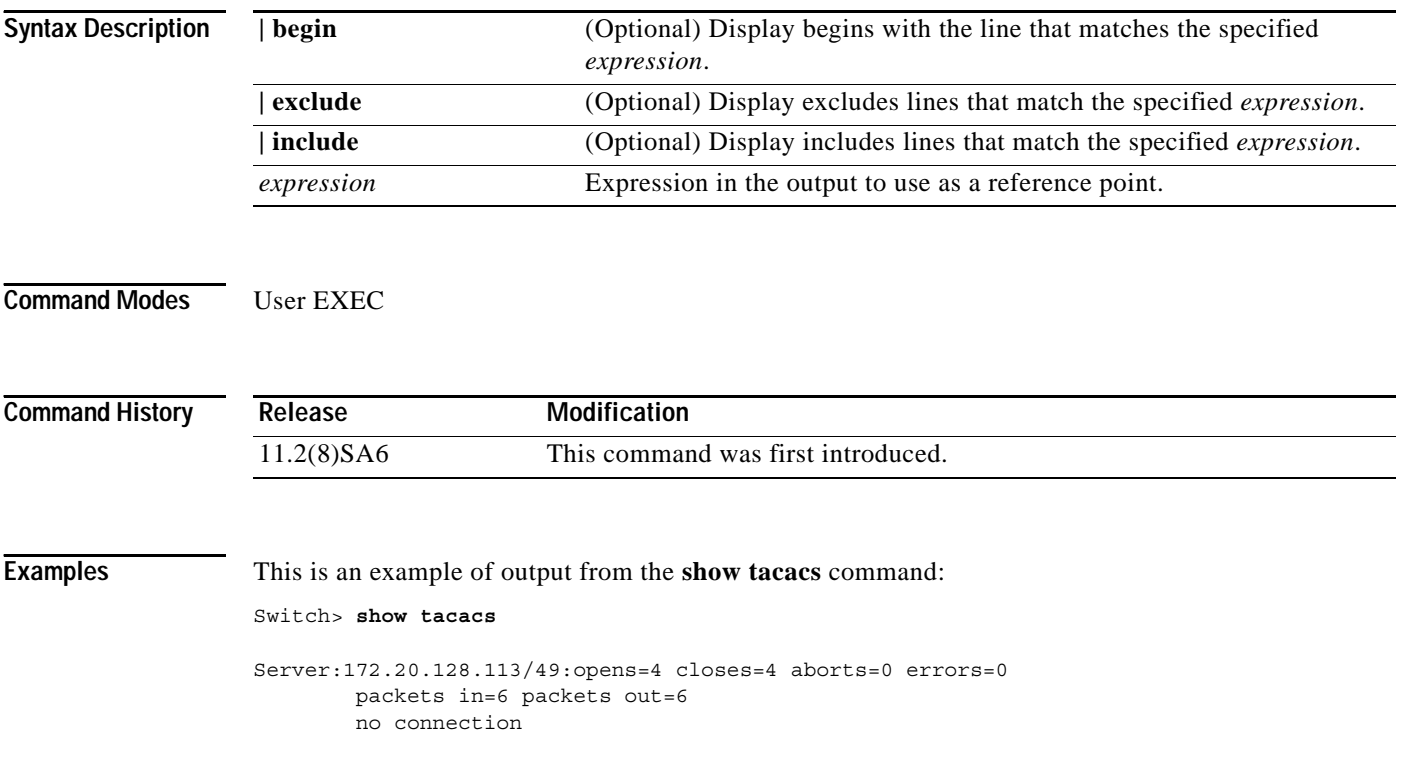

## **show tech-support**

Use the **show tech-support** privileged EXEC command to display switch information that can be given to a Cisco technical support representative.

**show tech-support** [**page** | **password**] [ | {**begin** | **exclude** | **include**} *expression*]

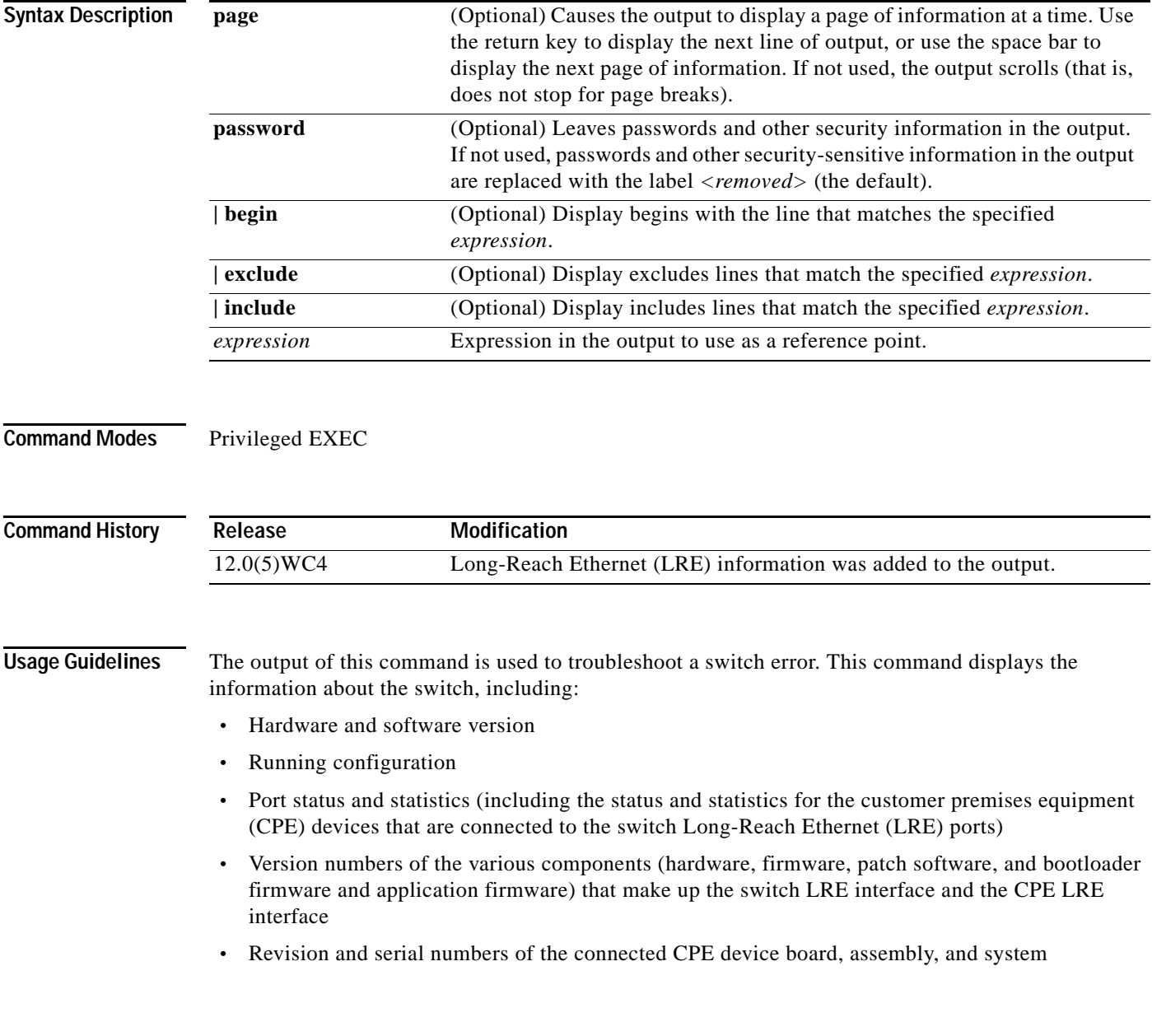

```
Examples This is an example of output from the show tech-support command:
                   Switch# show tech-support
                    ----------------- show version -----------------
                   Cisco Internetwork Operating System Software 
                   IOS (tm) C2900xl Software (C2900xl-C3H2L9S-M), Version 12.0(5)WC4, RELEASE SOFT)
                   Copyright (c) 1986-2002 by cisco Systems, Inc.
                   Compiled Tue 02-Apr-02 12:57 by antonino
                   Image text-base: 0x00003000, data-base: 0x0035AF3C
                   ROM: Bootstrap program is C2900xl boot loader
                   2900LRE-239-34 uptime is 2 days, 23 hours, 24 minutes
                   System returned to ROM by reload
                   System image file is "flash:c2900xl-c3h2l9s-mz.120-5.WC4.bin"
                   cisco WS-C2924-LRE-XL (PowerPC403) processor (revision 0x01) with 16384K/1024K .
                   Processor board ID FAA0514E08L, with hardware revision 0x00
                   Last reset from warm-reset
                   Processor is running Enterprise Edition Software
                   Cluster command switch capable
                   Cluster member switch capable
                   4 FastEthernet/IEEE 802.3 interface(s)
                   24 LongReachEthernet/VDSL interfaces(s)
                   32K bytes of flash-simulated non-volatile configuration memory.
                   Base ethernet MAC Address: 00:04:DD:7B:DE:C0
                   Motherboard assembly number: 73-5663-06
                   ------------------ show running-config ------------------
                   Building configuration...
                   Current configuration:
                    !
                   version 12.0
                   no service pad
                   service timestamps debug uptime
                   service timestamps log datetime
                   no service password-encryption
                   service sequence-numbers
                   !
                   hostname 2900LRE-239-34
                    !
                   enable secret level 7 5 <removed>
                   !
                   !
                   no spanning-tree vlan 121
                   no spanning-tree vlan 126
                   no spanning-tree vlan 128
```
```
---------------- show controllers ------------------
CPU Interface ASIC unit 1 chip 0
IDE = 0x5C45CC, ds = 0x5C612Cds fields: no fsd space = 0, enabled count = 0
           invalid frames = 0, unexpected valid frames = 0
            Aged frames from notify queues and unexpected retrieves:
               aged_frames[0] = 0, unexpected_retrieves[0] = 0
                aged_frames[1] = 0, unexpected_retrieves[1] = 0
               aged frames[2] = 0, unexpected retrieves[2] = 0
               aged frames[3] = 0, unexpected retrieves[3] = 0
               aged frames[4] = 0, unexpected retrieves[4] = 0
               aged frames[5] = 0, unexpected retrieves[5] = 0
               aged frames[6] = 0, unexpected retrieves[6] = 0
               aged frames[7] = 0, unexpected retrieves[7] = 0
               aged frames [8] = 0, unexpected retrieves [8] = 0 aged_frames[9] = 0, unexpected_retrieves[9] = 0
               aged frames[10] = 0, unexpected retrieves[10] = 0aged frames[11] = 0, unexpected retrieves[11] = 0
               aged frames [12] = 0, unexpected retrieves [12] = 0aged frames[13] = 0, unexpected retrieves[13] = 0aged\_frames[14] = 0, unexpected retrieves[14] = 0
               aged frames[15] = 0, unexpected retrieves[15] = 0
           sc cpu buffer = 0x5C612C, sc regs = 0x5C6130 sc_notify_ram = 0x5C6134
----------------- show stacks ------------------
Minimum process stacks:
 Free/Size Name
 5032/6000 mflash init
  5068/6000 CPU Interface POST
  824/3000 Switch Parameters Initialization Process
  2332/3000 Module Management Process
  5440/6000 Ethernet Controller Init
  7032/12000 malibu static front-end post
  2764/3000 Address Aging Init 
  1932/3000 Address Table Init
 2524/3000 VQPC Startup
 5496/6000 malibu post
  5652/6000 VTP Malibu Shim Process
 5588/6000 Frank Mainboard Init
  4932/6000 Del Mar Init
  8804/12000 Init
  4700/6000 cmdr NAT config
  2624/3000 Inline Power
  5488/6000 atm Init
 5360/6000 RADIUS INITCONFIG
  5516/6000 malibu init
  7812/9000 DHCP Client
```

```
-------------- show interfaces -----------------
VLAN1 is up, line protocol is up 
  Hardware is CPU Interface, address is 0004.dd7b.dec0 (bia 0004.dd7b.dec0)
  Internet address is 172.20.139.239/27
  MTU 1500 bytes, BW 10000 Kbit, DLY 1000 usec, 
     reliability 255/255, txload 1/255, rxload 1/255
   Encapsulation ARPA, loopback not set
   ARP type: ARPA, ARP Timeout 04:00:00
  Last input 00:00:00, output 00:00:00, output hang never
  Last clearing of "show interface" counters never
   Queueing strategy: fifo
  Output queue 0/40, 0 drops; input queue 0/75, 0 drops
   5 minute input rate 0 bits/sec, 0 packets/sec
   5 minute output rate 0 bits/sec, 0 packets/sec
     77972 packets input, 6033758 bytes, 0 no buffer
      Received 17299 broadcasts, 0 runts, 0 giants, 0 throttles
      0 input errors, 0 CRC, 0 frame, 0 overrun, 0 ignored
      0 input packets with dribble condition detected
      77411 packets output, 22057375 bytes, 0 underruns
      0 output errors, 0 collisions, 0 interface resets
      0 babbles, 0 late collision, 0 deferred
      0 lost carrier, 0 no carrier
      0 output buffer failures, 0 output buffers swapped outt
```
------------------ show controllers lre version ------------------

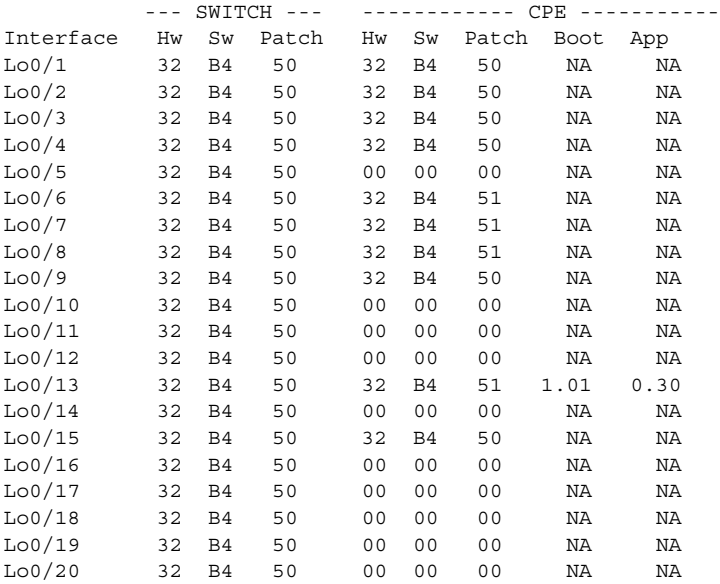

----------------- show controllers lre version mfg ------------------CPE Manufacturer Information  $LoO/1$ Assembly Revision Number:05 Model Number : CISCO575-LRE Model Revision Number : Model Revision Number :<br>Board Assembly Number :73-5579-08 Board Serial Number :FAA05160569 System Serial Number :FAA0516E0KL Lo0/2 Assembly Revision Number:05 Model Number :SUDHI-575 Model Revision Number : Board Assembly Number : 73-5579-08 Board Serial Number :FAA05160561 System Serial Number : FAA0516E0KM  $LOO/3$ Assembly Revision Number:05 Model Number :NON-CERT-575 Model Revision Number : Board Assembly Number : 73-5579-08 Board Serial Number :FAA05160576 ----------------- show controllers lre status profile ------------------Port Link Uptime Profile **DSRate USRate Fail** ------ ---- -------- ------------------- ------ ------ ---- Lo0/1 UP 2d23h LRE-10 12.500 12.500 0 Lo0/2 UP 2d23h LRE-10 4.167 1.563 0 Lo0/3 UP 2d23h LRE-10 4.167 1.563 0 Lo0/4 UP 2d23h LRE-10 4.167 1.563 0<br>
Lo0/5 DOWN 00:00:00 LRE-10 0.000 0.000 0 Lo0/5 DOWN 00:00:00 LRE-10 0.000 0.000 0 Lo0/6 UP 2d23h LRE-10 4.167 1.563 0 Lo0/7 UP 2d23h LRE-10 4.167 1.563 0 Lo0/8 UP 2d23h LRE-10 4.167 1.563 0 Lo0/9 UP 2d23h LRE-10 4.167 1.563 0 Lo0/10 DOWN 00:00:00 LRE-10 0.000 0.000 0 Lo0/11 DOWN 00:00:00 LRE-10 0.000 0.000 0 Lo0/12 DOWN 00:00:00 LRE-10 0.000 0.000 0 Lo0/13 UP 2d23h LRE-10 12.500 12.500 0 Lo0/14 DOWN 00:00:00 LRE-10 0.000 0.000 0<br>
Lo0/15 UP 2d23h LRE-10 4.167 1.563 0 Lo0/15 UP 2d23h LRE-10 4.167 1.563 0 Lo0/16 DOWN 00:00:00 LRE-10 0.000 0.000 0 Lo0/17 DOWN 00:00:00 LRE-10 0.000 0.000 0

Lo0/18 DOWN 00:00:00 LRE-10 0.000 0.000 0 Lo0/19 DOWN 00:00:00 LRE-10 0.000 0.000 0

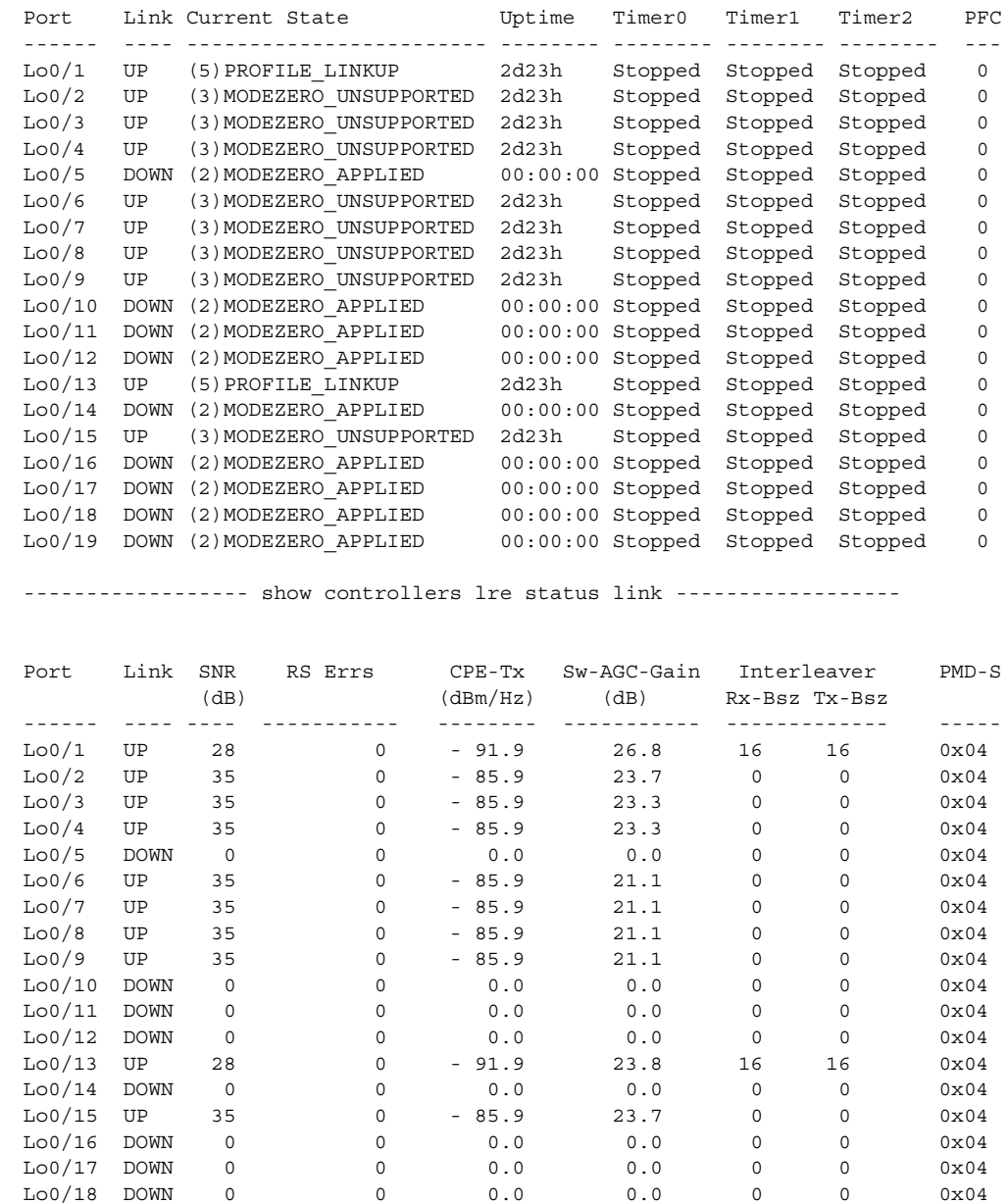

-------------- show controllers lre status fsm ------------------

×

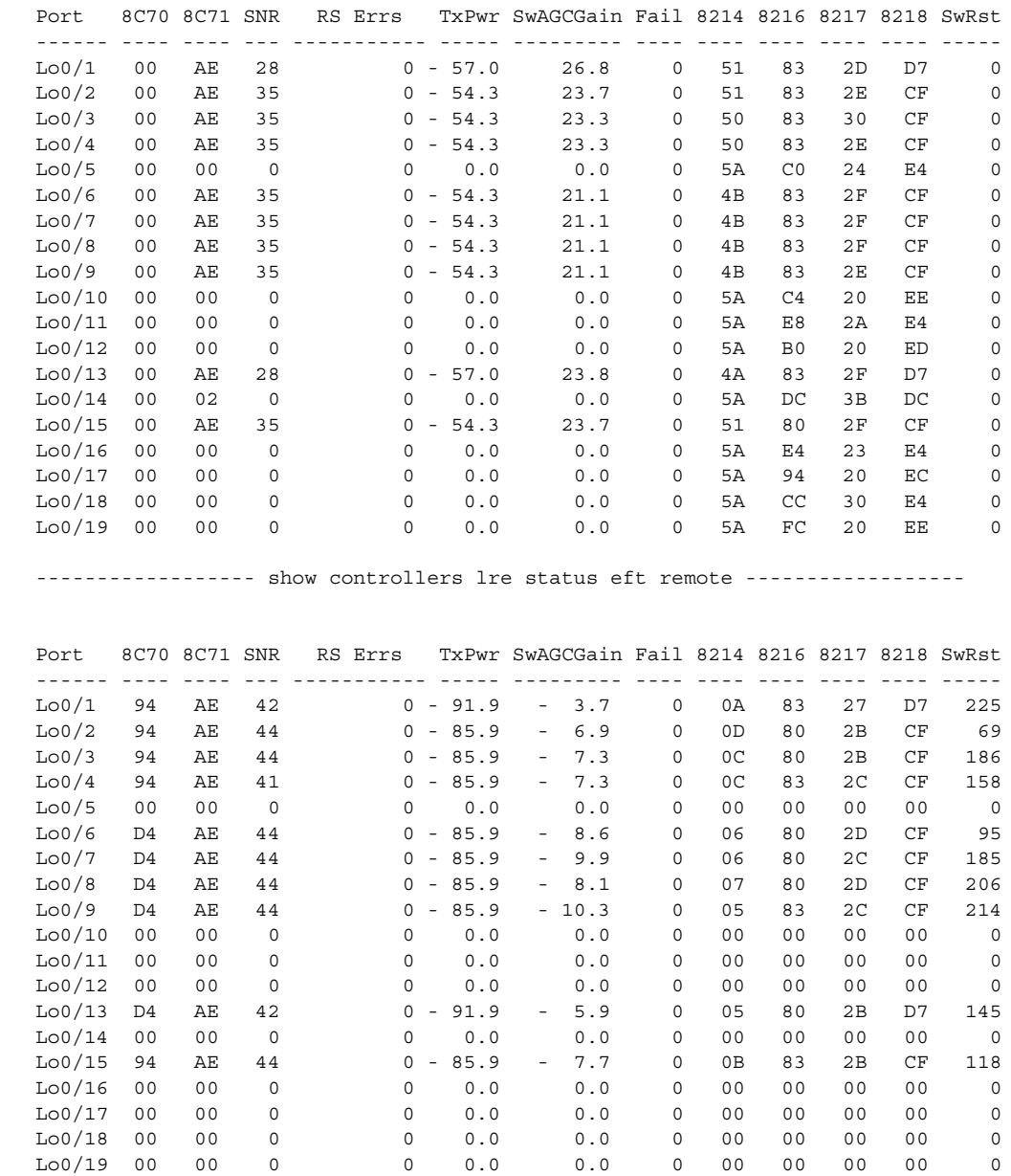

----------------- show controllers lre status eft local ------------------

----------------- show process memory ------------------

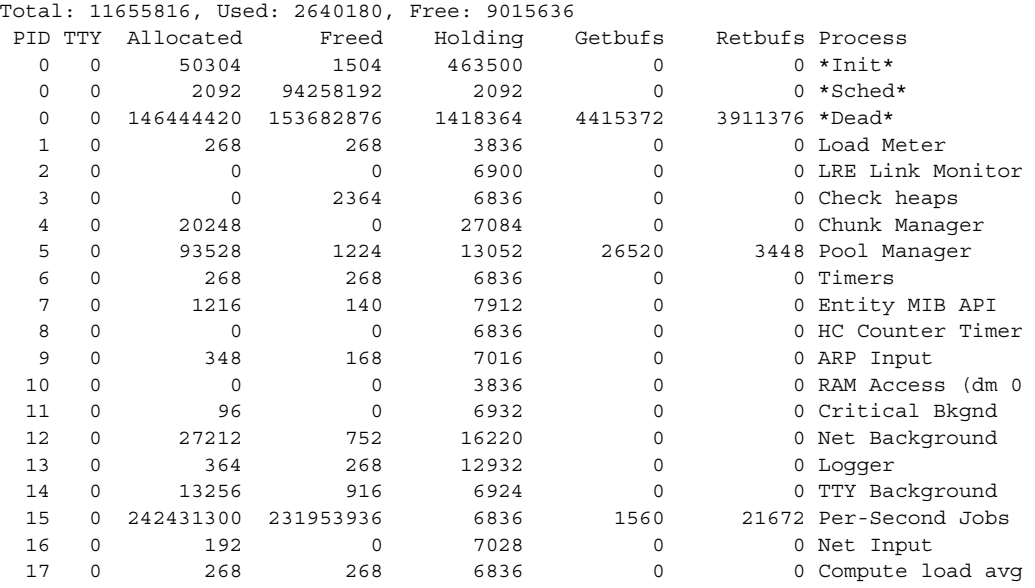

------------------ show process cpu ------------------

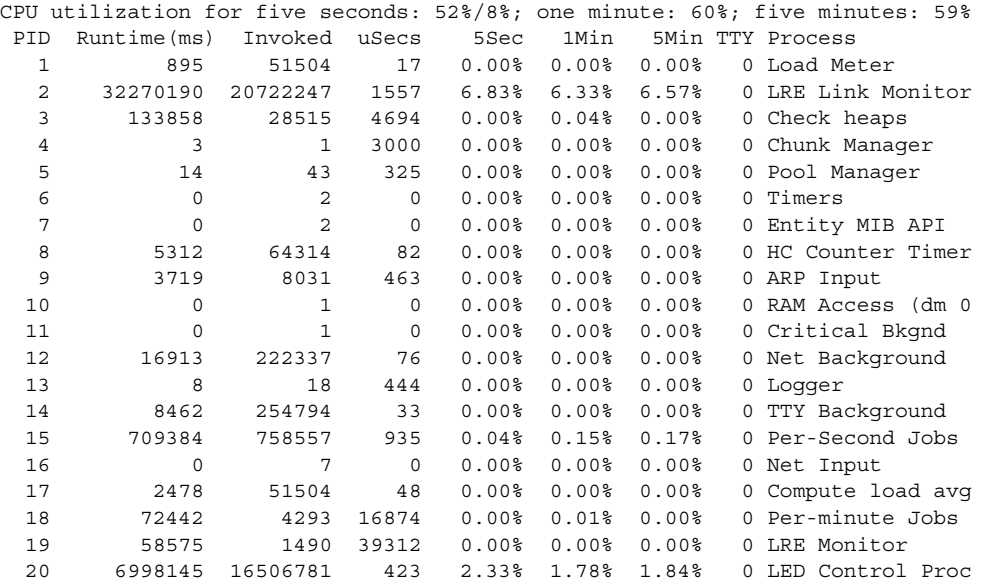

```
---------------- show buffers ------------------
Buffer elements:
      500 in free list (500 max allowed)
      4962874 hits, 0 misses, 0 created
Public buffer pools:
Small buffers, 104 bytes (total 49, permanent 25):
      40 in free list (20 min, 60 max allowed)
      70361936 hits, 291 misses, 600 trims, 624 created
      0 failures (0 no memory)
Middle buffers, 600 bytes (total 18, permanent 15):
     17 in free list (10 min, 30 max allowed)
     339217 hits, 8 misses, 21 trims, 24 created
      0 failures (0 no memory)
Big buffers, 1524 bytes (total 11, permanent 5):
      10 in free list (5 min, 10 max allowed)
      30029 hits, 760 misses, 2274 trims, 2280 created
      0 failures (0 no memory)
VeryBig buffers, 4520 bytes (total 0, permanent 0):
      0 in free list (0 min, 10 max allowed)
      3 hits, 1 misses, 2 trims, 2 created
      0 failures (0 no memory)
Large buffers, 5024 bytes (total 0, permanent 0):
```
#### **show udld**

Use the **show udld** user EXEC command to display UniDirectional Link Detection (UDLD) status for all ports or the specified port.

**show udld** [*interface-id*] [ | {**begin** | **exclude** | **include**} *expression*]

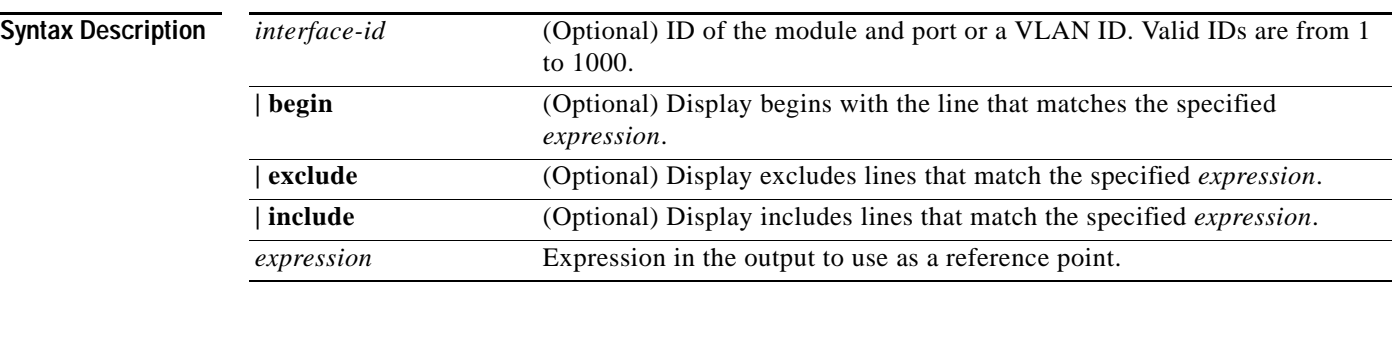

**Command Modes** User EXEC

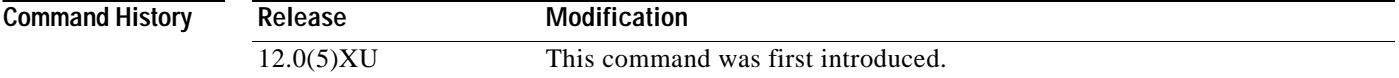

**Examples** This is an example of output from the **show udld fa0/11** command. In this display, UDLD is enabled on both ends of the link, and UDLD detects that the link is bidirectional. [Table 2-4](#page-224-0) describes the fields in this display.

```
Switch> show udld fa0/11
Interface Fa0/11
Port enable configuration setting: Follows global setting
Operational enable state: Enabled
Current bidirectional state: Bidirectional
Message interval: 60
Message timer: 38
Current operational state: Advertisement
Time out interval: 5
Time out timer: 0
Restart counter: 0
Neighbors counter: 1
Probe counter: 0
No multiple neighbors detected
Current pool id: 1
 ---
     Cache entry 1 (0x69D8E4)
     Device name: aunguyen-1.cisco.com
     Device MAC address: 00:E0:1E:9F:85:80
     Port ID: Fa1/1
     Expiration time: 159
     Cache device ID: 1
     Resynch flag clear
     Current neighbor state: Bidirectional
     Most recent message type received: Probe
     Message interval: 5
```
 Neighbor echo 1 device: 00:50:0F:08:A4:00 Neighbor echo 1 port: Fa0/11

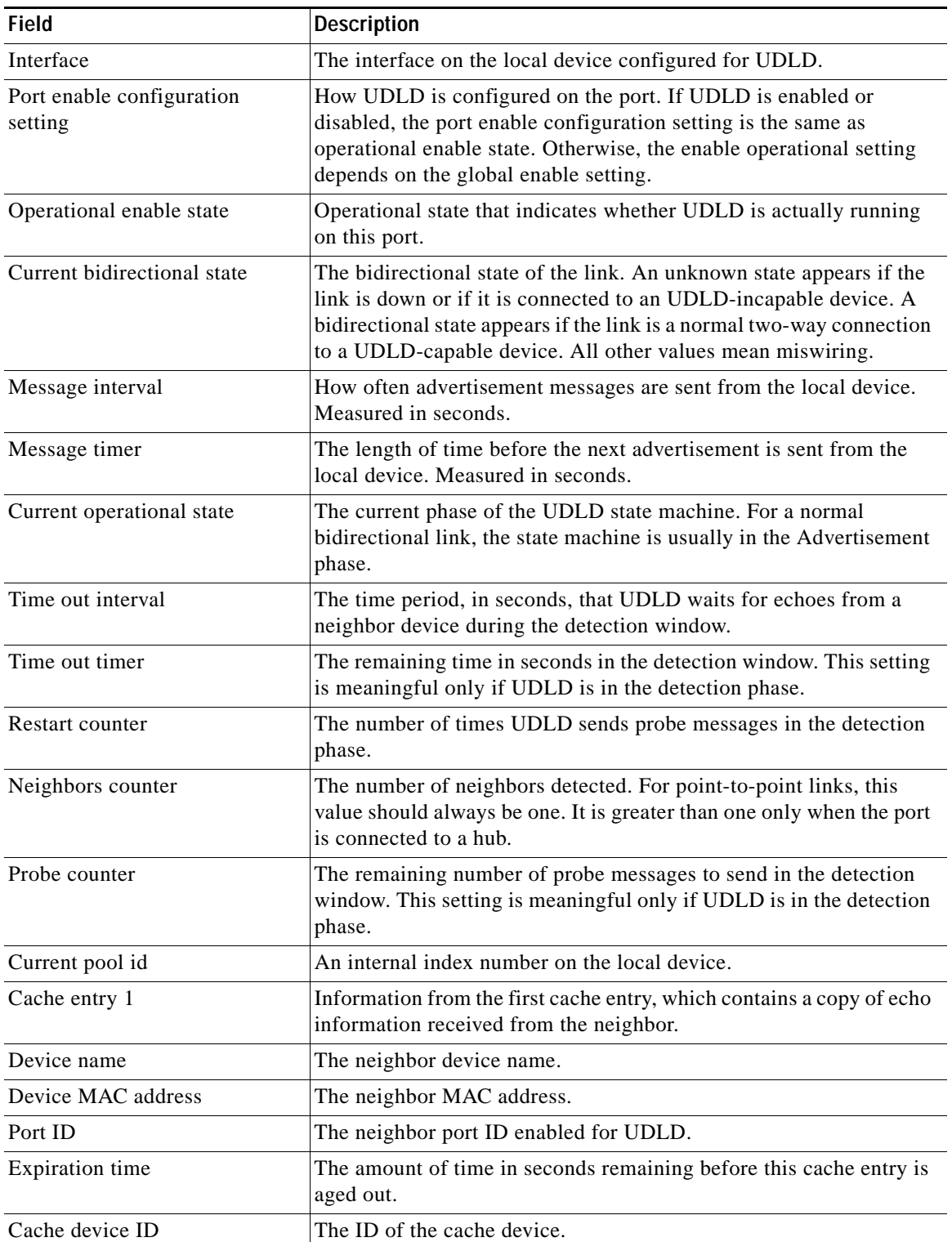

<span id="page-224-0"></span>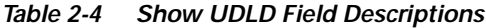

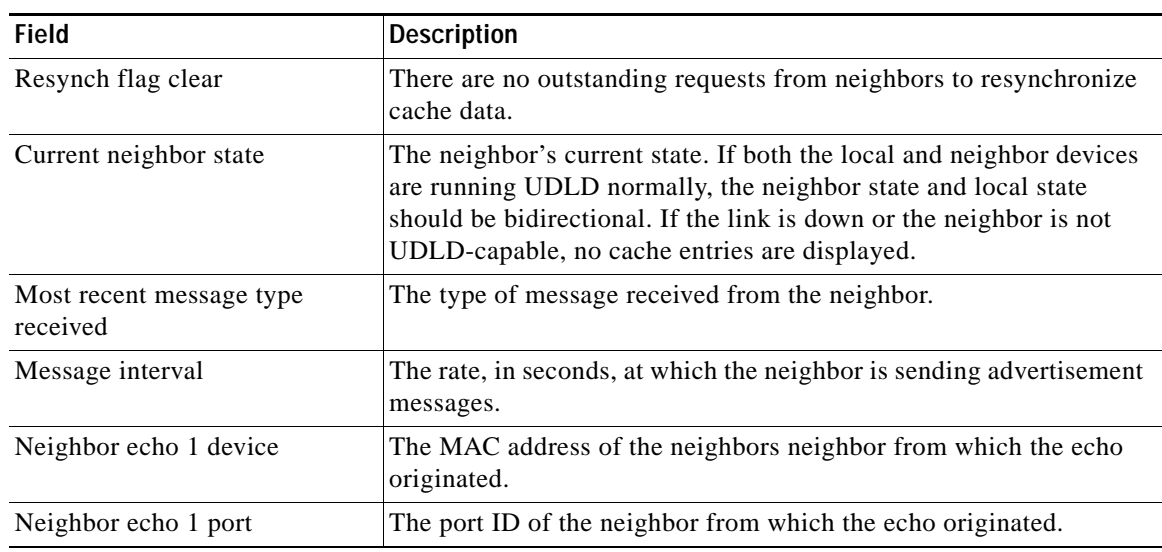

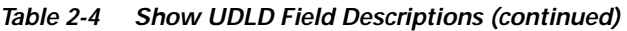

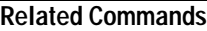

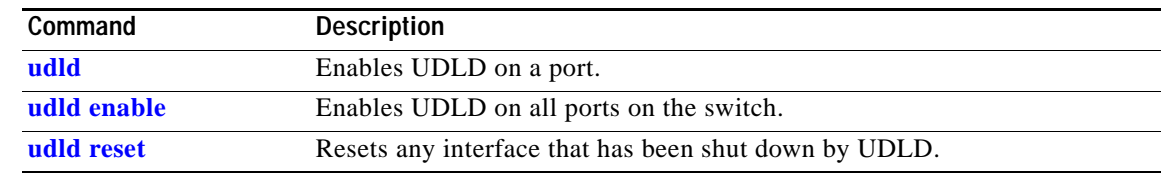

П

# **show version**

Use the **show version** user EXEC command to display version information for the hardware and firmware.

**show version** [ | {**begin** | **exclude** | **include**} *expression*]

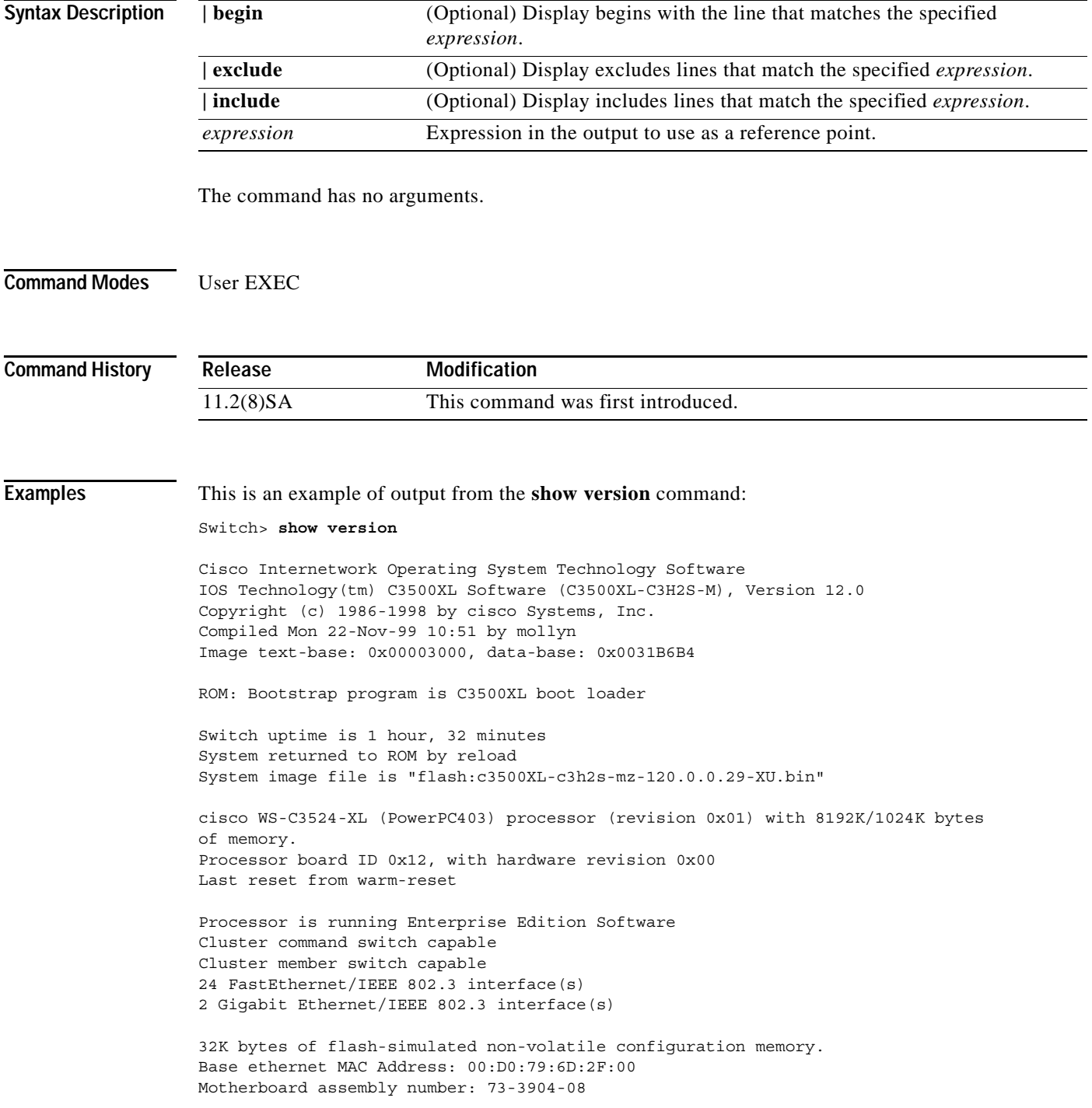

Power supply part number: 34-0851-02 Motherboard serial number: FAA03269NLK Power supply serial number: PHI031200D2 Model revision number: A0 Model number: WS-C3524-XL-A System serial number: FAA0328K01G Configuration register is 0xF

 $\blacksquare$ 

### **show vlan**

Use the **show vlan** user EXEC command to display the parameters for all configured VLANs or one VLAN (if the VLAN ID or name is specified) in the administrative domain.

**show vlan** [**brief | id** *vlan-id |* **name** *vlan-name*] [ | {**begin** | **exclude** | **include**} *expression*]

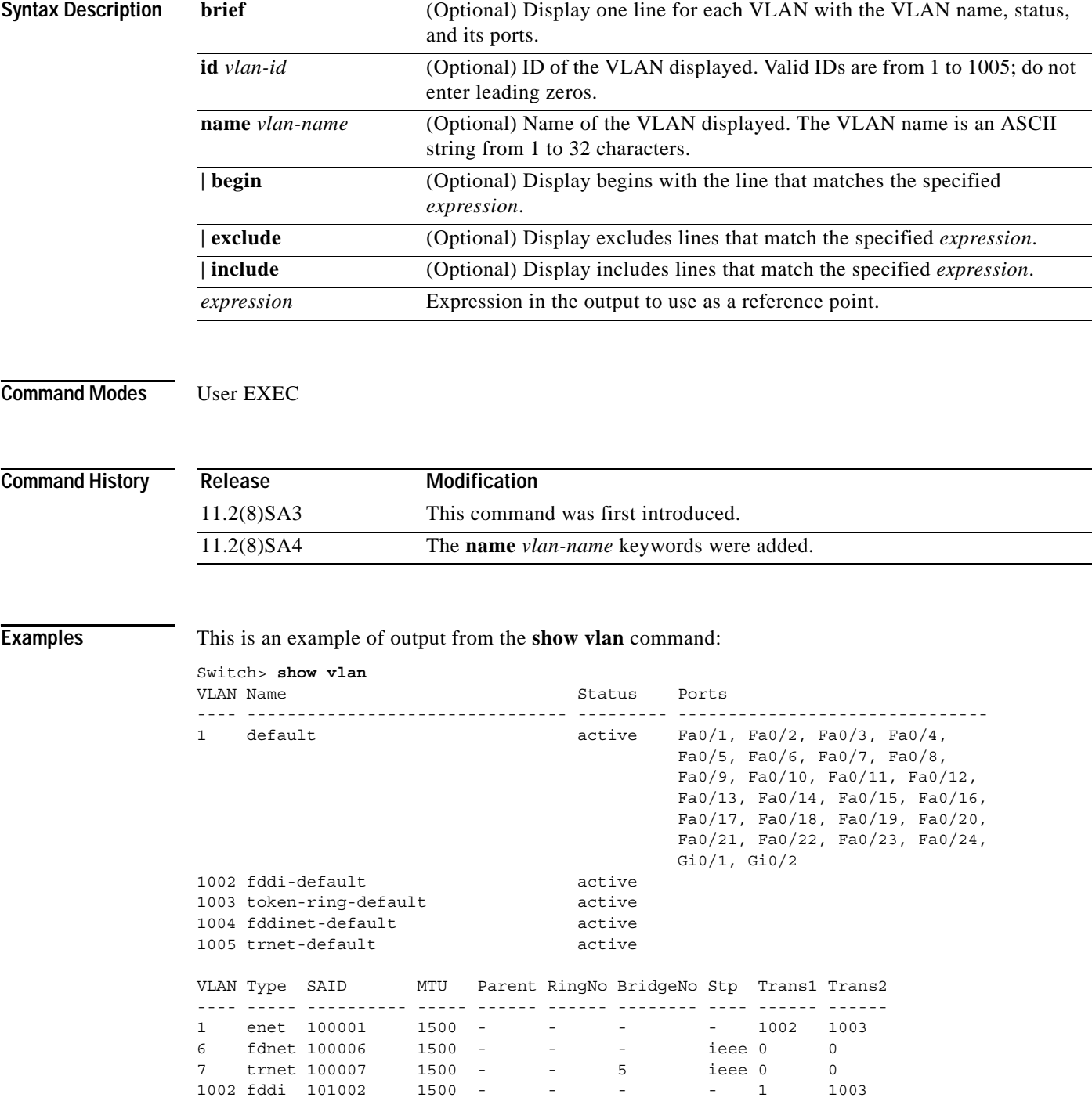

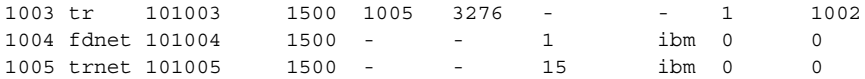

This is an example of output from the **show vlan brief** command:

```
Switch> show vlan brief
```
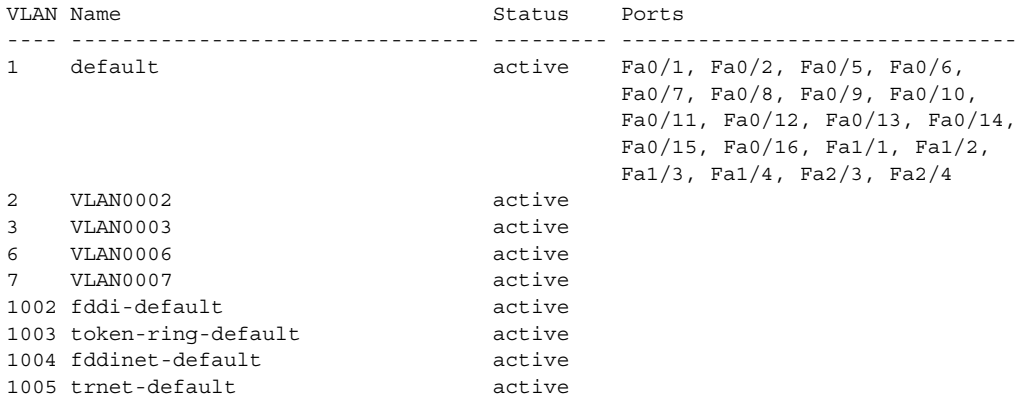

This is an example of output from the **show vlan id 6** or **show vlan name VLAN006** command:

Switch> **show vlan id 6**

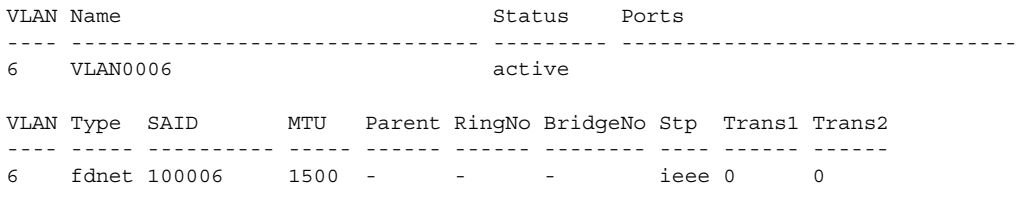

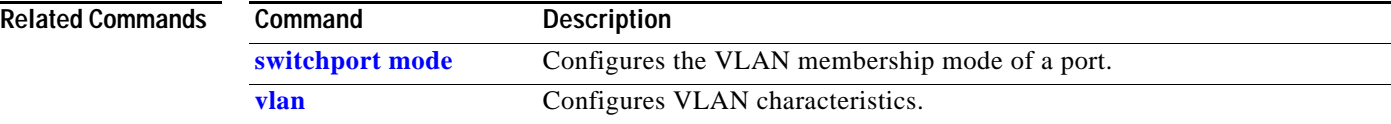

### **show vmps**

Use the **show vmps** user EXEC command to display the VLAN Query Protocol (VQP) version, the reconfirmation interval, the retry count, the VLAN Membership Policy Server (VMPS) IP addresses, and the current and primary servers.

**show vmps** [ | {**begin** | **exclude** | **include**} *expression*]

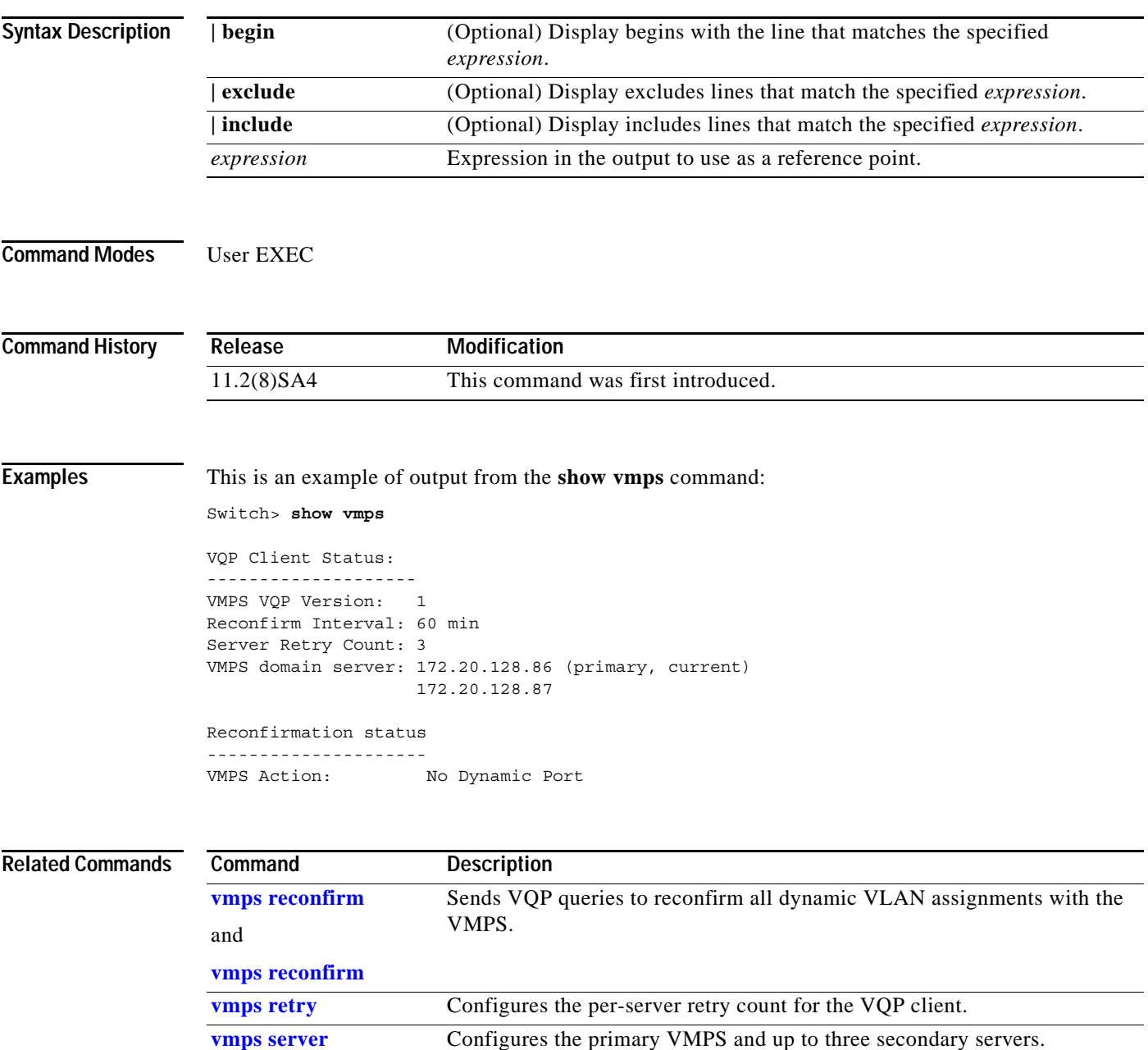

# **show vmps statistics**

Use the **show vmps statistics** privileged EXEC command to display the VLAN Query Protocol (VQP) client-side statistics and counters.

**show vmps statistics** [ | {**begin** | **exclude** | **include**} *expression*]

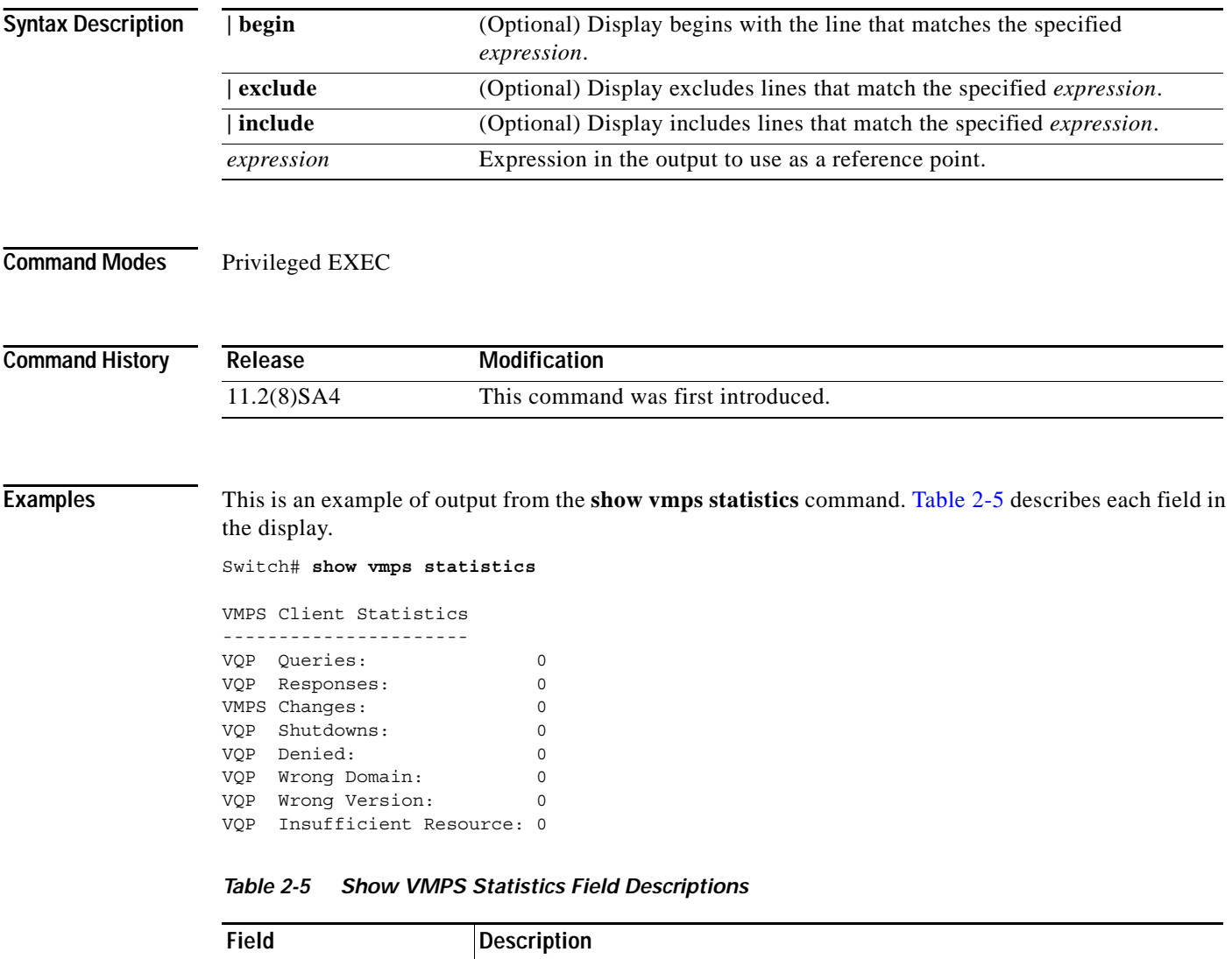

<span id="page-231-0"></span>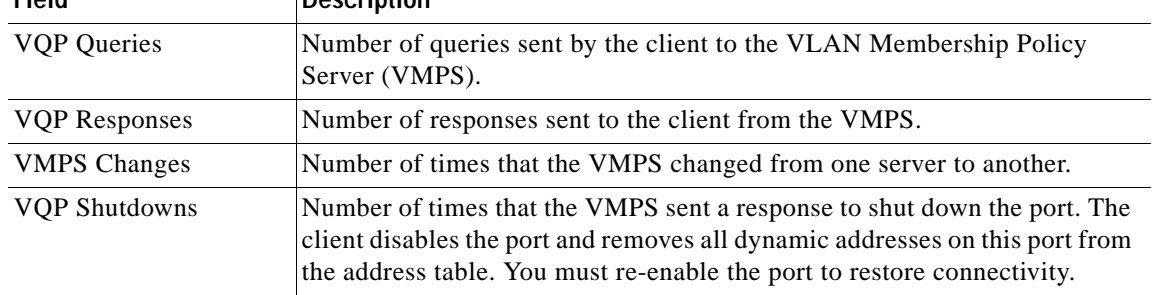

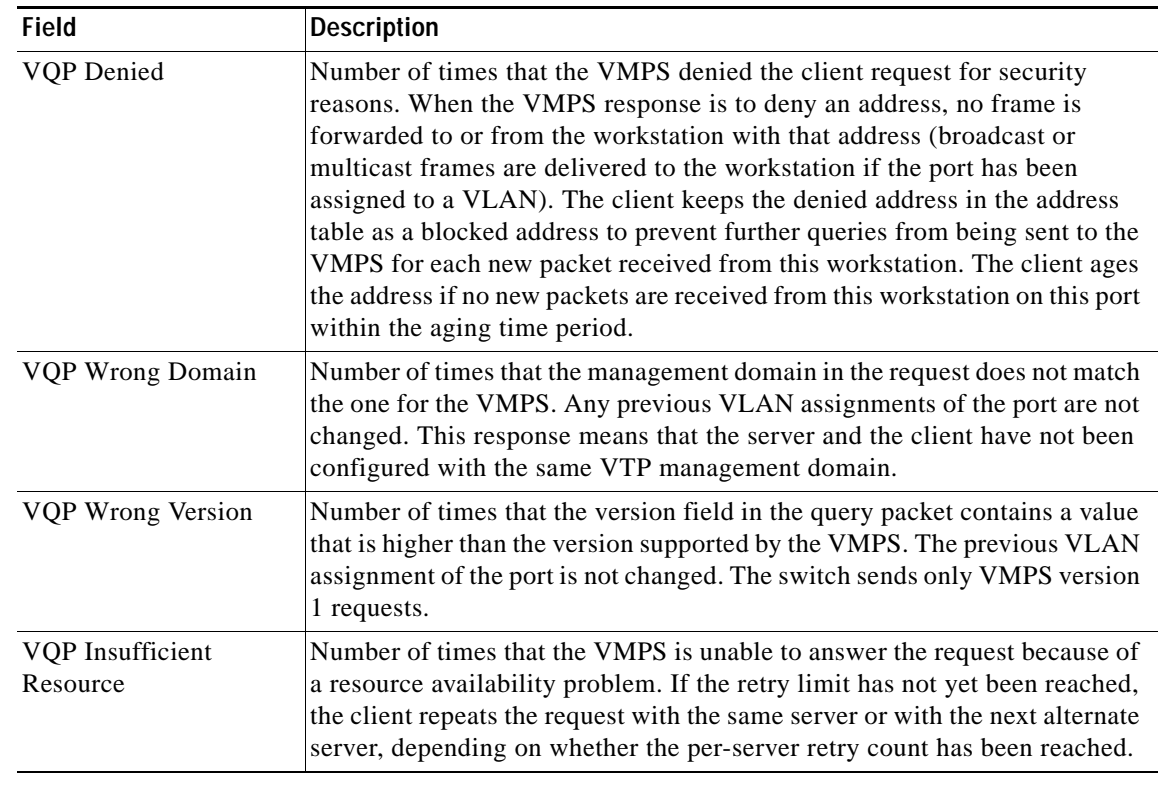

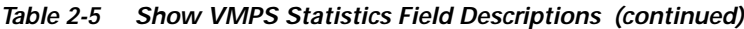

```
Related Commands
```
**Command Description [clear vmps statistics](#page-15-0)** Clears the statistics maintained by the VQP client.

# <span id="page-233-0"></span>**show vtp**

Use the **show vtp** user EXEC command to display general information about the VLAN Trunking Protocol (VTP) management domain, status, and counters.

**show vtp** {**counters | status**}[ **|** {**begin** | **exclude** | **include**} *expression*]

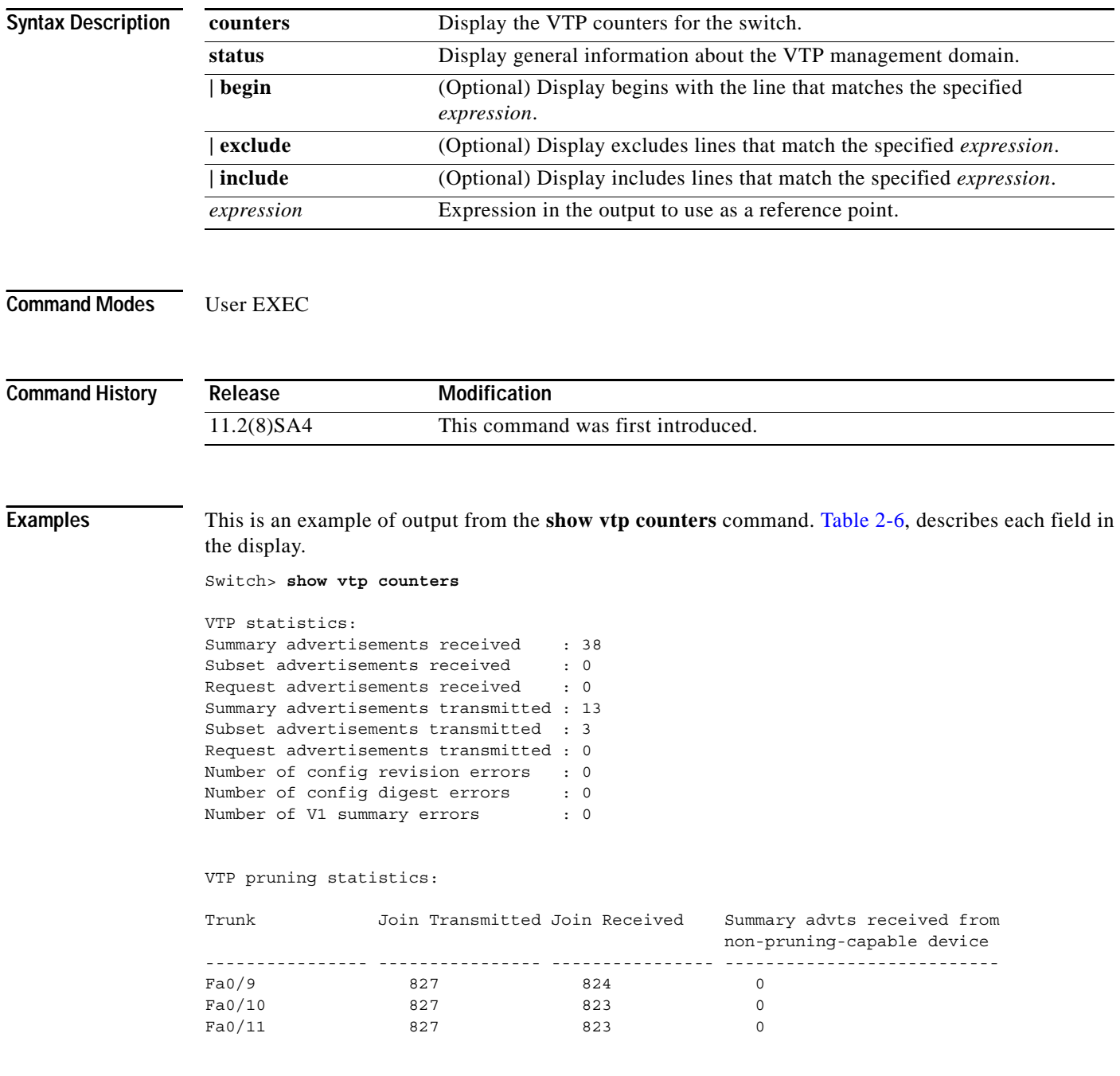

| Field                            | <b>Description</b>                                                                                                    |
|----------------------------------|----------------------------------------------------------------------------------------------------|
| <b>Summary Advts Received</b>    | Number of summary advertisements received by this switch on its<br>trunk ports. Summary advertisements contain the management<br>domain name, the configuration revision number, the update<br>timestamp and identity, the authentication checksum, and the<br>number of subset advertisements to follow.                |
| <b>Subset Advts Received</b>     | Number of subset advertisements received by this switch on its<br>trunk ports. Subset advertisements contain all the information for<br>one or more VLANs.                                                                                                    |
| <b>Request Advts Received</b>    | Number of advertisement requests received by this switch on its<br>trunk ports. Advertisement requests normally request information<br>on all VLANs. They can also request information on a subset of<br>VLANs.                                                                                                    |
| <b>Summary Advts Transmitted</b> | Number of summary advertisements sent by this switch on its trunk<br>ports. Summary advertisements contain the management domain<br>name, the configuration revision number, the update timestamp and<br>identity, the authentication checksum, and the number of subset<br>advertisements to follow.                    |
| <b>Subset Advts Transmitted</b>  | Number of subset advertisements sent by this switch on its trunk<br>ports. Subset advertisements contain all the information for one or<br>more VLANs.                                                                                                    |
| <b>Request Advts Transmitted</b> | Number of advertisement requests sent by this switch on its trunk<br>ports. Advertisement requests normally request information on all<br>VLANs. They can also request information on a subset of VLANs.                                                                                                    |
| No. of Configuration Revision    | Number of revision errors.                                                                                                    |
| Errors                           | Whenever you define a new VLAN, delete an existing one, suspend<br>or resume an existing VLAN, or modify the parameters on an<br>existing VLAN, the configuration revision number of the switch<br>increments.                                                                                                    |
|                                  | Revision errors increment whenever the switch receives an<br>advertisement whose revision number matches the revision number<br>of the switch, but the MD5 digest values do not match. This error<br>means that the VTP password in the two switches is different or<br>that the switches have different configurations. |
|                                  | These errors mean that the switch is filtering incoming<br>advertisements, which causes the VTP database to become<br>unsynchronized across the network.                                                                                                    |

<span id="page-234-0"></span>*Table 2-6 Show VTP Counters Field Descriptions* 

| <b>Field</b>                                              | <b>Description</b>                                                                                                    |
|-----------------------------------------------------------|----------------------------------------------------------------------------------------------------|
| No. of Configuration Digest<br>Errors                     | Number of MD5 digest errors.<br>Digest errors increment whenever the MD5 digest in the summary<br>packet and the MD5 digest of the received advertisement<br>calculated by the switch do not match. This error usually means<br>that the VTP password in the two switches is different. To solve<br>this problem, make sure that the VTP password on all switches is<br>the same.                 |
|                                                           | These errors mean that the switch is filtering incoming<br>advertisements, which causes the VTP database to become<br>unsynchronized across the network.                                                                                                    |
| No. of version 1 Summary Errors                           | Number of version 1 errors.<br>Version 1 summary errors increment whenever a switch in VTP<br>version 2 mode receives a VTP version 1 frame. These errors mean<br>that at least one neighboring switch is either running VTP version<br>1 or VTP version 2 with version 2-mode disabled. To solve this<br>problem, change the configuration of the switches in VTP version<br>2-mode to disabled. |
| Join Transmitted                                          | Number of VTP pruning messages transmitted on the trunk.                                                                                                    |
| Join Received                                             | Number of VTP pruning messages received on the trunk.                                                                                                    |
| Summary Advts Received from<br>non-pruning-capable device | Number of VTP summary messages received on the trunk from<br>devices that do not support pruning.                                                                                                    |

*Table 2-6 Show VTP Counters Field Descriptions (continued)*

This is an example of output from the **show vtp status** command. [Table 2-7](#page-236-0), describes each field in the display.

```
VTP Version : 2
Configuration Revision : 1
Maximum VLANs supported locally : 68
Number of existing VLANs : 7
VTP Operating Mode : Server
VTP Domain Name : test1
VTP Pruning Mode : Disabled
VTP V2 Mode : Disabled :
VTP Traps Generation : Disabled
MD5 digest : 0x3D 0x02 0xD4 0x3A 0xC4 0x46 0xA1 0x03
Configuration last modified by 172.20.130.52 at 3-4-93 22:25:
```
Switch> **show vtp status**

| <b>Field</b>                       | <b>Description</b>                                                                                                    |
|------------------------------------|----------------------------------------------------------------------------------------------------|
| <b>VTP</b> Version                 | Displays the VTP version operating on the switch. By default,<br>Catalyst 2900 XL and Catalyst 3500 XL switches implement<br>version 1 but can be set to version 2.                                                                                                    |
| <b>Configuration Revision</b>      | Configuration revision number on this switch.                                                                                                    |
| Maximum VLANs Supported<br>Locally | Maximum number of VLANs supported locally.                                                                                                    |
| Number of Existing VLANs           | Number of existing VLANs.                                                                                                    |
| VTP Operating Mode                 | Displays the VTP operating mode, which can be server, client, or<br>transparent.                                                                                                    |
|                                    | Server: a switch in VTP server mode is enabled for VTP and sends<br>advertisements. You can configure VLANs on it. The switch<br>guarantees that it can recover all the VLAN information in the VTP<br>database from nonvolatile storage after reboot. By default, every<br>switch is a VTP server.                                                                                                    |
|                                    | Client: a switch in VTP client mode is enabled for VTP, can send<br>advertisements, but does not have enough nonvolatile storage to<br>store VLAN configurations. You cannot configure VLANs on it.<br>When a VTP client starts up, it does not transmit VTP<br>advertisements until it receives advertisements to initialize its<br>VLAN database.                                                                                                    |
|                                    | Transparent: a switch in VTP transparent mode is disabled for VTP,<br>does not transmit advertisements or learn from advertisements sent<br>by other devices, and cannot affect VLAN configurations on other<br>devices in the network. The switch receives VTP advertisements<br>and forwards them on all trunk ports except the one on which the<br>advertisement was received. The configuration of multi-VLAN<br>ports causes the switch to automatically enter transparent mode. |
|                                    | Catalyst 2912MF, 2924M, and Catalyst 3500 XL switches<br><b>Note</b><br>support up to 250 VLANs. All other Catalyst 2900 XL<br>switches support up to 64 VLANs. If you define more than<br>250 or 64 or if the switch receives an advertisement that<br>contains more than 250 or 64 VLANs, the switch<br>automatically enters VTP transparent mode and operates<br>with the VLAN configuration preceding the one that sent it<br>into transparent mode.                              |
| VTP Domain Name                    | Name that identifies the administrative domain for the switch.                                                                                                    |
| VTP Pruning Mode                   | Displays whether pruning is enabled or disabled. Enabling pruning<br>on a VTP server enables pruning for the entire management<br>domain. Pruning restricts flooded traffic to those trunk links that<br>the traffic must use to access the appropriate network devices.                                                                                                    |
| VTP version 2 Mode                 | Displays if VTP version 2 mode is enabled. All VTP version 2<br>switches operate in version 1 mode by default. Each VTP switch<br>automatically detects the capabilities of all the other VTP devices.<br>A network of VTP devices should be configured to version 2 only<br>if all VTP switches in the network can operate in version 2 mode.                                                                                                    |

<span id="page-236-0"></span>*Table 2-7 Show VTP Status Field Descriptions* 

| <b>Field</b>                       | <b>Description</b>                                                                                                    |
|------------------------------------|----------------------------------------------------------------------------------------------------|
| VTP Traps Generation               | Displays whether VTP traps are transmitted to a network<br>management station.                                                                                       |
| MD5 Digest                         | A 16-byte checksum of the VTP configuration.                                                                                                    |
| <b>Configuration Last Modified</b> | Displays the date and time of the last configuration modification.<br>Displays the IP address of the switch that caused the configuration<br>change to the database. |

*Table 2-7 Show VTP Status Field Descriptions (continued)*

#### **Related Commands**

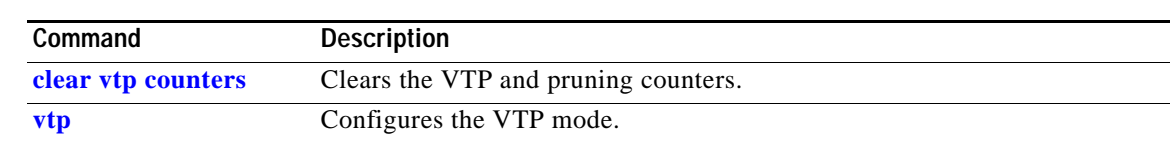

#### **shutdown**

Use the **shutdown** interface configuration command to disable non-Long-Reach Ethernert (LRE) switch ports and to shut down the management VLAN. Use this command on an LRE switch port to disable the Ethernet ports on the connected customer premises equipment (CPE) device. Use the **no** form of this command to restart a disabled port or to activate the management VLAN.

#### **shutdown**

**no shutdown**

**Syntax Description** This command has no arguments or keywords.

**Command Modes** Interface configuration

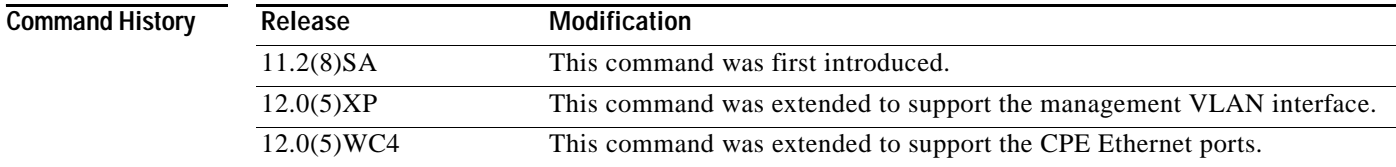

#### **Usage Guidelines** The **shutdown** command for a non-LRE port causes it to stop forwarding. You can enable the port with the **no shutdown** command.

Entering the **shutdown** command for a switch LRE port disables the Ethernet ports on the CPE device connected to that switch LRE port.

The **no shutdown** command has no effect if the port is a static-access port assigned to a VLAN that has been deleted, suspended, or shut down. The port must first be a member of an active VLAN before it can be re-enabled.

Only one management VLAN interface can be active at a time. The remaining VLANs are shut down. In the **show running-config** command, the active management VLAN interface is the one with the **shutdown** command displayed.

**Examples** These examples show how to disable fixed port fa0/8 and how to re-enable it:

Switch(config)# **interface fa0/8** Switch(config-if)# **shutdown**

Switch(config-if)# **no shutdown**

You can verify the previous commands by entering the **show interface** user EXEC command.

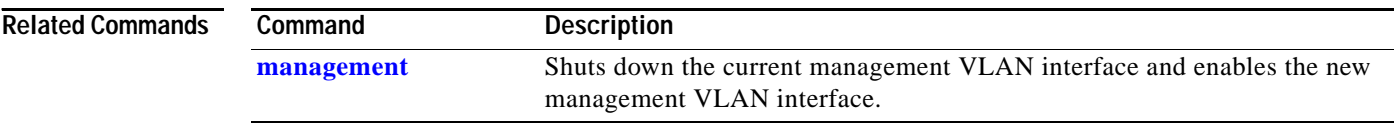

П

## **shutdown vlan**

Use the **shutdown vlan** global configuration command to shut down (suspend) local traffic on the specified VLAN. Use the **no** form of this command to restart local traffic on the VLAN.

**shutdown vlan** *vlan-id*

**no shutdown vlan** *vlan-id*

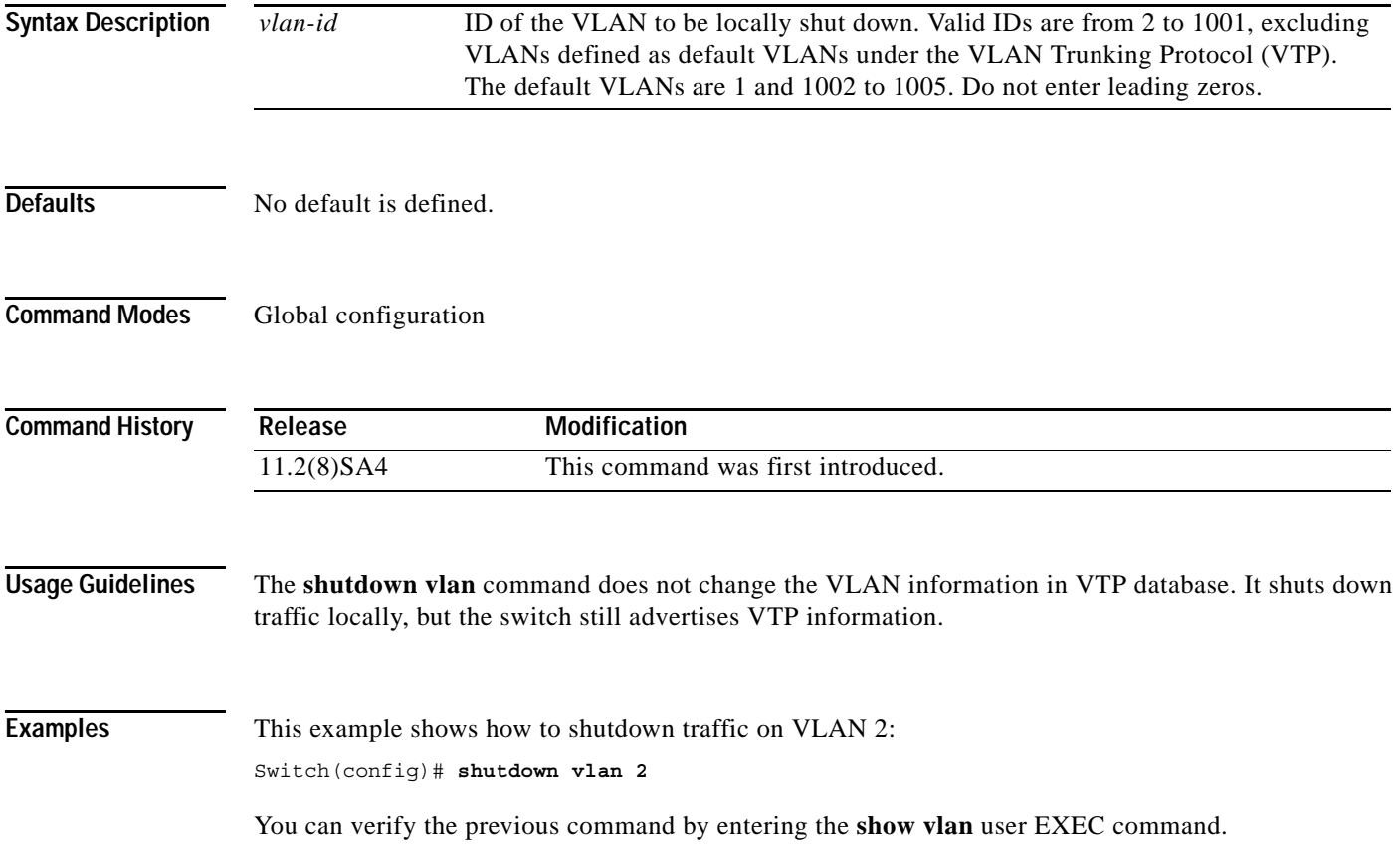

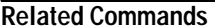

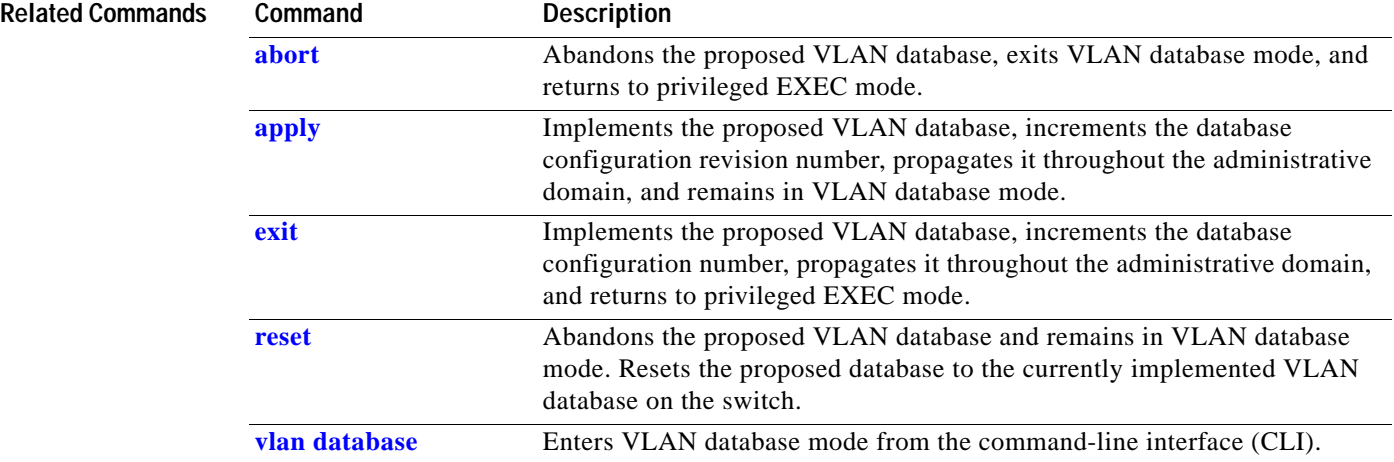

П

# **snmp-server enable traps mac-notification**

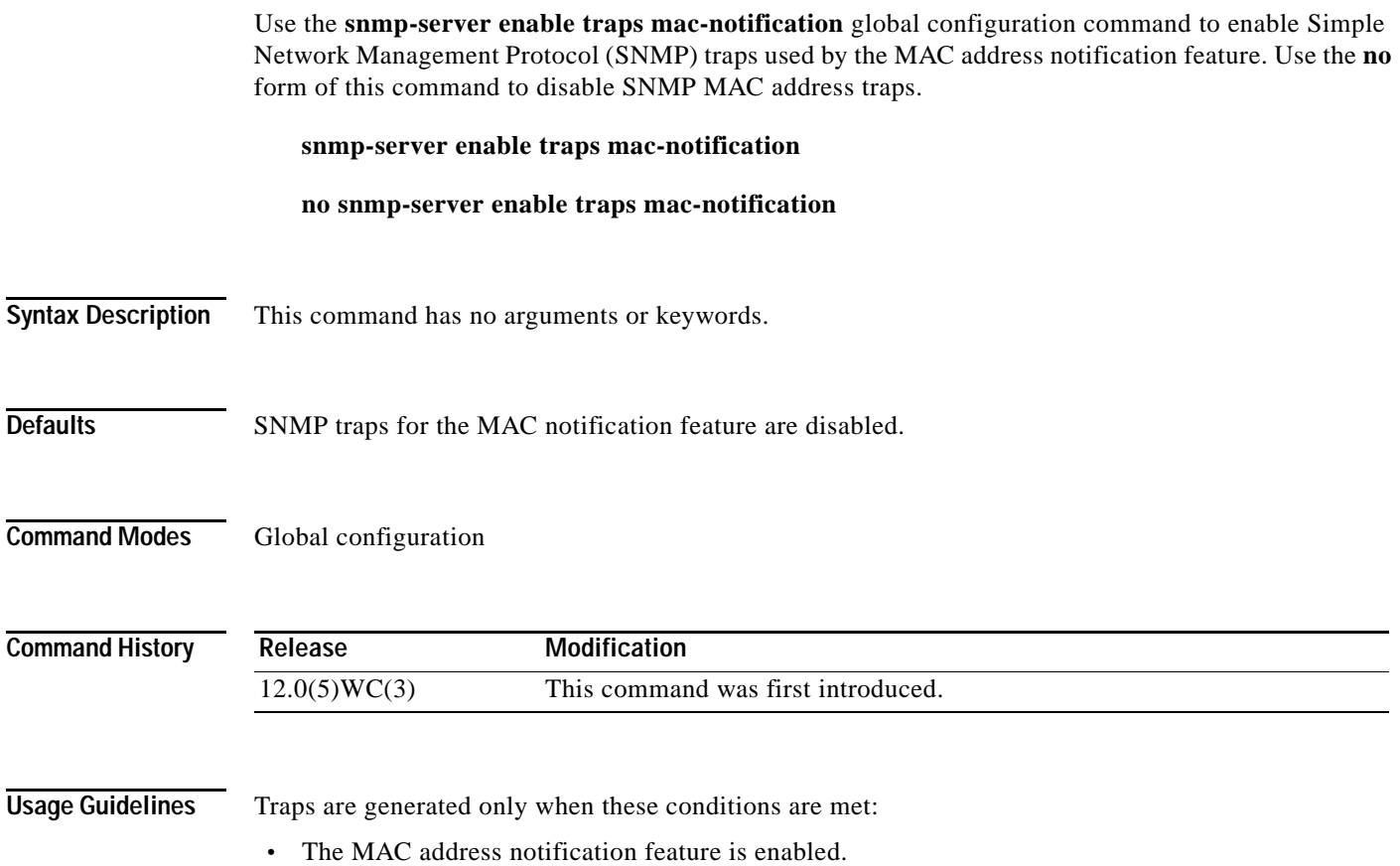

- **•** The appropriate interface flag for address addition or deletion is enabled.
- **•** Global MAC notification traps are enabled.

**Examples** This example shows how to enable SNMP traps used by the MAC address notification feature: Switch(config)# **snmp-server enable trap traps notification**

You can verify the previous command by entering the **show running-config** privileged EXEC command.

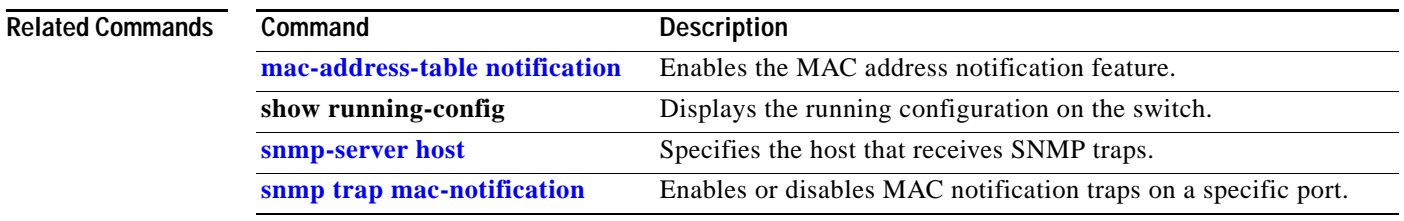

### <span id="page-243-0"></span>**snmp-server enable traps vlan-membership**

Use the **snmp-server enable traps vlan-membership** global configuration command to enable Simple Network Management Protocol (SNMP) notification for VLAN Membership Policy Server (VMPS) changes. Use the **no** form of this command to disable the VMPS trap notification.

#### **snmp-server enable traps vlan-membership**

**no snmp-server enable traps vlan-membership**

- **Syntax Description** This command has no arguments or keywords.
- **Defaults** SNMP traps for VMPS are disabled.
- **Command Modes** Global configuration

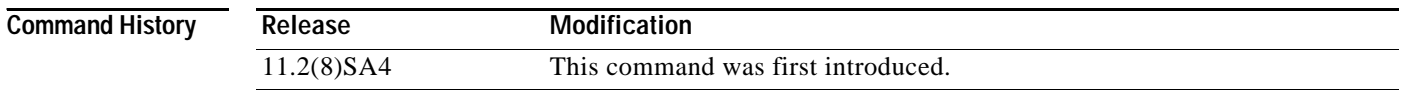

#### **Usage Guidelines** Specify the host that receives the traps by using the **snmp-server host global configuration** command.

- **Examples** This example shows how to enable VMPS to send trap notifications:
	- Switch(config)# **snmp-server enable trap vlan-membership**

You can verify the previous command by entering the **show running-config** privileged EXEC command.

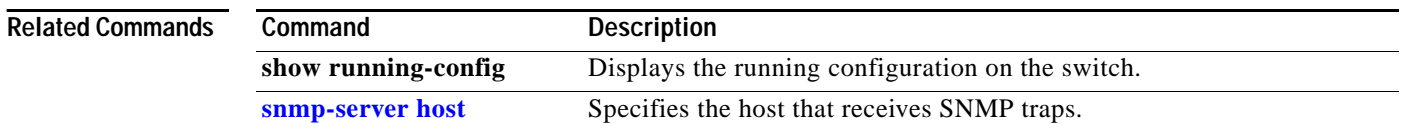

a ka

### <span id="page-244-0"></span>**snmp-server enable traps vtp**

Use the **snmp-server enable traps vtp** global configuration command to enable Simple Network Management Protocol (SNMP) notification for VLAN Trunking Protocol (VTP) changes. Use the **no** form of this command to disable VTP trap notification.

**snmp-server enable traps vtp**

**no snmp-server enable traps vtp**

- **Syntax Description** This command has no arguments or keywords.
- **Defaults** SNMP traps for VTP are disabled.
- **Command Modes** Global configuration

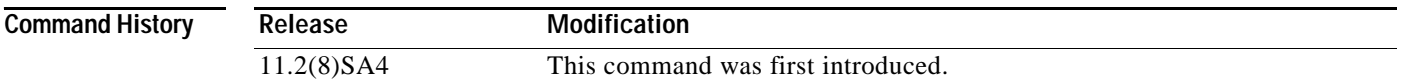

#### **Usage Guidelines** Specify the host that receives the traps by using the **snmp-server host** global configuration command.

**Examples** This example shows how to enable VTP to send trap notifications:

Switch(config)# **snmp-server enable trap vtp**

You can verify the previous command by entering the **show vtp status** user EXEC command or the **show running-config** privileged EXEC command.

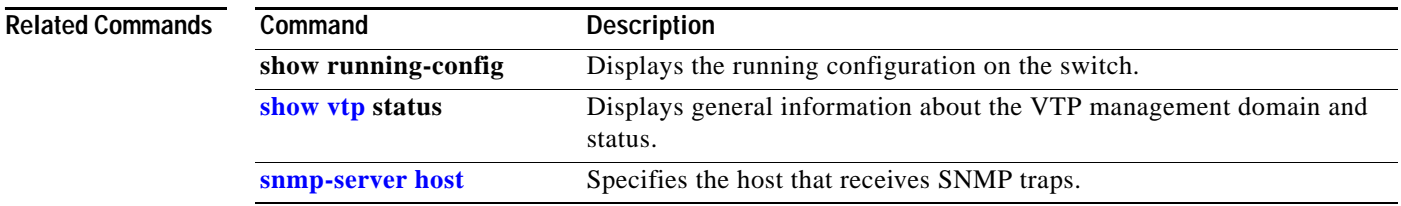

# <span id="page-245-0"></span>**snmp-server host**

Use the **snmp-server host** global configuration command to specify the host that receives Simple Network Management Protocol (SNMP) traps. Use the **no** form of this command to remove the specified host.

**snmp-server host** *host-address community-string* [**c2900** | **config** | **snmp** | **tty** | **udp-port** *port-number* | **vlan-membership** | **vtp**]

**no snmp-server host** *host-address community-string*

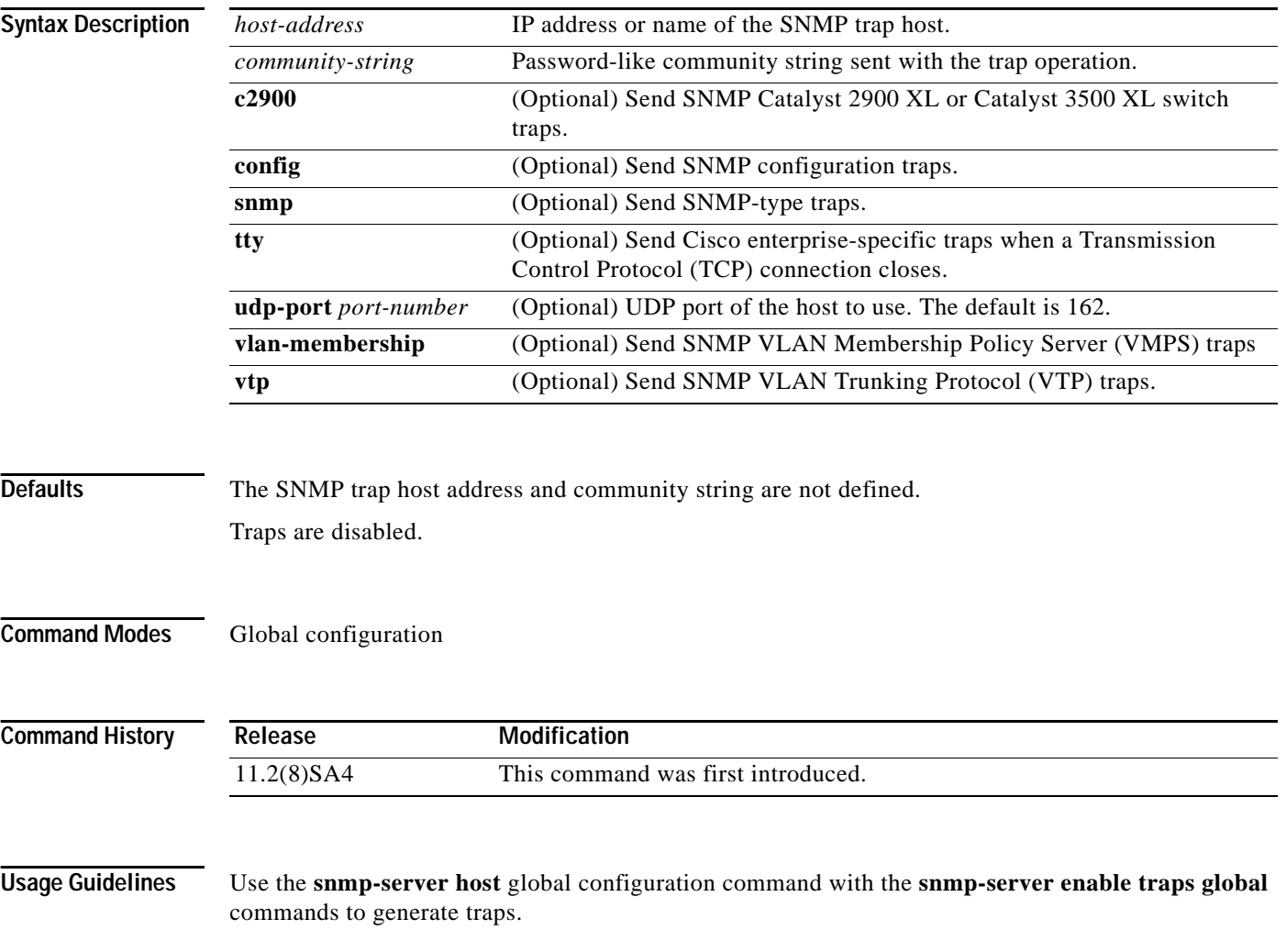

#### **Examples** This example shows how to configure an SNMP host to receive VTP traps: Switch(config)# **snmp-server host 172.20.128.178 traps vtp**

You can verify the previous command by entering the **show running-config** privileged EXEC command.

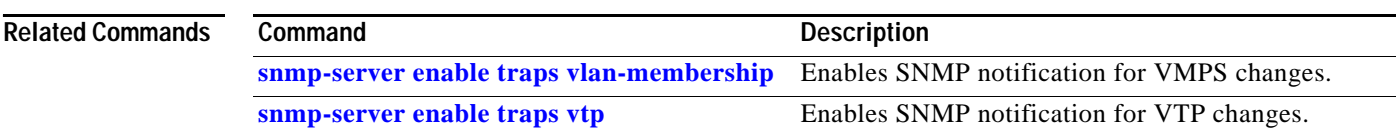

## <span id="page-247-0"></span>**snmp trap mac-notification**

Use the **snmp trap mac-notification** interface configuration command to enable or disable the MAC notification traps on a particular port. Use the **no** form of the command to return the port to default settings.

**snmp trap mac-notification** [**added** | **removed**]

**no snmp trap mac-notification** [**added** | **removed**]

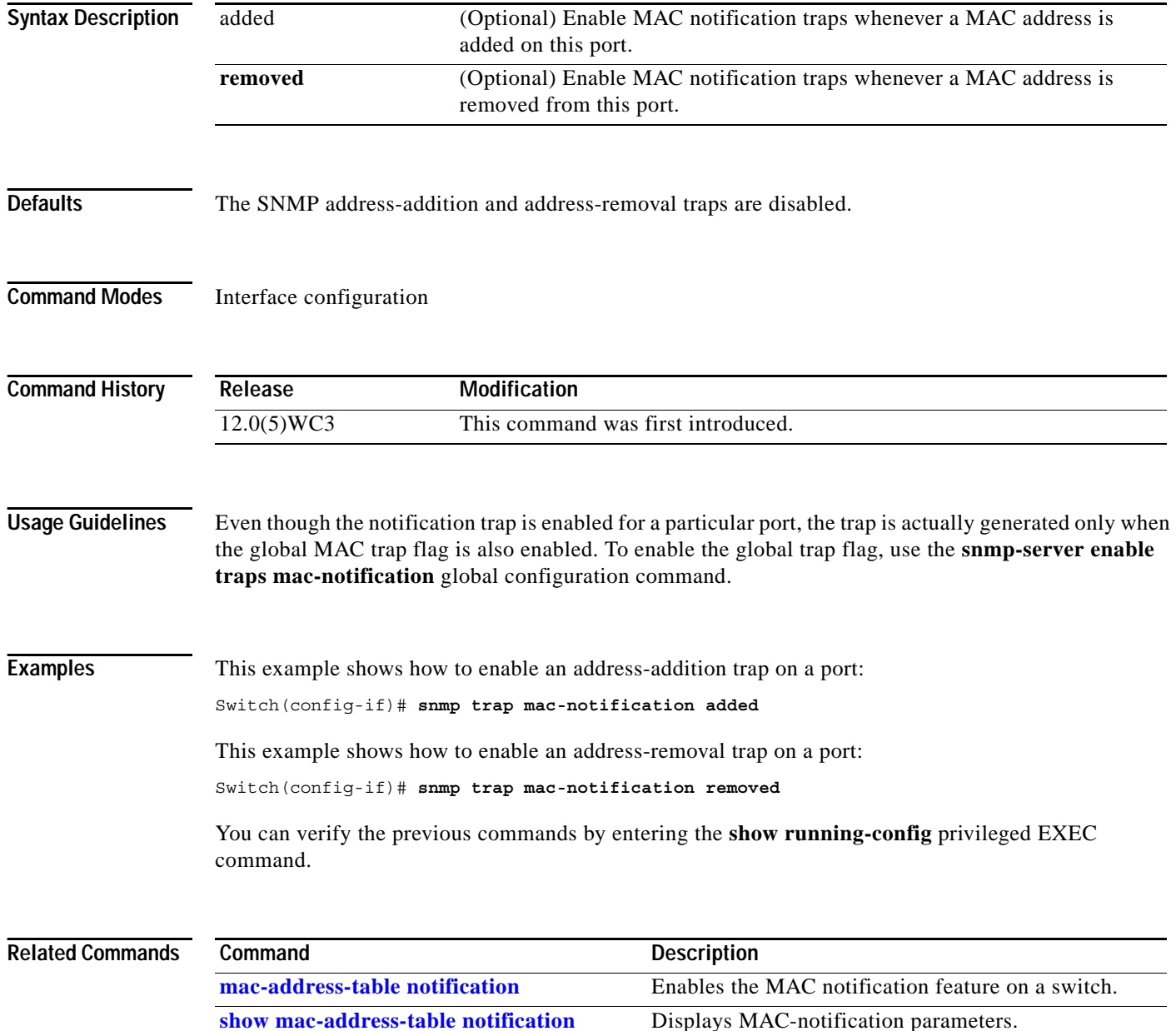

# **spanning-tree**

Use the **spanning-tree** global configuration command to enable Spanning Tree Protocol (STP) on a VLAN. Use the **no** form of the command to disable STP on a VLAN.

**spanning-tree** [**vlan** *stp-list*]

**no spanning-tree** [**vlan** *stp-list*]

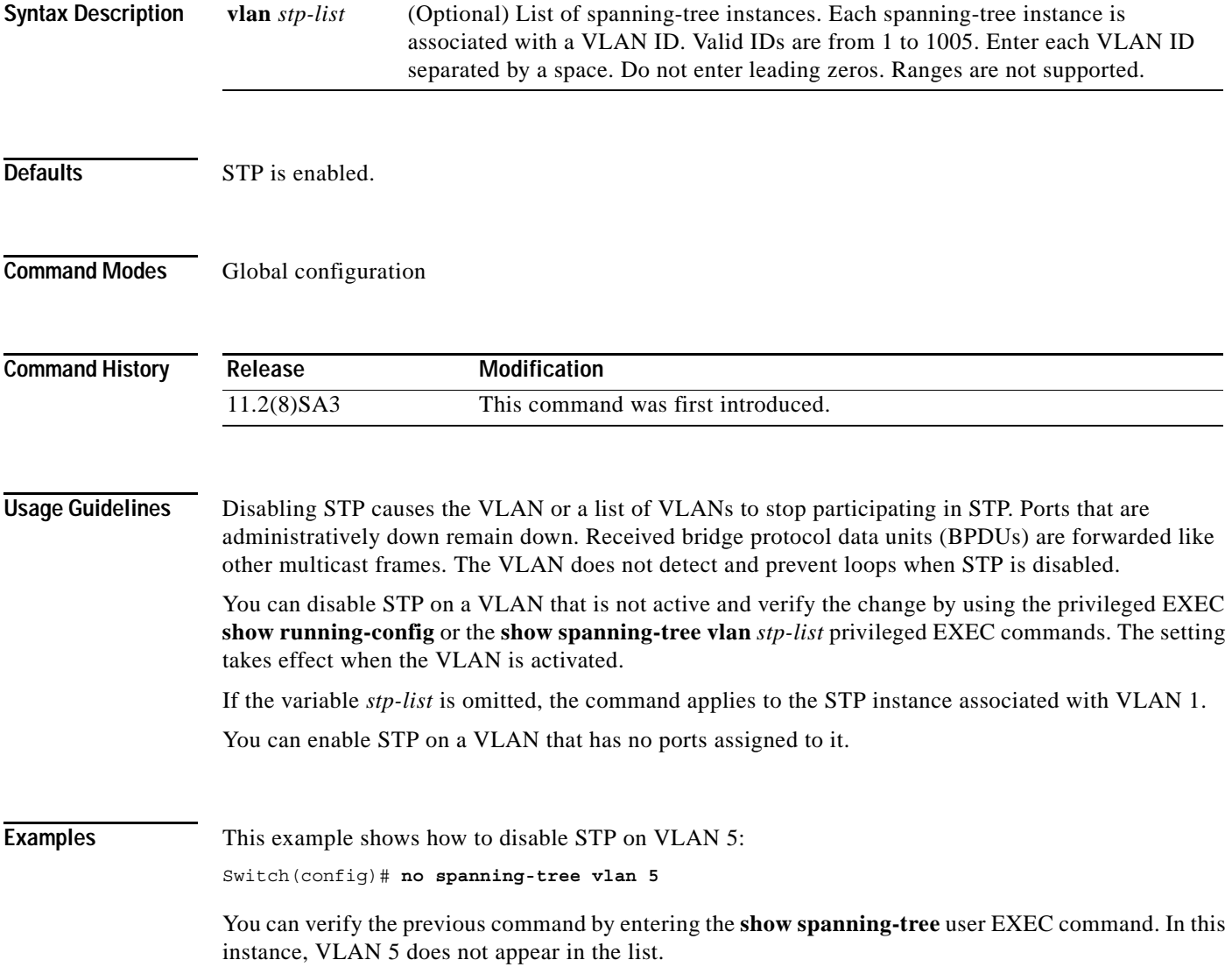

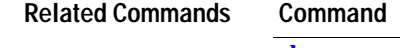

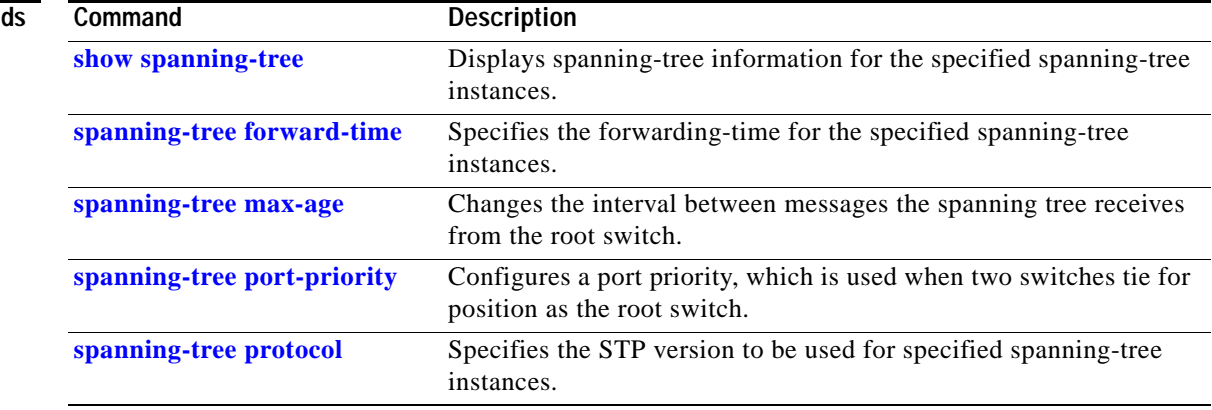

П

## **spanning-tree cost**

Use the **spanning-tree cost** interface configuration command to set the path cost for Spanning Tree Protocol (STP) calculations. In the event of a loop, spanning tree considers the path cost when selecting an interface to place into the forwarding state. Use the **no** form of this command to return to the default value.

**spanning-tree** [**vlan** *stp-list*] **cost** *cost*

**no spanning-tree** [**vlan** *stp-list*] **cost**

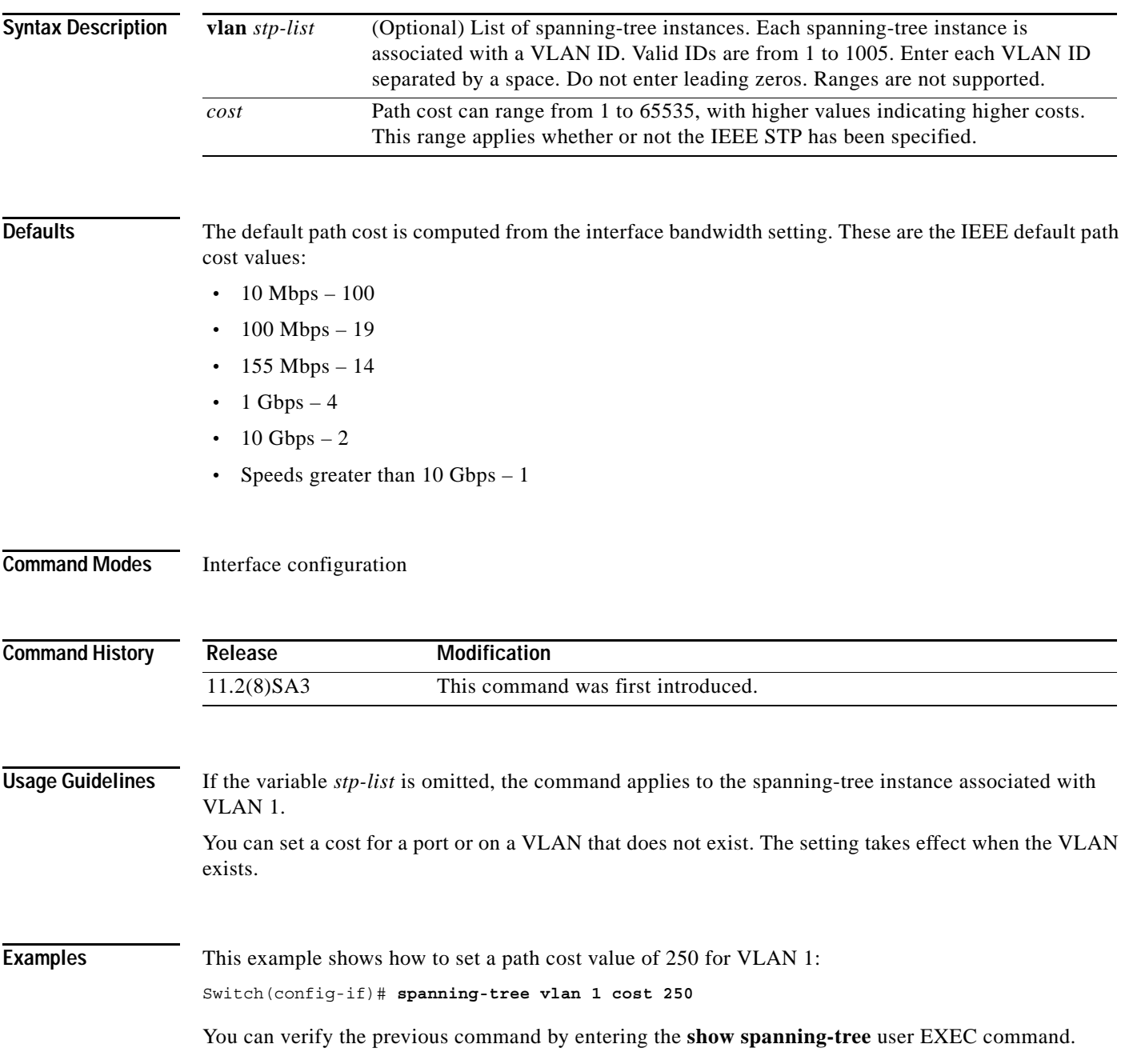

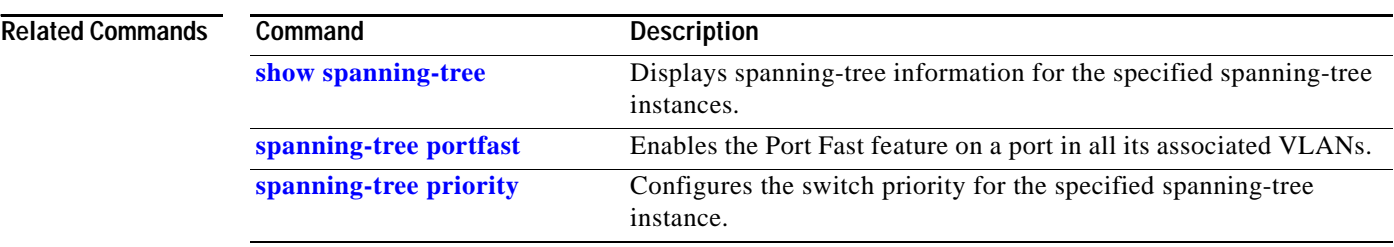

П
### <span id="page-252-0"></span>**spanning-tree forward-time**

Use the **spanning-tree forward-time** global configuration command to set the forwarding-time for the specified spanning-tree instances. The forwarding time determines how long each of the listening and learning states last before the port begins forwarding. Use the **no** form of this command to return to the default value.

**spanning-tree** [**vlan** *stp-list*] **forward-time** *seconds*

**no spanning-tree** [**vlan** *stp-list*] **forward-time**

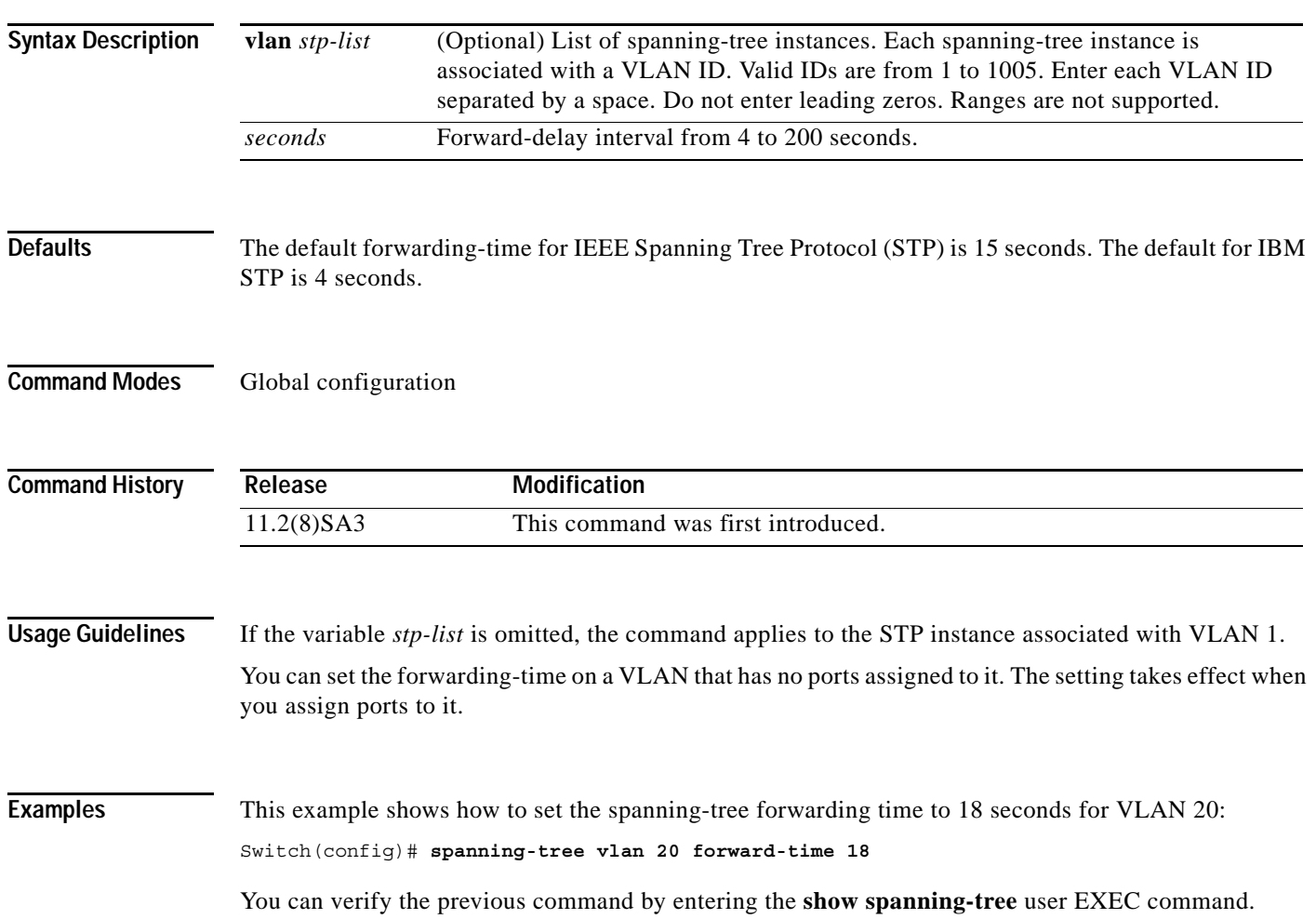

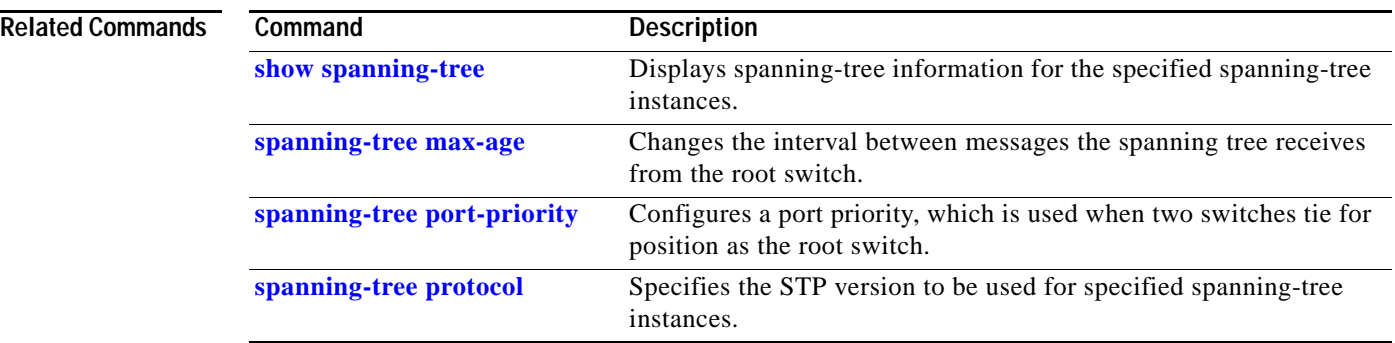

П

# <span id="page-254-0"></span>**spanning-tree hello-time**

Use the **spanning-tree hello-time** global configuration command to specify the interval between hello bridge protocol data units (BPDUs). Use the **no** form of this command to return to the default interval.

**spanning-tree** [**vlan** *stp-list*] **hello-time** *seconds*

**no spanning-tree** [**vlan** *stp-list*] **hello-time**

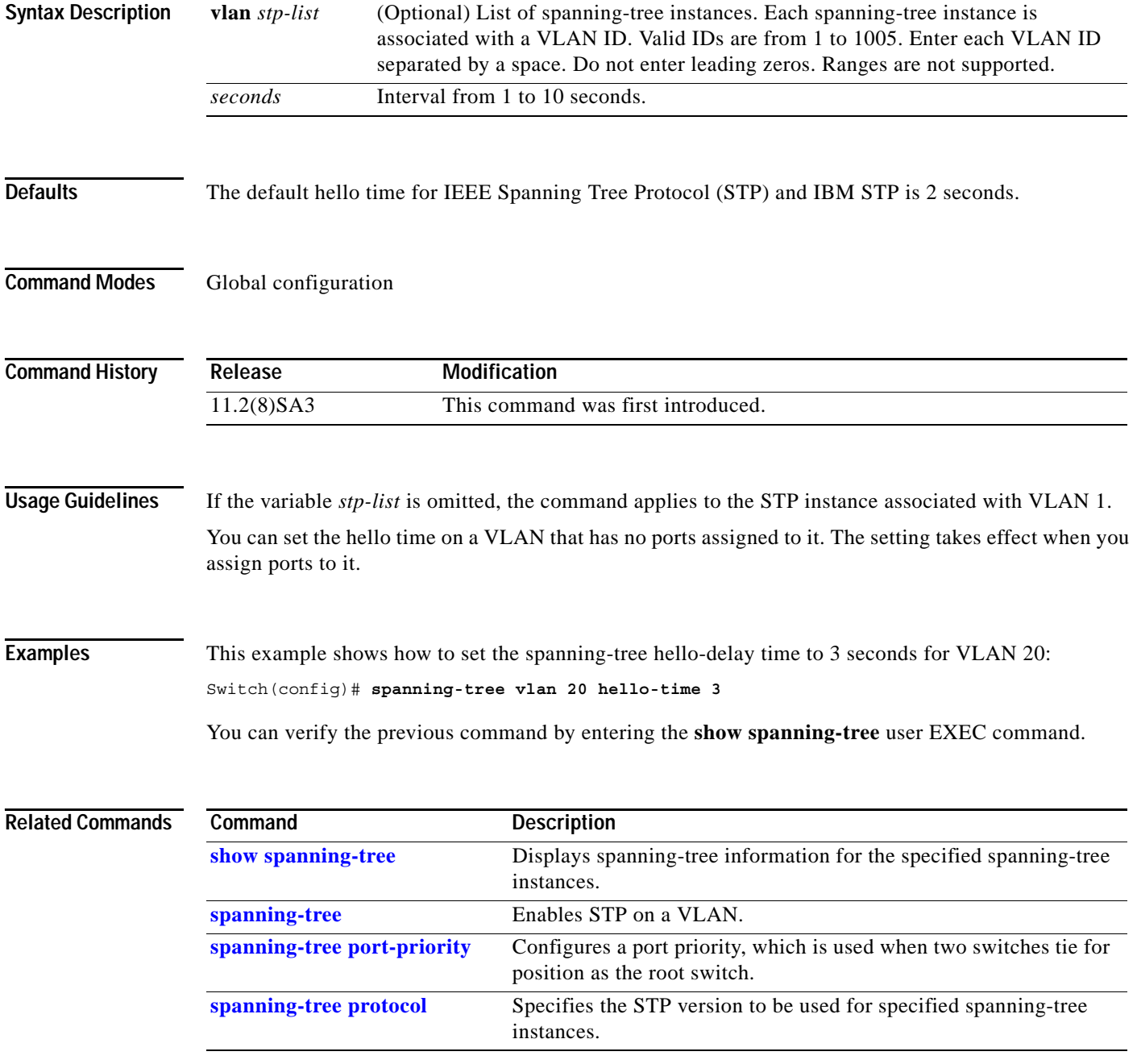

**The Contract of the Contract of the Contract of the Contract of the Contract of the Contract of the Contract o** 

## <span id="page-255-0"></span>**spanning-tree max-age**

Use the **spanning-tree max-age** global configuration command to change the interval between messages the spanning tree receives from the root switch. If a switch does not receive a bridge protocol data unit (BPDU) message from the root switch within this interval, it recomputes the Spanning Tree Protocol (STP) topology. Use the **no** form of this command to return to the default interval.

**spanning-tree** [**vlan** *stp-list*] **max-age** *seconds*

**no spanning-tree** [**vlan** *stp-list*] **max-age**

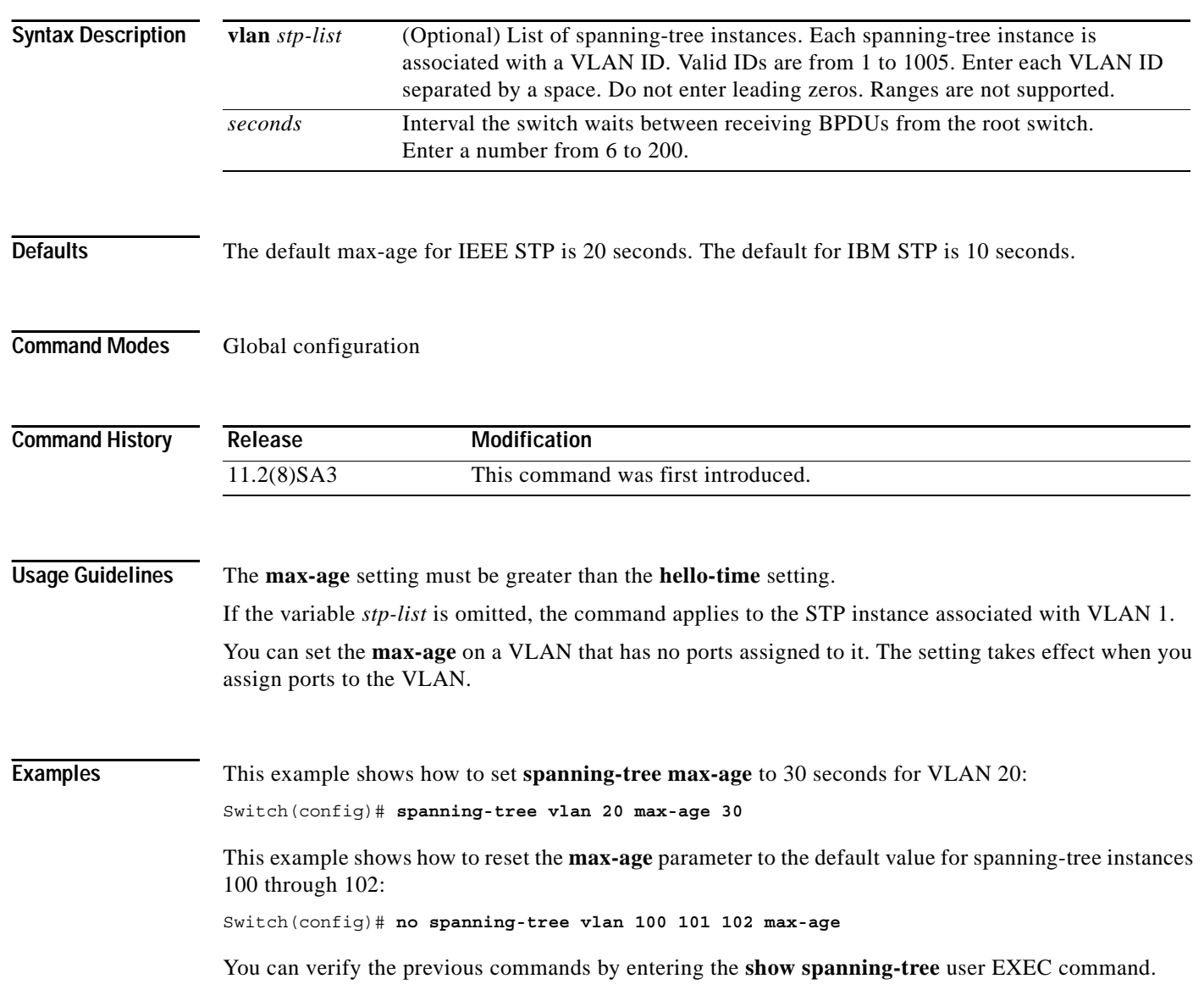

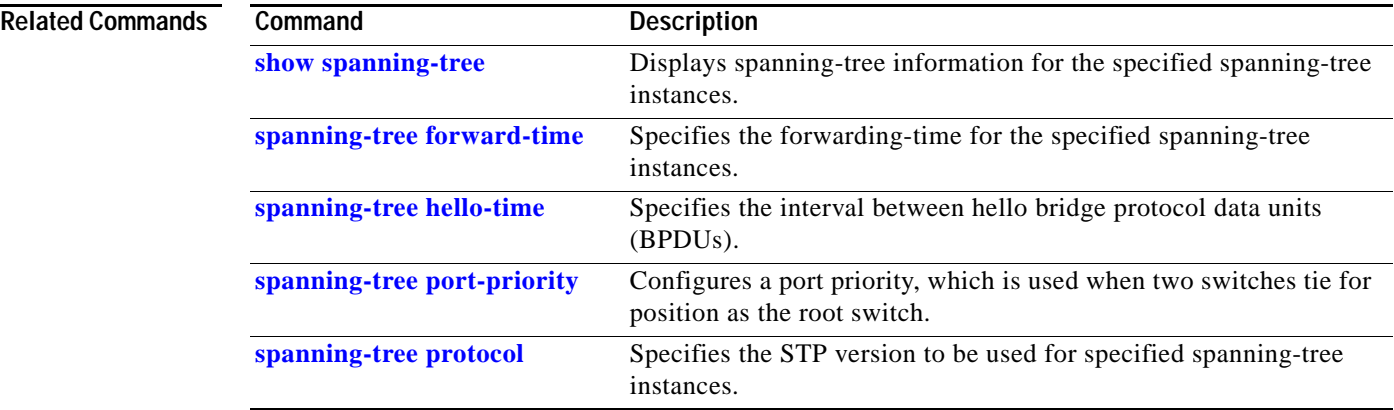

## <span id="page-257-0"></span>**spanning-tree portfast**

Use the **spanning-tree portfast** interface configuration command to enable the Port Fast feature on a port in all its associated VLANs. When the Port Fast feature is enabled, the port changes directly from a blocking state to a forwarding state without making the intermediate Spanning Tree Protocol (STP) status changes. Use the **no** form of this command to return the port to default operation.

**spanning-tree portfast**

**no spanning-tree portfast**

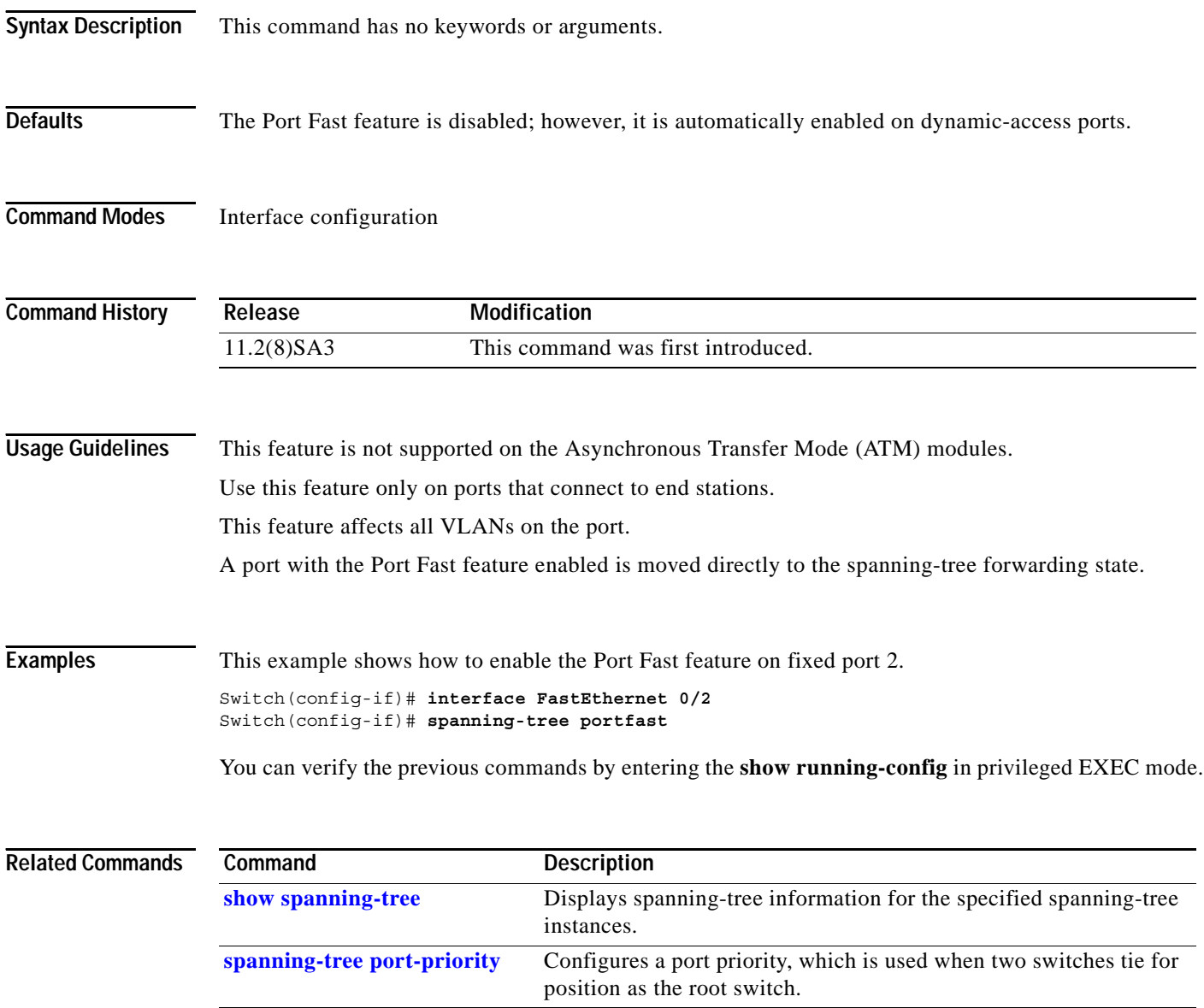

## **spanning-tree portfast bpduguard**

Use the **spanning-tree portfast bpduguard** global configuration command to globally enable the Bridge Protocol Data Unit (BPDU) guard feature on the switch. It shuts down Port Fast-configured interfaces that receive BPDUs rather than putting them into the spanning-tree blocking state. Use the **no** form of this command to return to the default setting.

**spanning-tree portfast bpduguard**

**no spanning-tree portfast bpduguard**

- **Syntax Description** This command has no arguments or keywords.
- **Defaults** The BPDU guard feature is disabled on the switch.
- **Command Modes** Global configuration

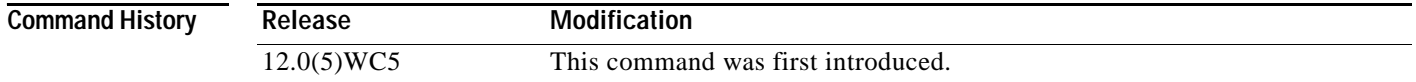

**Usage Guidelines** In a valid configuration, Port Fast-enabled interfaces do not receive BPDUs. When the BPDU guard feature is enabled on the switch, STP shuts down Port Fast-enabled interfaces that receive BPDUs rather than putting the interfaces into the blocking state.

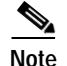

**Note** When enabled on the switch, STP applies the BPDU guard feature to all Port Fast-enabled interfaces.

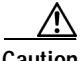

**Caution** The BPDU guard feature works on Port Fast-enabled interfaces. Configure Port Fast only on interfaces that connect to end stations; otherwise, an accidental topology loop could cause a data packet loop and disrupt switch and network operation.

#### **Examples** This example shows how to enable BPDU guard feature: Switch(config)# **spanning-tree portfast bpduguard**

You can verify your setting by entering the **show running-config** privileged EXEC command.

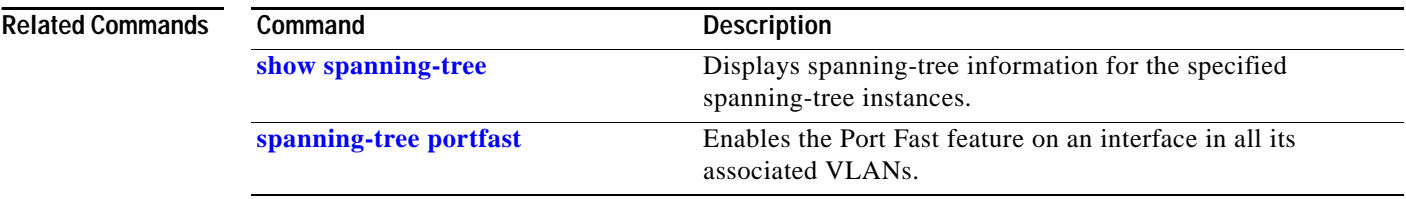

# <span id="page-260-0"></span>**spanning-tree port-priority**

Use the **spanning-tree port-priority** interface configuration command to configure a port priority that is used when two switches tie for position as the root switch. Use the **no** form of this command to return to the default value.

**spanning-tree** [**vlan** *stp-list*] **port-priority** *port-priority*

**no spanning-tree** [**vlan** *stp-list*] **port-priority**

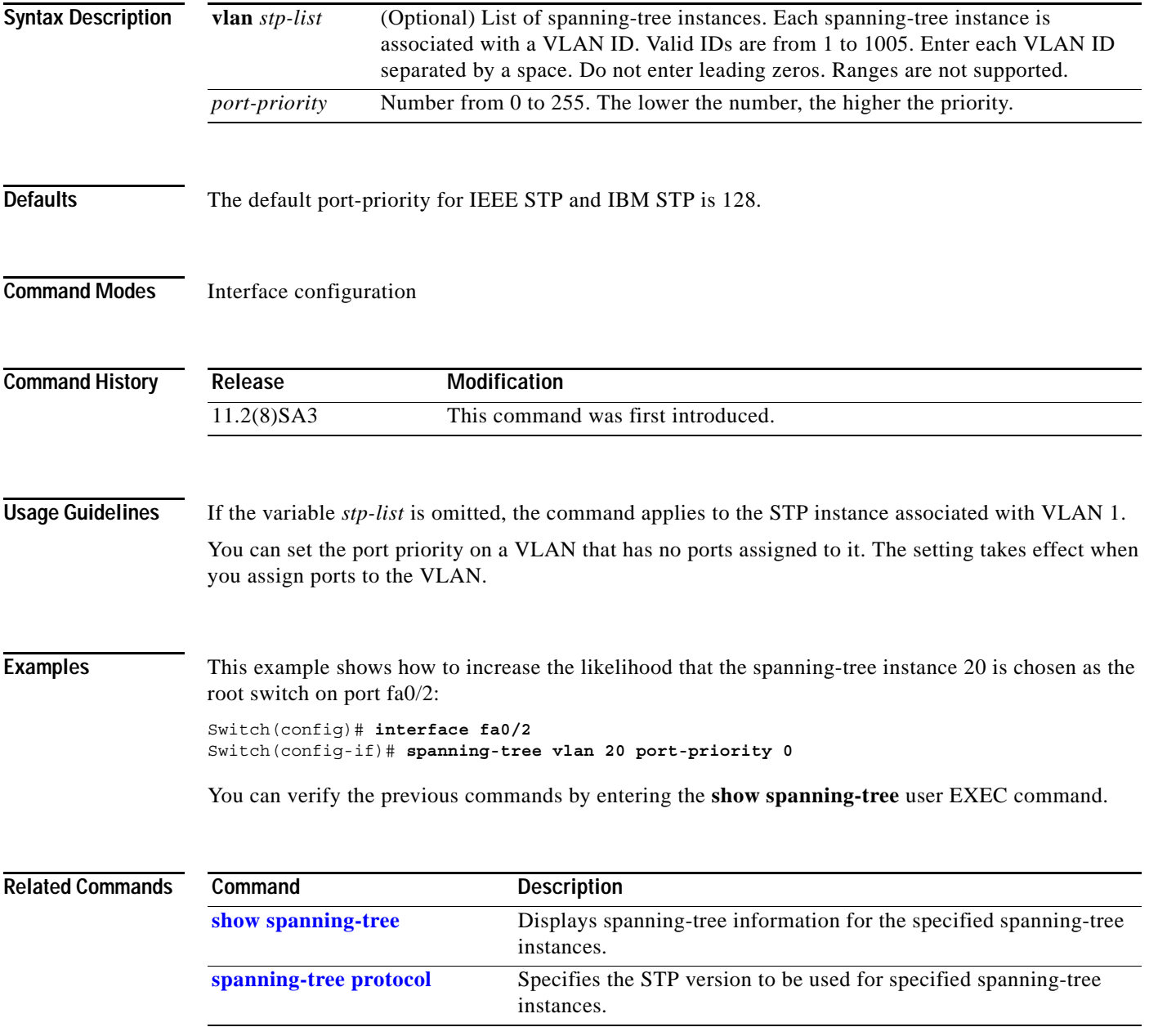

# <span id="page-261-0"></span>**spanning-tree priority**

Use the **spanning-tree priority** global configuration command to configure the switch priority for the specified spanning-tree instance. This changes the likelihood that the switch is selected as the root switch. Use the **no** form of this command to revert to the default value.

**spanning-tree** [**vlan** *stp-list*] **priority** *bridge-priority*

**no spanning-tree** [**vlan** *stp-list*] **priority**

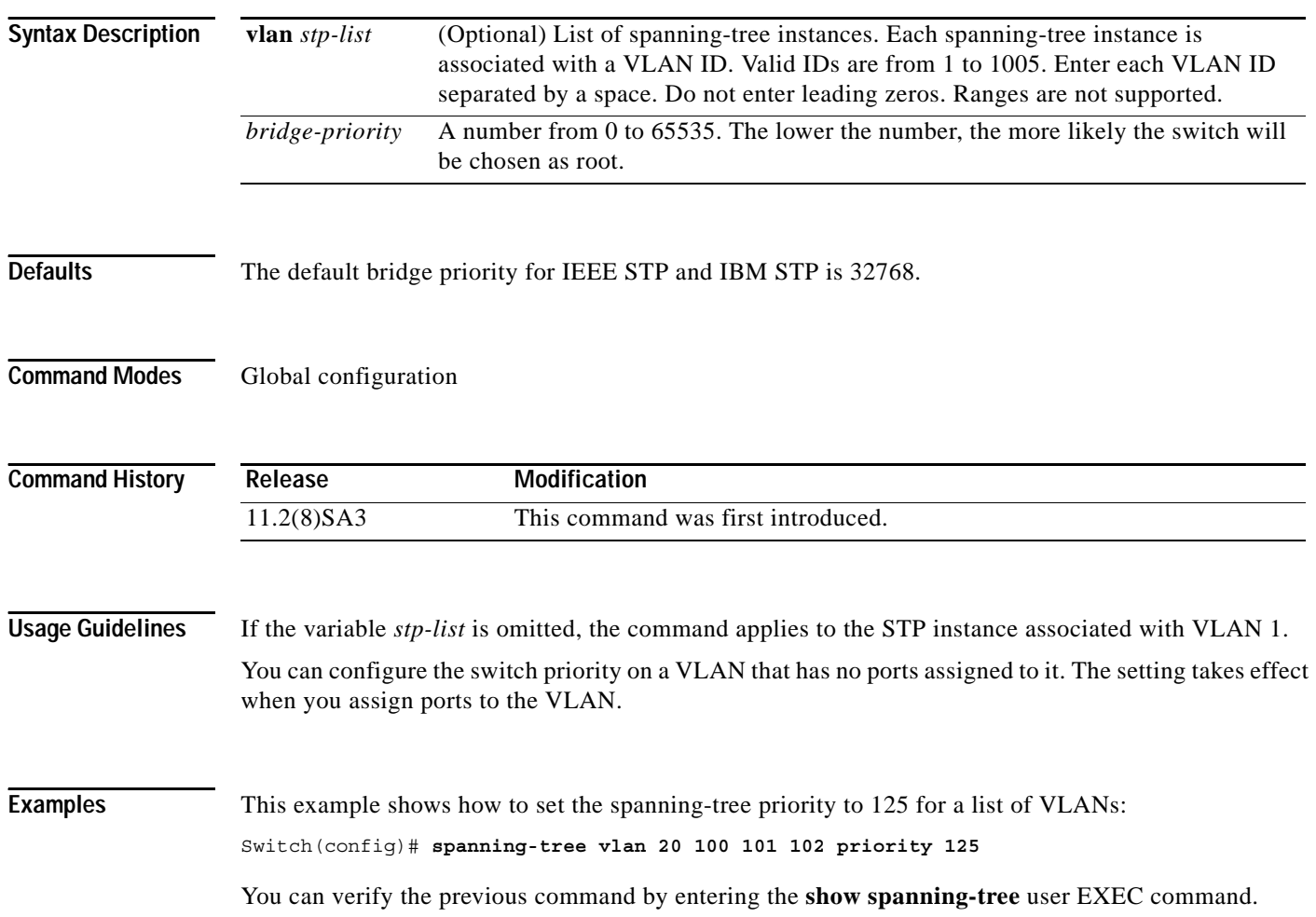

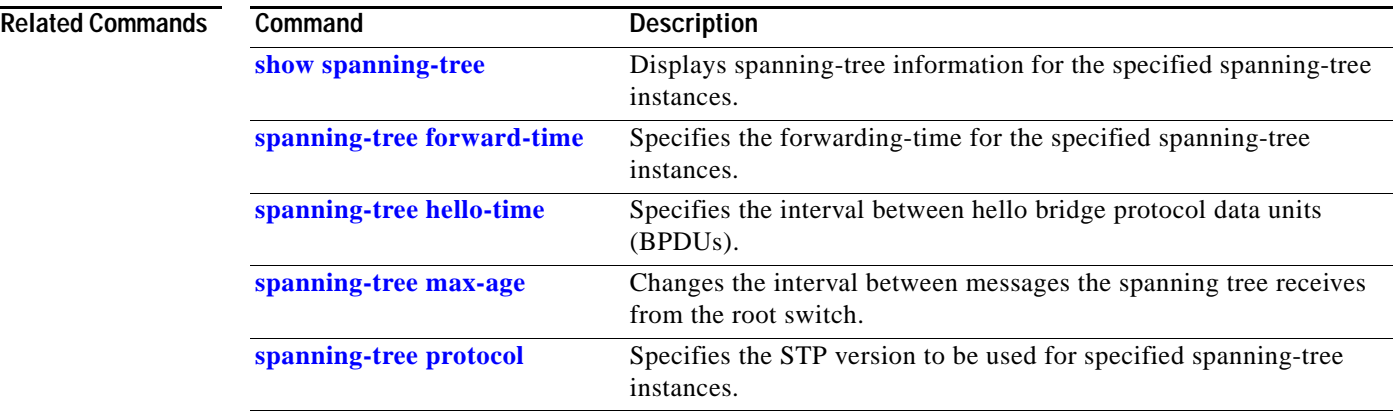

 $\blacksquare$ 

# <span id="page-263-0"></span>**spanning-tree protocol**

Use the **spanning-tree protocol** global configuration command to specify the Spanning Tree Protocol (STP) to be used for specified spanning-tree instances. Use the **no** form of this command to use the default protocol.

**spanning-tree** [**vlan** *stp-list*] **protocol** {**ieee | ibm**}

**no spanning-tree** [**vlan** *stp-list*] **protocol**

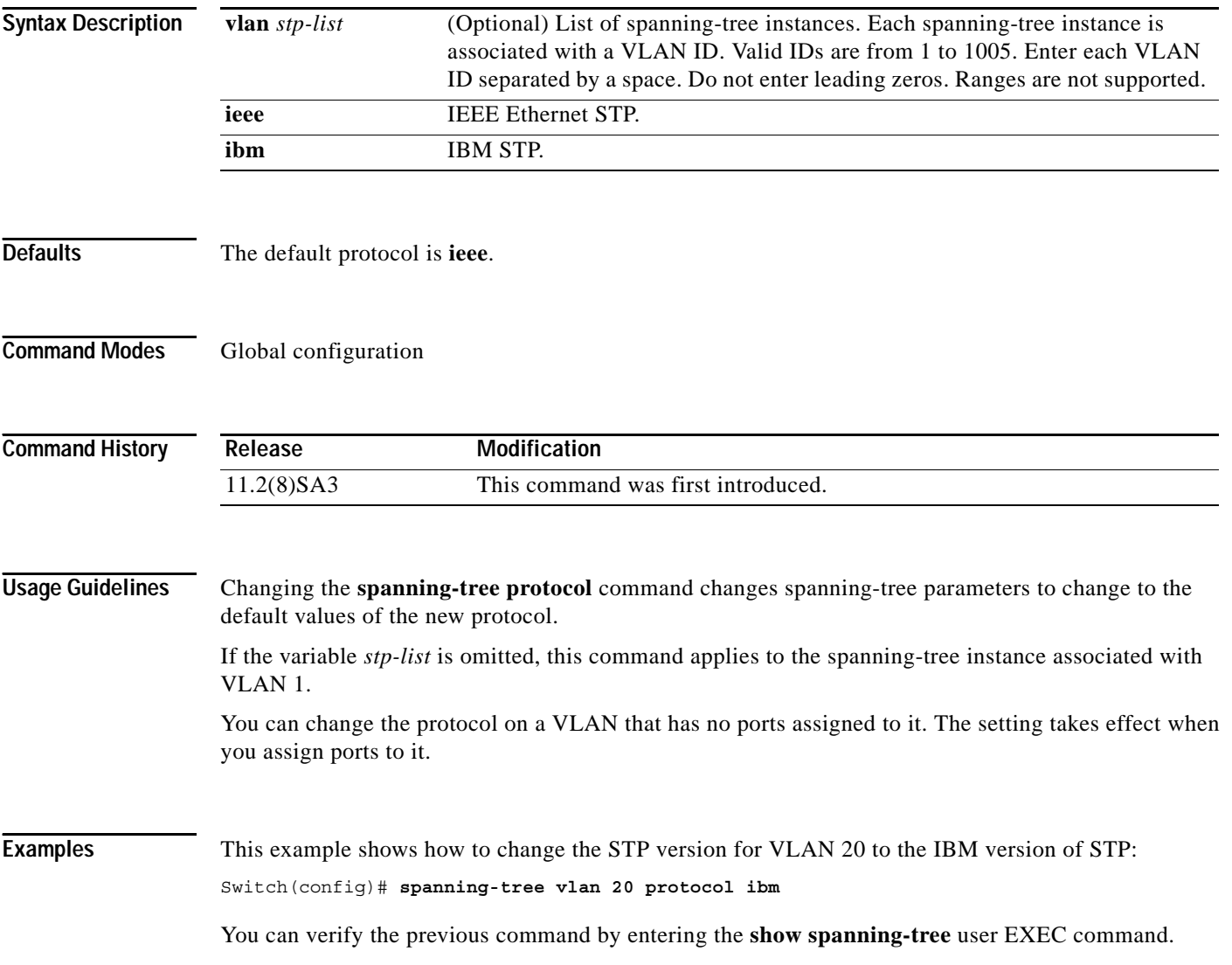

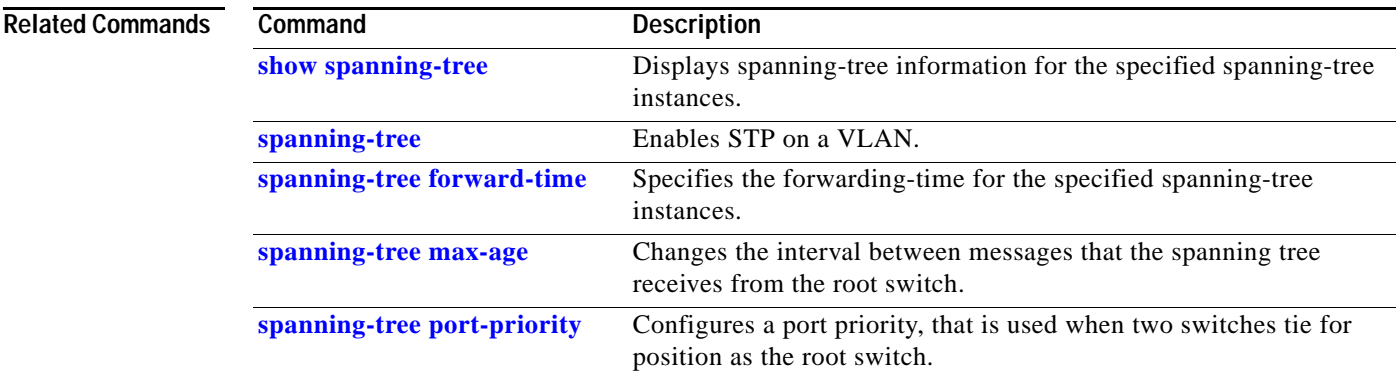

 $\blacksquare$ 

**The Contract of the Contract of the Contract of the Contract of the Contract of the Contract of the Contract o** 

### **spanning-tree rootguard**

Use the **spanning-tree rootguard** interface configuration command to enable the root guard feature for all the VLANs associated with the selected port. Root guard restricts which port is allowed to be the Spanning Tree Protocol (STP) root port or the path-to-the root for the switch. The root port provides the best path from the switch to the root switch. Use the **no** form of this command to disable this feature.

**spanning-tree rootguard**

**no spanning-tree rootguard**

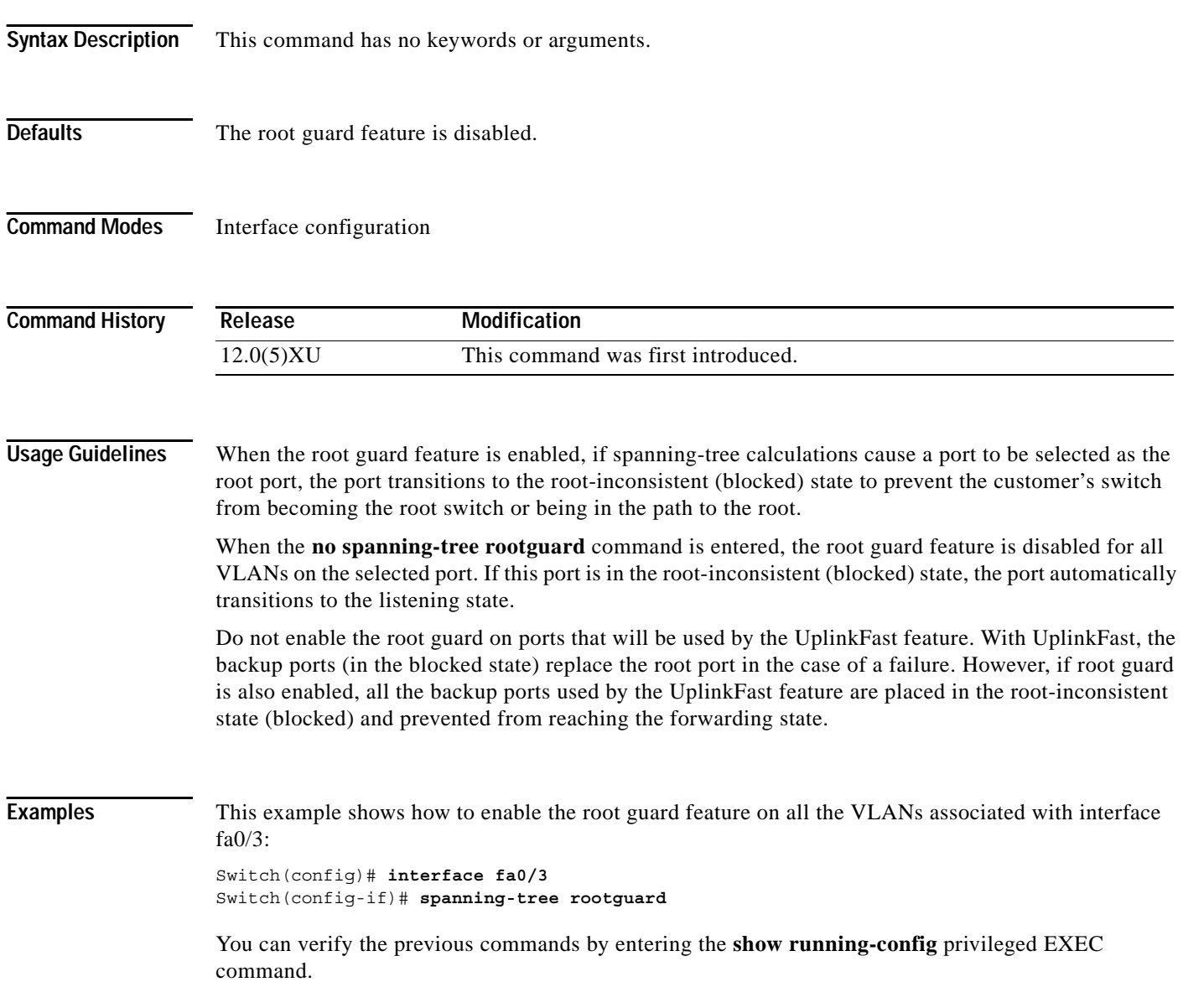

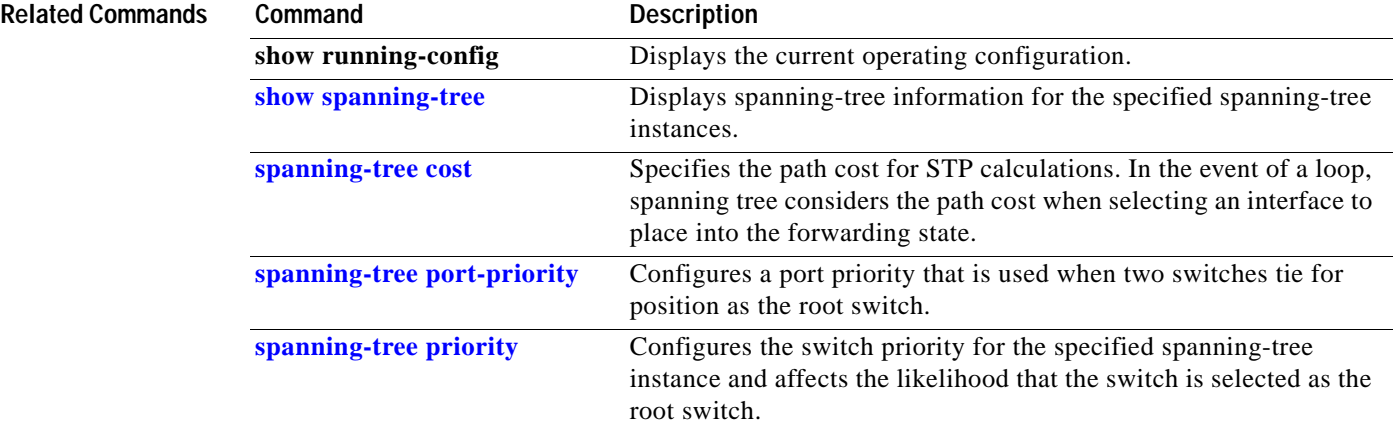

 $\blacksquare$ 

## **spanning-tree stack-port**

Use the **spanning-tree stack-port** interface configuration command to enable cross-stack UplinkFast (CSUF) on an interface and to accelerate the choice of a new root port when a link or switch fails or when Spanning Tree Protocol (STP) reconfigures itself. Use the **no** form of this command to return to the default setting.

**spanning-tree stack-port**

**no spanning-tree stack-port**

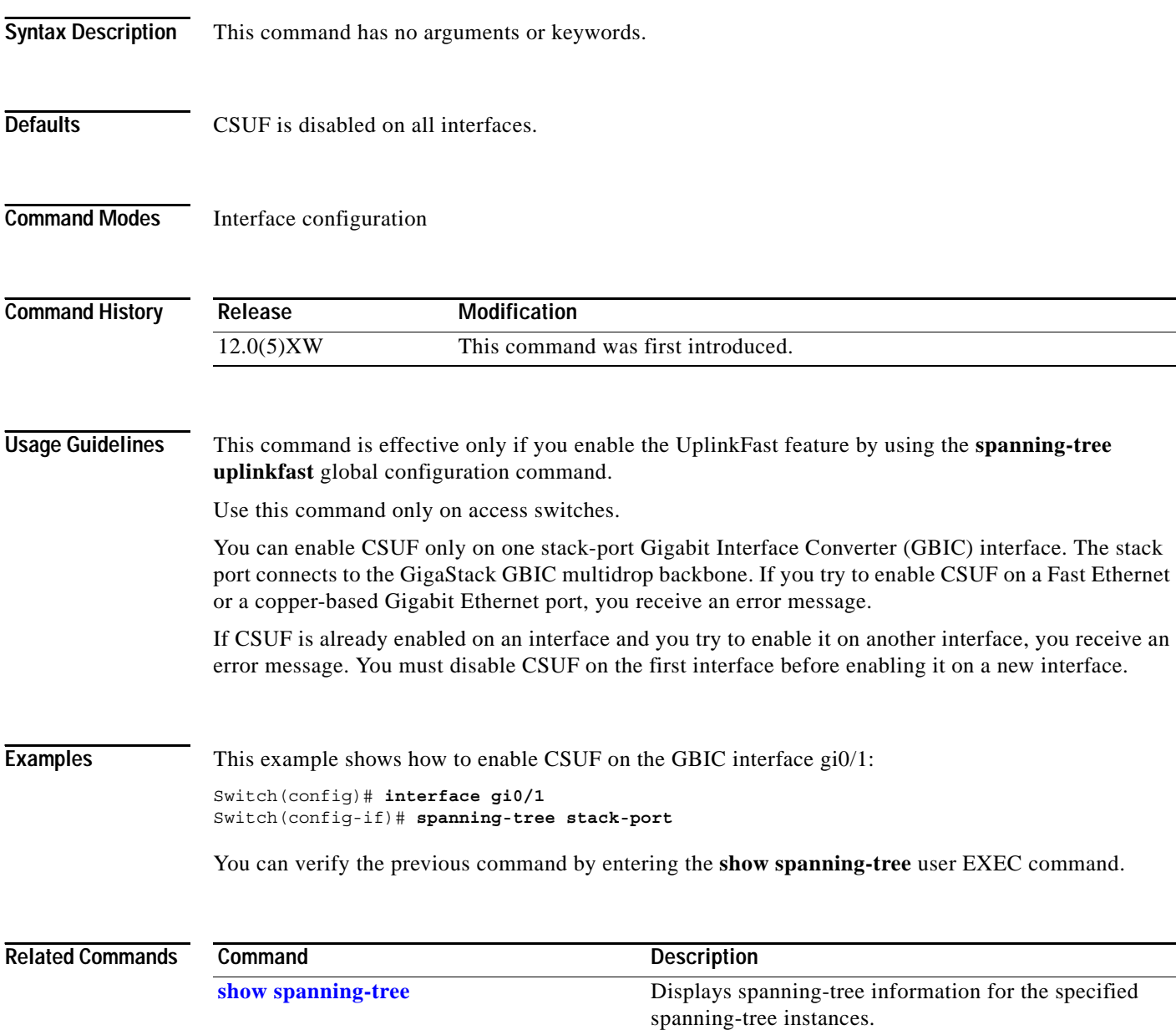

# **spanning-tree uplinkfast**

Use the **spanning-tree uplinkfast** global configuration command to accelerate the choice of a new root port when a link or switch fails or when Spanning Tree Protocol (STP) reconfigures itself. Use the **no** form of this command to return to the default value.

**spanning-tree uplinkfast** [**max-update-rate** *pkts-per-second*]

**no spanning-tree uplinkfast** [**max-update-rate** *pkts-per-second*]

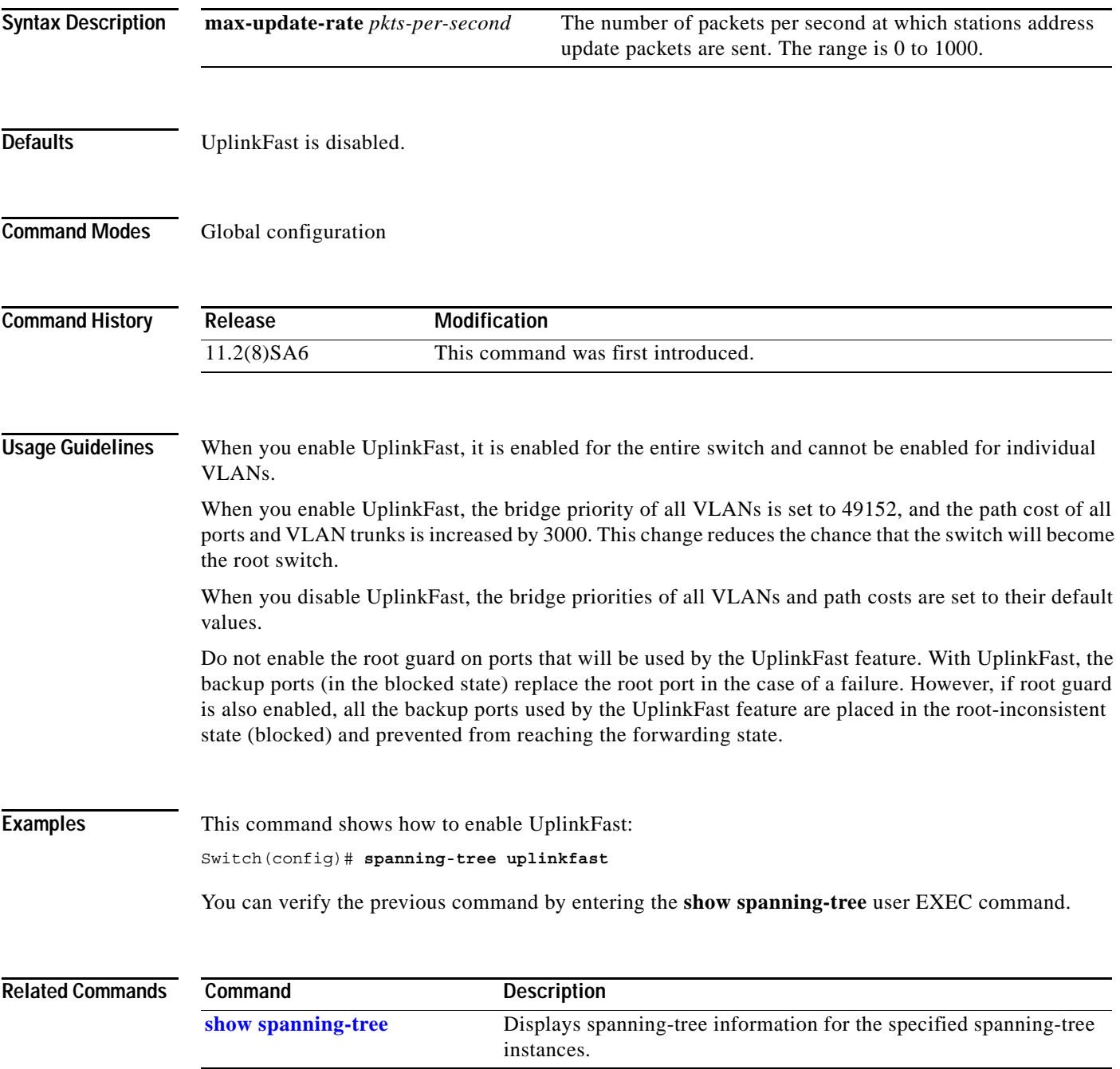

# **speed**

Use the **speed** interface configuration command to specify the speed of a Fast Ethernet port. Use the **no** form of this command to return the port to its default value.

**speed** {**10** | **100** | **auto**}

**no speed**

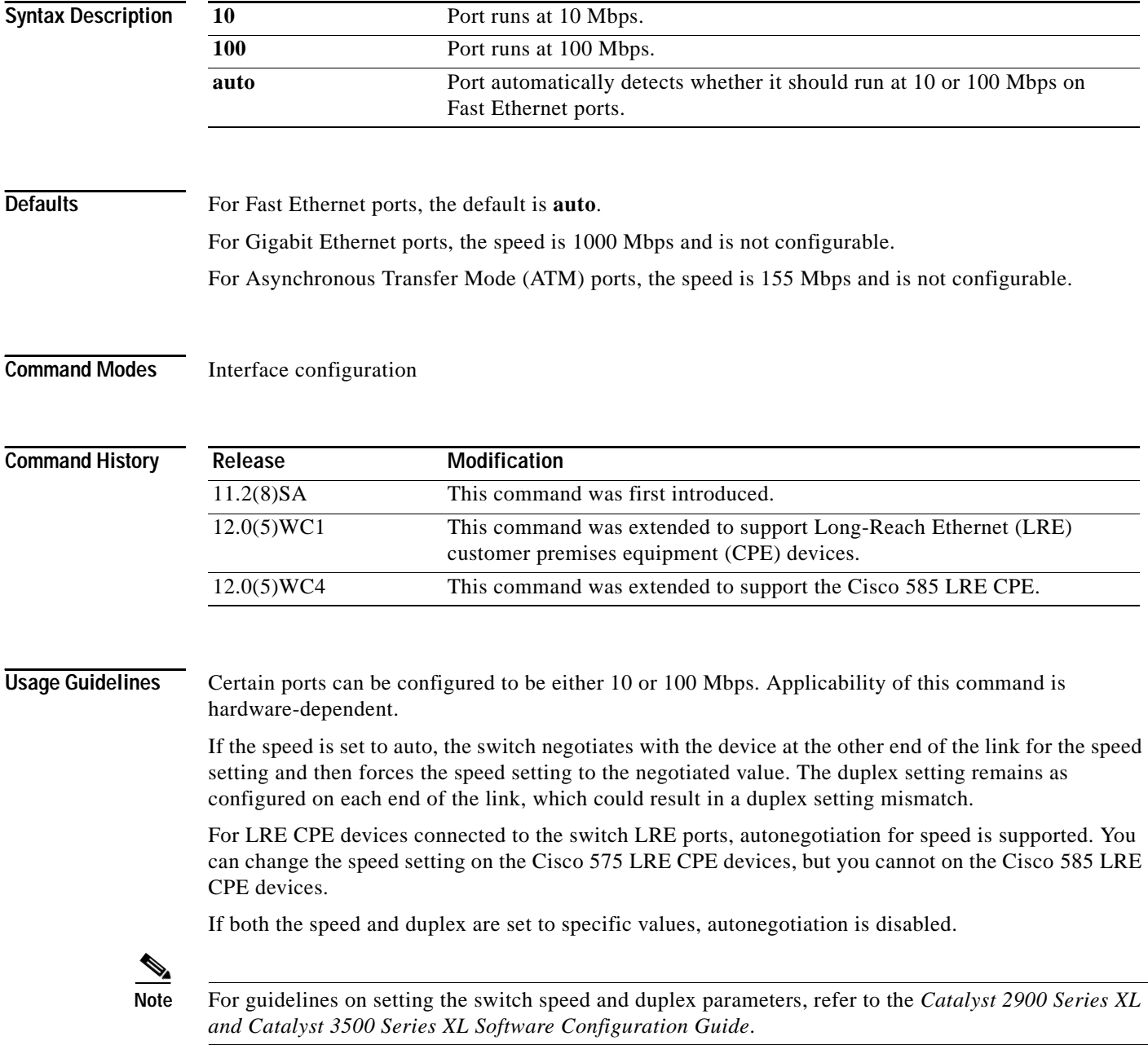

**Examples** This example shows how to set port 1 on module 2 to 100 Mbps: Switch(config)# **interface fastethernet2/1** Switch(config-if)# **speed 100**

You can verify the previous commands by entering the **show running-config** in privileged EXEC mode.

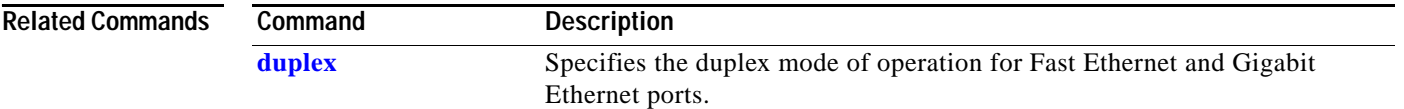

#### <span id="page-271-0"></span>**switchport access**

Use the **switchport access** interface configuration command to configure a port as a static-access or dynamic-access port. If the mode is set to access, the port operates as a member of the configured VLAN. If set to dynamic, the port starts discovery of VLAN assignment based on the incoming packets it receives. Use the **no** form of this command to reset the access mode to the default VLAN for the switch.

**switchport access vlan** {*vlan-id* | **dynamic**}

**no switchport access vlan** {*vlan-id* | **dynamic**}

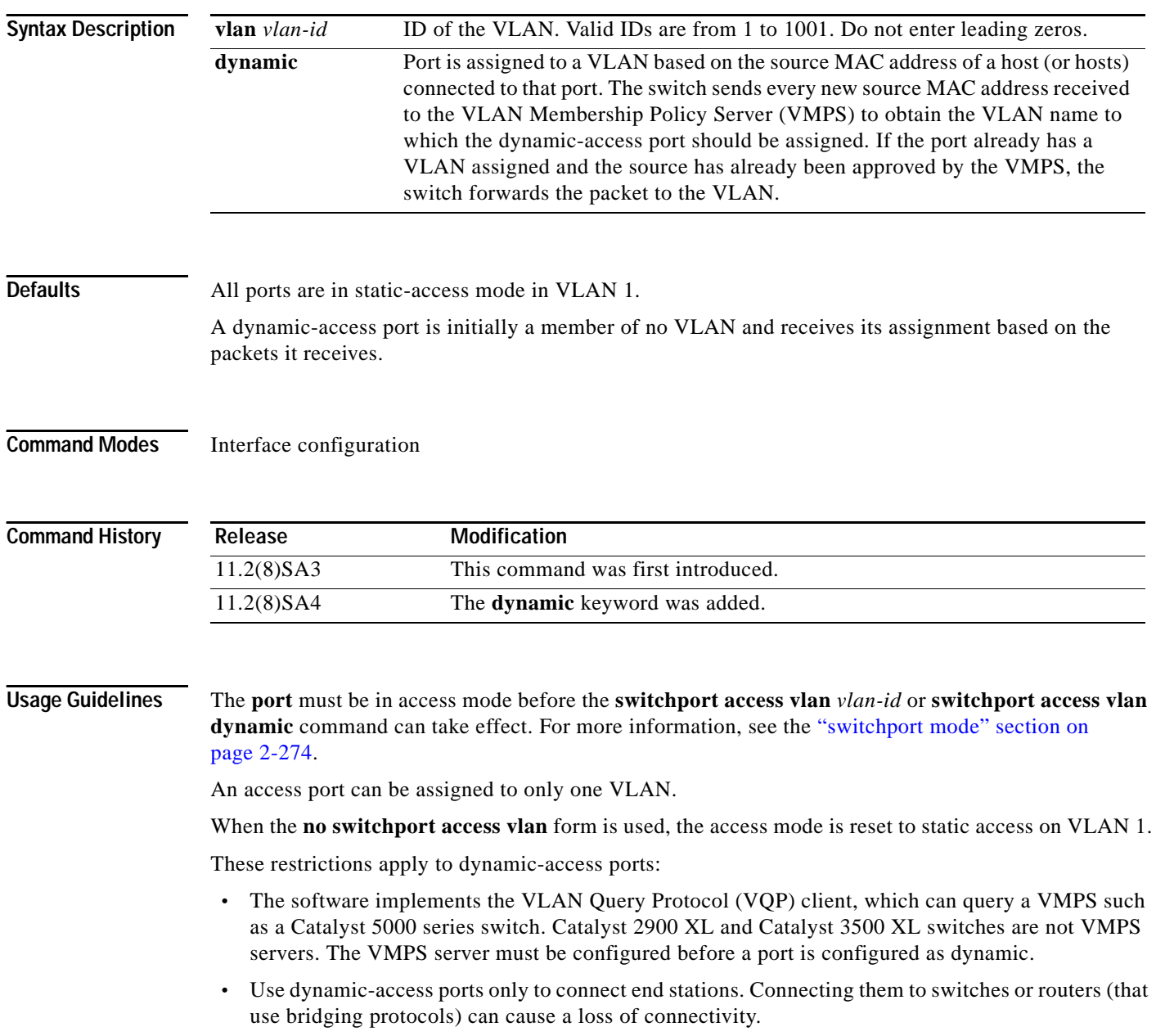

a ka

- **•** Configure the network so that STP does not put the dynamic-access port into an STP blocking state. The Port Fast feature is automatically enabled on dynamic-access ports.
- **•** Dynamic-access ports can only be in one VLAN and do not use VLAN tagging.
- **•** Dynamic-access ports cannot be configured as:
	- **–** The source or destination port in a static address entry.
	- **–** A network port (dynamic-access ports can be assigned to a VLAN in which one of the other ports is a network port).
	- **–** A port group (dynamic-access ports cannot be grouped with any other port including other dynamic ports).
	- **–** A secure port.
	- **–** A port with a secure address.
	- **–** A monitor port.

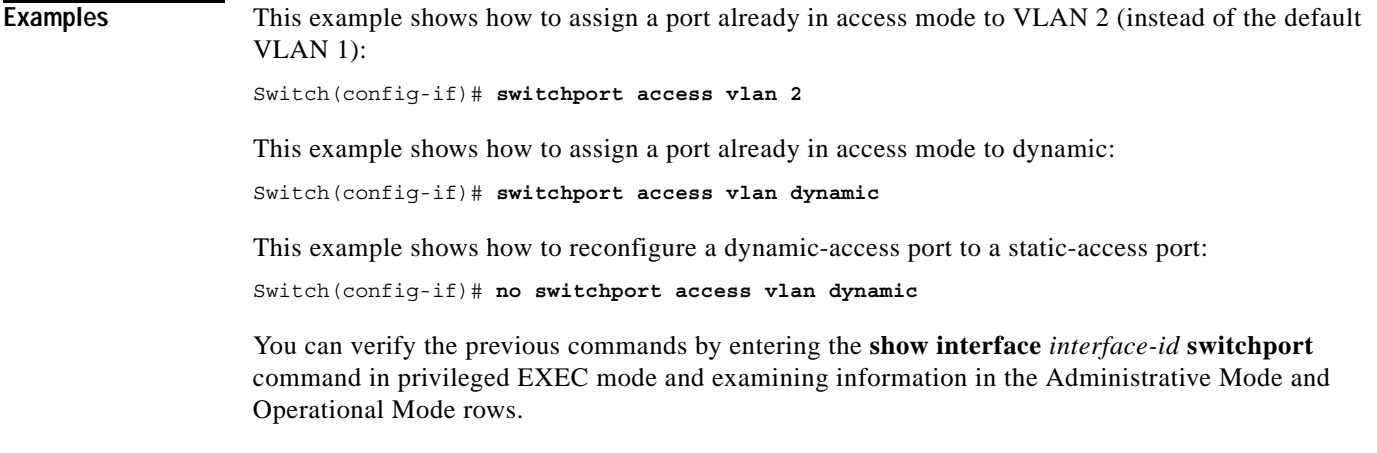

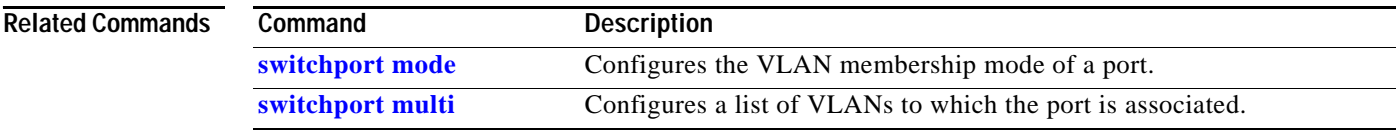

**The Co** 

# <span id="page-273-0"></span>**switchport mode**

Use the **switchport mode** interface configuration command to configure the VLAN membership mode of a port. Use the **no** form of this command to reset the mode to the appropriate default for the device.

**switchport mode** {**access** | **multi** | **trunk**}

**no switchport mode** {**access** | **multi** | **trunk**}

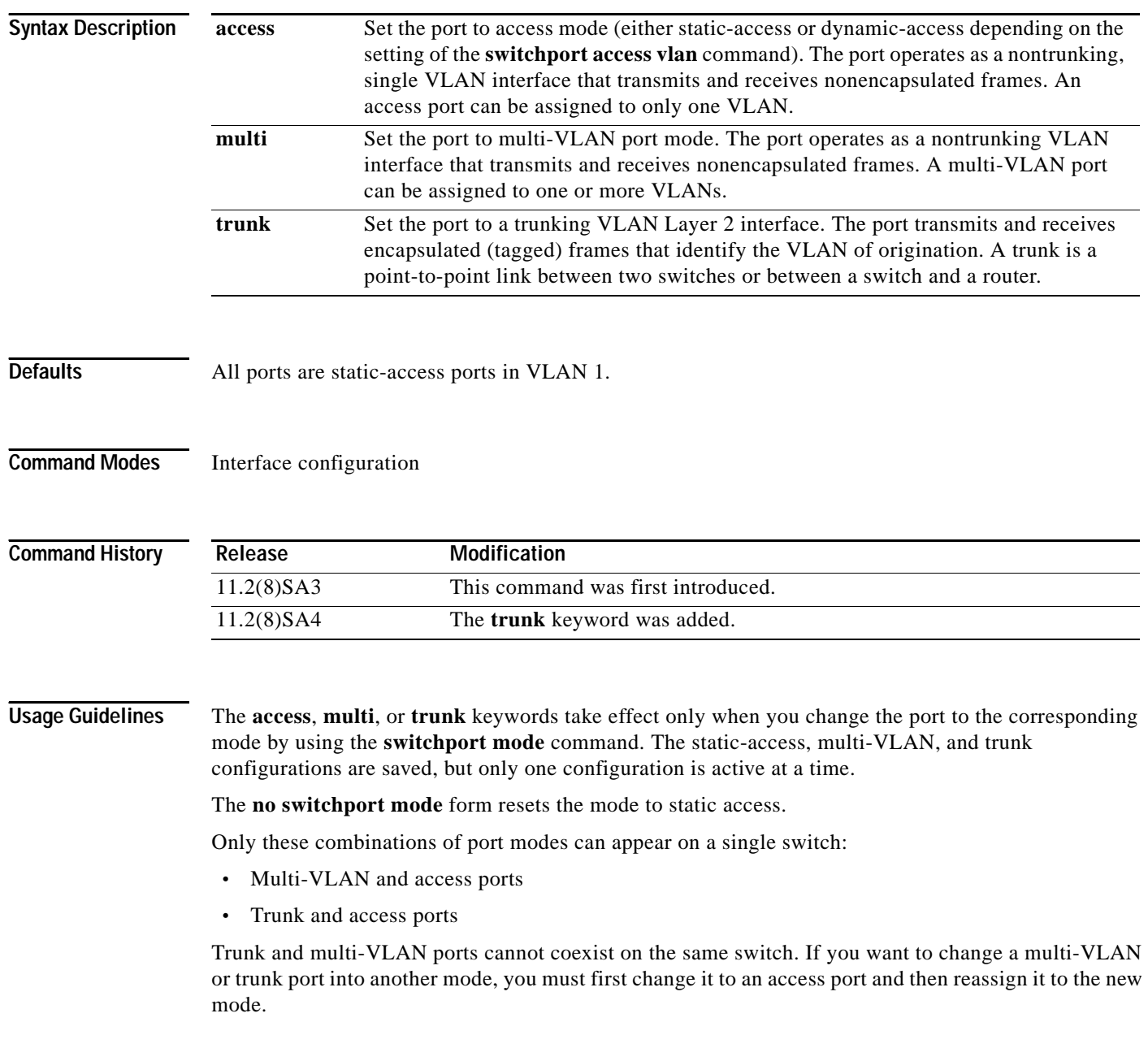

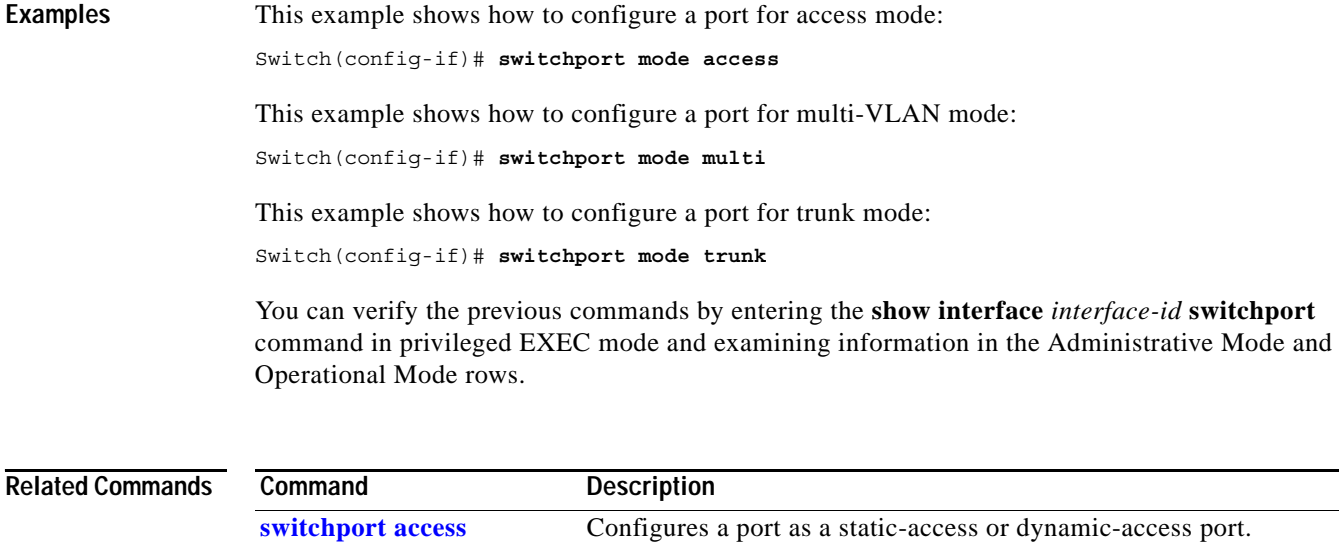

**[switchport multi](#page-275-0)** Configures a list of VLANs to which the port is associated.

# <span id="page-275-0"></span>**switchport multi**

Use the **switchport multi** interface configuration command to configure a list of VLANs to which the port is associated. If the mode is set to multi, the port operates as a member of all VLANs in the list. Use the **no** form of this command to reconfigure the port as an access port.

**switchport multi vlan** {**add** *vlan-list |* **remove** *vlan-list*}

**no switchport multi vlan**

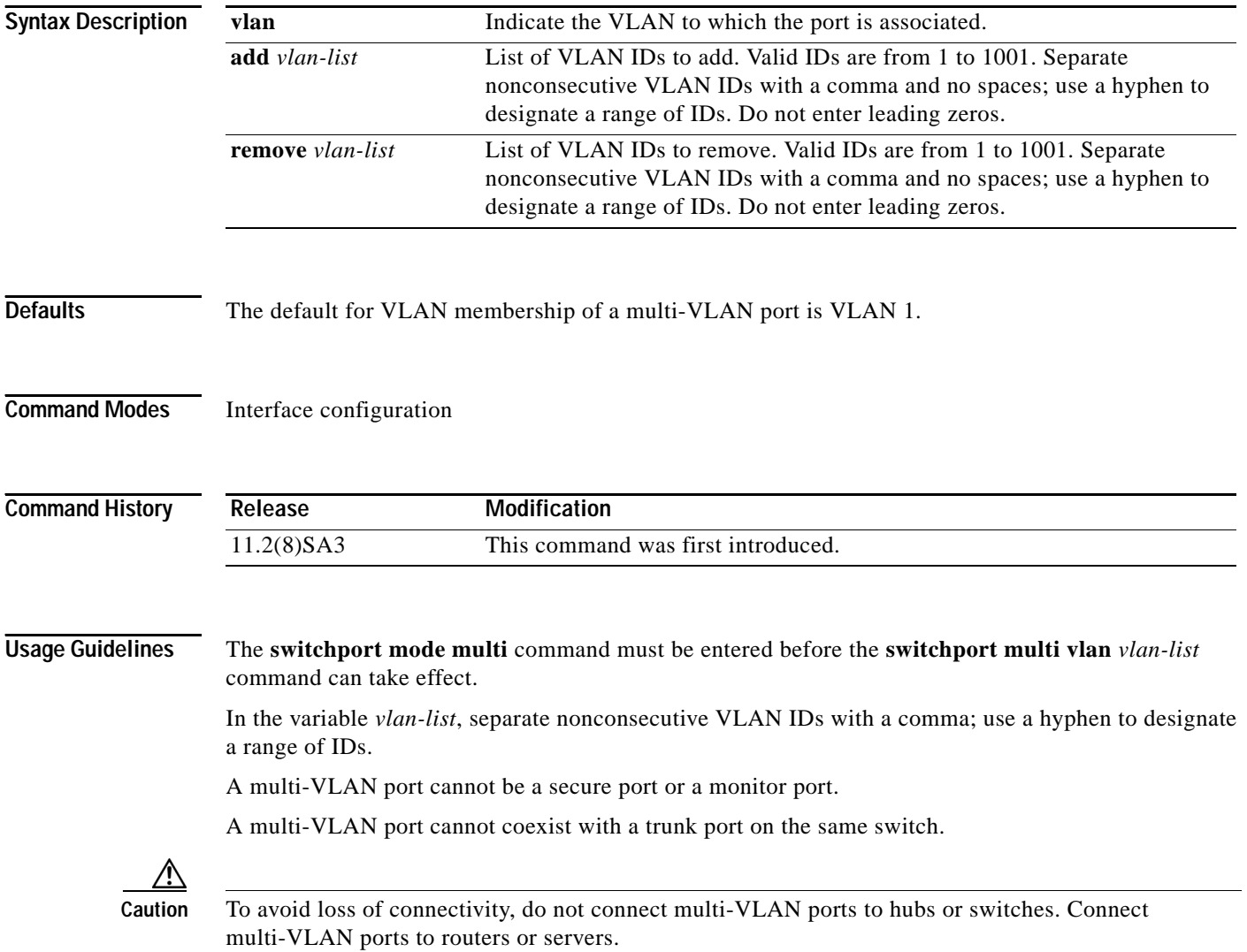

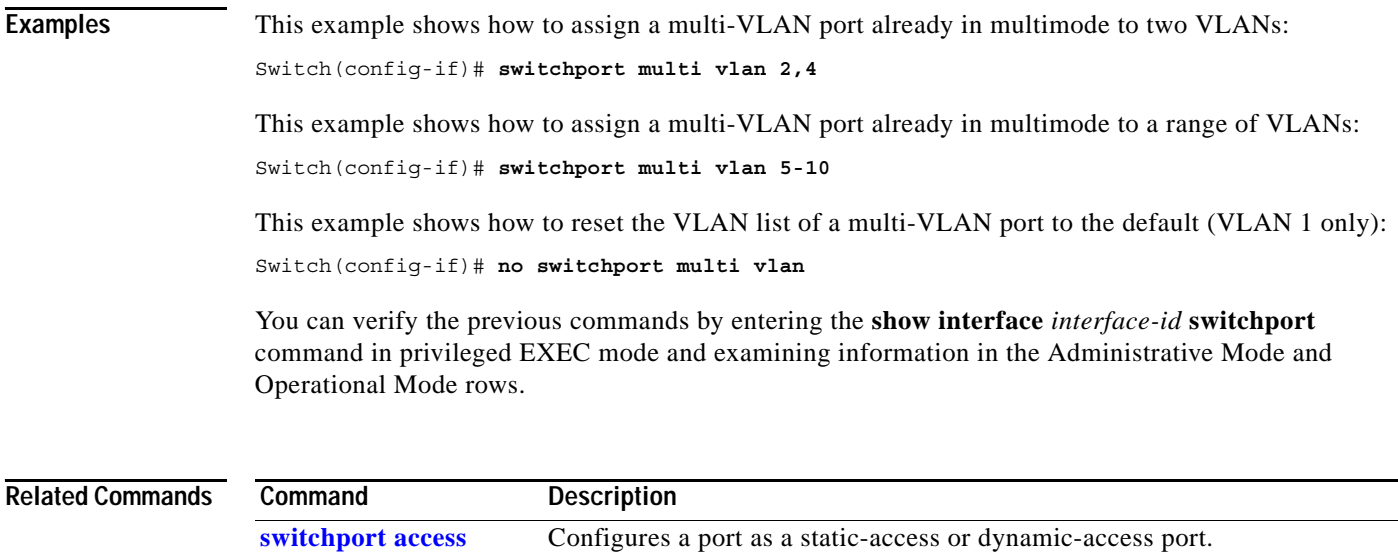

**[switchport mode](#page-273-0)** Configures the VLAN membership mode of a port.

 $\blacksquare$ 

# <span id="page-277-0"></span>**switchport priority**

Use the **switchport priority** interface configuration command to set a port priority for the incoming untagged frames or the priority of frames received by the appliance connected to the specified port. Use the **no** form of this command to return the setting to its default.

**switchport priority {default** *default-priority-id |* **extend {cos** *value* **| none | trust}** *|* **override}**

**no switchport priority {default** *default-priority-id* | **extend** *|* **override**}

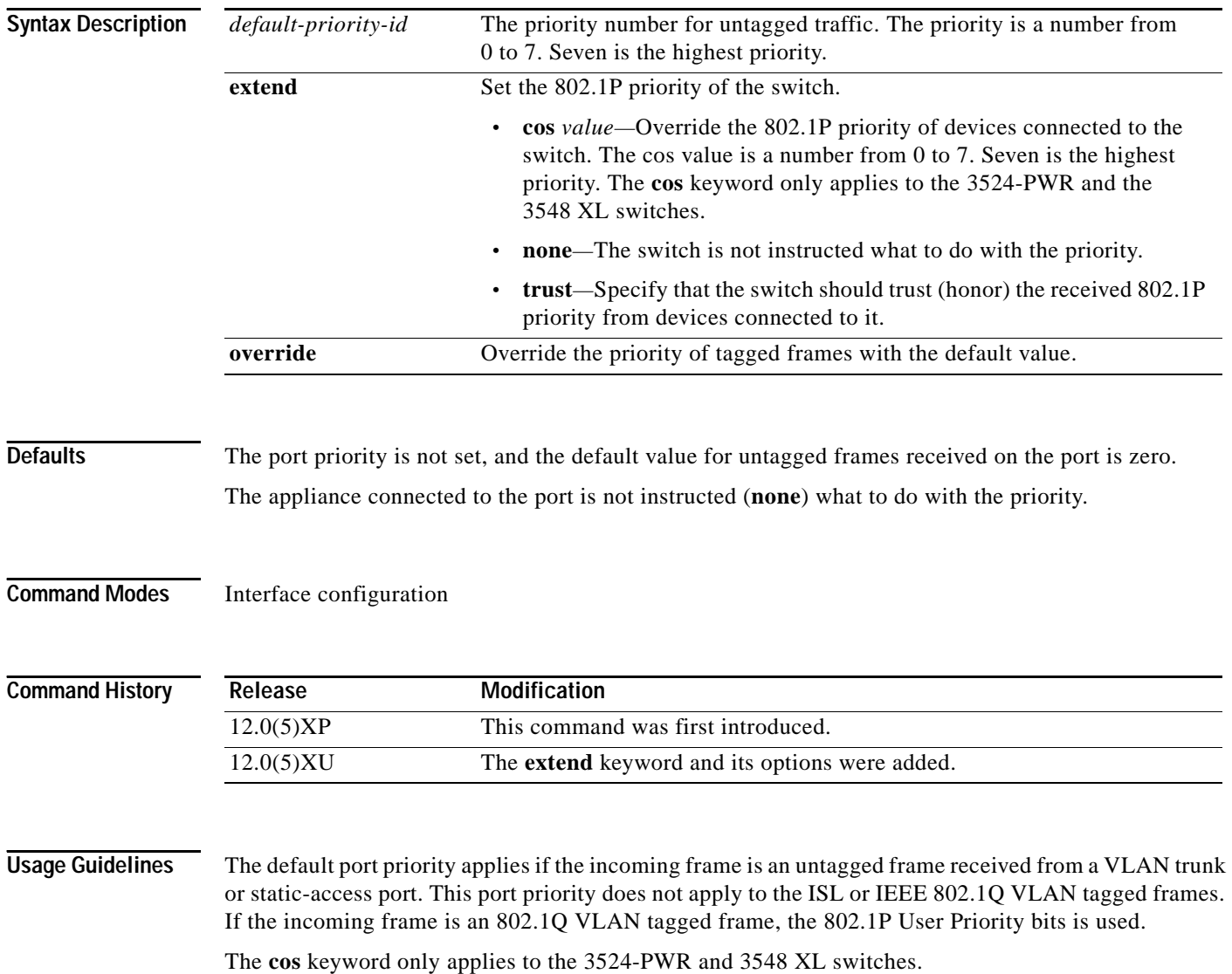

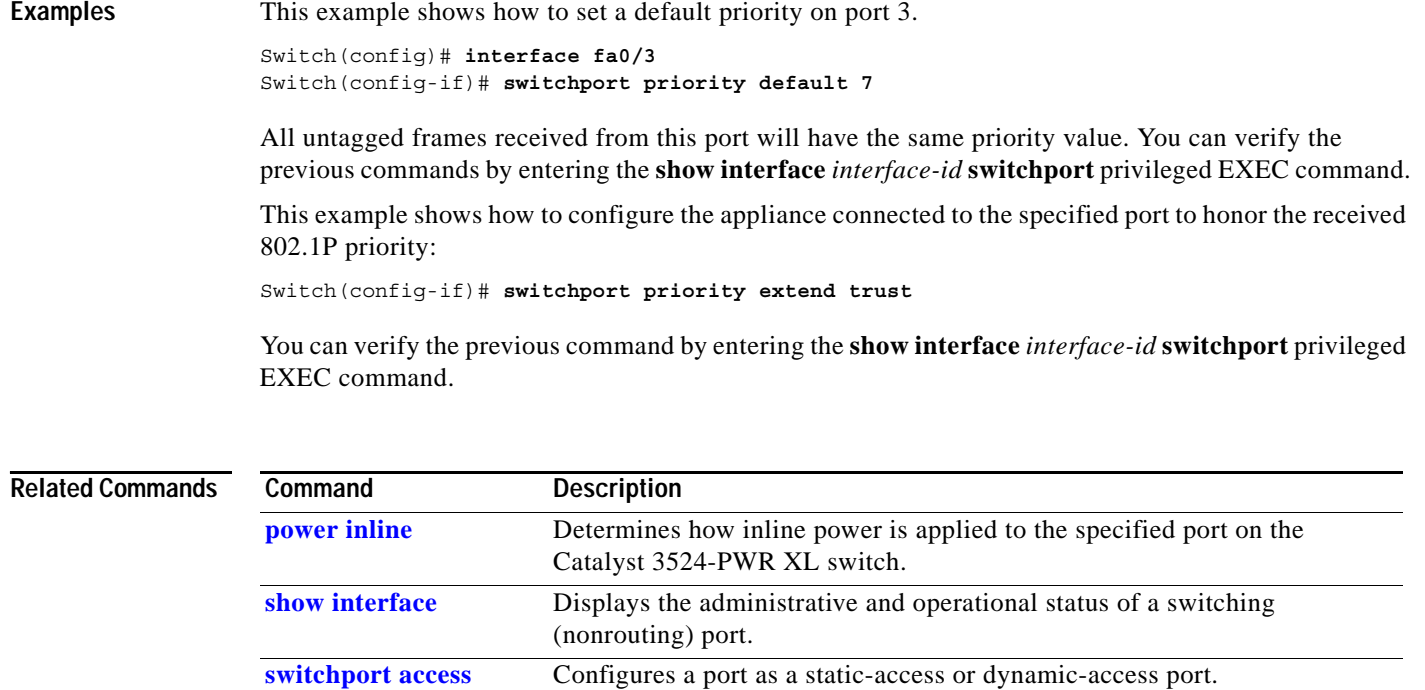

**[switchport mode](#page-273-0)** Configures the VLAN membership mode of a port.

**[switchport voice vlan](#page-286-0)** Configures the voice VLAN on the port.

## <span id="page-279-0"></span>**switchport trunk allowed vlan**

Use the **switchport trunk allowed vlan** interface configuration command to control which VLANs can receive and transmit traffic on the trunk. Use the **no** form of this command to reset the allowed list to the default value.

**switchport trunk allowed vlan** {**add** *vlan-list |* **all** *|* **except** *vlan-list |* **remove** *vlan-list*}

**no switchport trunk allowed vlan**

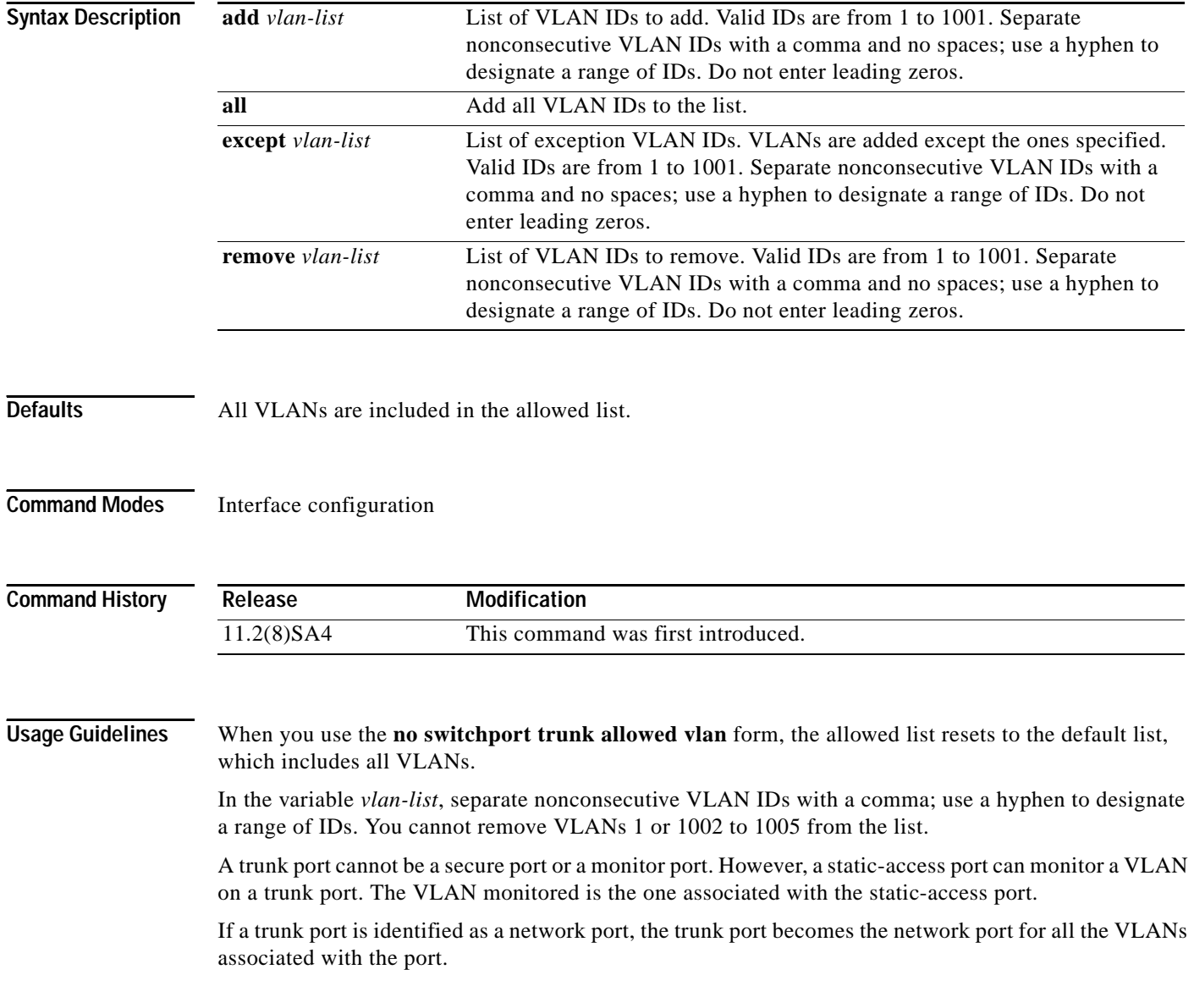

#### **Examples** This example shows how to add VLANs 1, 2, 5, and 6 to the allowed list:

Switch(config-if)# **switchport trunk allowed vlan add 1,2,5,6**

You can verify the previous command by entering the **show interface** *interface-id* **switchport** privileged EXEC command.

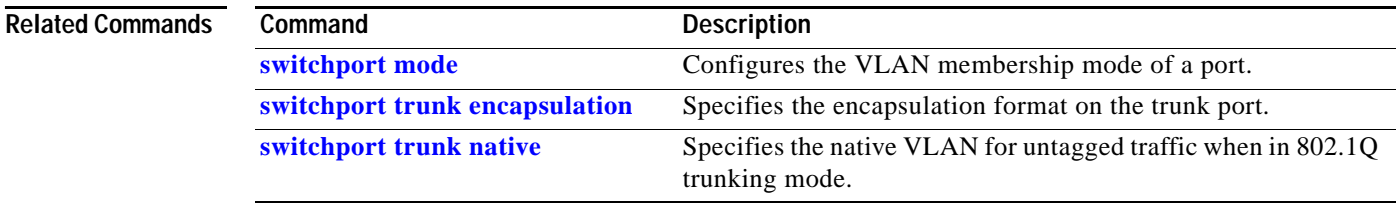

# <span id="page-281-0"></span>**switchport trunk encapsulation**

Use the **switchport trunk encapsulation** interface configuration command to set the encapsulation format on the trunk port. Use the **no** form of this command to reset the format to the default.

**switchport trunk encapsulation** {**isl** *|* **dot1q**}

**no switchport trunk encapsulation**

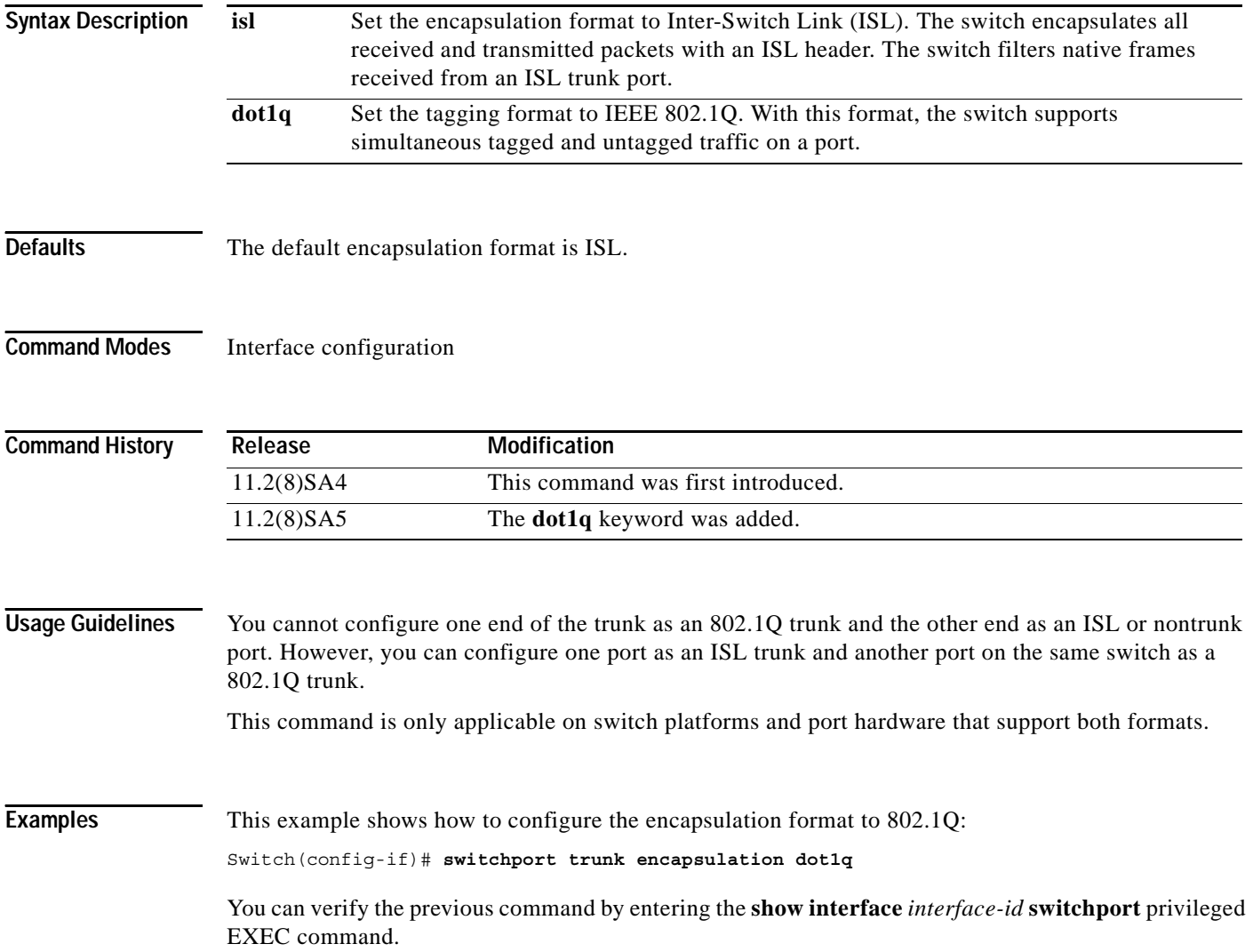

#### **Related Comm**

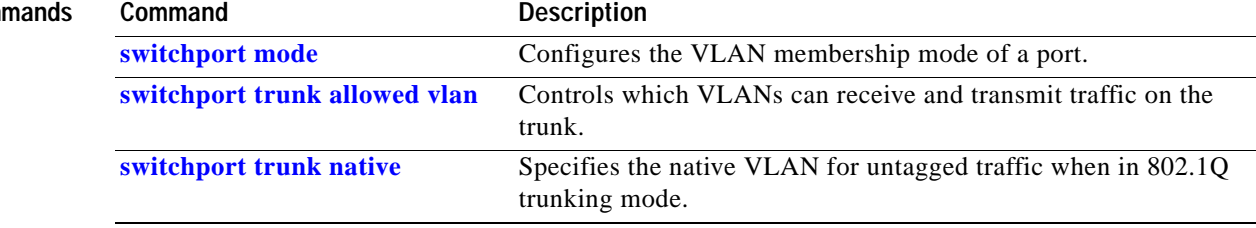

 $\blacksquare$ 

# <span id="page-283-0"></span>**switchport trunk native**

Use the **switchport trunk native** interface configuration command to set the native VLAN for untagged traffic when in 802.1Q trunking mode. Use the **no** form of this command to reset the native VLAN to the default.

**switchport trunk native vlan** *vlan-id* 

**no switchport trunk native**

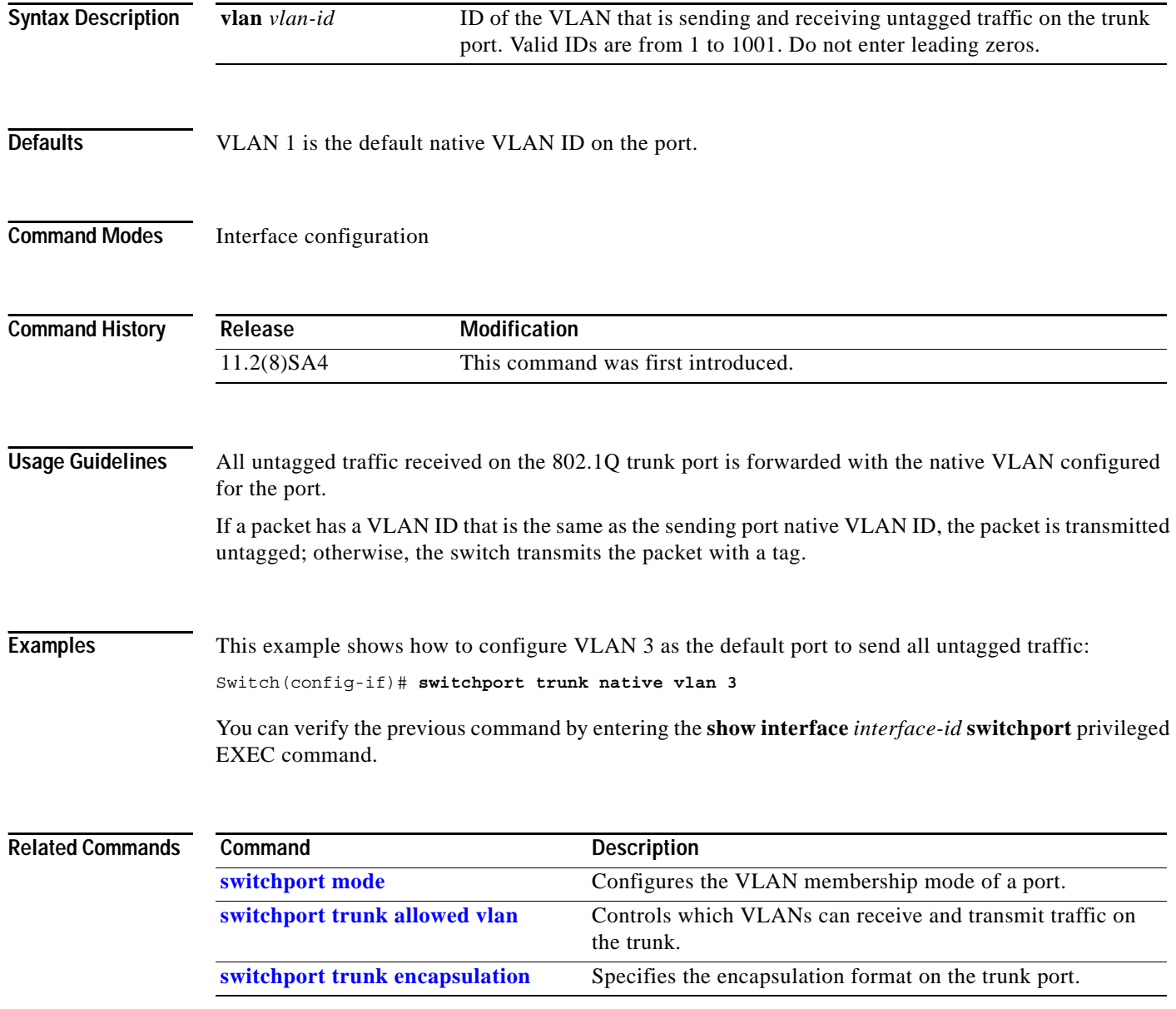

# **switchport trunk pruning**

Use the **switchport trunk pruning** interface configuration command to configure the VLAN pruning-eligible list for ports in trunking mode. Use the **no** form of this command to return the pruning list to the default setting.

**switchport trunk pruning vlan** {**add** *vlan-list |* **all** *|* **except** *vlan-list |* **remove** *vlan-list*}

**no switchport trunk pruning**

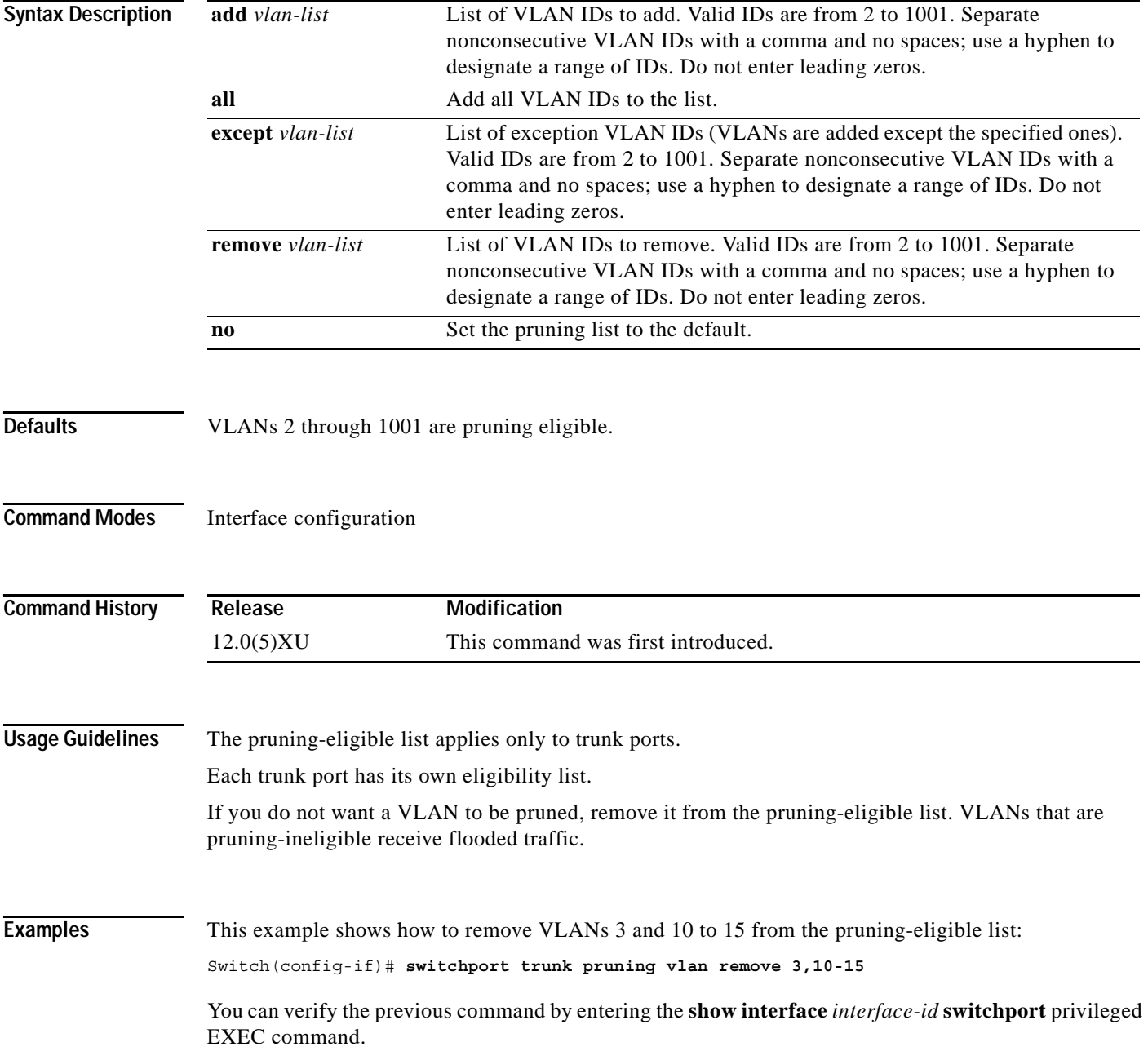

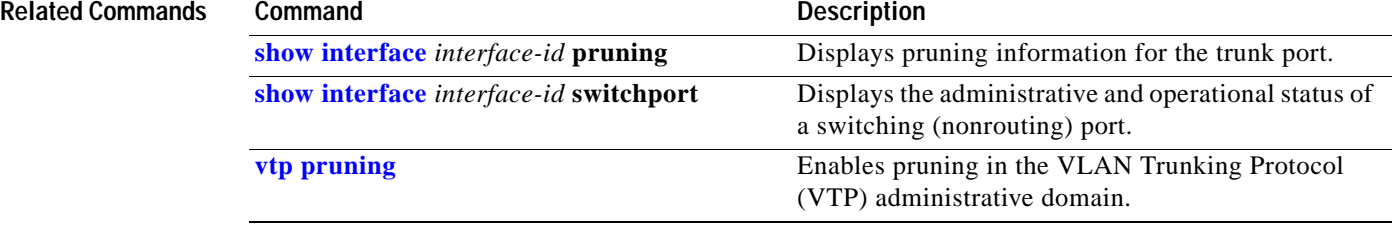

## <span id="page-286-0"></span>**switchport voice vlan**

Use the **switchport voice vlan** interface configuration command to configure the voice VLAN on the port. Use the **no** form of this command to return the setting to its default.

**switchport voice vlan** {*vlan-id* **| dot1p | none | untagged**}

**no switchport voice vlan**

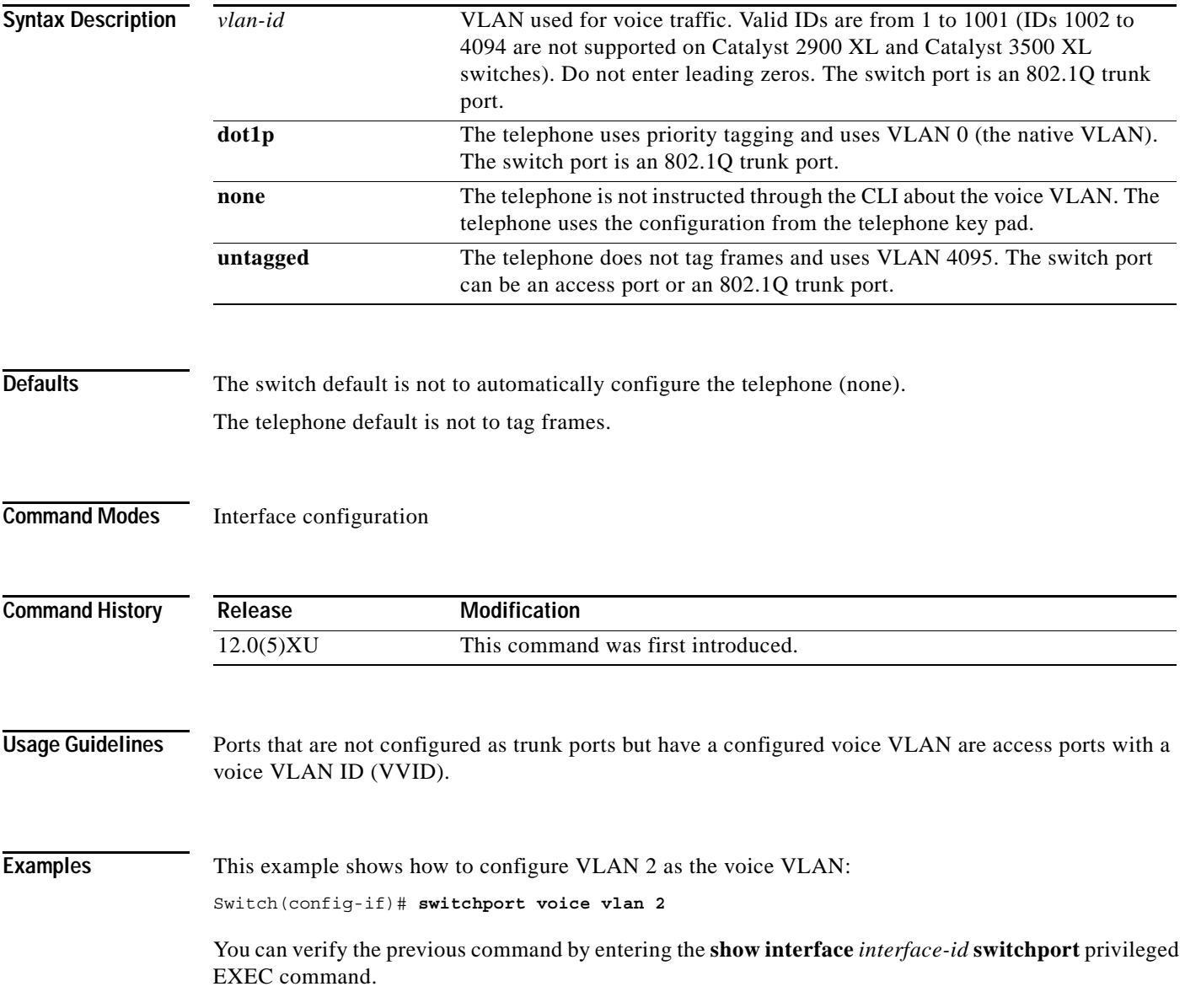

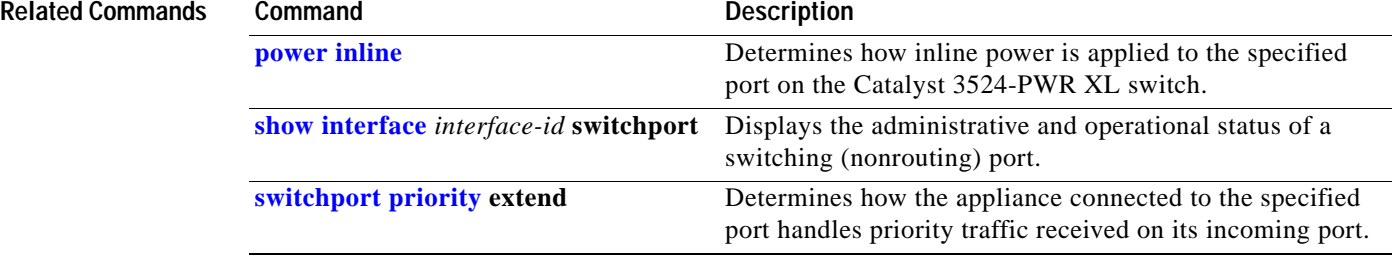
### **tacacs-server attempts**

Use the **tacacs-server attempts** global configuration command to control the number of login attempts that can be made on a line set up for Terminal Access Controller Access Control System (TACACS), Extended TACACS, or TACACS+ verification. Use the **no** form of this command to disable this feature and to restore the default.

**tacacs-server attempts** *count*

**no tacacs-server attempts** 

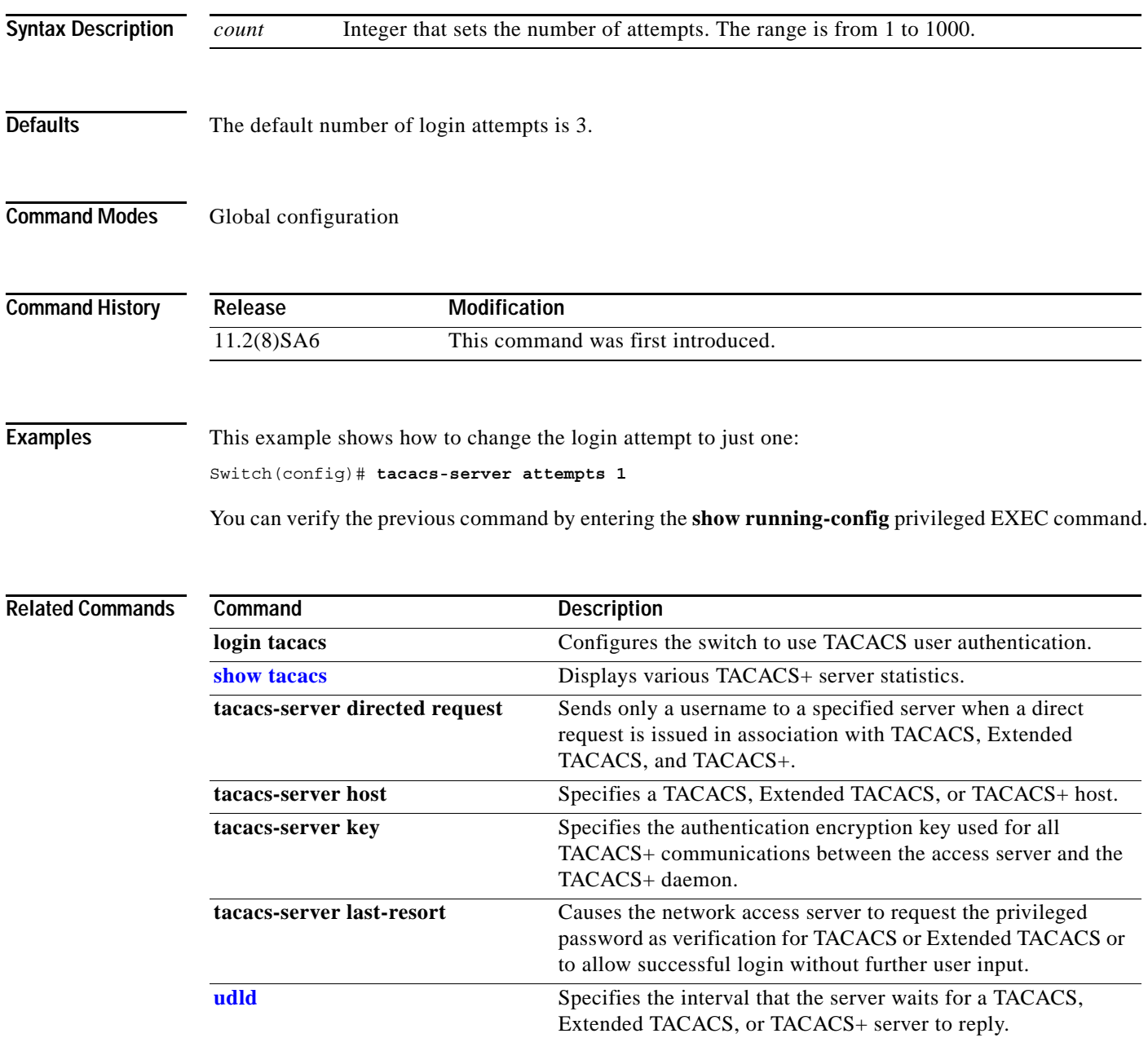

### **tacacs-server dns-alias-lookup**

Use the **tacacs-server dns-alias-lookup** global configuration command to enable IP Domain Name System alias lookup for Terminal Access Controller Access Control System Plus (TACACS+). Use the **no** form of this command to disable this feature.

#### **tacacs-server dns-alias-lookup**

**no tacacs-server dns-alias-lookup**

- **Syntax Description** This command has no keywords or arguments.
- **Defaults** The DNS alias lookup is disabled.
- **Command Modes** Global configuration

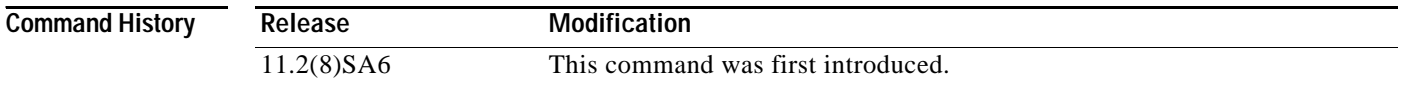

#### **Examples** This example shows how to enable the IP DNS alias lookup:

Switch(config)# **tacacs-server dns-alias-lookup**

You can verify the previous command by entering the **show running-config** privileged EXEC command.

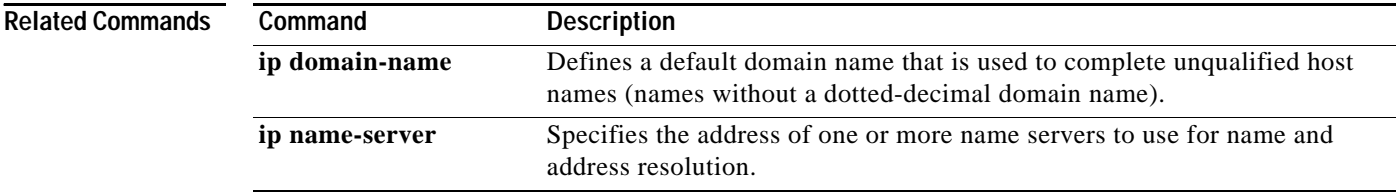

# <span id="page-290-0"></span>**udld**

Use the **udld** interface configuration command to enable UniDirectional Link Detection (UDLD) on a port to assist with the detection of spanning-tree loops on logical one-way connections. Use the **no** form of this command to return the port setting to the global setting.

#### **udld {enable | disable}**

**no udld {enable | disable}**

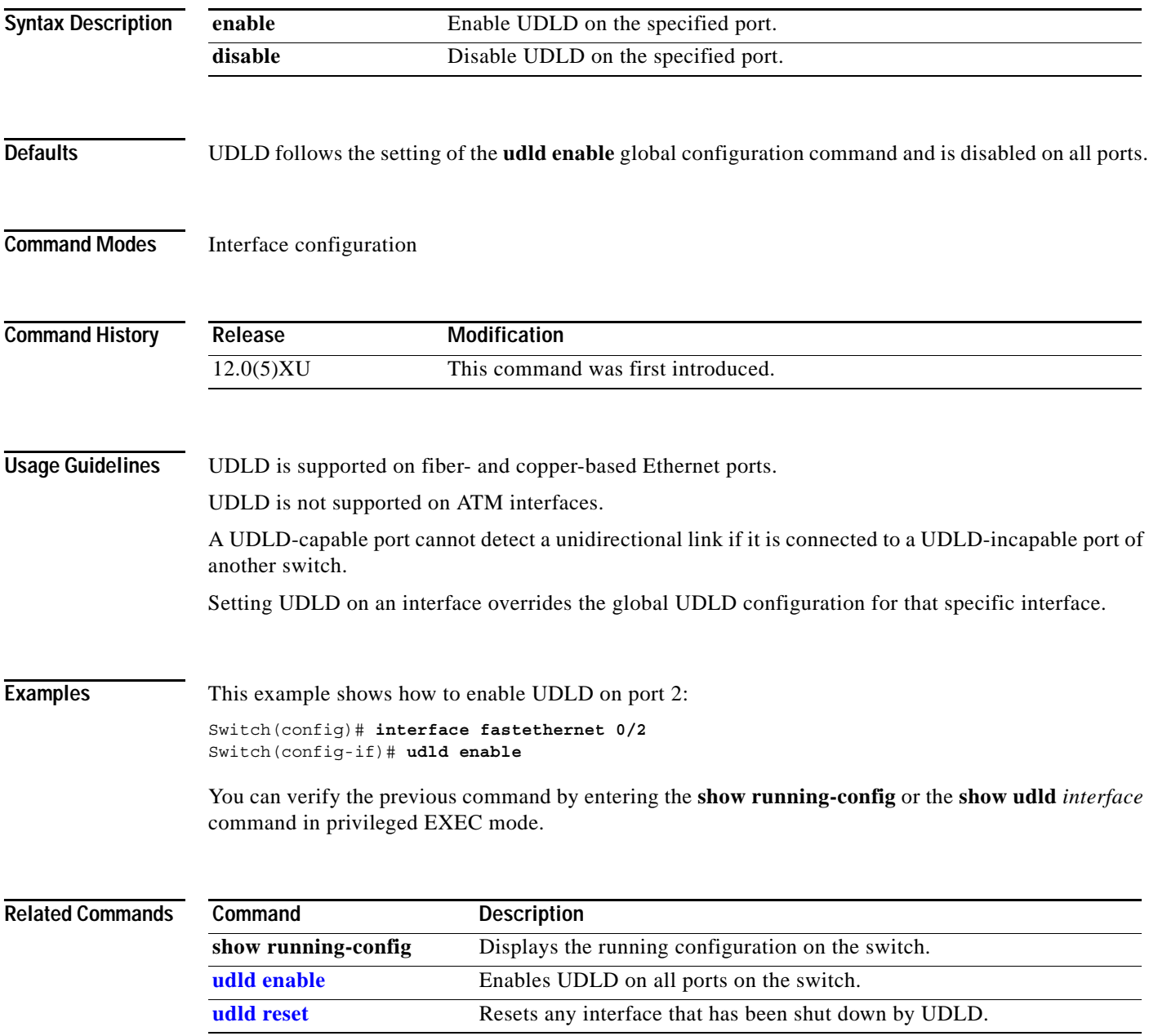

### <span id="page-291-0"></span>**udld enable**

Use the **udld enable** global configuration command to enable UniDirectional Link Detection (UDLD) on all ports on the switch to assist with the detection of spanning-tree loops on logical one-way connections. Use the **no** form of this command to return the switch setting to its default value.

**udld enable**

**no udld enable**

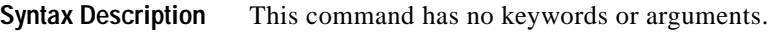

**Defaults** UDLD is disabled on the switch.

**Command Modes** Global configuration mode

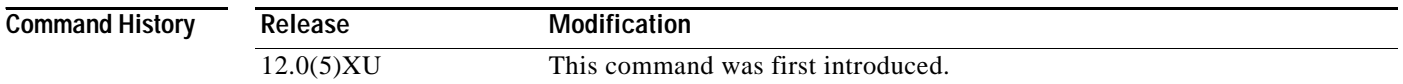

**Usage Guidelines** UDLD is supported on fiber- and copper-based Ethernet ports.

UDLD is not supported on Asynchronous Transfer Mode (ATM) interfaces.

A UDLD-capable port cannot detect a unidirectional link if it is connected to a UDLD-incapable port of another switch.

The **udld enable** global configuration command setting is overwritten by each specific port UDLD configuration.

#### **Examples** This example shows how to enable UDLD on the switch:

Switch(config)# **udld enable**

You can verify the previous command by entering the **show running-config** in privileged EXEC mode.

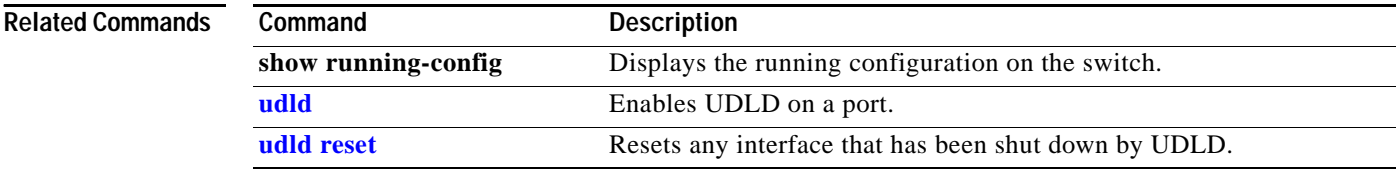

### <span id="page-292-0"></span>**udld reset**

Use the **udld reset** privileged EXEC command to reset all interfaces that have been shut down by UniDirectional Link Detection (UDLD).

**udld reset**

**Syntax Description** This command has no keywords or arguments.

#### **Command Modes** Privileged EXEC mode

**Command History Release Modification** 12.0(5)XU This command was first introduced.

**Examples** This example shows how to reset all interfaces that have been shut down by UDLD:

Switch# **udld reset** 1 ports shutdown by UDLD were reset.

You can verify the previous command by entering the **show udld** user EXEC command.

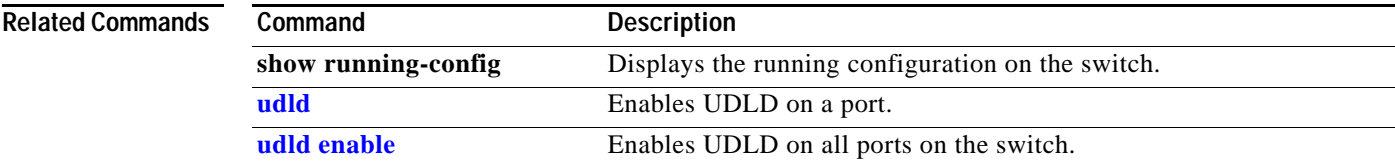

### <span id="page-293-0"></span>**upgrade binary**

Use the **upgrade binary** controller configuration command to configure the behavior of a Long-Reach Ethernet (LRE) controller upgrade.

**upgrade binary** *LRE binary* [ **remote** *lre-interface* ]

**no upgrade binary** *LRE binary* [ **remote** *lre-interface* ]

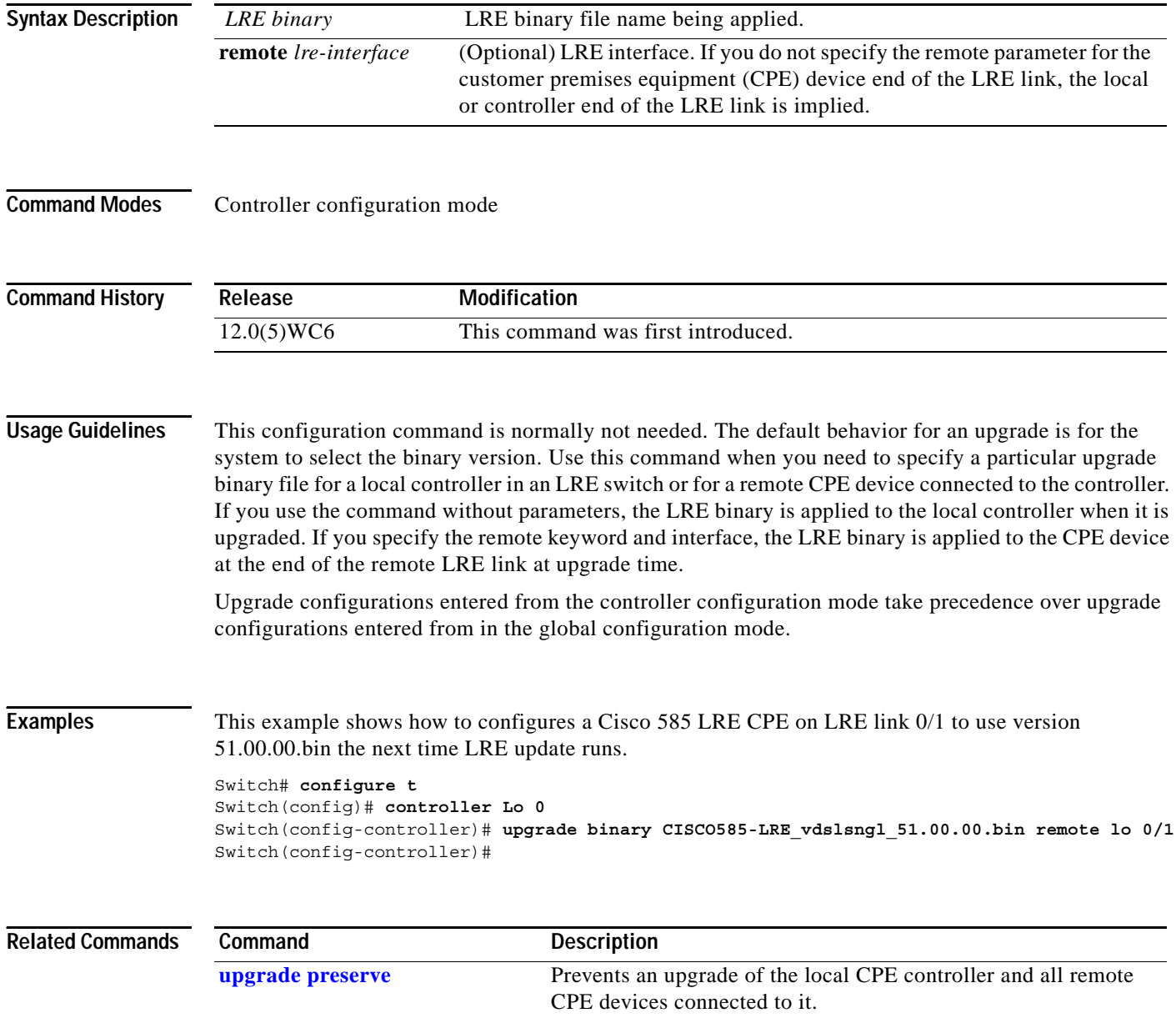

a ka

#### <span id="page-294-0"></span>**upgrade preserve**

Use the **upgrade preserve** controller configuration command to prevent an upgrade from taking place on a controller in a Long-Reach Ethernet (LRE) switch and on all the devices that remotely connect to it. This command does not affect other controllers in the switch and their connected devices. Use the **no** form of the command to allow upgrades on all the devices.

**upgrade preserve**

**no upgrade preserve**

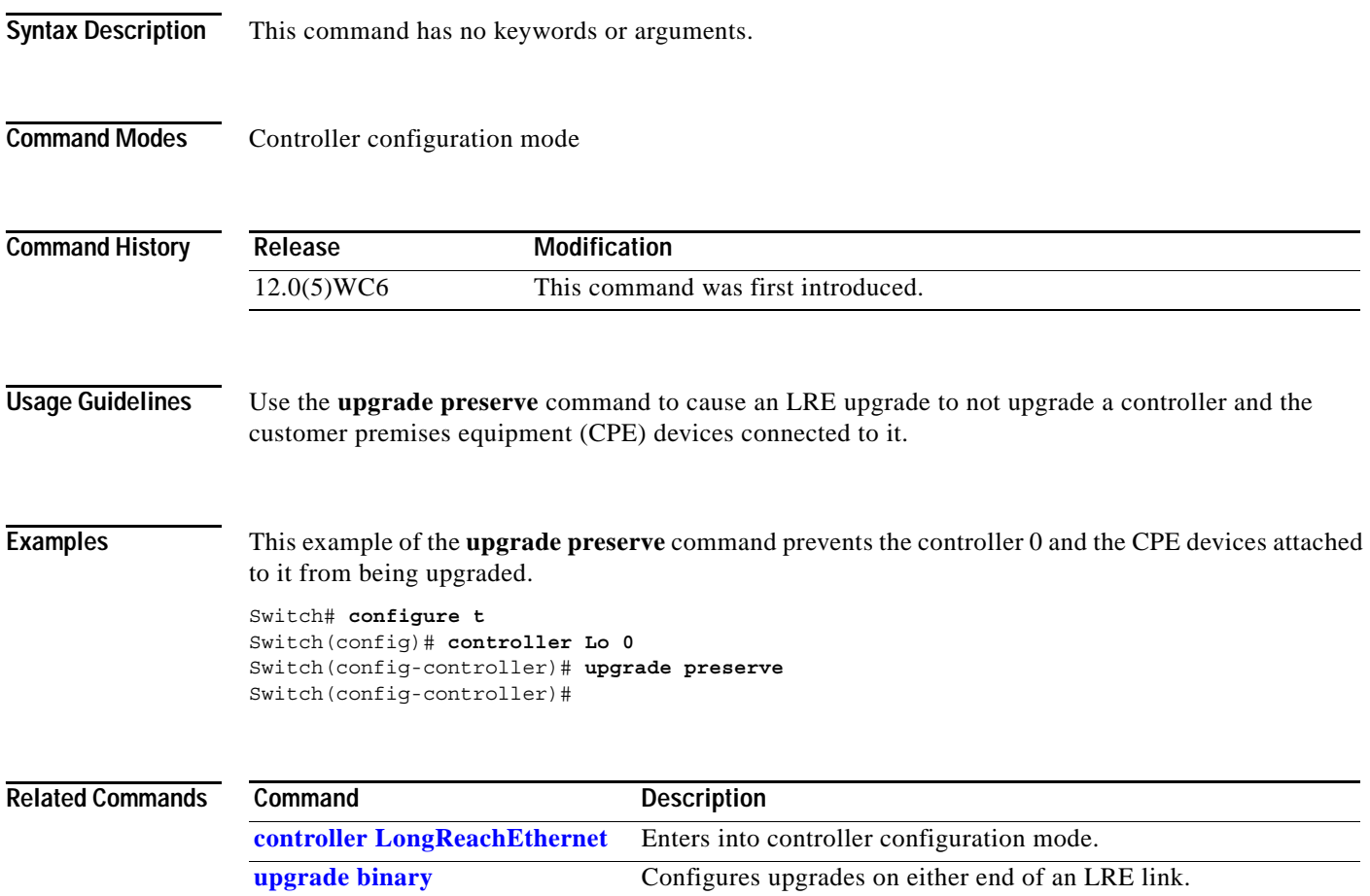

### **vlan**

Use the **vlan** VLAN database command to configure VLAN characteristics. Use the **no** form of this command to delete a VLAN and its configured characteristics.

- **vlan** *vlan-id* [**name** *vlan-name*] [**media** {**ethernet** | **fddi** | **fdi-net** | **tokenring | tr-net**}] [**state** {**suspend** | **active**}] [**said** *said-value*] [**mtu** *mtu-size*] [**ring** *ring-number*] [**bridge** *bridge-number |* **type** {**srb** | **srt**}] [**parent** *parent-vlan-id*] [**stp type** {**ieee** | **ibm** | **auto**}] [**are** *are-number*] [**ste** *ste-number*] [**backupcrf** {**enable** | **disable**}] [**tb-vlan1** *tb-vlan1-id*] [**tb-vlan2** *tb-vlan2-id*]
- **no vlan** *vlan-id* [**name** *vlan-name*] [**media** {**ethernet** | **fddi** | **fdi-net** | **tokenring | tr-net**}] [**state** {**suspend** | **active**}] [**said** *said-value*] [**mtu** *mtu-size*] [**ring** *ring-number*] [**bridge** *bridge-number |* **type** {**srb** | **srt**}] [**parent** *parent-vlan-id*] [**stp type** {**ieee** | **ibm** | **auto**}] [**are** *are-number*] [**ste** *ste-number*] [**backupcrf** {**enable** | **disable**}] [**tb-vlan1** *tb-vlan1-id*] [**tb-vlan2** *tb-vlan2-id*]

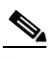

<span id="page-295-0"></span>**Note** Catalyst 2900 XL and Catalyst 3500 XL switches support only Ethernet ports. You configure only FDDI and Token Ring media-specific characteristics for VLAN Trunking Protocol (VTP) global advertisements to other switches. These VLANs are locally suspended.

[Table 2-8](#page-295-0) lists the valid syntax for each media type.

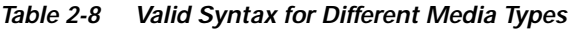

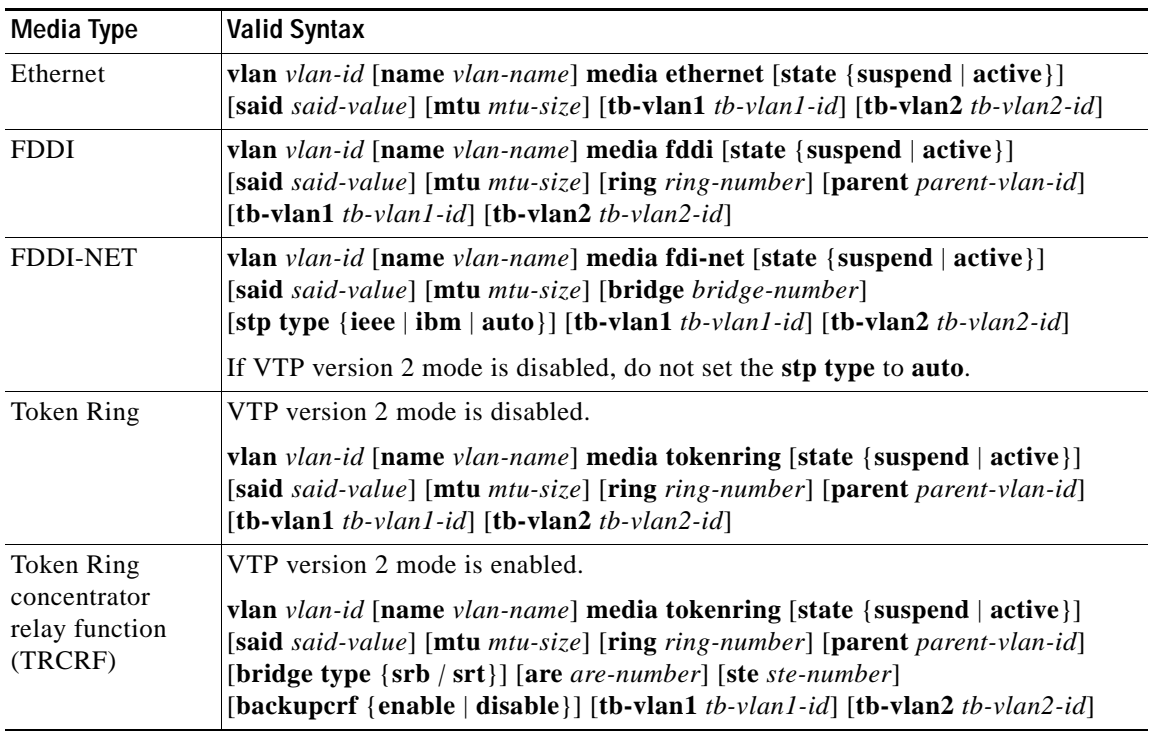

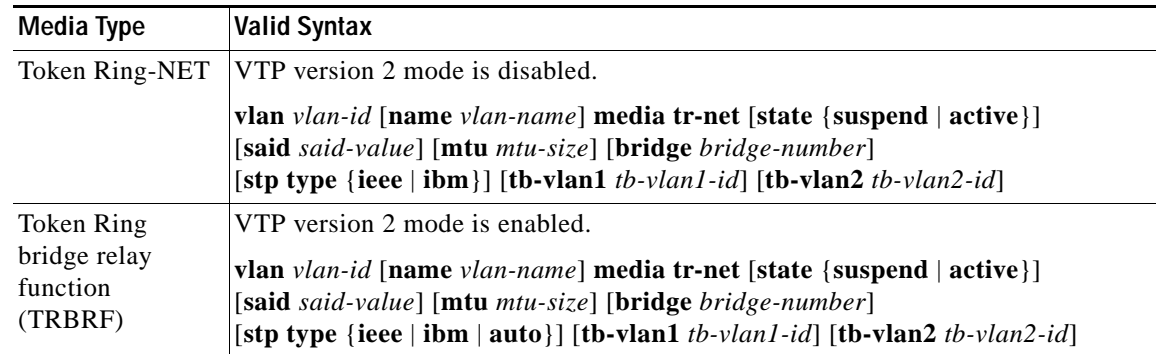

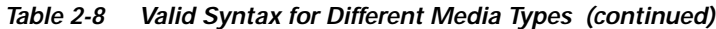

#### <span id="page-296-0"></span>**VLAN Configuration Rules**

[Table 2-9](#page-296-0) describes the rules for configuring VLANs.

*Table 2-9 VLAN Configuration Rules* 

| Configuration                                                                                         | Rule                                                                                                    |
|----------------------------------------------------------------------------------------------------|----------------------------------------------------------------------------------------------------|
| VTP version 2 mode is<br>enabled, and you are<br>configuring a TRCRF<br>VLAN media type.              | Specify a parent VLAN ID of a TRBRF that already exists in the database.<br>Specify a ring number. Do not leave this field blank.<br>Specify unique ring numbers when TRCRF VLANs have the same parent<br>VLAN ID. Only one backup concentrator relay function (CRF) can be<br>enabled. |
| VTP version 2 mode is<br>enabled, and you are<br>configuring VLANs<br>other than TRCRF<br>media type. | Do not specify a backup CRF.                                                                                                    |
| VTP version 2 mode is<br>enabled, and you are<br>configuring a TRBRF<br>VLAN media type.              | Specify a bridge number. Do not leave this field blank.                                                                                                    |

 $\blacksquare$ 

**Syntax Description**

| Configuration                                                                          | Rule                                                                                                    |
|----------------------------------------------------------------------------------------|----------------------------------------------------------------------------------------------------|
| VTP version 2 mode is<br>disabled.                                                     | No VLAN can have an STP type set to auto.                                                                                                    |
|                                                                                        | This rule applies to Ethernet, FDDI, FDDI-NET, Token Ring, and Token<br>Ring-NET VLANs.                                                                                                    |
| Add a VLAN that<br>requires translational<br>bridging (values are not<br>set to zero). | The translational bridging VLAN IDs that are used must already exist in the<br>database.                                                                                                    |
|                                                                                        | The translational bridging VLAN IDs that a configuration points to must<br>also contain a pointer to the original VLAN in one of the translational<br>bridging parameters (for example, Ethernet points to FDDI, and FDDI<br>points to Ethernet). |
|                                                                                        | The translational bridging VLAN IDs that a configuration points to must be<br>different media types than the original VLAN (for example, Ethernet can<br>point to Token Ring).                                                                    |
|                                                                                        | If both translational bridging VLAN IDs are configured, these VLANs must<br>be different media types (for example, Ethernet can point to FDDI and<br>Token Ring).                                                                                 |
|                                                                                        |                                                                                                    |
| vlan-id                                                                                | ID of the configured VLAN. Valid IDs are from 1 to 1005 and must be<br>unique within the administrative domain. Do not enter leading zeros.                                                                                                    |
| name                                                                                   | (Optional) Keyword to be followed by the VLAN name.                                                                                                    |
| vlan-name                                                                              | ASCII string from 1 to 32 characters that must be unique within the<br>administrative domain.                                                                                                    |
| media                                                                                  | (Optional) Keyword to be followed by the VLAN media type.                                                                                                    |
| ethernet                                                                               | Ethernet media type.                                                                                                    |
| fddi                                                                                   | FDDI media type.                                                                                                    |
| fdi-net                                                                                | FDDI network entity title (NET) media type.                                                                                                    |
| tokenring                                                                              | Token Ring media type if the VTP version 2 mode is disabled.                                                                                                    |
|                                                                                        | TRCRF media type if the VTP version 2 mode is enabled.                                                                                                    |
| tr-net                                                                                 | Token Ring network entity title (NET) media type if the VTP version 2<br>mode is disabled.                                                                                                    |
|                                                                                        | TRBRF media type if the VTP version 2 mode is enabled.                                                                                                    |
| state                                                                                  | (Optional) Keyword to be followed by the VLAN state.                                                                                                    |
| active                                                                                 | VLAN is operational.                                                                                                    |
| suspend                                                                                | VLAN is suspended. Suspended VLANs do not pass packets.                                                                                                    |
| said                                                                                   | (Optional) Keyword to be followed by the security association identifier<br>(SAID) as documented in IEEE 802.10.                                                                                                    |
| said-value                                                                             | Integer from 1 to 4294967294 that must be unique within the administrative<br>domain.                                                                                                    |
| mtu                                                                                    | (Optional) Keyword to be followed by the maximum transmission unit<br>(packet size in bytes).                                                                                                    |
| mtu-size                                                                               | Packet size in bytes from 1500 to 18190 that the VLAN can use.                                                                                                    |

*Table 2-9 VLAN Configuration Rules (continued)*

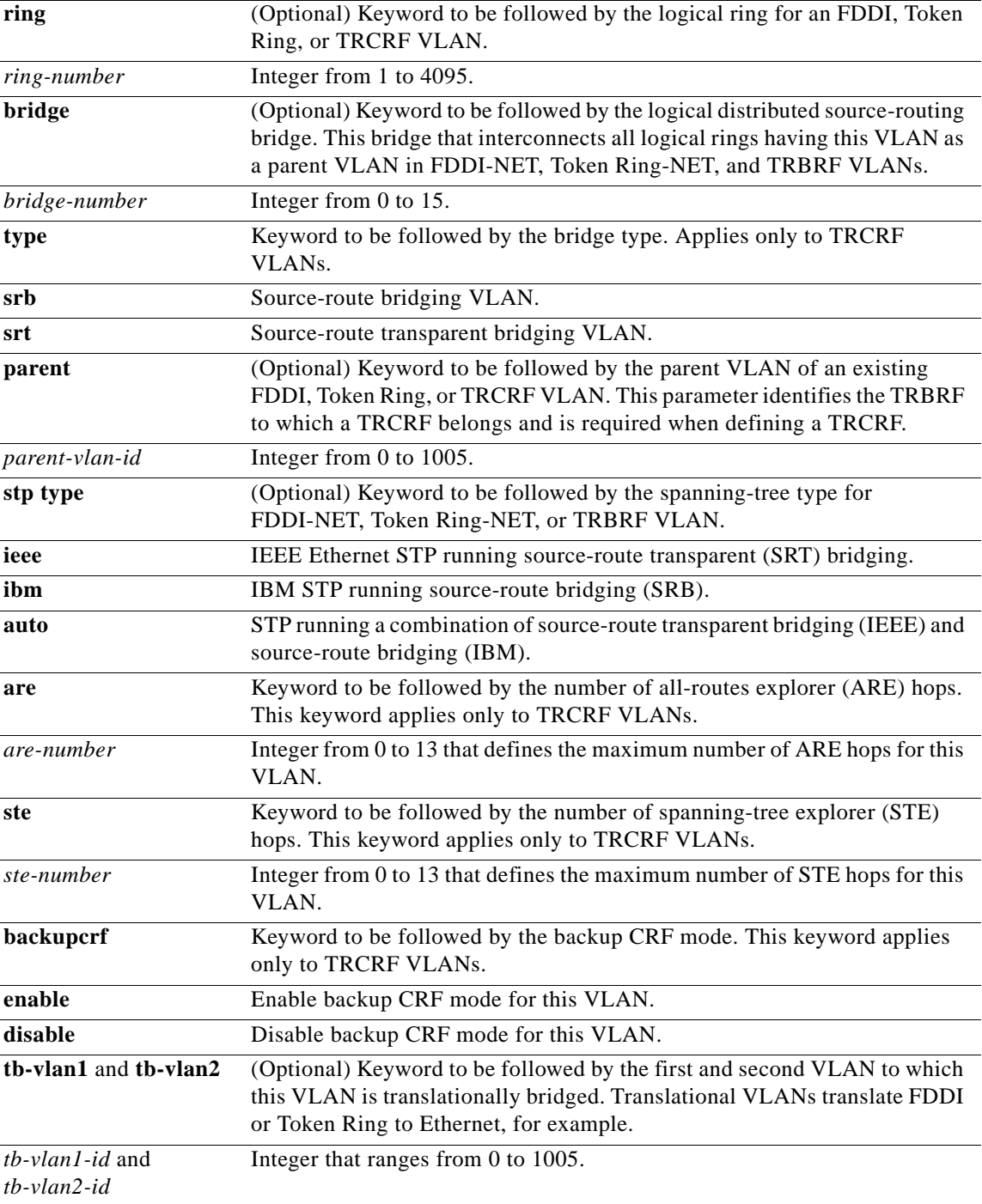

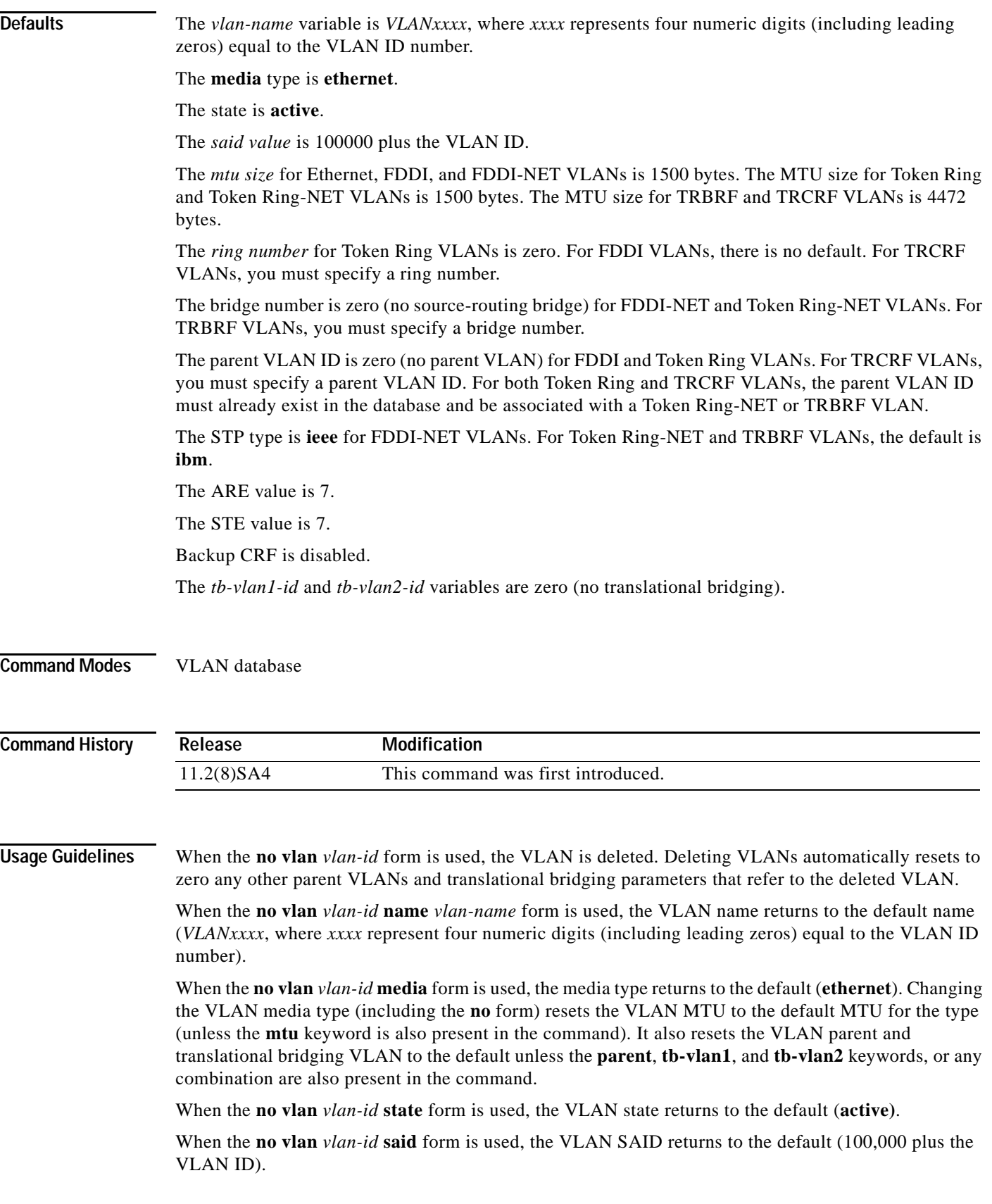

П

When the **no vlan** *vlan-id* **mtu** form is used, the VLAN MTU returns to the default for the applicable VLAN media type. You can also modify the MTU by using the **media** keyword.

When the **no vlan** *vlan-id* **ring** form is used, the VLAN logical ring number returns to the default (0).

When the **no vlan** *vlan-id* **bridge** form is used, the VLAN source-routing bridge number returns to the default (0). The **vlan** *vlan-id* **bridge** command is only used for FDDI-NET and Token Ring-NET VLANs and is ignored in other VLAN types.

When the **no vlan** *vlan-id* **parent** form is used, the parent VLAN returns to the default (0). The parent VLAN resets to the default if the parent VLAN is deleted or if the **media** keyword changes the VLAN type or the VLAN type of the parent VLAN.

When the **no vlan** *vlan-id* **stp type** form is used, the VLAN spanning-tree type returns to the default (ieee).

When the **no vlan** *vlan-id* **tb-vlan1** or **no vlan** *vlan-id* **tb-vlan2** form is used, the VLAN translational bridge VLAN (or VLANs, if applicable) returns to the default (0). Translational bridge VLANs must be a different VLAN type than the affected VLAN, and if two are specified, the two must be different VLAN types from each other. A translational bridge VLAN resets to the default if the translational bridge VLAN is deleted, if the **media** keyword changes the VLAN type, or if the **media** keyword changes the VLAN type of the corresponding translation bridge VLAN.

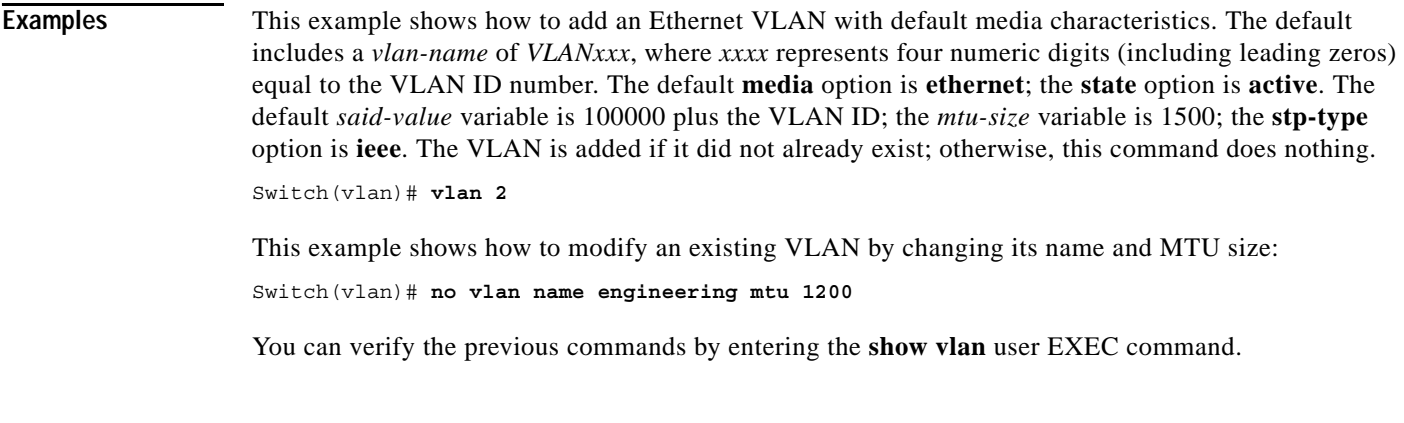

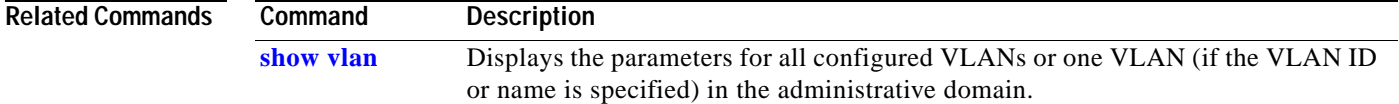

### **vlan database**

Use the **vlan database** privileged EXEC command to enter VLAN database mode from the command-line interface (CLI). From the CLI, you can add, delete, and modify VLAN configurations and globally propagate these changes by using the VLAN Trunking Protocol (VTP).

#### **vlan database**

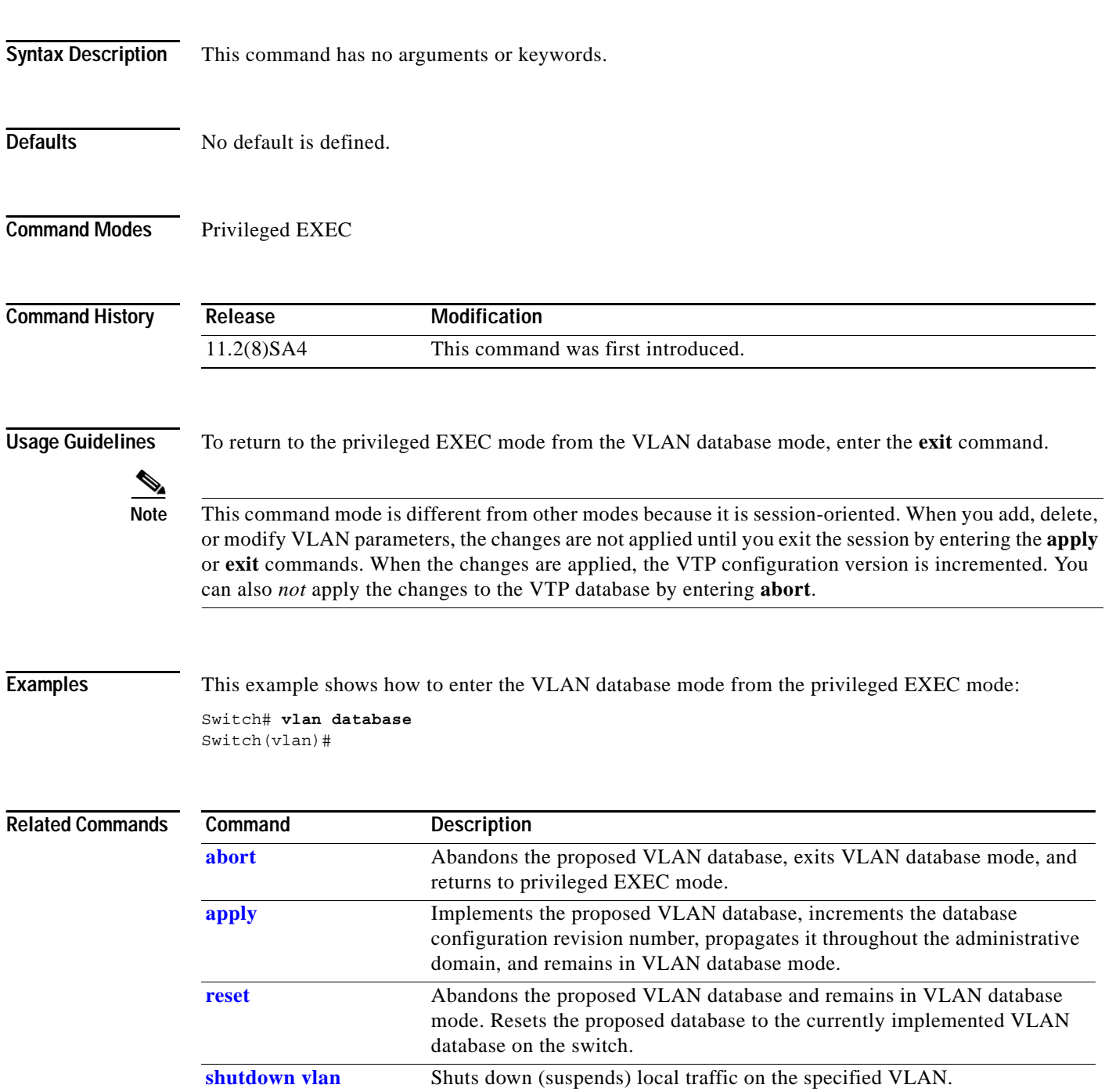

# <span id="page-302-0"></span>**vmps reconfirm**

Use the **vmps reconfirm** privileged EXEC command to immediately send VLAN Query Protocol (VQP) queries to reconfirm all dynamic VLAN assignments with the VLAN Membership Policy Server (VMPS).

#### **vmps reconfirm**

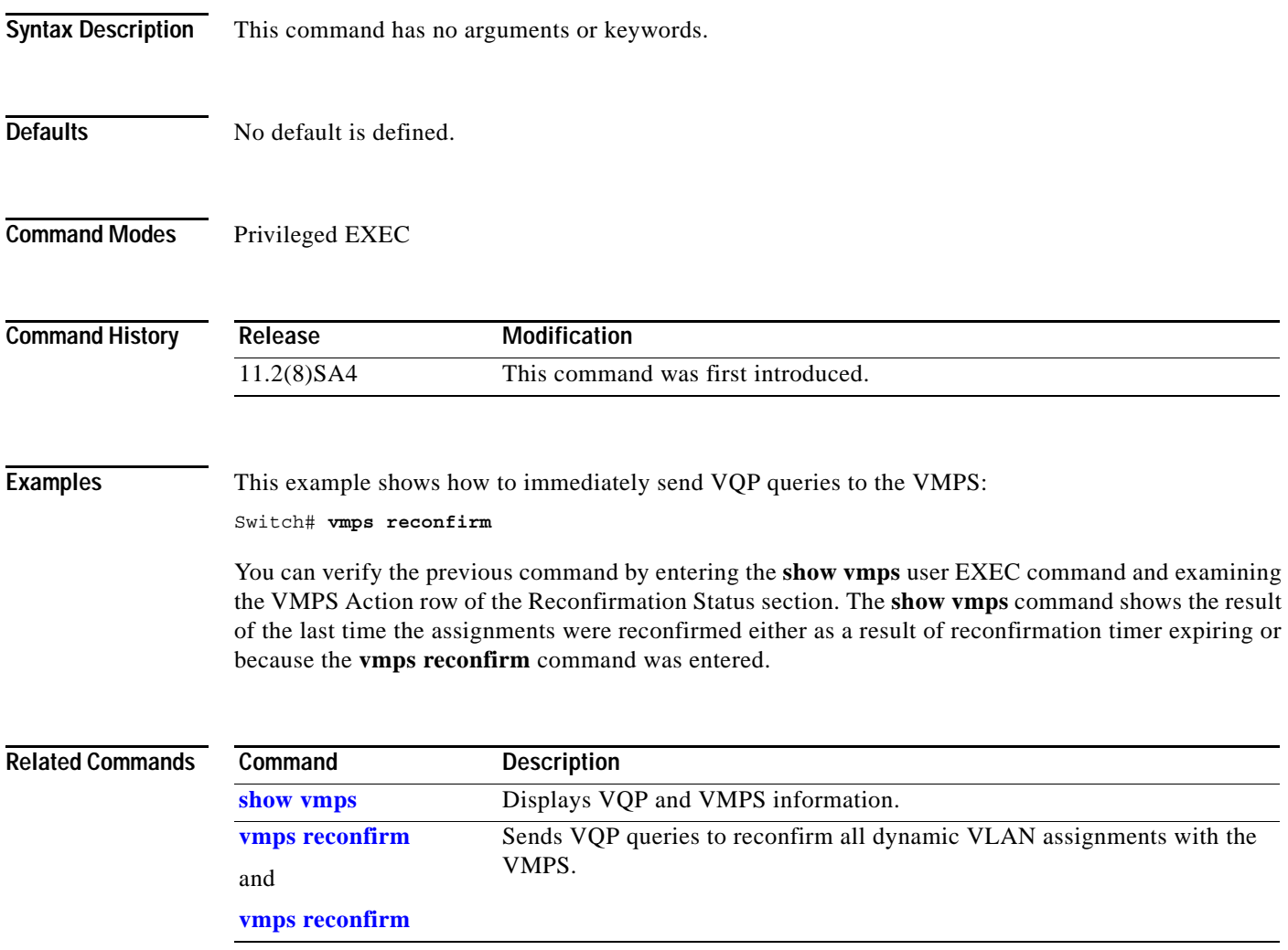

# <span id="page-303-0"></span>**vmps reconfirm**

Use the **vmps reconfirm** global configuration command to change the reconfirmation interval for the VLAN Query Protocol (VQP) client.

**vmps reconfirm** *interval*

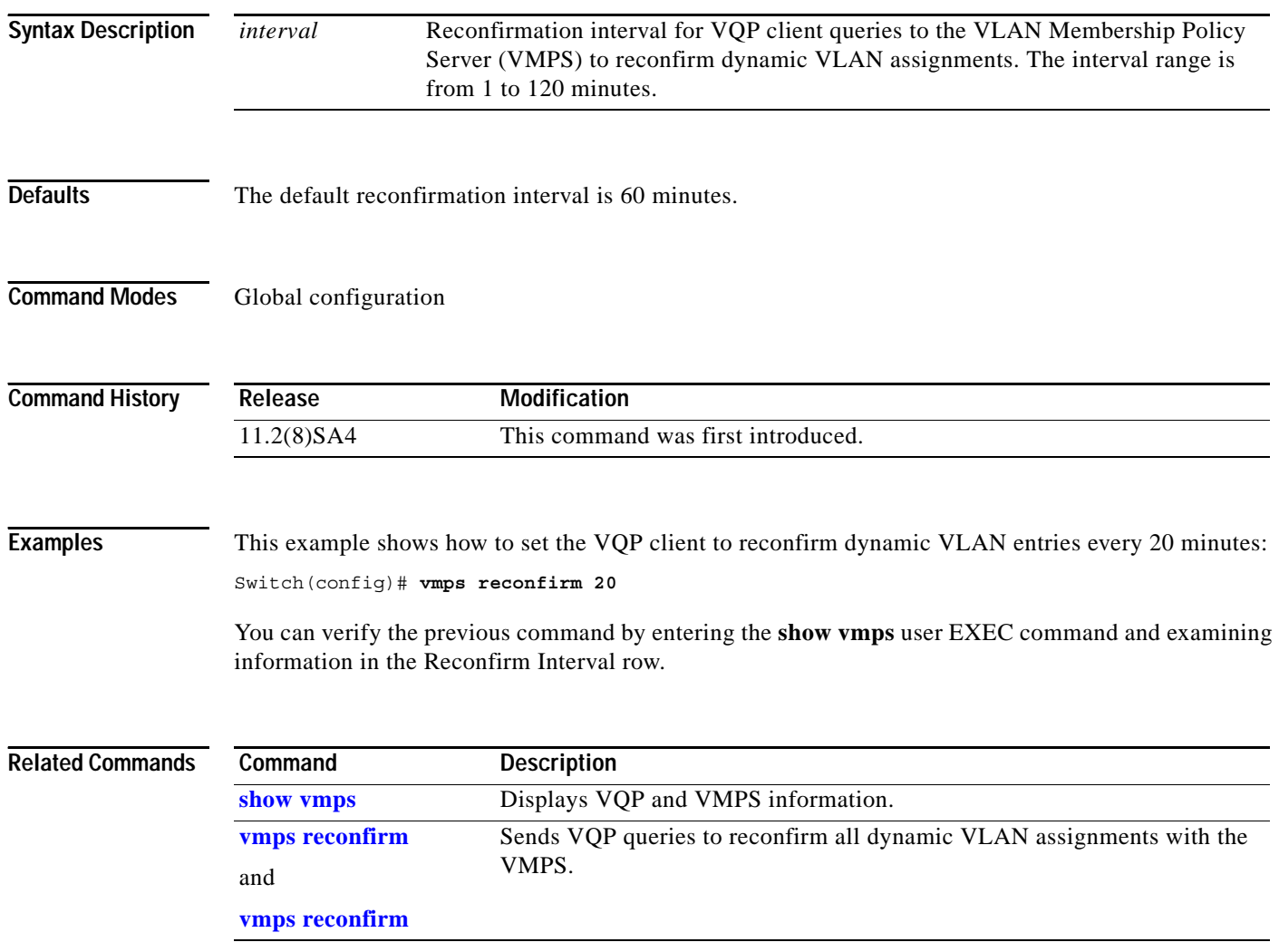

### **vmps retry**

Use the **vmps retry** global configuration command to configure the per-server retry count for the VLAN Query Protocol (VQP) client.

**vmps retry** *count*

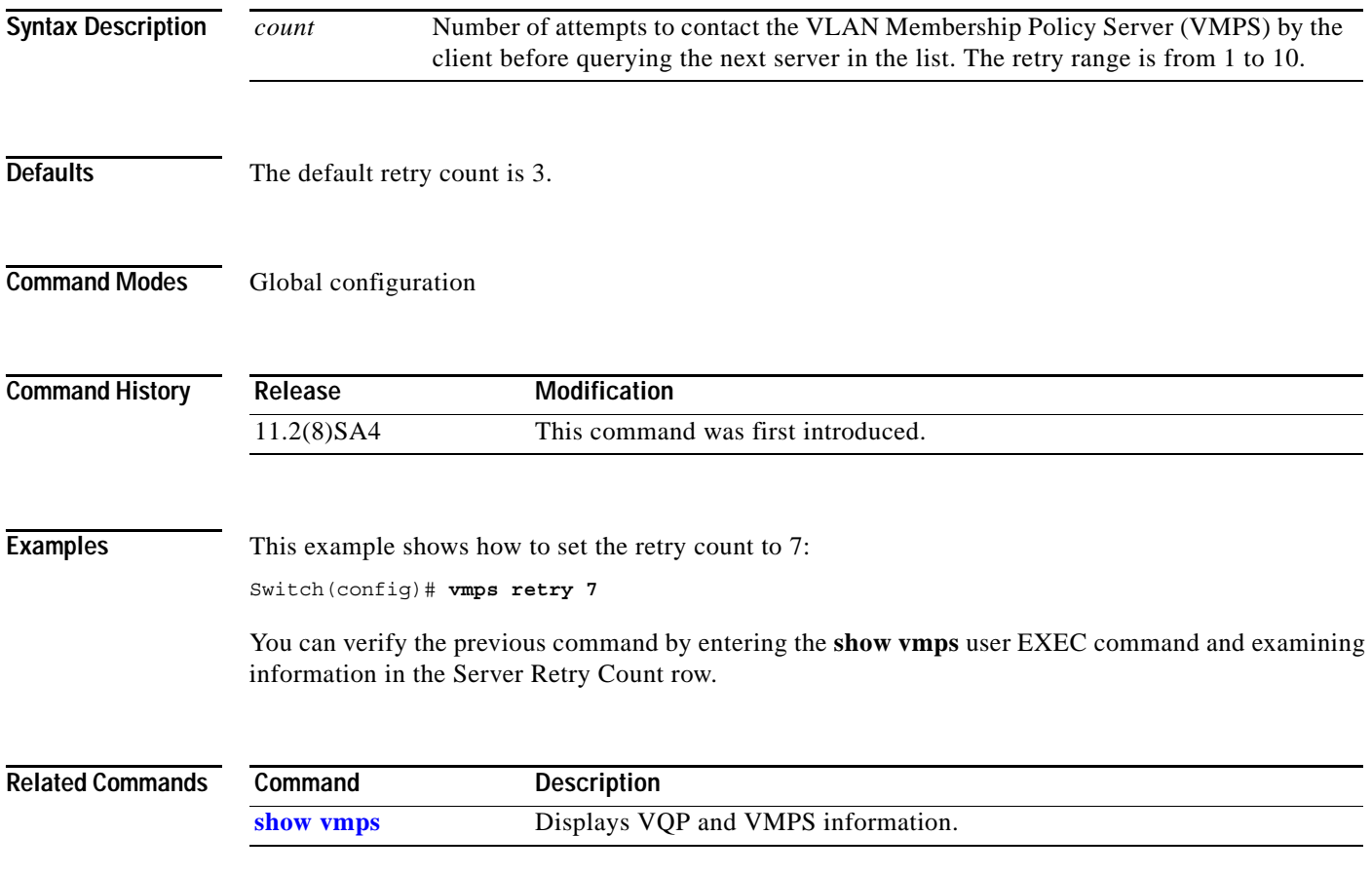

#### **vmps server**

Use the **vmps server** global configuration command to configure the primary VLAN Membership Policy Server (VMPS) and up to three secondary servers. Use the **no** form of this command to remove a VMPS server.

**vmps server** *ipaddress* [**primary**]

**no vmps server** [*ipaddress*]

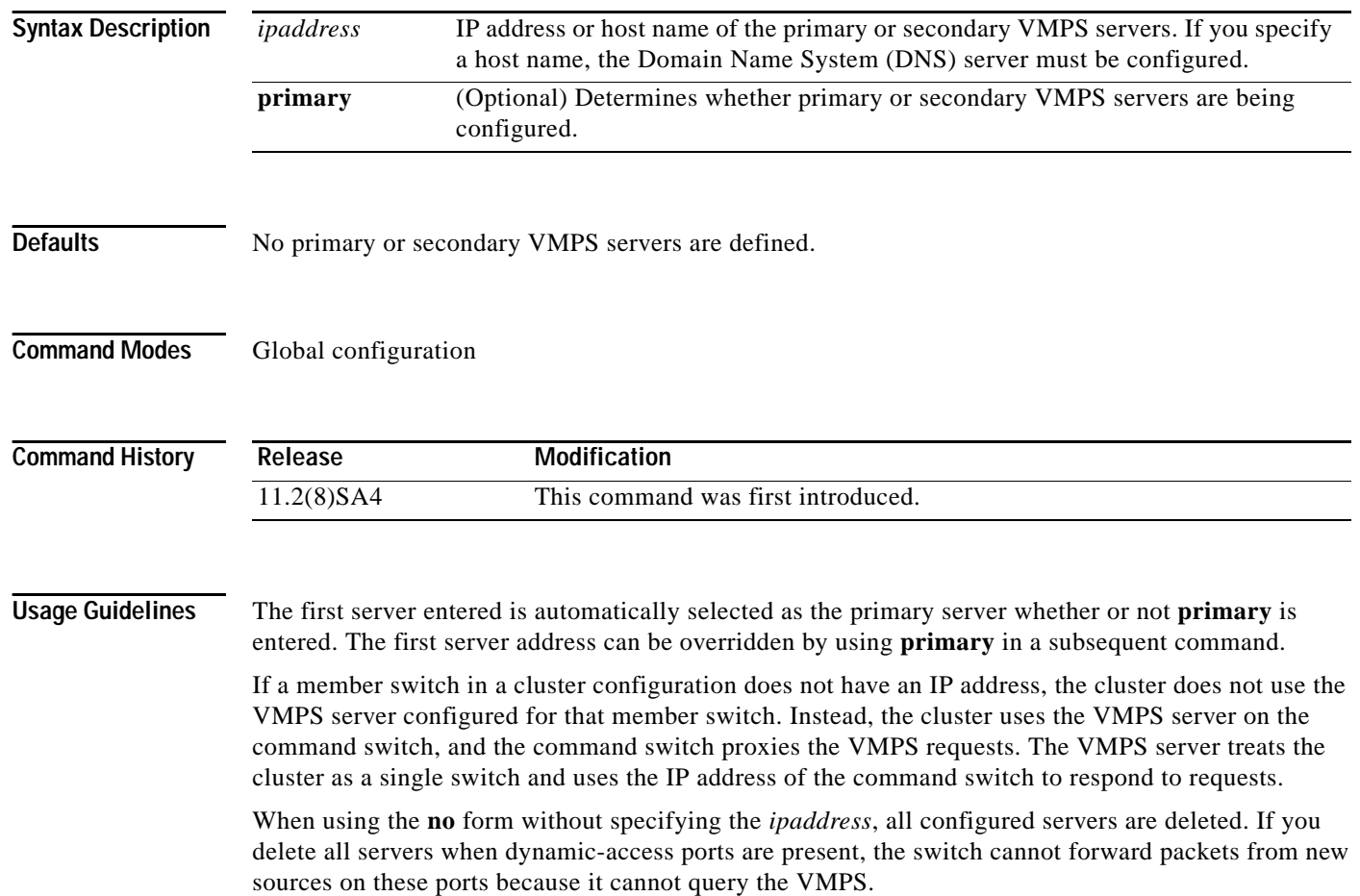

a ka

**Examples** This example shows how to configure the server with IP address 191.10.49.20 as the primary VMPS server. The servers with IP addresses 191.10.49.21 and 191.10.49.22 are configured as secondary servers:

```
Switch(config)# vmps server 191.10.49.20 primary
Switch(config)# vmps server 191.10.49.21
Switch(config)# vmps server 191.10.49.22
```
This example shows how to delete the server with IP address 191.10.49.21:

```
Switch(config)# no vmps server 191.10.49.21
```
You can verify the previous commands by entering the **show vmps** user EXEC command and examining information in the VMPS Domain Server row.

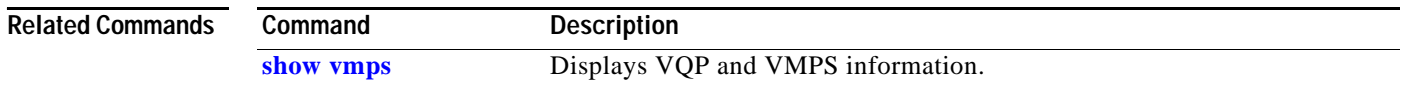

### <span id="page-307-0"></span>**vtp**

Use the **vtp** VLAN database command to configure the VLAN Trunking Protocol (VTP) mode. Use the **no** form of this command to return to the default setting.

**vtp** {**server** | **client** | **transparent**}

**no vtp** {**server** | **client** | **transparent**}

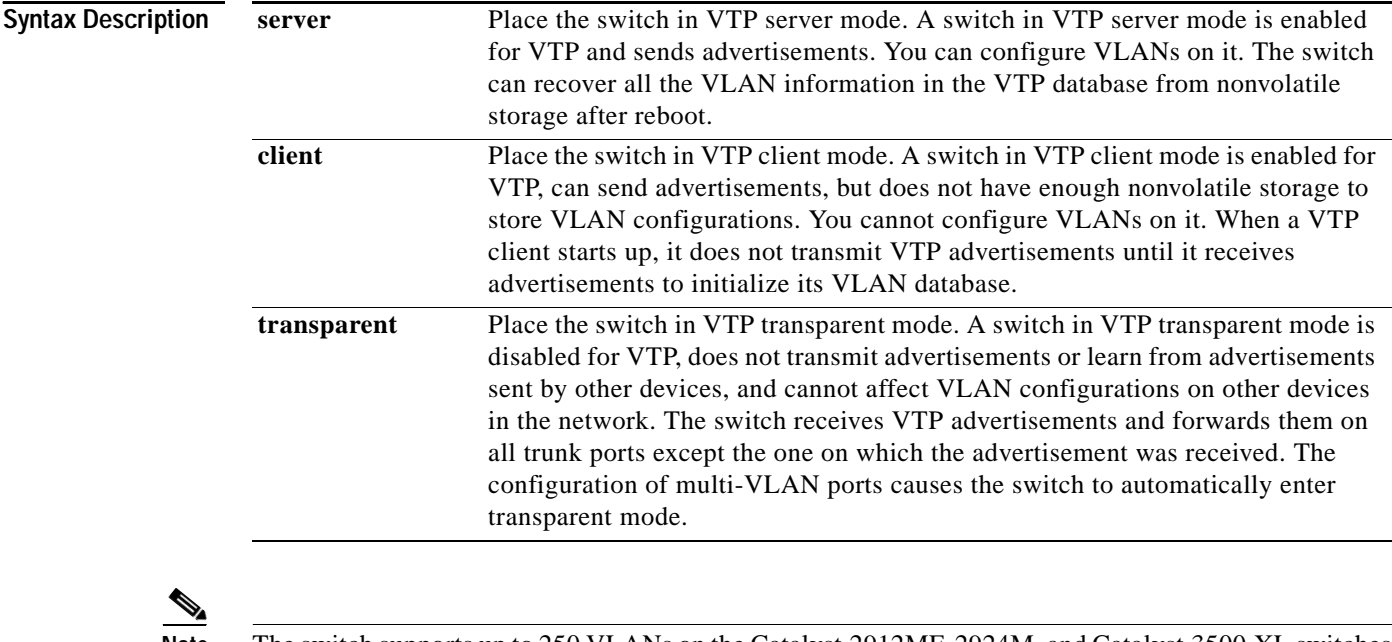

**Note** The switch supports up to 250 VLANs on the Catalyst 2912MF, 2924M, and Catalyst 3500 XL switches. All other Catalyst 2900 XL switches support up to 64 VLANs. If you define more than 250 or 64, respectively, or if the switch receives an advertisement that contains more than 250 or 64 VLANs, the switch automatically enters VTP transparent mode and operates with the VLAN configuration preceding the one that put it into transparent mode. The count of 250 or 64 VLANs always includes VLAN 1 but never includes VLANs 1002 to 1005. The switch can have 250 or 64 active VLANs, plus VLANs 1002 through 1005, which are inactive.

**Defaults** Server mode is the default mode.

**Command Modes** VLAN database

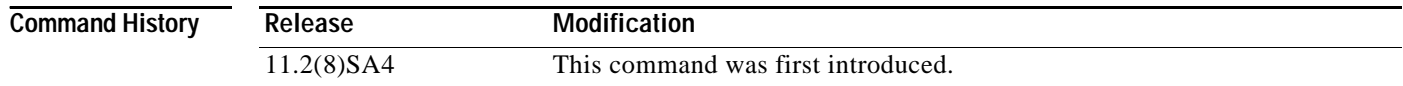

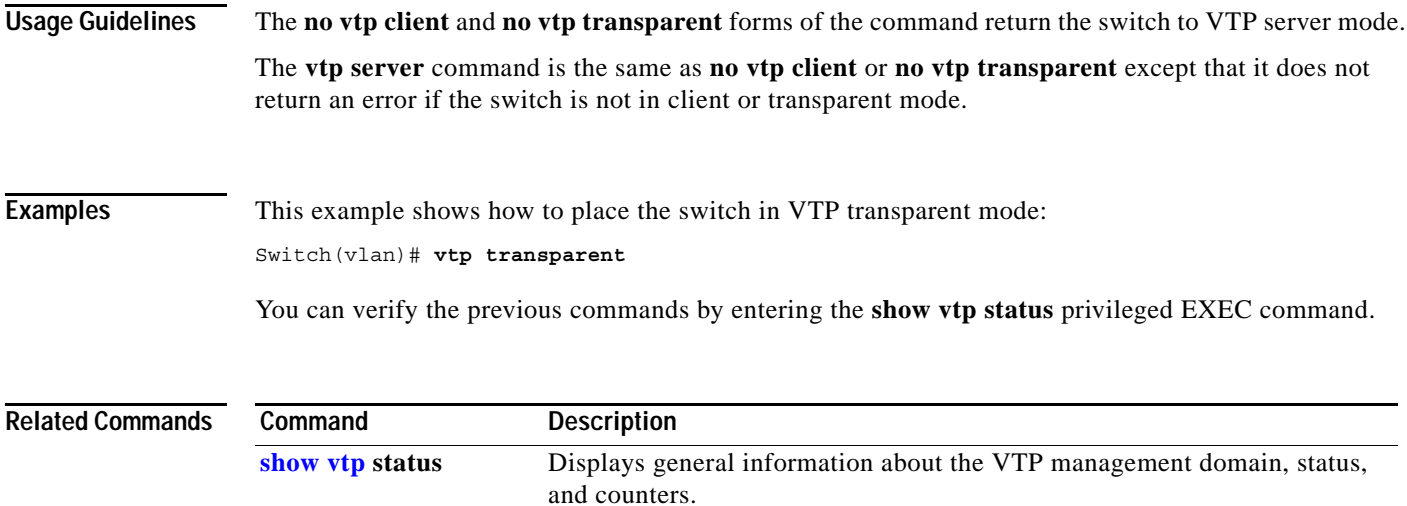

# <span id="page-309-0"></span>**vtp domain**

Use the **vtp domain** VLAN database command to configure the VLAN Trunking Protocol (VTP) administrative domain.

**vtp domain** *domain-name*

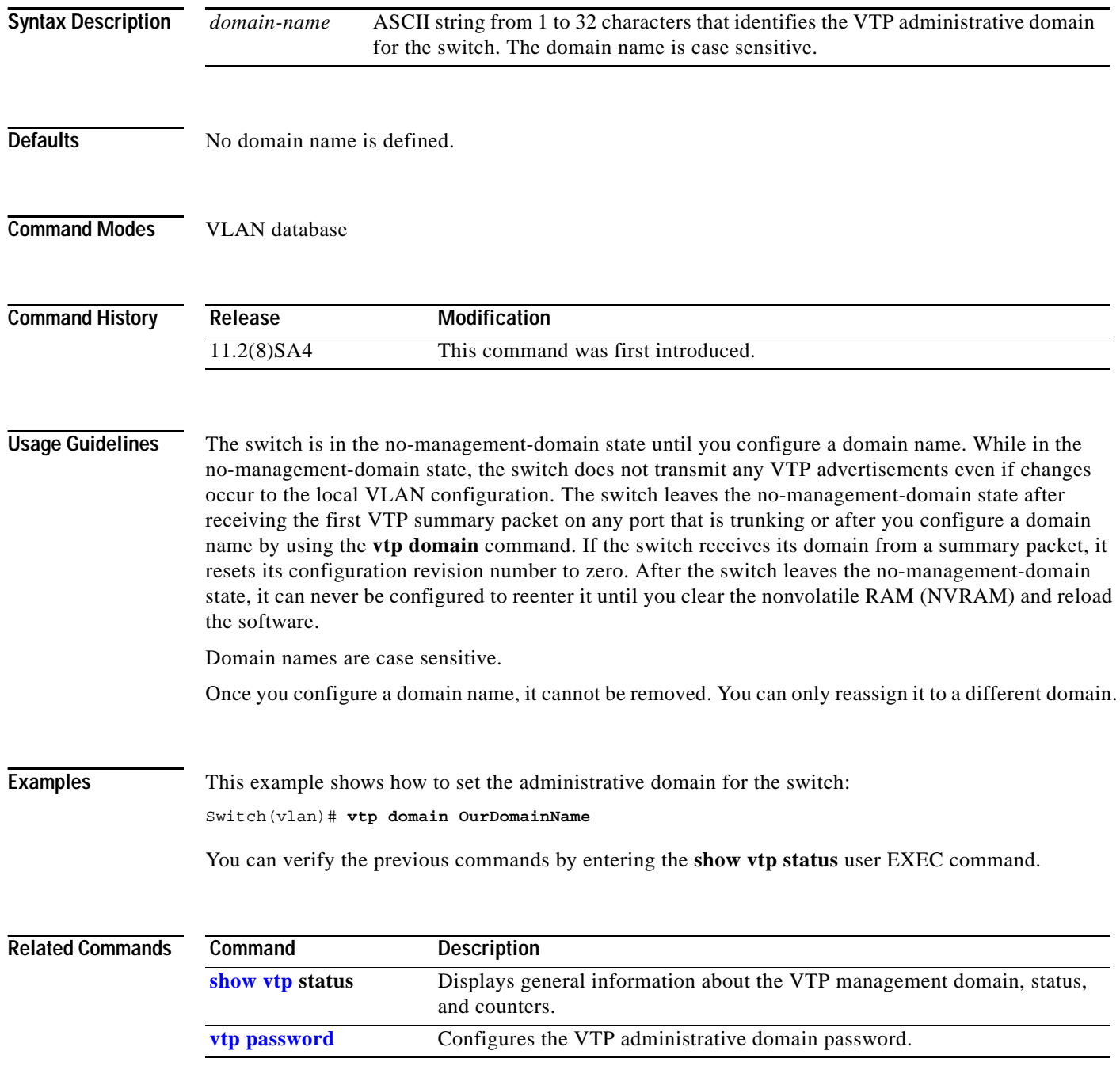

# **vtp file**

Use the **vtp file** global configuration command to modify the VLAN Trunking Protocol (VTP) configuration storage filename. Use the **no** form of this command to return the filename to its default name.

**vtp file** *ifsfilename*

**no vtp file**

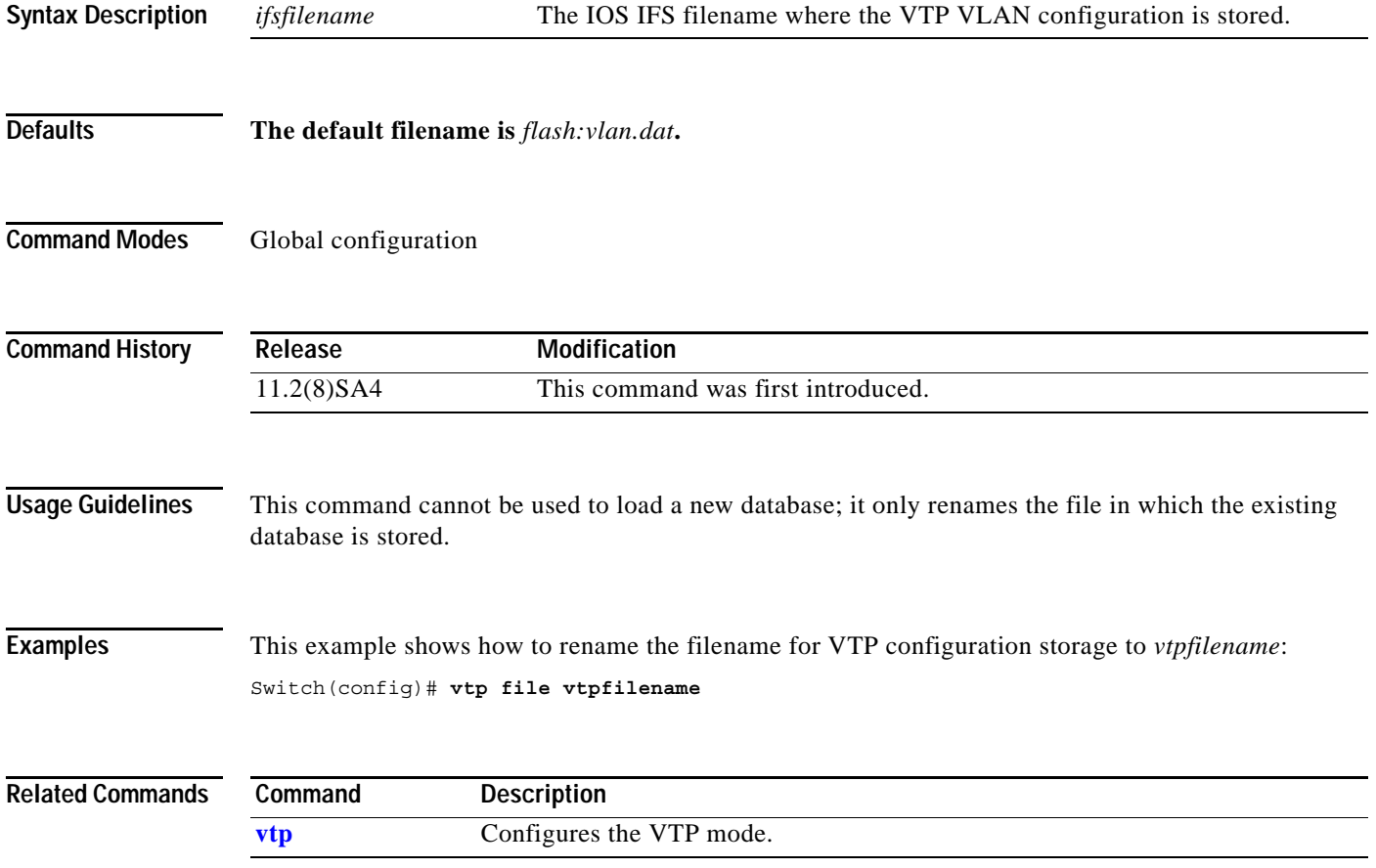

# <span id="page-311-0"></span>**vtp password**

Use the **vtp password** VLAN database command to configure the VLAN Trunking Protocol (VTP) administrative domain password. Use the **no** form of this command to remove the password.

**vtp password** *password-value*

**no vtp password** *password-value*

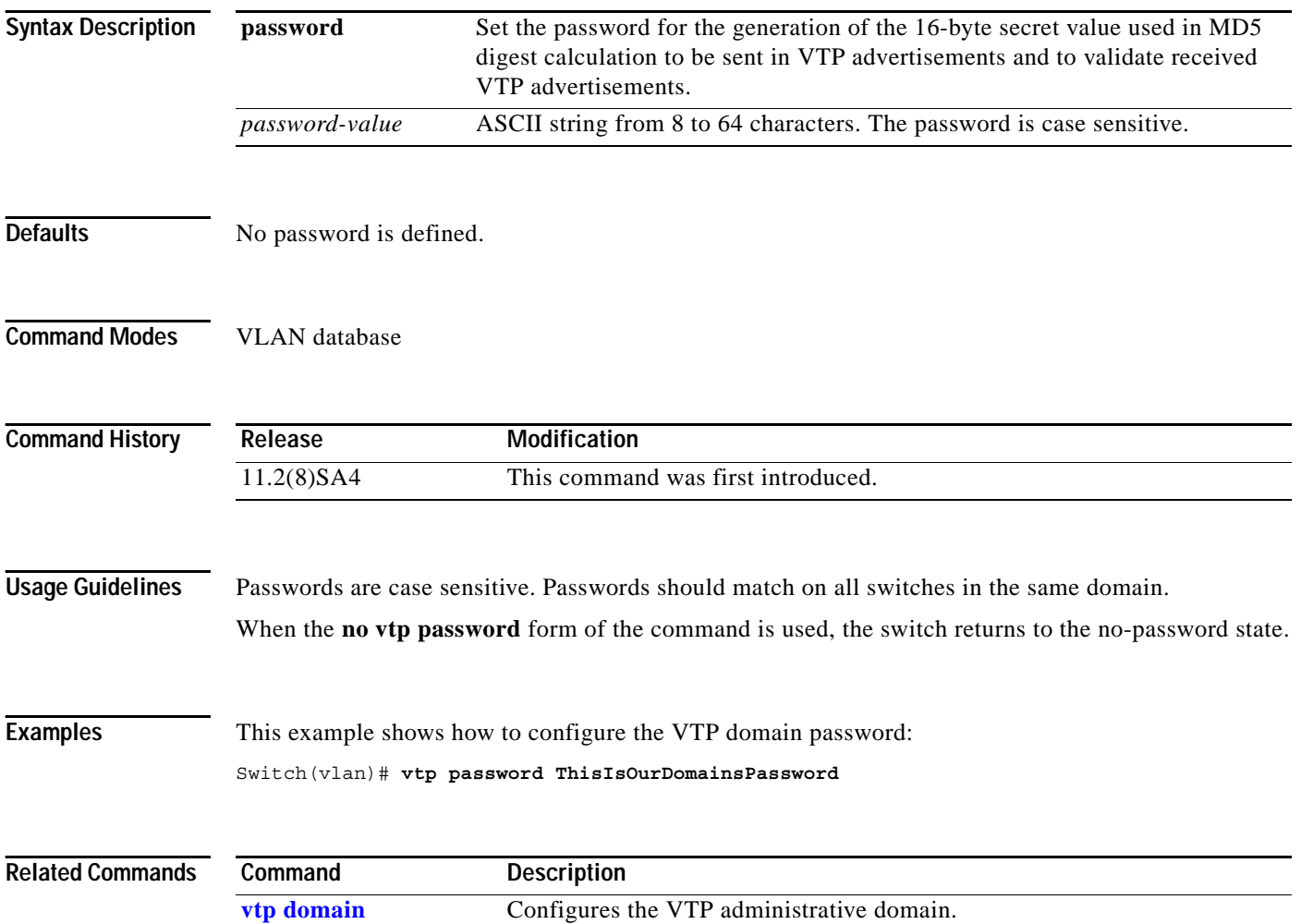

### <span id="page-312-0"></span>**vtp pruning**

Use the **vtp pruning** VLAN database command to enable pruning in the VLAN Trunking Protocol (VTP) administrative domain. Use the **no** form of this command to disable pruning.

**vtp pruning**

**no vtp pruning**

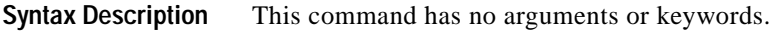

**Defaults** Pruning is disabled.

**Command Modes** VLAN database

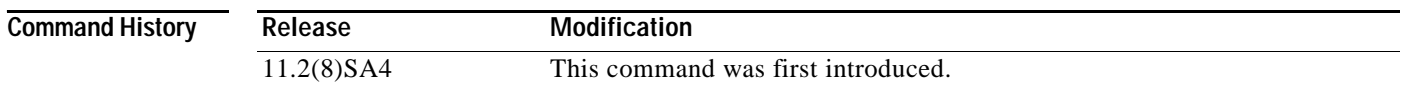

**Usage Guidelines** If you enable pruning on the VTP server, it is enabled for the entire management domain. Only VLANs included in the pruning-eligible list can be pruned. VLANs 2 through 1001 are pruning-eligible on Catalyst 2900 XL and Catalyst 3500 XL trunk ports. Pruning is supported with VTP version 1 and version 2.

**Examples** This example shows how to enable pruning in the proposed VLAN database: Switch(vlan)# **vtp pruning**

You can verify the previous commands by entering the **show vtp status** user EXEC command.

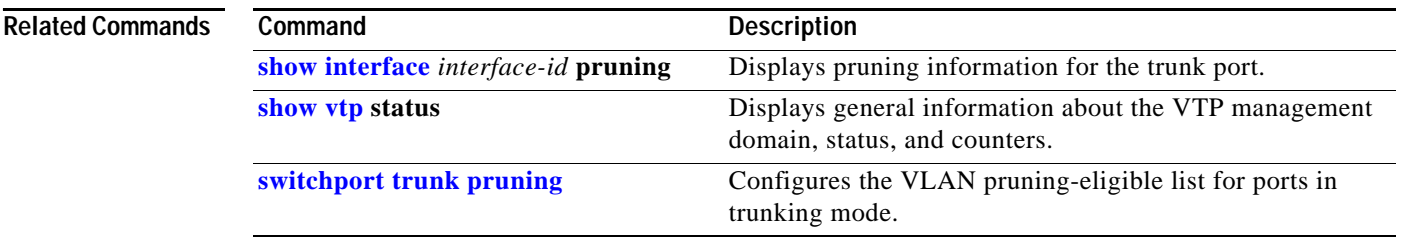

### **vtp v2-mode**

Use the **vtp v2-mode** VLAN database command to enable VLAN Trunking Protocol (VTP) version 2 in the administrative domains. Use the **no** form of this command to disable version 2 mode.

**vtp v2-mode**

**no vtp v2-mode**

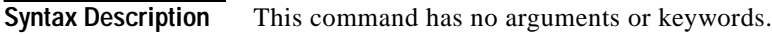

- **Defaults** VTP version 2 is disabled.
- **Command Modes** VLAN database

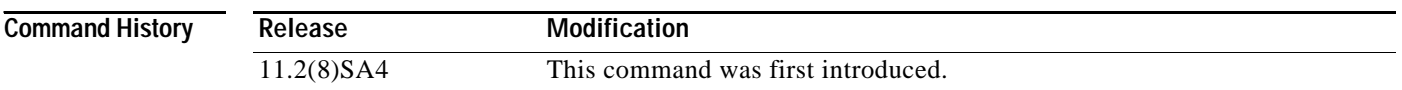

**Usage Guidelines** Toggling the version 2 mode state modifies certain parameters of certain default VLANs.

Each VTP switch automatically detects the capabilities of all the other VTP devices. To use version 2 mode, all VTP switches in the network must support version 2; otherwise, you must configure them to operate in VTP version 1 mode (no vtp v2-mode).

If you are using VTP in a Token Ring environment, VTP version 2 mode must be enabled.

If you are configuring a Token Ring bridge relay function (TRBRF) or Token Ring concentrator relay function (TRCRF) VLAN media type, you must use version 2.

If you are configuring a Token Ring or Token Ring-NET VLAN media type, you must use version 1.

**Examples** This example shows how to enable version 2 mode in the proposed VLAN database:

Switch(vlan)# **vtp v2-mode**

You can verify the previous commands by entering the **show vtp status** user EXEC command.

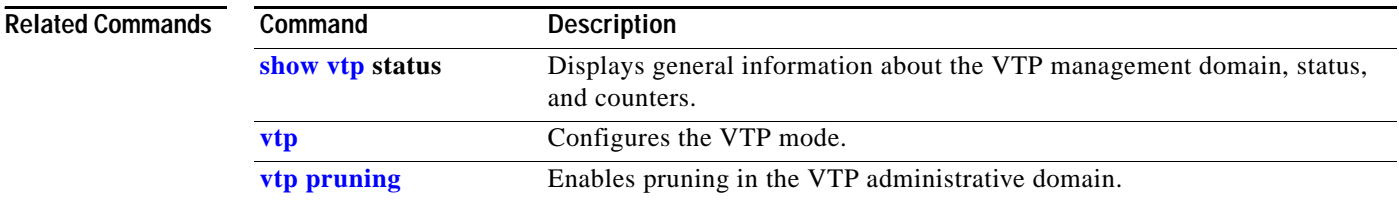